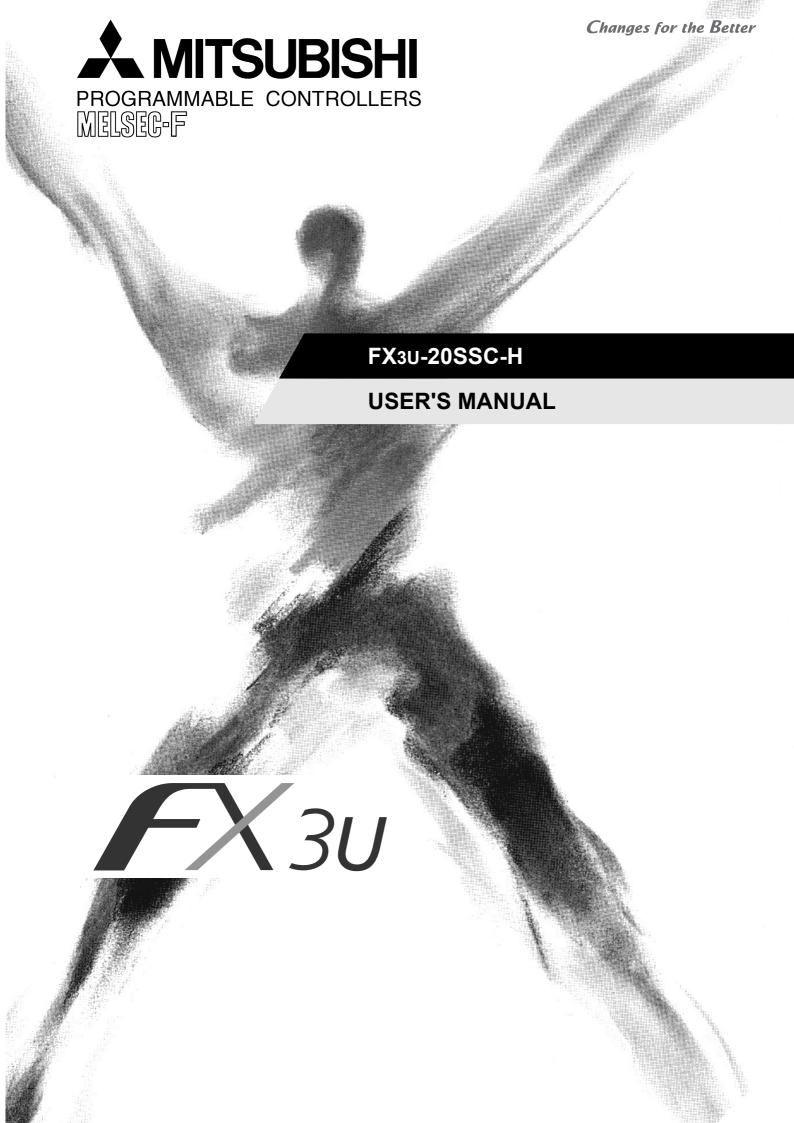

(Read these precautions before use.)

Before installation, operation, maintenance or inspection of this product, thoroughly read through and understand this manual and all of the associated manuals. Also, take care to handle the module properly and safely.

This manual classifies the safety precautions into two categories: **DANGER** and **CAUTION**.

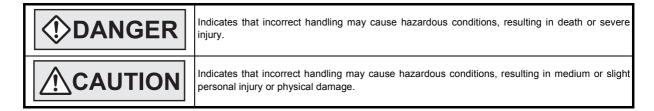

Depending on the circumstances, procedures indicated by **CAUTION** may also cause severe injury. It is important to follow all precautions for personal safety.

Store this manual in a safe place so that it can be taken out and read whenever necessary. Always forward it to the end user.

#### 1. DESIGN PRECAUTIONS

|   | <b>DANGER</b>                                                                                                    | Reference |
|---|----------------------------------------------------------------------------------------------------|-----------|
| • | <ul> <li>Make sure to have the following safety circuits outside of the PLC to ensure safe system operation even during external power supply problems or PLC failure.</li> <li>Otherwise, malfunctions may cause serious accidents.</li> <li>Most importantly, have the following: an emergency stop circuit, a protection circuit, an interlock circuit for opposite movements (such as normal vs. reverse rotation), and an interlock circuit (to prevent damage to the equipment at the upper and lower positioning limits).</li> <li>Note that when the PLC CPU detects an error, such as a watchdog timer error, during self-diagnosis, all outputs are turned off. Also, when an error that cannot be detected by the PLC CPU occurs in an input/output control block, output control may be disabled.</li> <li>External circuits and mechanisms should be designed to ensure safe machinery operation in such a case.</li> <li>Note that when an error occurs in a relay, triac or transistor output device, the output could be held either on or off.</li> <li>For output signals that may lead to serious accidents, external circuits and mechanisms should be designed to ensure safe machinery operation in such a case.</li> <li>At Forward/Reverse rotation limits, make sure to wire the contacts with NC, negative-logic. Wiring contacts with NO, positive-logic may cause serious accidents.</li> </ul> | 22<br>42  |

|          | <b>ACAUTION</b>                                                                                                    | Reference            |
|----------|----------------------------------------------------------------------------------------------------|----------------------|
| to 1) 2) | ake sure to observe the following precautions in order to prevent any damage to the machinery or accidents due abnormal data written to the PLC under the influence of noise:  Do not bundle the main circuit line together with or lay it close to the main circuit, high-voltage line or load line. Otherwise, noise disturbance and/or surge induction are likely to take place. As a guideline, lay the control line at least 100mm (3.94") or more away from the main circuit or high-voltage lines.  Ground the shield wire or shield of the shielded cable at one point on the PLC. However, do not ground them at the same point as the high-voltage lines.  stall module so that excessive force will not be applied to the built-in programming port, input connectors, power princetors or optical connectors. Failure to do so may result in wire damage/breakage or PLC failure. | 22<br>28<br>35<br>42 |

#### 2. INSTALLATION PRECAUTIONS

| <b>DANGER</b>                                                                                                    | Reference |
|----------------------------------------------------------------------------------------------------|-----------|
| <ul> <li>Make sure to cut off all phases of the power supply externally before attempting installation or wiring work.</li> <li>Failure to do so may cause electric shock or damage to the product.</li> </ul> | 26        |

(Read these precautions before use.)

| <b>ACAUTION</b>                                                                                                    | Reference |
|----------------------------------------------------------------------------------------------------|-----------|
| <ul> <li>Connect the extension cables, peripheral device cables and input cables securely to their designated connectors. Loose connections may cause malfunctions.</li> <li>Use the product within the generic environment specifications described in section 3.1 of this manual. Never use the product in areas with excessive dust, oily smoke, conductive dusts, corrosive gas (salt air, Cl2, H2S, SO2 or NO2), flammable gas, vibration or impacts, or expose it to high temperature, condensation, or rain and wind. If the product is used in such conditions, electric shock, fire, malfunctions, deterioration or damage may occur.</li> <li>Do not touch the conductive parts of the product directly. Doing so may cause device failures or malfunctions.</li> <li>Install the product securely using a DIN rail or mounting screws.</li> <li>Install the product on a flat surface. If the mounting surface is rough, undue force will be applied to the PC board, thereby causing nonconformities.</li> <li>When drilling screw holes or wiring, make sure that cutting and wiring debris do not enter the ventilation slits. Failure to do so may cause fire, equipment failures or malfunctions.</li> <li>Be sure to remove the dust proof sheet from the ventilation port of product when installation work is completed. Failure to do so may cause fire, equipment failures or malfunctions.</li> <li>Make sure to attach the top cover, before turning on the power or initiating operation after installation or wiring work. Failure to do so may cause electric shock.</li> </ul> | 26        |

## 3. WIRING PRECAUTIONS

| <b>DANGER</b>                                                                                                    | Reference |
|----------------------------------------------------------------------------------------------------|-----------|
| <ul> <li>Make sure to cut off all phases of the power supply externally before attempting installation or wiring work.</li> <li>Failure to do so may cause electric shock or damage to the product.</li> </ul> | 28        |

| <b>^</b>                                                                                                    |           |
|----------------------------------------------------------------------------------------------------|-----------|
| <b>!</b> CAUTION                                                                                                    | Reference |
| Connect the DC power supply wiring to the dedicated terminals described in the manual.                                                                                                  |           |
| If an AC power supply is connected to a DC input terminal or DC power supply terminal, the product will burn out.                                                                       |           |
| <ul> <li>Perform class D grounding (grounding resistance: 100Ω or less) to the grounding terminal on the 20SSC-H with a wire as thick as possible.</li> </ul>                           |           |
| Do not use common grounding with heavy electrical systems (refer to subsection 5.2.2).                                                                                                  |           |
| Make sure to attach the top cover, before turning on the power or initiating operation after installation or wiring work.                                                               |           |
| Failure to do so may cause electric shock.                                                                                                    |           |
| Connect the inputs of the 20SSC-H to the dedicated connectors described in the manual.                                                                                                  |           |
| If an AC power supply is connected to a DC input terminal or DC power supply terminal, the product will burn out.                                                                       |           |
| Do not wire vacant terminals externally.                                                                                                    |           |
| Doing so may damage the product.                                                                                                    |           |
| When drilling screw holes or wiring, make sure that cutting and wiring debris do not enter the ventilation slits.  Failure to do so may cause fire, equipment failures or malfunctions. |           |
| Make sure to properly wire to the FX Series terminal blocks in accordance with the following precautions.                                                                               |           |
| Failure to do so may cause electric shock, equipment failures, a short-circuit, wire breakage, malfunctions, or                                                                         |           |
| damage to the product.                                                                                                    |           |
| - The disposal size of the cable end should follow the dimensions described in the manual of the PLC main unit.                                                                         |           |
| - Tightening torque should follow the specifications in the manual of the PLC main unit.                                                                                                | 28        |
| Do not wire or bundle the SSCNET III cables together with or lay them near a main circuit cable, high-voltage line,                                                                     |           |
| or load lines separate from the PLC. As a guideline, lay the SSCNET III cables at least 100mm (3.94") or more                                                                           |           |
| away from power lines. Failure to do so may cause surge induction and/or noise disturbance.                                                                                             |           |
| Optical fiber end face defects that are caused from contaminants may deteriorate the signal transmission rate and                                                                       |           |
| cause malfunction. When removing the SSCNET III cabling from the 20SSC-H port, make sure to attach the                                                                                  |           |
| protective caps to the cable connectors and ports.  Do not remove the SSCNET III cable from its port while the power is ON for the 20SSC-H or Servo Amp. Do not                         |           |
| look directly into the optical fiber cable ends or SSCNET III ports, as doing so may cause eye damage. (The laser                                                                       |           |
| for SSCNET III communication complies with Class 1 as defined in JISC6802 and IEC60825-1)                                                                                               |           |
| When handling the SSCNET III cables, do not expose them to strong impact, lateral pressure, excessive pulling                                                                           |           |
| tension, abrupt bending or twisting. Failure to do so may crack the glass fiber and cause signal transmission loss.                                                                     |           |
| Note that a short SSCNET III cable is highly susceptible to twisting.                                                                                                    |           |
| Make sure to use the SSCNET III cable within the allowable temperature range (as shown in subsection 5.1.1). Do                                                                         |           |
| not expose the SSCNET III cabling to fire or excessive heat. Avoid contact with high temperature components such                                                                        |           |
| as the servo amplifier radiator, regenerative brake and servo motor.                                                                                                    |           |
| Do not force the SSCNET III cable into a bend radius smaller than the minimum allowable bend radius. (Refer to                                                                          |           |
| subsection 5.4.1 Precautions for the SSCNET III cable wiring.)                                                                                                    |           |

(Read these precautions before use.)

|   | <b>ACAUTION</b>                                                                                                    | Reference |
|---|----------------------------------------------------------------------------------------------------|-----------|
| • | Put the SSCNET III cable in the duct or fix the cable at the closest part to the 20SSC-H with bundle material in order to prevent SSCNET III cable from putting its own weight on SSCNET III connector. When laying cable, the optical cord should be given loose slack to avoid from becoming smaller than the minimum bend radius, and it should not be twisted.  Also, fix and hold it in position with using cushioning such as sponge or rubber which does not contain plasticizing material.  When using adhesive tape to bundle, use flame-resistant acetate cloth adhesive tape (e.g. 570F by Teraoka Seisakusho Co., Ltd.).                                                         |           |
| • | Migrating plasticizer is used for vinyl tape. Keep the MR-J3BUS M, and MR-J3BUS M-A cables away from vinyl tape because the optical characteristic may be affected.  Generally, soft polyvinyl chloride (PVC), polyethylene resin (PE) and fluorine resin contain non-migrating plasticizer and they do not affect the optical characteristic of SSCNET III cable. However, some wire sheaths and cable ties, which contain migrating plasticizer (phthalate ester), may affect MR-J3BUS M and MR-J3BUS M-A cables. In addition, MR-J3BUS M-B cable is not affected by plasticizer.  Exposing the SSCNET III cable to solvent/oil may deteriorate the optical fiber and alter its mechanical | 28<br>29  |
|   | characteristics. When using the SSCNET III cable near solvent/oil, take protective measures to shield the SSCNET III cable.  When storing the SSCNET III cable, attach the protective cap to the 20SSC-H connector port for dust protection                                                                                                    |           |
| ľ | Do not remove the protective cap from the 20SSC-H connector port until just before connecting the SSCNET III cable. Attach the protective cap to the 20SSC-H connector port after removing the SSCNET III cable to protect the internal optical device from exposure to dust.                                                                                                    |           |
| • | Keep the protective cap and protective tubing clean, and always store them in the provided plastic bag when removing them from the hardware devices.  When replacing the 20SSC-H, or when sending the product to a local distributor for repair, make sure to attach the protective cap to the 20SSC-H connector port. Failure to do so may damage the internal optical device and require optical device replacement.                                                                                                    |           |

## 4. STARTUP AND MAINTENANCE PRECAUTIONS

| <b>DANGER</b>                                                                                                    | Reference |
|----------------------------------------------------------------------------------------------------|-----------|
| Do not touch any terminal while the PLC's power is on.                                                                                                    |           |
| Doing so may cause electric shock or malfunctions.                                                                                                    |           |
| Before cleaning or retightening terminals, cut off all phases of the power supply externally.                                                                                                    |           |
| Failure to do so may cause electric shock.                                                                                                    | . 35      |
| Before modifying or disrupting the program in operation or running the PLC, carefully read through this manual an                                                                                  | d 250     |
| the associated manuals and ensure the safety of the operation.                                                                                                    | 268       |
| An operation error may damage the machinery or cause accidents.                                                                                                    | 200       |
| <ul> <li>Before operating the Zero-return/JOG or testing of the positioning data, carefully read through this manual and the associated manuals and ensure the safety of the operation.</li> </ul> | е         |
| An operation error may damage the machinery or cause accidents.                                                                                                    |           |

|    | <b>ACAUTION</b>                                                                       | Reference |
|----|---------------------------------------------------------------------------------------|-----------|
| ١٠ | Do not disassemble or modify the PLC.                                                 |           |
|    | Doing so may cause fire, equipment failures, or malfunctions.                         |           |
|    | For repair, contact your local Mitsubishi Electric representative.                    |           |
| ١٠ | Turn off the power to the PLC before connecting or disconnecting any extension cable. | 35        |
|    | Failure to do so may cause equipment failures or malfunctions.                        | 250       |
| ٠  | Turn off the power to the PLC before attaching or detaching the following devices.    | 268       |
| I  | Failure to do so may cause equipment failures or malfunctions.                        |           |
|    | - Peripheral devices, expansion boards, and special adapters                          |           |
|    | - Extension units/blocks and FX Series terminal blocks.                               |           |

## **5. DISPOSAL PRECAUTIONS**

| <b>∴</b> CAUTION                                                                                                    | Reference |
|----------------------------------------------------------------------------------------------------|-----------|
| <ul> <li>Please contact a certified electronic waste disposal company for the environmentally safe recycling and disposal of<br/>your device.</li> </ul> | 22        |

(Read these precautions before use.)

## **6. TRANSPORTATION AND STORAGE PRECAUTIONS**

| <b>∴</b> CAUTION                                                                                                    | Reference |
|----------------------------------------------------------------------------------------------------|-----------|
| <ul> <li>The PLC is a precision instrument. During transportation, avoid impacts larger than those specified in the general<br/>specifications of the PLC main unit manual.</li> <li>Failure to do so may cause failures in the PLC. After transportation, verify the operations of the PLC.</li> </ul> | 22        |

## FX<sub>3</sub>U-20SSC-H

## **User's Manual**

| Manual number   | JY997D21301 |
|-----------------|-------------|
| Manual revision | J           |
| Date            | 11/2011     |

## **Foreword**

This manual describes the FX3U-20SSC-H Positioning Block and should be read and understood before attempting to install or operate the hardware.

Store this manual in a safe place so that you can take it out and read it whenever necessary. Always forward it to the end user.

This manual confers no industrial property rights or any rights of any other kind, nor does it confer any patent licenses. Mitsubishi Electric Corporation cannot be held responsible for any problems involving industrial property rights which may occur as a result of using the contents noted in this manual.

#### **Outline Precautions**

- This manual provides information for the use of the FX3U-20SSC-H Positioning Block. The manual has been written to be used by trained and competent personnel. The definition of such a person or persons is as follows:
- 1) Any engineer who is responsible for the planning, design and construction of automatic equipment using the product associated with this manual should be of a competent nature, trained and qualified to the local and national standards required to fulfill that role. These engineers should be fully aware of all aspects of safety with aspects regarding to automated equipment.
- 2) Any commissioning or maintenance engineer must be of a competent nature, trained and qualified to the local and national standards required to fulfill the job. These engineers should also be trained in the use and maintenance of the completed product. This includes being familiar with all associated manuals and documentation for the product. All maintenance should be carried out in accordance with established safety practices.
- 3) All operators of the completed equipment should be trained to use that product in a safe and coordinated manner in compliance with established safety practices. The operators should also be familiar with documentation that is connected with the actual operation of the completed equipment.

**Note:** The term 'completed equipment' refers to a third party constructed device that contains or uses the product associated with this manual.

- This product has been manufactured as a general-purpose part for general industries, and has not been designed or manufactured to be incorporated in a device or system used in purposes related to human life.
- Before using the product for special purposes such as nuclear power, electric power, aerospace, medicine or passenger movement vehicles, consult with Mitsubishi Electric.
- This product has been manufactured under strict quality control. However when installing the product where major accidents or losses could occur if the product fails, install appropriate backup or failsafe functions into the system.
- When combining this product with other products, please confirm the standards and codes of regulation to
  which the user should follow. Moreover, please confirm the compatibility of this product with the system,
  machines, and apparatuses to be used.
- If there is doubt at any stage during installation of the product, always consult a professional electrical engineer who is qualified and trained in the local and national standards. If there is doubt about the operation or use, please consult your local Mitsubishi Electric representative.
- Since the examples within this manual, technical bulletin, catalog, etc. are used as reference; please use it after confirming the function and safety of the equipment and system. Mitsubishi Electric will not accept responsibility for actual use of the product based on these illustrative examples.
- The content, specification etc. of this manual may be changed for improvement without notice.
- The information in this manual has been carefully checked and is believed to be accurate; however, if you notice any doubtful point, error, etc., please contact your local Mitsubishi Electric representative.

## Registration

- Microsoft<sup>®</sup> and Windows<sup>®</sup> are either registered trademarks or trademarks of Microsoft Corporation in the United States and/or other countries.
- The company name and the product name to be described in this manual are the registered trademarks or trademarks of each company.

# **Table of Contents**

| SAFETY PRECAUTIONS                                                   | (1) |
|----------------------------------------------------------------------|-----|
| Standards                                                            |     |
| Certification of UL, cUL standards                                   |     |
| Compliance with EC directive (CE Marking)                            |     |
| Functions and Use of the Manual                                      |     |
| Associated ManualsGeneric Names and Abbreviations Used in the Manual |     |
| Reading the Manual                                                   |     |
| Reading the Manual                                                   |     |
| 1. Introduction                                                      | 17  |
| 1.1 Outline                                                          | 17  |
| 1.2 External Dimensions and Part Names                               | 18  |
| 1.3 Power and Status LED                                             | 19  |
| 2. System Configuration                                              | 20  |
| 2.1 General Configuration                                            | 20  |
| 2.2 Connection with PLC.                                             |     |
| 2.3 Applicable PLC                                                   |     |
|                                                                      |     |
| 3. Specifications                                                    | 22  |
| 3.1 General Specifications                                           | 22  |
| 3.2 Power Supply Specification                                       |     |
| 3.3 Performance Specification                                        |     |
| 3.4 Input Specifications                                             |     |
| 3.4.2 Internal input circuit                                         |     |
| 3.5 Pin Configuration                                                |     |
| 3.5.1 Input connector                                                |     |
| 0.0.2 Tower supply connected                                         | 20  |
| 4. Installation                                                      | 26  |
| 4.1 DIN rail Mounting                                                | 27  |
| 4.2 Direct Mounting                                                  | 27  |
| 5. Wiring                                                            | 28  |
| 5.1 Cable to Be Used, Applicable Connector and Wire Size             | 29  |
| 5.1.1 SSCNET III cable                                               |     |
| 5.1.2 Power supply cable                                             |     |
| 5.1.3 Input cable and terminal block                                 |     |
| 5.2.1 Power supply wiring                                            |     |
| 5.2.2 Grounding                                                      |     |
| 5.3 Input Wiring                                                     |     |
| 5.3.1 Sink input wiring                                              |     |
| 5.4 Connecting the SSCNET III Cabling                                |     |
| 5.4.1 Cautions for installing the SSCNET III cabling                 | 33  |
| 5.4.2 Cautions for SSCNET III cable wiring                           | 34  |

| 6. Memory Configuration and Data Operation                                                      | 35  |
|-------------------------------------------------------------------------------------------------|-----|
| 6.1 Memory Configuration and Role                                                               | 36  |
| 6.1.1 Memory configuration                                                                      | 36  |
| 6.1.2 Data type and role                                                                        | 37  |
| 6.2 Data Transfer Process                                                                       |     |
| 6.2.1 Data transfer processing among the PLC, 20SSC-H and servo amplifier                       |     |
| 6.2.2 Data transfer processing between FX Configurator-FP and 20SSC-H                           | 39  |
| 6.2.3 Transfer (writing) servo parameters to servo amplifier                                    | 40  |
| 7. Before Starting Positioning Operation                                                        | 42  |
| 7.1 Note on Setting Parameters                                                                  | 43  |
| 7.1.1 Types of parameter setting method                                                         |     |
| 7.1.2 Setting parameters [FX Configurator-FP] [Recommended]                                     |     |
| 7.1.3 Initializing parameters [FX Configurator-FP]                                              |     |
| 7.1.4 Setting parameters from flash memory [Sequence program]                                   |     |
| 7.1.5 Setting parameters from the buffer memory [sequence program] (Ver. 1.10 or later)         | 58  |
| 7.1.6 Initializing parameters [sequence program]                                                |     |
| 7.1.7 Updating positioning parameters [sequence program]                                        |     |
| 7.1.8 Updating some servo parameters [sequence program]                                         |     |
| 7.1.9 Saving parameters and table information to flash memory [sequence program]                |     |
| 7.2 Outline of Positioning Operation                                                            |     |
| 7.3 Handling the Forward Rotation Limit and Reverse Rotation Limit                              | 82  |
| 7.3.1 Forward rotation limit 2 (FLS) and reverse rotation limit 2 (RLS) [Servo amplifier limit] |     |
| 7.3.2 Forward rotation limit 1 (LSF) and reverse rotation limit 1 (LSR) [PLC side limit]        |     |
| 7.3.3 Software limit                                                                            |     |
| 7.4 Handling the STOP command                                                                   | 85  |
| 7.5 Sudden stop selection (Ver.1.20 or later)                                                   | 88  |
| 7.6 Changing During Operation (Operation Speed, Target Address)                                 | 92  |
| 7.6.1 Changing the operation speed with the override function                                   | 92  |
| 7.6.2 Changing the operation speed with the operation speed change function                     |     |
| 7.6.3 Changing target address during operation using target address change function             |     |
| 7.7 Acceleration/deceleration time selection (Ver. 1.30 or later)                               | 103 |
| 7.8 Ring counter setting (Ver.1.10 or later)                                                    | 106 |
| 7.9 Other functions                                                                             | 110 |
| 7.9.1 Servo-ready check function                                                                | 110 |
| 7.9.2 Servo end check function                                                                  |     |
| 7.9.3 Torque limit function                                                                     | 112 |
| 7.9.4 Absolute position detection system                                                        | 114 |
| 7.9.5 Servo ON/OFF                                                                              |     |
| 7.9.6 Servo ON/OFF status selection at startup (Ver. 1.30 or later)                             |     |
| 7.9.7 Follow-up function                                                                        |     |
| 7.9.8 Simultaneous start function                                                               |     |
| 7.9.9 Current address change function                                                           |     |
| 7.9.10 Zero return interlock function                                                           |     |
| 7.9.11 Positioning completion signal output waiting time (Ver.1.20 or later)                    |     |
| 7.9.12 System reset command (Ver.1.10 or later)                                                 |     |
| 7.9.13 Servo parameter update stop (Ver.1.10 or later)                                          |     |
| 7.10 Precautions for using the user units (mechanical or composite system of units)             |     |
| 7.11 Cautions for Positioning Operation                                                         |     |
| 7.11.1 Overlapped specification of operation mode                                               |     |
| 7.11.2 When the travel distance is small                                                        |     |
| 7.11.3 Setting of interpolation operation, pulse rate and feed rate                             |     |
| 7.11.4 Cautions on continuous pass operation                                                    |     |
| 7.11.5 Cautions when acceleration/deceleration time is changed during positioning operation     | 133 |

| 8. Manual Control                                                 | 134 |
|-------------------------------------------------------------------|-----|
| 8.1 Mechanical Zero Return Control                                | 134 |
| 8.1.1 Outline of mechanical zero return control                   | 134 |
| 8.1.2 DOG type mechanical zero return                             |     |
| 8.1.3 Data-set type mechanical zero return                        |     |
| 8.1.4 Stopper type (1) mechanical zero return operation           |     |
| 8.1.5 Stopper type (2) Mechanical zero return operation           |     |
| 8.2 JOG Operation                                                 |     |
| 8.2.1 Outline of JOG operation                                    |     |
| 8.3 Manual pulse generator operation                              |     |
| 8.3.1 Outline of manual pulse generator operation                 |     |
| 8.3.2 Current manual pulse input value                            |     |
| 8.3.3 Input frequency of manual pulse generator                   |     |
| 9. Positioning Control                                            | 151 |
| 0.1 Eunstiana Available with Each Positioning Operation           | 151 |
| 9.1 Functions Available with Each Positioning Operation           |     |
| 9.2 1-speed Positioning Operation                                 |     |
| 9.3 Interrupt 1-speed Constant Quantity Feed                      |     |
| 9.3.1 Interrupt 1-speed Constant Quantity Feed                    |     |
| 9.4 2-speed Positioning Operation                                 |     |
| 9.5 Interrupt 2-speed Constant Quantity Feed                      |     |
| 9.6 Interrupt Stop Operation                                      |     |
| 9.7 Variable Speed Operation                                      |     |
| 9.8 Multi-Speed Operation                                         |     |
| 9.9 Linear Interpolation Operation                                |     |
| 9.10 Linear Interpolation Operation (Interrupt Stop)              |     |
| 9.11 Circular Interpolation Operation                             |     |
| 9.11.1 Circular interpolation [center coordinate specification]   |     |
| 9.11.2 Circular interpolation [radius specification]              |     |
| 9.12 Reciprocal movement insutruction (Ver.1.10 or later)         |     |
|                                                                   |     |
| 10. Table Operation                                               | 190 |
| 10.1 Outline of Table Operation                                   |     |
| 10.1.1 Applicable positioning operations for table operation      |     |
| 10.1.2 Types of table information and number of registered tables |     |
| 10.1.4 Table information setting items                            |     |
| 10.2 How to Set Table Information                                 |     |
| 10.3 Tables and BFM No. Allocation                                |     |
| 10.4 Current Position Change                                      |     |
| 10.5 Absolute Address Specification                               |     |
| 10.6 Relative address specification                               |     |
| 10.7 Jump                                                         |     |
| 10.8 Dwell                                                        |     |
| 10.9 m code                                                       |     |
| 10.9.1 After mode                                                 |     |
| 10.9.2 With mode                                                  |     |
| 10.10 Continuous Pass Operation                                   |     |

| 11. Buffer Memory (Parameters & Monitored Data)                                            | 204     |
|--------------------------------------------------------------------------------------------|---------|
| 11.1 Positioning Parameters                                                                |         |
| 11.1.1 Operation parameters 1 [BFM #14000, BFM #14200]                                     |         |
| 11.1.2 Operation parameters 2 [BFM #14002, BFM #14202]                                     |         |
| 11.1.3 Pulse rate [BFM #14005, #14004, BFM #14205, #14204]                                 |         |
| 11.1.4 Feed rate [BFM #14007, #14006, BFM #14207, #14206]                                  |         |
| 11.1.5 Maximum speed [BFM #14009, #14008, BFM #14209, #14208]                              |         |
| 11.1.6 JOG speed [BFM #14013, #14012, BFM #14213, #14212]                                  |         |
| 11.1.7 JOG Instruction evaluation time [BFM #14014, BFM #14214]                            |         |
| 11.1.8 Acceleration time [BFM #14018, BFM #14218]                                          |         |
| 11.1.9 Deceleration time [BFM #14020, BFM #14220]                                          |         |
| 11.1.10 Interpolation time constant [BFM #14022, BFM #14222]                               |         |
| 11.1.11 Zero return speed (High Speed) [BFM #14025, #14024, BFM #14225, #14224]            |         |
| 11.1.12 Zero return speed (Creep) [BFM #14027, #14026, BFM #14227, #14226]                 | 210     |
| 11.1.13 Mechanical zero-point address [BFM #14029, #14028, BFM #14229, #14228]             | 210     |
| 11.1.14 Zero-phase signal count [BFM #14030, BFM #14230]                                   | 211     |
| 11.1.15 Zero return mode [BFM #14031, BFM #14231]                                          | 211     |
| 11.1.16 Servo end evaluation time [BFM #14032, BFM #14232]                                 |         |
| 11.1.17 Software limit (upper) [BFM #14035, #14034, BFM #14235, #14234]                    |         |
| Software limit (lower) [BFM #14037, #14036, BFM #14237, #14236]                            | 212     |
| 11.1.18 Torque limit value [BFM #14038, BFM #14238]                                        |         |
| 11.1.19 Zero return torque limit [BFM #14040, BFM #14240]                                  |         |
| 11.1.20 External input selection [BFM #14044, BFM #14244]                                  |         |
| 11.1.21 Ring counter upper limit value [BFM #14101, #14100, BFM #14301, #14300]            |         |
| 11.1.22 Sudden stop deceleration time [BFM #14102, BFM #14302]                             |         |
| 11.1.23 Sudden stop interpolation time constant [BFM #14104, BFM #14304]                   |         |
| 11.1.24 Positioning completion signal output waiting time [BFM #14106, BFM #14306]         |         |
| 11.1.25 Acceleration time 2 [BFM #14108, BFM #14308]                                       |         |
| 11.1.26 Deceleration time 2 [BFM #1410, BFM #14300]                                        |         |
|                                                                                            |         |
| 11.2 Servo Parameters                                                                      |         |
| 11.2.1 Servo parameters (Basic settings)                                                   |         |
| 11.2.2 Servo parameters (Gain/Filter settings)                                             |         |
| 11.2.3 Servo parameters (Advanced setting)                                                 |         |
| 11.2.4 Servo parameters (I/O setting)                                                      |         |
| 11.3 Monitor Data                                                                          |         |
| 11.3.1 Current address (User) [BFM #1, #0, BFM #101, #100]                                 |         |
| 11.3.2 Current address (Pulse) [BFM #3, #2, BFM #103, #102]                                |         |
| 11.3.3 Torque limit storing value [BFM #5, #4, BFM #105, #104]                             |         |
| 11.3.4 Error BFM numbers [BFM #6, BFM #106]                                                |         |
| 11.3.5 Terminal Information [BFM #7, BFM #107]                                             |         |
| 11.3.6 Servo terminal information [BFM #8, BFM #108]                                       |         |
| 11.3.7 m code [BFM #9, BFM #109]                                                           |         |
| 11.3.8 Current value of operation speed [BFM #11, #10, BFM #111, #110]                     |         |
| 11.3.9 Current pulses input by manual pulse generator [BFM #13, #12, BFM #113, #112]       |         |
| 11.3.10 Frequency of pulses input by manual pulse generator [BFM #15, #14, BFM #115, #114] | 228     |
| 11.3.11 Table numbers in execution [BFM #16, BFM #116]                                     | 228     |
| 11.3.12 Version information [BFM #17]                                                      | 228     |
| 11.3.13 Real current address (User) [BFM #21, #20, BFM #121, #120]                         | 229     |
| 11.3.14 Real current address (Pulse) [BFM #23, #22, BFM #123, #122]                        | 229     |
| 11.3.15 Received target address [BFM #25, #24, BFM #125, #124]                             | 229     |
| 11.3.16 Received target speed [BFM #27, #26, BFM #127, #126]                               |         |
| 11.3.17 Status information [BFM #28, BFM #128]                                             |         |
| 11.3.18 Error code [BFM #29, BFM #129]                                                     |         |
| 11.3.19 Model code [BFM #30]                                                               |         |
| 11.3.20 Status information 2 [BFM #32, BFM #132]                                           |         |
| 11.3.21 Current address when an interrupt occurs (INT0) [BFM #35, #34, BFM #135, #134],    | <b></b> |
| Current address when an interrupt occurs (INT1) [BFM #37, #36, BFM #137, #136]             | 232     |
| 11.3.22 Deviation counter value [BFM #51, #50, BFM #151, #150]                             |         |
| 11.3.23 Motor speed [BFM #53, #52, BFM #153, #152]                                         |         |
| 11.3.24 Motor current value [BFM #54, BFM #154]                                            |         |
| 11.3.25 Servo amplifier software number [BFM #61 to #56, BFM #161 to #156]                 |         |
| 11.3.26 Servo parameter error numbers [BFM #62, BFM #162]                                  |         |
| 11.0.20 Octivo parameter error numbers [b] W #02, b] W #102]                               | 204     |

| 11.3.27 Servo status [BFM #64, #63, BFM #164, #163]                                                                                                    |                                                                                             |
|----------------------------------------------------------------------------------------------------|---------------------------------------------------------------------------------------------|
| 11.3.28 Regenerative load ratio [BFM #65, BFM #165]                                                                                                    | 235                                                                                         |
| 11.3.29 Effective load torque [BFM #66, BFM #166]                                                                                                    |                                                                                             |
|                                                                                                    |                                                                                             |
| 11.3.30 Peak torque ratio [BFM #67, BFM #167]                                                                                                    |                                                                                             |
| 11.3.31 Servo warning code [BFM #68, BFM #168]                                                                                                    | 235                                                                                         |
| 11.3.32 Motor feedback position [BFM #71, #70, BFM #171, #170]                                                                                                    |                                                                                             |
| 11.3.33 Servo status 2 [BFM #72, BFM #172]                                                                                                    |                                                                                             |
|                                                                                                    |                                                                                             |
| 11.3.34 Flash memory write count [BFM #91, #90]                                                                                                    | 236                                                                                         |
| 11.4 Control Data                                                                                                    | 237                                                                                         |
| 11.4.1 Target address 1 [BFM #501, #500, BFM #601, #600]                                                                                                    |                                                                                             |
|                                                                                                    |                                                                                             |
| 11.4.2 Operation speed 1 [BFM #503, #502, BFM #603, #602]                                                                                                    |                                                                                             |
| 11.4.3 Target address 2 [BFM #505, #504, BFM #605, #604]                                                                                                    |                                                                                             |
| 11.4.4 Operation speed 2 [BFM #507, #506, BFM #607, #606]                                                                                                    | 238                                                                                         |
| 11.4.5 Override setting [BFM #508, BFM #608]                                                                                                    |                                                                                             |
|                                                                                                    |                                                                                             |
| 11.4.6 Torque output setting value [BFM #510, BFM #610]                                                                                                    |                                                                                             |
| 11.4.7 Speed change value [BFM #513, #512, BFM #613, #612]                                                                                                    | 239                                                                                         |
| 11.4.8 Target position change value (Address) [BFM #515, #514, BFM #615, #614]                                                                                                    | 239                                                                                         |
| 11.4.9 Target position change value (Speed) [BFM #517, #516, BFM #617, #616]                                                                                                    |                                                                                             |
|                                                                                                    |                                                                                             |
| 11.4.10 Operation command 1 [BFM #518, BFM #618]                                                                                                    |                                                                                             |
| 11.4.11 Operation command 2 [BFM #519, BFM #619]                                                                                                    | 241                                                                                         |
| 11.4.12 Operation pattern selection [BFM #520, BFM #620]                                                                                                    | 242                                                                                         |
| 11.4.13 Table operation start number [BFM #521, BFM #621]                                                                                                    |                                                                                             |
|                                                                                                    |                                                                                             |
| 11.4.14 Control command enable/disable [BFM #522]                                                                                                    |                                                                                             |
| 11.4.15 Control command [BFM #523]                                                                                                    | 244                                                                                         |
| 11.4.16 Manual pulse generator input magnification (numerator)                                                                                                    |                                                                                             |
| [BFM #525, #524, BFM #625, #624]                                                                                                    | 245                                                                                         |
|                                                                                                    | 245                                                                                         |
| 11.4.17 Manual pulse generator input magnification (denominator)                                                                                                    |                                                                                             |
| [BFM #527, #526, BFM #627, #626]                                                                                                    | 245                                                                                         |
| 11.4.18 Manual pulse generator response [BFM #528, BFM #628]                                                                                                    |                                                                                             |
|                                                                                                    |                                                                                             |
| 11.4.19 Manual pulse generator input selection [BFM #529]                                                                                                    |                                                                                             |
| 11.4.20 Ring operation rotation direction for absolute address                                                                                                    | 246                                                                                         |
| 11.5 Table Information                                                                                                    | 247                                                                                         |
|                                                                                                    |                                                                                             |
|                                                                                                    |                                                                                             |
|                                                                                                    |                                                                                             |
|                                                                                                    |                                                                                             |
| 12. Program Example                                                                                                    | 250                                                                                         |
| 12. Program Example                                                                                                    | 250                                                                                         |
|                                                                                                    |                                                                                             |
| 12.1 Reading/Writing Buffer Memory                                                                                                    | 251                                                                                         |
| 12.1 Reading/Writing Buffer Memory                                                                                                    | 251<br>251                                                                                  |
| 12.1 Reading/Writing Buffer Memory                                                                                                    | 251<br>251                                                                                  |
| 12.1 Reading/Writing Buffer Memory                                                                                                    | 251<br>251<br>251                                                                           |
| 12.1 Reading/Writing Buffer Memory                                                                                                    | 251<br>251<br>251<br>256                                                                    |
| 12.1 Reading/Writing Buffer Memory                                                                                                    | 251<br>251<br>251<br>256                                                                    |
| 12.1 Reading/Writing Buffer Memory  12.1.1 Assigned unit number  12.1.2 How to read/write from/to buffer memory  12.2 Device Assignments  12.3 Explanation of Operation                                                                                                    | 251<br>251<br>251<br>256<br>257                                                             |
| 12.1 Reading/Writing Buffer Memory  12.1.1 Assigned unit number  12.1.2 How to read/write from/to buffer memory  12.2 Device Assignments  12.3 Explanation of Operation  12.3.1 Mechanical zero return                                                                                                    |                                                                                             |
| 12.1 Reading/Writing Buffer Memory  12.1.1 Assigned unit number  12.1.2 How to read/write from/to buffer memory  12.2 Device Assignments  12.3 Explanation of Operation  12.3.1 Mechanical zero return  12.3.2 JOG operation                                                                                                    |                                                                                             |
| 12.1 Reading/Writing Buffer Memory  12.1.1 Assigned unit number  12.1.2 How to read/write from/to buffer memory  12.2 Device Assignments  12.3 Explanation of Operation  12.3.1 Mechanical zero return  12.3.2 JOG operation  12.3.3 1-speed positioning operation                                                                                                    |                                                                                             |
| 12.1 Reading/Writing Buffer Memory  12.1.1 Assigned unit number  12.1.2 How to read/write from/to buffer memory  12.2 Device Assignments  12.3 Explanation of Operation  12.3.1 Mechanical zero return  12.3.2 JOG operation                                                                                                    |                                                                                             |
| 12.1 Reading/Writing Buffer Memory  12.1.1 Assigned unit number  12.1.2 How to read/write from/to buffer memory  12.2 Device Assignments  12.3 Explanation of Operation  12.3.1 Mechanical zero return  12.3.2 JOG operation  12.3.3 1-speed positioning operation  12.3.4 Multi-speed operation [table operation (individual)]                                                                                                    | 251<br>251<br>251<br>256<br>257<br>258<br>258<br>258<br>259                                 |
| 12.1 Reading/Writing Buffer Memory  12.1.1 Assigned unit number  12.1.2 How to read/write from/to buffer memory  12.2 Device Assignments  12.3 Explanation of Operation  12.3.1 Mechanical zero return  12.3.2 JOG operation  12.3.3 1-speed positioning operation  12.3.4 Multi-speed operation [table operation (individual)]  12.3.5 Circular interpolation operation [table operation (simultaneous)]                                                                                                    | 251<br>251<br>251<br>256<br>257<br>258<br>258<br>258<br>259<br>259                          |
| 12.1 Reading/Writing Buffer Memory  12.1.1 Assigned unit number  12.1.2 How to read/write from/to buffer memory  12.2 Device Assignments  12.3 Explanation of Operation  12.3.1 Mechanical zero return  12.3.2 JOG operation  12.3.3 1-speed positioning operation  12.3.4 Multi-speed operation [table operation (individual)]                                                                                                    | 251<br>251<br>251<br>256<br>257<br>258<br>258<br>258<br>259<br>259                          |
| 12.1 Reading/Writing Buffer Memory  12.1.1 Assigned unit number  12.1.2 How to read/write from/to buffer memory  12.2 Device Assignments  12.3 Explanation of Operation  12.3.1 Mechanical zero return  12.3.2 JOG operation  12.3.3 1-speed positioning operation  12.3.4 Multi-speed operation [table operation (individual)]  12.3.5 Circular interpolation operation [table operation (simultaneous)]                                                                                                    | 251<br>251<br>251<br>256<br>257<br>258<br>258<br>258<br>259<br>259                          |
| 12.1 Reading/Writing Buffer Memory  12.1.1 Assigned unit number  12.1.2 How to read/write from/to buffer memory  12.2 Device Assignments  12.3 Explanation of Operation  12.3.1 Mechanical zero return  12.3.2 JOG operation  12.3.3 1-speed positioning operation  12.3.4 Multi-speed operation [table operation (individual)]  12.3.5 Circular interpolation operation [table operation (simultaneous)]                                                                                                    | 251<br>251<br>251<br>256<br>257<br>258<br>258<br>258<br>259<br>259                          |
| 12.1 Reading/Writing Buffer Memory  12.1.1 Assigned unit number  12.1.2 How to read/write from/to buffer memory  12.2 Device Assignments  12.3 Explanation of Operation  12.3.1 Mechanical zero return  12.3.2 JOG operation  12.3.3 1-speed positioning operation  12.3.4 Multi-speed operation [table operation (individual)]  12.3.5 Circular interpolation operation [table operation (simultaneous)]  12.4 Sequence Program                                                                                                    | 251<br>251<br>251<br>256<br>257<br>258<br>258<br>259<br>259<br>261<br>261                   |
| 12.1 Reading/Writing Buffer Memory  12.1.1 Assigned unit number  12.1.2 How to read/write from/to buffer memory  12.2 Device Assignments  12.3 Explanation of Operation  12.3.1 Mechanical zero return  12.3.2 JOG operation  12.3.3 1-speed positioning operation  12.3.4 Multi-speed operation [table operation (individual)]  12.3.5 Circular interpolation operation [table operation (simultaneous)]                                                                                                    | 251<br>251<br>251<br>256<br>257<br>258<br>258<br>258<br>259<br>259                          |
| 12.1 Reading/Writing Buffer Memory  12.1.1 Assigned unit number  12.1.2 How to read/write from/to buffer memory  12.2 Device Assignments  12.3 Explanation of Operation  12.3.1 Mechanical zero return  12.3.2 JOG operation  12.3.3 1-speed positioning operation  12.3.4 Multi-speed operation [table operation (individual)]  12.3.5 Circular interpolation operation [table operation (simultaneous)]  12.4 Sequence Program                                                                                                    | 251<br>251<br>251<br>256<br>257<br>258<br>258<br>259<br>259<br>261<br>261                   |
| 12.1 Reading/Writing Buffer Memory                                                                                                    | 251<br>251<br>251<br>256<br>257<br>258<br>258<br>259<br>259<br>261<br>261                   |
| 12.1 Reading/Writing Buffer Memory  12.1.1 Assigned unit number  12.1.2 How to read/write from/to buffer memory  12.2 Device Assignments  12.3 Explanation of Operation  12.3.1 Mechanical zero return  12.3.2 JOG operation  12.3.3 1-speed positioning operation  12.3.4 Multi-speed operation [table operation (individual)]  12.3.5 Circular interpolation operation [table operation (simultaneous)]  12.4 Sequence Program                                                                                                    | 251<br>251<br>251<br>256<br>257<br>258<br>258<br>259<br>259<br>261<br>261                   |
| 12.1 Reading/Writing Buffer Memory  12.1.1 Assigned unit number  12.1.2 How to read/write from/to buffer memory  12.2 Device Assignments  12.3 Explanation of Operation  12.3.1 Mechanical zero return  12.3.2 JOG operation  12.3.3 1-speed positioning operation  12.3.4 Multi-speed operation [table operation (individual)]  12.3.5 Circular interpolation operation [table operation (simultaneous)]  12.4 Sequence Program  13.1 Check LEDs  13.1.1 Check LEDs                                                                                      | 251<br>251<br>251<br>256<br>257<br>258<br>258<br>259<br>259<br>261<br>261<br>261            |
| 12.1 Reading/Writing Buffer Memory                                                                                                    | 251 251 251 256 256 257 258 258 259 259 261 261 261                                         |
| 12.1 Reading/Writing Buffer Memory.  12.1.1 Assigned unit number.  12.1.2 How to read/write from/to buffer memory.  12.2 Device Assignments.  12.3 Explanation of Operation.  12.3.1 Mechanical zero return.  12.3.2 JOG operation.  12.3.3 1-speed positioning operation.  12.3.4 Multi-speed operation [table operation (individual)].  12.3.5 Circular interpolation operation [table operation (simultaneous)].  12.4 Sequence Program.  13.1 Check LEDs.  13.1.1 Check LEDs.  13.1.2 Input LED state indications.  13.2 Check Error Code.            | 251 251 251 251 256 257 258 258 259 259 261 261 261 268                                     |
| 12.1 Reading/Writing Buffer Memory                                                                                                    | 251 251 251 251 256 257 258 258 259 259 261 261 261 268                                     |
| 12.1 Reading/Writing Buffer Memory. 12.1.1 Assigned unit number. 12.1.2 How to read/write from/to buffer memory. 12.2 Device Assignments. 12.3 Explanation of Operation. 12.3.1 Mechanical zero return. 12.3.2 JOG operation. 12.3.3 1-speed positioning operation. 12.3.4 Multi-speed operation [table operation (individual)]. 12.3.5 Circular interpolation operation [table operation (simultaneous)]. 12.4 Sequence Program.  13.1 Check LEDs. 13.1.1 Check LEDs. 13.1.2 Input LED state indications. 13.2 Check Error Code. 13.2.1 Checking errors. | 251 251 251 256 257 258 258 259 259 261 261 261 268 269 269 270 270                         |
| 12.1 Reading/Writing Buffer Memory.  12.1.1 Assigned unit number                                                                                                    | 251 251 251 251 256 257 258 258 259 261 261 261 268 269 269 270 270                         |
| 12.1 Reading/Writing Buffer Memory                                                                                                    | 251 251 251 251 256 257 258 258 259 261 261 261 269 269 270 270 270 271                     |
| 12.1 Reading/Writing Buffer Memory                                                                                                    | 251 251 251 251 256 257 258 258 259 261 261 261 269 269 270 270 270 271                     |
| 12.1 Reading/Writing Buffer Memory                                                                                                    | 251 251 251 256 257 258 258 258 259 261 261 261 268 269 269 270 270 270 271 276             |
| 12.1 Reading/Writing Buffer Memory                                                                                                    | 251 251 251 256 257 258 258 259 259 261 261 261 269 269 270 270 270 270 271 276 278         |
| 12.1 Reading/Writing Buffer Memory                                                                                                    | 251 251 251 256 257 258 258 259 259 261 261 261 268 269 269 270 270 270 270 271 276 278 278 |
| 12.1 Reading/Writing Buffer Memory                                                                                                    | 251 251 251 251 256 257 258 258 259 259 261 261 261 261 270 270 270 270 271 276 278 278 278 |
| 12.1 Reading/Writing Buffer Memory                                                                                                    | 251 251 251 251 256 257 258 258 259 259 261 261 261 261 270 270 270 270 271 276 278 278 278 |

| Appendix A: LIST OF PARAMETERS AND DATA  | 280 |
|------------------------------------------|-----|
| Appendix A-1 Monitor Data List           | 280 |
| Appendix A-2 Control Data Table          |     |
| Appendix A-3 Table Information List      |     |
| Appendix A-4 Positioning parameters List |     |
| Appendix A-5 Servo Parameters List       |     |
|                                          |     |
| Appendix B: Version Information          | 291 |
| ••                                       |     |
| Appendix B-1 Version Information         | 291 |
| ••                                       | 291 |
| Appendix B-1 Version Information         | 291 |

## **Standards**

## Certification of UL, cUL standards

The following product has UL and cUL certification.

UL, cUL File number :E95239

**Models: MELSEC FX3u series manufactured** from June 1st, 2006 FX3U-20SSC-H

## Compliance with EC directive (CE Marking)

This document does not guarantee that a mechanical system including this product will comply with the following standards.

Compliance to EMC directive and LVD directive for the entire mechanical module should be checked by the user / manufacturer. For more details please contact the local Mitsubishi Electric sales site.

#### Requirement for Compliance with EMC directive

The following products have shown compliance through direct testing (of the identified standards below) and design analysis (through the creation of a technical construction file) to the European Directive for Electromagnetic Compatibility (2004/108/EC) when used as directed by the appropriate documentation.

#### **Attention**

· This product is designed for use in industrial applications.

#### Note

· Manufactured by:

Mitsubishi Electric Corporation

2-7-3 Marunouchi, Chiyoda-ku, Tokyo, 100-8310 Japan

· Manufactured at:

Mitsubishi Electric Corporation Himeji Works 840 Chiyoda-machi, Himeji, Hyogo, 670-8677 Japan

Authorized Representative in the European Community:

Mitsubishi Electric Europe B.V.

Gothaer Str. 8, 40880 Ratingen, Germany

Type: Programmable Controller (Open Type Equipment)

Models: MELSEC FX3U series manufactured from December 1st, 2005 FX3U-20SSC-H

| Standard                                                                   | Remark                                                                                                    |
|----------------------------------------------------------------------------|----------------------------------------------------------------------------------------------------|
| EN61131-2:2007 Programmable controllers - Equipment requirements and tests | Compliance with all relevant aspects of the standard.  EMI  Radiated Emission  Conducted Emission  EMS  Radiated electromagnetic field  Fast transient burst  Electrostatic discharge  High-energy surge  Voltage drops and interruptions  Conducted RF  Power frequency magnetic field |

#### **Caution to conform with EC Directives**

Attach the ferrite cores to the power supply and the input cables (20SSC-H side). Attach the ferrite core approximately 200 mm or less from connector on the 20SSC-H side.

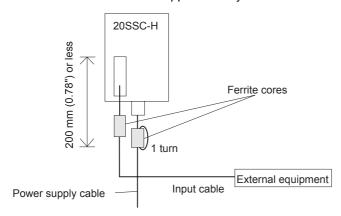

- The ferrite core should use the following equivalent product:
  - Power supply cable (needs at least 1 turn)
     Model name: ZCAT2035-0930
     (Manufactureed by TDK co., Ltd.)
  - Input cable
    Model name: ZCAT3035-1330
    (Manufactureed by TDK co., Ltd.)

# **Functions and Use of the Manual**

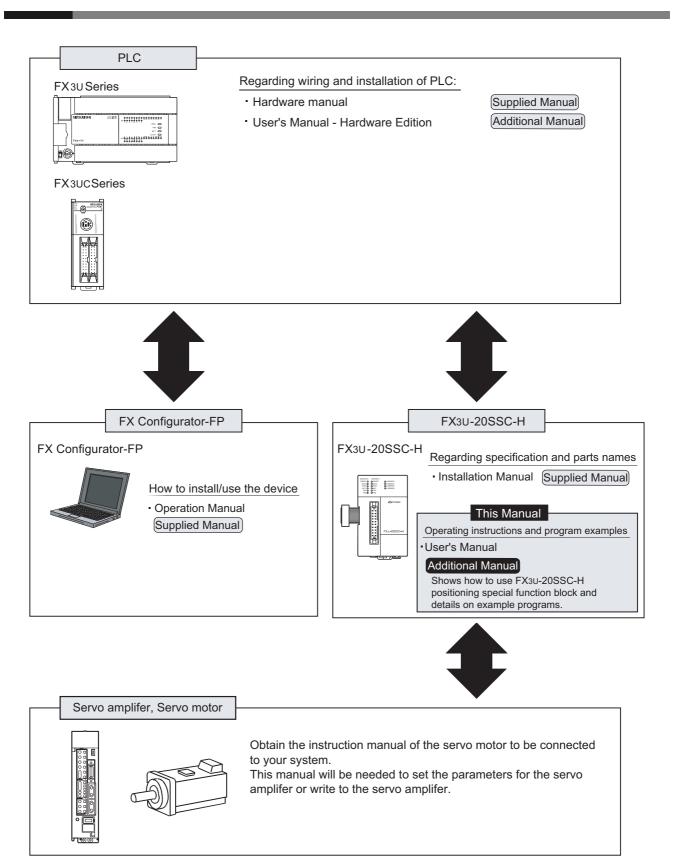

# **Associated Manuals**

For a detailed explanation of the FX3U-20SSC-H positioning block, refer to this manual. For the operation of FX Configurator-FP, or hardware information and instructions on the PLC main unit, refer to the respective manuals.

- Refer to these manuals
- O Refer to the appropriate equipment manual
- △ For a detailed explanation, refer to an additional manual

|              |                      | Title of manual                                                                          | Document number | Description                                                                                                    | Model code |
|--------------|----------------------|------------------------------------------------------------------------------------------|-----------------|----------------------------------------------------------------------------------------------------|------------|
| Manı         | ual for the Mai      | n Module                                                                                 |                 |                                                                                                    |            |
| FX3U         | Series PLCs          | Main Unit                                                                                |                 |                                                                                                    |            |
| Δ            | Supplied<br>Manual   | FX3U Series<br>Hardware Manual                                                           | JY997D18801     | Describes FX3U Series PLC specification for I/O, wiring and installation extracted from the FX3U User's Manual - Hardware Edition. For details, refer to FX3U Series User's Manual - Hardware Edition.                  | -          |
| •            | Additional<br>Manual | FX3U Series<br>User's Manual<br>- Hardware Edition                                       | JY997D16501     | Describes FX3U Series PLC specification details for I/O, wiring, installation and maintenance.                                                                                                    | 09R516     |
| <b>FX</b> 3U | c Series PLCs        | Main Unit                                                                                |                 |                                                                                                    |            |
| Δ            | Supplied<br>Manual   | FX3uc (D,DS,DSS)<br>Series Hardware Manual                                               | JY997D28601     | Describes FX3UC (D,DS,DSS) PLC Series PLC specification for I/O, wiring and installation extracted from the FX3UC User's Manual - Hardware Edition. For details, refer to FX3UC Series User's Manual - Hardware Edition | -          |
| Δ            | Supplied<br>Manual   | FX3UC-32MT-LT<br>Hardware Manual<br>(Only Japanese<br>document)                          | JY997D12701     | Describes FX3uc-32MT-LT PLC Series PLC specification for I/O, wiring and installation extracted from the FX3uc User's Manual - Hardware Edition. For details, refer to FX3uc Series User's Manual - Hardware Edition    | -          |
| Δ            | Supplied<br>Manual   | FX3UC-32MT-LT-2<br>Hardware Manual                                                       | JY997D31601     | Describes FX3UC-32MT-LT-2 PLC Series PLC specification for I/O, wiring and installation extracted from the FX3UC User's Manual - Hardware Edition. For details, refer to FX3UC Series User's Manual - Hardware Edition  | -          |
| •            | Additional<br>Manual | FX3UC Series<br>User's Manual<br>- Hardware Edition                                      | JY997D28701     | Describes FX3uc Series PLC specification details for I/O, wiring, installation and maintenance.                                                                                                    | 09R519     |
| Prog         | ramming for F        | X3G/FX3U/FX3UC Series                                                                    |                 |                                                                                                    | ı          |
| •            | Additional<br>Manual | FX3G/FX3U/FX3UC Series<br>Programming Manual<br>- Basic & Applied<br>Instruction Edition | JY997D16601     | Describes FX3G/FX3U/FX3UC Series PLC programming for basic/ applied instructions and devices.                                                                                                    | 09R517     |
| 0            | Additional<br>Manual | MELSEC-Q/L/F<br>Structured<br>Programming Manual<br>(Fundamentals)                       | SH-080782       | Programming methods, specifications, functions, etc. required to create structured programs.                                                                                                    | 13JW06     |
| 0            | Additional<br>Manual | FXCPU Structured<br>Programming Manual<br>[Device & Common]                              | JY997D26001     | Devices, parameters, etc. provided in structured projects of GX Works2.                                                                                                    | 09R925     |
| 0            | Additional<br>Manual | FXCPU Structured Programming Manual [Basic & Applied Instruction]                        | JY997D34701     | Sequence instructions provided in structured projects of GX Works2.                                                                                                    | 09R926     |
| 0            | Additional<br>Manual | FXCPU Structured Programming Manual [Application Functions]                              | JY997D34801     | Application functions provided in structured projects of GX Works2.                                                                                                    | 09R927     |

|      |                      | Title of manual                                  | Document number | Description                                                                                                    | Model code |
|------|----------------------|--------------------------------------------------|-----------------|----------------------------------------------------------------------------------------------------|------------|
| Manı | uals for FX3U-2      | 0SSC-H Positioning Block                         | k               |                                                                                                    |            |
| Δ    | Supplied<br>Manual   | FX <sub>3U</sub> -20SSC-H<br>Installation Manual | JY997D21101     | Describes FX3U-20SSC-H positioning block specification for I/O, power supply extracted from the FX3U-20SSC-H User's Manual. For details, refer to FX3U-20SSC-H User's Manual. | -          |
| •    | Additional<br>Manual | FX3U-20SSC-H<br>User's Manual                    | JY997D21301     | Describes FX3U-20SSC-H Positioning block details.                                                                                                    | 09R622     |
| •    | Supplied<br>Manual   | FX Configurator-FP<br>Operation Manual           | JY997D21801     | Describes operation details of FX Configurator-FP Configuration Software.                                                                                                    | 09R916     |
| AC S | ervo Related I       | Manual                                           |                 |                                                                                                    |            |
| 0    | Additional<br>Manual | MR-J3-□B<br>Instruction Manual                   | SH-030051       | Explains parameters and the detailed specifications for MR-J3- $\square$ B servo amplifier.                                                                                   | -          |
| 0    | Additional<br>Manual | MR-J3W-□B<br>Instruction Manual                  | SH-030073       | Explains parameters and the detailed specifications for MR-J3W-   B servo amplifier.                                                                                          | -          |
| 0    | Additional<br>Manual | MR-J3-□B Safety<br>Instruction Manual            | SH-030084       | Explains parameters and the detailed specifications for MR-J3-□BS servo amplifier.                                                                                            | -          |
| 0    | Additional<br>Manual | EMC<br>Installation Guidelines                   | IB67339         | Explains installation procedures to conform with EMC Directives and fabrication method of control board.                                                                      | -          |

# Generic Names and Abbreviations Used in the Manual

| Generic name or abbreviation                             | Description                                                                                                    |
|----------------------------------------------------------|----------------------------------------------------------------------------------------------------|
| PLC                                                      |                                                                                                    |
| FX3u series                                              | Generic name for FX₃∪ Series PLC                                                                                                    |
| FX3u PLC or main unit                                    | Generic name for FX₃∪ Series PLC main unit                                                                                                    |
| FX <sub>3</sub> uc series                                | Generic name for FX <sub>3</sub> uc Series PLC                                                                                                    |
| FX3UC PLC or main unit                                   | Generic name for FX₃uc Series PLC main unit                                                                                                    |
| Expansion board                                          |                                                                                                    |
| Expansion board                                          | Generic name for expansion board The number of connectable units, however, depends on the type of main unit. To check the number of connectable units, refer to the User's Manual - Hardware Edition of the main unit to be used for your system.                                                                                      |
| Special adapter                                          |                                                                                                    |
| Special adapter                                          | Generic name for high-speed input/output special adapter, communication special adapter, and analog special adapter  The number of connectable units, however, depends on the type of main unit.  To check the number of connectable units, refer to the User's Manual - Hardware Edition of the main unit to be used for your system. |
| Special function unit/block                              |                                                                                                    |
| Special function unit/block or<br>Special extension unit | Generic name for special function unit and special function block The number of connectable units, however, depends on the type of main unit. To check the number of connectable units, refer to the User's Manual - Hardware Edition of the main unit to be used for your system.                                                     |
| Special function unit                                    | Generic name for special function unit                                                                                                    |
| Special function block                                   | Generic name for special function block The number of connectable units, however, depends on the type of main unit. To check the number of connectable units, refer to the User's Manual - Hardware Edition of the main unit to be used for your system.                                                                               |
| Positioning special function block or 20SSC-H            | Abbreviated name for FX3u-20SSC-H                                                                                                    |
| Optional unit                                            |                                                                                                    |
| FX Series terminal block                                 | FX-16E-TB, FX-32E-TB                                                                                                    |
| Input/output cable or Input cable                        | FX-16E-500CAB-S, FX-16E- □ □ □CAB, FX-16E- □ □ □CAB-R □ □ □ represents 150, 300, or 500.                                                                                                    |
| Input/output connector                                   | FX2c-I/O-CON, FX2c-I/O-CON-S, FX2c-I/O-CON-SA                                                                                                    |
| Power cable                                              | FX2NC-100MPCB, FX2NC-100BPCB, FX2NC-10BPCB1                                                                                                    |
| Peripheral unit                                          |                                                                                                    |
| Peripheral unit                                          | Generic name for programming software and indicator                                                                                                    |
| Programming tool                                         |                                                                                                    |
| Programming tool                                         | Generic name for programming software                                                                                                    |
| Programming software                                     | Generic name for programming software                                                                                                    |
| GX Works2                                                | Generic name for SW □DNC-GXW2-J/SW □DNC-GXW2-E programming software package                                                                                                    |
| GX Developer                                             | Generic name for SW □D5C-GPPW-J/SW □D5C-GPPW-E programming software package                                                                                                    |
| Configuration software                                   |                                                                                                    |
| Configuration software or FX Configurator-FP             | Abbreviated name for FX Configurator-FP Configuration software                                                                                                    |
| Indicator                                                |                                                                                                    |
| GOT1000 series                                           | Generic name for GT15, GT11 and GT10                                                                                                    |
| Servo motor/servo amplifier                              | Conorio nomo for conto mater er eternino mater                                                                                                    |
| Servo motor                                              | Generic name for servo motor or stepping motor Including servo amplifier corresponding to SSCNET III.                                                                                                    |
| Servo amplifier                                          | Generic name for servo amplifier corresponding to SSCNET III                                                                                                    |
| MR-J3-□B series                                          | Generic name for MELSERVO-J3- □ B series                                                                                                    |
| MR-J3W-□B series                                         | Generic name for MELSERVO-J3W-□B series                                                                                                    |
| MR-J3-□BS series                                         | Generic name for MELSERVO-J3-□BS series                                                                                                    |

| Generic name or abbreviation  | Description                                                                        |
|-------------------------------|------------------------------------------------------------------------------------|
| Other unit                    |                                                                                    |
| Manual pulse generator        | Generic name for manual pulse generator (prepared by user)                         |
| Manual                        |                                                                                    |
| FX3u hardware Edition         | FX3u Series User's Manual - Hardware Edition                                       |
| FX3uc hardware Edition        | FX <sub>3</sub> uc Series User's Manual - Hardware Edition                         |
| Programming manual            | FX3G/FX3U/FX3UC Series Programming Manual - Basic and Applied Instructions Edition |
| Communication control Edition | FX Series User's Manual - Data Communication Edition                               |
| Analog control Edition        | FX3g/FX3u/FX3uc Series User's Manual - Analog Control Edition                      |
| Positioning control Edition   | FX3g/FX3u/FX3uc Series User's Manual - Positioning Control Edition                 |

# **Reading the Manual**

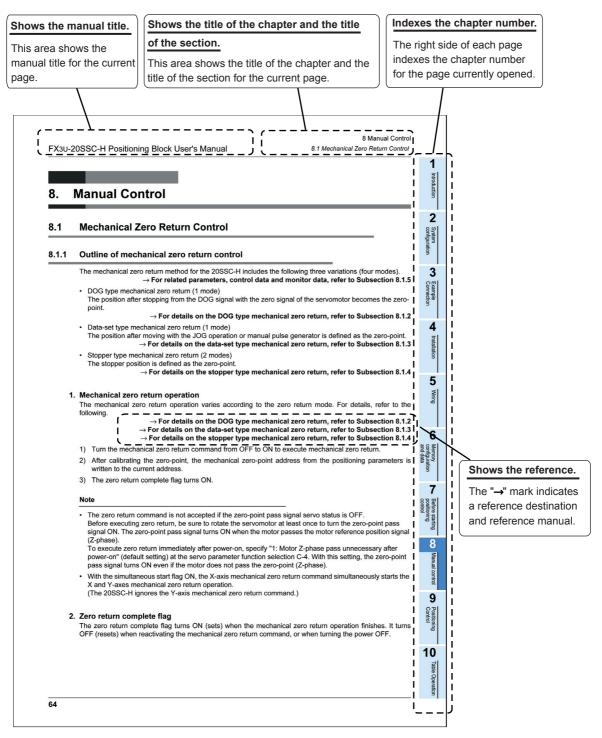

The above is different from the actual page, as it is provided for explanation only.

## 1. Introduction

## 1.1 Outline

The FX3U-20SSC-H type positioning block (hereinafter referred to as 20SSC-H) is a special function block applicable to SSCNET III.

20SSC-H can perform positioning control by servo motor via an SSCNET III applied servo amplifier.

#### 1. 2-axis control is possible

One 20SSC-H controls 2 axes.

20SSC-H applies the 1-speed positioning and interrupt 1-speed constant quantity feed operations for constant quantity feed control, and also the linear interpolation and circular interpolation operations.

→ For positioning control, refer to Chapter 9

#### 2. Connection to servo amplifier by SSCNET III is possible

- The 20SSC-H connects directly to the MELSERVO (our company's servo amplifier: MR-J3-□B, MR-J3W-□B\*1, MR-J3-□BS\*2) via SSCNET III.
  - \*1. The MR-J3W- ☐ B can be connected within the functional range of the MR-J3- ☐ B.
- \*2. The MR-J3-☐ BS can be connected to the 20SSC-H later than Ver.1.40. However, it does not support the fully closed loop system.
- Connection using the SSCNET III cable between the 20SSC-H and the servo amplifier reduces wiring. (Maximum length is 50m.)
- With SSCNET III cables (optical communication), connections are less susceptible to electromagnetic noise, etc. from the servo amplifier.
- Setting the servo parameters on the 20SSC-H side and writing/reading the servo parameters to/from the servo amplifier using SSCNET III is possible.
- Current values and error descriptions from the servo amplifier can be checked with the buffer memories of the 20SSC-H.

## 3. Easy application of absolute position detection system

- The servo amplifier with absolute position detection enables the absolute positioning detection system.
- · Once the zero position is established, the zero return operation at power startup is not necessary.
- The absolute position system allows establishment of the zero position by the data set type zero return. In this case, wiring for near-point DOG, etc. is not required.

#### 4. Easy maintenance

Various data such as positioning data, parameters, etc. can be saved to the flash memory (ROM) in the 20SSC-H.

This allows the data to be saved without a battery.

#### 5. Connectable PLC

- The connected FX3u or FX3uc PLC reads/writes the positioning data from/to the 20SSC-H.
- For connection to the FX3uc PLC, the FX2Nc-CNV-IF or FX3uc-1PS-5V is needed.

## 1.2 External Dimensions and Part Names

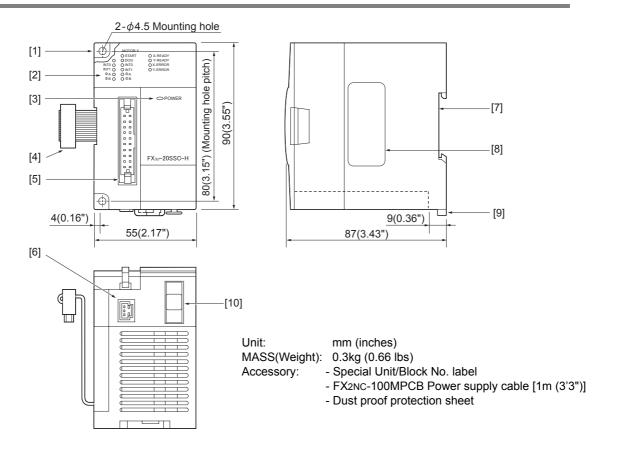

- [1] Direct mounting hole:2 holes of  $\phi$  4.5 (0.18") (mounting screw: M4 screw)
- [2] Status LEDs

→ Refer to Section 1.3

- [3] POWER LED (green)
- [4] Extension cable
- [5] Input connector
- [6] Power supply connector
- [7] DIN rail mounting groove (DIN rail: DIN46277)
- [8] Name plate
- [9] DIN rail mounting hook
- [10] SSCNET III connector

#### 1.3 **Power and Status LED**

| LED display        | Color  | Status  | Description                                                           |
|--------------------|--------|---------|-----------------------------------------------------------------------|
| POWER              | Craan  | OFF     | Power is not being supplied from the external power supply or the PLC |
| FOWER              | Green  | ON      | Power is being supplied from the external power supply or the PLC     |
| X-READY            | Green  | OFF     | Error is occurring or positioning is being executed on the X/Y axis   |
| Y-READY            | Green  | ON      | Various operation commands are acceptable on the X/Y axis             |
| V EDDOD            |        | OFF     | X/Y axis is operating normally                                        |
| X-ERROR<br>Y-ERROR | Red    | Flicker | Error is occurring on the X/Y axis                                    |
|                    |        | ON      | CPU error is occurring on the X/Y axis                                |
| X-START            | Red    | OFF     | Start input OFF                                                       |
| Y-START            |        | ON      | Start input ON                                                        |
| X-DOG              | Red    | OFF     | DOG input OFF                                                         |
| Y-DOG              | rtcu   | ON      | DOG input ON                                                          |
| X-INT0<br>Y-INT0   | Y-INTO | OFF     | Interrupt input OFF                                                   |
| X-INT1<br>Y-INT1   | Red    | Red ON  | Interrupt input ON                                                    |
| X- φ A             | Red    | OFF     | Manual pulse generator A-phase input OFF                              |
| Y- φ A             |        | ON      | Manual pulse generator A-phase input ON                               |
| X- φ B             | Red    | OFF     | Manual pulse generator B-phase input OFF                              |
| Y- φ B             | rteu   | ON      | Manual pulse generator B-phase input ON                               |

# 2. System Configuration

## 2.1 General Configuration

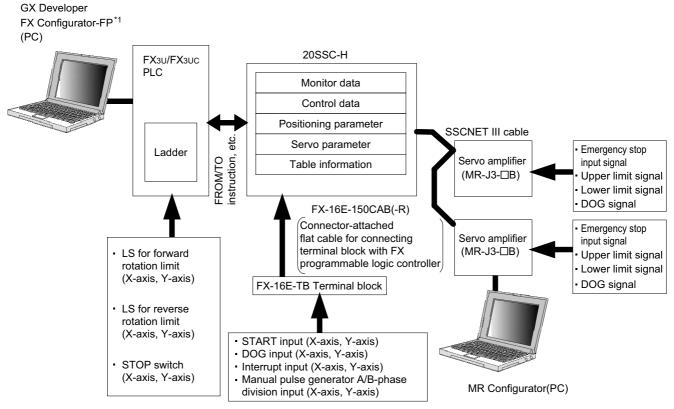

#### **Component list**

| Part name         | Model name                                    | Remarks                                                                                                    |  |
|-------------------|-----------------------------------------------|----------------------------------------------------------------------------------------------------|--|
| Positioning block | FX3U-20SSC-H                                  | -                                                                                                    |  |
| PLC               | FX3U/FX3UC PLC                                | -                                                                                                    |  |
|                   | GX Works2                                     | DLC programming coffusers                                                                                                |  |
|                   | GX Developer                                  | PLC programming software                                                                                                 |  |
| PC software       | FX Configurator-FP*1                          | Setting/Monitoring software for setting or monitoring the servo parameters, positioning parameters and table information |  |
|                   | MR Configurator                               | Servo amplifier set-up software                                                                                          |  |
| Servo amplifier   | MR-J3- □B, MR-J3W- □B*2, MR-J3- □BS*3         | -                                                                                                    |  |
|                   | Inside panel standard code : MR-J3BUS □M      | ☐ : 015/03/05/1/3(Cable length: in meters)                                                                               |  |
| SSCNET III cable  | Outside panel standard cable : MR-J3BUS □ M-A | ☐ : 5/10/20(Cable length:in meters)                                                                                      |  |
|                   | Long distance cable : MR-J3BUS □M-B           | ☐ : 30/40/50(Cable length:in meters)                                                                                     |  |
| Terminal block    | FX-16E-TB                                     | -                                                                                                    |  |
| I/O cable         | FX-16E- □CAB                                  | ☐ : 150/300/500                                                                                                    |  |
| I/O Cable         | FX-16E- □CAB-R                                | Cable length 150:1.5m, 300:3m, 500:5m                                                                                    |  |

- \*1. Connection via the FA transparent function of the GOT1000 (only the GT15 and GT11 Series) is enabled in FX Configurator-FP Ver. 1.30 or later.
- \*2. The MR-J3W-□B can be connected within the functional range of the MR-J3-□B.
- \*3. The MR-J3-☐ BS can be connected to the 20SSC-H later than Ver.1.40. However, it does not support the fully closed loop system.

# Table Operation

## 2.2 Connection with PLC

20SSC-H connects with PLC via extension cable.

The 20SSC-H is handled as a special extension block of the PLC. The unit number of the 20SSC-H is automatically assigned No.0 to No.7<sup>\*1</sup> starting from the special function unit/block closest to the PLC main unit. (This unit number is used for the designation of a FROM/TO instruction.) For details on assignment of the I/O number and unit number of the PLC, refer to the following manual corresponding to the connected PLC.

\*1. When connecting to the FX3UC-32MT-LT(-2), the unit number is No. 1 to No. 7.

→ FX3U Hardware Edition → FX3UC Hardware Edition

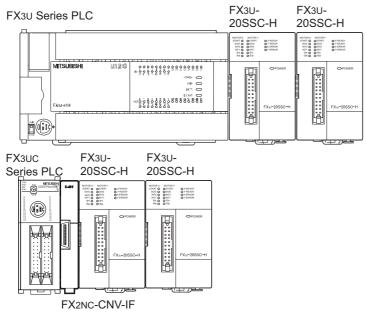

• The maximum number of 20SSC-H connectable to one PLC shows below.

|                    | Maximum number of connectable units |         |
|--------------------|-------------------------------------|---------|
| FX3U Series PLC    | 8 units                             |         |
| FX3UC Series PLC*2 | FX3UC (D,DS,DSS)                    | 8 units |
| FA300 Selles PLC   | FX3UC-32MT-LT, FX3UC-32MT-LT-2      | 7 units |

- \*2. An FX2NC-CNV-IF or FX3UC-1PS-5V is necessary to connect the 20SSC-H with the FX3UC PLC.
- The optional FXon-65EC (FXon-30EC) and FX2n-CNV-BC are necessary to lengthen the extension cable.
- The number of I/O points occupied by the 20SSC-H is eight. Be sure that the total of the number of I/O points (occupied I/O points) of the main unit, power extension unit and extension block and the number of points occupied by the special function block does not exceed the maximum number of I/O points of the PLC.

For the maximum number of I/O points of the PLC, refer to the following manual.

→ FX3U Hardware Edition
→ FX3UC Hardware Edition

## 2.3 Applicable PLC

| N                  | lodel name                        | Applicability                                                 |
|--------------------|-----------------------------------|---------------------------------------------------------------|
| FX3u Series PLC    |                                   | Ver. 2.20 (from the first product) and later                  |
|                    | FX3UC (D,DS,DSS) Series PLC       |                                                               |
| FX3uc Series PLC*3 | FX3UC-32MT-LT,<br>FX3UC-32MT-LT-2 | Ver. 2.20 (from products manufactured in May, 2005) and later |

The version number can be checked by monitoring the last three digits of D8001.

\*3. An FX2NC-CNV-IF or FX3UC-1PS-5V is necessary to connect the 20SSC-H with the FX3UC PLC.

# 3. Specifications

## **DESIGN PRECAUTIONS**

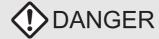

- Make sure to have the following safety circuits outside of the PLC to ensure safe system operation even during external power supply
  problems or PLC failure.
  - Otherwise, malfunctions may cause serious accidents.
  - 1) Most importantly, have the following: an emergency stop circuit, a protection circuit, an interlock circuit for opposite movements (such as normal vs. reverse rotation), and an interlock circuit (to prevent damage to the equipment at the upper and lower positioning limits).
  - 2) Note that when the PLC CPU detects an error, such as a watchdog timer error, during self-diagnosis, all outputs are turned off.
    Also, when an error that cannot be detected by the PLC CPU occurs in an input/output control block, output control may be disabled
    - External circuits and mechanisms should be designed to ensure safe machinery operation in such a case.
  - 3) Note that when an error occurs in a relay, triac or transistor output device, the output could be held either on or off.

    For output signals that may lead to serious accidents, external circuits and mechanisms should be designed to ensure safe machinery operation in such a case.
- At Forward/Reverse rotation limits, make sure to wire the contacts with NC, negative-logic. Wiring contacts with NO, positive-logic
  may cause serious accidents.

## **DESIGN PRECAUTIONS**

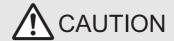

- Make sure to observe the following precautions in order to prevent any damage to the machinery or accidents due to abnormal data written to the PLC under the influence of noise:
  - Do not bundle the main circuit line together with or lay it close to the main circuit, high-voltage line or load line. Otherwise, noise
    disturbance and/or surge induction are likely to take place. As a guideline, lay the control line at least 100mm (3.94") or more away
    from the main circuit or high-voltage lines.
  - 2) Ground the shield wire or shield of the shielded cable at one point on the PLC. However, do not ground them at the same point as the high-voltage lines.
- Install module so that excessive force will not be applied to the built-in programming port, input connectors, power connectors or
  optical connectors. Failure to do so may result in wire damage/breakage or PLC failure.

## **DISPOSAL PRECAUTIONS**

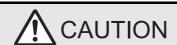

· Please contact a certified electronic waste disposal company for the environmentally safe recycling and disposal of your device.

# TRANSPORTATION AND STORAGE PRECAUTIONS

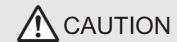

 The PLC is a precision instrument. During transportation, avoid impacts larger than those specified in the general specifications of the PLC main unit manual. Failure to do so may cause failures in the PLC. After transportation, verify the operations of the PLC.

## 3.1 General Specifications

For items not listed below, specifications are equivalent to those of the PLC main unit. For general specifications, refer to the manual of the PLC main unit.

→ Refer to FX3U Hardware Edition
→ Refer to FX3UC Hardware Edition

| Item                         | Specification                         |                                           |  |
|------------------------------|---------------------------------------|-------------------------------------------|--|
| Dielectric withstand voltage | 500V AC for one minute                | Between all terminals and ground terminal |  |
| Insulation resistance        | $5 M\Omega$ or more by 500V DC Megger | between an terminals and ground terminal  |  |

# **Table Operation**

#### 3.2 **Power Supply Specification**

| ltem                  |                                            | Specification                                                                 |
|-----------------------|--------------------------------------------|-------------------------------------------------------------------------------|
|                       | Power supply voltage                       | 24V DC +20% -15% Ripple (p-p) within 5%                                       |
| External power supply | Permitted instantaneous power failure time | Operation continues when the instantaneous power failure is shorter than 5ms. |
| Supply                | Powerconsumption                           | 5W (220mA /24V DC)                                                            |
|                       | Power fuse                                 | 1A                                                                            |
| Internal power supply | PLC power supply                           | 100mA /5V DC                                                                  |

#### 3.3 **Performance Specification**

| Item                        |                                          | Specification                                                                                                    |  |  |
|-----------------------------|------------------------------------------|----------------------------------------------------------------------------------------------------|--|--|
| Number of control axes      |                                          | 2 axes                                                                                                    |  |  |
| Backup                      |                                          | Positioning parameters, servo parameters, and table information can be saved to flash memory Write count: Maximum 100,000 times                                                                                                    |  |  |
| Applicable PLC              |                                          | <ul> <li>FX3U/FX3UC*1 Series PLC</li> <li>A maximum of 8 units/blocks can be connected with the FX3U/FX3UC (D, DS, DSS) Series PLC.</li> <li>A maximum of 7 units/blocks can be connected with the FX3UC-32MT-LT(-2) PLC.</li> </ul>                                                                                              |  |  |
| No. of occupi               | ed I/O points                            | 8 points (input or output, whichever may be counted)                                                                                                    |  |  |
| Connectable servo amplifier |                                          | MELSERVO-J3-□B (Maximum 2 amplifiers can be connected),  MELSERVO-J3W-□B <sup>*2</sup> (One amplifier can be connected),  MELSERVO-J3-□BS <sup>*3</sup> (Maximum 2 amplifiers can be connected)  Standard cord length : Station to station maximum 20m (65'7")  Long distance cord length : Station to station maximum 50m (164') |  |  |
| Servo bus                   |                                          | SSCNET III                                                                                                    |  |  |
| Scan cycle                  |                                          | 1.77ms                                                                                                    |  |  |
| Control input               |                                          | Interrupt input : 2 inputs (INT0 and INT1) per axis DOG : 1 input per input axis START input : 1 input per axis Manual pulse generator : 1 input per axis (A/B-phase)                                                                                                    |  |  |
| Parameter                   |                                          | Positioning parameter : 27 types<br>Servo parameter : 61 types                                                                                                    |  |  |
| Control data                |                                          | 20 types                                                                                                    |  |  |
| Monitor data                |                                          | 35 types                                                                                                    |  |  |
| Positioning p               | rogram                                   | Created by sequence programs (using FROM/TO instruction, etc.) Direct operation (1 for X and Y axes respectively) Table operation (300 tables for X, Y, and XY axes respectively)                                                                                                    |  |  |
|                             | Method                                   | Increment/Absolute                                                                                                    |  |  |
|                             | Unit                                     | PLS, μm, 10 <sup>-4</sup> inch, mdeg                                                                                                    |  |  |
|                             | Unit magnification                       | 1, 10, 100, and 1000-fold                                                                                                    |  |  |
|                             | Positioning range                        | -2,147,483,648 to 2,147,483,647 PLS                                                                                                    |  |  |
| Positioning                 | Speed command                            | Hz, cm/min, inch/min, 10deg/min                                                                                                    |  |  |
|                             | Acceleration/<br>deceleration<br>process | Trapezoidal acceleration/deceleration, S-pattern acceleration/deceleration: 1 to 5,000ms Only trapezoidal acceleration/deceleration is available for interpolation                                                                                                    |  |  |
|                             | Starting time                            | 1.6ms or less                                                                                                    |  |  |
|                             | Interpolation function                   | 2-axes linear interpolation, 2-axes circular interpolation                                                                                                    |  |  |

- An FX2NC-CNV-IF or FX3UC-1PS-5V is necessary to connect the 20SSC-H with the FX3UC PLC.
- \*2. The MR-J3W-□B can be connected within the functional range of the MR-J3-□B.
- \*3. The MR-J3-□ BS can be connected to the 20SSC-H later than Ver.1.40. However, it does not support the fully closed loop system.

## 3.4 Input Specifications

## 3.4.1 Input specifications

| li                | tem                  | Specification                                                                                                   |  |  |  |
|-------------------|----------------------|----------------------------------------------------------------------------------------------------|--|--|--|
|                   |                      | X axis interrupt input: X-INT0, X-INT1<br>Used for interrupt operation                                          |  |  |  |
|                   |                      | Y axis interrupt input: Y-INT0, Y-INT1                                                                          |  |  |  |
|                   |                      | Used for interrupt operation                                                                                    |  |  |  |
|                   | Group 1              | X axis near-point DOG input: X-DOG<br>Used for zero return                                                      |  |  |  |
|                   |                      | Y axis near-point DOG input: Y-DOG<br>Used for zero return                                                      |  |  |  |
| Input signal name |                      | START command for X axis positioning operation: X-START                                                         |  |  |  |
| input signal name |                      | START command for Y axis positioning operation: Y-START                                                         |  |  |  |
|                   |                      | Manual pulse generator input for X axis:<br>X- φ A+/X- φ A-, X- φ B+/X- φ B-<br>1 edge count at 2-phase 2-count |  |  |  |
|                   | Group 2              | <u> </u>                                                                                                    |  |  |  |
|                   |                      | Manual pulse generator input for Y axis:<br>Y- \phi A+/Y- \phi A-, Y- \phi B+/Y- \phi B-                        |  |  |  |
|                   |                      | 1 edge count at 2-phase 2-count                                                                                 |  |  |  |
|                   | Group 3              | External power supply for signals: S/S Connected to power supply for INT0, INT1, DOG and START                  |  |  |  |
|                   | Operation display    | LED ON at input ON                                                                                              |  |  |  |
|                   | Signal voltage       | 24V DC +20% -15% (Power is supplied from S/S terminal)                                                          |  |  |  |
|                   | Input current        | 7.0mA ± 1mA /24V DC                                                                                             |  |  |  |
|                   | ON current           | 4.5mA or more                                                                                                   |  |  |  |
| Group 1           | OFF current          | 1.5mA or less                                                                                                   |  |  |  |
| ·                 | Signal form          | No-voltage contact input Sink input: NPN open collector transistor Source input: PNP open collector transistor  |  |  |  |
|                   | Response time        | Hardware filter 1ms or less                                                                                     |  |  |  |
|                   | Circuit insulation   | Photo-coupler insulation                                                                                        |  |  |  |
|                   | Operation display    | LED ON at input ON                                                                                              |  |  |  |
|                   | Signal voltage       | 3 to 5.25V DC                                                                                                   |  |  |  |
|                   | Input current        | 3.0 to 8.5mA                                                                                                    |  |  |  |
|                   | ON current           | 3.0mA or more                                                                                                   |  |  |  |
| Group 2           | OFF current          | 0.5mA or less                                                                                                   |  |  |  |
| ·                 | Signal form          | Differential line driver (corresponding to AM26LS31)                                                            |  |  |  |
|                   | Response frequency   | 2-phases pulse 100KHz or less (Duty 50%)                                                                        |  |  |  |
|                   | Circuit insulation   | Photo-coupler insulation                                                                                        |  |  |  |
| Group 3           | Power supply voltage | 24V DC +20% -15%                                                                                                |  |  |  |
|                   | Consumption current  | 64mA or less                                                                                                    |  |  |  |

## 3.4.2 Internal input circuit

For the internal input circuit diagram, refer to the following.

 $\rightarrow$  For the internal input circuit diagram, refer to Section 5.3

#### **Pin Configuration** 3.5

#### 3.5.1 Input connector

Connector pin array (aperture side)

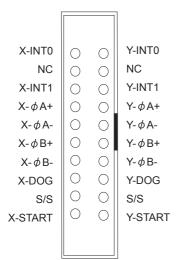

| Terminal name | Description                                                                                                   | Terminal name | Description                                                                                                   |
|---------------|----------------------------------------------------------------------------------------------------|---------------|----------------------------------------------------------------------------------------------------|
| X-INT0        | Interrupt input (for X axis)                                                                                  | Y-INT0        | Interrupt input (for Y axis)                                                                                  |
| NC            | Not used                                                                                                    | NC            | Not used                                                                                                    |
| X-INT1        | Interrupt input (for X axis)                                                                                  | Y-INT1        | Interrupt input (for Y axis)                                                                                  |
| X- φ A+       | Input terminal for A-phase input<br>of the manual pulse generator<br>(2-phase pulse) (for X axis)             | Y-            | Input terminal for A-phase input<br>of the manual pulse generator<br>(2-phase pulse) (for Y axis)             |
| X- φ A-       | Common terminal for A-phase input of the manual pulse generator (2-phase pulse) (for X axis)                  | Y-            | Common terminal for A-phase input of the manual pulse generator (2-phase pulse) (for Y axis)                  |
| X- φ B+       | Input terminal for B-phase input<br>of the manual pulse generator<br>(2-phase pulse) (for X axis)             | Y-            | Ilnput terminal for B-phase input of the manual pulse generator (2-phase pulse) (for Y axis)                  |
| X- φ B-       | Common terminal for B-phase input of the manual pulse generator (2-phase pulse) (for X axis)                  | Y- φ B-       | Common terminal for B-phase input of the manual pulse generator (2-phase pulse) (for Y axis)                  |
| X-DOG         | Near-point DOG input terminal (for X axis)                                                                    | Y-DOG         | Near-point DOG input terminal (for Y axis)                                                                    |
| S/S           | Power input terminal (START, DOG, INT0 and INT1) 24VDC Pins that have the same name (S/S) are shorted inside. | S/S           | Power input terminal (START, DOG, INT0 and INT1) 24VDC Pins that have the same name (S/S) are shorted inside. |
| X-START       | START input terminal (for X axis)                                                                             | Y-START       | START input terminal (for Y axis)                                                                             |

#### Caution

The pin array is seen from the connection side (aperture side) of the input connectors of the 20SSC-H. The pin numbers and the position of ▲ vary depending on the connectors for user cables. Perform proper wiring while paying attention to the position of notches and the direction of connectors. Otherwise, the product may be damaged due to wiring mistakes.

#### 3.5.2 **Power supply connector**

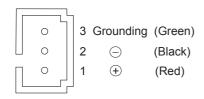

## 4. Installation

## **INSTALLATION PRECAUTIONS**

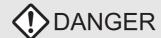

Make sure to cut off all phases of the power supply externally before attempting installation or wiring work.
 Failure to do so may cause electric shock or damage to the product.

## **INSTALLATION PRECAUTIONS**

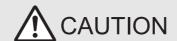

- Connect the extension cables, peripheral device cables and input cables securely to their designated connectors.
   Loose connections may cause malfunctions.
- Use the product within the generic environment specifications described in section 3.1 of this manual. Never use the product in areas with excessive dust, oily smoke, conductive dusts, corrosive gas (salt air, Cl2, H2S, SO2 or NO2), flammable gas, vibration or impacts, or expose it to high temperature, condensation, or rain and wind.
- If the product is used in such conditions, electric shock, fire, malfunctions, deterioration or damage may occur.
- Do not touch the conductive parts of the product directly.
   Doing so may cause device failures or malfunctions.
- · Install the product securely using a DIN rail or mounting screws.
- Install the product on a flat surface. If the mounting surface is rough, undue force will be applied to the PC board, thereby causing nonconformities.
- When drilling screw holes or wiring, make sure that cutting and wiring debris do not enter the ventilation slits.
   Failure to do so may cause fire, equipment failures or malfunctions.
- Be sure to remove the dust proof sheet from the ventilation port of product when installation work is completed.
   Failure to do so may cause fire, equipment failures or malfunctions.
- Make sure to attach the top cover, before turning on the power or initiating operation after installation or wiring work.
   Failure to do so may cause electric shock.

The product can be connected on the right side of the main unit or extension unit/block. To connect to the FX3UC PLC or FX2NC PLC extension block, the FX2NC-CNV-IF or FX3UC-1PS-5V is necessary. For the installation environment, refer to the following respective manual.

→ Refer to the FX3U Hardware Edition
 → Refer to the FX3UC Hardware Edition

20SSC-H may be installed in a control cabinet with a 35 mm wide DIN46277 DIN rail mounting or M4 screw direct mounting.

4.1 DIN rail Mounting

Table Operation

## 4.1 DIN rail Mounting

The product may be mounted on a 35mm wide DIN46277 (DIN rail).

- Fit the upper edge (A in the figure to the right) of the DIN rail mounting groove onto the DIN rail.
- Push the product onto the DIN rail.
  - An interval space between each unit of 1 to 2 mm (0.04" to 0.08") is necessary.

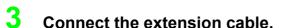

Connect the extension cable (B in the figure to the right) to the main unit, I/O extension unit/block or special function unit/block on the left side of the product.

For the extension cable connection procedure, refer to the following respective PLC manual.

- ightarrow Refer to the FX3U Hardware Edition
- → Refer to the FX3UC Hardware Edition

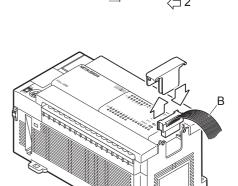

## 4.2 Direct Mounting

The product can be installed directly with screws.

An interval space between each unit of 1 to 2 mm (0.04" to 0.08") is necessary.

For installation, refer to the following respective PLC manual.

→ For mounting hole pitches, refer to Section 1.2
 → Refer to the FX3U Hardware Edition
 → Refer to the FX3UC Hardware Edition

- Make mounting holes in the mounting surface according to the external dimensions diagram.
- Fit 20SSC-H (A in the figure to the right) to holes and tighten M4 screws (B in the figure to the right).

For the screw position and quantity, refer to the dimensioned drawing specified below.

→ For dimensions, refer to Section 1.2

Connect the extension cable.

Connect the extension cable to the main unit, I/O extension unit/block or special function unit/block on the left side of the product.

(Refer to Step 3 in Section 4.1.)

For extension cable connection procedure, refer to the following respective PLC manual.

- → Refer to the FX3U Hardware Edition
- → Refer to the FX3UC Hardware Edition

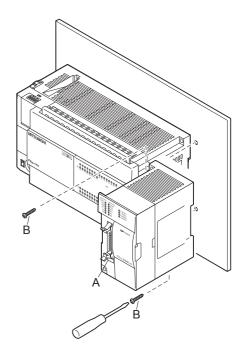

## 5. Wiring

## **DESIGN PRECAUTIONS**

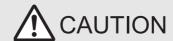

- Make sure to observe the following precautions in order to prevent any damage to the machinery or accidents due to abnormal data written to the PLC under the influence of noise:
  - 1) Do not bundle the main circuit line together with or lay it close to the main circuit, high-voltage line or load line. Otherwise, noise disturbance and/or surge induction are likely to take place. As a guideline, lay the control line at least 100mm (3.94") or more away from the main circuit or high-voltage lines.
  - 2) Ground the shield wire or shield of the shielded cable at one point on the PLC. However, do not ground them at the same point as the high-voltage lines
- Install module so that excessive force will not be applied to the built-in programming port, input connectors, power connectors or
  optical connectors. Failure to do so may result in wire damage/breakage or PLC failure.

## WIRING PRECAUTIONS

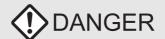

Make sure to cut off all phases of the power supply externally before attempting installation or wiring work.
 Failure to do so may cause electric shock or damage to the product.

## WIRING PRECAUTIONS

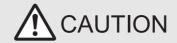

- Connect the PC power supply wiring to the dedicated terminals described in the manual.
- If an AC power supply is connected to a DC input terminal or DC power supply terminal, the product will burn out.
- Perform class D grounding (grounding resistance: 100Ω or less) to the grounding terminal on the 20SSC-H with a wire as thick as
  possible.
  - Do not use common grounding with heavy electrical systems (refer to subsection 5.2.2).
- Make sure to attach the top cover, before turning on the power or initiating operation after installation or wiring work.
   Failure to do so may cause electric shock.
- · Connect the inputs of the 20SSC-H to the dedicated connectors described in the manual.
  - If an AC power supply is connected to a DC iput terminal or DC power supply terminal, the product will burn out.
- Do not wire vacant terminals externally.
  - Doing so may damage the product.
- · When drilling screw holes or wiring, make sure that cutting and wiring debris do not enter the ventilation slits.
- Failure to do so may cause fire, equipment failures or malfunctions.
- Make sure to properly wire to the FX Series terminal blocks in accordance with the following precautions.
  - Failure to do so may cause electric shock, equipment failures, a short-circuit, wire breakage, malfunctions, or damage to the product.
  - The disposal size of the cable end should follow the dimensions described in the manual of the PLC main unit.
- Tightening torque should follow the specifications in the manual of the PLC main unit.
- Do not wire or bundle the SSCNET III cables together with or lay them near a main circuit cable, high-voltage line, or load lines separate from the PLC. As a guideline, lay the SSCNET III cables at least 100mm (3.94") or more away from power lines. Failure to do so may cause surge induction and/or noise disturbance.
- Optical fiber end face defects that are caused from contaminants may deteriorate the signal transmission rate and cause malfunction.
   When removing the SSCNET III cabling from the 20SSC-H port, make sure to attach the protective caps to the cable connectors and norts.
- Do not remove the SSCNET III cable from its port while the power is ON for the 20SSC-H or Servo Amp. Do not look directly into the
  optical fiber cable ends or SSCNET III ports, as doing so may cause eye damage. (The laser for SSCNET III communication complies
  with Class 1 as defined in JISC6802 and IEC60825-1)
- When handling the SSCNET III cables, do not expose them to strong impact, lateral pressure, excessive pulling tension, abrupt bending or twisting. Failure to do so may crack the glass fiber and cause signal transmission loss. Note that a short SSCNET III cable is highly susceptible to twisting.
- Make sure to use the SSCNET III cable within the allowable temperature range (as shown in subsection 5.1.1). Do not expose the SSCNET III cabling to fire or excessive heat. Avoid contact with high temperature components such as the servo amplifier radiator, regenerative brake and servo motor.
- Do not force the SSCNET III cable into a bend radius smaller than the minimum allowable bend radius. (Refer to subsection 5.4.1 Precautions for the SSCNET III cable wiring.)
- Put the SSCNET III cable in the duct or fix the cable at the closest part to the 20SSC-H with bundle material in order to prevent SSCNET III cable from putting its own weight on SSCNET III connector. When laying cable, the optical cord should be given loose slack to avoid from becoming smaller than the minimum bend radius, and it should not be twisted.
  - Also, fix and hold it in position with using cushioning such as sponge or rubber which does not contain plasticizing material.
  - When using adhesive tape to bundle, use flame-resistant acetate cloth adhesive tape (e.g. 570F by Teraoka Seisakusho Co., Ltd.).

## WIRING PRECAUTIONS

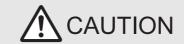

- Migrating plasticizer is used for vinyl tape. Keep the MR-J3BUS□M, and MR-J3BUS□M-A cables away from vinyl tape because the optical characteristic may be affected.
  - Generally, soft polyvinyl chloride (PVC), polyethylene resin (PE) and fluorine resin contain non-migrating plasticizer and they do not affect the optical characteristic of SSCNET III cable. However, some wire sheaths and cable ties, which contain migrating plasticizer (phthalate ester), may affect MR-J3BUS ☐ M and MR-J3BUS ☐ M-A cables.
  - In addition, MR-J3BUS ☐ M-B cable is not affected by plasticizer.
- Exposing the SSCNET III cable to solvent/oil may deteriorate the optical fiber and alter its mechanical characteristics. When using the SSCNET III cable near solvent/oil, take protective measures to shield the SSCNET III cable.
- When storing the SSCNET III cable, attach the protective cap to the 20SSC-H connector port for dust protection.
- Do not remove the protective cap from the 20SSC-H connector port until just before connecting the SSCNET III cable. Attach the protective cap to the 20SSC-H connector port after removing the SSCNET III cable to protect the internal optical device from exposure to dust.
- Keep the protective cap and protective tubing clean, and always store them in the provided plastic bag when removing them from the hardware devices.
- When replacing the 20SSC-H, or when sending the product to a local distributor for repair, make sure to attach the protective cap to the 20SSC-H connector port. Failure to do so may damage the internal optical device and require optical device replacement.

#### 5.1 Cable to Be Used, Applicable Connector and Wire Size

#### 5.1.1 **SSCNET III cable**

The SSCNET III cable for connecting 20SSC-H with the servo amplifier is described.

| Model                     | Cable length          | Flex Lif  | Operating temperature range    | Application and remarks     |
|---------------------------|-----------------------|-----------|--------------------------------|-----------------------------|
| MR-J3BUS□ <sup>*1</sup> M | 0.15, 0.3, 0.5, 1, 3m | Standard  | -40 to 85 °C                   | For standard in-panel code  |
| MR-J3BUS□*1M-A            | 5, 10, 20m            | Standard  | (-40 to 185 °F)                | For standard external cable |
| MR-J3BUS□*1M-B            | 30, 40, 50m           | Long flex | -20 to 70 °C<br>(-4 to 158 °F) | For long distance cable     |

☐ indicates the cable length.

015: 0.15m, 03: 0.3m, 05: 0.5m, 1: 1m, 3: 3m, 5: 5m, 10: 10m, 20: 20m, 30: 30m, 40: 40m,

50:50m

#### Power supply cable 5.1.2

The cable for connecting the 20SSC-H power supply connector with the power supply is described.

| Model name       | Length | Remarks              |
|------------------|--------|----------------------|
| FX2NC-100MPCB 1m |        | Accessory of 20SSC-H |

#### Preparing the power cable by yourself

To prepare the power cable by yourself, use the following wiring material and connector.

|                |                                   | Specifications/model name                       |
|----------------|-----------------------------------|-------------------------------------------------|
| Wire size      |                                   | AWG 24(0.2mm <sup>2</sup> )                     |
| Crimp terminal |                                   | 1602-0063 (Manufactured by Molex Incorporated)  |
| Housing        | For main unit (FX3UC), 20SSC-H    | 51030-0330 (Manufactured by Molex Incorporated) |
| i lousing      | For input extension block (FX2NC) | 51030-0230 (Manufactured by Molex Incorporated) |

## 5.1.3 Input cable and terminal block

The cable for connecting the 20SSC-H input connector with external devices is described.

## 1. Input connector

The input connector of 20SSC-H complies with MIL-C-83503.

Procure the input cable while referring to the following.

Applicable connector (commercially available connectors)
 Use the 20-pin (1-key) socket complying with MIL-C-83503.
 Check in advance for interference with peripheral parts such as the connector cover.

2) Input cable (by Mitsubishi Electric)

| Model name                   | Cable length | Remarks                                                                      |  |  |  |  |  |  |  |
|------------------------------|--------------|------------------------------------------------------------------------------|--|--|--|--|--|--|--|
| FX-16E-□ <sup>*1</sup> CAB   | 1.5, 3, 5m   | Flat cable (with tube) provided with a 20-pin connector at both ends         |  |  |  |  |  |  |  |
| FX-16E-□ <sup>*1</sup> CAB-R |              | Round multi-conductor cable provided with a 20-pin connector at both ends    |  |  |  |  |  |  |  |
| FX-16E-500CAB-S              | 5m           | Bulk cable with 20-pin connector provided on a single end (cable color: red) |  |  |  |  |  |  |  |

\*1.  $\square$  indicates the cable length.

150: 1.5m, 300: 3m, 500: 5m

3) Applicable connector for user cable (by Mitsubishi Electric)

The user should prepare the electric wires and pressure crimp tool.

|                | Model name a                | and configurat   | Applicable cable (UL-1061 recommended) and tool |                                               |                                                 |  |  |  |  |
|----------------|-----------------------------|------------------|-------------------------------------------------|-----------------------------------------------|-------------------------------------------------|--|--|--|--|
|                | Our model na                | me               | Description of part<br>(Made by DDK Ltd.)       | Wire size                                     | Crimp tool<br>(Made by DDK Ltd.)                |  |  |  |  |
| For flat cable | FX2C-I/O-<br>CON            | Set of 10 pieces | Crimp connector<br>FRC2-A020-30S                | AWG28 (0.1mm²)<br>1.27 pitch 20<br>conductors | 357J-46740: Main body<br>357J-4664N: Attachment |  |  |  |  |
| For united     | FX2C-I/O-<br>CON-S Set of 5 |                  | Housing HU-200S2-001<br>Crimp contact HU-411S   | AWG22 (0.3mm <sup>2</sup> )                   | 357J-5538                                       |  |  |  |  |
| cable          | FX2C-I/O-<br>CON-SA         | Set of 5         | Housing HU-200S2-001<br>Crimp contact HU-411SA  | AWG20 (0.5mm <sup>2</sup> )                   | 357J-13963                                      |  |  |  |  |

Applicable connectors (commercially available connectors)
 DDK Ltd. connector specified in Item (3) above.

#### 2. Terminal block

1) Terminal block (by Mitsubishi Electric)

For the specification and internal circuit of the terminal block, refer to the following respective PLC manual.

→ Refer to the FX3U Hardware Edition
→ Refer to the FX3UC Hardware Edition

| Model name | Application and remarks                    |
|------------|--------------------------------------------|
| FX-16E-TB  | Converts input connector to terminal block |

2) Terminal layout of FX-16E-TB connected to input connector

 $\rightarrow$  For the pin array of the input connector, refer to Subsection 3.5.1

|   | Y-START |        |      | Χ-ΦΑ | \+ S/ | 'S*1 | X-ΦB+ | X-E | X-DOG |     | S/S*1 |    |      |    | Υ-ΦΑ+ |     | S*1 | Y-ΦB+ |     | Y-DOG |     | S/S*1 |  |
|---|---------|--------|------|------|-------|------|-------|-----|-------|-----|-------|----|------|----|-------|-----|-----|-------|-----|-------|-----|-------|--|
| 2 | K-START | X-INT0 | X-IN | IT1  | S/S*1 | Χ-φ  | A- X  | φB- | S/S   | 3*1 | Y-IN  | T0 | Y-IN | T1 | S/S   | S*1 | Υ-φ | Α-    | Υ-φ | B-    | S/S | *1    |  |

\*1. The S/S terminal is connected inside FX-16E-TB.

5.2 Power Supply Wiring

#### 5.2 Power Supply Wiring

#### 5.2.1 Power supply wiring

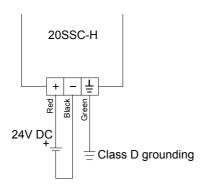

#### Power-on timing

The 20SSC-H power supply should be turned ON simultaneously or before the PLC main unit. Before turning the power OFF, ensure the safety of the system and then simultaneously turn the main unit, 20SSC-H, and other extension equipment (the special extension equipment is included) OFF. For details, refer to the following respective PLC manual.

→ Refer to the FX3U Hardware Edition
→ Refer to the FX3UC Hardware Edition

→ Refer to the FX3U Hardware Edition

#### 5.2.2 Grounding

Ground the cables as follows

- The grounding resistance should be 100  $\!\Omega$  or less.
- Independent grounding should be established whenever possible.
   Independent grounding should be performed for best results.
   When independent grounding is not configured, perform "shared grounding."

When independent grounding is not configured, perform "shared grounding" as shown in the following figure.

For details, refer to the following respective PLC manual.

→ Refer to the FX3UC Hardware Edition Other Other Other PLC **PLC PLC** equipn equipmemt equipmemt Independent grounding Shared grounding Shared grounding Best condition Good condition Not allowed

- The grounding wire size should be AWG22-20 (0.3 to 0.5 mm<sup>2</sup>).
- The grounding point should be close to the PLC, and all grounding wires should be as short as possible.

#### 5.3 Input Wiring

An external power supply (24VDC) is necessary for the START, DOG, INT0, INT1 and S/S terminals.

#### 5.3.1 Sink input wiring

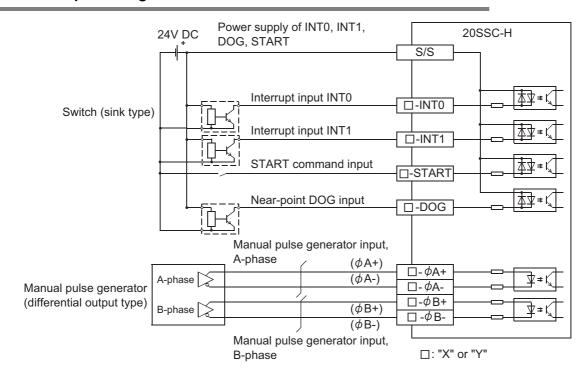

#### 5.3.2 Source input wiring

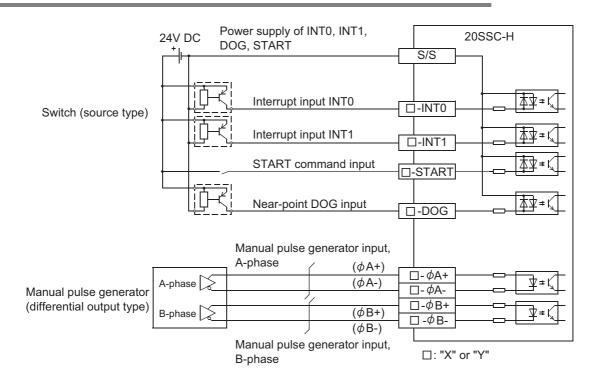

3

#### 5.4 Connecting the SSCNET III Cabling

#### 5.4.1 Cautions for installing the SSCNET III cabling

SSCNET III cables are made from optical fiber.

If force is applied to the optical fiber in the form of major shock, lateral pressure, haul, or sudden bending or twisting, the inside will distort or break, and optical transmission will cease.

Carefully read the precautions in this manual when handling the SSCNET III cable(s).

For detailed specifications on the SSCNET III cable(s) or details on the assembling procedure, refer to the following manual.

- → Refer to the MR-J3-□B Servo Amplifier Instruction Manual
- → Refer to the MR-J3W-□B Servo Amplifier Instruction Manual
- → Refer to the MR-J3-□B Safety Servo Amplifier Instruction Manual

#### 1) Minimum bend radius

Make sure to lay the SSCNET III cable(s) with a bending radius greater than the minimum bend radius. If the SSCNET III cable(s) has a smaller radius than the minimum bend radius, optical transmission is interrupted and may cause malfunction.

| SSCNET III cable | Minimum bend radius [mm (inches)]                            |
|------------------|--------------------------------------------------------------|
| MR-J3BUS□M       | 25 (0.98")                                                   |
| MR-J3BUS□ M-A    | Reinforced film cable : 50 (1.97")<br>Code part : 25 (0.98") |
| MR-J3BUS□ M-B    | Reinforced film cable : 50 (1.97")<br>Code part : 30 (1.18") |

#### 2) Tension

If tension is applied to the SSCNET III cable(s), the chance of transmission loss increases due to external forces on the fixing part of the SSCNET III cable(s) or the connecting part of the SSCNET connector. In the worst case, the SSCNET III cable(s) may break or become damaged. When laying SSCNET III cable(s), do not apply forced tension.

#### 3) Lateral pressure

If lateral pressure is applied to the optical cable(s), the SSCNET III cabling itself distorts, the internal optical fiber gets stressed, and the chance for transmission loss increases. In the worst case, the SSCNET III cable(s) may break. To avoid lateral pressure while laying the cable(s), do not bind the SSCNET III cabling with nylon bands (TY-RAP).

If the SSCNET III cabling is twisted, it has the same effect as applying when local lateral pressure or bending stress. Consequently, transmission loss increases, and in the worst case, the SSCNET III cable(s) may break.

#### 5.4.2 Cautions for SSCNET III cable wiring

Secure the cable close to the connector with bundle material in order to prevent the SSCNET III cable from applying its own weight to the connector.

Reserve the following distance when wiring.

#### 1) Wiring duct

If the duct is below the bottom of the 20SSC-H, leave sufficient clearance to eliminate effects on the SSCNET III cable. The space height should be 70 mm (2.76") minimum.

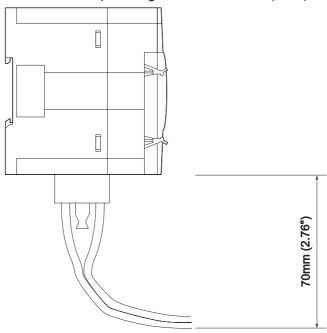

#### 2) Bundling

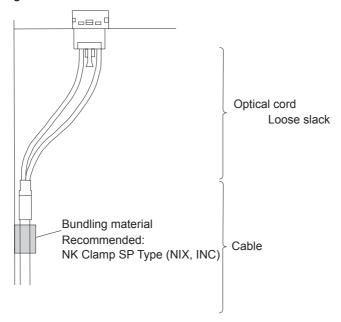

# **Memory Configuration and Data Operation**

#### DESIGN PRECAUTIONS

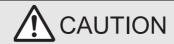

- Make sure to observe the following precautions in order to prevent any damage to the machinery or accidents due to abnormal data written to the PLC under the influence of noise:
  - 1) Do not bundle the main circuit line together with or lay it close to the main circuit, high-voltage line or load line. Otherwise, noise disturbance and/or surge induction are likely to take place. As a guideline, lay the control line at least 100mm (3.94") or more away from the main circuit or high-voltage lines.
  - 2) Ground the shield wire or shield of the shielded cable at one point on the PLC. However, do not ground them at the same point as the high-voltage lines.
- Install module so that excessive force will not be applied to the built-in programming port, input connectors, power connectors or optical connectors. Failure to do so may result in wire damage/breakage or PLC failure.

#### STARTUP AND MAINTENANCE **PRECAUTIONS**

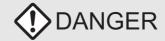

- Do not touch any terminal while the PLC's power is on.
  - Doing so may cause electric shock or malfunctions.
- Before cleaning or retightening terminals, cut off all phases of the power supply externally.
  - Failure to do so may cause electric shock
- Before modifying or disrupting the program in operation or running the PLC, carefully read through this manual and the associated manuals and ensure the safety of the operation.
  - An operation error may damage the machinery or cause accidents.
- Before operating the Zero-return/JOG or testing of the positioning data, carefully read through this manual and the associated manuals and ensure the safety of the operation.
  - An operation error may damage the machinery or cause accidents.

#### STARTUP AND MAINTENANCE **PRECAUTIONS**

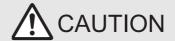

- Do not disassemble or modify the PLC
  - Doing so may cause fire, equipment failures, or malfunctions.
  - For repair, contact your local Mitsubishi Electric representative.
- Turn off the power to the PLC before connecting or disconnecting any extension cable.
  - Failure to do so may cause equipment failures or malfunctions.
- Turn off the power to the PLC before attaching or detaching the following devices.
  - Failure to do so may cause equipment failures or malfunctions.
  - Peripheral devices, expansion boards, and special adapters
  - Extension units/blocks and FX Series terminal blocks

35

#### 6.1 Memory Configuration and Role

#### 6.1.1 Memory configuration

Store parameters and data necessary for control in the buffer memory (BFM) and flash memory inside the 20SSC-H using FX Configurator-FP (setting/monitoring tool)<sup>\*1</sup> or a sequence program.

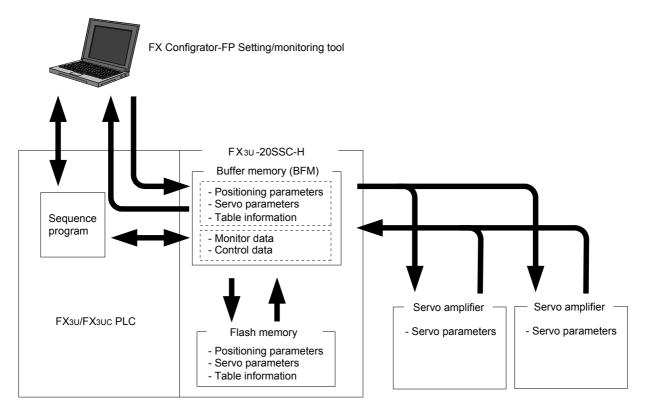

- 1) Buffer memory (BFM)
  - The PLC can access the buffer memory (BFM) directly, using sequence programs.

    The 20SSC-H uses positioning parameters and data in this area to execute positioning control.
- 2) Flash memory
  - The flash memory saves parameters and table information necessary for positioning control. Store necessary data in advance for the mechanical equipment and applications. Servo parameters stored in the flash memory or buffer memory are transferred to the servo amplifier in accordance with the setting of positioning parameters. The servo amplifier will perform control using the transferred servo parameters. (In the 20SSC-H whose version is earlier than Ver.1.10, servo parameters stored in the flash memory are transferred to the sevo amplifier.)
    - → For the parameter setting, refer to Section 7.1
- \*1. FX Configurator-FP Ver. 1.30 or later can set parameters and data via the FA transparent function of the GOT1000 Series (only the GT15 and GT11 Series).

#### 6.1.2 Data type and role

| Data tuna              | Application                                                                                                    |                            | BFM number                 |                           |  |  |
|------------------------|----------------------------------------------------------------------------------------------------|----------------------------|----------------------------|---------------------------|--|--|
| Data type              | Application                                                                                                    | X-axis                     | Y-axis                     | X-/Y-axis                 |  |  |
| Monitor data           | Data indicating the control state.  The monitor data is stored in the buffer memory. Monitor the data when necessary.  → For details, refer to Section 11.3                                                                                                    | #0 to #99                  | BFM<br>#100 to #199        | -                         |  |  |
| Control data           | The user controls the positioning control system, using the control data.  The control data is related to operation-related settings, speed change command during positioning operation, stop operation, restart, etc.  → For details, refer to Section 11.4                                                                  | BFM<br>#500 to #599        | BFM<br>#600 to #699        | -                         |  |  |
| Positioning parameters | The positioning parameters specify the unit, speed and other features of the positioning control.  Enter data according to the mechanical equipment and applicable motor.  → For details, refer to Section 11.1                                                                                                    | BFM<br>#14000 to<br>#14199 | BFM<br>#14200 to<br>#14399 | -                         |  |  |
| Servo parameters       | The servo parameters depend on the servo amplifier to be used, and are used to control the servomotor.  Enter data according to the specifications to be used.  → For details, refer to Section 11.2                                                                                                    | BFM<br>#15000 to<br>#15199 | BFM<br>#15200 to<br>#15399 | -                         |  |  |
| Table information      | The table information is used for table type positioning control.  Positioning control is based on the data specified in each table (operation information, position information, speed information, m code information).  Up to 300 positioning table points per table can be defined.  → For details, refer to Section 11.5 | #1000 to<br>#3999          | BFM<br>#4000 to<br>#6999   | BFM<br>#7000 to<br>#12999 |  |  |

#### Note

- Positioning and servo parameters are automatically created and set for each of the X- and Y- axes according to the factory default settings. (Leave default parameters for unused axes.)
- The table information is created for each of the X-, Y- and XY-axes.
- The positioning parameters, servo parameters and table information can be initialized, using FX Configurator-FP or a sequence program.
  - → For the initialization method using FX Configurator-FP, refer to Subsection 7.1.3 and the FX Configurator-FP OPERATION MANUAL
    - ightarrow For initialization using a sequence program, refer to Subsection 7.1.6 and 11.4.15

#### 6.2 Data Transfer Process

#### 6.2.1 Data transfer processing among the PLC, 20SSC-H and servo amplifier

The data transfer between PLC, 20SSC-H, and servo amplifier is as follows.

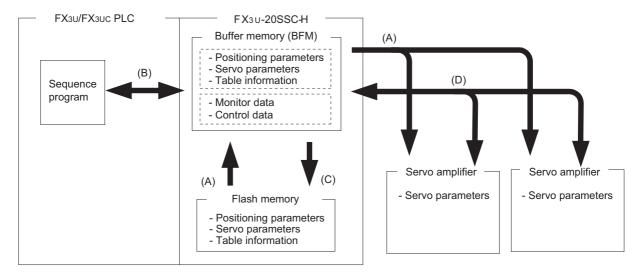

#### 1. Power-on data transfer process [A in the figure above]

The following data transfer process occurs.

- 1) The data in the 20SSC-H flash memory is transferred to the buffer memory (BFM).
- 2) The servo parameters are transferred to the servo amplifier. To transfer the servo parameters automatically to the servo amplifier at PLC power-on, set the following parameter in flash memory and turn the power ON in order from the servo amplifier to the 20SSC-H (including the PLC).
  - → For details, refer to Subsection 6.2.3 and Section 7.1
  - Save servo parameters that relate to the servo amplifier with the servo series (BFM #15000, #15200), to the flash memory.

#### 2. Data transfer between PLC and buffer memory (BFM) of 20SSC-H [B in the figure above]

Applied instructions such as the MOV instruction, or the FROM/TO instruction are used to read/write parameters and data between the PLC and buffer memory.

#### Note

It is recommended to set positioning parameters, servo parameters and table information using FX Configurator-FP, and then save them in the flash memory.

If they are set using a sequence program, it is necessary to create a complicated sequence program and use many devices. As a result, the scan time will increase.

#### 3. Writing data to the flash memory in 20SSC-H [C in the figure above]

To change data in the flash memory, use a sequence program or FX Configurator-FP to modify the buffer memory data, then activate a save command (BFM #523 b0 to b6) to save positioning parameters, servo parameters and table information from the buffer memory to the flash memory.

ightarrow For the operation of FX Configurator-FP, refer to the FX Configurator-FP Operation Manual ightarrow For the flash memory save command, refer to Subsection 11.4.15

#### 4. Data transfer process between 20SSC-H and servo amplifier [D in the figure above]

When servo parameters on the servo amplifier side are modified, the buffer memory of the 20SSC-H is (by default) automatically updated.

For the initial servo parameter transfer method, refer to the following.

→ For the initial servo parameter transfer methods, refer to Subsection 6.2.3 and Section 7.1

#### 6.2.2 Data transfer processing between FX Configurator-FP and 20SSC-H

The data transfer between FX Configurator-FP and 20SSC-H via the PLC is as follows.

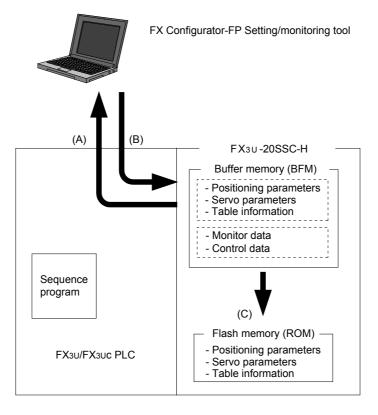

#### 1. From 20SSC-H (buffer memory) to FX Configurator-FP [A in the figure above]

The following data is read from the buffer memory in 20SSC-H to FX Configurator-FP.

- · Positioning parameters
- Servo parameters
- · Table information
- Monitor data (operation status, action status, input signal status, etc.)

#### 2. From FX Configurator-FP to 20SSC-H (buffer memory) [B in the figure above]

The following data is written from FX Configurator-FP to the buffer memory in 20SSC-H.

- · Positioning parameters
- · Servo parameters
- · Table information
- Control data (new current values, speed change, operation test command, etc.)

# 3. From FX Configurator-FP (buffer memory in 20SSC-H) to 20SSC-H (flash memory) [C in the figure above]

The following data is saved from the buffer memory in 20SSC-H to the flash memory according to the save command sent from FX Configurator-FP.

- · Positioning parameters
- · Servo parameters
- · Table information

#### 6.2.3 Transfer (writing) servo parameters to servo amplifier

When the power is turned ON or when the system is reset\*1, the 20SSC-H transfers servo parameters stored in the flash memory to the buffer memory.

When the servo series (BFM #15000, #15200) is set to the connected servo amplifier, the 20SSC-H transfers servo parameters to the servo amplifier.

The figure below shows how to transfer servo parameters to the servo amplifier.

→ For the parameter setting, refer to Section 7.1

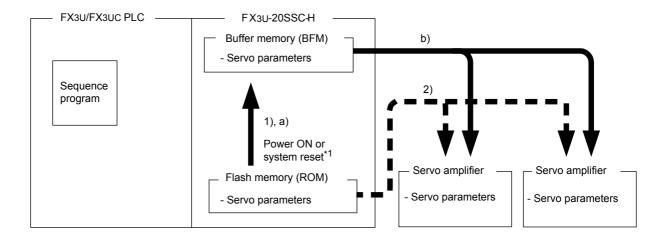

· How to transfer the servo parameters stored in the flash memory to the servo amplifier

→ For the parameter setting, refer to Section 7.1

Procedure (Transfer sequence: 1) and 2) in the above figure)

Store, in the flash memory, the servo series [BFM #15000 (X-axis) and #15200 (Y-axis)] set to the connected servo amplifier series and the servo parameter transfer mode (b15) set to OFF in the operation parameter 2 [BFM #14002 (X-axis) and #14202 (Y-axis)].

After turning the power ON or after executing the system reset command\*1, the following events occur: (Turn ON the power to the amplifier first, and then to the 20SSC-H (including the PLC).)

- 1) The 20SSC-H transfers the data stored in the flash memory to the buffer memory.
- 2) The 20SSC-H transfers the data (servo parameters) stored in the flash memory to the servo amplifier.
- · How to transfer the servo parameters set in the sequence program to the servo amplifier

(The 20SSC-H Ver. 1.10 or later supports this method.)

→ For the parameter setting method, refer to Section 7.1

Procedure (Transfer sequence: a) and b) in the above figure)

Stores, in the flash memory, the servo series [BFM #15000 (X-axis) and #15200 (Y-axis)] set to any value other than the connected servo amplifier series and the servo parameter transfer mode (b15) set to ON in the operation parameter 2 [BFM #14002 (X-axis) and #14202 (Y-axis)].

After turning the power ON or executing the system reset command\*1, the following events occur: (Turn ON the power to the amplifier first, and then to the 20SSC-H (including the PLC).)

- a) The 20SSC-H transfers the data stored in the flash memory to the buffer memory.

  Next, use the sequence program sets the servo amplifier series connected to the servo series [BFM #15000 (X-axis) and #15200 (Y-axis)].
- b) The 20SSC-H transfers the data (servo parameters) stored in the buffer memory to the servo amplifier.
- \*1. Only supported by 20SSC-H Ver. 1.10 or later. For details on system reset, refer to the following:

→ Refer to Subsection 7.9.12

5

#### Note

To transfer the following parameters from the buffer memory (BFM) to the servo amplifier, turn the servo parameter transfer command (b9) of operation command 2 [BFM #519 (X-axis) and #619 (Y-axis)] to ON.

→ For the operation command, refer to Subsection 11.4.11 → For the operation procedure, refer to Subsection 7.1.8

- Auto tuning mode
- Auto tuning response
- Feed forward gain
- Ratio of load inertia moment to servo motor inertia moment
- Model control gain

- · Position control gain
- Speed control gain
- Speed integral compensation
- · Speed differential compensation

# 7. Before Starting Positioning Operation

#### **DESIGN PRECAUTIONS**

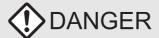

- Make sure to have the following safety circuits outside of the PLC to ensure safe system operation even during external power supply problems or PLC failure.
  - Otherwise, malfunctions may cause serious accidents.
  - Most importantly, have the following: an emergency stop circuit, a protection circuit, an interlock circuit for opposite movements (such as normal vs. reverse rotation), and an interlock circuit (to prevent damage to the equipment at the upper and lower positioning limits).
  - Note that when the PLC CPU detects an error, such as a watchdog timer error, during self-diagnosis, all outputs are turned off.
    Also, when an error that cannot be detected by the PLC CPU occurs in an input/output control block, output control may be disabled.
    - External circuits and mechanisms should be designed to ensure safe machinery operation in such a case.
  - 3) Note that when an error occurs in a relay, triac or transistor output device, the output could be held either on or off. For output signals that may lead to serious accidents, external circuits and mechanisms should be designed to ensure safe machinery operation in such a case.
- At Forward/Reverse rotation limits, make sure to wire the contacts with NC, negative-logic. Wiring contacts with NO, positive-logic
  may cause serious accidents.

#### **DESIGN PRECAUTIONS**

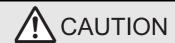

- Make sure to observe the following precautions in order to prevent any damage to the machinery or accidents due to abnormal data written to the PLC under the influence of noise:
  - 1) Do not bundle the main circuit line together with or lay it close to the main circuit, high-voltage line or load line. Otherwise, noise disturbance and/or surge induction are likely to take place. As a guideline, lay the control line at least 100mm (3.94") or more away from the main circuit or high-voltage lines.
  - 2) Ground the shield wire or shield of the shielded cable at one point on the PLC. However, do not ground them at the same point as the high-voltage lines.
- Install module so that excessive force will not be applied to the built-in programming port, input connectors, power connectors or
  optical connectors. Failure to do so may result in wire damage/breakage or PLC failure.

7.1 Note on Setting Parameters

4

# Table Operation

#### 7.1 **Note on Setting Parameters**

Set the positioning parameters and servo parameters according to the system.

The following parameters must be set.

#### Axis selection of servo amplifier

The 20SSC-H controls the X- and Y-axis based on the order (smaller numbers given higher priority) of the axis selection setting in the servo amplifier.

Therefore, set servo parameters corresponding to axis selection setting at servo amplifier.

If the axis selection setting at servo amplifiers are the same, external errors (error code: 4011) may occur in the 20SSC-H.

#### Setting example

| Servo amplifier     | Control axis of 20SSC-H  | Servo amplifier side       |                    |  |
|---------------------|--------------------------|----------------------------|--------------------|--|
|                     | Control axis of 20000-11 | Rotary axis setting switch | axis selection     |  |
| MR-J3-□B, MR-J3-□BS | X-axis                   | 0                          | Axis No.1          |  |
|                     | Y-axis                   | 1                          | Axis No.2          |  |
| MR-J3W-□B           | X-axis                   | 0                          | Axis No.1 (A-axis) |  |
|                     | Y-axis                   | Ĭ                          | Axis No.2 (B-axis) |  |

#### Caution on the use of the MR-J3W-□B

The 20SSC-H can connect and use the MR-J3W-□B within the functional range of the MR-J3-□B.

Therefore, set up servo parameters within the range of the servo parameters of the MR-J3-□B, and set them according to the following points carefully.

- → For setting up servo parameters of the MR-J3W-□B, refer to the MR-J3W-□B Servo Amplifier **Instruction Manual**
- a) Parameters shared between two axes
  - Shared servo parameters between two axes should have the same setup for both axes (X-axis, Yaxis) in servo parameters of the 20SSC-H.
  - If they are set up differently, the setting value of the last axis set up is set to both axes of the servo amplifier.
- b) Servo series setup of the 20SSC-H The servo series of the 20SSC-H should set for both axes (X-axis, Y-axis) as "MR-J3-B."
- c) When using the MR-J3W-□B using single axis setup
  - Even if using the MR-J3W-□B using single axis setup, the servo series of the 20SSC-H should set for both axes as "MR-J3-B."

If not set in both axes, communication between the 20SSC-H and servo amplifier cannot be started.

#### Caution on the use of the MR-J3-□BS

The 20SSC-H does not support the fully closed loop system.

Therefore, set up servo parameters within the range of the semi closed loop system.

- → For setting up servo parameters of the MR-J3-□BS, refer to the MR-J3-□B Safety Servo Amplifier Instruction Manual
- 1) Servo series [Servo parameters (Basic setting)]

This parameter must be set to transfer information between the 20SSC-H and servo amplifier. Set the servo series of servo parameters according to the servo amplifier.

→ For servo series details, refer to Subsection 11.2.1

2) Function selection C-4 [Servo parameters (Expansion setting)]

Immediately after power ON, this parameter needs to be set to operate in modes other than the JOG or manual pulse generator operation modes.

Set "1: Not needed to pass motor Z-phase after the power supply is switched on" (default setting) here. In other setting cases, the servo motor should be rotated more than one revolution by the JOG or manual pulse generator immediately after power-ON.

→ For details, refer to Subsection 8.1.2 to 8.1.5 and 11.2.3

3) Zero return interlock setting [Positioning parameters (Operation parameter 2)] Immediately after power ON, this parameter needs to be set to operate in modes other than the JOG, manual pulse generator or mechanical return operation modes. Set "0: Disable" here.

In other setting cases, operate to be set to the zero return executed flag.

→ For details, refer to Subsection 7.9.10 and 11.1.2

7.1 Note on Setting Parameters

#### 7.1.1 Types of parameter setting method

Parameters of the 20SSC-H can be set using any one of the following methods.

#### Note

It is recommended to set positioning parameters, servo parameters and table information using FX Configurator-FP, and then save them in the flash memory.

If they are set using a sequence program, it is necessary to create a complicated sequence program and use many devices. As a result, the scan time will increase.

#### 1. Using FX Configurator-FP

1) Setting the parameters [Recommended] Set positioning parameters and servo parameters of the 20SSC-H using FX Configurator-FP. (Set them from the flash memory.)

→ Refer to the Subsection 7.1.2

2) Initializing the parameters Initialize positioning parameters and servo parameters of the 20SSC-H using FX Configurator-FP.

→ Refer to the Subsection 7.1.3

#### 2. Using a sequence program

- 1) Setting the parameters
  - a) Setting from the flash memory Set positioning parameters and servo parameters from the flash memory at startup.
    - → Refer to the Subsection 7.1.4
  - b) Setting the parameters from the buffer memory (Ver. 1.10 or later) Set positioning parameters and servo parameters from the buffer memory.
    - → Refer to the Subsection 7.1.5
- 2) Initializing the parameters Initialize positioning parameters and servo parameters of the 20SSC-H using a sequence program.
  - → Refer to the Subsection 7.1.6

- 3) Others
  - a) Updating the positioning parameters Enable the positioning parameters changed using a sequence program.
    - → Refer to the Subsection 7.1.7
  - b) Updating some servo parameters Transfer the following servo parameters changed using a sequence program to the servo amplifier.
    - → Refer to the Subsection 7.1.8

- · Auto tuning mode
- Ratio of load inertia moment to servo motor inertia moment
- Auto tuning response Feed forward gain
- Model control gain
  - Position control gain
- Speed control gain
- Speed integral compensation
- Speed differential compensation
- c) Saving the positioning parameters, servo parameters and table information to the flash memory Save positioning parameters, servo parameters and table information stored in the buffer memory to the flash memory using a sequence program.
  - → Refer to the Subsection 7.1.9

#### 7.1.2 **Setting parameters [FX Configurator-FP] [Recommended]**

This subsection explains how to set positioning parameters and servo parameters of the 20SSC-H using FX Configurator-FP.

The setting method is explained on the condition that a file is created in FX Configurator-FP.

→ For details on FX Configurator-FP operation procedures, refer to the FX Configurator-FP OPERATION MANUAL

# Setting positioning parameters

Double-click [File name]  $\rightarrow$  [Edit]  $\rightarrow$  [Positioning parameters] in the file data list. When the edit window for positioning parameters appears, set each parameter.

→ For the contents of setting of positioning parameters, refer to Section 11.1

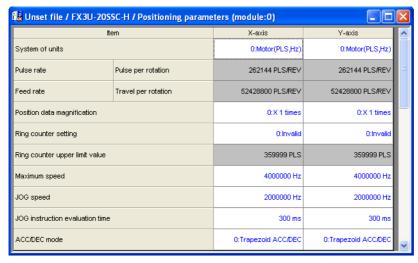

# 2 Setting servo parameters

Double-click [File name]  $\rightarrow$  [Edit]  $\rightarrow$  [Servo parameters] in the file data list.

When the edit window for servo parameters appears, set each parameter.

Make sure to set the servo amplifier series in accordance with the used servo amplifier.

ightarrow For details on servo parameters, refer to Section 11.2 and the Servo Amplifier Instruction Manual (technical data)

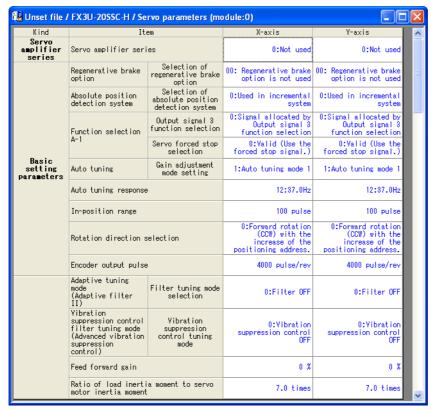

# 3 Setting the connection destination

Select [Online]  $\rightarrow$  [Connection setup].

When the connection setup dialog box appears, set each item, and then click the [OK] button.

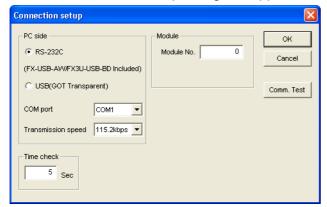

# 4 Connecting a personal computer to the PLC main unit

→ For the connection route, refer to the FX Configurator-FP OPERATION MANUAL

# 5 Transferring positioning parameters and servo parameters to the 20SSC-H (Writing them to the flash memory)

Select [Online]  $\rightarrow$  [Write to module].

When the Write to module dialog box appears, select data to be written, and then click the [OK] button.

Make sure to check the check box "Flash ROM write" here because parameters should be written also to the flash memory in the 20SSC-H.

#### Saving parameters to the flash memory

Make sure to save the parameters to the flash memory.

When the power of the 20SSC-H is turned OFF once and then turned ON again, the following data stored in the flash memory is transferred to the buffer memory.

|                        |         | BFM number           |
|------------------------|---------|----------------------|
| Positioning parameters | X-axis  | BFM #14000 to #14199 |
|                        | Y-axis  | BFM #14200 to #14399 |
| Servo parameters       | X-axis  | BFM #15000 to #15199 |
|                        | Y-axis  | BFM #15200 to #15399 |
| Table information      | X-axis  | BFM #1000 to #3999   |
|                        | Y-axis  | BFM #4000 to #6999   |
|                        | XY-axis | BFM #7000 to #12999  |

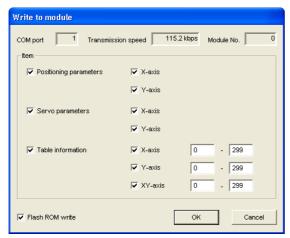

# 6 Transferring servo parameters to the servo amplifier

- 1) Turn OFF the power of the servo amplifier and PLC (including the 20SSC-H).
- 2) Turn ON the power of the servo amplifier.
- 3) Turn ON the power of the PLC (including the 20SSC-H).

#### Transfer method by system reset (20SSC-H Ver. 1.10 or later)

By system reset performed for the 20SSC-H Ver. 1.10 or later from FX Configurator-FP (Ver. 1.10 or later), servo parameters will be transferred to the servo amplifier.

- Select [Online] → [System reset].
- 2) When the following message appears, click the [Yes] button to perform system reset. Click the [No] button to cancel the system reset operation.

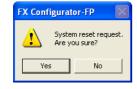

#### 7.1.3 Initializing parameters [FX Configurator-FP]

This subsection explains how to initialize positioning parameters and servo parameters in the 20SSC-H using FX Configurator-FP.

The initialization method is explained on the condition that a file is created in FX Configurator-FP.

ightarrow For details of FX Configurator-FP operation procedures, refer to the FX Configurator-FP OPERATION MANUAL

## Setting the connection destination

Select [Online]  $\rightarrow$  [Connection setup].

When the Connection setup dialog box appears, set each item, and then click the [OK] button.

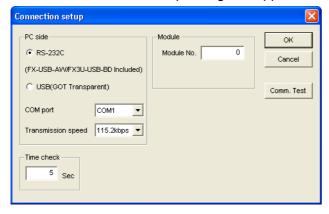

## 2 Connecting a personal computer to the PLC main unit

ightarrow For the connection route, refer to the FX Configurator-FP OPERATION MANUAL

# Initializing the positioning parameters and servo parameters stored in the buffer memory of the 20SSC-H

Select [Online]  $\rightarrow$  [Initialize module].

When the initialize module dialog box appears, select data to be initialized, and then click the [OK] button.

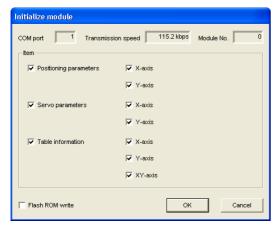

#### Caution

The X-axis and the Y-axis cannot be initialized if either the X-axis or the Y-axis is in a status disabling initialization (i.e. either axis is executing a positioning operation).

Make sure to wait until both the X-axis and the Y-axis are in a status enabling initialization, and then initialize parameters.

3

4 Setting positioning parameters and servo parameters to be changed from the default value

For the setting method, refer to the following.

 $\rightarrow$  Refer to the Subsection 7.1.2

#### 7.1.4 Setting parameters from flash memory [Sequence program]

This subsection explains how to set positioning parameters and servo parameters from the flash memory at startup.

Because the parameter setting program is not required for the operation program, create it as a subroutine sequence as in the program example, create and execute it separately from the operation program.

→ For direct specification of the buffer memory using the FROM/TO instruction and applied instructions, refer to Section 12.1 and the PROGRAMMING MANUAL

#### Caution for using a 20SSC-H earlier than Ver. 1.10

Use FX Configurator-FP when changing servo parameters.

When changing servo parameters using a sequence program, change servo parameters stored in the buffer memory in the following status, save servo parameters to the flash memory, and then turn OFF and ON again the power of the servo amplifier and PLC (including the 20SSC-H).

- · Status in which the power of the servo amplifier is OFF
- Status in which the servo amplifier is not connected to the 20SSC-H
   Before turning ON the power of the PLC (including the 20SSC-H) again, connect the servo amplifier to the 20SSC-H.
- Status in which each flag of servo status 2 is as follows
   Do not change servo parameters in the servo amplifier when changing servo parameters in the 20SSC-H.
   If servo parameters are changed in the servo amplifier, update of servo parameters is automatically started.

|                |                                 | BFM Number    |                | State | Description                                                                                                    |  |
|----------------|---------------------------------|---------------|----------------|-------|----------------------------------------------------------------------------------------------------|--|
|                |                                 | X-axis        | Y-axis         | State | Description                                                                                                    |  |
| Servo status 2 | Parameter update completed flag | BFM #72<br>b0 | BFM #172<br>b0 | ON    | This bit is set when an automatic update of servo parameters is completed.  Cleared when a servo parameter save command or servo parameter initialization command is finished. |  |
|                | Parameter updating flag         | BFM #72<br>b1 | BFM #172<br>b1 | OFF   | This bit is ON while servo parameters are being updated.                                                                                                    |  |
|                | Parameter update request flag   | BFM #72<br>b2 | BFM #172<br>b2 | OFF   | This bit turns ON when the servo amplifier sends servo parameter update request                                                                                                |  |

#### Note

When using this setting method, make sure to set the following positioning parameters and servo parameters stored in the flash memory as follows.

Positioning parameters (Ver. 1.10 or later)
 Set the servo parameter transfer mode as follows.

#### ightarrow For the operation parameter 2, refer to Subsection 11.1.2

|                       |                               | BFM N  | lumber            | Description                                                                                                    |
|-----------------------|-------------------------------|--------|-------------------|----------------------------------------------------------------------------------------------------|
|                       |                               | X-axis | Y-axis            | Description                                                                                                    |
| Operation parameter 2 | Servo parameter transfer mode |        | BFM #14202<br>b15 | Set this bit to OFF using a sequence program. (Transfers data stored in the flash memory to the servo amplifier.) |

Servo parameters

Set the servo series as follows.

|              | BFM Number |            | Description                                                                                                   |
|--------------|------------|------------|----------------------------------------------------------------------------------------------------|
|              | X-axis     | Y-axis     | Description                                                                                                   |
| Servo series | BFM #15000 | BFM #15200 | Set the servo amplifier series connected to the 20SSC-H using a sequence program.  1: MR-J3-B*1 3: MR-J3-BS*2 |

- \*1. When connecting the MR-J3W-□B, set "MR-J3-B" as the servo series.
- \*2. The MR-J3-□BS can be set for 20SSC-H blocks later than Ver.1.40.

1) Finish positioning operation.

Make sure to change positioning parameters and servo parameters while positioning operation is stopped.

Stop automatic update of servo parameters (only Ver. 1.10 or later).
 Set to ON from OFF the servo parameter update stop command in operation command 2.

#### ightarrow For operation command 2, refer to Subsection 11.4.11

|                     |                                 | BFM Number      |                 | Description                                                                                                    |  |
|---------------------|---------------------------------|-----------------|-----------------|----------------------------------------------------------------------------------------------------|--|
|                     |                                 | X-axis          | Y-axis          | Description                                                                                                    |  |
| Operation command 2 | Servo parameter update stop     | BFM #519<br>b11 | BFM #619<br>b11 | Set this bit to ON from OFF using a sequence program.                                                                                                    |  |
| Servo status 2      | Parameter update completed flag | BFM #72<br>b0   | BFM #172<br>b0  | <ul> <li>This bit is set when an automatic update of servo parameters is completed.</li> <li>Cleared when a servo parameter save command or servo parameter initialization command is finished.</li> </ul> |  |
|                     | Parameter updating flag         | BFM #72<br>b1   | BFM #172<br>b1  | This bit is ON while servo parameters are being updated.                                                                                                    |  |
|                     | Parameter update request flag   | BFM #72<br>b2   | BFM #172<br>b2  | This bit turns ON when the servo amplifier sends servo parameter update request                                                                                                    |  |

3) Set positioning parameters stored in the buffer memory.

Save the set value of positioning parameters by direct specification of the buffer memory using the FROM/TO instruction and applied instructions to the buffer memory.

#### → For the contents of positioning parameters, refer to Section 11.1

|                        | BFM Number           |                      |  |  |  |
|------------------------|----------------------|----------------------|--|--|--|
|                        | X-axis               | Y-axis               |  |  |  |
| Positioning parameters | BFM #14000 to #14199 | BFM #14200 to #14399 |  |  |  |

Set the servo parameter transfer mode as follows (Ver. 1.10 or later only).

|                       |                               | BFM Number        |               | Description                                                                                                    |
|-----------------------|-------------------------------|-------------------|---------------|----------------------------------------------------------------------------------------------------|
|                       |                               | X-axis            | Y-axis        | Description                                                                                                    |
| Operation parameter 2 | Servo parameter transfer mode | BFM<br>#14002 b15 | I #147012 h15 | Set this bit to OFF using a sequence program (so that the contents of the flash memory will be transferred to the servo amplifier). |

4) Set servo parameters stored in the buffer memory.

Save the set value of servo parameters by direct specification of the buffer memory using the FROM/TO instruction and applied instructions to the buffer memory.

#### $\rightarrow$ For the contents of servo parameters, refer to Section 11.2

|                                           | BFM N                   | Number                  | Description                                                                                                    |
|-------------------------------------------|-------------------------|-------------------------|----------------------------------------------------------------------------------------------------|
|                                           | X-axis                  | Y-axis                  | Description                                                                                                    |
| Servo parameter<br>(Servo series)         | BFM #15000              | BFM #15200              | Set the servo amplifier series connected to the 20SSC-H using a sequence program.  1: MR-J3-B <sup>*1</sup> 3: MR-J3-BS <sup>*2</sup> |
| Servo parameters<br>(Except servo series) | BFM #15001<br>to #15199 | BFM #15201<br>to #15399 | Set them in accordance with the system.                                                                                               |

- \*1. When connecting the MR-J3W- B, set "MR-J3-B" as the servo series.
- \*2. The MR-J3-□BS can be set for 20SSC-H blocks later than Ver.1.40.
- 5) Enable (make valid) the control commands.

#### → For the control command enable/disable, refer to Subsection 11.4.14

|              |                    | BFM Number |        | Description                           |  |
|--------------|--------------------|------------|--------|---------------------------------------|--|
|              |                    | X-axis     | Y-axis | Description                           |  |
| Control comm | and enable/disable | BFM #522   |        | Write K5220 using a sequence program. |  |

7.1 Note on Setting Parameters

6) Set to ON from OFF the positioning parameter save command and servo parameter save command. When saving of parameters is completed, the saving to flash memory flag turns OFF from ON.

#### ightarrow For control commands, refer to Subsection 11.4.15

| -                     |                                     | BFM Number     |                | Description                                                                                                    |
|-----------------------|-------------------------------------|----------------|----------------|----------------------------------------------------------------------------------------------------|
|                       |                                     | X-axis         | Y-axis         | Description                                                                                                    |
| Control               | Positioning parameters save command | BFM #523<br>b0 | BFM #523<br>b1 | Set this bit to ON from OFF using a sequence program.                                                                                                  |
| command               | Servo parameters save command       | BFM #523<br>b5 | BFM #523<br>b6 | Set this bit to ON from OFF using a sequence program.                                                                                                  |
| Status<br>information | Saving to flash memory              | BFM #28 b11    |                | <ul> <li>This bit is ON while saving buffer memory data into the flash memory.</li> <li>When finished storing the data, the bit is cleared.</li> </ul> |

7) Perform either of the following operations:

Transfer positioning parameters and servo parameters stored in the flash memory to the buffer memory. After that, transfer servo parameters to the servo amplifier.

- Performing system reset for the 20SSC-H
- a) Write the model code (K5220) to the control command enable/disable.

|                                | BFM Number |        | Description                           |
|--------------------------------|------------|--------|---------------------------------------|
|                                | X-axis     | Y-axis | Description                           |
| Control command enable/disable | BFM #522   |        | Write K5220 using a sequence program. |

b) Set the system reset command to ON (and keep it ON for 100 ms or more), and then reset it to OFF.

→ For the operation command 2, refer to the Subsection 11.4.11

|                     |                      | BFM Number  |        | Description                                                                                                |
|---------------------|----------------------|-------------|--------|----------------------------------------------------------------------------------------------------|
|                     |                      | X-axis      | Y-axis | Beschption                                                                                                 |
| Operation command 2 | System reset command | BEM #519 b1 |        | Set this bit to ON (and keep it ON for 100 ms or more), and then reset it to OFF using a sequence program. |

- Turning OFF the power of the servo amplifier and PLC (including the 20SSC-H), and then turning it ON again
- a) Turn OFF the power of the servo amplifier and PLC (including the 20SSC-H).
- b) Turn ON the power of the servo amplifier.
- c) Turn ON the power of the PLC (including the 20SSC-H).

#### Program example

This program example sets some positioning parameters and servo parameters for the X-axis and Y-axis in unit No. 1 as shown in the table below.

The set positioning parameters and servo parameters are saved in the flash memory, and then servo parameters are transferred to the servo amplifier. (Other parameters remain in the default value.)

| ltem -                 |                                    | BFM N      | lumber     | Description                                                                                                    |
|------------------------|------------------------------------|------------|------------|----------------------------------------------------------------------------------------------------|
|                        |                                    | X-axis     | Y-axis     | Description                                                                                                    |
| Positioning parameters | Operation parameter 2              | BFM #14002 | BFM #14202 | b0: ON (Enables the servo end check function.) b1: ON (Enables the servo ready check function.) b2: ON (Enables the servo ready check function.) b3: OFF*1 (Disable the ring operation.) b4: OFF*2 (Sets the sudden stop selection (STOP command) to the Normal deceleration stop.) b5: OFF*2 (Sets the sudden stop selection (software limit) to the Normal deceleration stop.) b6: OFF*2 (Sets the sudden stop selection (PLC limit) to the Normal deceleration stop.) b7: OFF*2 (Sets the sudden stop selection (servo amplifier limit) to the Normal deceleration stop.) b8 to b13: OFF (Not available.) b14: OFF*2 (Sets the interpolation gear ratio selection to the X-axis.) b15: OFF*1 (Sets the servo parameter transfer mode to "Transfer flash memory to servo amplifier.") |
|                        | Servo series                       | BFM #15000 | BFM #15200 | 1: MR-J3-B                                                                                                    |
| Servo parameters       | Absolute position detection system | BFM #15003 | BFM #15203 | H0001 (Used in the absolute position detection system)                                                                                                    |
|                        | Function selection C-4             | BFM #15080 | BFM #15280 | 1: Not need to pass motor Z-phase after power on                                                                                                    |

- \*1. The setting is not required in a 20SSC-H whose version is earlier than Ver. 1.10 because such 20SSC-H does not support the corresponding function.
- \*2. The setting is not required in a 20SSC-H whose version is earlier than Ver. 1.20 because such 20SSC-H does not support the corresponding function.

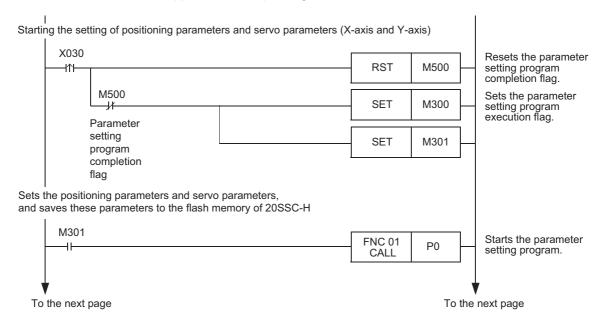

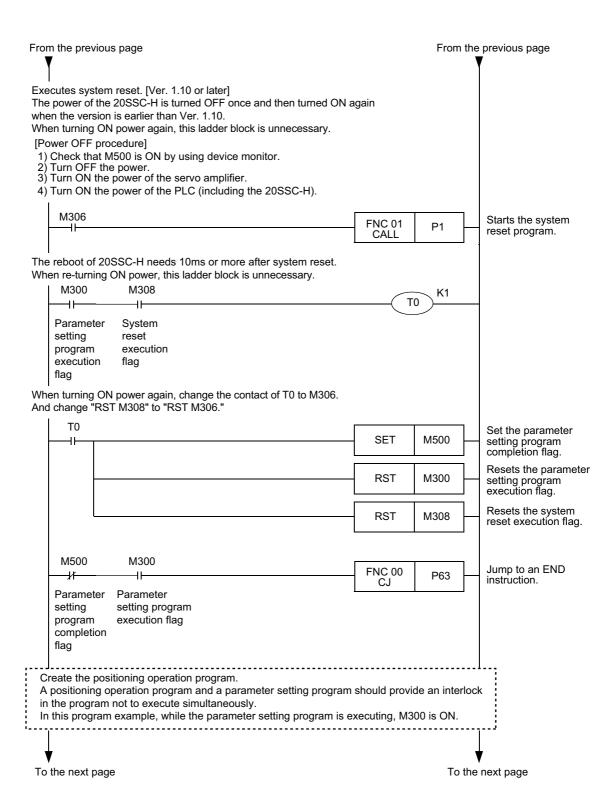

5

Table Operation

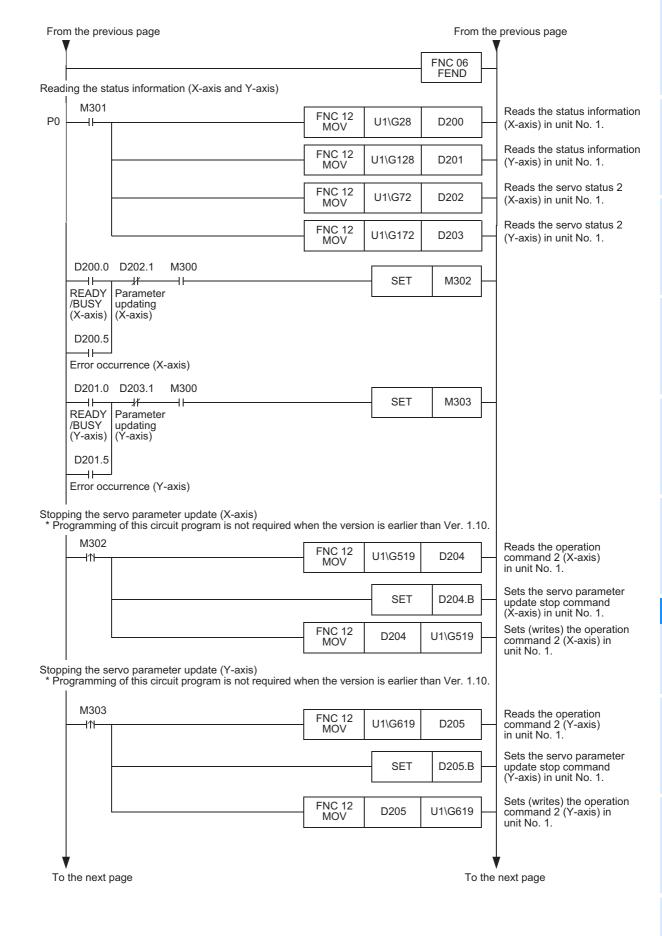

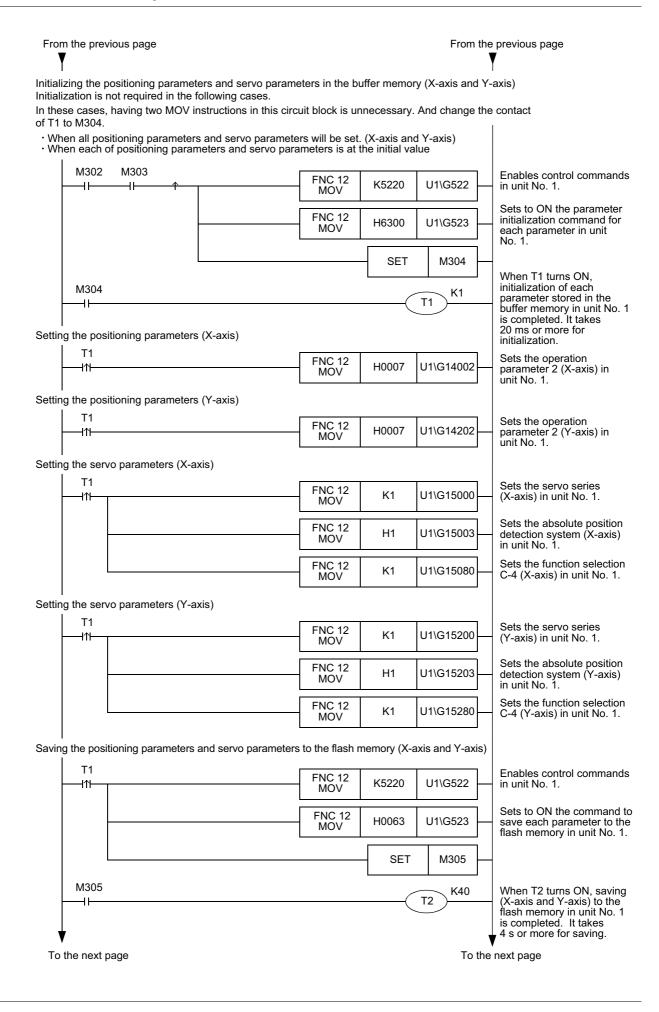

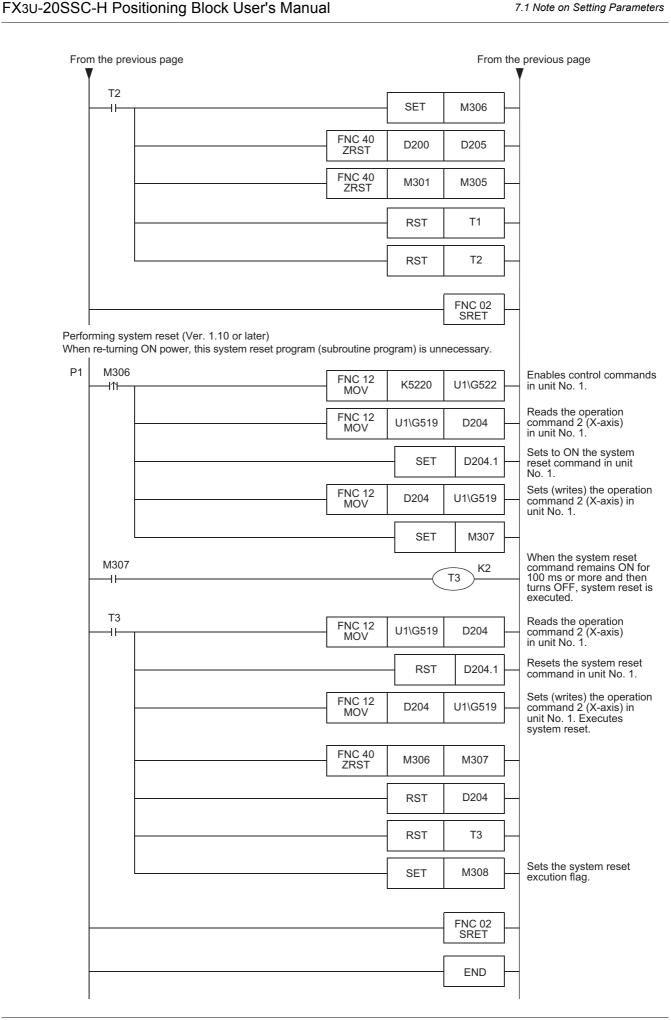

#### 7.1.5 Setting parameters from the buffer memory [sequence program] (Ver. 1.10 or later)

This subsection explains how to set positioning parameters and servo parameters from the buffer memory.

→ For direct specification of the buffer memory using the FROM/TO instruction and applied instructions. Refer to Section 12.1 and the PROGRAMMING MANUAL

#### Note

When using this setting method, make sure to set the following servo series of servo parameters stored in the flash memory as follows.

In the setting program example mentioned later, when the servo series is set except for "K0", system reset is executed, after initializing the positioning parameters and servo parameters in the buffer memory and flash memory.

Moreover, parameters are set up after initializing them in the buffer memory.

Set the servo series as follows.

|                  |              | BFM Number |            | Description                                               |
|------------------|--------------|------------|------------|-----------------------------------------------------------|
|                  |              | X-axis     | Y-axis     | Description                                               |
| Servo parameters | Servo series | BFM #15000 | BFM #15200 | Set "K0 (none)" (initial value) using a sequence program. |

Setting the positioning parameters stored in the buffer memory
 Save the set value of servo positioning parameters by direct specification of the buffer memory using the
 FROM/TO instruction and applied instructions to the buffer memory.

→ For the contents of setting of positioning parameters, refer to Section 11.1

|                        | BFM N                | lumber               |
|------------------------|----------------------|----------------------|
|                        | X-axis               | Y-axis               |
| Positioning parameters | BFM #14000 to #14199 | BFM #14200 to #14399 |

Set the servo parameter transfer mode as follows.

|                       |                               | BFM Number        |                   | Description                                                                                                    |
|-----------------------|-------------------------------|-------------------|-------------------|----------------------------------------------------------------------------------------------------|
|                       |                               | X-axis            | Y-axis            | Description                                                                                                    |
| Operation parameter 2 | Servo parameter transfer mode | BFM<br>#14002 b15 | BFM<br>#14202 h15 | Set these bits to ON using a sequence program (so that the contents of the BFM will be transferred to the servo amplifier). |

Setting the following servo parameters except the servo series
 Save the set value of servo parameters by direct specification of the buffer memory using the FROM/TO instruction and applied instructions to the buffer memory.

 $\rightarrow$  For the contents of setting of servo parameters, refer to Section 11.2

|                                        | BFM Number              |                         | Description                                       |  |
|----------------------------------------|-------------------------|-------------------------|---------------------------------------------------|--|
|                                        | X-axis                  | Y-axis                  | Besonption                                        |  |
| Servo parameters (except servo series) | BFM #15001<br>to #15199 | BFM #15201<br>to #15399 | Set the parameters in accordance with the system. |  |

3) Setting to ON from OFF the positioning parameter enable command

When the positioning parameter enable command is set to ON from OFF while the target axis is not

performing positioning operation, the system will use the changed positioning parameters from next positioning operation.

#### $\rightarrow$ For the operation command 2, refer to Subsection 11.4.11

|                      |                                                                      | BFM Number     |                | Description                                                                                                    |  |
|----------------------|----------------------------------------------------------------------|----------------|----------------|----------------------------------------------------------------------------------------------------|--|
|                      |                                                                      | X-axis         | Y-axis         | Description                                                                                                    |  |
| Operation command 2  | Positioning parameter enable command                                 | BFM #519<br>b4 | BFM #619<br>b4 | Set these bits to ON from OFF using a sequence program.                                                                                                    |  |
| Status information 2 | Positioning parameter change completion flag (in Ver. 1.20 or later) | BFM #32<br>b0  | BFM #132<br>b0 | <ul> <li>These bits turn ON when change of positioning parameters is completed.</li> <li>These bits turn OFF automatically when the positioning parameter enable command is set to OFF.</li> </ul> |  |

Table Operation

4) Set the servo series.

Transfer servo parameters to the servo amplifier.

|              | BFM Number |            | Description                                                                                                    |  |
|--------------|------------|------------|----------------------------------------------------------------------------------------------------|--|
|              | X-axis     | Y-axis     | Description                                                                                                    |  |
| Servo series | BFM #15000 | BFM #15200 | Set the servo amplifier series connected to the 20SSC-H using a sequence program.  1: MR-J3-B*1  3: MR-J3-BS*2 |  |

- \*1. When connecting the MR-J3W-□B, set "MR-J3-B" as the servo series.
- \*2. The MR-J3-□BS can be set for 20SSC-H blocks later than Ver.1.40.

#### Program example

In this program example, some positioning parameters and servo parameters for the X-axis and Y-axis in unit No. 1 are set as shown in the table below. After setting, the set servo parameters are transferred to the servo amplifier.

(Other parameters remain in the default value.)

|                        | ltem                               |                       | Number                | Description                                                                                                    |
|------------------------|------------------------------------|-----------------------|-----------------------|----------------------------------------------------------------------------------------------------|
|                        |                                    |                       | Y-axis                | - Description                                                                                                    |
| Positioning parameters | Operation parameter 2              | BFM #14002            | BFM #14202            | <ul> <li>b0: ON (Enables the servo end check function.)</li> <li>b1: ON (Enables the servo ready check function.)</li> <li>b2: ON (Enables the zero return interlock function.)</li> <li>b3: OFF (Does not perform the ring counter setting of the current address.)</li> <li>b4: OFF*3 (Sets the sudden stop selection (STOP command) to the Normal deceleration stop.)</li> <li>b5: OFF*3 (Sets the sudden stop selection (software limit) to the Normal deceleration stop.)</li> <li>b6: OFF*3 (Sets the sudden stop selection (PLC limit) to the Normal deceleration stop.)</li> <li>b7: OFF*3 (Sets the sudden stop selection (servo amplifier limit) to the Normal deceleration stop.)</li> <li>b8 to b13: OFF (These bits are not available.)</li> <li>b14: OFF*3 (Sets the interpolation gear ratio selection to the X-axis.)</li> <li>b15: ON (Sets the servo parameter transfer mode to "Transfer flash memory to servo amplifier.")</li> </ul> |
|                        | Maximum speed                      | BFM #14009,<br>#14008 | BFM #14209,<br>#14208 | Sets K2,000,000.                                                                                                    |
|                        | JOG speed                          | BFM #14013,<br>#14012 | BFM #14213,<br>#14212 | Sets K1,000,000                                                                                                    |
|                        | Zero return speed (high speed)     | BFM #14025,<br>#14024 | BFM #14225,<br>#14224 | Sets K2,000,000                                                                                                    |
|                        | Zero return speed (creep)          | BFM #14027,<br>#14026 | BFM #14227,<br>#14226 | Sets K50,000                                                                                                    |
|                        | Servo series                       | BFM #15000            | BFM #15200            | 1: MR-J3-B                                                                                                    |
| Servo<br>parameter     | Absolute position detection system | BFM #15003            | BFM #15203            | H0001 (Used in the absolute position detection system.)                                                                                                    |
| parametel              | Selecting functions A-1            | BFM #15004            | BFM #15204            | H0100: Disable [not use the forced stop (EMI)]                                                                                                    |
|                        | Function selection C-4             | BFM #15080            | BFM #15280            | 1: Not need to pass motor Z-phase after power on                                                                                                    |

<sup>\*3.</sup> The setting is not required in a 20SSC-H whose version is earlier than Ver. 1.20 because such 20SSC-H does not support the corresponding function.

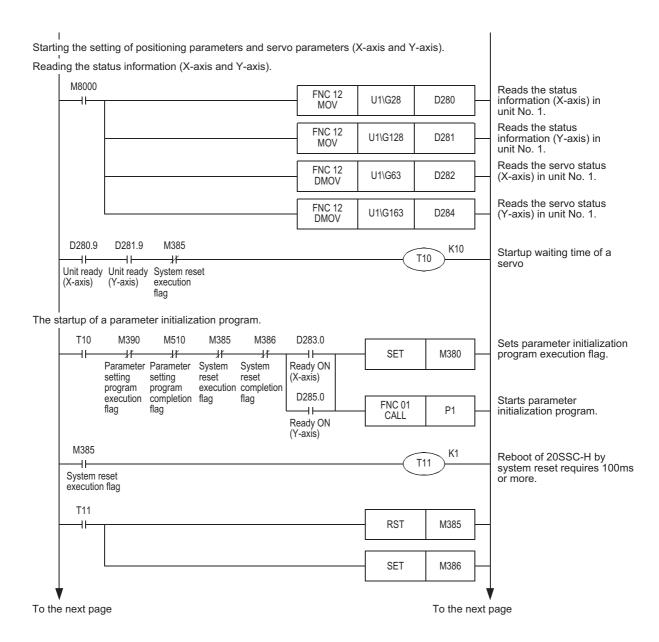

g

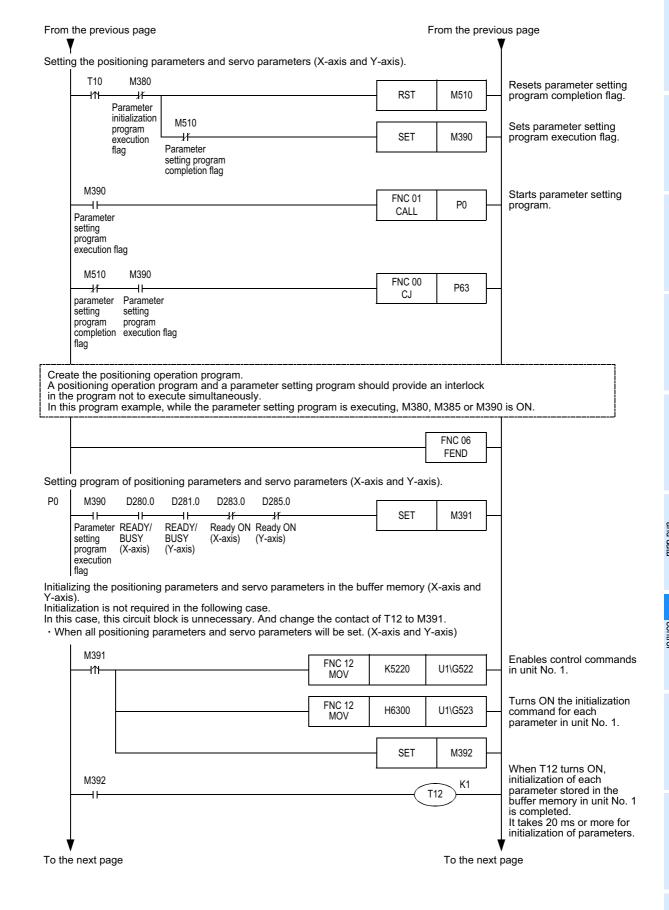

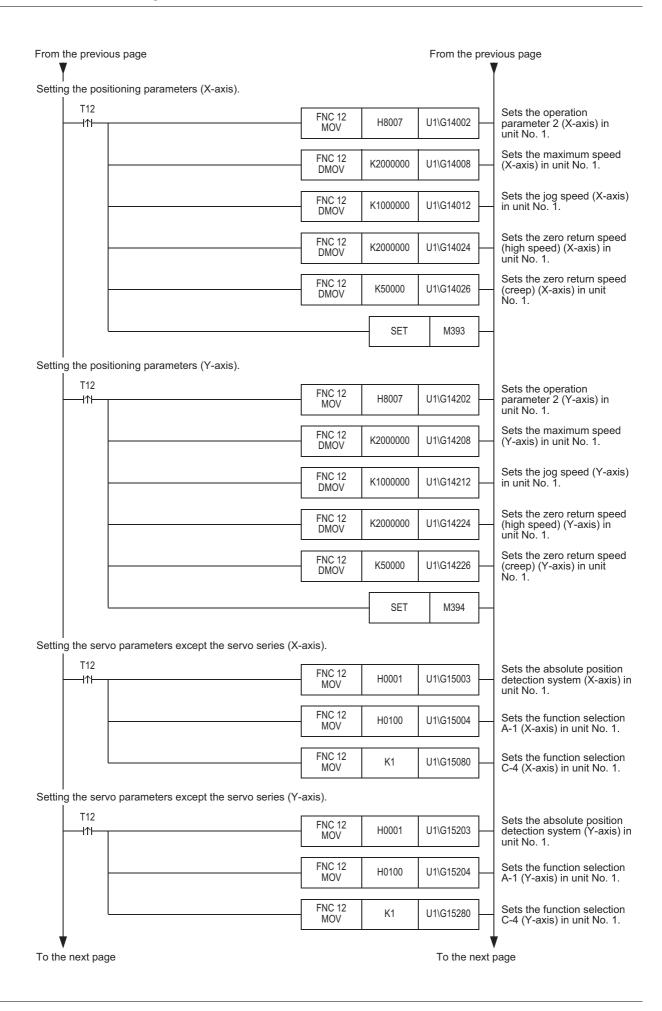

5

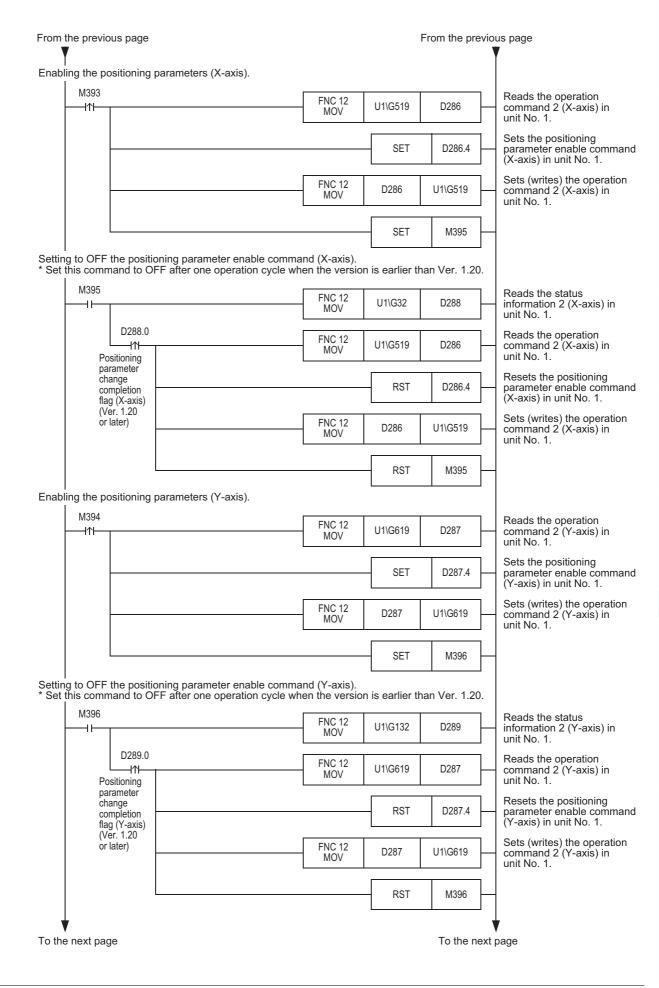

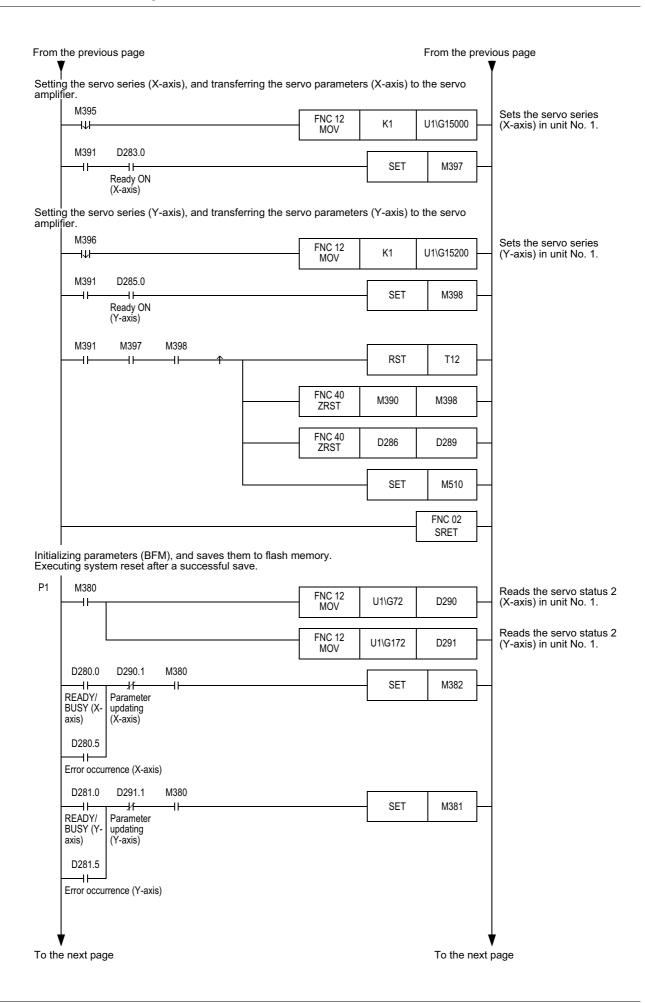

Table Operation

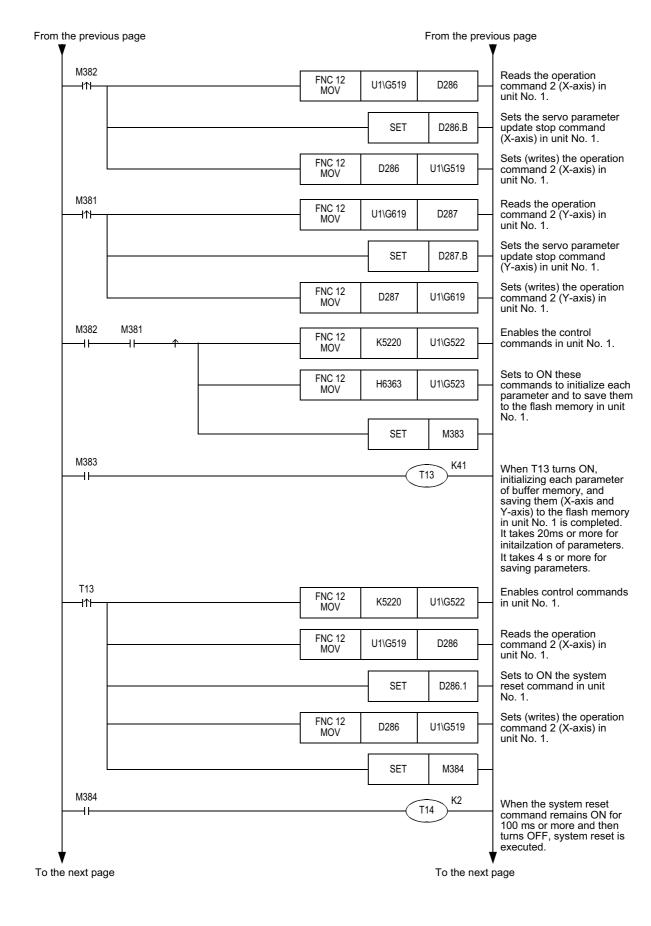

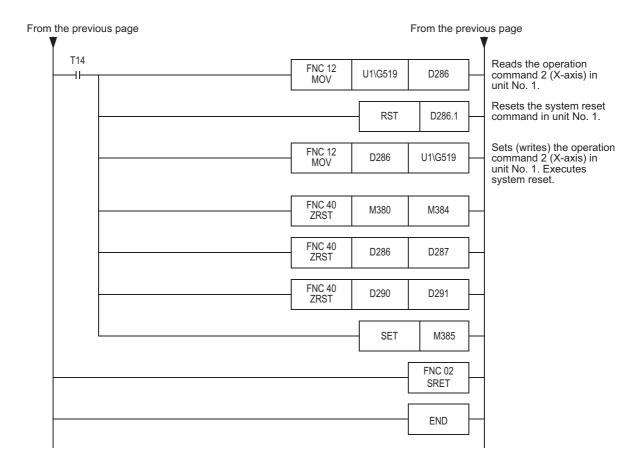

# 7.1.6 Initializing parameters [sequence program]

This subsection explains how to initialize positioning parameters and servo parameters of the 20SSC-H using a sequence program.

→ For direct specification of the buffer memory using the FROM/TO instruction and applied instructions, refer to Section 12.1 and the PROGRAMMING MANUAL

### Caution when the version is earlier than Ver. 1.10

Use FX Configurator-FP when initializing servo parameters.

When initializing servo parameters using a sequence program, initialize servo parameters stored in the buffer memory in the following status, save servo parameters to the flash memory, and then turn OFF and ON again the power of the servo amplifier and PLC (including the 20SSC-H).

- ightarrow For the method to save parameters stored in the buffer memory to the flash memory, refer to Subsection 7.1.9
- · Status in which the power of the servo amplifier is OFF
- Status in which the servo amplifier is not connected to the 20SSC-H
   Before turning ON the power of the PLC (including the 20SSC-H) again, connect the servo amplifier to the 20SSC-H.
- 1) Enable (make valid) control commands.

### → For control command enable/disable, refer to Subsection 11.4.14

|                                | BFM Number |        | Description                           |  |
|--------------------------------|------------|--------|---------------------------------------|--|
| X-axis Y-axis                  |            | Y-axis | Description                           |  |
| Control command enable/disable | BFM #522   |        | Write K5220 using a sequence program. |  |

2) Set to ON from OFF the positioning parameter initialization command and servo parameter initialization command.

Initialize positioning parameters and servo parameters stored in the buffer memory.

(These initialization commands do not initialize the positioning parameters and servo parameters stored in the flash memory.)

### → For the Control command, refer to Subsection 11.4.15

|         |                                               |                 | lumber          | Description                                             |
|---------|-----------------------------------------------|-----------------|-----------------|---------------------------------------------------------|
|         |                                               | X-axis          | Y-axis          | Description                                             |
| Control | Positioning parameters initialization command | BFM #523<br>b8  | BFM #523<br>b9  | Set these bits to ON from OFF using a sequence program. |
| command | Servo parameters initialization command       | BFM #523<br>b13 | BFM #523<br>b14 | Set these bits to ON from OFF using a sequence program. |

3) When initialization of positioning parameters and servo parameters stored in the buffer memory is completed, the "initializing buffer memory" flag changes from ON to OFF.

### → For the Status information, refer to Subsection 11.3.17

|                    |                            | BFM Number  X-axis Y-axis |  | Description                                                                                                    |
|--------------------|----------------------------|---------------------------|--|----------------------------------------------------------------------------------------------------|
| Status information | Initializing buffer memory | BFM#                      |  | This bit remains ON while the data stored in the buffer memory is initialized. It turns OFF when initialization is finished. |

4) Change positioning parameters and servo parameters stored in the buffer memory as necessary.

→ For the method to set the parameters using a sequence program, refer to Subsection 7.1.4 or 7.1.5

### Program example

In this program, positioning parameters and servo parameters (X-axis and Y-axis) stored in the buffer memory are initialized.

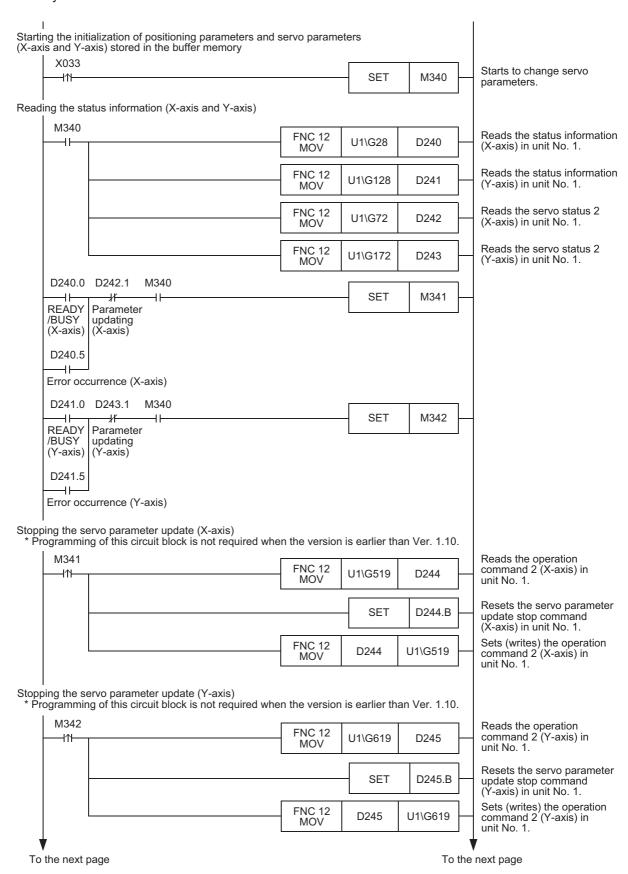

From the previous page From the previous page Initializing positioning parameters and servo parameters (X-axis and Y-axis) stored in the buffer memory M341 M342 FNC 12 Enables control commands K5220 U1\G522 MOV in unit No. 1. Turns ON the initialization FNC 12 H6300 U1\G523 command for each MOV parameter in unit No. 1 SET M343 When T40 turns ON, M343 K1 initialization of each T40 parameter stored in the buffer memory in unit No. 1 is completed. It takes 20 ms or more for initialization of parameters. It takes 200 ms or more for initialization if both parameters and table information are initialized. T40 FNC 40 M340 M343 **ZRST** FNC 40 D240 D245 **ZRST END** 

### Caution

When this program example is executed in the 20SSC-H Ver. 1.10 or later, the servo parameter automatic update function (which reads servo parameters automatically from the servo amplifier) is stopped in both the X-axis and Y-axis.

After executing this program example, set the parameters.

FX3U-20SSC-H Positioning Block User's Manual

When the setting of servo parameters (including transfer of servo parameters to the servo amplifier) is completed, set the servo parameter update stop command to OFF, or restart the system.

→ For the method to set parameters using a sequence program, refer to Subsection 7.1.4 or 7.1.5

### 7.1.7 Updating positioning parameters [sequence program]

This subsection explains the method to enable positioning parameters changed in a sequence program.

- → For direct specification of the buffer memory using the FROM/TO instruction and applied instructions, refer to Section 12.1 and the PROGRAMMING MANUAL
- 1) Set the following positioning parameters stored in the buffer memory using a sequence program. Create a program which sets positioning parameters by direct specification of the buffer memory using the FROM/TO instruction and applied instructions, and then save set values to the buffer memory.
  - → For the contents of setting of positioning parameters, refer to Section 11.1

|                        | BFM Number           |                      |  |  |
|------------------------|----------------------|----------------------|--|--|
|                        | X-axis               | Y-axis               |  |  |
| Positioning parameters | BFM #14000 to #14199 | BFM #14200 to #14399 |  |  |

2) Set to ON from OFF the positioning parameter enable command.

If the positioning parameter enable command is set to ON from OFF while the target axis is not performing a positioning operation, the system will use the positioning parameters stored in the buffer memory from the next positioning operation.

If this command is not executed, the system performs positioning operation using the positioning parameters stored in the flash memory.

### → For the operation command 2, refer to Subsection 11.4.11

|                      |                                                                   | BFM Number     |                | Description                                                                                                    |  |
|----------------------|-------------------------------------------------------------------|----------------|----------------|----------------------------------------------------------------------------------------------------|--|
|                      |                                                                   |                | Y-axis         | Description                                                                                                    |  |
| Operation command 2  | Positioning parameter enable command                              | BFM #519<br>b4 | BFM #619<br>b4 | Set these bits to ON from OFF using a sequence program.                                                                                                    |  |
| Status information 2 | Positioning parameter change completion flag (Ver. 1.20 or later) | BFM #32<br>b0  | BFM #132<br>b0 | <ul> <li>These bits turn ON when change of positioning parameters is completed.</li> <li>These bits turn OFF automatically when the positioning parameter enable command is set to OFF.</li> </ul> |  |

### **Program example**

In this program example, the following positioning parameters in unit No. 1 are changed, and then the changed positioning parameters are enabled.

|                        | Item      |                       | lumber                | Description     |  |
|------------------------|-----------|-----------------------|-----------------------|-----------------|--|
|                        | item      | X-axis                | Y-axis                | Description     |  |
| Positioning parameters | JOG speed | BFM #14013,<br>#14012 | BFM #14213,<br>#14212 | Set K1,000,000. |  |

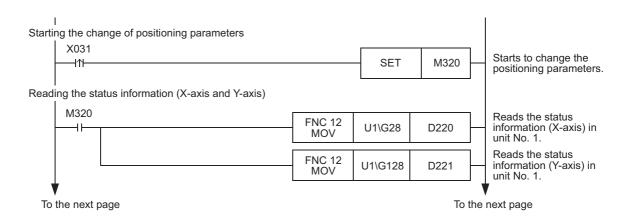

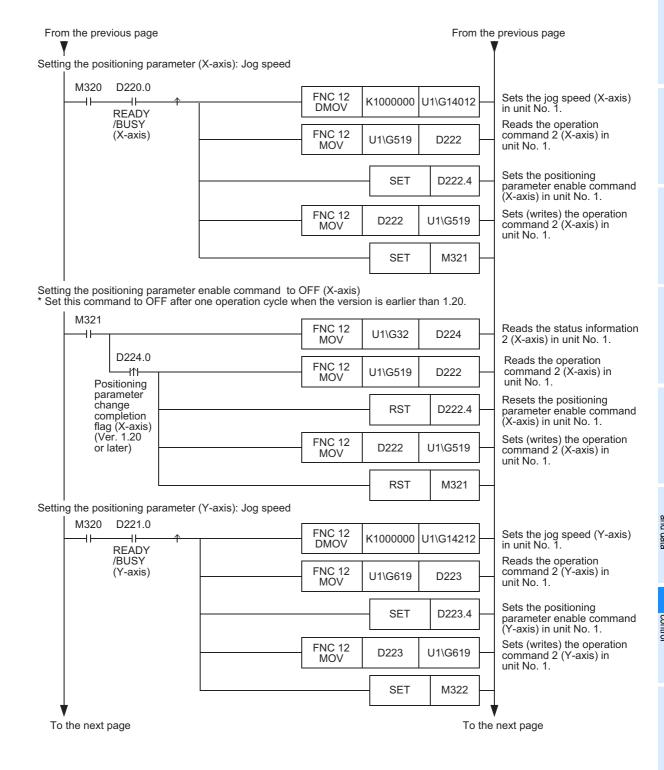

FX3U-20SSC-H Positioning Block User's Manual

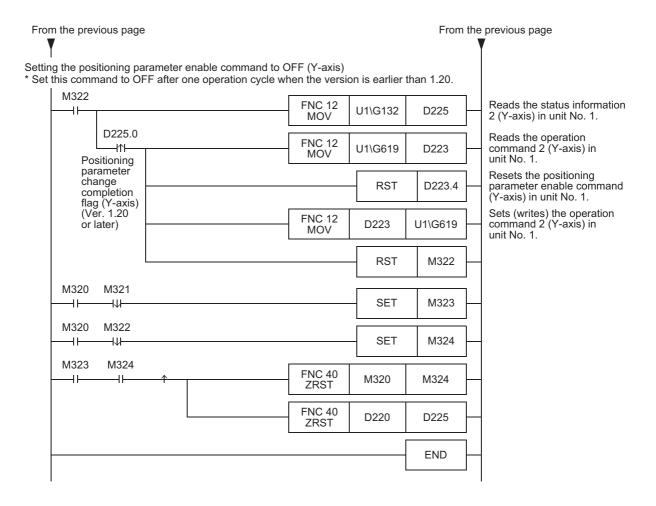

# 7.1.8 Updating some servo parameters [sequence program]

This subsection explains how to transfer the following servo parameters changed using a sequence program to the servo amplifier.

The table below shows transferrable servo parameters in accordance with the setting of the auto tuning mode.

→ For operation command 2, refer to Subsection 11.4.11
→ For direct specification of the buffer memory using the FROM/TO instruction and applied instructions, refer to Section 12.1 and the PROGRAMMING MANUAL

|                                                            |                    | Auto tuning mode setting status |                    |             |  |
|------------------------------------------------------------|--------------------|---------------------------------|--------------------|-------------|--|
|                                                            | Interpolation mode | Auto tuning mode 1              | Auto tuning mode 2 | Manual mode |  |
| Auto tuning mode                                           | ✓                  | ✓                               | ✓                  | ✓           |  |
| Auto tuning response                                       | ✓                  | ✓                               | ✓                  | ✓           |  |
| Feed forward gain                                          | ✓                  | ✓                               | ✓                  | ✓           |  |
| Ratio of load inertia moment to servo motor inertia moment | *1                 | *2                              | ✓                  | ✓           |  |
| Model loop gain                                            | ✓                  | *2                              | *3                 | ✓           |  |
| Position loop gain                                         | *1                 | *2                              | *3                 | ✓           |  |
| Speed loop gain                                            | *1                 | *2                              | *3                 | ✓           |  |
| Speed integral compensation                                | *1                 | *2                              | *3                 | ✓           |  |
| Speed differential compensation                            | ✓                  | ✓                               | ✓                  | ✓           |  |

- \*1. These parameters are automatically adjusted in the interpolation mode.
- \*2. These parameters are automatically adjusted in auto tuning mode 1.
- \*3. These parameters are automatically adjusted in auto tuning mode 2.

### Note: Servo parameter transfer command execution condition

The servo parameter transfer command is enabled when the "READY/BUSY" bit in the status information is "READY (ON)."

The servo parameter transfer command is ignored while the system is performing positioning operation.

 Set the following servo parameters to be transferred stored in the buffer memory.
 Create a program which sets servo parameters by direct specification of the buffer memory using the FROM/TO instruction and applied instructions, and then save set values to the buffer memory.

### → For the contents of setting of servo parameters, refer to Section 11.2

|                                                            | BFM N      | lumber     | Description                                                             |
|------------------------------------------------------------|------------|------------|-------------------------------------------------------------------------|
|                                                            | X-axis     | Y-axis     | Description                                                             |
| Auto tuning mode                                           | BFM #15008 | BFM #15208 |                                                                         |
| Auto tuning response                                       | BFM #15009 | BFM #15209 |                                                                         |
| Feed forward gain                                          | BFM #15022 | BFM #15222 | Set these parameters in accordance with the system. Transferrable servo |
| Ratio of load inertia moment to servo motor inertia moment | BFM #15024 | BFM #15224 | parameters vary depending on the                                        |
| Model loop gain                                            | BFM #15025 | BFM #15225 | setting of the auto tuning mode (as                                     |
| Position loop gain                                         | BFM #15026 | BFM #15226 | shown in the above table).  → For details, refer to the                 |
| Speed loop gain                                            | BFM #15027 | BFM #15227 | servo amplifier manual                                                  |
| Speed integral compensation                                | BFM #15028 | BFM #15228 |                                                                         |
| Speed differential compensation                            | BFM #15029 | BFM #15229 |                                                                         |

2) Transfer target servo parameters to the servo amplifier. Set to ON from OFF the servo parameter transfer command.

The "During servo parameter transfer" bits remain ON while servo parameters are being transferred.

 $\rightarrow$  For operation command 2, refer to Subsection 11.4.11

→ For the status information, refer to Subsection 11.3.17

|                       |                                  | BFM N          | lumber          | Description                                                                                                    |  |
|-----------------------|----------------------------------|----------------|-----------------|----------------------------------------------------------------------------------------------------|--|
|                       |                                  | X-axis         | Y-axis          | Description                                                                                                    |  |
| Operation command 2   | Servo parameter transfer command | BFM #519<br>b9 | BFM #619<br>b9  | Set these bits to ON from OFF using a sequence program.                                                                                                    |  |
| Status<br>information | During servo parameter transfer  | BFM #28<br>b10 | BFM #128<br>b10 | These bits remain ON while servo parameters are being transferred by the servo parameter transfer command.  These bits turn OFF automatically when transfer of servo parameters is completed. |  |

3) When transfer of servo parameters is completed (that is, when the During servo parameter transfer bits automatically turn OFF from ON), set to OFF the servo parameter transfer command.

|                       |                                  | BFM Number     |                 | Description                                                                                                    |  |
|-----------------------|----------------------------------|----------------|-----------------|----------------------------------------------------------------------------------------------------|--|
|                       | X-axis Y-axis                    |                | Y-axis          | Description                                                                                                    |  |
| Operation command 2   | Servo parameter transfer command | BFM #519<br>b9 | BFM #619<br>b9  | Set these bits to OFF from ON using a sequence program.                                                                                                    |  |
| Status<br>information | During servo parameter transfer  | BFM #28<br>b10 | BFM #128<br>b10 | These bits remain ON while servo parameters are being transferred by the servo parameter transfer command. These bits turn OFF automatically when transfer of servo parameters is completed. |  |

### **Program example**

In this program, the following servo parameters in unit No. 1 are changed, and then the changed servo parameters are transferred to the servo amplifier.

| Item                 | BFM Number    |            | Description                             |  |
|----------------------|---------------|------------|-----------------------------------------|--|
| no                   | X-axis Y-axis |            | Description                             |  |
| Auto tuning mode     | BFM #15008    | BFM #15208 | Set H0001 to select auto tuning mode 1. |  |
| Auto tuning response | BFM #15009    | BFM #15209 | Set K12.                                |  |

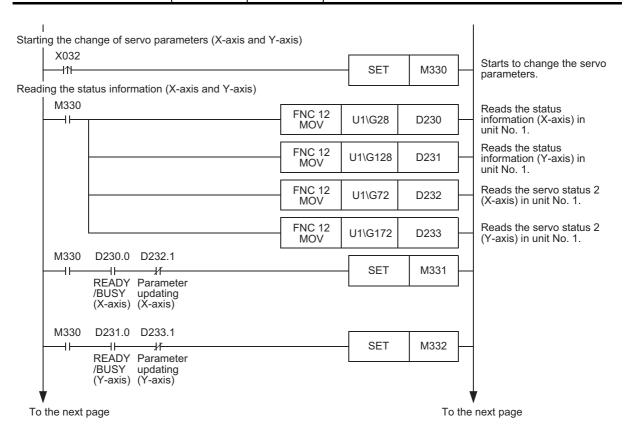

Table Operation

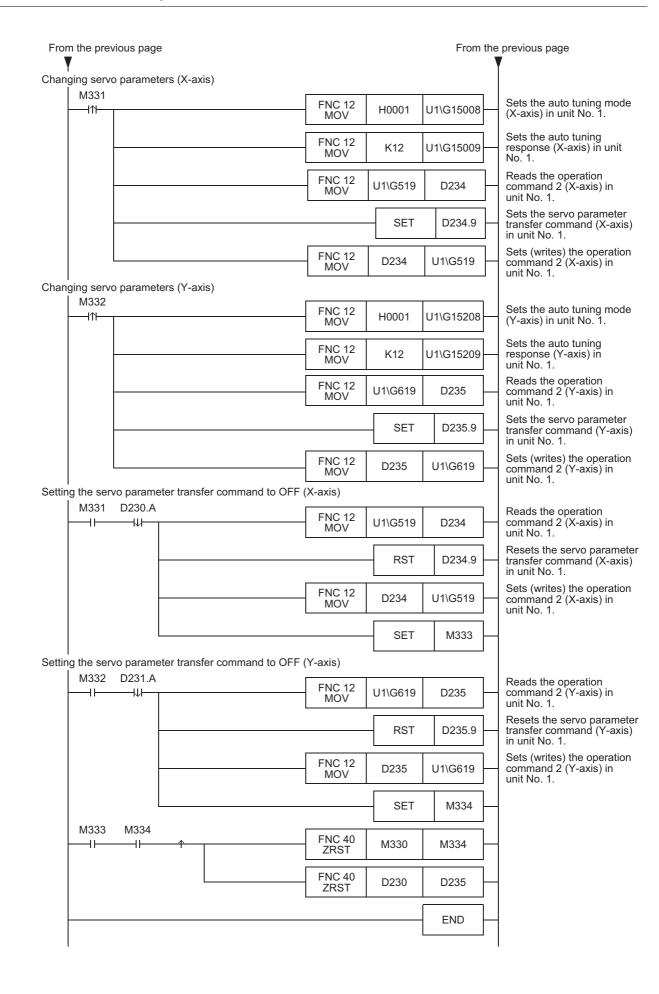

FX3U-20SSC-H Positioning Block User's Manual

#### 7.1.9 Saving parameters and table information to flash memory [sequence program]

This subsection explains how to save the positioning parameters, servo parameters and table information stored in the buffer memory to the flash memory using a sequence program.

→ For direct specification of the buffer memory using the FROM/TO instruction and applied instructions, refer to Section 12.1 and the PROGRAMMING MANUAL

### Note

Make sure to set the positioning parameters and servo parameters stored in the flash memory as follows.

Positioning parameters (Ver. 1.10 or later)

Set the servo parameter transfer mode as follows.

### → For the operation parameter 2, refer to Subsection 11.1.2

|                       |                               | BFM N             | lumber         | Description                                                                                                    |
|-----------------------|-------------------------------|-------------------|----------------|----------------------------------------------------------------------------------------------------|
|                       |                               | X-axis            | Y-axis         | Description                                                                                                    |
| Operation parameter 2 | Servo parameter transfer mode | BFM #14002<br>b15 | I R F M #14202 | Set these bits to OFF using a sequence program (so that the contents of the flash memory will be transferred to the servo amplifier). |

Servo parameters

Set the servo series as follows.

|              | BFM Number |            | Description                                                                                                   |  |
|--------------|------------|------------|----------------------------------------------------------------------------------------------------|--|
|              | X-axis     | Y-axis     | Description                                                                                                   |  |
| Servo series | BFM #15000 | BFM #15200 | Set the servo amplifier series connected to the 20SSC-H using a sequence program.  1: MR-J3-B*1 3: MR-J3-BS*2 |  |

- \*1. When connecting the MR-J3W-□B, set "MR-J3-B" as the servo series.
- The MR-J3-□BS can be set for 20SSC-H blocks later than Ver.1.40.
- 1) Enable (make valid) control commands.

### → For control command enable/disable, refer to Subsection 11.4.14

|                                | BFM Number |        | Description                           |  |
|--------------------------------|------------|--------|---------------------------------------|--|
|                                | X-axis     | Y-axis | Description                           |  |
| Control command enable/disable | BFM #522   |        | Write K5220 using a sequence program. |  |

2) Set to ON from OFF the positioning parameter save command, servo parameter save command and table information save command.

### → For the control commands, refer to Subsection 11.4.15

|                       |                                                    | BFM Number           |                | Description                                                                                                    |  |
|-----------------------|----------------------------------------------------|----------------------|----------------|----------------------------------------------------------------------------------------------------|--|
|                       |                                                    | X-axis               | Y-axis         | Description                                                                                                    |  |
|                       | Positioning parameters save command                | BFM #523<br>b0       | BFM #523<br>b1 | Set these bits to ON from OFF using a sequence program.                                                                                                    |  |
| Control command       | Table information save command (X-axis and Y-axis) | BFM #523 BFM #523 b3 |                | Set these bits to ON from OFF using a sequence program.                                                                                                    |  |
| Command               | Table information save command (X/Y-axis)          | BFM #523 b4          |                | Set these bits to ON from OFF using a sequence program.                                                                                                    |  |
|                       | Servo parameters save command                      | BFM #523 BFM #523 b6 |                | Set these bits to ON from OFF using a sequence program.                                                                                                    |  |
| Status<br>information | Saving to flash memory                             | BFM #28 b11          |                | <ul> <li>These bits remain ON while the data stored in the buffer memory is being saved to the flash memory.</li> <li>These bits automatically turn OFF when saving is completed.</li> </ul> |  |

Wiring

g

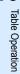

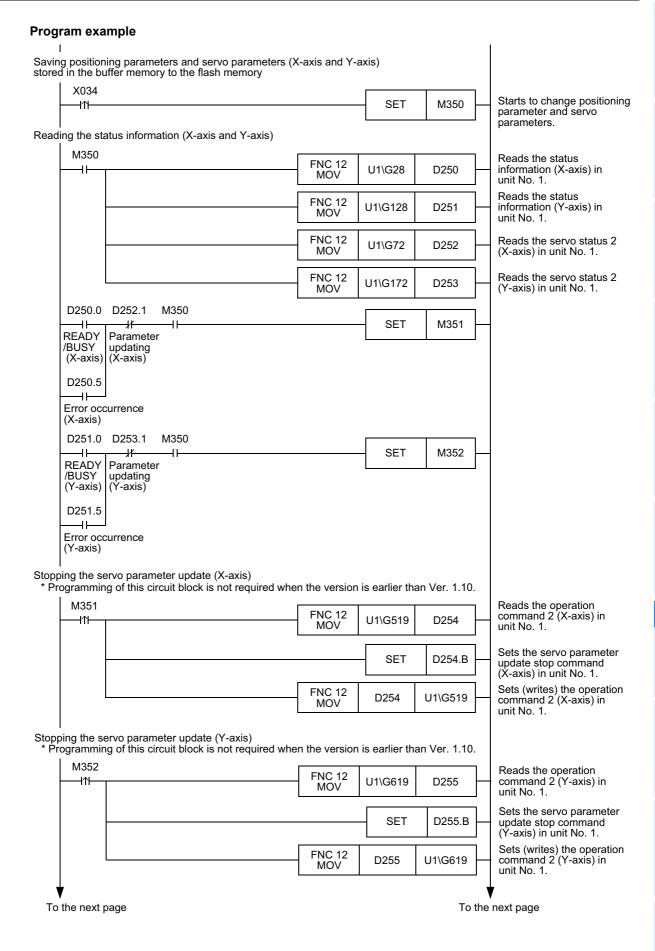

FX3U-20SSC-H Positioning Block User's Manual

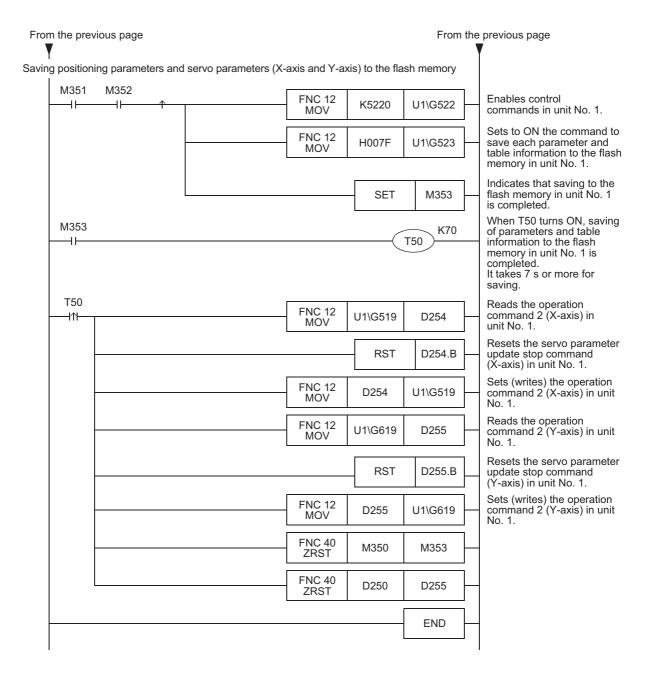

#### 7.2 **Outline of Positioning Operation**

The relationship between the operation speed, acceleration/deceleration time and travel distance of the positioning operation is shown below.

For futher details on the positioning operations supported by 20SSC-H and a note on positioning cautions, refer to the following.

> → For a note on positioning cautions, refer to the next page → For the parameter setting and change methods, refer to Section 7.1 → For the parameters, control data and monitor data, refer to Chapter 11 → For the operation speed and target address change methods, refer to Section 7.6 → For selection of the acceleration/deceleration time, refer to Section 7.7 → For manual operation, refer to Chapter 8 → For positioning operations other than table operation, refer to Chapter 9 → For table operation, refer to Chapter 10 → For program examples, refer to Chapter 12

### In individual axis operation

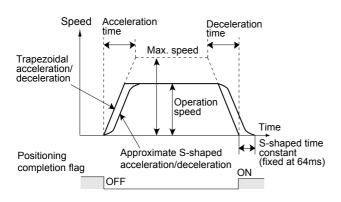

### In simultaneous two-axis operation (interpolation operation)

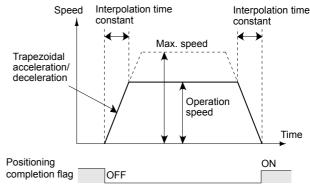

### Parameters and control data used for positioning operation

|                                                                                          | Item              | BFM n                | umber                | Description                                                                                                    |
|------------------------------------------------------------------------------------------|-------------------|----------------------|----------------------|----------------------------------------------------------------------------------------------------|
| item                                                                                     |                   | X-axis               | Y-axis               | Description                                                                                                    |
| Maximum speed                                                                            |                   | BFM<br>#14009,#14008 | BFM<br>#14209,#14208 | Upper limit of speed in each operation mode                                                                                                    |
|                                                                                          | Operation speed 1 | BFM #503,#502        | BFM #603,#602        | Actual operation speed in each operation mode                                                                                                    |
| Operation speed                                                                          | Operation speed 2 | BFM #507,#506        | BFM #607,#606        | Actual operation speed for two-speed positioning operation and interrupt two-speed positioning                                                                                                    |
| эрсси                                                                                    | JOG speed         | BFM<br>#14013,#14012 | BFM<br>#14213,#14212 | Manual forward/reverse JOG operation speed                                                                                                    |
| Acceleration/deceleration mode [Operation parameter 1]                                   |                   | BFM #14000 b11       | BFM #14200 b11       | Select the control method adopted during acceleration/ deceleration.  Trapezoidal acceleration/deceleration is automatically adopted during interpolation operation.  OFF: Adopts trapezoidal acceleration/deceleration.  ON: Adopts approximate S-shaped acceleration/ deceleration usually, but adopts trapezoidal acceleration/deceleration only during interpolation operation.                                                                                                   |
| Acceleration/deceleration time change command (Ver. 1.30 or later) [Operation command 2] |                   | BFM #519 b5          | BFM #619 b5          | Select the acceleration/deceleration time adopted during acceleration/deceleration.  The interpolation time constant is automatically adopted for the acceleration/deceleration time during interpolation operation.   → For selection of the acceleration/deceleration time, refer to Section 7.7  OFF: Performs positioning operation using the acceleration time and deceleration time.  ON: Performs positioning operation using the acceleration time 2 and deceleration time 2. |

|                                             | Item                                     |                         | umber                                                                                                    | Description                                                                                                    |  |
|---------------------------------------------|------------------------------------------|-------------------------|----------------------------------------------------------------------------------------------------|----------------------------------------------------------------------------------------------------|--|
|                                             | iteiii                                   | X-axis                  | Y-axis                                                                                                    | Description                                                                                                    |  |
|                                             | Acceleration time                        | BFM #14018              | BFM #14218                                                                                                    |                                                                                                    |  |
|                                             | Acceleration time 2 (Ver. 1.30 or later) | BFM #14108 BFM #14308   |                                                                                                    | Time needed to reach the maximum speed from zero speed                                                                                                    |  |
| Acceleration                                | Deceleration time                        | BFM #14020              | BFM #14220                                                                                                    |                                                                                                    |  |
| /deceleration<br>time                       | Deceleration time 2 (Ver. 1.30 or later) | BFM #14110              | BFM #14310                                                                                                    | Time needed to reach zero speed from the maximum speed                                                                                                    |  |
|                                             | Interpolation time constant              | BFM #14022              | Acceleration/deceleration time for interpolati<br>Time to reach the operation speed from zero acceleration) or time to reach zero speed for speed (for deceleration) |                                                                                                    |  |
| Travel                                      | Target address 1                         | address 1 BFM #501,#500 |                                                                                                    | Target position (absolute address) or travel distance (relative address) in each operation mode                                                                                                    |  |
| distance                                    | Target address 2                         | BFM #505,#504           | BFM #605,#604                                                                                                    | Target position (absolute address) or travel distance (relative address) for two-speed positioning operation                                                                                                    |  |
| Positioning completion [Status information] |                                          | BFM #28 b6              | BFM #128 b6                                                                                                    | The flag is reset at the beginning of each operation or at the error occurrence, and it is set upon normal completion.  However, the flag is not set during stop operation or for the following operations even if the operation finishes normally.  JOG operation  Mechanical zero return (data setting type)  Manual pulse generator operation  Variable speed operation |  |

### Note

- Trapezoidal acceleration/deceleration and approximate S-shaped acceleration/deceleration
  If trapezoidal acceleration/deceleration and approximate S-shaped acceleration/deceleration are
  performed under the same conditions (travel distance, operation speed and acceleration/deceleration
  time), the positioning time for the approximate S-shaped acceleration/deceleration is longer by 64ms.
- Approximate S-shaped acceleration/deceleration
   Specify 64ms or more (64 to 5000) for the acceleration time, acceleration time 2, deceleration time or deceleration time 2.
- If the operation speed [jog speed, operation speed 1, operation speed 2, zero return speed (high speed) or zero return speed (creep)] is 0Hz, operation is performed at 1Hz.
- When the operation speed is changed by the override function during interpolation operation, the acceleration/deceleration time (interpolation time constant) changes according to the ratio by which the operation speed changes

### → For override function details, refer to Subsection 7.6.1

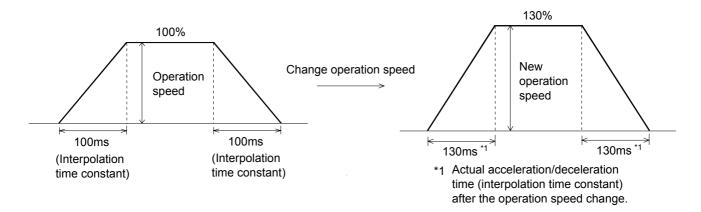

lable Operation

- An error occurs when the relative travel distance converted into pulse between the current address and the target address exceeds the range from -2,147,483,647 to 2,147,483,647 while absolute addresses are specified
- Select the acceleration/deceleration time before starting positioning operation.
   If the acceleration/deceleration time selection is changed during positioning operation, the system will perform the following operation depending on the operation status:
  - When the acceleration/deceleration time selection is changed during acceleration/deceleration
     The system will operate using the new acceleration/deceleration time. However, attention should be paid to positioning operation because the acceleration time setting may not be changed with the intended timing.
  - When the acceleration/deceleration time selection is changed during positioning operation at operation speed
    - The system will operate using the new deceleration time. If the acceleration/deceleration time selection is changed just before start of deceleration, the deceleration time setting may not be changed. If the time needed for the remaining travel distance is shorter than the time needed for deceleration after a change, the pulse output may decrease suddenly during deceleration. For 2-speed positioning operation, interrupt 2-speed constant quantity feed, variable speed operation
  - and multi-speed operation, the system will operate using the new acceleration/deceleration time.
  - When the acceleration/deceleration time selection is changed during deceleration
     The system will operate using the deceleration time before the change.

     However, for 2-speed positioning operation, interrupt 2-speed constant quantity feed, variable speed operation and multi-speed operation, the system will operate using the new acceleration/deceleration time.

# 7.3 Handling the Forward Rotation Limit and Reverse Rotation Limit

The concept of the forward rotation limit and that of the reverse rotation limit are described. Suppose that limit switches are located as shown in the figure below.

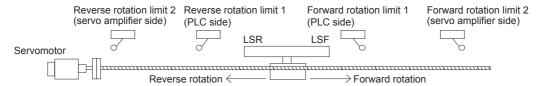

| Li                                               | Limit Stopp<br>action                                       |                           | Description                                                                                                    | Reference        |
|--------------------------------------------------|-------------------------------------------------------------|---------------------------|----------------------------------------------------------------------------------------------------|------------------|
| Servo<br>amplifier                               | Forward<br>rotation limit 2,<br>reverse<br>rotation limit 2 | Deceleration to stop*1    | Specify the action limit so that no damage is caused to the machine that decelerates to stop after activation of the limit switch.                                                                                                    | Subsection 7.3.1 |
| PLC                                              | Forward<br>rotation limit 1,<br>reverse<br>rotation limit 1 | Deceleration to stop*1    | Provide at positions so that the limit switch is activated before forward rotation limit 2 or reverse rotation limit 2 connected with the servo amplifier.                                                                            | Subsection 7.3.2 |
| Software limit (upper)<br>Software limit (lower) |                                                             | Deceleration<br>to stop*1 | Operation limit based on the current address that is effective after mechanical zero return.  Specify at addresses where activation is caused before the forward rotation limit 1 or reverse rotation limit 1 connected with the PLC. | Subsection 7.3.3 |

<sup>\*1.</sup> Sudden stop or deceleration stop can be selected with Ver.1.20 or later.

→ For details, refer to Section 7.5

### Note

- The 20SSC-H does not have a terminal for connecting the forward or reverse rotation limit switch.
   Connect the forward and reverse rotation limit switches to the PLC and/or servo amplifier.
- Provide the forward/reverse rotation limit when using the DOG search function in a DOG type mechanical zero return. The DOG search function operates, even if the forward/reverse rotation limit are provided in either a PLC or the servo amplifier side.

### How to restart after the limit switch is activated

When the limit switch is activated, the work piece decelerates to stop, and a limit error occurs. The work piece cannot move to the activated limit-switch side. Use the JOG operation in opposite direction or the manual pulse generator in the opposite direction to avoid the limit error.

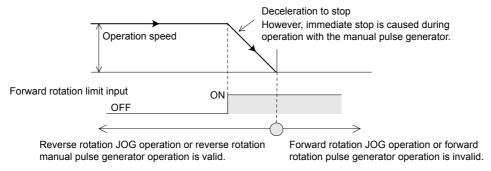

#### 7.3.1 Forward rotation limit 2 (FLS) and reverse rotation limit 2 (RLS) [Servo amplifier limit]

Connect forward rotation limit 2 (FLS) and reverse rotation limit 2 (RLS) to the upper stroke limit (FLS) and lower stroke limit (RLS) external signal terminals of the servo amplifier, respectively. This limit switch should be provided in a position to avoid causing damage to the machine after activation.

> → For sudden stop performed when the stroke limit switch turns ON in the servo amplifier, refer to Section 7.5

> > ightarrow For parameters, control data and monitor data, refer to Chapter 11

### 1. Wiring the forward rotation limit 2 (FLS) and reverse rotation limit 2 (RLS)

Connect forward rotation limit 2 (FLS) and reverse rotation limit 2 (RLS) to the upper stroke limit (FLS) and lower stroke limit (RLS) external signal terminals of the servo amplifier, respectively.

→ For terminal names and wiring in the servo amplifier, refer to the servo amplifier manual

## 2. Servo amplifier external signal setting

Set the external input selection (positioning parameter) as follows.

→ For details, refer to Subsection 11.1.20

|                          |                                 | BFM Number       |                  | Description                                                                                                    |  |
|--------------------------|---------------------------------|------------------|------------------|----------------------------------------------------------------------------------------------------|--|
|                          |                                 | X-axis           | Y-axis           | - Description                                                                                                    |  |
| External input selection | Selection of FLS/<br>RLS signal | BFM #14044<br>b0 | BFM #14244<br>b0 | Select "Use the forward rotation limit and reverse rotation limit in the servo amplifier and PLC." (Set b0 to ON.) |  |
|                          | Logic of FLS/<br>RLS signal     | BFM #14044<br>b8 | BFM #14244<br>b8 | Select "N/C contact (servo amplifier)." (Set b8 to ON.)                                                            |  |

### 3. Restarting method

Refer to the following.

→ Refer to Section 7.3 (on the previous page)

#### 7.3.2 Forward rotation limit 1 (LSF) and reverse rotation limit 1 (LSR) [PLC side limit]

Control the operation command 1 of the 20SSC-H using a sequence program.

Provide at a position so that activation is caused before forward rotation limit 2 or reverse rotation limit 2 connected to the servo amplifier.

→ For sudden stop operation performed when the rotation limit switch turns ON, refer to Section 7.5 → For parameters, control data and monitor data, refer to Chapter 11

### 1. Wiring the forward rotation limit 1 (LSF) and reverse rotation limit 1 (LSR)

Connect forward rotation limit 1 (LSF) and reverse rotation limit 1 (LSR) at the input terminals of the PLC. For details on the PLC wiring method, refer to the following respective PLC manual.

→ Refer to the FX3U Hardware Manual → Refer to the FX3uc Hardware Manual

### 2. Specifying forward rotation limit 1 (LSF) and reverse rotation limit 1 (LSR)

Operate the forward rotation limit 1 (LSF) and reverse rotation limit 1 (LSR) connected with the PLC with the forward rotation limit flag and reverse rotation limit flag in Operation command 1, respectively.

→ For the operation command 1, refer to Subsection 11.4.10 → For program examples, refer to Chapter 12

|           |                              | BFM Number  |             | Description                                                                           |  |
|-----------|------------------------------|-------------|-------------|---------------------------------------------------------------------------------------|--|
|           |                              | X-axis      | Y-axis      | Beschpiton                                                                            |  |
| Operation | Forward rotation limit (LSF) |             |             | Set this to perform a deceleration stop while outputting pulses for forward rotation. |  |
|           | Reverse rotation limit (LSR) | BFM #518 b3 | BFM #618 b3 | Set this to perform a deceleration stop while outputting pulses for reverse rotation. |  |

### 3. Restarting method

Refer to the following.

→ Refer to Section 7.3 (on the previous page)

#### **Software limit** 7.3.3

This operation limit is based on the 0 address that becomes valid after a mechanical zero return. Specify each software limit in positioning parameters at addresses so that activation is before forward rotation limit 1 and reverse rotation limit 1 connected with the PLC.

→ For sudden stop operation performed when the software limit turns ON, refer to Section 7.5 → For parameters, control data and monitor data, refer to Chapter 11

|                        | BFM N                 | lumber                | Description                                                                                  |  |
|------------------------|-----------------------|-----------------------|----------------------------------------------------------------------------------------------|--|
|                        | X-axis                | Y-axis                | Description                                                                                  |  |
| Software limit (upper) | BFM #14035,<br>#14034 | BFM #14235,<br>#14234 | Sets the software limit (upper) Setting range: -2,147,483,648 to 2,147,483,647 (user unit)*1 |  |
| Software limit (lower) | BFM #14037,<br>#14036 | BFM #14237,<br>#14236 | Sets the software limit (lower) Setting range: -2,147,483,648 to 2,147,483,647 (user unit)*1 |  |

However, set the value within -2,147,483,648 to 2,147,483,647 PLS in converted pulse data. Refer to the section shown below for details on the user units and converted pulse data.

→ Refer to Section 7.10

### Conditions for validating the software limit

- Specify the software limit so that the following condition is satisfied. Large software limit > small software limit
- State with active zero return complete flag (After execution of mechanical zero return and completion of positioning at the zero-point, or in an absolute position detection system where the current value is established)

### $\rightarrow$ For details of the status information, refer to Subsection 11.3.17

|                       |                      | BFM Number |             | Description                                                                                                    |  |
|-----------------------|----------------------|------------|-------------|----------------------------------------------------------------------------------------------------|--|
|                       |                      | X-axis     | Y-axis      | Description                                                                                                    |  |
| Status<br>information | Zero return complete | BFM #28 b3 | BFM #128 b3 | Turns ON upon completion of mechanical zero return operation, or when the current position is established by the absolute position detection system.  Turns OFF at OFF-to-ON transition of a mechanical zero return command, at power-off (reset), or when an absolute position is lost by the absolute position detection system. |  |

### Note

To refrain from using the software limit, specify the software limit settings as shown below.

- Software limit (upper) = Software limit (lower)
- Software limit (upper) < Software limit (lower)</li>

### Cautions for use of software limit

- 1) The software limit is invalid under the following control situations.
  - Mechanical zero return operation
  - Current value change
  - Ring counter setting (Ver.1.10 or later)
- 2) The limit error of the software limit is changed at the starting and end points of the operation. Therefore the specified upper or lower software limit may be exceeded in circular interpolation control. In this case, deceleration does not occur even if the software limit is exceeded. If there is a possibility of overshoot beyond the software limit, install an external limit switch.

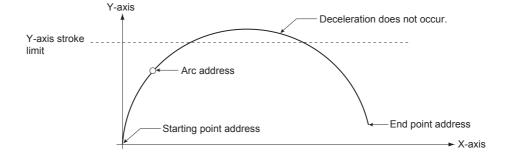

# 7.4 Handling the STOP command

When the STOP command of 20SSC-H turns ON during positioning operation, the servomotor decelerates to stop. $^{\star 1}$ 

When stopped by the STOP command, the following status informations are shown below.

\*1. Sudden stop or deceleration stop can be selected with Ver.1.20 or later.

→ For selection of sudden stop/deceleration stop, refer to Section 7.5
 → For the parameters, control data and monitor data, refer to Chapter 11
 → For details of the operation command 1, refer to Subsection 11.4.10

|                     |              | BFM Number  |              | Description                                                                                                    |  |
|---------------------|--------------|-------------|--------------|----------------------------------------------------------------------------------------------------|--|
|                     |              | X-axis      | Y-axis       | Beschiption                                                                                                    |  |
| Operation command 1 | STOP command | BFM #518 b1 | IBEM #618 b1 | When this bit turns ON, the positioning operation decelerates to stop. With this bit ON, the stop-state continues. |  |

### Status information state

ightarrow For details of the status information, refer to Subsection 11.3.17

|             |                        | BFM N      | lumber      | State after stop |
|-------------|------------------------|------------|-------------|------------------|
|             |                        | X-axis     | Y-axis      | Otate after Stop |
| Status      | READY/BUSY             | BFM #28 b0 | BFM #128 b0 | ON               |
| information | Positioning completion | BFM #28 b6 | BFM #128 b6 | OFF              |

# 1. STOP command during JOG operation, manual pulse generator operation or variable speed operation

When a STOP command is turned ON during the JOG operation, manual pulse generator operation or variable speed operation, the servomotor decelerates to a stop without regard to the stop mode setting type. The table above shows the positioning completion flag state when the servo motor stops.

# Operation stop for JOG operation, manual pulse generator operation or variable speed operation

To stop the JOG operation, manual pulse generator operation or variable speed operation, turn the operation command to off or stop the manual pulse generator input. (without using the STOP command) Operation is restarted when the STOP command is turned off and the forward or reverse rotation JOG command is ON, the manual pulse generator or variable speed operation is being operated.

→ For jog operation, refer to Section 8.2
 → For manual pulse generator operation, refer to Section 8.3
 → For variable speed operation, refer to Section 9.7

# 2. STOP command during positioning operation (without the JOG operation, manual pulse generator operation or variable speed operation)

When the STOP command is turned ON during positioning control operation, the operation is as follows according to the stop mode setting. There are two types of stop mode: the positioning control end mode and remaining travel distance operation mode.

### 1) Positioning control end mode

When the STOP command is turned ON, operation decelerates to a stop and is terminated. When the STOP command is OFF, positioning operation begins when the START command is turned ON.

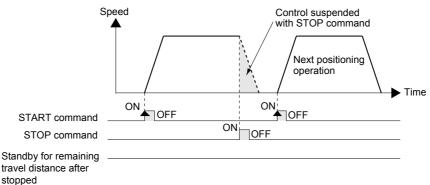

|                                               |                     | BFM N       | umber       | Data type    |
|-----------------------------------------------|---------------------|-------------|-------------|--------------|
|                                               |                     | X-axis      | Y-axis      | Data type    |
| START command                                 | Operation command 1 | BFM #518 b9 | BFM #618 b9 | Control data |
| STOP command                                  | Operation command 1 | BFM #518 b1 | BFM #618 b1 | Control data |
| Standby for remaining travel distance at stop | Status information  | BFM #28 b7  | BFM #128 b7 | Monitor data |

### 2) Remaining travel distance operation mode

When the STOP command is turned ON, operation decelerates to a stop and the 20SSC-H enters standby state for the remaining travel distance operation. At this time, "standby for remaining travel distance" flag is turned ON. When the STOP command is OFF and the START command is turned ON during standby status, positioning operation continues for the remaining travel distance.

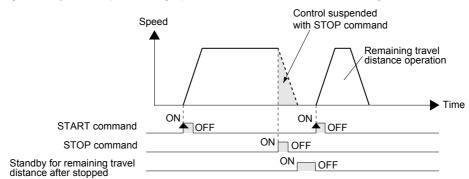

|                                               |                     | BFM N       | umber       | Data type    |
|-----------------------------------------------|---------------------|-------------|-------------|--------------|
|                                               |                     | X-axis      | Y-axis      | Data type    |
| START command                                 | Operation command 1 | BFM #518 b9 | BFM #618 b9 | Control data |
| STOP command                                  | Operation command 1 | BFM #518 b1 | BFM #618 b1 | Control data |
| Standby for remaining travel distance at stop | Status information  | BFM #28 b7  | BFM #128 b7 | Monitor data |

10 Table Operation

# To cancel the remaining travel distance operation in the remaining travel distance operation mode

When "remaining travel distance operation cancel command" is turned ON in standby status, the operation for the remaining travel distance is cancelled and the positioning operation terminates.

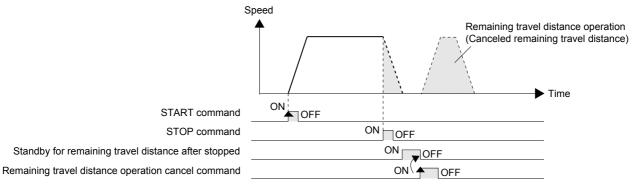

|                                               |                     | BFM N       | umber       | Data type    |
|-----------------------------------------------|---------------------|-------------|-------------|--------------|
|                                               |                     | X-axis      | Y-axis      | Data type    |
| START command                                 | Operation command 1 | BFM #518 b9 | BFM #618 b9 | Control data |
| STOP command                                  | Operation command 1 | BFM #518 b1 | BFM #618 b1 | Control data |
| Standby for remaining travel distance at stop | Status information  | BFM #28 b7  | BFM #128 b7 | Monitor data |
| Remaining distance operation cancel command   | Operation command 2 | BFM #519 b0 | BFM #619 b0 | Control data |

# 3. Wiring the stop switch

Connect the stop switch to the input terminal of the PLC.

For details of the PLC wiring method, refer to the following manual according to the PLC being used.

ightarrow Refer to the FX3U Hardware Edition

 $\rightarrow$  Refer to the FX3UC Hardware Edition

### 4. STOP command

Operate the PLC's STOP switch together with the 20SSC-H STOP command.

# 7.5 Sudden stop selection (Ver.1.20 or later)

This function suddenly stops the work piece when the STOP command/forward rotation limit switch 2 (FLS), reverse rotation limit switch 2 (RLS)/forward rotation limit switch 1 (LSF) or reverse rotation limit switch 1 (LSR)/software limit turns ON during positioning operation.

- → For handling of the forward rotation limit and reverse rotation limit, refer to Section 7.3
   → For the STOP command, refer to Section 7.4
   → For the parameters, control data and monitor data, refer to Chapter 11
- 1. For specifying the sudden stop operation performed when the STOP command or rotation limit switch turns ON, set the following positioning parameters.

| Eor dotaile   | of positioning | narametere  | rofor to | Section 1 | 1 1  |
|---------------|----------------|-------------|----------|-----------|------|
| → For details | or positioning | parameters. | refer to | Section 1 | т.т. |

|                      |                                                     | BFM N            | lumber          | Description                                                                                                    |  |
|----------------------|-----------------------------------------------------|------------------|-----------------|----------------------------------------------------------------------------------------------------|--|
|                      |                                                     | X-axis           | Y-axis          | Description                                                                                                    |  |
|                      | Sudden stop<br>selection (STOP<br>command)          | BFM #14002<br>b4 | FM #14202<br>b4 | 1 (ON): Sudden stop when the STOP command turns ON 0 (OFF): Normal deceleration stop when the STOP command turns ON                                            |  |
| Operation            | Sudden stop<br>selection<br>(software limit)        | BFM #14002<br>b5 | FM #14202<br>b5 | (ON): Sudden stop when the software limit turns ON     (OFF): Normal deceleration stop when the software limit turns ON                                        |  |
| parameter 2          | Sudden stop<br>selection<br>(PLC limit)             | BFM #14002<br>b6 | FM #14202<br>b6 | 1 (ON): Sudden stop when the PLC limit turns ON 0 (OFF): Normal deceleration stop when the PLC limit turns ON                                                  |  |
|                      | Sudden stop<br>selection (Servo<br>amplifier limit) | BFM #14002<br>b7 | FM #14202<br>b7 | Sudden stop when the Servo amplifier limit (stroke limit) turns ON     O(OFF): Normal deceleration stop when the Servo amplifier limit (stroke limit) turns ON |  |
| Sudden stop de       | eceleration time                                    | BFM #14102       | BFM #14302      | Set the time to reach 0 speed from the maximum speed for a sudd stop.  Setting range: 1 to 5000 ms                                                             |  |
| Sudden stop constant | interpolation time                                  | BFM #14104       | BFM #14304      | Set the time to reach 0 speed from the operation speed for a sudde stop (interpolation operation). Setting range: 1 to 5000 ms                                 |  |

### 2. Sudden stop operation

1) The work piece suddenly stops after the sudden stop deceleration time (Sudden stop interpolation time constant) when the STOP command or limit switch turns ON during operation. However, the work piece stops after the normal deceleration time when the sudden stop deceleration time (Sudden stop interpolation time constant) is longer than the normal deceleration time (interpolation time constant).

### In individual axis operation

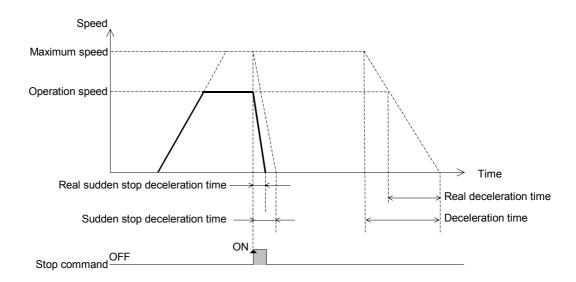

|   | Ŋ. | ч.            |   |
|---|----|---------------|---|
| - |    | _             |   |
|   |    |               |   |
|   |    | $\overline{}$ |   |
|   |    | <u>ab</u>     |   |
|   |    | 픙             |   |
|   |    | Œ             |   |
|   |    | $\overline{}$ |   |
|   |    | $\approx$     |   |
|   |    | ᄶ             |   |
|   |    | 꺜             |   |
|   |    | <u> </u>      |   |
|   |    | ᇹ             | ۰ |
|   |    | 윽             |   |
|   |    | _             |   |
|   |    |               |   |

|                                                                              |                                | BFM N             | Number            | Data tuna              |
|------------------------------------------------------------------------------|--------------------------------|-------------------|-------------------|------------------------|
|                                                                              |                                | X-axis            | Y-axis            | - Data type            |
| STOP command                                                                 | Operation command 1            | BFM #518 b1       | BFM #618 b1       | Control data           |
| Forward rotation limit (LSF)                                                 | Operation command 1            | BFM #518 b2       | BFM #618 b2       | Control data           |
| Reverse rotation limit (LSR)                                                 | Operation command 1            | BFM #518 b3       | BFM #618 b3       | Control data           |
| FLS terminal input                                                           | Servo terminal information     | BFM #8 b0         | BFM #108 b0       | Monitor data           |
| RLS terminal input                                                           | Servo terminal information     | BFM #8 b1         | BFM #108 b1       | Monitor data           |
| Maximum speed                                                                |                                | BFM #14009,#14008 | BFM #14209,#14208 | Positioning parameters |
|                                                                              | Operation speed 1              | BFM #503,#502     | BFM #603,#602     | Control data           |
|                                                                              | Operation speed 2              | BFM #507,#506     | BFM #607,#606     | Control data           |
| Operation speed                                                              | JOG speed                      | BFM #14013,#14012 | BFM #14213,#14212 | Positioning parameters |
|                                                                              | Zero return speed (high speed) | BFM #14025,#14024 | BFM #14225,#14224 | Positioning parameters |
|                                                                              | Zero return speed (creep)      | BFM #14027,#14026 | BFM #14227,#14226 | Positioning parameters |
| Acceleration/<br>deceleration time<br>change command<br>(Ver. 1.30 or later) | Operation command 2            | BFM #519 b5       | BFM #619 b5       | Control data           |
| Deceleration time                                                            |                                | BFM #14020        | BFM #14220        | Positioning parameters |
| Deceleration time 2                                                          | (Ver. 1.30 or later)           | BFM #14110        | BFM #14310        | Positioning parameters |
| Sudden stop decele                                                           | eration time                   | BFM #14102        | BFM #14302        | Positioning parameters |

### In simultaneous two-axis operation (interpolation operation)

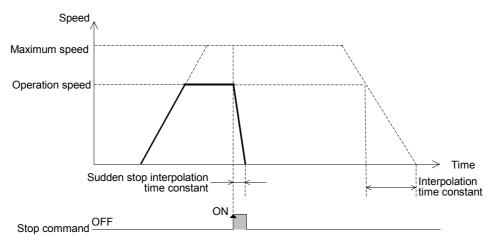

|                              |                            | BFM I             | BFM Number        |                        |  |
|------------------------------|----------------------------|-------------------|-------------------|------------------------|--|
|                              |                            | X-axis            | Y-axis            | Data type              |  |
| STOP command                 | Operation command 1        | BFM #518 b1       | BFM #618 b1       | Control data           |  |
| Forward rotation limit (LSF) | Operation command 1        | BFM #518 b2       | BFM #618 b2       | Control data           |  |
| Reverse rotation limit (LSR) | Operation command 1        | BFM #518 b3       | BFM #618 b3       | Control data           |  |
| FLS terminal input           | Servo terminal information | BFM #8 b0         | BFM #108 b0       | Monitor data           |  |
| RLS terminal input           | Servo terminal information | BFM #8 b1         | BFM #108 b1       | Monitor data           |  |
| Maximum speed                | 1                          | BFM #14009,#14008 | BFM #14209,#14208 | Positioning parameters |  |
| Operation speed              | Operation speed 1          | BFM #503,#502     | BFM #603,#602     | Control data           |  |
| Operation speed              | Operation speed 2          | BFM #507,#506     | BFM #607,#606     | Control data           |  |
| Interpolation time co        | onstant                    | BFM #14022        | BFM #14222        | Positioning parameters |  |
| Sudden stop interpo          | plation time constant      | BFM #14104        | BFM #14304        | Positioning parameters |  |

2) When the STOP command or rotation limit switch turns ON during deceleration stop, the servo motor suddenly stops in accordance with the sudden stop deceleration time (sudden stop interpolation time constant).

### In individual axis operation

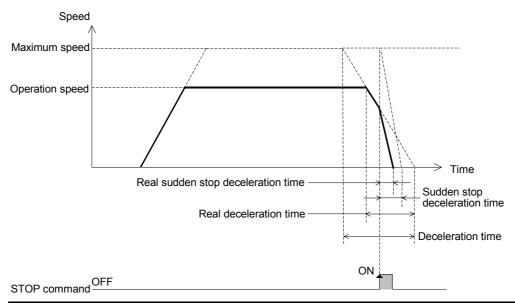

|                                                                              |                                | BFM N             | lumber            | Data type              |  |
|------------------------------------------------------------------------------|--------------------------------|-------------------|-------------------|------------------------|--|
|                                                                              |                                | X-axis            | Y-axis            | Data type              |  |
| STOP command                                                                 | Operation command 1            | BFM #518 b1       | BFM #618 b1       | Control data           |  |
| Forward rotation limit (LSF)                                                 | Operation command 1            | BFM #518 b2       | BFM #618 b2       | Control data           |  |
| Reverse rotation limit (LSR)                                                 | Operation command 1            | BFM #518 b3       | BFM #618 b3       | Control data           |  |
| FLS terminal input                                                           | Servo terminal information     | BFM #8 b0         | BFM #108 b0       | Monitor data           |  |
| RLS terminal input                                                           | Servo terminal information     | BFM #8 b1         | BFM #108 b1       | Monitor data           |  |
| Maximum speed                                                                |                                | BFM #14009,#14008 | BFM #14209,#14208 | Positioning parameters |  |
|                                                                              | Operation speed 1              | BFM #503,#502     | BFM #603,#602     | Control data           |  |
|                                                                              | Operation speed 2              | BFM #507,#506     | BFM #607,#606     | Control data           |  |
| Operation speed                                                              | JOG speed                      | BFM #14013,#14012 | BFM #14213,#14212 | Positioning parameters |  |
|                                                                              | Zero return speed (high speed) | BFM #14025,#14024 | BFM #14225,#14224 | Positioning parameters |  |
|                                                                              | Zero return speed (creep)      | BFM #14027,#14026 | BFM #14227,#14226 | Positioning parameters |  |
| Acceleration/<br>deceleration time<br>change command<br>(Ver. 1.30 or later) | Operation command 2            | BFM #519 b5       | BFM #619 b5       | Control data           |  |
| Deceleration time                                                            |                                | BFM #14020        | BFM #14220        | Positioning parameters |  |
| Deceleration time 2                                                          | (Ver. 1.30 or later)           | BFM #14110        | BFM #14310        | Positioning parameters |  |
| Sudden stop decele                                                           | eration time                   | BFM #14102        | BFM #14302        | Positioning parameters |  |

# In simultaneous two-axis operation (interpolation operation)

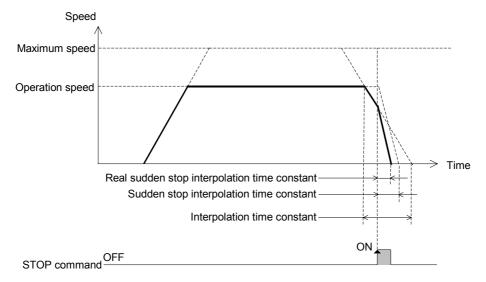

|                              |                            | BFM I             | Number            | Data tuna              |
|------------------------------|----------------------------|-------------------|-------------------|------------------------|
|                              |                            | X-axis            | Y-axis            | Data type              |
| STOP command                 | Operation command 1        | BFM #518 b1       | BFM #618 b1       | Control data           |
| Forward rotation limit (LSF) | Operation command 1        | BFM #518 b2       | BFM #618 b2       | Control data           |
| Reverse rotation limit (LSR) | Operation command 1        | BFM #518 b3       | BFM #618 b3       | Control data           |
| FLS terminal input           | Servo terminal information | BFM #8 b0         | BFM #108 b0       | Monitor data           |
| RLS terminal input           | Servo terminal information | BFM #8 b1         | BFM #108 b1       | Monitor data           |
| Maximum speed                |                            | BFM #14009,#14008 | BFM #14209,#14208 | Positioning parameters |
| Operation speed              | Operation speed 1          | BFM #503,#502     | -                 | Control data           |
| Interpolation time co        | onstant                    | BFM #14022        | BFM #14222        | Positioning parameters |
| Sudden stop interpo          | plation time constant      | BFM #14104        | BFM #14304        | Positioning parameters |

# 7.6 Changing During Operation (Operation Speed, Target Address)

### 7.6.1 Changing the operation speed with the override function

This function changes the operation speed during positioning operation based on a ratio. Specify the operation speed change ratio using the override setting (0.1 to 3000.0%).

When changing the operation speed using the override function, it is not necessary to control the "change command in operation disabled" flag (b12) in the operation command 1 (X-axis: BFM #518, Y-axis: BFM #618).

→ For the parameters, control data and monitor data, refer to Chapter 11

# 1. When using the override function, set the following override setting to the ratio corresponding to the operation speed.

|                  | BFM Number |          | Description                       |
|------------------|------------|----------|-----------------------------------|
|                  | X-axis     | Y-axis   | Description                       |
| Override setting | BFM #508   | BFM #608 | Setting range: 1 to 30000(× 0.1%) |

### 2. Applicable positioning operations

- Operations applicable to the override function
  - Mechanical zero return (at high speed)
  - JOG operation
  - 1-speed positioning operation
  - Interrupt 1-speed constant quantity feed
  - 2-speed positioning operation
  - Interrupt 2-speed constant quantity feed
  - Interrupt stop
  - Variable speed operation
  - Multi-speed operation
  - Linear interpolation
  - Linear interpolation (interrupt stop)
  - Circular interpolation
  - Reciprocal movement instruction (Ver.1.10 or later)

- · Operations inapplicable to the override function
  - Mechanical zero return (at creep)
  - Manual pulse generator operation

### 3. Operation

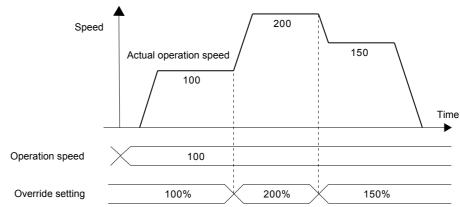

|                   |                                | BFM N             | Data type         |                        |
|-------------------|--------------------------------|-------------------|-------------------|------------------------|
|                   |                                | X-axis            | Y-axis            | - Data type            |
|                   | Operation speed 1              | BFM #503,#502     | BFM #603,#602     | Control data           |
| Operation speed   | Operation speed 2              | BFM #507,#506     | BFM #607,#606     | Control data           |
| setting           | JOG speed                      | BFM #14013,#14012 | BFM #14213,#14212 | Positioning parameters |
|                   | Zero return speed (high speed) | BFM #14025,#14024 | BFM #14225,#14224 | Positioning parameters |
| Operation speed p | resent value                   | BFM #11,#10       | BFM #111,#110     | Monitor data           |
| Override setting  |                                | BFM #508          | BFM #608          | Control data           |

# 10

### Caution for speed change

- If the overridden (actual) operation speed is smaller than 1, the operation speed is handled as "1" in the current speed unit.
- When "100%" is set to the override setting, the system operates at the preset operation speed.
- The operation speed can be changed during positioning operation. The override function is invalid during deceleration after a STOP command or in positioning operation.
- · When the operation speed is changed by the override function during interpolation operation, the acceleration/deceleration time (interpolation time constant) changes according to the ratio by which the operation speed changes.

→ For details, refer to the note in Section 7.2

### 4. Program description example

In the program below, the operation speed is changed as follows.

|          | Contents of change |                                          |  |
|----------|--------------------|------------------------------------------|--|
| X035=ON  | X-axis             | Changes the operation speed to "200.0%." |  |
|          | Y-axis             | Changes the operation speed to "200.0%." |  |
| X035=OFF | X-axis             | Changes the operation speed to "100.0%." |  |
|          | Y-axis             | Changes the operation speed to "100.0%." |  |

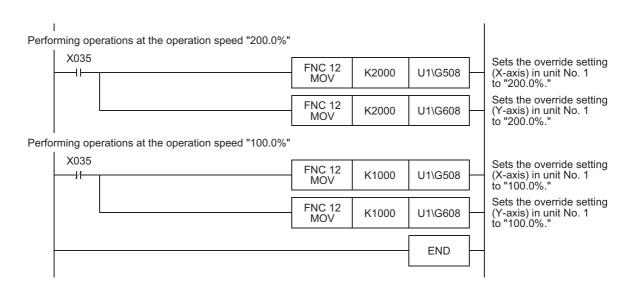

# 7.6.2 Changing the operation speed with the operation speed change function

This function is possible to change to the specified new operation speed at an arbitrary timing. However, the speed does not change during mechanical zero return after detection of the near point DOG and start of deceleration to the creep speed.

→ For the parameters, control data and monitor data, refer to Chapter 11

# 1. Set as follows when changing the operation speed using the operation speed change function.

|                    |                                               | BFM Number        |                   | Description                                                                                                    |
|--------------------|-----------------------------------------------|-------------------|-------------------|----------------------------------------------------------------------------------------------------|
|                    |                                               |                   | Y-axis            | Description                                                                                                    |
| Operation          | Change command in operation disabled          | BFM #518<br>b12   | BFM #618<br>b12   | Set these bits to OFF. While these bits are ON, the speed change command in positioning operation and target position change command in positioning operation are disabled. |
|                    | Speed change command in positioning operation | BFM #518<br>b13   | BFM #618<br>b13   | Set these bits to ON from OFF. When these bits are set to ON from OFF, the speed in the positioning operation is changed to the speed set by the speed change value.        |
| Speed change value |                                               | BFM #513,<br>#512 | BFM #613,<br>#612 | Setting range: 1 to 2,147,483,647 [User unit]*1 Set the value within 1 to 50,000,000 Hz in converted pulse data.                                                            |

<sup>\*1.</sup> Refer to the section shown below for details on the user unit.

→ Refer to Section 7.10

# 2. Applicable positioning operations

- Operations applicable to the operation speed change function
  - Mechanical zero return (at high speed)
  - JOG operation
  - 1-speed positioning operation
  - Interrupt 1-speed quantity feed
  - 2-speed positioning operation
  - Interrupt 2-speed quantity feed
  - Interrupt stop
  - Multi-speed operation
  - Linear interpolation
  - Linear interpolation (interrupt stop)
  - Circular interpolation
  - Reciprocal movement instruction (Ver.1.10 or later)

- Operations inapplicable to the operation speed change function
  - Mechanical zero return (at creep)
  - Manual pulse generator operation
  - Variable speed operation

### 3. Operation

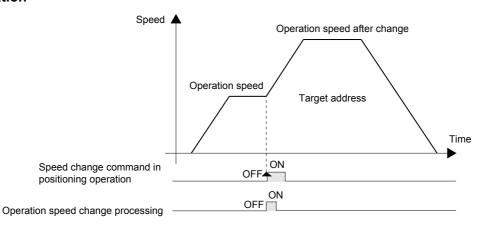

|                                               |                                | BFM N             | Data tuna         |                        |
|-----------------------------------------------|--------------------------------|-------------------|-------------------|------------------------|
|                                               |                                | X-axis            | Y-axis            | - Data type            |
|                                               | Operation speed 1              | BFM #503,#502     | BFM #603,#602     | Control data           |
| Operation speed setting                       | Operation speed 2              | BFM #507,#506     | BFM #607,#606     | Control data           |
| Operation speed setting                       | JOG speed                      | BFM #14013,#14012 | BFM #14213,#14212 | Positioning parameters |
|                                               | Zero return speed (high speed) | BFM #14025,#14024 | BFM #14225,#14224 | Positioning parameters |
| Operation speed present value                 |                                | BFM #11,#10       | BFM #111,#110     | Monitor data           |
| Change command in operation disabled          | Operation command 1            | BFM #518 b12      | BFM #618 b12      | Control data           |
| Speed change command in positioning operation | Operation command 1            | BFM #518 b13      | BFM #618 b13      | Control data           |
| Speed change value                            |                                | BFM #513,#512     | BFM #613,#612     | Control data           |
| During operation speed change                 | Status information             | BFM #28 b13       | BFM #128 b13      | Monitor data           |

### Change procedure

- 1) Set the following bits to OFF in operation command 1.
  - Change command in operation disabled
  - Speed change command in positioning operation
- 2) Set the speed change value.
- 3) Set the speed change command in positioning operation to ON in operation command 1.
- 4) Set the following bits in the operation command 1 as follows when the During operation speed change flag in the status information turns OFF from ON.
  - Set the speed change command in positioning operation to OFF.
  - Set the Change command in operation disabled flag to ON. When unintended speed changes during operation are disabled except changes by change commands (excluding speed changes using the override function)

### 4. Cautions for speed change

- · When the Operation Speed Change function has been used along with the Remaining Travel Distance operation mode, if STOP command is turned ON during positioning operation, the next operation speed is defined by the changed speed.
- The operation speed can not change in the following statuses.
  - When operation is started (that is, when the START command or START input is given) At the start of operation, change the setting of operation speed 1, operation speed 2, jog speed\*1 and zero return speed (high speed)\*1 before giving the START input (or command).
- \*1. For the jog speed and zero return speed (high speed), change the positioning parameters.
  - → For update of positioning parameters, refer to Subsection 7.1.7
- During deceleration by STOP command
- During automatic deceleration in position control
- If an operation speed larger than the maximum speed is specified for the speed change value, a setting error occurs and the operation speed is controlled at the maximum speed.
- To change the speed at interpolation control, the speed change value has to be set in the X-axis setting.
- The operation speed does not change during mechanical zero return (at creep). The speed change command is ignored.

### 5. Program description example

In the following program, the operation speed is changed as follows.

| Contents of change |                                           |  |
|--------------------|-------------------------------------------|--|
|                    | Changes the operation speed to 2,000,000. |  |
| Y-axis             | Changes the operation speed to 2,000,000. |  |

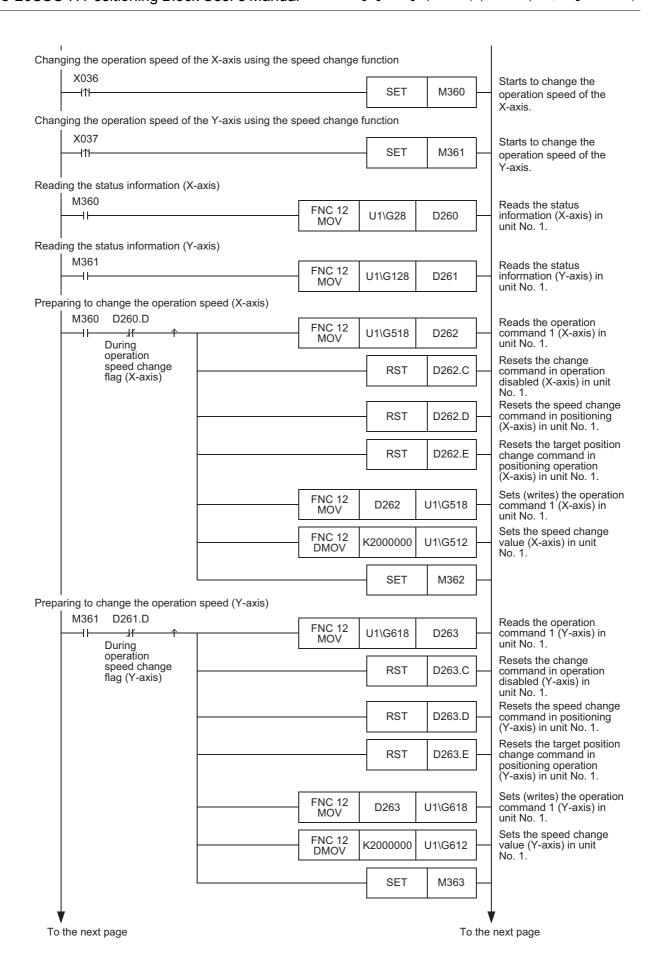

10 Table Operation

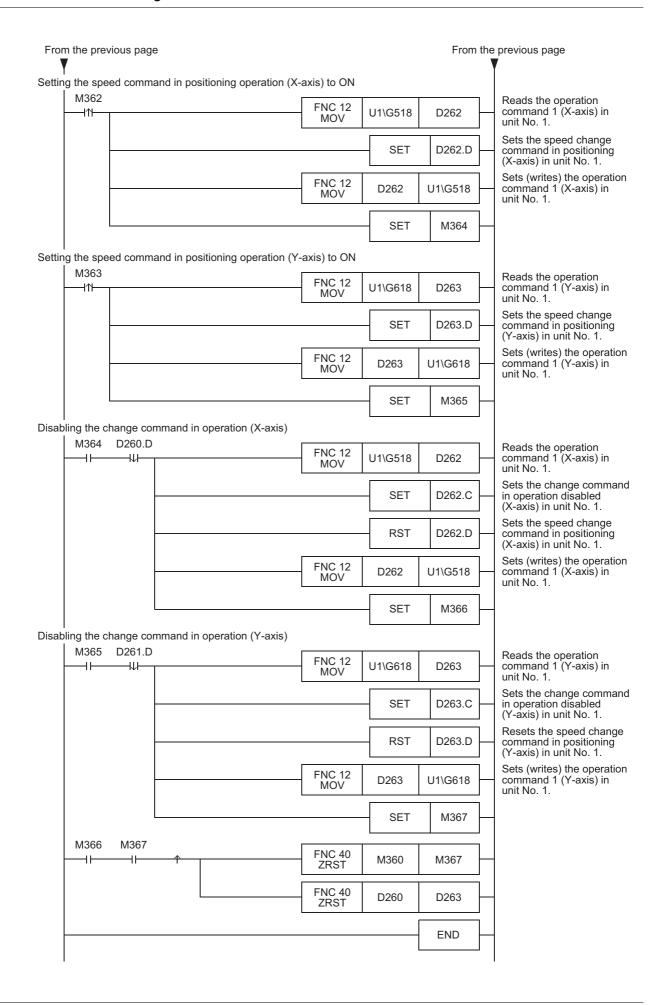

# 7.6.3 Changing target address during operation using target address change function

This function is used to change the target address in positioning control to a new specified address.

→ For the parameters, control data and monitor data, refer to Chapter 11

# 1. Set the following when changing the target address and operation speed during operation using the target address change function.

|                                        |                                                         | BFM Number        |                   | Description                                                                                                    |
|----------------------------------------|---------------------------------------------------------|-------------------|-------------------|----------------------------------------------------------------------------------------------------|
|                                        |                                                         |                   | Y-axis            | Description                                                                                                    |
|                                        | Change command in operation disabled                    | BFM #518<br>b12   | BFM #618<br>b12   | Set these bits to OFF. While these bits are ON, the speed change command in positioning operation and target position change command is disabled.                                                                                          |
| Operation command 1                    | Target position change command in positioning operation | BFM #518<br>b14   | BFM #618<br>b14   | Set these bits to ON from OFF. When these bits are set to ON from OFF, the target address during operation is changed to the address and speed set in the target position change value (address) and target position change value (speed). |
| Target position change value (address) |                                                         | BFM #515,<br>#514 | BFM #615,<br>#614 | Setting range: -2,147,483,648 to 2,147,483,647 [User unit] <sup>*1</sup> Set the value within -2,147,483,648 to 2,147,483,647 PLS in converted pulse data.                                                                                 |
| Target position change value (speed)   |                                                         | BFM #517,<br>#516 | BFM #617,<br>#616 | Setting range: 1 to 2,147,483,647 [User unit]*1 Set the value within 1 to 50,000,000 Hz in converted pulse data.                                                                                                    |

<sup>\*1.</sup> Refer to the section shown below for details on the user units.

→ Refer to Section 7.10

### Note

To leave the operation speed unchanged, set the target position change value (speed) to the same speed as the current operation speed.

### 2. Applicable positioning operations

- Operations applicable to the target address change function
  - 1-speed positioning operation
  - Interrupt 1-speed constant quantity feed
  - 2-speed positioning operation
  - Interrupt 2-speed constant quantity feed
  - Interrupt stop
  - Reciprocal movement instruction (Ver.1.10 or later)

- Operations inapplicable to the target address change function
  - Mechanical zero return
  - Manual pulse generator operation
  - JOG operation
  - Variable speed operation
  - Multi-speed operation
  - Linear interpolation
  - Linear interpolation (interrupt stop)
  - Circular interpolation

### 3. Operation

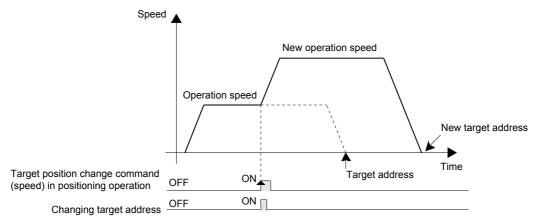

|                         |                   | BFM Number    |               | Data type    |
|-------------------------|-------------------|---------------|---------------|--------------|
|                         |                   | X-axis        | Y-axis        | Duta type    |
| Operation speed setting | Operation speed 1 | BFM #503,#502 | BFM #603,#602 | Control data |
|                         | Operation speed 2 | BFM #507,#506 | BFM #607,#606 | Control data |

|      | 2    |
|------|------|
| S    | Sy   |
| ngir | ster |

stem nfiguration

Example Connection

|                                                         |                     | BFM Number    |               |              |
|---------------------------------------------------------|---------------------|---------------|---------------|--------------|
|                                                         |                     | X-axis        | Y-axis        | Data type    |
| Operation speed present                                 | value               | BFM #11,#10   | BFM #111,#110 | Monitor data |
| Change command in operation disabled                    | Operation command 1 | BFM #518 b12  | BFM #618 b12  | Control data |
| Target position change command in positioning operation |                     | BFM #518 b14  | BFM #618 b14  | Control data |
| Townsh address                                          | Target address 1    | BFM #501,#500 | BFM #601,#600 | Control data |
| Target address                                          | Target address 2    | BFM #505,#504 | BFM #605,#604 | Control data |
| Target position change value (address)                  |                     | BFM #515,#514 | BFM #615,#614 | Control data |
| Target position change value (speed)                    |                     | BFM #517,#516 | BFM #617,#616 | Control data |
| Received target address (Ver.1.20 or later)             |                     | BFM #25,#24   | BFM #125,#124 | Monitor data |
| Received target speed (Ver.1.20 or later)               |                     | BFM #27,#26   | BFM #127,#126 | Monitor data |
| During target address change                            | Status information  | BFM #28 b14   | BFM #128 b14  | Monitor data |

### Change procedure

- 1) Set the following bits to OFF in operation command 1.
  - Change command in operation disabled
  - Target position change command in positioning operation
- 2) Set the target position change value (address) and target position change value (speed).
- 3) Set the target position change command in positioning operation to ON in operation command 1.
- 4) Set the following bits in operation command 1 as follows when the During operation speed change flag in the status information turns OFF from ON.
  - Set the target position change command in positioning operation to OFF.
  - Set the change command in operation disabled to ON.
     When unintended speed changes during operation are disabled except changes by change commands (excluding speed changes using the override function)

### Operation when the operation direction changes

When the operation direction changes due to a change of the target address, the system will decelerate and stop, turn around, and then reach the newly set address.

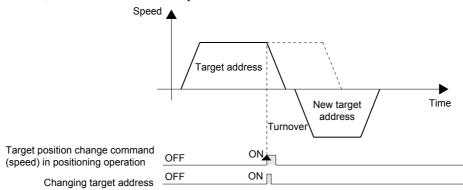

### 4. Cautions

- The operation speed can not change in the following statuses.
  - When operation is started (that is, when the START command or START input is given)
    At the start of operation, change the setting of target address 1, target address 2 and, operation speed 1 and operation speed 2 before giving the START input (or command).
  - During deceleration by STOP command
  - During automatic deceleration in position control
- If the target position change value (address) converted in units of pulses is out of the setting range, an error occurs.
- If the target position change value (speed) is out of the setting range, the operation speed is handled as "1"(lower limit) or maximum speed (upper limit).
- If the specified target address requires change of the operation direction after the interrupt input changes from OFF to ON during the following peration, the work piece moves to the address where the interrupt input turned ON and stops there:
  - Interrupt 1-speed Constant Quantity Feed\*1
  - Interrupt 2-speed Constant Quantity Feed
  - \*1. However, the operation is different in the constant position stop mode.

→ Refer to Subsection 9.3.2

- The following target address changes are not allowed during 2-speed positioning operation:
  - Target address change that requires change of the operation direction at the 1st speed during 1st speed operation
  - Target address change that requires change of the target address at the 2nd speed during 1st speed operation.

### 5. Program description example

In the following program, the operation speed and target address are changed as follows.

|                 | Contents of change |                                           |  |
|-----------------|--------------------|-------------------------------------------|--|
| Operation speed | X-axis             | Changes the operation speed to 2,000,000. |  |
|                 | Y-axis             | Changes the operation speed to 2,000,000. |  |
| Target address  | X-axis             | Changes the target address to 5,000,000.  |  |
| raiget address  | Y-axis             | Changes the target address to 5,000,000.  |  |

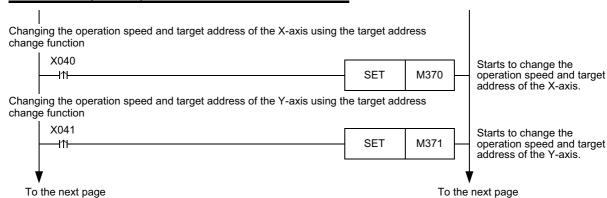

From the previous page

From the previous page

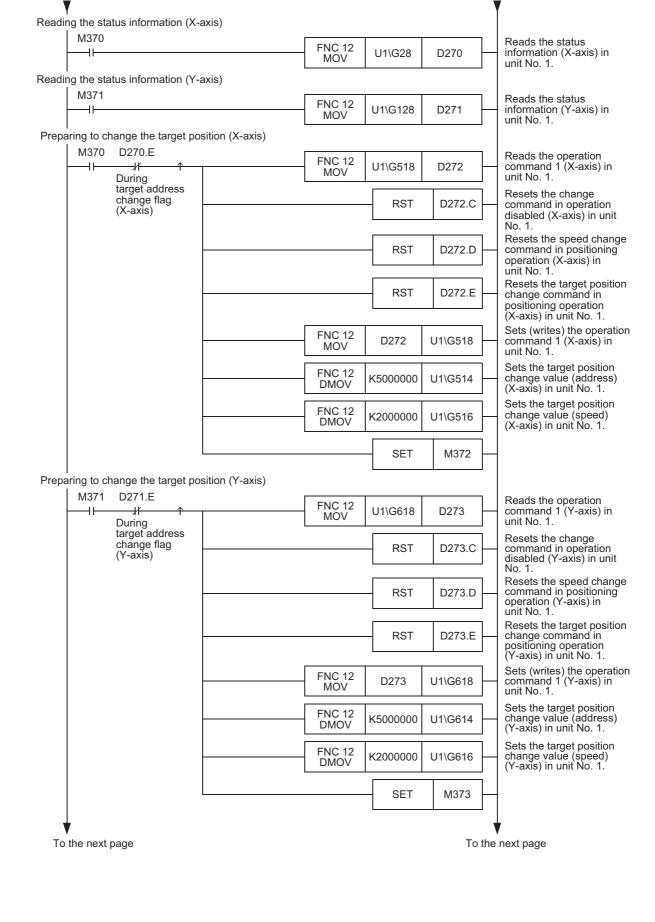

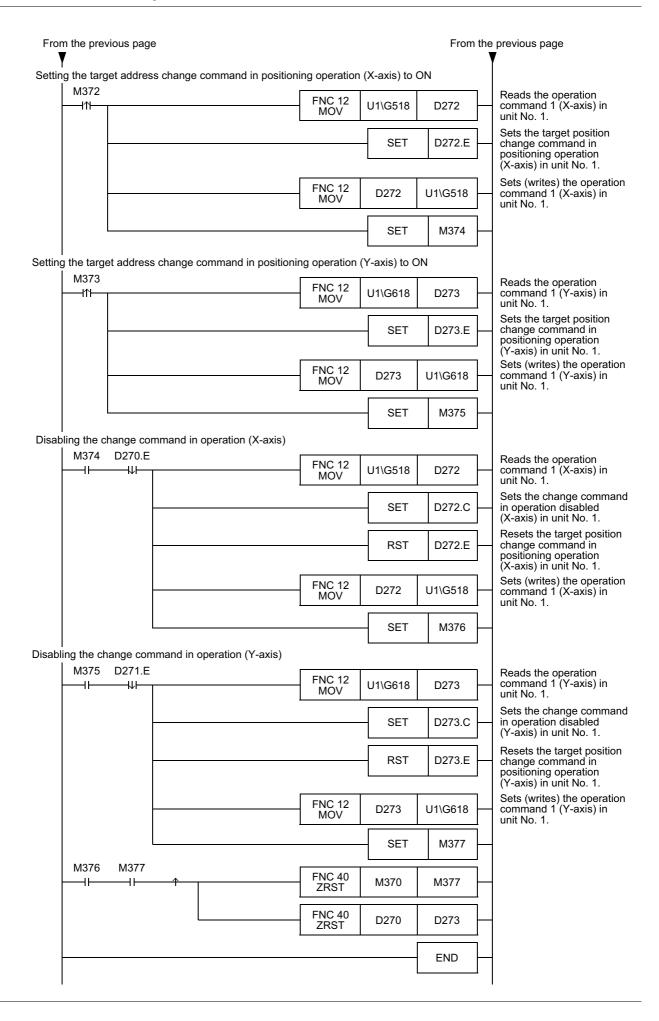

#### 7.7 Acceleration/deceleration time selection (Ver. 1.30 or later)

Select the acceleration/deceleration time used in positioning operation except interpolation operation. Select the acceleration/deceleration time before starting positioning operation.

→ For parameters, control data and monitor data, refer to Chapter 11

## 1. Select the acceleration/deceleration time used in positioning operation using the acceleration/deceleration time change command.

|                                                                                          | BFM Number  |             | Description                                                                                                    |
|------------------------------------------------------------------------------------------|-------------|-------------|----------------------------------------------------------------------------------------------------|
|                                                                                          | X-axis      | Y-axis      | Description                                                                                                    |
| Acceleration/deceleration time change command (Ver. 1.30 or later) [Operation command 2] | BFM #519 b5 | BFM #619 b5 | Select the acceleration/deceleration time used for acceleration/deceleration.  However, the acceleration/deceleration time during interpolation operation is determined by the interpolation time constant.  OFF: The system will perform positioning operation using the acceleration time and deceleration time.  ON: The system will perform positioning operation using the acceleration time 2 and deceleration time 2. |
| Acceleration time                                                                        | BFM #14018  | BFM #14218  |                                                                                                    |
| Acceleration time 2 (Ver. 1.30 or later)                                                 | BFM #14108  | BFM #14308  | Time required to achieve the maximum speed from speed 0                                                                                                    |
| Deceleration time                                                                        | BFM #14020  | BFM #14220  |                                                                                                    |
| Deceleration time 2<br>(Ver. 1.30 or later)                                              | BFM #14110  | BFM #14310  | Time required to achieve speed 0 from the maximum speed                                                                                                    |

#### 2. Applicable positioning operations

- Operations for which the acceleration/deceleration time change command is enabled
  - Mechanical zero return operation (creep)
  - Mechanical zero return operation (high speed)
  - Jog operation (except inching operation)
  - 1-speed positioning operation Interrupt 1-speed constant
  - quantity feed
  - 2-speed positioning operation
- Interrupt 2-speed constant quantity feed
- Interrupt stop
- Variable speed operation
- Multi-speed operation
- Reciprocal movement instruction
  - (Ver. 1.10 or later)
- Operations for which the acceleration/ deceleration time change command is disabled
  - Jog operation (during inching operation)
  - Manual pulse generator operation
  - Linear interpolation
  - Linear interpolation (interrupt stop)
  - Circular interpolation

## 3. Operation

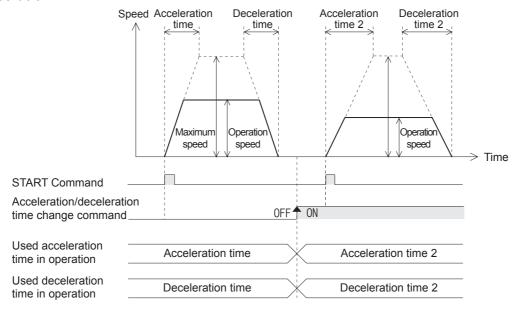

|                                                                    |                     | BFM N             | Data type         |                        |
|--------------------------------------------------------------------|---------------------|-------------------|-------------------|------------------------|
|                                                                    |                     | X-axis            | Y-axis            | Data type              |
| Acceleration/deceleration time change command (Ver. 1.30 or later) | Operation command 2 | BFM #519 b5       | BFM #619 b5       | Control data           |
| Maximum speed                                                      |                     | BFM #14009,#14008 | BFM #14209,#14208 | Positioning parameters |
| Acceleration time                                                  |                     | BFM #14018        | BFM #14218        | Positioning parameters |
| Deceleration time                                                  |                     | BFM #14020        | BFM #14220        | Positioning parameters |
| Acceleration time 2 (Ver. 1.30 or later)                           |                     | BFM #14108        | BFM #14308        | Positioning parameters |
| Deceleration time 2 (Ver. 1.3                                      | 0 or later)         | BFM #14110        | BFM #14310        | Positioning parameters |

#### Note

- Enable the acceleration/deceleration time setting before starting positioning operation.
  - → For the method to enable changed positioning parameters, refer to Subsection 7.1.7
- Do not change the status of the acceleration/deceleration time change command during positioning operation.
  - Select the acceleration /deceleration time before starting positioning operation.

a change, the pulse output may decrease suddenly during deceleration.

- If the acceleration/deceleration time selection is changed during positioning operation, the system will perform the following operation depending on the operation status:
- When the acceleration/deceleration time selection is changed during acceleration/deceleration
   The system will operate using the new acceleration/deceleration time. However, attention should be paid to positioning operation because the acceleration time setting may not be changed with the intended timing.
- When the acceleration/deceleration time selection is changed during positioning operation at operation speed
  - The system will operate using the new deceleration time. If the acceleration/deceleration time selection is changed just before start of deceleration, the deceleration time setting may not be changed. If the time needed for the remaining travel distance is shorter than the time needed for deceleration after
  - For 2-speed positioning operation, interrupt 2-speed constant quantity feed, variable speed operation and multi-speed operation, the system will operate using the new acceleration/deceleration time.
- When the acceleration/deceleration time selection is changed during deceleration
   The system will operate using the deceleration time before the change.

   However, for 2-speed positioning operation, interrupt 2-speed constant quantity feed, variable speed operation and multi-speed operation, the system will operate using the changed acceleration/ deceleration time.

## 4. Program description example

FX3U-20SSC-H Positioning Block User's Manual

In following the program, the acceleration/deceleration time setting is changed as follows.

|          | Contents of change                                                                                            |
|----------|----------------------------------------------------------------------------------------------------|
| X042=ON  | Selects the acceleration time 2 and deceleration time 2 for the acceleration/deceleration time of the X-axis. |
| X042=OFF | Selects the acceleration time and deceleration time for the acceleration/deceleration time of the X-axis.     |
| X043=ON  | Selects the acceleration time 2 and deceleration time 2 for the acceleration/deceleration time of the Y-axis. |
| X043=OFF | Selects the acceleration time and deceleration time for the acceleration/deceleration time of the Y-axis.     |

Selects the acceleration time 2 and deceleration time 2 for the acceleration/deceleration time of X-axis.

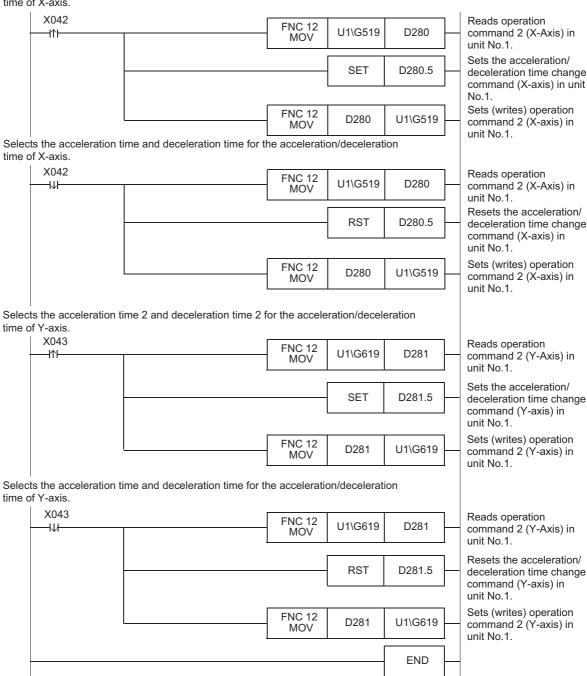

## 7.8 Ring counter setting (Ver.1.10 or later)

This function causes the current address to perform the ring operation within the range from 0 to the preset ring counter upper limit value.

The current address (user) performs the ring operation within the range from 0 to the preset ring value. The current address (pulse) performs the ring operation within the range from 0 to the preset ring value converted into pulses.

The 20SSC-H Ver. 1.30 or later supports unlimited length feed in ring operation when the absolute position detection system is used.

No setting is necessary for unlimited length feed.

However, the reciprocal movement instruction does not support unlimited length feed in ring operation when the absolute position detection system is used.

→ For parameters, control data and monitor data, refer to Chapter 11

#### Caution

When the absolute current position from the zero-point exceeds the range of 32 bit data (-2,147,483,648 to 2,147,483,647), the current value overflow flag in the status information is ON.

Since 20SSC-H units earlier than Ver.1.30 do not support unlimited length feed in "ring operation" when the absolute position detection system is used, an error (error code: 3004) occurs at the next power startup in this case.

#### 1. Set the following for enabling ring operation in the current address.

|                                                        |                      |                          | lumber                   | Description                                                                                                    |
|--------------------------------------------------------|----------------------|--------------------------|--------------------------|----------------------------------------------------------------------------------------------------|
|                                                        |                      | X-axis                   | Y-axis                   | Description                                                                                                    |
| Operation parameter 2                                  | Ring counter setting | BFM<br>#14002 b3         | BFM<br>#14202 b3         | Set these bits to ON for enabling ring operation in the current address.  1 (ON): Enables ring operation in the current address.  0 (OFF): Disables ring operation in the current address.                                                              |
| Mechanical zero-point address                          |                      | BFM<br>#14029,<br>#14028 | BFM<br>#14229,<br>#14228 | When enabling ring operation, set the zero-point address within the range from 0 to the ring value.                                                                                                    |
| Ring counter upper limit value                         |                      | BFM<br>#14101,<br>#14100 | BFM<br>#14301,<br>#14300 | Sets the ring value to enable ring operation.  Setting range : 1 to 359,999,999 (user unit)*1  Set the value within 1 to 359,999,999 PLS in converted pulse data.                                                                                       |
| Target address 1                                       |                      | BFM #501,<br>#500        | BFM #601,<br>#600        | Setting range: -2,147,483,648 to 2,147,483,647 [User unit]*1 Set the value within -2,147,483,648 to 2,147,483,647 PLS in converted pulse data.                                                                                                    |
| Target address 2                                       |                      | BFM #505,<br>#504        | BFM #605,<br>#604        | Setting range: -2,147,483,648 to 2,147,483,647 [User unit]*1 Set the value within -2,147,483,648 to 2,147,483,647 PLS in converted pulse data                                                                                                    |
| Ring operation rotation direction for absolute address |                      | BFM #530                 | BFM #630                 | Sets the rotation direction when absolute address is specified in the ring operation.  0: Direction for shorter rotation  1: Direction where the current value increases (clockwise)  2: Direction where the current value decreases (counterclockwise) |

<sup>\*1.</sup> Refer to the section shown below for details on the user units.

 $\rightarrow$  Refer to Section 7.10

## Target address setting range and rotation direction

Set the target address and rotation direction as follows.

- When specifying the address with an absolute value
  In interrupt 1-speed constant quantity feed (except the constant position stop mode) and interrupt 2-speed
  constant quantity feed, even if the target address and rotation direction are specified in absolute values,
  the system operates as if they are specified in relative values.
  - Target address: Set a proper address suitable for positioning operation.

    The setting range is from 0 to the ring counter upper limit value in the current address.
  - Rotation direction: Set the ring operation rotation direction for the absolute address.

# In interrupt 1-speed constant quantity feed operation (constant position stop mode)

Specify the rotation direction using the sign of the target address 1.

- +: The system will operate in the direction in which the current value will increase.
- : The system will operate in the direction in which the current value will decrease.

## Reciprocal movement instruction

Set the ring operation rotation direction for the absolute address to "0: Direction for shorter rotation".

- When specifying the address with a relative value
   In interrupt 1-speed constant quantity feed, even if the target address and rotation direction are specified in absolute values, the system operates as if they are specified in relative values.
  - Target address: Set a proper address suitable for each positioning operation.
  - Rotation direction: Set a proper direction suitable for each positioning operation.

## Mechanical zero-point address setting

For enabling ring operation in the current address, set the mechanical zero-point address within the following range.

Setting a value outside the setting range will cause an error.

Setting range: 0 to the ring value

## Unlimited length feed in ring operation (Ver. 1.30 or later)

The 20SSC-H Ver. 1.30 or later supports unlimited length feed in ring operation when the absolute position detection system is used.

No setting is necessary for unlimited length feed.

However, the reciprocal movement instruction does not support unlimited length feed in ring operation when the absolute position detection system is used.

#### 2. Applicable positioning operations

- Operations allowing the ring operation
  - Mechanical zero return
  - JOG operation
  - 1-speed positioning operation
  - Interrupt 1-speed constant quantity feed
  - 2-speed positioning operation
  - Interrupt 2-speed constant quantity feed
  - Interrupt stop
  - Variable speed operation
  - Multi-speed operation
  - Manual pulse generator operation
  - Reciprocal movement instruction (Ver.1.10 or later)

- Operations not allowing the ring operation
  - Linear interpolation
  - Linear interpolation (interrupt stop)
  - Circular interpolation

## 3. Operation

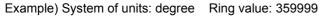

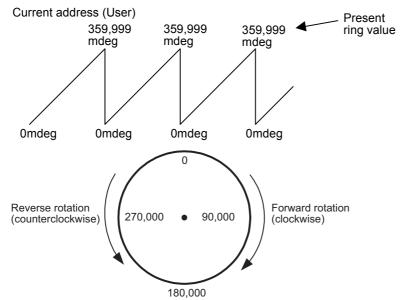

|                                                        |                       | BFM N             | Data type         |                        |
|--------------------------------------------------------|-----------------------|-------------------|-------------------|------------------------|
|                                                        |                       | X-axis            | Y-axis            | - Data type            |
| Current address (user)                                 |                       | BFM #1,#0         | BFM #101,#100     | Monitor data           |
| Ring counter setting                                   | Operation parameter 2 | BFM #14002 b3     | BFM #14202 b3     | Positioning parameters |
| Ring counter upper lin                                 | nit value             | BFM #14101,#14100 | BFM #14301,#14300 | Positioning parameters |
| Target address                                         | Target address 1      | BFM #501,#500     | BFM #601,#600     | Control data           |
| rarget address                                         | Target address 2      | BFM #505,#504     | BFM #605,#604     | Control data           |
| Ring operation rotation direction for absolute address |                       | BFM #530          | BFM #630          | Control data           |

#### When the address is specified in absolute value:

 The 20SSC-H positions the motor in the rotation direction set in "Ring operation rotation direction for absolute address."

Set the value of BFM #530/#630

- 0: Direction for shorter rotation,
- 1: Direction where the current value increases (clockwise),
- 2: Direction where the current value decreases (counterclockwise)

## Example of rotation in the direction for shorter rotation (BFM #530/#630: 0) (1-speed positioning operation)

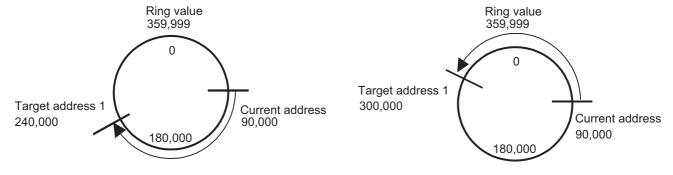

# Example of rotation in the direction where the current value increases (BFM #530/#630: 1) (1-speed positioning operation)

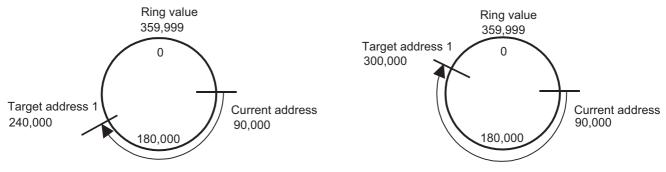

# Example of rotation in the direction where the current value decreases (BFM #530/#630: 2) (1-speed positioning operation)

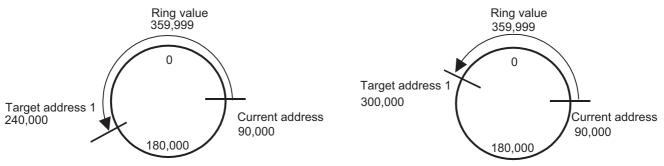

- When the current value is equivalent to the target address, positioning is completed (and the positioning completion signal turns ON).
- The 20SSC-H cannot position the motor to a value larger than the preset ring value.

#### When the address is specified in relative value:

The 20SSC-H positions the motor while regarding the preset target address as a relative movement quantity.
 Example of rotation when the address is specified as a relative value
 (1-speed positioning operation)

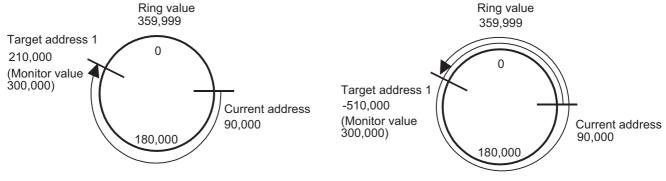

- The rotation direction is forward when the target address sign is "+", and reverse when the target address sign is "-."
- The 20SSC-H can position the motor to a value larger than the preset ring value.

#### **Cautions**

- When specifying absolute addresses, set the target address within the range from 0 to the ring value. Setting a value outside the setting range will cause an error.
- When using Multi Speed operation will absolute addresses, if the total movement magnitude exceeds 32 bits, positioning will stop without continuing operation.
- When changing the current address using the current address change function, set a current address within the range from 0 to the ring value. Setting a value outside the setting range will cause an error.
- Set the mechanical zero point address within the range from 0 to the ring value. Setting a value outside the setting range will cause an error.
- The software limit setting is invalid during the ring operation.
- · Performing interpolation during the ring operation causes error.

## 7.9 Other functions

The 20SSC-H has an absolute position detection system, torque limit function, servo ON/OFF, servo check functions and others.

The parameter setting and sequence program enable each function.

## 7.9.1 Servo-ready check function

The servomotor ready signal (completion of preparation) is checked during startup of operation or during operation. With no servo ready signal, a servo-ready error occurs, stopping the operation.

#### → For the parameters, control data and monitor data, refer to Chapter 11

|                                           |                       | BFM Number       |                  | Description                                                                        |  |
|-------------------------------------------|-----------------------|------------------|------------------|------------------------------------------------------------------------------------|--|
|                                           |                       | X-axis           | Y-axis           | Description                                                                        |  |
| Servo ready<br>check enabled/<br>disabled | Operation parameter 2 | BFM #14002<br>b1 | BFM #14202<br>b1 | Enables or disables the servo ready check function.  1(ON): Enable 0(OFF): Disable |  |
| Ready ON                                  | Servo status          | BFM #64 b0       | BFM #164 b0      | This bit is set while the servo ready is ON.                                       |  |

7.9 Other functions

10

## 7.9.2 Servo end check function

Use the servo end check function to detect the positioning operation completion by the servo status in-position signal. When the servo status in-position signal turns ON after operation completion (within the range of servo end check determination time) the 20SSC-H detects that the positioning operation has ended. When the in-position signal does not turn ON within the specified servo end determination time, an external error occurs, stopping the operation.

 $\rightarrow$  For the parameters, control data and monitor data, refer to Chapter 11

## 1. Set as follows when using the servo end check.

|                                  |                           | BFM N            | lumber           | Description                                                                                                    |  |
|----------------------------------|---------------------------|------------------|------------------|----------------------------------------------------------------------------------------------------|--|
|                                  |                           |                  | Y-axis           | Description                                                                                                    |  |
| Servo end check enabled/disabled | Operation parameter 2     | BFM #14002<br>b0 | BFM #14202<br>b0 | Enables or disables the servo end check function.  1(ON): Enable 0(OFF): Disable                                  |  |
| Servo end evaluation             | Servo end evaluation time |                  | BFM #14232       | This parameter sets the evaluation time for the servo end check. Setting range: 1 to 5000 ms                      |  |
| In-position Servo status         |                           | BFM #64<br>b12   | BFM #164<br>b12  | This bit is set while droop pulses are within a range of "In-position."                                           |  |
| In-position range                |                           | BFM #15010       | BFM #15210       | Set the range to output a positioning completion signal in units of command pulses. Setting range: 0 to 65535 PLS |  |

#### Servo end evaluation time

When the set value of the servo end evaluation time is outside the setting range, the set value is handled as follows:

- · Zero or smaller settings are handled as "1ms."
- 5001 or larger settings are handled as "5000ms."

## 2. Applicable positioning operations

- · Operations applicable to the servo end check
  - JOG operation
  - 1-speed positioning operation
  - Interrupt 1-speed constant quantity feed
  - 2-speed positioning operation
  - Interrupt 2-speed constant quantity feed
  - Interrupt stop
  - Variable speed operation
  - Multi-speed operation
  - Linear interpolation
  - Linear interpolation (interrupt stop)
  - Circular interpolation
  - Mechanical zero return
  - Reciprocal movement instruction (Ver.1.10 or later)

- Operations inapplicable to the servo end check
  - During continuous multi-speed operation
  - During continuous pass operation of interpolation operation
  - Manual pulse generator operation

## 7.9.3 Torque limit function

The torque limit function sets the torque limit value for the servo amplifier from the 20SSC-H.

This function can stop the servo motor if the load torque beyond the preset limit value is generated during positioning operation.

When the servo motor is stopped by the torque limit function, the "Servo status: torque limit reached" flag remains ON.

ightarrow For the parameters, control data and monitor data, refer to Chapter 11

## 1. Positioning operation and torque limit value

The torque limit value used in the torque limit value function is as follows in accordance with the positioning operation status and each torque limit value setting status.

### Setting of torque limit value used in each positioning operation

| Positionin                                                                                                    | g operation                                                                                                    | Torque output set value | Used torque limit value        |
|----------------------------------------------------------------------------------------------------|----------------------------------------------------------------------------------------------------|-------------------------|--------------------------------|
| Machanian was return an artism                                                                                                    | The system operates at the zero return speed (creep).                                                                                                    | -                       | Zero return torque limit value |
| Mechanical zero return operation                                                                                                    | The system operates at the zero                                                                                                    | 0                       | Torque limit value             |
|                                                                                                    | return speed (high speed).                                                                                                    | 1 to 10000 (× 0.1%)     | Torque output setting value    |
| JOG operation                                                                                                    | Multi-speed operation                                                                                                    | 0                       | Torque limit value             |
| <ul> <li>1-speed positioning operation</li> <li>Interrupt 1-speed constant quantity feed</li> <li>2-speed positioning operation</li> <li>Interrupt 2-speed constant quantity feed</li> <li>Interrupt stop</li> <li>Variable speed operation</li> </ul> | <ul> <li>Linear interpolation</li> <li>Linear interpolation (interrupt stop)</li> <li>Circular interpolation</li> <li>Reciprocal movement instruction (Ver. 1.10 or later)</li> <li>Manual pulse generator operation (Ver. 1.10 or later)</li> </ul> | 1 to 10000 (× 0.1%)     | Torque output setting value    |

#### Setting of torque limit value

|                                | BFM N             | lumber     | Description                        |
|--------------------------------|-------------------|------------|------------------------------------|
|                                | X-axis            | Y-axis     | Description                        |
| Zero return torque limit value | BFM #14040        | BFM #14240 | Setting range: 1 to 10000 (× 0.1%) |
| Torque limit value             | BFM #14038        | BFM #14238 | Setting range: 1 to 10000 (× 0.1%) |
| Torque output setting value    | BFM #510 BFM #610 |            | Setting range: 0 to 10000 (× 0.1%) |

## 2. Details of control

The operation with the torque limit is as follows.

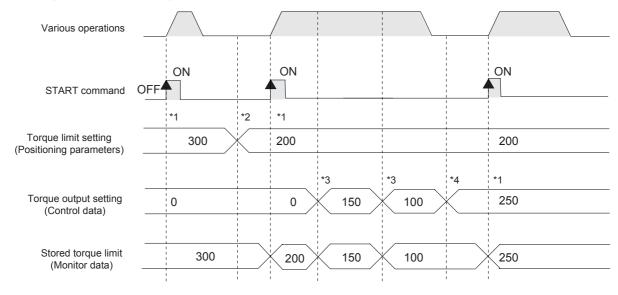

- \*1. The torque limit setting or torque output setting becomes valid at the rising edge of the START signal. If the torque output setting is "0," operation is made with the torque limit setting.
- \*2 . If the positioning parameter setting is changed, issue a positioning control parameter command to validate the new setting.
- \*3 . When the torque output setting is changed during operation, the changed value is reflected in operation and stored in the torque limit setting.
- \*4 . When the torque output setting is changed during stop, the changed value is not reflected in operation and is stored in the torque limit setting when the START command turns ON from OFF

|                                      |                                | BFM N       | BFM Number    |                        |  |
|--------------------------------------|--------------------------------|-------------|---------------|------------------------|--|
|                                      |                                | X-axis      | Y-axis        | Data type              |  |
| START command                        | Operation command 1            | BFM #518 b9 | BFM #618 b9   | Control data           |  |
|                                      | Torque limit value             | BFM #14038  | BFM #14238    | Positioning parameters |  |
| Torque limit value setting           | Zero return torque limit value | BFM #14040  | BFM #14240    | Positioning parameters |  |
|                                      | Torque output setting value    | BFM #510    | BFM #610      | Control data           |  |
| Torque limit storing value           |                                | BFM #5,#4   | BFM #105,#104 | Monitor data           |  |
| Positioning parameter enable command | Operation command 2            | BFM #519 b4 | BFM #619 b4   | Control data           |  |
| During torque limit*5 Servo status   |                                | BFM #64 b13 | BFM #164 b13  | Monitor data           |  |

<sup>\*5.</sup> While the servo motor is stopped by the torque limit function, the "Servo status: during torque limit" flag remains ON.

#### 3. Precautions for control

- If the zero return torque limit value exceeds the torque limit setting, an error occurs.
- If the torque limit function causes the operation to stop, drop pulses remain in the deviation counter. After the load torque is removed, the operation continues according to the remaining pulses.

## 7.9.4 Absolute position detection system

An absolute position detection system is available with the 20SSC-H.

→ For the parameters, control data and monitor data, refer to Chapter 11

#### What is the absolute position detection system?

In the absolute position detection system, the current position is stored in the servo amplifiers battery backed memory, and even if the work piece moves at power failure, the moving distance is added to the current position with the absolute encoder and servo amplifier absolute position system. After power-ON, the absolute position detection system does not require the zero return procedure.

#### Caution

When the absolute current position from the zero-point exceeds the range of 32 bit data (-2,147,483,648 to 2,147,483,647), the current value overflow flag in the status information is ON and an error (error code: 3004) occurs at the time of next power supply starting.

#### Note

- The 20SSC-H Ver. 1.30 or later supports unlimited length feed in ring operation when the absolute position detection system is used. (The error in the above caution does not occur in this case.)
   However, the reciprocal movement instruction does not support unlimited length feed in ring operation when the absolute position detection system is used.
  - $\rightarrow$  For ring operation, refer to Section 7.8
- When zero return operation is performed using the absolute position detection system, the zero point information is saved in the flash memory in the 20SSC-H.
   At this time, the number of writes to the flash memory (Maximum allowable number of writes: 100,000) is increased by "1."
  - → For the number of writes to the flash memory, refer to Subsection 11.3.34

## 1. Conditions to use the absolute position detection system

- · Use servomotors with absolute position encoders.
- · Use a backup battery with the servo amplifier.
- Enable the absolute position detection system in the servo parameters.

|                                    | BFM Number            |                                                                                                    | Description                                                          |  |  |
|------------------------------------|-----------------------|----------------------------------------------------------------------------------------------------|----------------------------------------------------------------------|--|--|
|                                    | X-axis                | Y-axis                                                                                                    |                                                                      |  |  |
|                                    |                       |                                                                                                    | Select whether or not to use the absolute position detection system. |  |  |
| Absolute position detection system | BFM #15003 BFM #15203 |                                                                                                    | 0 0 0                                                                |  |  |
|                                    |                       | CAUTION A parameter error occurs if you select "1: Enable (use in absolute position detection system)" when using the increment synchronous encoder. |                                                                      |  |  |

#### 2. Initial zero-point determination

Even with the absolute position detection system, the zero-point must be determined at least once after the equipment is manufactured.

To determine the zero-point for the first time, perform zero return according to one of the following types: data set type. DOG type or stopper type.

→ For zero return operation, refer to Section 8.1

7.9 Other functions

#### 3. Absolute position lost

If the absolute position in the encoder becomes indefinite in the absolute position detection system, the absolute position loss signal (ABSV) turns ON. At ABSV signal ON, make sure to operate zero return immediately to establish the zero-point again.

The absolute position becomes indefinite in the three cases below.

- When the absolute position detection system is set by the parameter setting of the servo amplifier, and the servo amplifier turns ON.
- · An absolute position loss alarm (AL-25) is caused.
- An absolute position counter warning (AL-E3) is issued.

#### Note

While the absolute position loss signal (ABSV) is ON, do not start automatic operation. The zero-point must be established to prevent unpredictable behavior.

|                             |                    | BFM N       | Data type    |              |
|-----------------------------|--------------------|-------------|--------------|--------------|
|                             |                    | X-axis      | Y-axis       | Data type    |
| Zero return complete*1      | Status information | BFM #28 b3  | BFM #128 b3  | Monitor data |
| Losing an absolute position | Servo status       | BFM #64 b14 | BFM #164 b14 | Monitor data |

- \*1. The zero return completion flag turns ON when mechanical zero return operation is completed, or when the current position is established by the absolute position detection system.

  This flag turns OFF in the following cases.
  - When the mechanical zero return command is set to ON from OFF
  - When the power is turned OFF (The flag is reset.)
  - When the absolute position is lost in the absolute position detection system
  - When the rotation direction (servo parameter) is selected in the absolute position detection system

#### 7.9.5 Servo ON/OFF

The servo of the servo amplifier connected with 20SSC-H turns ON/OFF.

The servo ON enables the servomotor operations.

In the 20SSC-H Ver. 1.30 or later, it is possible to set the servo ON/OFF status to be selected when the servo amplifier is started up.

→ For servo ON/OFF selection at startup, refer to Subsection 7.9.6
 → For the parameters, control data and monitor data, refer to Chapter 11

#### 1. Servo ON/OFF

- Turn OFF(0) the servo-OFF command to turn the servo on.
- Turn ON (1) the servo-OFF command to turn the servo off.

|                   |                     | BFM Number  |             | Description                                                                                                    |  |
|-------------------|---------------------|-------------|-------------|----------------------------------------------------------------------------------------------------|--|
|                   |                     | X-axis      | Y-axis      | Description                                                                                                    |  |
| Servo OFF command | Operation command 2 | BFM #519 b8 | BFM #619 b8 | Set this to turn the servo OFF. 0: Servo ON 1: Servo OFF                                                                         |  |
| READY/BUSY        | Status information  | BFM #28 b0  | BFM #128 b0 | Turns ON when the 20SSC-H is ready for a START command after normal completion of positioning, or when recovering from an error. |  |
| Servo ON          | Servo status        | BFM #64 b1  | BFM #164 b1 | This bit is set when the servo is ON. Cleared when the servo turns OFF.                                                          |  |

#### Note

- Perform servo-ON/OFF while the servomotor is stopped.
- The servo can be turned OFF with Ready-ON in the status information.
   The servo-OFF command in the following states is invalid.
  - During positioning operation
  - When STOP command state is ON
- If the servomotor turns due to an external force during servo-OFF, a follow-up process occurs with the follow-up function.
  - $\rightarrow$  For the follow-up function, refer to Subsection 7.9.7

### 7.9.6 Servo ON/OFF status selection at startup (Ver. 1.30 or later)

In the 20SSC-H Ver. 1.30 or later, it is possible to set the servo ON/OFF status to be selected when the PLC (including the 20SSC-H) and servo amplifier are started up\*1.

In a 20SSC-H earlier than Ver. 1.30, the servo amplifier is turned ON when the PLC (including the 20SSC-H) and servo amplifier are started up<sup>\*1</sup>.

## → For parameters, control data and monitor data, refer to Chapter 11

- \*1. The term "started up" indicates the following status:
  - When communication between 20SSC-H and servo amplifier is established after system reset of the 20SSC-H is executed
  - When communication between 20SSC-H and servo amplifier is established after the PLC (including the 20SSC-H) and servo amplifier are powered on
  - When communication between 20SSC-H and servo amplifier is established after servo series is set

#### 1. Servo ON/OFF status at startup

Set the servo ON/OFF status at startup in "Servo startup ON/OFF selection."

|                                                           |                       | BFM N            | lumber           | Description                                                                                                    |  |  |  |
|-----------------------------------------------------------|-----------------------|------------------|------------------|----------------------------------------------------------------------------------------------------|--|--|--|
|                                                           |                       | X-axis           | Y-axis           | 2000 Iption                                                                                                    |  |  |  |
| Servo startup ON/<br>OFF selection<br>(Ver.1.30 or later) | Operation parameter 2 | BFM #14002<br>b8 | BFM #14202<br>b8 | Set the servo ON/OFF status to be selected when the servo amplifier is started up (Ver. 1.30 or later).  1: Servo OFF The "servo OFF" status is selected when the servo amplifier is started up. Accordingly, it is necessary to specify the "servo ON" status using a sequence program.  0: Servo ON The "servo ON" status is automatically selected when the servo amplifier is started up. (This operation is same as the operation in products earlier than Ver. 1.30.) |  |  |  |
| Servo OFF command*2                                       | Operation command 2   | BFM #519 b8      | BFM #619 b8      | Servo OFF     Set this to turn the servo OFF.     Servo ON     Reset this to turn the servo ON.                                                                                                    |  |  |  |
| Unit ready                                                | Status<br>information | BFM #28 b9       | BFM #128 b9      | This bit is set upon completion of 20SSC-H boot-up after power-<br>on. (It is kept in the ON state until the power is turned off.) All buffer memory values become valid after the bit is set.                                                                                                    |  |  |  |
| Servo ON                                                  | Servo status          | BFM #64 b1       | BFM #164 b1      | This bit is set while the servo is ON. Cleared when the servo turns OFF.                                                                                                    |  |  |  |

<sup>\*2.</sup> When "Servo OFF" is selected as the status to be selected at startup of the servo amplifier, the servo OFF command is "1 (ON)" at startup of the servo amplifier.

#### Update and setting of positioning parameters

Use the positioning parameter to select the servo ON/OFF status at startup.

This setting becomes valid when the 20SSC-H and servo amplifier are started up.

After this setting, it is necessary to start up again the PLC (including the 20SSC-H) and servo amplifier.

→ For setting of parameters, refer to Section 7.1

#### When "servo OFF" is selected as the servo amplifier status at startup

The "servo OFF" status is selected when the servo amplifier is started up. Specify the "servo ON" status using the following procedure.

The "unit ready" (status information) is ON in the 20SSC-H.

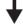

The "ready ON" (servo status) is ON in the servo amplifier.

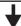

Set the servo OFF command (operation command 2) to OFF (0) to specify the "servo ON" status.

(When "servo ON" is specified, "servo ON" (servo status) turns ON.)

7.9 Other functions

3

## 7.9.7 Follow-up function

With the follow-up function, the motor rpm is monitored when the servo is OFF, and the motor rpm is reflected in the current value.

With this function, even if the servomotor rotates while the servo is OFF, the servomotor always starts positioning at the next servo-ON, ignoring the drop pulse.

The 20SSC-H always executes the follow-up process during servo OFF. However, the current value may not be correctly reflected during motor deceleration after a forced stop or alarm occurrence.

#### Caution

Do not perform the release of a forced stop or release of an alarm during the deceleration of the motor caused by a forced stop or alarm occurrence. A servo motor carries out the amount of rotation equal to the dropped pulses, and there is a possibility that the machine will be damaged. Only perform the release of a forced stop or release of an alarm after confirming that the motor has stopped sufficiently.

#### 7.9.8 Simultaneous start function

Operation in the X- and Y-axes start simultaneously with this function.

→ For the parameters, control data and monitor data, refer to Chapter 11

#### 1. Applicable positioning operations

- Operations applicable to the simultaneous start function
  - JOG operation
  - Mechanical zero return
  - 1-speed positioning operation
  - Interrupt 1-speed constant quantity feed
  - 2-speed positioning operation
  - Interrupt 2-speed constant quantity feed
  - Interrupt stop
  - Table operation (individual)
  - Reciprocal movement instruction (Ver.1.10 or later)

- Operations inapplicable to the simultaneous start function
  - Manual pulse generator operation
  - Variable speed operation
  - Multi-speed operation
  - Linear interpolation
  - Linear interpolation (interrupt stop)

#### 2. Operation

- 1) Enter the X-axis and Y-axis operation patterns.
- 2) Turn ON the X-axis simultaneous start flag.
- 3) Turn ON the X-axis start command. In JOG operation, turn ON the X-axis forward/reverse rotation jog command.
- 4) X-axis and Y-axis operation begins simultaneously.

|                             |                     | BFM N        | lumber       | Data type    |
|-----------------------------|---------------------|--------------|--------------|--------------|
|                             |                     | X-axis       | Y-axis       | Data type    |
| Operation pattern selection | BFM #520            | BFM #620     | Control data |              |
| Forward rotation JOG        | Operation command 1 | BFM #518 b4  | BFM #618 b4  | Control data |
| Reverse rotation JOG        | Operation command 1 | BFM #518 b5  | BFM #618 b5  | Control data |
| START command               | Operation command 1 | BFM #518 b9  | BFM #618 b9  | Control data |
| Simultaneous START flag     | Operation command 1 | BFM #518 b10 |              | Control data |

#### POINT

While the "simultaneous START" flag remains ON, the START command and forward rotation jog/reverse rotation jog for the Y-axis are ignored.

7.9 Other functions

## 7.9.9 Current address change function

With this function, the current address of a stopped axis changes arbitrarily.

Write the desired value to the current address (user) to change, followed by the current address (pulse) update.

→ For parameters, control data and monitor data, refer to Chapter 11

#### Note

The current address does not change in the following states.

- READY/BUSY in the status information is OFF (0).
- Interruption due to a STOP command occurs and the operation is waiting for the remaining distance.

|                                               |                    | BFM N          | lumber       | Data type    |
|-----------------------------------------------|--------------------|----------------|--------------|--------------|
|                                               |                    | X-axis         | Y-axis       | Data type    |
| Current address (user)                        | BFM #1, #0         | BFM #101, #100 | Monitor data |              |
| Current address (pulse)                       | BFM #3, #2         | BFM #103, #102 | Monitor data |              |
| READY/BUSY                                    | Status information | BFM #28 b0     | BFM #128 b0  | Monitor data |
| Standby for remaining travel distance at stop | Status information | BFM #28 b7     | BFM #128 b7  | Monitor data |

#### 7.9.10 Zero return interlock function

This function disables the start command before mechanical return.

→ For the parameters, control data and monitor data, refer to Chapter 11

#### 1. Applicable positioning operations

- Operations applicable to the zero return interlock setting
  - 1-speed positioning operation
  - Interrupt 1-speed constant quantity feed
  - 2-speed positioning operation
  - Interrupt 2-speed constant quantity feed
  - Interrupt stop
  - Multi-speed operation
  - Linear interpolation
  - Linear interpolation (interrupt stop)
  - Table operation (individual)
  - Table operation (simultaneous)
  - Reciprocal movement instruction (Ver. 1.10 or later)

- Operations inapplicable to the zero return interlock setting
  - JOG operation
  - Manual pulse generator operation
  - Mechanical zero return
  - Variable speed operation

#### 2. Setting items

When using the zero return interlock function, set to ON the "zero return interlock setting enabled/disabled" bit.

|                                                      |                       | BFM Number       |                  | Description                                                                                                    |  |  |
|------------------------------------------------------|-----------------------|------------------|------------------|----------------------------------------------------------------------------------------------------|--|--|
|                                                      |                       | X-axis           | Y-axis           | Description                                                                                                    |  |  |
| Zero return<br>interlock setting<br>enabled/disabled | Operation parameter 2 | BFM #14002<br>b2 | BFM #14202<br>b2 | Enables or disables the OPR interlock function.  1(ON): Enable     Disables the START command without zero return completion. Enables the START command with zero return completion (zero return completed: ON)  0(OFF): Disable                                                                                                    |  |  |
| Zero return complete                                 | Status<br>information | BFM #28 b3       | BFM #128 b3      | Turns ON upon completion of mechanical zero return operation, or when the current position is established by the absolute position detection system.  Turns OFF at OFF-to-ON transition of a mechanical zero return command, at power-off (reset), or when an absolute position is lost during the absolute position detection system. |  |  |

#### Condition disabling the zero return interlock function

The zero return interlock function is disabled in the following cases:

- · When the "zero return interlock setting enable/disabled" bit is set to "OFF"
- · When the "zero return complete" flag is ON

## 7.9.11 Positioning completion signal output waiting time (Ver.1.20 or later)

In positioning operation shorter than one scan time of the PLC, the system cannot detect "OFF" of the positioning completion signal. As a result, the system cannot detect the status transition "from OFF to ON" of the positioning completion signal, and cannot set to ON the next START command.

If the positioning completion signal output waiting time is set to one scan time or longer, the system can detect the positioning completion signal in a sequence program, and can set to ON the next positioning START command.

For positioning operation sufficiently longer than one scan time of the PLC, it is not necessary to set the positioning completion signal output waiting time.

→ For the parameters, control data and monitor data, refer to Chapter 11

#### 1. Positioning completion signal output waiting time setting

Set the time until the positioning completion flag turns ON after positioning is completed.

|                                                   |                       | BFM Number |             | Description                                                                                                    |  |
|---------------------------------------------------|-----------------------|------------|-------------|----------------------------------------------------------------------------------------------------|--|
|                                                   |                       | X-axis     | Y-axis      | Description                                                                                                    |  |
| Positioning completion signal output waiting time |                       | BFM #14106 | BFM #14306  | Setting range: 0 to 5000 ms                                                                                                    |  |
| Positioning completion                            | Status<br>information | BFM #28 b6 | BFM #128 b6 | These bits are set (to ON) when positioning operation is normally completed, and reset (to OFF) when the START command is set to ON, when an error occurs, or when the error reset command is set to ON.*1  These bits remain OFF after positioning is stopped by the STOP command. |  |

- \*1. The positioning completion signal turns ON in the following operations.

  However, the positioning completion signal remains OFF even in an operation in which the positioning completion signal usually turns ON if the position stopped by the STOP command is equivalent to the target address position.
  - Operations in which the positioning completion signal turns ON
    - Mechanical zero return operation (DOG, stopper type)
    - 1-speed positioning operation
    - Interrupt 1-speed constant quantity feed
    - 2-speed positioning operation
    - Interrupt 2-speed constant quantity feed

- Interrupt stop
- Multi-speed operation
- Linear interpolation
- Linear interpolation (interrupt stop)
- Circular interpolation
- Reciprocal movement instruction (Ver.1.10 or later)
- Operations in which the positioning completion signal does not turn ON
  - Mechanical zero return operation (data set type)
  - JOG operation
  - Manual pulse generator operation
  - Variable speed operation

## 2. Operation

The system will perform the following operation when the positioning completion signal output waiting time is set

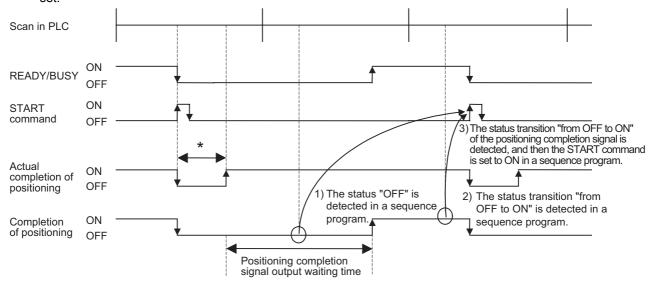

<sup>\*</sup> Positioning operation shorter than a scan in PLC.

|                                           |                     | BFM N       | lumber                 | Data type    |  |
|-------------------------------------------|---------------------|-------------|------------------------|--------------|--|
|                                           |                     | X-axis      | Y-axis                 | Data type    |  |
| READY/BUSY                                | Status information  | BFM #28 b0  | BFM #128 b0            | Monitor data |  |
| Positioning completion Status information |                     | BFM #28 b6  | BFM #128 b6            | Monitor data |  |
| Positioning completion sign               | BFM #14106          | BFM #14306  | Positioning parameters |              |  |
| STOP command (deceleration stop)          | Operation command 1 | BFM #518 b1 | BFM #618 b1            | Control data |  |
| Mechanical zero return command            | Operation command 1 | BFM #518 b6 | BFM #618 b6            | Control data |  |
| START command                             | Operation command 1 | BFM #518 b9 | BFM #618 b9            | Control data |  |
| X-START (input terminal)                  | •                   | -           | -                      | -            |  |
| Y-START (input terminal)                  |                     | -           | -                      | -            |  |

#### **POINT**

- · Becomes 5000 ms when set at 5001 ms or more.
- If positioning is completed and an error occurs during the positioning completion signal output waiting time, the positioning completion signal remains OFF.
- The setting of the positioning completion signal output waiting time is invalid during table operation.

7.9 Other functions

## 7.9.12 System reset command (Ver.1.10 or later)

The system reset command resets the 20SSC-H system.

This command resets the system with the falling edge of the system reset command after b1 remains ON for 100 ms or more.

> → For the operation command 2, refer to Subsection 11.4.11 → For a program example, refer to Subsection 7.1.4

|                      |                     | BFM Number |        | Description                                                                                       |  |
|----------------------|---------------------|------------|--------|---------------------------------------------------------------------------------------------------|--|
|                      |                     | X-axis     | Y-axis | Description                                                                                       |  |
| System reset command | Operation command 2 | BFM#       | 519 b1 | Set this bit to ON (keep it ON for 100 ms or more), and then set it to OFF in a sequence program. |  |

#### How to execute the system reset command

Write the model code (K5220) to the control command enable/disable (BFM #522) before executing the system reset command.

|                                | BFM Number |        | Description                        |  |
|--------------------------------|------------|--------|------------------------------------|--|
|                                | X-axis     | Y-axis | Description                        |  |
| Control command enable/disable | BFM #522   |        | Write K5220 in a sequence program. |  |

#### Note

When the 20SSC-H version is Ver. 1.10 or later:

After changing the servo parameters stored in the flash memory, it is not necessary to turn OFF and ON the power for transferring the servo parameters stored in the flash memory to the servo amplifier if the system reset command is executed.

The system reset command is also convenient when using the function to transfer the servo parameters set in the sequence program to the servo amplifier.

- → For the method to transfer the servo parameters set in the sequence program to the servo amplifier, refer to Subsection 6.2.3, 7.1.4 and 7.1.5
- When the 20SSC-H version is earlier than Ver. 1.10: After changing the servo parameters stored in the flash memory, it is necessary to turn OFF and ON the power for transferring the servo parameters stored in the flash memory to the servo amplifier.

#### Operation

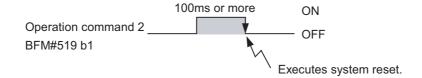

## 7.9.13 Servo parameter update stop (Ver.1.10 or later)

The servo parameter update stop command disables the update of the servo parameters stored in the 20SSC-H buffer memory even when the servo parameters are updated in the servo amplifier.

A sequence program can change the servo parameters stored in the buffer memory in the 20SSC-H and write updated values to the flash memory while the servo parameter update stop command is ON.

→ For the operation command 2, refer to Subsection 11.4.11 → For a program example, refer to Subsection 7.1.6

|                             |                     | BFM Number      |                 | Description                                                                                                    |  |
|-----------------------------|---------------------|-----------------|-----------------|----------------------------------------------------------------------------------------------------|--|
|                             |                     | X-axis          | Y-axis          | - Description                                                                                                    |  |
| Servo parameter update stop | Operation command 2 | BFM #519<br>b11 | BFM #619<br>b11 | ON): Does not update servo parameters even if the servo amplifier sends the servo parameter update request.     O(OFF): Transfers servo parameters to the buffer memory (for update) when the servo amplifier sends the servo parameter update request. |  |

## Note

The 20SSC-H does not update the servo parameters stored in the buffer memory while the servo parameter update stop command is ON.

After transferring servo parameters to the servo amplifier, set this command to OFF as necessary to restart automatic update of servo parameters.

#### 7.10 Precautions for using the user units (mechanical or composite system of units)

#### 1. User units

Set the units for position and speed using operation parameter 1.

 $\rightarrow$  For details of operation parameter 1, refer to Subsection 11.1.1

#### 1) System of units

Select the units to use.

The contents of setting are explained in "2) Set values for user units."

- :The position command and speed command are based on the number of - Motor system of units
  - Mechanical system of units: The position command and speed command are based on mm, mdeg,
    - 10<sup>-4</sup> inches and so on.
- :The position command is based the mechanical system, while the speed Composite system of units command is based on the motor system, or similar composite units are used.

#### Note

When the system of units is set to "mechanical system of units" or "composite system of units", it is necessary to set the pulse rate and feed rate.

#### 2) Set values for user units

Set the units for position and speed as user units.

The following settings are offered by combinations of the system of units (b1 and b0) and unit setting (b3 and b2).

The unit for position is multiplied by "1", "10", "100" or "1000" in accordance with the setting of the position data magnification setting.

→ For position data magnification, refer to "3) Position data magnification"

|                            | Un                    | its         | X-axis: BFM #14000, Y-axis: BFM #14200 |           |                         |     |  |
|----------------------------|-----------------------|-------------|----------------------------------------|-----------|-------------------------|-----|--|
| System of units            | Position unit         | Speed unit  | User un                                | t setting | System of units setting |     |  |
|                            | rosition unit         | Speed dilit | b3                                     | b2        | b1                      | b0  |  |
| Motor system of units      | PLS                   | Hz          | -                                      | -         | 0                       | 0   |  |
|                            | μ <b>m</b>            | cm/min      | 0                                      | 0         | 0                       | 1   |  |
| Mechanical system of units | 10 <sup>-4</sup> inch | inch/min    | 0                                      | 1         | 0                       | 1   |  |
|                            | mdeg                  | 10deg/min   | 1                                      | 0         | 0                       | 1   |  |
| Composite system of units  | μ <b>m</b>            |             | 0                                      | 0         | 1                       | 0/1 |  |
|                            | 10 <sup>-4</sup> inch | Hz          | 0                                      | 1         | 1                       | 0/1 |  |
|                            | mdeg                  |             | 1                                      | 0         | 1                       | 0/1 |  |

#### Data magnification

Selects the position data magnification ( $\times 1$ ,  $\times 10$ ,  $\times 100$  or  $\times 1000$ ).

| Position data |            | Unit setting (       | (position unit) | X-axis: BFM #14000, | Y-axis: BFM #14200 |   |
|---------------|------------|----------------------|-----------------|---------------------|--------------------|---|
| magnification |            | J 554g (             | Position data   | magnification       |                    |   |
|               | PLS        | μ <b>m</b>           | inch            | b5                  | b4                 |   |
| ×1            | PLS        | μ <b>m</b>           | × 0.0001 inch   | mdeg                | 0                  | 0 |
| ×10           | × 10 PLS   | $\times$ 10 $\mu$ m  | × 0.001 inch    | × 10 mdeg           | 0                  | 1 |
| ×100          | × 100 PLS  | $\times$ 100 $\mu$ m | × 0.01 inch     | × 100 mdeg          | 1                  | 0 |
| ×1000         | × 1000 PLS | mm                   | × 0.1 inch      | deg                 | 1                  | 1 |

#### Note

The following position data is magnified by the position data magnification setting:

- Mechanical zero-point address
- Software limit (upper)
- Software limit (lower)
- Target address 1
- Target address 2
- Target position change value (address) Table information (Position information)
- Current address (user)
- Current address (pulse)
- Real current address (user)
- Table information (Circular information)

#### Real current address (pulse)

#### Example:

When target address 1 is "123" and the position data magnification is "x1000", the actual address (or travel distance) is as follows in accordance with the system of units:

123×1000 =123000(PLS) Motor system of units:

Mechanical system, Composite system of units: 123×1000 =123000(μm, mdeg, 10<sup>-4</sup>inch)

=123(mm, deg, 10<sup>-1</sup>inch)

## 2. Converted pulse data

Enter data within the setting range of converted pulse data, when setting ranges overlap. The equation for conversion is as follows.

#### 1) Travel distance

Travel distance in converted pulse data (PLS) =

Travel distance ( $\mu m$ , 10<sup>-4</sup>inch, mdeg) × position data magnification × (pulse rate / feed rate)

#### 2) Operation speed

Operation speed in converted pulse data (Hz) =

Operation speed (cm/min, inch/min, 10 deg/min)  $\times 10^4 \times \text{(pulse rate / feed rate)} / 60$ 

|                             |                     | BFM               | BFM Number        |                        |
|-----------------------------|---------------------|-------------------|-------------------|------------------------|
|                             |                     | X-axis            | Y-axis            | Data type              |
| Pulse rate                  |                     | BFM #14005,#14004 | BFM #14205,#14204 | Positioning parameters |
| Feed rate                   |                     | BFM #14007,#14006 | BFM #14207,#14206 | Positioning parameters |
| Position data magnification | Operation parameter | BFM #14000 b5,b4  | BFM #14200 b5,b4  | Positioning parameters |
| Travel distance             | Target address 1    | BFM #501,#500     | BFM #601,#600     | Control data           |
|                             | Target address 2    | BFM #505,#504     | BFM #605,#604     | Control data           |
| Operation speed setting     | Operation speed 1   | BFM #503,#502     | BFM #603,#602     | Control data           |
|                             | Operation speed 2   | BFM #507,#506     | BFM #607,#606     | Control data           |

## Servomotor rotation speed and operation speed (converted pulse data)

Do not exceed the maximum rotation speed of the servomotor when specifying the operation speed (including the maximum speed, jog speed and zero return speed). The servomotor rotation speed is calculated from the speed (converted pulse data) as follows.

Servomotor rpm (r/min) =

The converted pulse data of operation speed (Hz) × 60 / the resolution per revolution of servomotor

| Servo amplifier                | Resolution per revolution or servomotor (PLS/REV) |
|--------------------------------|---------------------------------------------------|
| MR-J3-□B, MR-J3W-□B, MR-J3-□BS | 262144                                            |

## 3. Error

Supposing that the pulse rate be A, feed rate be B, and relative travel distance be C, C × (A/B) is the number of pulses output from 20SSC-H.

No command error occurs as long as (A/B) is an integer.  $C \times (A/B)$  does not have to be an integer. However, if C × (A/B) is not an integer, repetitive operation of relative movement causes an accumulated error in the current address. In absolute address operation, an error within 1 pulse occurs with the calculation result rounded off, but it does not cause an accumulated error.

In addition, an accumulated error does not occur in the motor system of units.

#### 4. Maximum speed restriction

To specify speed data in the mechanical system of units, enter data in the range between 1 and 50,000,000Hz in converted pulse data.

## 7.11 Cautions for Positioning Operation

## 7.11.1 Overlapped specification of operation mode

- 1) The positioning operation does not start at START input/command if multiple operation patterns are selected (with multiple bits turned on) in the parameters for operating patterns.
- 2) When two or more positioning operation commands are ON at the same time such as the forward rotation JOG/reverse rotation JOG command and mechanical zero return command (operation command I), such commands are executed with the following priority.

#### Priority of positioning operation commands:

START command > Forward rotation JOG > Reverse rotation JOG > Mechanical zero return command

If the forward rotation JOG command and reverse rotation JOG command turn ON at the same time, however, the forward rotation JOG/reverse rotation JOG commands are ignored.

|                                |                     | BFM Number  |             | Data type    |  |
|--------------------------------|---------------------|-------------|-------------|--------------|--|
|                                |                     | X-axis      | Y-axis      | Data type    |  |
| Operation pattern selection    |                     | BFM #520    | BFM #620    | Control data |  |
| Forward rotation JOG           | Operation command 1 | BFM #518 b4 | BFM #618 b4 | Control data |  |
| Reverse rotation JOG           | Operation command 1 | BFM #518 b5 | BFM #618 b5 | Control data |  |
| Mechanical zero return command | Operation command 1 | BFM #518 b6 | BFM #618 b6 | Control data |  |
| START command                  | Operation command 1 | BFM #518 b9 | BFM #618 b9 | Control data |  |
| X-START (input terminal)       |                     | -           | -           | -            |  |
| Y-START (input terminal)       |                     | -           | -           | -            |  |

#### 7.11.2 When the travel distance is small

#### 1. 1-speed positioning operation

If the time needed for the travel distance (target address 1) is shorter than the acceleration/deceleration time, the actual operation speed does not reach the command speed (operation speed 1).

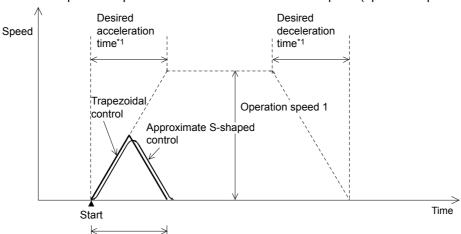

Traveling time < desired acceleration time\*1+ desired deceleration time\*1

\*1. For the relation between the time for the actual acceleration/deceleration and the specified time for desired acceleration/deceleration, refer to the following.

#### $\rightarrow$ Refer to Section 7.2

|                                                                         |                     | BFM Number     |                | Data type    |  |
|-------------------------------------------------------------------------|---------------------|----------------|----------------|--------------|--|
|                                                                         |                     | X-axis         | Y-axis         | Data type    |  |
| Target address 1                                                        |                     | BFM #501, #500 | BFM #601, #600 | Control data |  |
| Operation speed 1                                                       |                     | BFM #503, #502 | BFM #603, #602 | Control data |  |
| Acceleration/deceleration<br>time change command<br>(Ver.1.30 or later) | Operation command 2 | BFM #519 b5    | BFM #619 b5    | Control data |  |

| lable  |
|--------|
| Ope    |
| ration |
| _      |

|                                         |                     | BFM                | BFM Number         |                        |
|-----------------------------------------|---------------------|--------------------|--------------------|------------------------|
|                                         |                     | X-axis             | Y-axis             | Data type              |
| Maximum speed                           |                     | BFM #14009, #14008 | BFM #14209, #14208 | Positioning parameters |
| Acceleration time                       |                     | BFM #14018         | BFM #14218         | Positioning parameters |
| Deceleration time                       |                     | BFM #14020         | BFM #14220         | Positioning parameters |
| Acceleration/deceleration mode*1        | Operation parameter | BFM #14000 b11     | BFM #14200 b11     | Positioning parameters |
| Acceleration time 2 (Ver.1.30 or later) |                     | BFM #14108         | BFM #14308         | Positioning parameters |
| Deceleration time 2 (Ver.1.30 or later) |                     | BFM #14110         | BFM #14310         | Positioning parameters |

<sup>\*1.</sup> Set approximate S-shaped acceleration/deceleration or trapezoidal acceleration/deceleration in "acceleration/deceleration mode."

# 2. Interrupt 1-speed positioning operation (Ver. earlier than 1.10, or BFM#519, #619 b6=OFF in Ver. 1.10 or later)

If the time needed for the travel distance (target address 1) is shorter than the deceleration time, the pulse output stops at the target address 1.

If the travel distance is zero, immediate stop occurs when interrupt input INT0 turns ON.

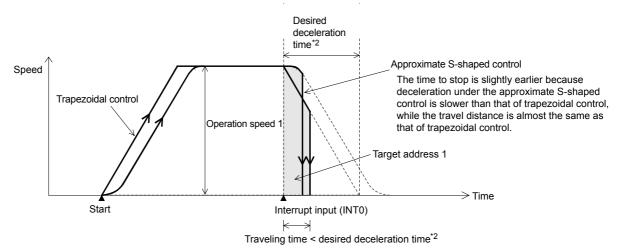

\*2. For the relation between the time for the actual deceleration and the specified time for desired deceleration, refer to the following.

## → Refer to Section 7.2

|                                                                       |                       | BFM               | Number            | Data type              |
|-----------------------------------------------------------------------|-----------------------|-------------------|-------------------|------------------------|
|                                                                       |                       | X-axis            | Y-axis            | Data type              |
| Target address 1                                                      |                       | BFM #501,#500     | BFM #601,#600     | Control data           |
| Operation speed 1                                                     |                       | BFM #503,#502     | BFM #603,#602     | Control data           |
| Acceleration/deceleration time change command (Ver.1.30 or later)     | Operation command 2   | BFM #519 b5       | BFM #619 b5       | Control data           |
| Mode selection for the<br>Interrupt 1-speed<br>constant quantity feed | Operation command 2   | BFM #519 b6       | BFM #619 b6       | Control data           |
| X-INT0 (input terminal)                                               |                       | -                 | -                 | Input terminal         |
| Y-INT0 (input terminal)                                               |                       | -                 | -                 | Input terminal         |
| Maximum speed                                                         |                       | BFM #14009,#14008 | BFM #14209,#14208 | Positioning parameters |
| Acceleration time                                                     |                       | BFM #14018        | BFM #14218        | Positioning parameters |
| Deceleration time                                                     |                       | BFM #14020        | BFM #14220        | Positioning parameters |
| Acceleration/deceleration mode*3                                      | Operation parameter 1 | BFM #14000 b11    | BFM #14200 b11    | Positioning parameters |
| Acceleration time 2 (Ver.1                                            | .30 or later)         | BFM #14108        | BFM #14308        | Positioning parameters |
| Deceleration time 2 (Ver.1                                            | .30 or later)         | BFM #14110        | BFM #14310        | Positioning parameters |

<sup>\*3.</sup> Set approximate S-shaped acceleration/deceleration or trapezoidal acceleration/deceleration in "acceleration/deceleration mode."

3. Interrupt 1-speed constant quantity feed (constant position stop mode)
(in Ver. 1.10 or later, when "ring counter setting" in the current address (b3 of BFM #14002/#14202) is ON and "mode selection for interrupt 1-speed constant quantity feed" (b6 of BFM #519/#619) is ON)

The system operates as follows when the travel distance to the target position (target address 1) after the interrupt input (INT0) turns ON is shorter than the travel distance required for a deceleration stop:

1) When the version is earlier than Ver. 1.30

If the system cannot stop at the target position (target address 1) by the setting value of deceleration time, it passes the 1st target position (target address 1), decelerates, and then stops in the 2nd target position (target address 1). (Refer to Fig. A.)

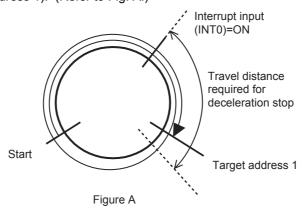

|                                                                   |                           | BFM               | Number            | Data tura              |  |
|-------------------------------------------------------------------|---------------------------|-------------------|-------------------|------------------------|--|
|                                                                   |                           | X-axis            | Y-axis            | Data type              |  |
| Target address 1                                                  |                           | BFM #501,#500     | BFM #601,#600     | Control data           |  |
| Operation speed 1                                                 |                           | BFM #503,#502     | BFM #603,#602     | Control data           |  |
| Acceleration/deceleration time change command (Ver.1.30 or later) | Operation command 2       | BFM #519 b5       | BFM #619 b5       | Control data           |  |
| Mode selection for the nterrupt 1-speed constant quantity feed    | Operation command 2       | BFM #519 b6       | BFM #619 b6       | Control data           |  |
| X-INT0 (input terminal)                                           |                           | -                 | -                 | Input terminal         |  |
| Y-INT0 (input terminal)                                           |                           | -                 | -                 | Input terminal         |  |
| Maximum speed                                                     |                           | BFM #14009,#14008 | BFM #14209,#14208 | Positioning parameters |  |
| Acceleration time                                                 |                           | BFM #14018        | BFM #14218        | Positioning parameters |  |
| Deceleration time                                                 |                           | BFM #14020        | BFM #14220        | Positioning parameters |  |
| Acceleration/deceleration mode*1                                  | Operation parameter 1     | BFM #14000 b11    | BFM #14200 b11    | Positioning parameters |  |
| Ring counter upper limit va                                       | alue (Ver. 1.10 or later) | BFM #14101,#14100 | BFM #14301,#14300 | Positioning parameters |  |
| Ring counter setting (Ver.1.10 or later)  Operation parameter 2   |                           | BFM #14002 b3     | BFM #14202 b3     | Positioning parameters |  |
| Acceleration time 2 (Ver.1                                        | .30 or later)             | BFM #14108        | BFM #14308        | Positioning parameters |  |
| Deceleration time 2 (ver.1                                        | .30 or later)             | BFM #14110        | BFM #14310        | Positioning parameters |  |

<sup>\*1.</sup> Set approximate S-shaped acceleration/deceleration or trapezoidal acceleration/deceleration in "acceleration/deceleration mode."

<sup>2)</sup> When the version is Ver.1.30 or later and "interrupt 1-speed constant quantity feed (constant position stop mode) shortest allowable stop" is disabled, the system performs in the same way as versions earlier than Ver. 1.30.

Table Operation

3) When the version is Ver.1.30 or later "interrupt 1-speed constant quantity feed (constant position stop mode) shortest allowable stop" is enabled. (Refer to Fig. B.)

If the system cannot stop at the target position (target address 1) with the setting value of deceleration time, it stops at the target position (target address 1) using a deceleration time\*1 set by the 20-SSC-H automatically. (Refer to Fig. B.)

However, if the travel distance to the target position (target address 1) after the interrupt input (INT0) turns ON is shorter than the travel distance required for a sudden stop, the system passes the 1st target position (target address 1), decelerates, and then stops at the 2nd target position (target address 1). (Refer to Fig. C.)

#### → For sudden stop, refer to Section 7.5

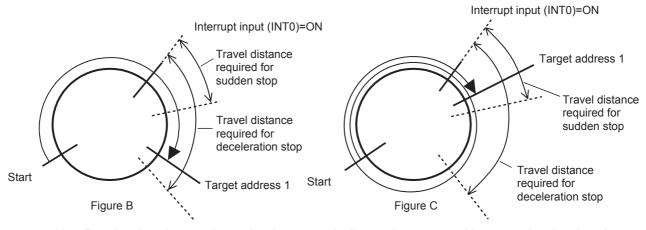

1. Deceleration time setting value is automatically set between sudden stop deceleration time and deceleration time.

|                                                                                                    |                          | BFM               | Number            | Data tuna              |  |
|----------------------------------------------------------------------------------------------------|--------------------------|-------------------|-------------------|------------------------|--|
|                                                                                                    |                          | X-axis            | Y-axis            | Data type              |  |
| Target address 1                                                                                                    |                          | BFM #501,#500     | BFM #601,#600     | Control data           |  |
| Operation speed 1                                                                                                    |                          | BFM #503,#502     | BFM #603,#602     | Control data           |  |
| Acceleration/deceleration time change command (Ver.1.30 or later)                                                              | Operation command 2      | BFM #519 b5       | BFM #619 b5       | Control data           |  |
| Mode selection for the<br>Interrupt 1-speed<br>constant quantity feed                                                          | Operation command 2      | BFM #519 b6       | BFM #619 b6       | Control data           |  |
| Interrupt 1-speed<br>Constant Quantity Feed<br>(Constant position stop<br>mode) shortest allowable<br>stop (Ver.1.30 or later) | Operation command 2      | BFM #519 b7       | BFM #619 b7       | Control data           |  |
| X-INT0 (input terminal)                                                                                                    |                          | -                 | -                 | Input terminal         |  |
| Y-INT0 (input terminal)                                                                                                    |                          | -                 | -                 | Input terminal         |  |
| Maximum speed                                                                                                    |                          | BFM #14009,#14008 | BFM #14209,#14208 | Positioning parameters |  |
| Acceleration time                                                                                                    |                          | BFM #14018        | BFM #14218        | Positioning parameters |  |
| Deceleration time                                                                                                    |                          | BFM #14020        | BFM #14220        | Positioning parameters |  |
| Acceleration/deceleration mode*2                                                                                               | Operation parameter 1    | BFM #14000 b11    | BFM #14200 b11    | Positioning parameters |  |
| Ring counter setting (Ver.1.10 or later)                                                                                       | Operation parameter 2    | BFM #14002 b3     | BFM #14202 b3     | Positioning parameters |  |
| Sudden stop deceleration                                                                                                    | time (Ver.1.20 or later) | BFM #14102        | BFM #14302        | Positioning parameters |  |
| Acceleration time 2 (Ver.1                                                                                                    | .30 or later)            | BFM #14108        | BFM #14308        | Positioning parameters |  |
| Deceleration time 2 (Ver.1                                                                                                    | .30 or later)            | BFM #14110        | BFM #14310        | Positioning parameters |  |

\*2. Set approximate S-shaped acceleration/deceleration or trapezoidal acceleration/deceleration in "acceleration/deceleration mode."

127

## 4. 2-speed positioning operation

1) If the travel distance at the first speed is small

If the travel time is smaller than the time<sup>\*1</sup> needed to decelerate to the operation speed 2, the first operation speed does not reach the operation speed 1.

If the travel distance of the first speed is zero, the travel is at the second operation speed and travel distance. (No error is caused.)

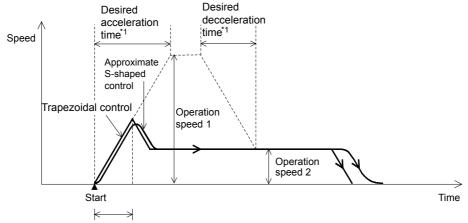

Travel time < desired deceleration time\*1

\*1. For the relation between the time for the actual deceleration and the specified time for desired deceleration, refer to the following.

#### $\rightarrow$ Refer to Section 7.2

|                                                                   |                       | BFM N             | BFM Number        |                        |
|-------------------------------------------------------------------|-----------------------|-------------------|-------------------|------------------------|
|                                                                   |                       | X-axis            | Y-axis            | Data type              |
| Travel distance                                                   | Target address 1      | BFM #501,#500     | BFM #601,#600     | Control data           |
| Traver distance                                                   | Target address 2      | BFM #505,#504     | BFM #605,#604     | Control data           |
| Operation speed setting                                           | Operation speed 1     | BFM #503,#502     | BFM #603,#602     | Control data           |
| Operation speed setting                                           | Operation speed 2     | BFM #507,#506     | BFM #607,#606     | Control data           |
| Acceleration/deceleration time change command (Ver.1.30 or later) | Operation command 2   | BFM #519 b5       | BFM #619 b5       | Control data           |
| Maximum speed                                                     |                       | BFM #14009,#14008 | BFM #14209,#14208 | Positioning parameters |
| Acceleration time                                                 |                       | BFM #14018        | BFM #14218        | Positioning parameters |
| Deceleration time                                                 |                       | BFM #14020        | BFM #14220        | Positioning parameters |
| Acceleration/deceleration mode*2                                  | Operation parameter 1 | BFM #14000 b11    | BFM #14200 b11    | Positioning parameters |
| Acceleration time 2 (Ver.1                                        | .30 or Later)         | BFM #14108        | BFM #14308        | Positioning parameters |
| Deceleration time 2 (Ver.1                                        | .30 or later)         | BFM #14110        | BFM #14310        | Positioning parameters |

<sup>\*2.</sup> Set approximate S-shaped acceleration/deceleration or trapezoidal acceleration/deceleration in "acceleration/deceleration mode."

2) If the travel distance of the second speed is small

If the travel time at the second speed is smaller than the time\*1 needed to decelerate from the operation speed 2, deceleration is started from operation speed 1.

If the travel distance at the second speed is zero, the operation decelerates to stop for the travel distance to be the target address 1 as if it were a 1-speed positioning operation. (No error is caused.)

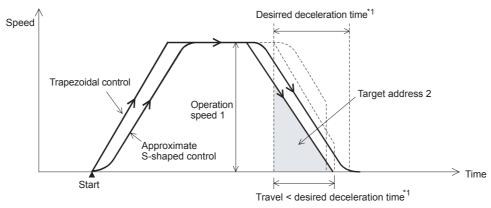

For the relation between the time for the actual deceleration and the specified time for desired deceleration, refer to the following.

#### $\rightarrow$ Refer to Section 7.2

|                                                          |                       | BFM               | Number            | Data tuna              |
|----------------------------------------------------------|-----------------------|-------------------|-------------------|------------------------|
|                                                          |                       | X-axis            | Y-axis            | Data type              |
| Traval diatanas                                          | Target address 1      | BFM #501,#500     | BFM #601,#600     | Control data           |
| Travel distance                                          | Target address 2      | BFM #505,#504     | BFM #605,#604     | Control data           |
| Operation and action                                     | Operation speed 1     | BFM #503,#502     | BFM #603,#602     | Control data           |
| Operation speed setting                                  | Operation speed 2     | BFM #507,#506     | BFM #607,#606     | Control data           |
| Acceleration/deceleration time change command (Ver.1.30) | Operation command 2   | BFM #519 b5       | BFM #619 b5       | Control data           |
| Maximum speed                                            |                       | BFM #14009,#14008 | BFM #14209,#14208 | Positioning parameters |
| Acceleration time                                        |                       | BFM #14018        | BFM #14218        | Positioning parameters |
| Deceleration time                                        |                       | BFM #14020        | BFM #14220        | Positioning parameters |
| Acceleration/deceleration mode*2                         | Operation parameter 1 | BFM #14000 b11    | BFM #14200 b11    | Positioning parameters |
| Acceleration time 2 (Ver.1                               | .30 or later)         | BFM #14108        | BFM #14308        | Positioning parameters |
| Deceleration time 2 (Ver.1                               | .30 or later)         | BFM #14110        | BFM #14310        | Positioning parameters |

\*2. Set approximate S-shaped acceleration/deceleration or trapezoidal acceleration/deceleration in "acceleration/deceleration mode."

#### 5. Interrupt 2-speed constant quantity feed

If the time required for the travel distance (up to target address 1) is shorter than the time required for deceleration<sup>\*1</sup>, the system stops pulse outputs when it reaches the target address 1 in deceleration. If the travel distance is "0", the system immediately stops when the interrupt input (INT1) turns ON.

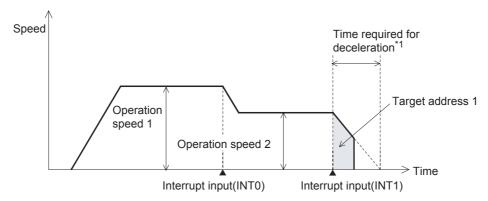

\*1. For the relationship between the time required for deceleration and the deceleration time (positioning parameter), refer to the following.

| $\rightarrow$ | Refe | er to | Se | cti | าท | 7 2 | į |
|---------------|------|-------|----|-----|----|-----|---|
|               |      |       |    |     |    |     |   |

|                                                                    |                       | BFM Number        |                   | Data type              |  |
|--------------------------------------------------------------------|-----------------------|-------------------|-------------------|------------------------|--|
|                                                                    |                       | X-axis            | Y-axis            | Data type              |  |
| Target address 1                                                   |                       | BFM #501,#500     | BFM #601,#600     | Control data           |  |
| 0                                                                  | Operation speed 1     | BFM #503,#502     | BFM #603,#602     | Control data           |  |
| Operation speed setting                                            | Operation speed 2     | BFM #507,#506     | BFM #607,#606     | Control data           |  |
| Acceleration/deceleration time change command (Ver. 1.30 or later) | Operation command 2   | BFM #519 b5       | BFM #619 b5       | Control data           |  |
| X-INT0 (input terminal)                                            |                       | -                 | -                 | Input terminal         |  |
| Y-INT0 (input terminal)                                            |                       | -                 | -                 | Input terminal         |  |
| X-INT1 (input terminal)                                            |                       | -                 | -                 | Input terminal         |  |
| Y-INT1 (input terminal)                                            |                       | -                 | -                 | Input terminal         |  |
| Maximum speed                                                      |                       | BFM #14009,#14008 | BFM #14209,#14208 | Positioning parameters |  |
| Acceleration time                                                  |                       | BFM #14018        | BFM #14218        | Positioning parameters |  |
| Deceleration time                                                  |                       | BFM #14020        | BFM #14220        | Positioning parameters |  |
| Acceleration/deceleration mode*2                                   | Operation parameter 1 | BFM #14000 b11    | BFM #14200 b11    | Positioning parameters |  |
| Acceleration time 2 (Ver. 1.30 or later)                           |                       | BFM #14108        | BFM #14308        | Positioning parameters |  |
| Deceleration time 2 (Ver. 1.30 or later)                           |                       | BFM #14110        | BFM #14310        | Positioning parameters |  |

<sup>\*2.</sup> Set approximate S-shaped acceleration/deceleration or trapezoidal acceleration/deceleration in "acceleration/deceleration mode."

#### 6. Linear interpolation operation

If the time necessary for the travel distance (target address 1) is smaller than the acceleration/deceleration time, the actual operation speed does not reach the command speed.

#### 7. Linear interpolation operation (interrupt stop)

If the time necessary for the travel distance (target address 1) is smaller than the deceleration time, the output pulses stop at the deceleration target address 1 (target address 1).

If the travel distance is zero, the operation immediately stops at the interrupt input (INT0) ON.

#### 8. Interpolation operation (during continuous pass operation)

If the travel distance is small and the travel time from the starting point to the end point is shorter than the interpolation time constant, the operation temporarily stops, and then shifts to the next interpolation operation.

→ For cautions on continuous pass operation, refer also to Subsection 7.11.4

4

5

## 7.11.3 Setting of interpolation operation, pulse rate and feed rate

#### 1. Linear Interpolation Operation (including the Interrupt Stop)

When setting a different pulse rate/feed rate (X-axis) and pulse rate/feed rate (Y-axis) during interpolation operation

- If the 20SSC-H version is earlier than Ver.1.20
   Set ratios that are the same for the pulse rate to the feed rate for the X-axis and the Y-axis.
   When the ratios are different, the actual speed does not match the set speed.
- If the 20SSC-H version is Ver.1.20 or later Set the interpolation gear ratio selection function in the X- axis, Y-axis.

## 2. Circular Interpolation Operation

When setting a different pulse rate/feed rate (X-axis) and pulse rate/feed rate (Y-axis) during interpolation operation

- If the 20SSC-H version is earlier than Ver.1.20
  Circular arcs are deformed if the ratio of the pulse rate to the feed rate differs between the X-axis and the Y-axis. Set ratios that are the same for the pulse rate to the feed rate for the X-axis and the Y-axis.
- If the 20SSC-H version is Ver.1.20 or later
  Set the interpolation gear ratio selection function in the X- axis, Y-axis if the ratio of the pulse rate to the feed rate differs between the X-axis and the Y-axis.

## Interpolation gear ratio selection (The 20SSC-H Ver. 1.20 or later supports this method)

Use the interpolation gear ratio selection function when setting different pulse rate/feed rate (X-axis) and pulse rate/feed rate (Y-axis) during interpolation operation.

Sets the interpolation gear ratio selection

To apply this function, set [BFM # 14002 b14] in the operation parameter 2 to ON (X-axis, Y-axis).

|                                    |                       | BFM N             | Data type         |                        |
|------------------------------------|-----------------------|-------------------|-------------------|------------------------|
|                                    |                       | X-axis            |                   | Y-axis                 |
| Pulse rate                         |                       | BFM #14005,#14004 | BFM #14205,#14204 | Positioning parameters |
| Feed rate                          |                       | BFM #14007,#14006 | BFM #14207,#14206 | Positioning parameters |
| Interpolation gear ratio selection | Operation parameter 2 | BFM #14002 b14    |                   | Positioning parameters |

## 7.11.4 Cautions on continuous pass operation

When the following interpolation operation exists in continuous pass operation, the system does not perform continuous pass operation.

- 1) Interpolation operation conditions which disables continuous pass operation
  - a) Interpolation operation in which the m code is set in After mode
  - b) Interpolation operation in which the travel time is 50 ms or less
  - c) Interpolation operation in which the travel time is "Interpolation time constant  $\times$  2" or less
- 2) System operation when continuous pass operation is disabled

| Condition                                                                                     | Operation                                                                                                    |
|-----------------------------------------------------------------------------------------------|----------------------------------------------------------------------------------------------------|
| Interpolation operation in which the m code is set in After mode                              | The system waits for the m code OFF command.  When the m code OFF command is set to ON, the system operation will transition to the next table. |
| Interpolation operation in which the travel time is 50 ms or less                             | The system does not perform continuous pass operation (in which inflection points make a smooth curve), but the system operation will           |
| Interpolation operation in which the travel time is "Interpolation time constant × 2" or less | transition to the next table when positioning is completed. (Refer to the following figure.)                                                    |

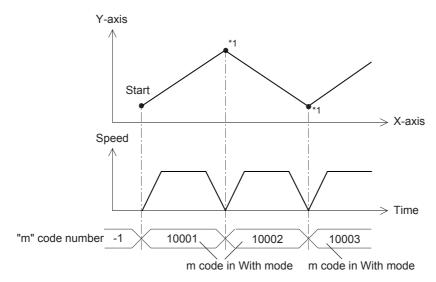

\*1. When setting the m code in With mode in a 20SSC-H earlier than Ver.1.30, the system waits for the m code OFF command, the m code OFF command is needed for the system operation to transition to the next table.

5

# 7.11.5 Cautions when acceleration/deceleration time is changed during positioning operation

Select the acceleration/deceleration time before starting positioning operation.

If the acceleration/deceleration time selection is changed during positioning operation, the system will perform the following operation depending on the operation status.

#### → For selection of the acceleration/deceleration time, refer to Section 7.7

- When the acceleration/deceleration time selection is changed during acceleration/deceleration
   The system will operate using the new acceleration/deceleration time. However, attention should be paid to positioning operation because the acceleration time setting may not be changed with the intended timing.
- When the acceleration/deceleration time selection is changed during positioning operation at the operation speed
  - The system will operate using the new deceleration time. If the acceleration/deceleration time selection is changed just before start of deceleration, the deceleration time setting may not be changed.
  - If the time needed for the remaining travel distance is shorter than the time needed for deceleration after a change, the pulse output may decrease suddenly during deceleration.
  - For 2-speed positioning operation, interrupt 2-speed constant quantity feed, variable speed operation and multi-speed operation, the system will operate using the new acceleration/deceleration time.
- When the acceleration/deceleration time selection is changed during deceleration
   The system will operate using the deceleration time before the change. However, for 2-speed positioning operation, interrupt 2-speed constant quantity feed, variable speed operation and multi-speed operation, the system will operate using the changed acceleration/deceleration time.

|                                                                    |                     | BFM Number  |             | Data type              |
|--------------------------------------------------------------------|---------------------|-------------|-------------|------------------------|
|                                                                    |                     | X-axis      | Y-axis      | Data type              |
| Acceleration/deceleration time change command (Ver. 1.30 or later) | Operation command 2 | BFM #519 b5 | BFM #619 b5 | Control data           |
| Acceleration time                                                  |                     | BFM #14018  | BFM #14218  | Positioning parameters |
| Deceleration time                                                  |                     | BFM #14020  | BFM #14220  | Positioning parameters |
| Acceleration time 2 (Ver. 1.30 or later)                           |                     | BFM #14108  | BFM #14308  | Positioning parameters |
| Deceleration time 2 (Ver. 1.30 or later)                           |                     | BFM #14110  | BFM #14310  | Positioning parameters |

## 8. Manual Control

#### 8.1 Mechanical Zero Return Control

#### 8.1.1 Outline of mechanical zero return control

#### 1. Types of mechanical zero return operation

The mechanical zero return method for the 20SSC-H includes the following three variations (four modes).

→ For the parameters, control data and monitor data, refer to Chapter 11

DOG type mechanical zero return (1 mode)

The position after stopping from the DOG signal with the zero signal of the servomotor becomes the zero-point.

- → For details on the DOG type mechanical zero return, refer to Subsection 8.1.2
- · Data-set type mechanical zero return (1 mode)

The position after moving with the JOG operation or manual pulse generator is defined as the zero-point.

- $\rightarrow$  For details on the data-set type mechanical zero return, refer to Subsection 8.1.3
- Stopper type mechanical zero return (2 modes)

The stopper position is defined as the zero-point.

- Stopper type (1)
  - This mechanical zero return method uses the DOG signal and stopper.
  - High speed travel is possible up to the DOG signal, thus reducing the time for mechanical zero ret
  - ightarrow For details of the stopper type (1) mechanical zero return operation, refer to Subsection 8.1.4
- Stopper type (2)
  - This mechanical zero return method (creep speed only) uses only the stopper.
  - → For details of the stopper type (2) mechanical zero return operation, refer to Subsection 8.1.5

#### 2. Mechanical zero return operation

The mechanical zero return operation varies according to the zero return mode. For details, refer to the following.

- → For details on the DOG type mechanical zero return, refer to Subsection 8.1.2
- → For details on the data-set type mechanical zero return, refer to Subsection 8.1.3
- → For details of the stopper type (1) mechanical zero return operation, refer to Subsection 8.1.4
- → For details of the stopper type (2) mechanical zero return operation, refer to Subsection 8.1.5
- 1) Turn the mechanical zero return command from OFF to ON to execute mechanical zero return.
- 2) After calibrating the zero-point, the current address is set as the mechanical zero-point address in the positioning parameters.
- 3) The zero return complete flag turns ON.

|                                |                                     | BFM               | Data type         |                        |
|--------------------------------|-------------------------------------|-------------------|-------------------|------------------------|
|                                |                                     | X-axis            | Y-axis            | Data type              |
| Mechanical zero return command | Operation command 1                 | BFM #518 b6       | BFM #618 b6       | Control data           |
| Simultaneous START flag        | Operation command 1                 | BFM #518 b10      | •                 | Control data           |
| Mechanical zero-point address  |                                     | BFM #14029,#14028 | BFM #14229,#14228 | Positioning parameters |
| Zero return mode               |                                     | BFM #14031        | BFM #14231        | Positioning parameters |
| Current address (user)         |                                     | BFM #1,#0         | BFM #101,#100     | Monitor data           |
| Current address (pulse)        |                                     | BFM #3,#2         | BFM #103,#102     | Monitor data           |
| Zero return complete           | Status information                  | BFM #28 b3        | BFM #128 b3       | Monitor data           |
| Zero phase passed              | Servo status                        | BFM #63 b0        | BFM #163 b0       | Monitor data           |
| Function selection C-4         | Servo parameters (Advanced setting) | BFM #15080        | BFM #15280        | Servo parameters       |

#### 3. Zero return complete flag

The zero return complete flag turns ON (sets) when the mechanical zero return operation finishes. It turns OFF (resets) when reactivating the mechanical zero return command, or when turning the power OFF.

5

8.1 Mechanical Zero Return Control

#### 8.1.2 DOG type mechanical zero return

FX3U-20SSC-H Positioning Block User's Manual

With the DOG type mechanical zero return, the 20SSC-H sets the zero-point position after the module stops with a near-point DOG signal and servo motor zero-point signal. Use the DOG search function to execute the DOG type mechanical zero return arbitrarily.

> → For the zero return interlock function, refer to Subsection 7.9.10 → For details on the table operation, refer to Chapter 10 → For the parameters, control data and monitor data, refer to Chapter 11

#### 1. Operation

Zero return starts as follows, at the rising edge (OFF  $\rightarrow$  ON) of the mechanical zero return command.

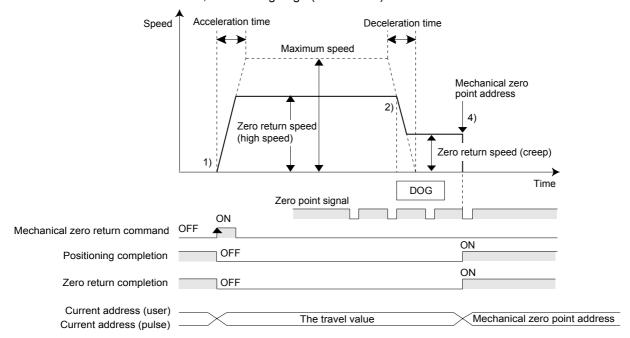

- 1) At the rising edge (OFF → ON) of the mechanical zero return command, the work piece moves in the zero return direction at the zero return speed (high speed).
- 2) At the DOG input, the 20SSC-H decelerates the work piece to the zero return speed (creep).
- 3) The 20SSC-H counts zero-point signals after passing the zero-point signal count start timing.
- 4) After counting the specified number (zero-point signal numbers), the 20SSC-H stops the work piece.
- 5) After calibrating the zero-point, the current address is set as the mechanical zero-point address in positioning parameters.
- 6) The 20SSC-H turns the positioning completion flag ON and sets (turns ON) the zero return complete flag. → For the parameters, control data and monitor data, refer to Chapter 11

|                                                |                       | BFM Number        |                   | Data tuna              |  |
|------------------------------------------------|-----------------------|-------------------|-------------------|------------------------|--|
|                                                |                       | X-axis            | Y-axis            | Data type              |  |
| Zero return direction                          | Operation parameter 1 | BFM #14000 b10    | BFM #14200 b10    | Positioning parameters |  |
| DOG input logic (20SSC-H)                      | Operation parameter 1 | BFM #14000 b12    | BFM #14200 b12    | Positioning parameters |  |
| Zero-phase signal count start timing           | Operation parameter 1 | BFM #14000 b13    | BFM #14200 b13    | Positioning parameters |  |
| Zero return interlock setting enabled/disabled | Operation parameter 2 | BFM #14002 b2     | BFM #14202 b2     | Positioning parameters |  |
| Maximum speed                                  |                       | BFM #14009,#14008 | BFM #14209,#14208 | Positioning parameters |  |
| Acceleration time                              |                       | BFM #14018        | BFM #14218        | Positioning parameters |  |
| Deceleration time                              |                       | BFM #14020        | BFM #14220        | Positioning parameters |  |
| Zero return speed (high speed)                 |                       | BFM #14025,#14024 | BFM #14225,#14224 | Positioning parameters |  |
| Zero return speed (creep)                      |                       | BFM #14027,#14026 | BFM #14227,#14226 | Positioning parameters |  |
| Mechanical zero-point address                  |                       | BFM #14029,#14028 | BFM #14229,#14228 | Positioning parameters |  |
| Zero signal count                              |                       | BFM #14030        | BFM #14230        | Positioning parameters |  |

|                                                                                         |                                       | BFM Number      |                 |                                   |  |
|-----------------------------------------------------------------------------------------|---------------------------------------|-----------------|-----------------|-----------------------------------|--|
|                                                                                         |                                       | X-axis          | Y-axis          | Data type                         |  |
| DOG type mechanical zero return operation                                               | Zero return mode                      | BFM #14031 = K0 | BFM #14231 = K0 | Positioning parameters            |  |
| Use/ not use FLS, RLS signal servo amplifier                                            | External input selection              | BFM #14044 b0   | BFM #14244 b0   | Positioning parameters            |  |
| Use/ not use DOG signal of servo amplifier                                              | External input selection              | BFM #14044 b1   | BFM #14244 b1   | Positioning parameters            |  |
| FLS/RLS signal logic of servo amplifier                                                 | External input selection              | BFM #14044 b8   | BFM #14244 b8   | Positioning parameters            |  |
| DOG signal logic of servo amplifier                                                     | External input selection              | BFM #14044 b9   | BFM #14244 b9   | Positioning parameters            |  |
| Acceleration time 2 (Ver. 1.30 or                                                       | later)                                | BFM #14108      | BFM #14308      | Positioning parameters            |  |
| Deceleration time 2 (Ver. 1.30 or                                                       | later)                                | BFM #14110      | BFM #14310      | Positioning parameters            |  |
| X-DOG                                                                                   |                                       | =               | -               | Input terminal (20SSC-H)          |  |
| Y-DOG                                                                                   |                                       | -               | -               | Input terminal (20SSC-H)          |  |
| X-axis forward rotation limit 1 (LS                                                     | SF)                                   | -               | -               | Input terminal (PLC)              |  |
| X-axis reverse rotation limit 1 (LS                                                     | SR)                                   | -               | -               | Input terminal (PLC)              |  |
| Y-axis forward rotation limit 1 (LS                                                     | SF)                                   | -               | -               | Input terminal (PLC)              |  |
| Y-axis reverse rotation limit 1 (LS                                                     | SR)                                   | -               | -               | Input terminal (PLC)              |  |
| X-axis forward rotation limit 2 (FL                                                     | _S)                                   | -               | -               | External signal (servo amplifier) |  |
| X-axis reverse rotation limit 2 (RI                                                     | X-axis reverse rotation limit 2 (RLS) |                 | -               | External signal (servo amplifier) |  |
| Y-axis forward rotation limit 2 (FL                                                     | LS)                                   | -               | -               | External signal (servo amplifier) |  |
| Y-axis reverse rotation limit 2 (RI                                                     | _S)                                   | -               | -               | External signal (servo amplifier) |  |
| Forward rotation limit (LSF) [Forward rotation limit 1]                                 | Operation command 1                   | BFM #518 b2     | BFM #618 b2     | Control data                      |  |
| Reverse rotation limit (LSR) [Reverse rotation limit 1]                                 | Operation command 1                   | BFM #518 b3     | BFM #618 b3     | Control data                      |  |
| Mechanical zero return command                                                          | Operation command 1                   | BFM #518 b6     | BFM #618 b6     | Control data                      |  |
| Simultaneous START flag                                                                 | Operation command 1                   | BFM #518 b10    |                 | Control data                      |  |
| Acceleration/deceleration time change command (Ver. 1.30 or later)  Operation command 2 |                                       | BFM #519 b5     | BFM #619 b5     | Control data                      |  |
| Current address (user)                                                                  |                                       | BFM #1,#0       | BFM #101,#100   | Monitor data                      |  |
| Current address (pulse)                                                                 |                                       | BFM #3,#2       | BFM #103,#102   | Monitor data                      |  |
| Zero return complete                                                                    | Status information                    | BFM #28 b3      | BFM #128 b3     | Monitor data                      |  |
| Positioning completion                                                                  | Status information                    | BFM #28 b6      | BFM #128 b6     | Monitor data                      |  |
| Zero phase passed                                                                       | Servo status                          | BFM #63 b0      | BFM #163 b0     | Monitor data                      |  |
| Function selection C-4                                                                  | Servo parameters (Advanced setting)   | BFM #15080      | BFM #15280      | Servo parameters                  |  |

#### Note

- The zero return command is not accepted if the zero-point pass signal servo status is OFF. Before executing zero return, be sure to rotate the servomotor at least once to turn the zero-point pass signal ON. The zero-point pass signal turns ON when the motor passes the motor reference position signal (Z-phase).
  - To execute zero return immediately after power-on, specify "1: Motor Z-phase pass unnecessary after power-on" (default setting) at servo parameter function selection C-4. With this setting, the zero-point pass signal turns ON even if the motor does not pass the zero-point (Z-phase).
- With the simultaneous start flag ON, the X-axis mechanical zero return command simultaneously starts the X and Y-axes mechanical zero return operation. (The 20SSC-H ignores the Y-axis mechanical zero return command.)

#### Precautions when setting the DOG input logic

An incorrect DOG input logic state will disable the correct operation. Pay close attention when changing the initial setting value.

Table Operation

#### 2. DOG search function

The zero return with DOG search is executable with forward/reverse rotation limit. At this time, the zero return action varies in the following way according to the zero return starting position.

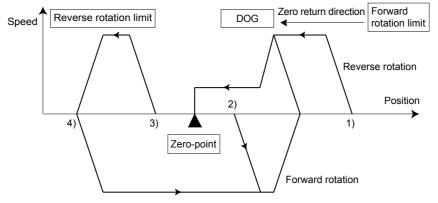

- 1) If the starting position is in the near point signal OFF area (before passing DOG)
  - a) Operation is conducted in the zero return direction at the zero return speed (high speed).
  - b) After the DOG detection, deceleration to the zero return speed (creep) begins.
  - c) After detecting the zero-point signal count start timing, the zero-point signal is counted.
  - d) After counting the specified number of zero-point signals, the travel is stopped.
- 2) If the starting position is in the near point signal ON area
  - a) Operation is conducted at the zero return speed (high speed) in the direction opposite to the zero return direction.
  - b) Upon the DOG detection (escaping from the DOG), deceleration to stop begins.
  - c) Operation is conducted in the zero return direction at the zero return speed (high speed).
  - d) After the DOG is detected, deceleration to the zero return speed (creep) begins.
  - e) After counting the zero-point signal, the 20SSC-H stops.
- 3) If the starting position is in the near point signal OFF area (after passing DOG)
  - a) Operation is conducted in the zero return direction at the zero return speed (high speed).
  - b) Upon the forward/reverse rotation limit, the travel decelerates to stop.
  - c) Operation is conducted in the direction opposite to the zero return direction at the zero return speed (high speed).
  - d) Upon the DOG detection (escaping from the DOG), the travel decelerates to stop.
     The operation begins again in the zero return direction at the zero return speed (high speed).
  - e) After DOG detection, the travel decelerates to the zero return speed (creep speed) and, after counting the zero-point signal, the 20SSC-H stops.
- 4) When the limit switch (forward or reverse rotation limit) in the zero return direction turns ON
  - a) The operation is conducted in the direction opposite to the zero return direction at the zero return speed (high speed).
  - b) Upon the DOG detection (escaping from the DOG), the travel decelerates to stop.
  - c) The operation is conducted again in the zero return direction at the zero return speed (high speed).
  - d) Upon the DOG detection, the travel decelerates to the zero return speed (creep speed) and after counting the zero-point signal, the 20SSC-H stops.

#### Caution

- If the DOG is not detected during the DOG search operations, a limit error occurs.
- When using a DOG search function, provide the forward/reverse rotation limit in either the servo amplifier or the PLC.
  - → For the forward/reverse rotation limit, refer to Section 7.3

#### 3. Changing the zero return speed

Use the override function or operation speed change function to change the zero return speed (high speed). However, the speed does not change when the operation speed change disable flag is ON.

 $\to$  For the override function, refer to Subsection 7.6.1  $\to$  For the operation speed change function, refer to Subsection 7.6.2

## 8.1.3 Data-set type mechanical zero return

Use the data-set type mechanical zero return procedure to set the position moved by JOG or manual pulse generator operation, as a zero-point. Therefore the work piece does not travel at the mechanical zero return command.

This zero return procedure is frequently used for equipment without a DOG, or for transfer lines without a mechanical zero-point.

→ For the zero return interlock function, refer to Subsection 7.9.10
→ For details on the table operation, refer to Chapter 10
→ For the parameters, control data and monitor data, refer to Chapter 11

#### Operation

- 1) With JOG or manual pulse generator operation, the work piece is moved to the desired zero-point.
  - ightarrow For jog operation, refer to Section 8.2 ightarrow For manual pulse generator operation, refer to Section 8.3
- 2) Turn ON the mechanical zero return command.
- 3) The current address is set as the mechanical zero-point address in the positioning parameters.
- 4) The 20SSC-H turns the zero return complete flag to ON.
   In the data-set type mechanical zero return mode, the positioning completion flag does not turn ON.
   → For the parameters, control data and monitor data, refer to Chapter 11

|                                                |                                     | BFM Number        |                   | Data tuna              |
|------------------------------------------------|-------------------------------------|-------------------|-------------------|------------------------|
|                                                |                                     | X-axis            | Y-axis            | Data type              |
| Zero return interlock setting enabled/disabled | Operation parameter 2               | BFM #14002 b2     | BFM #14202 b2     | Positioning parameters |
| Mechanical zero-point address                  |                                     | BFM #14029,#14028 | BFM #14229,#14228 | Positioning parameters |
| Data-set type mechanical zero return operation | Zero return mode                    | BFM #14031 = K1   | BFM #14231 = K1   | Positioning parameters |
| Forward rotation JOG                           | Operation command 1                 | BFM #518 b4       | BFM #618 b4       | Control data           |
| Reverse rotation JOG                           | Operation command 1                 | BFM #518 b5       | BFM #618 b5       | Control data           |
| Mechanical zero return command                 | Operation command 1                 | BFM #518 b6       | BFM #618 b6       | Control data           |
| Simultaneous START flag                        | Operation command 1                 | BFM #518 b10      | 1                 | Control data           |
| Manual pulse generator operation               | Operation pattern selection         | BFM #520 b6       | BFM #620 b6       | Control data           |
| Current address (user)                         |                                     | BFM #1,#0         | BFM #101,#100     | Monitor data           |
| Current address (pulse)                        |                                     | BFM #3,#2         | BFM #103,#102     | Monitor data           |
| Zero return complete                           | Status information                  | BFM #28 b3        | BFM #128 b3       | Monitor data           |
| Zero phase passed                              | Servo status                        | BFM #63 b0        | BFM #163 b0       | Monitor data           |
| Function selection C-4                         | Servo parameters (Advanced setting) | BFM #15080        | BFM #15280        | Servo parameters       |

#### Note

- The zero return command is not accepted if the zero-point pass signal servo status is OFF. Before executing zero return, be sure to rotate the servomotor at least once to turn the zero-point pass signal ON. The zero-point pass signal turns ON when the motor passes the motor reference position signal (Z-phase).
  - To execute zero return immediately after power-on, specify "1: Motor Z-phase pass unnecessary after power-on" (default setting) at servo parameter function selection C-4. With this setting, the zero-point pass signal turns ON even if the motor does not pass the zero-point (Z-phase).
- With the simultaneous start flag ON, the X-axis mechanical zero return command simultaneously starts the X and Y-axes mechanical zero return operation.
  - (The 20SSC-H ignores the Y-axis mechanical zero return command.)

# 8.1.4 Stopper type (1) mechanical zero return operation

FX3U-20SSC-H Positioning Block User's Manual

This mechanical zero return method uses the DOG signal and stopper.

High speed travel is possible up to the DOG signal, thus reducing the time for mechanical zero return.

ightarrow For the zero return interlock function, refer to Subsection 7.9.10 ightarrow For details on the table operation, refer to Chapter 10 ightarrow For the parameters, control data and monitor data, refer to Chapter 11

# 1. Operation

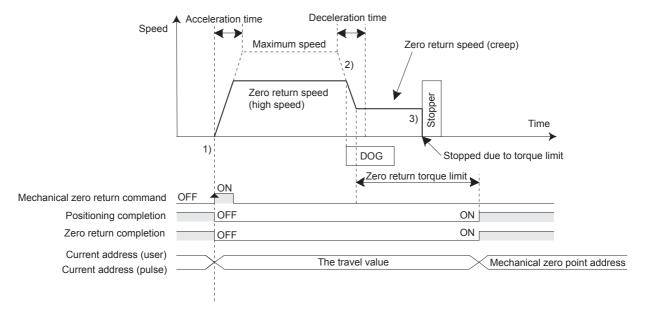

- At the rising edge (OFF → ON) of the mechanical zero return command, the work piece moves in the zero return direction at the zero return speed (high speed).
- 2) At the DOG input, the 20SSC-H decelerates the work piece to the zero return speed (creep).
- 3) The work piece hits the stopper, and the work piece stops when the servomotor torque reaches the zero return torque limit value.
- 4) After the stop point, the current address is set as the mechanical zero-point address in the positioning parameters.
- 5) The 20SSC-H turns the positioning completion flag ON and sets (turns ON) the zero return complete flag.

# → For the parameters, control data and monitor data, refer to Chapter 11

|                                                                     |                       | BFM               | Number            | Data tuna              |
|---------------------------------------------------------------------|-----------------------|-------------------|-------------------|------------------------|
|                                                                     |                       |                   | Y-axis            | Data type              |
| Zero return direction                                               | Operation parameter 1 | BFM #14000 b10    | BFM #14200 b10    | Positioning parameters |
| DOG input logic (20SSC-H)                                           | Operation parameter 1 | BFM #14000 b12    | BFM #14200 b12    | Positioning parameters |
| Zero return interlock setting enabled/disabled                      | Uneration parameter 2 |                   | BFM #14202 b2     | Positioning parameters |
| Maximum speed                                                       |                       | BFM #14009,#14008 | BFM #14209,#14208 | Positioning parameters |
| Acceleration time                                                   | eleration time        |                   | BFM #14218        | Positioning parameters |
| Deceleration time                                                   | eleration time        |                   | BFM #14220        | Positioning parameters |
| Zero return speed (high speed)                                      |                       | BFM #14025,#14024 | BFM #14225,#14224 | Positioning parameters |
| Zero return speed (creep)                                           |                       | BFM #14027,#14026 | BFM #14227,#14226 | Positioning parameters |
| Mechanical zero-point address                                       |                       | BFM #14029,#14028 | BFM #14229,#14228 | Positioning parameters |
| Stopper type (1) mechanical Zero return mode                        |                       | BFM #14031 = K2   | BFM #14231 = K2   | Positioning parameters |
| Zero return torque limit value                                      |                       | BFM #14040        | BFM #14240        | Positioning parameters |
| Use/ not use DOG signal of servo amplifier External input selection |                       | BFM #14044 b1     | BFM #14244 b1     | Positioning parameters |

|                                                                    |                                     | BF            | M Number      | Data type                |
|--------------------------------------------------------------------|-------------------------------------|---------------|---------------|--------------------------|
|                                                                    |                                     | X-axis        | Y-axis        | Data type                |
| DOG signal logic of servo amplifier                                | External input selection            | BFM #14044 b9 | BFM #14244 b9 | Positioning parameters   |
| Acceleration time 2 (Ver. 1.30 or later)                           |                                     | BFM #14108    | BFM #14308    | Positioning parameters   |
| Deceleration time 2 (Ver. 1.30 or                                  | later)                              | BFM #14110    | BFM #14310    | Positioning parameters   |
| X-DOG                                                              |                                     | -             | -             | Input terminal (20SSC-H) |
| Y-DOG                                                              |                                     | -             | =             | Input terminal (20SSC-H) |
| Mechanical zero return command                                     | Operation command 1                 |               | BFM #618 b6   | Control data             |
| Simultaneous START flag                                            | nultaneous START flag               |               | 1             | Control data             |
| Acceleration/deceleration time change command (Ver. 1.30 or later) | Operation command 2                 | BFM #519 b5   | BFM #619 b5   | Control data             |
| Current address (user)                                             | II.                                 | BFM #1,#0     | BFM #101,#100 | Monitor data             |
| Current address (pulse)                                            |                                     | BFM #3,#2     | BFM #103,#102 | Monitor data             |
| Zero return complete                                               | Status information                  | BFM #28 b3    | BFM #128 b3   | Monitor data             |
| Positioning completion                                             | Status information                  | BFM #28 b6    | BFM #128 b6   | Monitor data             |
| Zero phase passed                                                  | Servo status                        | BFM #63 b0    | BFM #163 b0   | Monitor data             |
| Function selection C-4                                             | Servo parameters (Advanced setting) | BFM #15080    | BFM #15280    | Servo parameters         |

#### Note

• The zero return command is not accepted if the zero-point pass signal servo status is OFF. Before executing zero return, be sure to rotate the servomotor at least once to turn the zero-point pass signal ON. The zero-point pass signal turns ON when the motor passes the motor reference position signal (Z-phase).

To execute zero return immediately after power-on, specify "1: Motor Z-phase pass unnecessary after power-on" (default setting) at servo parameter function selection C-4. With this setting, the zero-point pass signal turns ON even if the motor does not pass the zero-point (Z-phase).

• With the simultaneous start flag ON, the X-axis mechanical zero return command simultaneously starts the X and Y-axes mechanical zero return operation.

(The 20SSC-H ignores the Y-axis mechanical zero return command.)

# **DOG** position

Install the DOG at a position far enough from the stopper for the work piece to decelerate to the zero-point return speed (creep).

# 2. Changing the zero return speed

Use the override function or operation speed change function to change the zero return speed (high speed). However, the speed does not change when the operation speed change disable flag is ON.

→ For the override function, refer to Subsection 7.6.1

 $\rightarrow$  For the operation speed change function, refer to Subsection 7.6.2

# 8 Manual control

#### 8.1.5 Stopper type (2) Mechanical zero return operation

This mechanical zero return method (creep speed only) uses only the stopper.

→ For the zero return interlock function, refer to Subsection 7.9.10 → For details on the table operation, refer to Chapter 10 → For the parameters, control data and monitor data, refer to Chapter 11

# 1. Operation

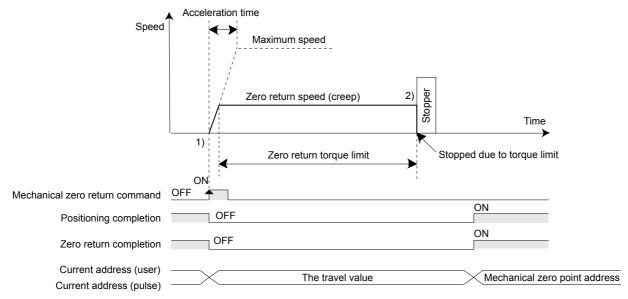

- 1) Upon the rising edge (OFF → ON) of the mechanical zero return command, the work piece moves in the zero return direction at the zero return speed (creep).
- 2) After the work piece hits the stopper, the work piece stops when the servomotor torque reaches the zero return torque limit value.
- 3) After the stop point, the current address is set as the mechanical zero-point address in the positioning parameters.
- 4) The 20SSC-H turns the positioning completion flag ON and sets (turns ON) the zero return complete flag. → For the parameters, control data and monitor data, refer to Chapter 11

|                                                                                         |                       | BFM               | Number            | Data tuna              |  |
|-----------------------------------------------------------------------------------------|-----------------------|-------------------|-------------------|------------------------|--|
|                                                                                         |                       | X-axis            | Y-axis            | Data type              |  |
| Zero return direction                                                                   | Operation parameter 1 | BFM #14000 b10    | BFM #14200 b10    | Positioning parameters |  |
| Zero return interlock setting enabled/disabled                                          | Operation parameter 2 | BFM #14002 b2     | BFM #14202 b2     | Positioning parameters |  |
| Maximum speed                                                                           |                       | BFM #14009,#14008 | BFM #14209,#14208 | Positioning parameters |  |
| Acceleration time                                                                       |                       | BFM #14018        | BFM #14218        | Positioning parameters |  |
| Zero return speed (Creep)                                                               |                       | BFM #14027,#14026 | BFM #14227,#14226 | Positioning parameters |  |
| Mechanical zero-point address                                                           |                       | BFM #14029,#14028 | BFM #14229,#14228 | Positioning parameters |  |
| Stopper type (2) Mechanical Zero return mode                                            |                       | BFM #14031 = K3   | BFM #14231 = K3   | Positioning parameters |  |
| Zero return torque limit value                                                          | 1                     | BFM #14040        | BFM #14240        | Positioning parameters |  |
| Acceleration time 2 (Ver. 1.30 or                                                       | later)                | BFM #14108        | BFM #14308        | Positioning parameters |  |
| Mechanical zero return command                                                          | Operation command 1   | BFM #518 b6       | BFM #618 b6       | Control data           |  |
| Simultaneous START flag                                                                 |                       | BFM #518 b10      |                   | Control data           |  |
| Acceleration/deceleration time change command (Ver. 1.30 or later)  Operation command 2 |                       | BFM #519 b5       | BFM #619 b5       | Control data           |  |
| Current address (user)                                                                  | 1                     | BFM #1,#0         | BFM #101,#100     | Monitor data           |  |

|                         |                                     | BFM        | Number        | Data type        |
|-------------------------|-------------------------------------|------------|---------------|------------------|
|                         |                                     | X-axis     | Y-axis        | Data type        |
| Current address (pulse) |                                     | BFM #3,#2  | BFM #103,#102 | Monitor data     |
| Zero return complete    | Status information                  | BFM #28 b3 | BFM #128 b3   | Monitor data     |
| Positioning completion  | Status information                  | BFM #28 b6 | BFM #128 b6   | Monitor data     |
| Zero phase passed       | Servo status                        | BFM #63 b0 | BFM #163 b0   | Monitor data     |
| Function selection C-4  | Servo parameters (Advanced setting) | BFM #15080 | BFM #15280    | Servo parameters |

#### Note

- The zero return command is not accepted if the zero-point pass signal servo status is OFF. Before executing zero return, be sure to rotate the servomotor at least once to turn the zero-point pass signal ON. The zero-point pass signal turns ON when the motor passes the motor reference position signal (Z-phase).
  - To execute zero return immediately after power-on, specify "1: Motor Z-phase pass unnecessary after power-on" (default setting) at servo parameter function selection C-4. With this setting, the zero-point pass signal turns ON even if the motor does not pass the zero-point (Z-phase).
- With the simultaneous start flag ON, the X-axis mechanical zero return command simultaneously starts the X and Y-axes mechanical zero return operation.
  - (The 20SSC-H ignores the Y-axis mechanical zero return command.)

#### 8.2 **JOG Operation**

#### 8.2.1 **Outline of JOG operation**

Forward pulses are output in the forward JOG mode, while reverse pulses are output in the reverse JOG mode.

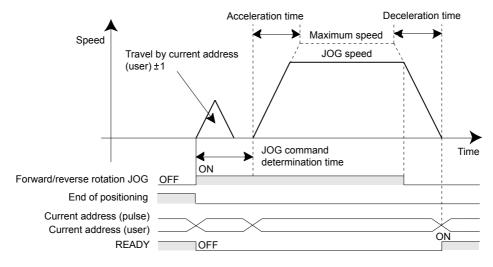

- · The work piece stops when a JOG operation with an opposite direction is activated during a FWD/RVS JOG operation and begins again when a FWD or RVS direction is turned OFF.
- If the FWD/RVS JOG is reactivated while decelerating during the FWD/RVS JOG operation, the 20SSC-H will re-accelerate to continue the operation.
- If the forward/reverse rotation limit 1 (2) turns ON, a limit error occurs after decelerating to stop. In this case, a JOG operation in the opposite direction saves the work piece from the limit switch ON-state. → For the parameters, control data and monitor data, refer to Chapter 11

|                                                                                         |                                              | BFM               | Number            | Data tuna              |
|-----------------------------------------------------------------------------------------|----------------------------------------------|-------------------|-------------------|------------------------|
|                                                                                         |                                              | X-axis            | Y-axis            | Data type              |
| Maximum speed                                                                           |                                              | BFM #14009,#14008 | BFM #14209,#14208 | Positioning parameters |
| Acceleration time                                                                       |                                              | BFM #14018        | BFM #14218        | Positioning parameters |
| Deceleration time                                                                       |                                              | BFM #14020        | BFM #14220        | Positioning parameters |
| JOG speed                                                                               |                                              | BFM #14013,#14012 | BFM #14213,#14212 | Positioning parameters |
| JOG command determination time                                                          |                                              | BFM #14014        | BFM #14214        | Positioning parameters |
| Acceleration time 2 (Ver. 1.30 or later)                                                |                                              | BFM #14108        | BFM #14308        | Positioning parameters |
| Deceleration time 2 (Ver. 1.30 or later)                                                |                                              | BFM #14110        | BFM #14310        | Positioning parameters |
| Forward rotation JOG                                                                    | Operation command 1                          | BFM #518 b4       | BFM #618 b4       | Control data           |
| Reverse rotation JOG                                                                    | rse rotation JOG Operation command 1 BFM #51 | BFM #518 b5       | BFM #618 b5       | Control data           |
| Simultaneous START flag                                                                 | Operation command 1                          | BFM #518 b10      |                   | Control data           |
| Acceleration/deceleration time change command (Ver. 1.30 or later)  Operation command 2 |                                              | BFM #519 b5       | BFM #619 b5       | Control data           |
| Current address (user)                                                                  | •                                            | BFM #1,#0         | BFM #101,#100     | Monitor data           |
| Current address (pulse)                                                                 |                                              | BFM #3,#2         | BFM #103,#102     | Monitor data           |

#### Note

- Inching operation (JOG determination time)
   To perform inching operation, specify the JOG determination time.
  - If the forward/reverse JOG activation time is within the JOG command determination time, a pulse string equivalent to ±1 (user unit) is output at the current address to operate the inching.
  - If the forward/reverse rotation JOG activation time is equal to or larger than the JOG command determination time, pulse strings are output continuously.
  - If the JOG command determination time is 0ms, the travel equivalent to ±1 at the current address (user) is not executed. Continuous operation is executed from the first point.
- If the simultaneous START flag turns ON, the simultaneous JOG operation in the X- and Y-axes starts at an X-axis JOG command.(The Y-axis JOG command is ignored.)

  At the X-axis JOG command OFF, the 20SSC-H stops the X and Y-axes JOG operation.

# 8.2.2 Changing the speed during JOG operation

When changing the jog speed during jog operation, use the operation speed change function or override setting. If the jog speed is changed using the positioning parameters, the jog speed will not be changed during the current jog operation.

## When changing positioning parameters

Even if the positioning parameters are changed (updated), the jog operation speed will not be changed during the current jog operation. The system will adopt the changed jog speed from a jog operation started after the jog speed change. For enabling the jog speed (positioning parameters) changed in a sequence program, it is necessary to set to ON from OFF the positioning parameter enable command.

Accordingly, when changing the jog speed during operation, use the operation speed change function or override setting.

#### → For update of positioning parameters, refer to Subsection 7.1.7

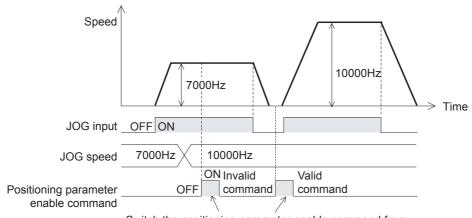

Switch the positioning parameter enable command from OFF to ON when the target axis is not performing positioning operation. If it is switched from OFF to ON while the target axis is performing positioning operation, the changed positioning parameter is invalid.

|                                                     |                     | BFM N             | lumber            | Data type              |
|-----------------------------------------------------|---------------------|-------------------|-------------------|------------------------|
|                                                     |                     | X-axis            | Y-axis            | Data type              |
| Forward rotation JOG                                | Operation command 1 | BFM #518 b4       | BFM #618 b4       | Control data           |
| Reverse rotation JOG                                | Operation command 1 | BFM #518 b5       | BFM #618 b5       | Control data           |
| Positioning parameter enable command Operation comm |                     | BFM #519 b4       | BFM #619 b4       | Control data           |
| JOG speed                                           |                     | BFM #14013,#14012 | BFM #14213,#14212 | Positioning parameters |

Table Operation

# 1. Changing the jog speed using the operation speed change function

The system does not accept a change of the operation speed when the change command in operation disabled is ON.

 $\rightarrow$  For speed change during operation using the operation speed change function, refer to Subsection 7.6.2

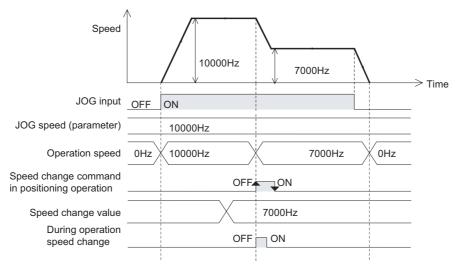

|                                               |                     | BFM N             | Number            | Data type              |
|-----------------------------------------------|---------------------|-------------------|-------------------|------------------------|
|                                               |                     | X-axis            | Y-axis            | - Data type            |
| Forward rotation JOG                          | Operation command 1 | BFM #518 b4       | BFM #618 b4       | Control data           |
| Reverse rotation JOG                          | Operation command 1 | BFM #518 b5       | BFM #618 b5       | Control data           |
| Change command in operation disabled          | Operation command 1 | BFM #518 b12      | BFM #618 b12      | Control data           |
| Speed change command in positioning operation | Operation command 1 | BFM #518 b13      | BFM #618 b13      | Control data           |
| Speed change value                            |                     | BFM #513,#512     | BFM #613,#612     | Control data           |
| Operation speed present value                 |                     | BFM #11,#10       | BFM #111,#110     | Monitor data           |
| Received target speed (Ver.1.20 or later)     |                     | BFM #27,#26       | BFM #127,#126     | Monitor data           |
| During operation speed change                 | Status information  | BFM #28 b13       | BFM #128 b13      | Monitor data           |
| JOG speed                                     |                     | BFM #14013,#14012 | BFM #14213,#14212 | Positioning parameters |

# 2. Changing the override setting

Use the override setting to change the ratio of the actual operation speed to the JOG speed.

→ For speed change during operation using the override function, refer to Subsection 7.6.1

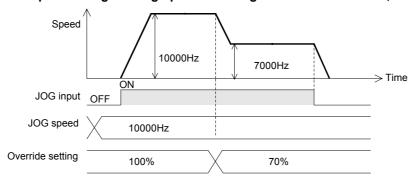

|                               |                     | BFM N             | Data type         |                        |
|-------------------------------|---------------------|-------------------|-------------------|------------------------|
|                               |                     | X-axis            | Y-axis            | - Data type            |
| Forward rotation JOG          | Operation command 1 | BFM #518 b4       | BFM #618 b4       | Control data           |
| Reverse rotation JOG          | Operation command 1 | BFM #518 b5       | BFM #618 b5       | Control data           |
| Override setting              |                     | BFM #508          | BFM #608          | Control data           |
| Operation speed present value |                     | BFM #11,#10       | BFM #111,#110     | Monitor data           |
| JOG speed                     |                     | BFM #14013,#14012 | BFM #14213,#14212 | Positioning parameters |

# 8.3 Manual pulse generator operation

# 8.3.1 Outline of manual pulse generator operation

# 1. Operation

When selecting the MPG (manual pulse generator operation) in the operation patterns, the 20SSC-H operates by the MPG input.

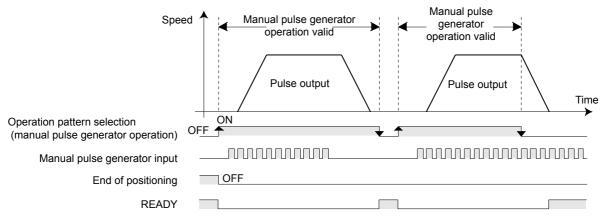

→ For the parameters, control data and monitor data, refer to Chapter 11

|                                                |                             | BF            | Data tuna     |                          |  |
|------------------------------------------------|-----------------------------|---------------|---------------|--------------------------|--|
|                                                |                             | X-axis        | Y-axis        | Data type                |  |
| Manual pulse generator operation               | Operation pattern selection | BFM #520 b6   | BFM #620 b6   | Control data             |  |
| Manual pulse input magnification (numerator)   |                             | BFM #525,#524 | BFM #625,#624 | Control data             |  |
| Manual pulse input magnification (denominator) |                             | BFM #527,#526 | BFM #627,#626 | Control data             |  |
| MPG response                                   |                             | BFM #528      | BFM #628      | Control data             |  |
| MPG input selection                            |                             | BFM #529      | -             | Control data             |  |
| Χ-φΑ+, Χ-φΑ-,Χ-φΒ+, Χ-φΒ-                      |                             | -             | -             | Input terminal (20SSC-H) |  |
| Υ-φΑ+, Υ-φΑ-,Υ-φΒ+, Υ-φΒ-                      |                             | -             | -             | Input terminal (20SSC-H) |  |
| Positioning completion Status information      |                             | BFM #28 b6    | BFM #128 b6   | Monitor data             |  |
| Manual pulse generator input current value     |                             | BFM #13,#12   | BFM #113,#112 | Monitor data             |  |
| Manual pulse generator inpu                    | ıt frequency                | BFM #15,#14   | BFM #115,#114 | Monitor data             |  |

## Note

- The manual pulse generator inputs the pulses in two phases (A-/B-phase).
- · The positioning completion flag does not turn ON.
- When reaching the forward/reverse rotation limit during forward/reverse rotation, the work piece stops immediately and a forward/reverse rotation limit error occurs.

Perform reverse rotation if the forward rotation limit is ON, or perform forward rotation if the reverse rotation limit is ON to cancel a limit switch ON-state.

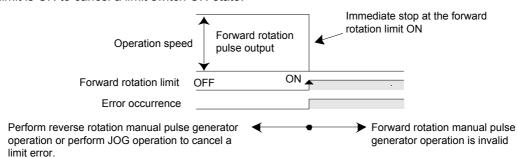

- The manual pulse generator inputs two-phase pulses (A-/B-phase) at 1 edge count.
  - Only a differential output type manual pulse generator is connectable.
  - Operation from the manual pulse generator is always counted. The "current MPG input value" is applicable to monitor the pulses from the MPG when the operation is not in MPG mode.

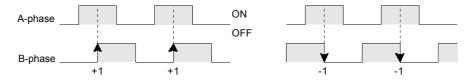

The operation speed is proportional to the frequency of pulse strings from the manual pulse generator according to the manual pulse input magnification. In addition, the override setting is invalid.

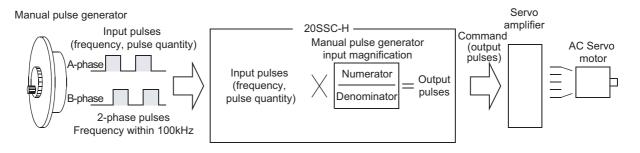

The following equation provides output pulses to 20SSC-H.

Input pulses (frequency, pulse quantity) manual pulse input magnification from manual pulse generator

Manual pulse input magnification (numerator) Manual pulse input magnification (denominator)

If the pulse generator magnification is smaller than 1/1, one pulse is output for every multiple input pulse.

Therefore, the frequency of output pulses is low while the pulse quantity is small.

If the manual pulse input magnification is larger than 1/1, multiple pulses are output for each input pulse. Therefore, the frequency of output pulses is high while the pulse quantity is large.

If the manual pulse input magnification is larger than 1/1, the motor rpm for each input pulse becomes larger, causing rough positioning accuracy.

Pulse generator magnification response (Ver.1.10 or later)
 For the relationship between the response and input pulses/output pulses, refer to the figure below.
 The response setting does not affect the output pulse frequency and pulse quantity.

|              | BFM N    | lumber   | Description                                                                                                    |  |
|--------------|----------|----------|----------------------------------------------------------------------------------------------------|--|
|              | X-axis   | Y-axis   | Description                                                                                                    |  |
| MPG response | BFM #528 | BFM #628 | Sets the MPG response (Ver.1.10 or later) The set value can be changed even during operation.  If the set value is smaller, the follow-up capability of output pulses to manual pulse generator inputs is higher. However, note that the machine may be overloaded if the speed is changed drastically.  If the set value is larger, the follow-up capability of output pulses to manual pulse generator inputs is lower, but the machine gives smoother motions (outputs). |  |

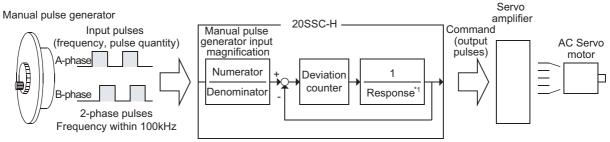

\*1. Set it in "MPG response" in the control data.

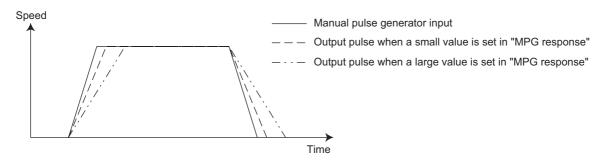

# Caution

An error may occur when the response is drastically changed from low to high or from high to low while the manual pulse generator is operating.

• One manual pulse generator can control both the X- and Y-axes by setting the manual pulse generator input selection (Ver. 1.10 or later).

The table below shows the set value in MPG input selection.

|                     | BFM N    | umber  | Description                                                                                                    |  |
|---------------------|----------|--------|----------------------------------------------------------------------------------------------------|--|
|                     | X-axis   | Y-axis |                                                                                                    |  |
| MPG input selection | BFM #529 | -      | Sets the MPG input selection (Ver.1.10 or later) 0: Operates the X-axis by X-axis input, and operates the Y-axis by Y-axis input. 1: Operates the X-axis by X-axis input. 2: Operates both the X- and Y-axes by X-axis input. |  |

## When one manual pulse generator is shared by the X-axis and Y-axis

- When operating the X-axis using the X-axis input, set K0 to MPG input selection. In this case, set any choice other than "manual pulse generator operation" to "operation pattern selection" for the Y-axis.

|                                  |       | BFM Number     |                | Description                                            |
|----------------------------------|-------|----------------|----------------|--------------------------------------------------------|
|                                  |       | X-axis         | Y-axis         | Description                                            |
| Manual pulse generator operation | - P P | BFM #520<br>b6 | BFM #620<br>b6 | Set each axis as follows.<br>X-axis: ON<br>Y-axis: OFF |
| MPG input selection              |       | BFM #529       | -              | Sets to K0.                                            |

- When operating the Y-axis using the X-axis input, set K1 to MPG input selection.

|                                  |  | BFM Number     |                | Description                                      |  |
|----------------------------------|--|----------------|----------------|--------------------------------------------------|--|
|                                  |  | X-axis         | Y-axis         | Description                                      |  |
| Manual pulse generator operation |  | BFM #520<br>b6 | BFM #620<br>b6 | Set each axis as follows. X-axis: OFF Y-axis: ON |  |
| MPG input selection              |  | BFM #529       | -              | Sets to K1.                                      |  |

- When operating both the X-axis and the Y-axis at the same time using the X-axis input, set K2 to MPG input selection.

|                                  |                             |                | lumber         | Description                                     |  |
|----------------------------------|-----------------------------|----------------|----------------|-------------------------------------------------|--|
|                                  |                             | X-axis         | Y-axis         | Description                                     |  |
| Manual pulse generator operation | Operation pattern selection | BFM #520<br>b6 | BFM #620<br>b6 | Set each axis as follows. X-axis: ON Y-axis: ON |  |
| MPG input selection              |                             | BFM #529       | -              | Sets to K2.                                     |  |

# Caution

Change the setting of manual pulse generator operation when the manual pulse generator is not operating (that is, while the servo motor is stopped).

# 8.3.2 Current manual pulse input value

The current number of total input pulses from the manual pulse generator is stored. The current value is added in normal rotation, and subtracted in reverse rotation. The stored data does not include the manual pulse generator input magnification.

|                                            | BFM N        | umber          | Data type    |
|--------------------------------------------|--------------|----------------|--------------|
|                                            | X-axis       | Y-axis         | Duta type    |
| Manual pulse generator input current value | BFM #13, #12 | BFM #113, #112 | Monitor data |

# 8.3.3 Input frequency of manual pulse generator

The frequency of the manual pulse generator inputs is stored.

The sign of an increasing count is positive (+), while the sign of a decreasing count is negative (-).

The stored data does not include the manual pulse generator input magnification.

|                                        | BFM N        | lumber         | Data type    |  |
|----------------------------------------|--------------|----------------|--------------|--|
|                                        | X-axis       | Y-axis         | Data type    |  |
| Manual pulse generator input frequency | BFM #15, #14 | BFM #115, #114 | Monitor data |  |

# **Positioning Control**

FX3U-20SSC-H Positioning Block User's Manual

This chapter describes the control of each positioning operation.

For table operation control, refer to the following chapter.

 $\rightarrow$  For details on the table operation, refer to Chapter 10

#### 9.1 **Functions Available with Each Positioning Operation**

|                                                     |                                         | 1-speed positioning | Interrupt 1-speed constant quantity feed | 2-speed positioning | Interrupt 2-speed constant quantity feed | Interrupt stop | Variable speed operation | Multi-speed operation | Linear interpolation | Linear interpolation (Interrupt stop) | Circular interpolation | Reciprocal movement instruction*4 | Reference        |
|-----------------------------------------------------|-----------------------------------------|---------------------|------------------------------------------|---------------------|------------------------------------------|----------------|--------------------------|-----------------------|----------------------|---------------------------------------|------------------------|-----------------------------------|------------------|
| Approximate S-shaped a<br>trapezoidal acceleration/ | acceleration/deceleration, deceleration | 0                   | 0                                        | 0                   | 0                                        | 0              | 0                        | 0                     | O<br>*1              | O<br>*1                               | O<br>*1                | 0                                 | Section 7.2      |
| Forward rotation limit, re                          | verse rotation limit                    | 0                   | 0                                        | 0                   | 0                                        | 0              | 0                        | 0                     | 0                    | 0                                     | 0                      | 0                                 | Section 7.3      |
| STOP command                                        |                                         | 0                   | 0                                        | 0                   | 0                                        | 0              | 0                        | 0                     | 0                    | 0                                     | 0                      | 0                                 | Section 7.4      |
| STOP command (Sudde                                 | n stop selection)*5                     | 0                   | 0                                        | 0                   | 0                                        | 0              | 0                        | 0                     | 0                    | 0                                     | 0                      | 0                                 | Section 7.5      |
| Operation speed                                     | Override function                       | 0                   | 0                                        | 0                   | 0                                        | 0              | 0                        | 0                     | 0                    | 0                                     | 0                      | 0                                 | Subsection 7.6.1 |
| change                                              | Operation speed change function         | Δ                   | Δ                                        | Δ                   | Δ                                        | Δ              | -                        | Δ                     | Δ                    | Δ                                     | Δ                      | Δ                                 | Subsection 7.6.2 |
| Target address change                               |                                         | Δ                   | Δ                                        | Δ                   | Δ                                        | Δ              |                          | -                     |                      |                                       | -                      | Δ                                 | Subsection 7.6.3 |
| Ring counter setting                                | Ring counter setting                    |                     | 0                                        | 0                   | 0                                        | 0              | 0                        | 0                     |                      |                                       | -                      | 0                                 | Section 7.8      |
| Servo ready check                                   |                                         | 0                   | 0                                        | 0                   | 0                                        | 0              | 0                        | 0                     | 0                    | 0                                     | 0                      | 0                                 | Subsection 7.9.1 |
| Servo end check                                     |                                         | 0                   | 0                                        | 0                   | 0                                        | 0              | 0                        | O<br>*2               | O<br>*3              | O<br>*3                               | O<br>*3                | 0                                 | Subsection 7.9.2 |
| Torque limit                                        |                                         | 0                   | 0                                        | 0                   | 0                                        | 0              | 0                        | 0                     | 0                    | 0                                     | 0                      | 0                                 | Subsection 7.9.3 |
| Simultaneous start funct                            | ion                                     | 0                   | 0                                        | 0                   | 0                                        | 0              | -                        | -                     | -                    | -                                     | -                      | 0                                 | Subsection 7.9.8 |

- Applicable 0:
- When the speed change disable during operation signal is ON, the operation speed and target △: address cannot be changed.
- Not applicable -:
- \*1. Operation becomes trapezoidal acceleration/deceleration. Even if the approximate S-shaped acceleration/deceleration is set by the positioning parameters, the operation will execute with trapezoidal acceleration/deceleration.
- \*2. The servo end check is not performed during continuous operation.
- The servo end check is not performed during continuous pass operation.
- \*4. Supported in Ver.1.10 or later.
- Supported in Ver.1.20 or later. \*5.

# 9.2 1-speed Positioning Operation

→ For details on the operation speed change and target address change, refer to Section 7.6

→ For details on the torque limit, refer to Subsection 7.9.3

→ For details on the STOP command, refer to Section 7.4

→ For setting of ring operation in the current address, refer to Section 7.8

→ For details on the table operation, refer to Chapter 10

# 1. Operation

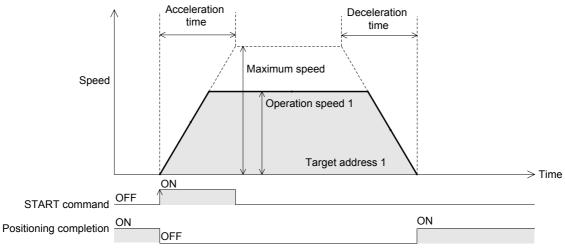

- 1) Set the operation speed 1 and target address 1.
- Select the 1-speed positioning operation from the operation patterns and activate the START command to start the 1-speed positioning operation (above figure).
   (The positioning completion signal is turned OFF.)
- 3) The operation stops at the target address 1, and the operation ends, turning the positioning completion signal ON.

 $\rightarrow$  For the parameters, control data and monitor data, refer to Chapter 11

|                                                                   |                                                                            | BFM           | Number        | Data type      |  |
|-------------------------------------------------------------------|----------------------------------------------------------------------------|---------------|---------------|----------------|--|
|                                                                   |                                                                            | X-axis        | Y-axis        | - Data type    |  |
| Target address 1                                                  |                                                                            | BFM #501,#500 | BFM #601,#600 | Control data   |  |
| Operation speed 1                                                 |                                                                            | BFM #503,#502 | BFM #603,#602 | Control data   |  |
| 1-speed positioning operation                                     | Operation pattern selection                                                | BFM #520 b0   | BFM #620 b0   | Control data   |  |
| STOP command                                                      | Operation command 1                                                        | BFM #518 b1   | BFM #618 b1   | Control data   |  |
| Relative/absolute address specification                           | Operation command 1                                                        | BFM #518 b8   | BFM #618 b8   | Control data   |  |
| START command                                                     | Operation command 1                                                        | BFM #518 b9   | BFM #618 b9   | Control data   |  |
| Simultaneous START flag                                           | Operation command 1                                                        | BFM #518 b10  |               | Control data   |  |
| Change command in operation disabled                              | Operation command 1                                                        | BFM #518 b12  | BFM #618 b12  | Control data   |  |
| Speed change command in positioning operation                     | Operation command 1                                                        | BFM #518 b13  | BFM #618 b13  | Control data   |  |
| Target position change command in positioning operation           | Operation command 1                                                        | BFM #518 b14  | BFM #618 b14  | Control data   |  |
| Remaining distance operation cancel command                       | Operation command 2                                                        | BFM #519 b0   | BFM #619 b0   | Control data   |  |
| Acceleration/deceleration time change command (Ver.1.30 or later) | Operation command 2                                                        | BFM #519 b5   | BFM #619 b5   | Control data   |  |
| Ring operation rotation direction (Ver.1.10 or later)             | Ring operation rotation direction for absolute address (Ver.1.10 or later) |               | BFM #630      | Control data   |  |
| X-START (input terminal)                                          |                                                                            | -             | -             | Input terminal |  |
| Y-START (input terminal)                                          |                                                                            | -             | -             | Input terminal |  |
| Positioning completion                                            | Status information                                                         | BFM #28 b6    | BFM #128 b6   | Monitor data   |  |
| READY/BUSY                                                        | Status information                                                         | BFM #28 b0    | BFM #128 b0   | Monitor data   |  |
| Standby for remaining travel distance at stop                     | Status information                                                         | BFM #28 b7    | BFM #128 b7   | Monitor data   |  |

|                                                         |                       | BFM N             | lumber            | Data toma             |
|---------------------------------------------------------|-----------------------|-------------------|-------------------|-----------------------|
|                                                         |                       | X-axis            | Y-axis            | Data type             |
| Received target address (Ver.1.                         | 20 or later)          | BFM #25,#24       | BFM #125,#124     | Monitor data          |
| Received target speed (Ver.1.2)                         | or later)             | BFM #27,#26       | BFM #127,#126     | Monitor data          |
| Current address (user)                                  |                       | BFM #1,#0         | BFM #101,#100     | Monitor data          |
| Current address (pulse)                                 |                       | BFM #3,#2         | BFM #103,#102     | Monitor data          |
| Real current address (User) (Ve                         | er.1.20 or later)     | BFM #21,#20       | BFM #121,#120     | Monitor data          |
| Real current address (pulse) (V                         | er.1.20 or later)     | BFM #23,#22       | BFM #123,#122     | Monitor data          |
| Operation speed present value                           |                       | BFM #11,#10       | BFM #111,#110     | Monitor data          |
| System of units (user unit)                             | Operation parameter 1 | BFM #14000 b1,b0  | BFM #14200 b1,b0  | Positioning parameter |
| Unit of measurement for the user units                  | Operation parameter 1 | BFM #14000 b3,b2  | BFM #14200 b3,b2  | Positioning parameter |
| Position data magnification                             | Operation parameter 1 | BFM #14000 b5,b4  | BFM #14200 b5,b4  | Positioning paramet   |
| Acceleration/deceleration mode                          | Operation parameter 1 | BFM #14000 b11    | BFM #14200 b11    | Positioning parameter |
| STOP mode                                               | Operation parameter 1 | BFM #14000 b15    | BFM #14200 b15    | Positioning paramet   |
| Servo end check enabled/<br>disabled                    | Operation parameter 2 | BFM #14002 b0     | BFM #14202 b0     | Positioning parameter |
| Servo ready check enabled/<br>disabled                  | Operation parameter 2 | BFM #14002 b1     | BFM #14202 b1     | Positioning parameter |
| Ring counter setting<br>(Ver.1.30 or later)             | Operation parameter 2 | BFM #14002 b3     | BFM #14202 b3     | Positioning parameter |
| Pulse rate                                              |                       | BFM #14005,#14004 | BFM #14205,#14204 | Positioning parameter |
| Feed rate                                               |                       | BFM #14007,#14006 | BFM #14207,#14206 | Positioning parameter |
| Maximum speed                                           |                       | BFM #14009,#14008 | BFM #14209,#14208 | Positioning paramet   |
| Acceleration time                                       |                       | BFM #14018        | BFM #14218        | Positioning paramet   |
| Deceleration time                                       |                       | BFM #14020        | BFM #14220        | Positioning paramet   |
| Servo end evaluation time                               |                       | BFM #14032        | BFM #14232        | Positioning paramet   |
| Ring counter upper limit value (                        | •                     | BFM #14101,#14100 | BFM #14301,#14300 | Positioning paramet   |
| Positioning completion signal or<br>(Ver.1.20 or later) | utput waiting time    | BFM #14106        | BFM #14306        | Positioning paramet   |
| Acceleration time 2 (Ver.1.30 or                        | later)                | BFM #14108        | BFM #14308        | Positioning parameter |
| Deceleration time 2 (Ver.1.30 or                        | · later)              | BFM #14110        | BFM #14310        | Positioning parameter |

#### **POINT**

The positioning completion signal turns ON if the travel distance is 0.

If the travel distance is 0 or the travel time is too short, however, it is impossible for the sequence program to detect the positioning completion signal turning OFF.\*1

- Turning OFF of the positioning completion signal can be detected when the positioning completion signal output waiting time is set if the version is Ver.1.20 or later.
  - → For details on the Positioning completion signal output waiting time, refer to Subsection 7.9.11

# 2. Operation Speed

The actual operation speed is "operation speed  $1 \times$  override setting."

Operation speed 1 can be changed using the operation speed change function except under the following conditions.

→ For change of the operation speed, refer to Section 7.6

· During deceleration operation

FX3U-20SSC-H Positioning Block User's Manual

• When the speed change disable during operation signal is ON.

## 3. Address Specification

The absolute/relative address can be specified.

With the specified absolute address: Specifies a target address (position) using address 0 as the base.

With the specified relative address: Specifies a travel distance from the current address.

#### 4. Rotation Direction

With the specified absolute address: The rotation direction depends on whether the target address 1 is

larger or smaller than the current address.

The rotation direction is decided by the sign (positive/negative) of With the specified relative address:

target address 1.

# 9.3 Interrupt 1-speed Constant Quantity Feed

The interrupt 1-speed constant quantity feed function is also supported in Ver. 1.10 or later when the ring operation is set for the current address. (Refer to Subsection 9.3.2.)

ightarrow For details on the operation speed change and target address change, refer to Section 7.6

→ For details on the torque limit, refer to Subsection 7.9.3

→ For details on the STOP command, refer to Section 7.4

→ For details on the ring counter setting, refer to Section 7.8

→ For details on the table operation, refer to Chapter 10

# 9.3.1 Interrupt 1-speed Constant Quantity Feed

When the interrupt 1-speed constant quantity feed mode selection (BFM #519/#619 b6) is OFF, the 20SSC-H positions the motor by the relative movement quantity set in the target address 1 after an interrupt input is given.

(This function is same as the function available in versions earlier than Ver.1.10.)

# 1. Operation

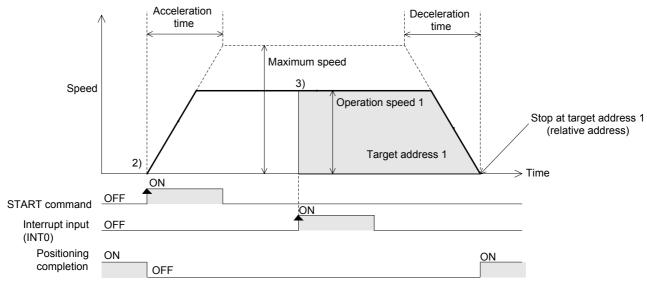

- 1) Set the operation speed 1 and target address 1 (travel distance after interrupt input).
- Select the interrupt 1-speed constant quantity feed from the operation patterns and activate the START command to start the interrupt 1-speed constant quantity feed (above figure).
   (The positioning completion signal is turned OFF.)
- 3) At interrupt input (INT0) ON, the work piece moves at the operation speed 1 to the target address 1, where the operation ends and the positioning completion signal turns ON.
  In a 20SSC-H Ver. 1.30 or later, the current address when an interrupt input (INT0) occurs is stored in the "current address when an interrupt occurs (INT0)."

 $\rightarrow$  For the parameters, control data and monitor data, refer to Chapter 11

|                                               |                             | BFM N         | Data type     |              |
|-----------------------------------------------|-----------------------------|---------------|---------------|--------------|
|                                               |                             | X-axis        | Y-axis        | Data type    |
| Target address 1                              |                             | BFM #501,#500 | BFM #601,#600 | Control data |
| Operation speed 1                             |                             | BFM #503,#502 | BFM #603,#602 | Control data |
| Interrupt 1-speed constant quantity feed      | Operation pattern selection | BFM #520 b1   | BFM #620 b1   | Control data |
| STOP command                                  | Operation command 1         | BFM #518 b1   | BFM #618 b1   | Control data |
| START command                                 | Operation command 1         | BFM #518 b9   | BFM #618 b9   | Control data |
| Simultaneous START flag                       | Operation command 1         | BFM #518 b10  | •             | Control data |
| Change command in operation disabled          | Operation command 1         | BFM #518 b12  | BFM #618 b12  | Control data |
| Speed change command in positioning operation | Operation command 1         | BFM #518 b13  | BFM #618 b13  | Control data |

|                                                                    |                       | BFM N             | lumber            | Data type            |
|--------------------------------------------------------------------|-----------------------|-------------------|-------------------|----------------------|
|                                                                    |                       | X-axis            | Y-axis            | Data type            |
| Target position change command in positioning operation            | Operation command 1   | BFM #518 b14      | BFM #618 b14      | Control data         |
| Remaining distance operation cancel command                        | Operation command 2   | BFM #519 b0       | BFM #619 b0       | Control data         |
| Acceleration/deceleration time change command (Ver.1.30 or later)  | Operation command 2   | BFM #519 b5       | BFM #619 b5       | Control data         |
| Interrupt 1-speed constant<br>quantity feed<br>(Ver.1.10 or later) | Operation command 2   | BFM #519 b6       | BFM #619 b6       | Control data         |
| Ring operation rotation direction (Ver.1.10 or later)              | for absolute address  | BFM #530          | BFM #630          | Control data         |
| X-START(Input terminal)                                            |                       | -                 | -                 | Input terminal       |
| Y-START(Input terminal)                                            |                       | -                 | -                 | Input terminal       |
| X-INT0(Input terminal)                                             |                       | -                 | -                 | Input terminal       |
| Y-INT0(Input terminal)                                             |                       | -                 | -                 | Input terminal       |
| Positioning completion                                             | Status information    | BFM #28 b6        | BFM #128 b6       | Monitor data         |
| READY/BUSY                                                         | Status information    | BFM #28 b0        | BFM #128 b0       | Monitor data         |
| Standby for remaining travel distance at stop                      | Status information    | BFM #28 b7        | BFM #128 b7       | Monitor data         |
| Received target address (Ver.1.                                    | 20 or later)          | BFM #25,#24       | BFM #125,#124     | Monitor data         |
| Received target speed (Ver.1.20                                    | O or later)           | BFM #27,#26       | BFM #127,#126     | Monitor data         |
| Current address (user)                                             | <u> </u>              | BFM #1,#0         | BFM #101,#100     | Monitor data         |
| Current address (pulse)                                            |                       | BFM #3,#2         | BFM #103,#102     | Monitor data         |
| Real current address (User) (Ve                                    | er.1.20 or later)     | BFM #21,#20       | BFM #121,#120     | Monitor data         |
| Real current address (pulse) (Ver.1.20 or later)                   |                       | BFM #23,#22       | BFM #123,#122     | Monitor data         |
| Operation speed present value                                      |                       | BFM #11,#10       | BFM #111,#110     | Monitor data         |
| Current address when an interru<br>(Ver.1.30 or later)*1           | upt occurs (INT0)     | BFM #35,#34       | BFM #135,#134     | Monitor data         |
| System of units (user unit)                                        | Operation parameter 1 | BFM #14000 b1,b0  | BFM #14200 b1,b0  | Positioning paramete |
| Unit of measurement for the user units                             | Operation parameter 1 | BFM #14000 b3,b2  | BFM #14200 b3,b2  | Positioning paramete |
| Position data magnification                                        | Operation parameter 1 | BFM #14000 b5,b4  | BFM #14200 b5,b4  | Positioning paramete |
| Acceleration/deceleration mode                                     | Operation parameter 1 | BFM #14000 b11    | BFM #14200 b11    | Positioning paramete |
| STOP mode                                                          | Operation parameter 1 | BFM #14000 b15    | BFM #14200 b15    | Positioning paramete |
| Servo end check enabled/<br>disabled                               | Operation parameter 2 | BFM #14002 b0     | BFM #14202 b0     | Positioning paramete |
| Servo ready check enabled/<br>disabled                             | Operation parameter 2 | BFM #14002 b1     | BFM #14202 b1     | Positioning paramete |
| Ring counter setting<br>(Ver.1.10 or later)                        | Operation parameter 2 | BFM #14002 b3     | BFM #14202 b3     | Positioning paramete |
| Pulse rate                                                         |                       | BFM #14005,#14004 | BFM #14205,#14204 | Positioning paramete |
| Feed rate                                                          |                       | BFM #14007,#14006 | BFM #14207,#14206 | Positioning paramete |
| Maximum speed                                                      |                       | BFM #14009,#14008 | BFM #14209,#14208 | Positioning paramete |
| Acceleration time                                                  |                       | BFM #14018        | BFM #14218        | Positioning paramete |
| Deceleration time                                                  |                       | BFM #14020        | BFM #14220        | Positioning paramete |
| Servo end evaluation time                                          |                       | BFM #14032        | BFM #14232        | Positioning paramete |
| Ring counter upper limit value (\                                  | Ver. 1.10 or later)   | BFM #14101,#14100 | BFM #14301,#14300 | Positioning paramete |
| Positioning completion signal ou<br>(Ver.1.20 or later)            | utput waiting time    | BFM #14106        | BFM #14306        | Positioning paramete |
| Acceleration time 2 (Ver.1.30 or                                   | later)                | BFM #14108        | BFM #14308        | Positioning paramete |
| Deceleration time 2 (Ver.1.30 or                                   | r lator)              | BFM #14110        | BFM #14310        | Positioning paramete |

<sup>\*1.</sup> The error in the calculation of user units is included in the value of the current address when an interrupt occurs.

#### Note

The travel distance for target address 1 must be larger than the deceleration distance to stop.

If the travel distance for target address 1 is smaller, the work piece decelerates as much as possible, and the operation stops.

 $\rightarrow$  For details, refer to Subsection 7.11.2

## 2. Operation speed

The actual operation speed is "operation speed 1 x override setting."

Operation speed 1 can be changed using the operation speed change function except under the following conditions.

ightarrow For change of the operation speed, refer to Section 7.6

- · During deceleration operation
- · When the speed change disable during operation signal is ON.

## 3. Address specification

Specified addresses are handled as relative addresses (travel distance from the current address). (The absolute/relative address specification is ignored.)

#### 4. Rotation Direction

The sign of the target address decides the operation direction.

- +: Operates in the direction that increases the current value. (When the value is 0, it is regarded as 1.)
- -: Operates in the direction that decreases the current value.

#### 9.3.2 Interrupt 1-speed Constant Quantity Feed (Constant position stop mode)

When the ring operation for current address (BFM #14002/#14202 b3)\*1 is ON and the interrupt 1-speed constant quantity feed mode selection (BFM #519/#619 b6)\*1 is ON, the 20SSC-H positions the motor by the absolute movement quantity set in the target address 1 after interrupt input is given. This function is new for Ver.1.10.

Only supported 20SSC-H Ver. 1.10 or later.

FX3U-20SSC-H Positioning Block User's Manual

# 1. Operation

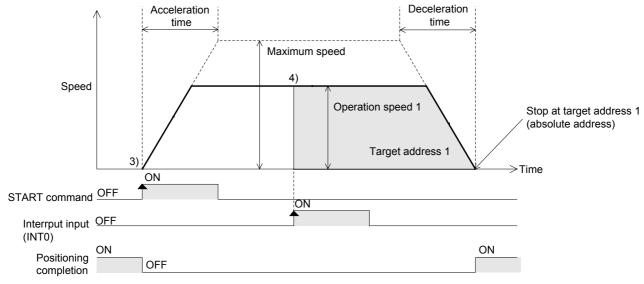

- 1) Turn ON the ring operation for current address and interrupt 1-speed constant quantity feed mode selection.
- 2) Set the operation speed 1 and target address 1 (position after interrupt input).
- 3) Select "interrupt 1-speed constant quantity feed" as the operation pattern, and turn ON the START command. The 20SSC-H starts interrupt 1-speed constant quantity feed at operation speed 1 (and turns OFF the positioning completion signal) (as shown above).
- When the interrupt input (INT0) turns ON, the 20SSC-H positions the motor to target address 1 position at operation speed 1, where the operation ends and the positioning completion signal turns ON. In a 20SSC-H Ver. 1.30 or later, the current address when an interrupt input (INT0) occurs is stored in the BFM "current address when an interrupt occurs (INT0)."

## → For the parameters, control data and monitor data, refer to Chapter 11

|                                                                   |                             | BFM           | Number        | Data tuna    |
|-------------------------------------------------------------------|-----------------------------|---------------|---------------|--------------|
|                                                                   |                             | X-axis        | Y-axis        | Data type    |
| Target address 1                                                  |                             | BFM #501,#500 | BFM #601,#600 | Control data |
| Operation speed 1                                                 |                             | BFM #503,#502 | BFM #603,#602 | Control data |
| Interrupt 1-speed constant quantity feed                          | Operation pattern selection | BFM #520 b1   | BFM #620 b1   | Control data |
| STOP command                                                      | Operation command 1         | BFM #518 b1   | BFM #618 b1   | Control data |
| START command                                                     | Operation command 1         | BFM #518 b9   | BFM #618 b9   | Control data |
| Simultaneous START flag                                           | Operation command 1         | BFM #518 b10  |               | Control data |
| Change command in operation disabled                              | Operation command 1         | BFM #518 b12  | BFM #618 b12  | Control data |
| Speed change command in positioning operation                     | Operation command 1         | BFM #518 b13  | BFM #618 b13  | Control data |
| Target position change command in positioning operation           | Operation command 1         | BFM #518 b14  | BFM #618 b14  | Control data |
| Remaining distance operation cancel command                       | Operation command 2         | BFM #519 b0   | BFM #619 b0   | Control data |
| Acceleration/deceleration time change command (Ver.1.30 or later) | Operation command 2         | BFM #519 b5   | BFM #619 b5   | Control data |

|                                                                                                    |                                 | BFM N             | lumber            |                        |
|----------------------------------------------------------------------------------------------------|---------------------------------|-------------------|-------------------|------------------------|
|                                                                                                    |                                 | X-axis            | Y-axis            | Data type              |
| Mode selection for the Interrupt 1-speed constant quantity feed (Ver.1.10 or later)                                            | Operation command 2             | BFM #519 b6       | BFM #619 b6       | Control data           |
| Interrupt 1-speed Constant<br>Quantity Feed (Constant<br>position stop mode) shortest<br>allowable stop<br>(Ver.1.30 or later) | Operation command 2             | BFM #519 b7       | BFM #619 b7       | Control data           |
| Ring operation rotation direction (Ver.1.10 or later)                                                                          | for absolute address            | BFM #530          | BFM #630          | Control data           |
| X-START(Input terminal)                                                                                                    |                                 | -                 | -                 | Input terminal         |
| Y-START(Input terminal)                                                                                                    |                                 | -                 | -                 | Input terminal         |
| X-INT0(Input terminal)                                                                                                    |                                 | -                 | -                 | Input terminal         |
| Y-INT0(Input terminal)                                                                                                    |                                 | -                 | -                 | Input terminal         |
| Positioning completion                                                                                                    | Status information              | BFM #28 b6        | BFM #128 b6       | Monitor data           |
| READY/BUSY                                                                                                    | Status information              | BFM #28 b0        | BFM #128 b0       | Monitor data           |
| Standby for remaining travel distance at stop                                                                                  | Status information              | BFM #28 b7        | BFM #128 b7       | Monitor data           |
| Received target address (Ver.1                                                                                                 | .20 or later)                   | BFM #25,#24       | BFM #125,#124     | Monitor data           |
| Received target speed (Ver.1.2                                                                                                 | 0 or later)                     | BFM #27,#26       | BFM #127,#126     | Monitor data           |
| Current address (user)                                                                                                    |                                 | BFM #1,#0         | BFM #101,#100     | Monitor data           |
| Current address (pulse)                                                                                                    |                                 | BFM #3,#2         | BFM #103,#102     | Monitor data           |
| Real current address (user) (Ve                                                                                                | r.1.20 or later)                | BFM #21,#20       | BFM #121,#120     | Monitor data           |
| Real current address (pulse) (V                                                                                                | er.1.20 or later)               | BFM #23,#22       | BFM #123,#122     | Monitor data           |
| Operation speed present value                                                                                                  | Operation speed present value   |                   | BFM #111,#110     | Monitor data           |
| Current address when an interre<br>(Ver.1.30 or later)                                                                         | upt occurs (INT0) <sup>*1</sup> | BFM #35,#34       | BFM #135,#134     | Monitor data           |
| System of units (user unit)                                                                                                    | Operation parameter 1           | BFM #14000 b1,b0  | BFM #14200 b1,b0  | Positioning parameters |
| Unit of measurement for the user units                                                                                         | Operation parameter 1           | BFM #14000 b3,b2  | BFM #14200 b3,b2  | Positioning parameters |
| Position data magnification                                                                                                    | Operation parameter 1           | BFM #14000 b5,b4  | BFM #14200 b5,b4  | Positioning parameters |
| Acceleration/deceleration mode                                                                                                 | Operation parameter 1           | BFM #14000 b11    | BFM #14200 b11    | Positioning parameters |
| STOP mode                                                                                                    | Operation parameter 1           | BFM #14000 b15    | BFM #14200 b15    | Positioning parameters |
| Servo end check enabled/<br>disabled                                                                                           | Operation parameter 2           | BFM #14002 b0     | BFM #14202 b0     | Positioning parameters |
| Servo ready check enabled/ disabled                                                                                            | Operation parameter 2           | BFM #14002 b1     | BFM #14202 b1     | Positioning parameters |
| Ring counter setting<br>(Ver.1.10 or later)                                                                                    | Operation parameter 2           | BFM #14002 b3     | BFM #14202 b3     | Positioning parameters |
| Pulse rate                                                                                                    |                                 | BFM #14005,#14004 | BFM #14205,#14204 | Positioning parameters |
| Feed rate                                                                                                    |                                 | BFM #14007,#14006 | BFM #14207,#14206 | Positioning parameters |
| Maximum speed                                                                                                    |                                 | BFM #14009,#14008 | BFM #14209,#14208 | Positioning parameters |
| Acceleration time                                                                                                    |                                 | BFM #14018        | BFM #14218        | Positioning parameters |
| Deceleration time                                                                                                    |                                 | BFM #14020        | BFM #14220        | Positioning parameters |
| Servo end evaluation time                                                                                                    |                                 | BFM #14032        | BFM #14232        | Positioning parameters |
| Ring counter upper limit value (                                                                                               |                                 | BFM #14101,#14100 | BFM #14301,#14300 | Positioning parameters |
| Sudden stop deceleration time                                                                                                  | , ,                             | BFM #14102        | BFM #14302        | Positioning parameters |
| Positioning completion signal or (Ver.1.20 or later)                                                                           |                                 | BFM #14106        | BFM #14306        | Positioning parameters |
| Acceleration time 2 (Ver.1.30 or                                                                                               |                                 | BFM #14108        | BFM #14308        | Positioning parameters |
| Deceleration time 2 (Ver.1.30 o                                                                                                | r later)                        | BFM #14110        | BFM #14310        | Positioning parameters |

<sup>\*1.</sup> The error in the calculation of user units is included in the value of the current address when an interrupt occurs.

3

4

# Note

FX3U-20SSC-H Positioning Block User's Manual

- The system operates as follows when the travel distance to the target position (target address 1) after the interrupt input (INT0) turns ON is shorter than the travel distance required for a deceleration stop:
  - → For details, refer to Subsection 7.11.2
  - a) When the version is earlier than Ver. 1.30 If the system cannot stop at the target position (target address 1) by the setting value of deceleration time, it passes the 1st target position (target address 1), decelerates, and then stops in the 2nd target position (target address 1).
  - b) When the version is Ver. 1.30 or later and "interrupt 1-speed constant quantity feed (constant position stop mode) shortest allowable stop" is disabled, the system performs in the same way as versions earlier than Ver. 1.30.
  - c) When the version is Ver. 1.30 or later and "interrupt 1-speed constant quantity feed (constant position stop mode) shortest allowable stop" is enabled.
     If the system cannot stop at the target position (target address 1) with the setting value of deceleration
    - time, it stops at the target position (target address 1) using a deceleration time<sup>\*1</sup> set by the 20SSC-H automatically.
    - However, if the travel distance to the target position (target address 1) after the interrupt input (INT0) turns ON is shorter than the travel distance required for a sudden stop, the system passes the 1st target position (target address 1), decelerates, and then stops at the 2nd target position (target address 1).
      - $\rightarrow$  For sudden stop, refer to Section 7.5
- \*1. Deceleration time setting value is automatically set between sudden stop deceleration time and deceleration time.
- After the interrupt input (INT0) turns ON, if the target address change function is executed to change the
  target address to an address in the opposite direction from the one already specified, the target address
  change function is ignored.

# 2. Operation speed

The actual operation speed is "operation speed 1 x override setting."

Operation speed 1 can be changed using the operation speed change function except under the following conditions.

→ For change of the operation speed, refer to Section 7.6

- · During deceleration operation
- When the speed change disable during operation signal is ON.

#### 3. Address specification

Specified address are handled as absolute addresses.

(The absolute/relative address specification is ignored.)

## 4. Rotation Direction

The sign of target address 1 decides the operation direction.

- +: Operates in the direction that increases the current value.
- -: Operates in the direction that decreases the current value.

9.4 2-speed Positioning Operation

# 9.4 2-speed Positioning Operation

→ For details on the operation speed change and target address change, refer to Section 7.6

→ For details on the torque limit, refer to Subsection 7.9.3

→ For details on the STOP command, refer to Section 7.4

→ For setting of ring operation in the current address, refer to Section 7.8

→ For details on the table operation, refer to Chapter 10

# 1. Operation

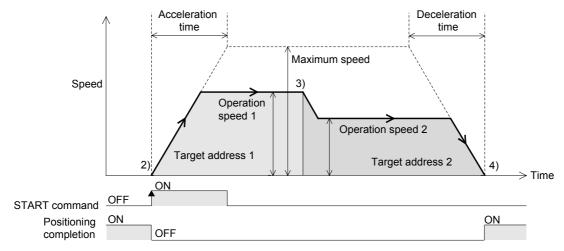

- 1) Set the operation speed 1, operation speed 2, target address 1, and target address 2.
- Select the 2-speed positioning operation from the operation patterns and activate the START command to start the 2-speed positioning operation (above figure).
   (The positioning completion signal is turned OFF.)
- 3) Acceleration or deceleration operation to shift to operation speed 2 is started upon reaching the target address 1.
- 4) The work piece stops at target address 2 and the operation ends, turning the positioning completion signal ON.

## → For the parameters, control data and monitor data, refer to Chapter 11

|                                                                    |                             | BFM N         | lumber        | Data type    |
|--------------------------------------------------------------------|-----------------------------|---------------|---------------|--------------|
|                                                                    |                             | X-axis        | Y-axis        | Data type    |
| Target address 1                                                   |                             | BFM #501,#500 | BFM #601,#600 | Control data |
| Operation speed 1                                                  |                             | BFM #503,#502 | BFM #603,#602 | Control data |
| Target address 2                                                   |                             | BFM #505,#504 | BFM #605,#604 | Control data |
| Operation speed 2                                                  |                             | BFM #507,#506 | BFM #607,#606 | Control data |
| 2-speed positioning operation                                      | Operation pattern selection | BFM #520 b2   | BFM #620 b2   | Control data |
| STOP command                                                       | Operation command 1         | BFM #518 b1   | BFM #618 b1   | Control data |
| Relative/absolute address specification                            | Operation command 1         | BFM #518 b8   | BFM #618 b8   | Control data |
| START command                                                      | Operation command 1         | BFM #518 b9   | BFM #618 b9   | Control data |
| Simultaneous START flag                                            | Operation command 1         | BFM #518 b10  |               | Control data |
| Change command in operation disabled                               | Operation command 1         | BFM #518 b12  | BFM #618 b12  | Control data |
| Speed change command in positioning operation                      | Operation command 1         | BFM #518 b13  | BFM #618 b13  | Control data |
| Target position change command in positioning operation            | Operation command 1         | BFM #518 b14  | BFM #618 b14  | Control data |
| Remaining distance operation cancel command                        | Operation command 2         | BFM #519 b0   | BFM #619 b0   | Control data |
| Acceleration/deceleration time change command (Ver. 1.30 or later) | Operation command 2         | BFM #519 b5   | BFM #619 b5   | Control data |

|                                                          |                       | BFM N             | lumber            | Dota tuma             |  |
|----------------------------------------------------------|-----------------------|-------------------|-------------------|-----------------------|--|
|                                                          |                       | X-axis            | Y-axis            | Data type             |  |
| Ring operation rotation direction (Ver. 1.10 or later)   | for absolute address  | BFM #530          | BFM #630          | Control data          |  |
| X-START(Input terminal)                                  |                       | -                 | -                 | Input terminal        |  |
| Y-START(Input terminal)                                  |                       | -                 | -                 | Input terminal        |  |
| Positioning completion                                   | Status information    | BFM #28 b6        | BFM #128 b6       | Monitor data          |  |
| READY/BUSY                                               | Status information    | BFM #28 b0        | BFM #128 b0       | Monitor data          |  |
| Standby for remaining travel distance at stop            | Status information    | BFM #28 b7        | BFM #128 b7       | Monitor data          |  |
| Received target address (Ver. 1                          | .20 or later)         | BFM #25,#24       | BFM #125,#124     | Monitor data          |  |
| Received target speed (Ver. 1.2                          | 0 or later)           | BFM #27,#26       | BFM #127,#126     | Monitor data          |  |
| Current address (user)                                   |                       | BFM #1,#0         | BFM #101,#100     | Monitor data          |  |
| Current address (pulse)                                  |                       | BFM #3,#2         | BFM #103,#102     | Monitor data          |  |
| Real current address (user) (Ve                          | r. 1.20 or later)     | BFM #21,#20       | BFM #121,#120     | Monitor data          |  |
| Real current address (pluse) (V                          | er. 1.20 or later)    | BFM #23,#22       | BFM #123,#122     | Monitor data          |  |
| Operation speed present value                            |                       | BFM #11,#10       | BFM #111,#110     | Monitor data          |  |
| System of units (user unit)                              | Operation parameter 1 | BFM #14000 b1,b0  | BFM #14200 b1,b0  | Positioning parameter |  |
| Unit of measurement for the user units                   | Operation parameter 1 | BFM #14000 b3,b2  | BFM #14200 b3,b2  | Positioning parameter |  |
| Position data magnification                              | Operation parameter 1 | BFM #14000 b5,b4  | BFM #14200 b5,b4  | Positioning parameter |  |
| Acceleration/deceleration mode                           | Operation parameter 1 | BFM #14000 b11    | BFM #14200 b11    | Positioning parameter |  |
| STOP mode                                                | Operation parameter 1 | BFM #14000 b15    | BFM #14200 b15    | Positioning parameter |  |
| Servo end check enabled/<br>disabled                     | Operation parameter 2 | BFM #14002 b0     | BFM #14202 b0     | Positioning parameter |  |
| Servo ready check enabled/<br>disabled                   | Operation parameter 2 | BFM #14002 b1     | BFM #14202 b1     | Positioning parameter |  |
| Ring counter setting<br>(Ver. 1.10 or later)             | Operation parameter 2 | BFM #14002 b3     | BFM #14202 b3     | Positioning parameter |  |
| Pulse rate                                               |                       | BFM #14005,#14004 | BFM #14205,#14204 | Positioning parameter |  |
| Feed rate                                                |                       | BFM #14007,#14006 | BFM #14207,#14206 | Positioning parameter |  |
| Maximum speed                                            |                       | BFM #14009,#14008 | BFM #14209,#14208 | Positioning paramete  |  |
| Acceleration time                                        |                       | BFM #14018        | BFM #14218        | Positioning paramete  |  |
| Deceleration time                                        |                       | BFM #14020        | BFM #14220        | Positioning paramete  |  |
| Servo end evaluation time                                |                       | BFM #14032        | BFM #14232        | Positioning paramete  |  |
| Ring counter upper limit value (                         | Ver. 1.10 or later)   | BFM #14101,#14100 | BFM #14301,#14300 | Positioning paramete  |  |
| Positioning completion signal or<br>(Ver. 1.20 or later) | utput waiting time    | BFM #14106        | BFM #14306        | Positioning paramete  |  |
| Acceleration time 2 (Ver. 1.30 o                         | r later)              | BFM #14108        | BFM #14308        | Positioning paramete  |  |
| Deceleration time 2 (Ver. 1.30 c                         | or later)             | BFM #14110        | BFM #14310        | Positioning parameter |  |

# 2. Operation speed

The actual operation speed is decided by the following calculation formulas.

- Operation speed 1 × Override setting
- Operation speed 2 × Override setting

The actual operation speed 1 and operation speed 2 can be changed using the operation speed change function except under the following conditions.

→ For change of the operation speed, refer to Section 7.6

- · During deceleration operation from operation speed 2
- · When the speed change disable during operation signal is ON.

# 3. Address Specification

The absolute/relative address can be specified.

With the specified absolute address: Specifies a target address (position) using address 0 as the base. With the specified relative address: Specifies a travel distance from the current address.

#### 4. Rotation Direction

With the specified absolute address: The rotation direction depends on whether the target address 1 and 2

are larger or smaller than the current address.

With the specified relative address: The rotation direction is decided by the sign (positive/negative) of target

address 1 and 2.

#### Note

If the moving directions of target address 1 and target address 2 are not the same as follows, a reverse operation is performed immediately after the deceleration stop at target address 1.

With the specified absolute address: when the sign difference between the current value and target address 1

is different from the sign difference between target address 1 and target

address 2.

With the specified relative address: when the sign (positive/negative) of target address 1 differs from that of

target address 2.

#### Caution

An abrupt change in the rotation direction may cause damage to the machine. It may also cause an error through motor overload.

If the operation in a different direction requires stop time, use the 1-speed positioning operation.

g

# 9.5 Interrupt 2-speed Constant Quantity Feed

FX3U-20SSC-H Positioning Block User's Manual

→ For details on the operation speed change and target address change, refer to Section 7.6

→ For details on the torque limit, refer to Subsection 7.9.3

→ For details on the STOP command, refer to Section 7.4

→ For setting of ring operation in the current address, refer to Section 7.8

→ For details on the table operation, refer to Chapter 10

# 1. Operation

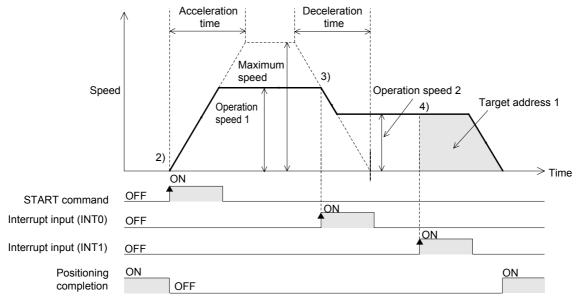

- 1) Set the operation speed 1, operation speed 2, and target address 1.
- Select Interrupt 2-speed constant quantity feed from the operation patterns and activate the START command to start the Interrupt 2-speed constant quantity feed (above figure).
   (The positioning completion signal is turned OFF.)
- 3) At interrupt input (INT0) ON, the work piece starts accelerating/decelerating to operation speed 2. In the 20SSC-H Ver. 1.30 or later, the current address when an interrupt input (INT0) occurs is stored in the "current address when an interrupt occurs (INT0)."
- 4) At interrupt input (INT1) ON, the work piece moves at operation speed 2 to target address 1, and the operation ends, turning ON the positioning completion signal. In a 20SSC-H Ver. 1.30 or later, the current address when an interrupt input (INT1) occurs is stored in the "current address when an interrupt occurs (INT1)."

#### → For the parameters, control data and monitor data, refer to Chapter 11

|                                                         |                             | BFM           | l Number      | Data type    |  |
|---------------------------------------------------------|-----------------------------|---------------|---------------|--------------|--|
|                                                         |                             | X-axis        | Y-axis        |              |  |
| Target address 1                                        |                             | BFM #501,#500 | BFM #601,#600 | Control data |  |
| Operation speed 1                                       |                             | BFM #503,#502 | BFM #603,#602 | Control data |  |
| Operation speed 2                                       |                             | BFM #507,#506 | BFM #607,#606 | Control data |  |
| Interrupt 2-speed constant quantity feed                | Operation pattern selection | BFM #520 b3   | BFM #620 b3   | Control data |  |
| STOP command                                            | Operation command 1         | BFM #518 b1   | BFM #618 b1   | Control data |  |
| START command                                           | Operation command 1         | BFM #518 b9   | BFM #618 b9   | Control data |  |
| Simultaneous START flag                                 | Operation command 1         | BFM #518 b10  | •             | Control data |  |
| Change command in operation disabled                    | Operation command 1         | BFM #518 b12  | BFM #618 b12  | Control data |  |
| Speed change command in positioning operation           | Operation command 1         | BFM #518 b13  | BFM #618 b13  | Control data |  |
| Target position change command in positioning operation | Operation command 1         | BFM #518 b14  | BFM #618 b14  | Control data |  |
| Remaining distance operation cancel command             | Operation command 2         | BFM #519 b0   | BFM #619 b0   | Control data |  |

|                                                        |                                                 | BFM N             |                   |                        |
|--------------------------------------------------------|-------------------------------------------------|-------------------|-------------------|------------------------|
|                                                        |                                                 | X-axis            | Y-axis            | Data type              |
| Acceleration/deceleration time                         |                                                 |                   |                   |                        |
| (Ver. 1.30 or later)                                   | Operation command 2                             | BFM #519 b5       | BFM #619 b5       | Control data           |
| Ring operation rotation direction (Ver. 1.10 or later) | n for absolute address                          | BFM #530          | BFM #630          | Control data           |
| X-START(Input terminal)                                |                                                 | -                 | -                 | Input terminal         |
| Y-START(Input terminal)                                |                                                 | -                 | -                 | Input terminal         |
| X-INT0(Input terminal)                                 |                                                 | -                 | -                 | Input terminal         |
| Y-INT0(Input terminal)                                 |                                                 | -                 | -                 | Input terminal         |
| X-INT1(Input terminal)                                 |                                                 | -                 | -                 | Input terminal         |
| Y-INT1(Input terminal)                                 |                                                 | -                 | -                 | Input terminal         |
| Positioning completion                                 | Status information                              | BFM #28 b6        | BFM #128 b6       | Monitor data           |
| READY/BUSY                                             | Status information                              | BFM #28 b0        | BFM #128 b0       | Monitor data           |
| Standby for remaining travel distance at stop          | Status information                              | BFM #28 b7        | BFM #128 b7       | Monitor data           |
| Received target address (Ver. 1                        | 1.20 or later)                                  | BFM #25,#24       | BFM #125,#124     | Monitor data           |
| Received target speed (Ver. 1.2                        | 20 or later)                                    | BFM #27,#26       | BFM #127,#126     | Monitor data           |
| Current address (user)                                 |                                                 | BFM #1,#0         | BFM #101,#100     | Monitor data           |
| Current address (pulse)                                |                                                 | BFM #3,#2         | BFM #103,#102     | Monitor data           |
| Real current address (user) (Ve                        | er. 1.20 or later)                              | BFM #21,#20       | BFM #121,#120     | Monitor data           |
| Real current address (pulse) (V                        | er. 1.20 or later)                              | BFM #23,#22       | BFM #123,#122     | Monitor data           |
| Operation speed present value                          | ,                                               | BFM #11,#10       | BFM #111,#110     | Monitor data           |
| Current address when an interr (Ver. 1.30 or later)*1  | Current address when an interrupt occurs (INT0) |                   | BFM #135,#134     | Monitor data           |
| Current address when an interr (Ver. 1.30 or later)*1  | upt occurs (INT1)                               | BFM #37,#36       | BFM #137,#136     | Monitor data           |
| System of units (user unit)                            | Operation parameter 1                           | BFM #14000 b1,b0  | BFM #14200 b1,b0  | Positioning parameters |
| Unit of measurement for the user units                 |                                                 | BFM #14000 b3,b2  | BFM #14200 b3,b2  | Positioning parameters |
| Position data magnification                            | Operation parameter 1                           | BFM #14000 b5,b4  | BFM #14200 b5,b4  | Positioning parameters |
| Acceleration/deceleration mode                         | Operation parameter 1                           | BFM #14000 b11    | BFM #14200 b11    | Positioning parameters |
| STOP mode                                              | Operation parameter 1                           | BFM #14000 b15    | BFM #14200 b15    | Positioning parameters |
| Servo end check enabled/<br>disabled                   | Operation parameter 2                           | BFM #14002 b0     | BFM #14202 b0     | Positioning parameters |
| Servo ready check enabled/<br>disabled                 | Operation parameter 2                           | BFM #14002 b1     | BFM #14202 b1     | Positioning parameters |
| Ring counter setting (Ver. 1.10 or later)              | Operation parameter 2                           | BFM #14002 b3     | BFM #14202 b3     | Positioning parameters |
| Pulse rate                                             | 1                                               | BFM #14005,#14004 | BFM #14205,#14204 | Positioning parameters |
| Feed rate                                              |                                                 | BFM #14007,#14006 | BFM #14207,#14206 | Positioning parameters |
| Maximum speed                                          |                                                 | BFM #14009,#14008 | BFM #14209,#14208 | Positioning parameters |
| Acceleration time                                      |                                                 | BFM #14018        | BFM #14218        | Positioning parameters |
| Deceleration time                                      |                                                 | BFM #14020        | BFM #14220        | Positioning parameters |
| Servo end evaluation time                              |                                                 | BFM #14032        | BFM #14232        | Positioning parameters |
| Ring counter upper limit value (Ver. 1.10 or later)    |                                                 | BFM #14101,#14100 | BFM #14301,#14300 | Positioning parameters |
| Positioning completion signal or (Ver. 1.20 or later)  | <u> </u>                                        | BFM #14106        | BFM #14306        | Positioning parameters |
| Acceleration time 2 (Ver. 1.30 c                       | or later)                                       | BFM #14108        | BFM #14308        | Positioning parameters |
| Deceleration time 2 (Ver. 1.30 c                       | ·                                               | BFM #14110        | BFM #14310        | Positioning parameters |

<sup>\*1.</sup> The error in the calculation of user units is included in the value of the current address when an interrupt occurs.

# Note

FX3U-20SSC-H Positioning Block User's Manual

- Interrupt input is detected in the order of INTO and INT1.
- The travel distance for target address 1 must be larger than the deceleration distance to stop.
   If the travel distance for target address 1 is smaller, the work piece decelerates as much as possible, and the operation stops.

 $\rightarrow$  For details, refer to Subsection 7.11.2

## 2. Operation speed

The actual operation speed is decided by the following calculation formulas.

- Operation speed 1 × Override setting
- Operation speed 2 × Override setting

The actual operation speed 1 and operation speed 2 can be changed using the operation speed change function except under the following conditions.

→ For change of the operation speed, refer to Section 7.6

- · During deceleration operation from operation speed 2
- When the speed change disable during operation signal is ON.

# 3. Address specification

Specified addresses are handled as relative addresses (travel distance from the current address). (The absolute/relative address specification is ignored.)

#### 4. Rotation Direction

The sign of the target address decides the operation direction.

- +: Operates in the direction that increases the current value. (When the value is 0, it is regarded as 1.)
- -: Operates in the direction that decreases the current value.

# 9.6 Interrupt Stop Operation

→ For details on the operation speed change and target address change, refer to Section 7.6

→ For details on the torque limit, refer to Subsection 7.9.3

→ For details on the STOP command, refer to Section 7.4

→ For setting of ring operation in the current address, refer to Section 7.8

→ For details on the table operation, refer to Chapter 10

# 1. Operation

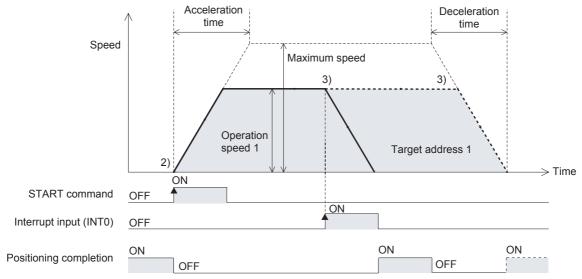

- 1) Set operation speed 1 and target address 1 (maximum travel distance).
- Select the Interrupt stop operation from operation patterns and activate the START command to start the Interrupt stop operation at operation speed 1 (above figure).
   (The positioning completion signal is turned OFF.)
- 3) At interrupt input (INT0) ON, before target address 1, the work piece decelerates to stop, and the operation ends, turning the positioning completion signal ON. When the interrupt input (INT0) does not turn ON before target address 1, the work piece decelerates to stop at target address 1, and the operation ends, turning the positioning completion signal ON. In a 20SSC-H Ver. 1.30 or later, the current address when an interrupt input (INT0) occurs is stored in the "current address when an interrupt occurs (INT0)."

→ For the parameters, control data and monitor data, refer to Chapter 11

|                                                                    |                             | BFM Number    |               | Data type    |  |
|--------------------------------------------------------------------|-----------------------------|---------------|---------------|--------------|--|
|                                                                    |                             | X-axis        | Y-axis        | Data type    |  |
| Target address 1                                                   |                             | BFM #501,#500 | BFM #601,#600 | Control data |  |
| Operation speed 1                                                  |                             | BFM #503,#502 | BFM #603,#602 | Control data |  |
| Interrupt stop                                                     | Operation pattern selection | BFM #520 b4   | BFM #620 b4   | Control data |  |
| STOP command                                                       | Operation command 1         | BFM #518 b1   | BFM #618 b1   | Control data |  |
| Relative/absolute address specification                            | Operation command 1         | BFM #518 b8   | BFM #618 b8   | Control data |  |
| START command                                                      | Operation command 1         | BFM #518 b9   | BFM #618 b9   | Control data |  |
| Simultaneous START flag                                            | Operation command 1         | BFM #518 b10  |               | Control data |  |
| Change command in operation disabled                               | Operation command 1         | BFM #518 b12  | BFM #618 b12  | Control data |  |
| Speed change command in positioning operation                      | Operation command 1         | BFM #518 b13  | BFM #618 b13  | Control data |  |
| Target position change command in positioning operation            | Operation command 1         | BFM #518 b14  | BFM #618 b14  | Control data |  |
| Remaining distance operation cancel command                        | Operation command 2         | BFM #519 b0   | BFM #619 b0   | Control data |  |
| Acceleration/deceleration time change command (Ver. 1.30 or later) | Operation command 2         | BFM #519 b5   | BFM #619 b5   | Control data |  |
| Ring operation rotation direction (Ver. 1.10 or later)             | for absolute address        | BFM #530      | BFM #630      | Control data |  |

|                                                           |                       | BFM N             | lumber            | Data type          |  |
|-----------------------------------------------------------|-----------------------|-------------------|-------------------|--------------------|--|
|                                                           |                       | X-axis            | Y-axis            | Data type          |  |
| X-START(Input terminal)                                   |                       | -                 | -                 | Input terminal     |  |
| Y-START(Input terminal)                                   |                       | -                 | -                 | Input terminal     |  |
| X-INT0(Input terminal)                                    |                       | -                 | -                 | Input terminal     |  |
| Y-INT0(Input terminal)                                    |                       | -                 | -                 | Input terminal     |  |
| Positioning completion                                    | Status information    | BFM #28 b6        | BFM #128 b6       | Monitor data       |  |
| READY/BUSY                                                | Status information    | BFM #28 b0        | BFM #128 b0       | Monitor data       |  |
| Standby for remaining travel distance at stop             | Status information    | BFM #28 b7        | BFM #128 b7       | Monitor data       |  |
| Received target address (Ver. 1                           | .20 or later)         | BFM #25,#24       | BFM #125,#124     | Monitor data       |  |
| Received target speed (Ver. 1.2                           | 0 or later)           | BFM #27,#26       | BFM #127,#126     | Monitor data       |  |
| Current address (user)                                    |                       | BFM #1,#0         | BFM #101,#100     | Monitor data       |  |
| Current address (pulse)                                   |                       | BFM #3,#2         | BFM #103,#102     | Monitor data       |  |
| Real current address (user) (Ve                           | r. 1.20 or later)     | BFM #21,#20       | BFM #121,#120     | Monitor data       |  |
| Real current address (pulse) (Vo                          | er. 1.20 or later)    | BFM #23,#22       | BFM #123,#122     | Monitor data       |  |
| Operation speed present value                             |                       | BFM #11,#10       | BFM #111,#110     | Monitor data       |  |
| Current address when an interru<br>(Ver. 1.30 or later)*1 | upt occurs (INT0)     | BFM #35,#34       | BFM #135,#134     | Monitor data       |  |
| System of units (user unit)                               | Operation parameter 1 | BFM #14000 b1,b0  | BFM #14200 b1,b0  | Positioning parame |  |
| Unit of measurement for the user units                    | Operation parameter 1 | BFM #14000 b3,b2  | BFM #14200 b3,b2  | Positioning parame |  |
| Position data magnification                               | Operation parameter 1 | BFM #14000 b5,b4  | BFM #14200 b5,b4  | Positioning parame |  |
| Acceleration/deceleration mode                            | Operation parameter 1 | BFM #14000 b11    | BFM #14200 b11    | Positioning parame |  |
| STOP mode                                                 | Operation parameter 1 | BFM #14000 b15    | BFM #14200 b15    | Positioning parame |  |
| Servo end check enabled/<br>disabled                      | Operation parameter 2 | BFM #14002 b0     | BFM #14202 b0     | Positioning parame |  |
| Servo ready check enabled/<br>disabled                    | Operation parameter 2 | BFM #14002 b1     | BFM #14202 b1     | Positioning parame |  |
| Ring counter setting<br>(Ver. 1.10 or later)              | Operation parameter 2 | BFM #14002 b3     | BFM #14202 b3     | Positioning parame |  |
| Pulse rate                                                |                       | BFM #14005,#14004 | BFM #14205,#14204 | Positioning parame |  |
| Feed rate                                                 |                       | BFM #14007,#14006 | BFM #14207,#14206 | Positioning parame |  |
| Maximum speed                                             |                       | BFM #14009,#14008 | BFM #14209,#14208 | Positioning parame |  |
| Acceleration time                                         |                       | BFM #14018        | BFM #14218        | Positioning parame |  |
| Deceleration time                                         |                       | BFM #14020        | BFM #14220        | Positioning parame |  |
| Servo end evaluation time                                 |                       | BFM #14032        | BFM #14232        | Positioning parame |  |
| Ring counter upper limit value (                          | Ver. 1.10 or later)   | BFM #14101,#14100 | BFM #14301,#14300 | Positioning parame |  |
| Positioning completion signal ou<br>(Ver. 1.20 or later)  | •                     | BFM #14106        | BFM #14306        | Positioning parame |  |
| Acceleration time 2 (Ver. 1.30 o                          | r later)              | BFM #14108        | BFM #14308        | Positioning parame |  |
| Deceleration time 2 (Ver. 1.30 o                          | -1-4>                 | BFM #14110        | BFM #14310        | Positioning parame |  |

<sup>\*1.</sup> The error in the calculation of user units is included in the value of the current address when an interrupt occurs.

# 2. Operation Speed

The actual operation speed is "operation speed  $1 \times$  override setting."

Operation speed 1 can be changed using the operation speed change function except under the following conditions.

→ For change of the operation speed, refer to Section 7.6

- During deceleration operation
- When the speed change disable during operation signal is ON.

## 3. Address Specification

The absolute/relative address can be specified.

With the specified absolute address: Specifies a target address (position) using address 0 as the base.

With the specified relative address: Specifies a travel distance from the current address.

## 4. Rotation Direction

With the specified absolute address: The rotation direction depends on whether the target address 1 is

larger or smaller than the current address.

With the specified relative address: The rotation direction is decided by the sign (positive/negative) of target

address 1.

# 9.7 Variable Speed Operation

→ For details on the operation speed change, refer to Section 7.6
 → For details on the torque limit, refer to Subsection 7.9.3
 → For details on the STOP command, refer to Section 7.4
 → For setting of ring operation in the current address, refer to Section 7.8

# 1. Operation

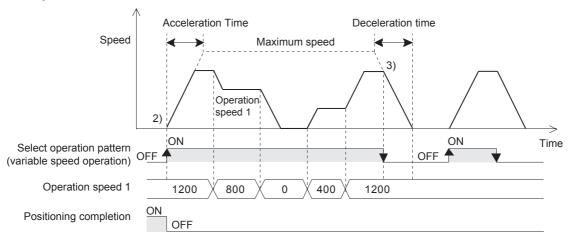

- 1) Set the operation speed 1 to a value other than 0.
- Select the variable speed operation from the patterns to start the variable speed operation (above figure).
   (The positioning completion signal is turned OFF.)
- 3) When selecting an operation pattern other than the variable speed operation, the work piece decelerates to stop and the operation ends. (Positioning completion signal remains OFF.)

# ightarrow For the parameters, control data and monitor data, refer to Chapter 11

|                                                                   |                             | BFM              | Number           | Data type             |
|-------------------------------------------------------------------|-----------------------------|------------------|------------------|-----------------------|
|                                                                   |                             | X-axis           | Y-axis           | Data type             |
| Operation speed 1                                                 |                             | BFM #503,#502    | BFM #603,#602    | Control data          |
| Variable speed operation                                          | Operation pattern selection | BFM #520 b5      | BFM #620 b5      | Control data          |
| STOP command                                                      | Operation command 1         | BFM #518 b1      | BFM #618 b1      | Control data          |
| Acceleration/deceleration time change command (Ver.1.30 or later) | Operation command 2         | BFM #519 b5      | BFM #619 b5      | Control data          |
| Ring operation rotation direction (Ver.1.10 or later)             | for absolute address        | BFM #530         | BFM #630         | Control data          |
| Positioning completion                                            | Status information          | BFM #28 b6       | BFM #128 b6      | Monitor data          |
| READY/BUSY                                                        | Status information          | BFM #28 b0       | BFM #128 b0      | Monitor data          |
| Received target speed (Ver.1.2)                                   | 0 or later)                 | BFM #27,#26      | BFM #127,#126    | Monitor data          |
| Current address (user)                                            |                             | BFM #1,#0        | BFM #101,#100    | Monitor data          |
| Current address (pulse)                                           |                             | BFM #3,#2        | BFM #103,#102    | Monitor data          |
| Real current address (user) (Ve                                   | r.1.20 or later)            | BFM #21,#20      | BFM #121,#120    | Monitor data          |
| Real current address (pulse) (V                                   | er.1.20 or later)           | BFM #23,#22      | BFM #123,#122    | Monitor data          |
| Operation speed present value                                     |                             | BFM #11,#10      | BFM #111,#110    | Monitor data          |
| System of units (user unit)                                       | Operation parameter 1       | BFM #14000 b1,b0 | BFM #14200 b1,b0 | Positioning parameter |
| Unit of measurement for the user units                            | Operation parameter 1       | BFM #14000 b3,b2 | BFM #14200 b3,b2 | Positioning parameter |
| Position data magnification                                       | Operation parameter 1       | BFM #14000 b5,b4 | BFM #14200 b5,b4 | Positioning parameter |
| Acceleration/deceleration mode Operation parameter 1              |                             | BFM #14000 b11   | BFM #14200 b11   | Positioning parameter |
| Servo end check enabled/<br>disabled                              | Operation parameter 2       | BFM #14002 b0    | BFM #14202 b0    | Positioning parameter |
| Servo ready check enabled/<br>disabled                            | Operation parameter 2       | BFM #14002 b1    | BFM #14202 b1    | Positioning parameter |

|                                                      |                       | BFM N             | lumber            | Data type              |
|------------------------------------------------------|-----------------------|-------------------|-------------------|------------------------|
|                                                      |                       | X-axis            | Y-axis            | Data type              |
| Ring counter setting (Ver.1.10 or later)             | Operation parameter 2 | BFM #14002 b3     | BFM #14202 b3     | Positioning parameters |
| Pulse rate                                           |                       | BFM #14005,#14004 | BFM #14205,#14204 | Positioning parameters |
| Feed rate                                            |                       | BFM #14007,#14006 | BFM #14207,#14206 | Positioning parameters |
| Maximum speed                                        |                       | BFM #14009,#14008 | BFM #14209,#14208 | Positioning parameters |
| Acceleration time                                    |                       | BFM #14018        | BFM #14218        | Positioning parameters |
| Deceleration time                                    |                       | BFM #14020        | BFM #14220        | Positioning parameters |
| Servo end evaluation time                            |                       | BFM #14032        | BFM #14232        | Positioning parameters |
| Ring counter upper limit value (                     | Ver. 1.10 or later)   | BFM #14101,#14100 | BFM #14301,#14300 | Positioning parameters |
| Positioning completion signal of (Ver.1.20 or later) | utput waiting time    | BFM #14106        | BFM #14306        | Positioning parameters |
| Acceleration time 2 (Ver.1.30 or                     | r later)              | BFM #14108        | BFM #14308        | Positioning parameters |
| Deceleration time 2 (Ver.1.30 o                      | r later)              | BFM #14110        | BFM #14310        | Positioning parameters |

#### Note

- When setting the operation speed to 0, the work piece decelerates to stop, but the variable speed operation does not end.
  - The operation pattern should be changed to another pattern when terminating the variable speed operation.
- At STOP command ON, the work piece decelerates to stop.
   Note that the operation restarts at STOP command OFF.
- · Even if the current address overflows, no error occurs.
- The current address may overflow during unlimited length feed operation.
   No error occurs even if the current address overflows, but note that the current address changes "from the maximum value to the minimum value" or "from the minimum value to the maximum value."

## 2. Operation speed

The actual operation speed is "operation speed 1 x override setting."

→ For the override function, refer to Subsection 7.6.1

## 3. Rotation Direction

The operation direction is decided by the sign of operation speed 1.

- +: Operates in the direction which increases the current value. (Decelerates to stop when the value is 0.)
- -: Operates in the direction which decreases the current value.

If the sign of the operation speed value changes, the reverse operation starts after decelerating to stop.

#### Caution

An abrupt change in the rotation direction may cause damage to the machine.

It may also cause an error through motor overload.

To change the rotation direction, set operation speed 1 value to 0, and wait for the motor to stop completely after decelerating to stop.

If operation speed 1 value changes from positive to negative (e.g.  $100 \rightarrow -100$ ), the work piece decelerates to stop, and the 20SSC-H starts the reverse operation immediately.

# 9.8 Multi-Speed Operation

The multi-speed operation is a positioning procedure, available only in the table operation.

For details on controlling by table operation, and changing the operation speed, refer to the following sections.

- $\rightarrow$  For details on the table operation, refer to Chapter 10
- → For details on the operation speed change, refer to Section 7.6
  → For details on the torque limit, refer to Subsection 7.9.3
  - → For details on the STOP command, refer to Section 7.4
- → For setting of ring operation in the current address, refer to Section 7.8

# 1. Operation

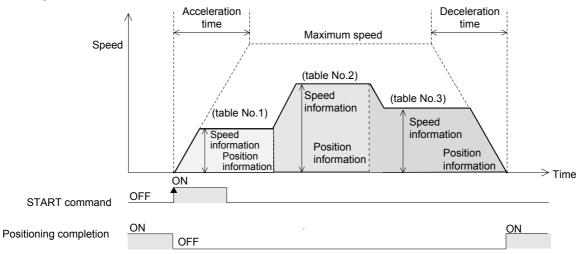

- 1) Set the operation information, speed information, and position (address) information for each table.
  - X-, Y-axis table information: Sets Multi-speed operation to Operation information.
  - XY-axes table information: Sets X-axis multi-speed operation or Y-axis multi-speed operation to Operation information individually.

(Even if performing multi-speed operation using XY-axes table information, the X-axis and the Y-axis operate independently of each other.)

- 2) Set "table operation (individual)" or "table operation (simultaneous)" in accordance with the table information used in "operation pattern selection."
- 3) Set the table number which specifies multi-speed operation to "table operation start number", and set the START command from OFF to ON.

  The system will start positioning operation for the specified table number. (The positioning completion
  - The system will start positioning operation for the specified table number. (The positioning completion signal is set to OFF.)
- 4) The operation continuously executes the table positioning until the END command. (above figure)
- 5) The work piece decelerates to stop at the specified position (address) in the table before the END command. When the operation ends, the positioning completion signal turns ON.

→ For the parameters, control data and monitor data, refer to Chapter 11
→ For details on the table operation, refer to Chapter 10

|                                |                             | BFM Number          |                    | Data type         |
|--------------------------------|-----------------------------|---------------------|--------------------|-------------------|
|                                |                             | X-axis              | X-axis             | Data type         |
| Table information (X-axis)     |                             | BFM #1000 to #3999  | -                  | Table information |
| Table information (Y-axis)     |                             | -                   | BFM #4000 to #6999 | Table information |
| Table information (XY-axis)    |                             | BFM #7000 to #12999 |                    | Table information |
| Table operation (individual)   | Operation pattern selection | BFM #520 b9         | BFM #620 b9        | Control data      |
| Table operation (simultaneous) | Operation pattern selection | BFM #520 b10        | BFM #620 b10       | Control data      |
| Table operation start number   | •                           | BFM #521            | BFM #621           | Control data      |
| STOP command                   | Operation command 1         | BFM #518 b1         | BFM #618 b1        | Control data      |
| START command                  | Operation command 1         | BFM #518 b9         | BFM #618 b9        | Control data      |
| Simultaneous START flag        | Operation command 1         | BFM #518 b10        | •                  | Control data      |

|                                                                    |                       | BFM N             |                   |                        |
|--------------------------------------------------------------------|-----------------------|-------------------|-------------------|------------------------|
|                                                                    |                       | X-axis            | Y-axis            | Data type              |
| m code OFF                                                         | Operation command 1   | BFM #518 b11      | BFM #618 b11      | Control data           |
| Change command in operation disabled                               | Operation command 1   | BFM #518 b12      | BFM #618 b12      | Control data           |
| Speed change command in positioning operation                      | Operation command 1   | BFM #518 b13      | BFM #618 b13      | Control data           |
| Remaining distance operation cancel command                        | Operation command 2   | BFM #519 b0       | BFM #619 b0       | Control data           |
| Acceleration/deceleration time change command (Ver. 1.30 or later) | Operation command 2   | BFM #519 b5       | BFM #619 b5       | Control data           |
| Ring operation rotation direction (Ver. 1.10 or later)             | for absolute address  | BFM #530          | BFM #630          | Control data           |
| X-START(Input terminal)                                            |                       | -                 | -                 | Input terminal         |
| Y-START(Input terminal)                                            |                       | -                 | -                 | Input terminal         |
| m code number                                                      |                       | BFM #9            | BFM #109          | Monitor data           |
| Number of the table in operation                                   | า                     | BFM #16           | BFM #116          | Monitor data           |
| Positioning completion                                             | Status information    | BFM #28 b6        | BFM #128 b6       | Monitor data           |
| READY/BUSY                                                         | Status information    | BFM #28 b0        | BFM #128 b0       | Monitor data           |
| Standby for remaining travel distance at stop                      | Status information    | BFM #28 b7        | BFM #128 b7       | Monitor data           |
| During table operation execution                                   | Status information    | BFM #28 b15       | BFM #128 b15      | Monitor data           |
| Received target address (Ver. 1                                    | .20 or later)         | BFM #25,#24       | BFM #125,#124     | Monitor data           |
| Received target speed (Ver. 1.2                                    | 0 or later)           | BFM #27,#26       | BFM #127,#126     | Monitor data           |
| Current address (user)                                             |                       | BFM #1,#0         | BFM #101,#100     | Monitor data           |
| Current address (pulse)                                            |                       | BFM #3,#2         | BFM #103,#102     | Monitor data           |
| Real current address (user) (Ve                                    | r. 1.20 or later)     | BFM #21,#20       | BFM #121,#120     | Monitor data           |
| Real current address (pulse) (V                                    | er. 1.20 or later)    | BFM #23,#22       | BFM #123,#122     | Monitor data           |
| Operation speed present value                                      |                       | BFM #11,#10       | BFM #111,#110     | Monitor data           |
| System of units (user unit)                                        | Operation parameter 1 | BFM #14000 b1,b0  | BFM #14200 b1,b0  | Positioning parameters |
| Unit of measurement for the user units                             | Operation parameter 1 | BFM #14000 b3,b2  | BFM #14200 b3,b2  | Positioning parameters |
| Position data magnification                                        | Operation parameter 1 | BFM #14000 b5,b4  | BFM #14200 b5,b4  | Positioning parameters |
| Acceleration/deceleration mode                                     | Operation parameter 1 | BFM #14000 b11    | BFM #14200 b11    | Positioning parameters |
| STOP mode                                                          | Operation parameter 1 | BFM #14000 b15    | BFM #14200 b15    | Positioning parameters |
| Servo end check enabled/<br>disabled                               | Operation parameter 2 | BFM #14002 b0     | BFM #14202 b0     | Positioning parameters |
| Servo ready check enabled/<br>disabled                             | Operation parameter 2 | BFM #14002 b1     | BFM #14202 b1     | Positioning parameters |
| Ring counter setting (Ver. 1.10 or later)                          | Operation parameter 2 | BFM #14002 b3     | BFM #14202 b3     | Positioning parameters |
| Pulse rate                                                         |                       | BFM #14005,#14004 | BFM #14205,#14204 | Positioning parameters |
| Feed rate                                                          |                       | BFM #14007,#14006 | BFM #14207,#14206 | Positioning parameters |
| Maximum speed                                                      |                       | BFM #14009,#14008 | BFM #14209,#14208 | Positioning parameters |
| Acceleration time                                                  |                       | BFM #14018        | BFM #14218        | Positioning parameters |
| Deceleration time                                                  |                       | BFM #14020        | BFM #14220        | Positioning parameters |
| Servo end evaluation time                                          |                       | BFM #14032        | BFM #14232        | Positioning parameters |
| Ring counter upper limit value (                                   | Ver. 1.10 or later)   | BFM #14101,#14100 | BFM #14301,#14300 | Positioning parameters |
| Positioning completion signal or (Ver. 1.20 or later)              | utput waiting time    | BFM #14106        | BFM #14306        | Positioning parameters |
| Acceleration time 2 (Ver. 1.30 o                                   | r later)              | BFM #14108        | BFM #14308        | Positioning parameters |
| Deceleration time 2 (Ver. 1.30 c                                   | or later)             | BFM #14110        | BFM #14310        | Positioning parameters |

#### **POINT**

- In multi-speed operation, preparation for the next table number operation is performed simultaneously with the current operation.
  - If a travel distance to shift the operation speed is less than the pulses to accelerate/decelerate, or if the travel time is too short (at 50 ms or less), the current operation does not continue and temporarily stops.
- When using m code in multi-speed operation, use the With mode.
   With the m code in After mode, operation does not continue from the table since the 20SSC-H suspends the operation shift to the next table until the m code turns OFF.
- Multi-speed operation ends if another operation information is performed during the multi-speed operation.
- Multi-speed operation operates independently in the X-axis and the Y-axis.
   Even if performing multi-speed operation using XY-axes table information, only the setup for X-axis multi-speed operation or Y-axis multi-speed operation is used.

#### Setting example of XY-axes table information

| nset file / FX3U-20SSC-H / XY-axis Table information (module:0) |                                                                                                    |                                           |                                                                                                    |                              |                                                                                                    |                                                                                                    | ×                                                                                                    |                                                                                                    |
|-----------------------------------------------------------------|----------------------------------------------------------------------------------------------------|-------------------------------------------|----------------------------------------------------------------------------------------------------|------------------------------|----------------------------------------------------------------------------------------------------|----------------------------------------------------------------------------------------------------|----------------------------------------------------------------------------------------------------|----------------------------------------------------------------------------------------------------|
| Command code                                                    | Address<br>x:[PLS]<br>y:[PLS]                                                                                                    | Speed<br>fx:[Hz]<br>fy:[Hz]               | Arc center<br>i:[PLS]<br>j:[PLS]                                                                                                    | Arc radius<br>r:[PLS]        | Time<br>[10ms]                                                                                                    | Jump No.                                                                                                    | m code                                                                                                    | ^                                                                                                    |
| X-axis operation at multi-step speed                            | x: 5000                                                                                                    | fx: 10                                    | 00                                                                                                    | -                            |                                                                                                    |                                                                                                    | -1                                                                                                    |                                                                                                    |
| X-axis operation at multi-step speed                            | x: 15000                                                                                                    | fx: 20                                    | 00                                                                                                    |                              |                                                                                                    |                                                                                                    | -1                                                                                                    |                                                                                                    |
| X-axis operation at multi-step speed                            | x: 30000                                                                                                    | fx: 30                                    | 00                                                                                                    |                              |                                                                                                    |                                                                                                    | -1                                                                                                    |                                                                                                    |
|                                                                 |                                                                                                    |                                           | •                                                                                                    |                              |                                                                                                    |                                                                                                    |                                                                                                    | 1                                                                                                    |
| :                                                               |                                                                                                    | :                                         |                                                                                                    | :                            |                                                                                                    |                                                                                                    |                                                                                                    |                                                                                                    |
| Y-axis operation at multi-step speed                            | y: 15000                                                                                                    | fy: 30                                    | 00                                                                                                    | -                            |                                                                                                    |                                                                                                    | -1                                                                                                    |                                                                                                    |
| Y-axis operation at multi-step speed                            | y: 20000                                                                                                    | fy: 10                                    | 00                                                                                                    |                              |                                                                                                    |                                                                                                    | -1                                                                                                    |                                                                                                    |
| Y-axis operation at multi-step speed                            |                                                                                                    |                                           |                                                                                                    |                              |                                                                                                    |                                                                                                    | -1                                                                                                    |                                                                                                    |
|                                                                 | Command code  X-axis operation at multi-step speed  X-axis operation at multi-step speed  X-axis operation at multi-step speed  Y-axis operation at multi-step speed  Y-axis operation at multi-step speed | Address   x: [PLS]   y: [PLS]   x:   5000 | Address   Speed   fx:[Hz]   fy:[Hz]   fy:[Hz]   fy:[Hz]   fx:[Hz]   fy:[Hz]   fx:[Hz]   fx:[Hz | Address   Speed   Arc center | Address   Speed   Arc center   i[PLS]   fx:[Hz]   j:[PLS]   r:[PLS]   fx:[Hz]   j:[PLS]   r:[PLS]   r:[P | Address   Speed   Arc center   t:[PLS]   t:[PLS]   t:[ | Address   Speed   Arc center   tr.[Hz]   tr.[Hz]   tr. | Address   Speed   Arc center   i[PLS]   fx:[Hz]   j:[PLS]   r:[PLS]   r:[PLS]   fy:[Hz]   j:[PLS]   r:[PLS]   r:[P |

# 2. Operation information

Set multi-speed operation, absolute address specification, relative address specification and the End command in the operation information.

→ For details, refer to Chapter 10

## 3. Speed information

The actual operation speed is "operation speed 1 × override setting."

Operation speed 1 can be changed using the operation speed change function except under the following conditions.

→ For change of the operation speed, refer to Section 7.6

- · During deceleration operation
- When the speed change disable during operation signal is ON.

#### 4. Position (address) information

The absolute/relative address can be specified in the operation information.

With the specified absolute address: Specifies a target address (position) using address 0 as the base.

With the specified relative address: Specifies a travel amount from the current address.

#### 5. Rotation Direction

With the specified absolute address: The rotation direction depends on whether the position (address)

information is larger or smaller than the current address.

With the specified relative address: The rotation direction is decided by the sign (positive/negative) of

position (address) information.

# 9.9 Linear Interpolation Operation

→ For details on the operation speed change, refer to Section 7.6
 → For details on the torque limit, refer to Subsection 7.9.3
 → For details on the STOP command, refer to Section 7.4
 → For details on the table operation, refer to Chapter 10

# 1. Operation

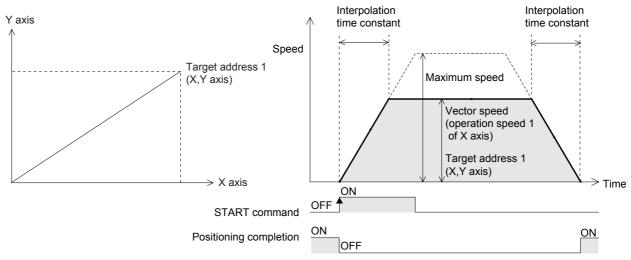

- 1) Set the operation speed 1 for the X-axis and the target address 1 for the X/Y-axis.
- 2) Select the linear interpolation operation from the X-axis and Y-axis operation patterns and turn ON the START command for the X-axis. The linear interpolation operation shown above will operate at the specified vector speed (X-axis operation speed 1). (The positioning completion signal is turned OFF.) The START command of the Y-axis is ignored.
- 3) The work piece stops at the XY coordinate in target address 1, and the operation ends, turning the positioning completion signal ON.

→ For the parameters, control data and monitor data, refer to Chapter 11

|                                               |                             | BFM           | Number                      | Data tura      |  |
|-----------------------------------------------|-----------------------------|---------------|-----------------------------|----------------|--|
|                                               |                             | X-axis        | Y-axis                      | Data type      |  |
| Target address 1                              |                             | BFM #501,#500 | BFM #601,#600               | Control data   |  |
| Operation speed 1                             |                             | BFM #503,#502 | BFM #603,#602 <sup>*1</sup> | Control data   |  |
| Linear interpolation                          | Operation pattern selection | BFM #520 b7   | BFM #620 b7                 | Control data   |  |
| STOP command                                  | Operation command 1         | BFM #518 b1   | BFM #618 b1                 | Control data   |  |
| Relative/absolute address specification       | Operation command 1         | BFM #518 b8   | BFM #618 b8 <sup>*1</sup>   | Control data   |  |
| START command                                 | Operation command 1         | BFM #518 b9   | BFM #618 b9 <sup>*1</sup>   | Control data   |  |
| Change command in operation disabled          | Operation command 1         | BFM #518 b12  | BFM #618 b12*1              | Control data   |  |
| Speed change command in positioning operation | Operation command 1         | BFM #518 b13  | BFM #618 b13 <sup>*1</sup>  | Control data   |  |
| Remaining distance operation cancel command   | Operation command 2         | BFM #519 b0   | BFM #619 b0*1               | Control data   |  |
| X-START (Input terminal)                      |                             | -             | -                           | Input terminal |  |
| Positioning completion                        | Status information          | BFM #28 b6    | BFM #128 b6                 | Monitor data   |  |
| READY/BUSY                                    | Status information          | BFM #28 b0    | BFM #128 b0                 | Monitor data   |  |
| Standby for remaining travel distance at stop | Status information          | BFM #28 b7    | BFM #128 b7                 | Monitor data   |  |
| Received target address (Ver.1                | .20 or later)               | BFM #25,#24   | BFM #125,#124               | Monitor data   |  |
| Received target speed (Ver.1.20 or later)     |                             | BFM #27,#26   | BFM #127,#126 <sup>*1</sup> | Monitor data   |  |
| Current address (user)                        |                             | BFM #1,#0     | BFM #101,#100               | Monitor data   |  |
| Current address (pulse)                       |                             | BFM #3,#2     | BFM #103,#102               | Monitor data   |  |
| Real current address (user) (Ve               | r.1.20 or later)            | BFM #21,#20   | BFM #121,#120               | Monitor data   |  |
| Real current address (pulse) (V               | er.1.20 or later)           | BFM #23,#22   | BFM #123,#122               | Monitor data   |  |

9.9 Linear Interpolation Operation

| 1 |         |
|---|---------|
|   | מטוכ    |
|   | Cherano |
|   | מנוסו   |
|   |         |

|                                                                       |                       | BFM N             | umber                       | Data tuma              |
|-----------------------------------------------------------------------|-----------------------|-------------------|-----------------------------|------------------------|
|                                                                       |                       | X-axis            | Y-axis                      | Data type              |
| Operation speed present value                                         |                       | BFM #11,#10       | BFM #111,#110 <sup>*1</sup> | Monitor data           |
| System of units (user unit)                                           | Operation parameter 1 | BFM #14000 b1,b0  | BFM #14200 b1,b0            | Positioning parameters |
| Unit of measurement for the user units                                | Operation parameter 1 | BFM #14000 b3,b2  | BFM #14200 b3,b2            | Positioning parameters |
| Position data magnification                                           | Operation parameter 1 | BFM #14000 b5,b4  | BFM #14200 b5,b4            | Positioning parameters |
| Acceleration/deceleration mode*2                                      | Operation parameter 1 | BFM #14000 b11    | BFM #14200 b11              | Positioning parameters |
| STOP mode                                                             | Operation parameter 1 | BFM #14000 b15    | BFM #14200 b15              | Positioning parameters |
| Servo end check enabled/<br>disabled                                  | Operation parameter 2 | BFM #14002 b0     | BFM #14202 b0               | Positioning parameters |
| Servo ready check enabled/ disabled                                   | Operation parameter 2 | BFM #14002 b1     | BFM #14202 b1               | Positioning parameters |
| Interpolation gear ratio selection*3 (Ver.1.20 or later)              | Operation parameter 2 | BFM #14           | 1002 b14                    | Positioning parameters |
| Pulse rate <sup>*3</sup>                                              |                       | BFM #14005,#14004 | BFM #14205,#14204           | Positioning parameters |
| Feed rate <sup>*3</sup>                                               |                       | BFM #14007,#14006 | BFM #14207,#14206           | Positioning parameters |
| Maximum speed                                                         |                       | BFM #14009,#14008 | BFM #14209,#14208           | Positioning parameters |
| Interpolation time constant                                           |                       | BFM #14022        | BFM #14222                  | Positioning parameters |
| Servo end evaluation time                                             |                       | BFM #14032        | BFM #14232                  | Positioning parameters |
| Positioning completion signal output waiting time (Ver.1.20 or later) |                       | BFM #14106        | BFM #14306                  | Positioning parameters |

- \*1. Shaded columns are invalid for interpolation operation.
- \*2. In interpolation operation, the system performs trapezoidal acceleration/deceleration even if approximate S-shaped acceleration/deceleration is selected.
- \*3. For cautions on setting the pulse rate and feed rate in interpolation operation, refer to the following.

→ Refer to Subsection 7.11.3

## **POINT**

· When using linear interpolation operation, the operation pattern selection should set in both axes as linear interpolation.

If the same operation pattern is not set in both axes, the following operation is executed.

1) When linear interpolation is set to the operation pattern of the X-axis and a different operation pattern is set to the Y-axis

The operation pattern of the Y-axis is disregarded, and linear interpolation operation is executed.

2) When an operation pattern different than linear interpolation is set to the operation pattern of the X-axis and linear interpolation is set to the Y-axis

X-axis: Operates by the operation pattern set in the X-axis.

Y-axis: Does not operate.

- The positioning completion signal turns ON if the travel distance is 0. If the travel distance is 0 or the travel time is too short, however, it is impossible for the sequence program to detect the positioning completion signal turning OFF.\*4
  - \*4. Turning OFF of the positioning completion signal can be detected when the positioning completion signal output waiting time is set if the version is Ver. 1.20 or later.
- → For details on the Positioning completion signal output waiting time, refer to Subsection 7.9.11
- When interpolation operations are consecutively repeated in a table operation, the 20SSC-H provides continuous pass operation.
  - → For details on the continuous pass operation, refer to Section 10.10
- · Pulse rate and feed rate

In versions earlier than Ver. 1.20, make sure that the ratio between the pulse rate and the feed rate is equivalent between the X-axis and the Y-axis.

In versions Ver. 1.20 or later, if the ratio between the pulse rate and the feed rate is not equivalent between the X-axis and the Y-axis, set "interpolation gear ratio selection" to "X/Y-axis."

→ For selection of the interpolation gear ratio, refer to Subsection 7.11.3

## Manual 9.9 Linear Interpolation Operation

## 2. Operation speed

The actual operation speed (vector speed) is "X-axis operation speed 1 x X-axis override setting."

Operation speed 1 for the X-axis can be changed using the operation speed change function except under the following conditions.

→ For change of the operation speed, refer to Section 7.6

- During deceleration operation
- When the speed change disable during operation signal is ON.

### 3. Address specification

The absolute/relative address can be specified.

With the specified absolute address: Specifies a target address (position) using address 0 as the base.

With the specified relative address: Specifies a travel amount from the current address.

## 4. Rotation Direction

With the specified absolute address: The rotation direction depends on whether the target address 1 is

larger or smaller than the current address.

With the specified relative address: The rotation direction is decided by the sign (positive/negative) of target

address 1.

Table Operation

#### 9.10 **Linear Interpolation Operation (Interrupt Stop)**

FX3U-20SSC-H Positioning Block User's Manual

→ For details on the operation speed change, refer to Section 7.6 → For details on the torque limit, refer to Subsection 7.9.3 → For details on the STOP command, refer to Section 7.4 → For details on the table operation, refer to Chapter 10

## 1. Operation

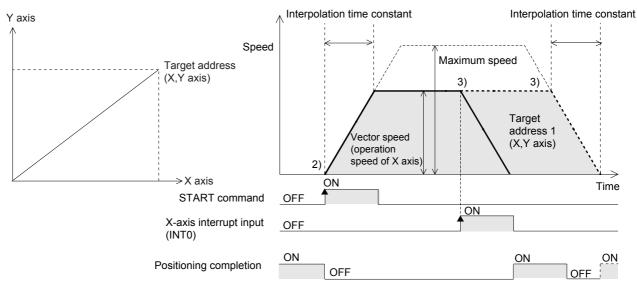

- 1) Set the operation speed 1 for the X-axis and target address 1 (maximum travel distance) for the X/Y-axis
- 2) Select the linear interpolation operation (interrupt stop) from the X-axis and Y-axis operation patterns and turn ON the START command for the X-axis. The linear interpolation operation (interrupt stop) shown above will operate at the specified vector speed (X-axis operation speed 1). (The positioning completion signal is turned OFF.)

The START command of the Y-axis is ignored.

3) At interrupt input (INT0) ON before the XY coordinate in target address 1, the work piece decelerates to stop, and the operation ends, turning the positioning completion signal ON. When the interrupt input (INT0) does not turn ON before the XY coordinate in target address 1, the work piece moves to target address 1, and the operation ends, turning the positioning completion signal ON. In a 20SSC-H Ver. 1.30 or later, the current address when an interrupt input (INT0) occurs is stored in the "current address when an interrupt occurs (INT0)."

## → For the parameters, control data and monitor data, refer to Chapter 11

|                                               |                             | BFN           | l Number                   | Data tuma      |
|-----------------------------------------------|-----------------------------|---------------|----------------------------|----------------|
|                                               |                             | X-axis        | Y-axis                     | Data type      |
| Target address 1                              |                             | BFM #501,#500 | BFM #601,#600              | Control data   |
| Operation speed 1                             |                             | BFM #503,#502 | BFM #603,#602*1            | Control data   |
| Linear interpolation<br>(interrupt stop)      | Operation pattern selection | BFM #520 b8   | BFM #620 b8                | Control data   |
| STOP command                                  | Operation command 1         | BFM #518 b1   | BFM #618 b1                | Control data   |
| Relative/absolute address specification       | Operation command 1         | BFM #518 b8   | BFM #618 b8 <sup>*1</sup>  | Control data   |
| START command                                 | Operation command 1         | BFM #518 b9   | BFM #618 b9*1              | Control data   |
| Change command in operation disabled          | Operation command 1         | BFM #518 b12  | BFM #618 b12*1             | Control data   |
| Speed change command in positioning operation | Operation command 1         | BFM #518 b13  | BFM #618 b13 <sup>*1</sup> | Control data   |
| Remaining distance operation cancel command   | Operation command 2         | BFM #519 b0   | BFM #619 b0*1              | Control data   |
| X-START(Input terminal)                       |                             | -             | -                          | Input terminal |
| X-INT0(Input terminal)                        |                             | -             | -                          | Input terminal |
| Positioning completion                        | Status information          | BFM #28 b6    | BFM #128 b6                | Monitor data   |
| READY/BUSY                                    | Status information          | BFM #28 b0    | BFM #128 b0                | Monitor data   |

|                                                          |                       | BFM N             | lumber                      | Data tura              |
|----------------------------------------------------------|-----------------------|-------------------|-----------------------------|------------------------|
|                                                          |                       | X-axis            | Y-axis                      | - Data type            |
| Standby for remaining travel distance at stop            | Status information    | BFM #28 b7        | BFM #128 b7                 | Monitor data           |
| Received target address (Ver.1                           | .20 or later)         | BFM #25,#24       | BFM #125,#124               | Monitor data           |
| Received target speed (Ver.1.2                           | 0 or later)           | BFM #27,#26       | BFM #127,#126 <sup>*1</sup> | Monitor data           |
| Current address (user)                                   |                       | BFM #1,#0         | BFM #101,#100               | Monitor data           |
| Current address (pulse)                                  |                       | BFM #3,#2         | BFM #103,#102               | Monitor data           |
| Real current address (user) (Ve                          | r.1.20 or later)      | BFM #21,#20       | BFM #121,#120               | Monitor data           |
| Real current address (pulse) (V                          | er.1.20 or later)     | BFM #23,#22       | BFM #123,#122               | Monitor data           |
| Operation speed present value                            |                       | BFM #11,#10       | BFM #111,#110 <sup>*1</sup> | Monitor data           |
| Current address when an interred (Ver.1.30 or later)*2   | upt occurs (INT0)     | BFM #35,#34       | BFM #135,#134               | Monitor data           |
| System of units (user unit)                              | Operation parameter 1 | BFM #14000 b1,b0  | BFM #14200 b1,b0            | Positioning parameters |
| Unit of measurement for the user units                   | Operation parameter 1 | BFM #14000 b3,b2  | BFM #14200 b3,b2            | Positioning parameters |
| Position data magnification                              | Operation parameter 1 | BFM #14000 b5,b4  | BFM #14200 b5,b4            | Positioning parameters |
| Acceleration/deceleration mode*3                         | Operation parameter 1 | BFM #14000 b11    | BFM #14200 b11              | Positioning parameters |
| STOP mode                                                | Operation parameter 1 | BFM #14000 b15    | BFM #14200 b15              | Positioning parameters |
| Servo end check enabled/<br>disabled                     | Operation parameter 2 | BFM #14002 b0     | BFM #14202 b0               | Positioning parameters |
| Servo ready check enabled/<br>disabled                   | Operation parameter 2 | BFM #14002 b1     | BFM #14202 b1               | Positioning parameters |
| Interpolation gear ratio selection*4 (Ver.1.20 or later) | Operation parameter 2 | BFM #14           | 4002 b14                    | Positioning parameters |
| Pulse rate <sup>*4</sup>                                 |                       | BFM #14005,#14004 | BFM #14205,#14204           | Positioning parameters |
| Feed rate <sup>*4</sup>                                  |                       | BFM #14007,#14006 | BFM #14207,#14206           | Positioning parameters |
| Maximum speed                                            |                       | BFM #14009,#14008 | BFM #14209,#14208           | Positioning parameters |
| Interpolation time constant                              |                       | BFM #14022        | BFM #14222                  | Positioning parameters |
| Servo end evaluation time                                |                       | BFM #14032        | BFM #14232                  | Positioning parameters |
| Positioning completion signal or (Ver.1.20 or later)     | utput waiting time    | BFM #14106        | BFM #14306                  | Positioning parameters |

- \*1. Shaded columns are invalid for interpolation operation.
- \*2. The error in the calculation of user units is included in the value of the current address when an interrupt occurs.
- \*3. In interpolation operation, the system performs trapezoidal acceleration/deceleration even if approximate S-shaped acceleration/deceleration is selected.
- \*4. For cautions on setting the pulse rate and feed rate in interpolation operation, refer to the following.

 $\rightarrow$  Refer to Subsection 7.11.3

#### Note

When using linear interpolation operation (interrupt stop), the operation pattern selection should set in both axes as linear interpolation (interrupt stop).

If the same operation pattern is not set in both axes, the following operation is executed.

1) When linear interpolation (interrupt stop) is set to the operation pattern of the X-axis and a different operation pattern is set to the Y-axis

The operation pattern of the Y-axis is disregarded, and linear interpolation operation (interrupt stop) is executed.

2) When an operation pattern different than linear interpolation (interrupt stop) is set to the operation pattern of the X-axis and linear interpolation (interrupt stop) is set to the Y-axis

X-axis: Operates by the operation pattern set in the X-axis.

Y-axis: Does not operate.

 When interpolation operations are consecutively repeated in a table operation, the 20SSC-H provides continuous pass operation.

→ For details on the continuous pass operation, refer to Section 10.10

· Pulse rate and feed rate

In versions earlier than Ver. 1.20, make sure that the ratio between the pulse rate and the feed rate is equivalent between the X-axis and the Y-axis.

In versions Ver. 1.20 or later, if the ratio between the pulse rate and the feed rate is not equivalent between the X-axis and the Y-axis, set "interpolation gear ratio selection" to "X/Y-axis."

→ For selection of the interpolation gear ratio, refer to Subsection 7.11.3

## 2. Operation speed

The actual operation speed (vector speed) is "X-axis operation speed 1 x X-axis override setting." The operation speed 1 for the X-axis can be changed using the operation speed change function except under the following conditions.

→ For change of the operation speed, refer to Section 7.6

- During deceleration operation
- When the speed change disable during operation signal is ON.

## 3. Address specification

The absolute/relative address can be specified.

With the specified absolute address: Specifies a target address (position) using address 0 as the base.

With the specified relative address: Specifies a travel amount from the current address.

### 4. Rotation Direction

With the specified absolute address: The rotation direction depends on whether the target address 1 is

larger or smaller than the current address.

With the specified relative address: The rotation direction is decided by the sign (positive/negative) of target

address 1.

#### 9.11 **Circular Interpolation Operation**

The circular interpolation operation is a positioning procedure, available only in the table operation.

The circular interpolation operation has the center coordinate specification/radius specification formats.

For details on controlling by table operation, and changing the operation speed, refer to the following sections.

→ For details on the table operation, refer to Chapter 10

→ For details on the operation speed change, refer to Section 7.6

→ For details on the torque limit, refer to Subsection 7.9.3

→ For details on the STOP command, refer to Section 7.4

→ For details on the radius specification, refer to Subsection 9.11.2

#### 9.11.1 **Circular interpolation [center coordinate specification]**

The work piece moves from the start point to the target address, following the circular arc locus around the specified center coordinate.

### 1. Operation

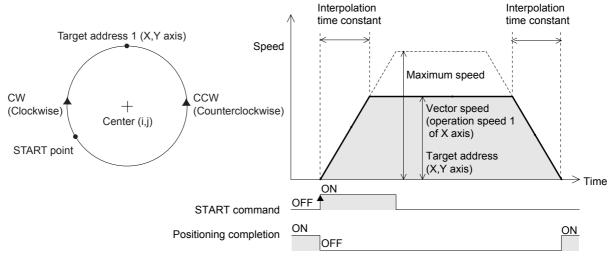

- 1) Set table information, X-axis speed, X/Y axis position (address) information and center coordinate in the XY table information.
- 2) Set "table operation (simultaneous)" in the operation pattern selection.
- 3) When turning the X-axis START command ON at the table operation start number with the specified circular interpolation (center, CW direction) / (center, CCW direction), the work piece moves to the target position at the specified speed, following the circle's center coordinate.
- 4) The work piece stops at the XY coodinate in target address 1, and the operation ends, turning the positioning completion signal ON.

→ For the parameters, control data and monitor data, refer to Chapter 11 → For details on the table operation, refer to Chapter 10

|                                               | BFM Number                  |                     | Data type                 |                   |
|-----------------------------------------------|-----------------------------|---------------------|---------------------------|-------------------|
|                                               |                             | X-axis              | Y-axis                    | Data type         |
| Table information (XY-axis)                   |                             | BFM #7000 to #12999 | )                         | Table information |
| Table operation (simultaneous)                | Operation pattern selection | BFM #520 b10        | BFM #620 b10              | Control data      |
| Table operation start number                  |                             | BFM #521            | BFM #621 <sup>*1</sup>    | Control data      |
| STOP command                                  | Operation command 1         | BFM #518 b1         | BFM #618 b1               | Control data      |
| START command                                 | Operation command 1         | BFM #518 b9         | BFM #618 b9 <sup>*1</sup> | Control data      |
| m code OFF                                    | Operation command 1         | BFM #518 b11        | BFM #618 b11*1            | Control data      |
| Change command in operation disabled          | Operation command 1         | BFM #518 b12        | BFM #618 b12*1            | Control data      |
| Speed change command in positioning operation | Operation command 1         | BFM #518 b13        | BFM #618 b13*1            | Control data      |

|                                                          |                       | BFM N             | lumber                      | Data tuna             |
|----------------------------------------------------------|-----------------------|-------------------|-----------------------------|-----------------------|
|                                                          |                       | X-axis            | Y-axis                      | Data type             |
| Remaining distance operation cancel command              | Operation command 2   | BFM #519 b0       | BFM #619 b0*1               | Control data          |
| X-START(Input terminal)                                  |                       | -                 | -                           | Input terminal        |
| m code number                                            |                       | BFM #9            | BFM #109 <sup>*1</sup>      | Monitor data          |
| Number of the table in operation                         | 1                     | BFM #16           | BFM #116 <sup>*1</sup>      | Monitor data          |
| Positioning completion                                   | Status information    | BFM #28 b6        | BFM #128 b6                 | Monitor data          |
| READY/BUSY                                               | Status information    | BFM #28 b0        | BFM #128 b0                 | Monitor data          |
| Standby for remaining travel distance at stop            | Status information    | BFM #28 b7        | BFM #128 b7                 | Monitor data          |
| Received target address (Ver.1                           | .20 or later)         | BFM #25,#24       | BFM #125,#124               | Monitor data          |
| Received target speed (Ver.1.2)                          | 0 or later)           | BFM #27,#26       | BFM #127,#126 <sup>*1</sup> | Monitor data          |
| Current address (user)                                   |                       | BFM #1,#0         | BFM #101,#100               | Monitor data          |
| Current address (pulse)                                  |                       | BFM #3,#2         | BFM #103,#102               | Monitor data          |
| Real current address (user) (Ve                          | r.1.20 or later)      | BFM #21,#20       | BFM #121,#120               | Monitor data          |
| Real current address (pulse) (Ver.1.20 or later)         |                       | BFM #23,#22       | BFM #123,#122               | Monitor data          |
| Operation speed present value                            |                       | BFM #11,#10       | BFM #111,#110 <sup>*1</sup> | Monitor data          |
| System of units (user unit)                              | Operation parameter 1 | BFM #14000 b1,b0  | BFM #14200 b1,b0            | Positioning parameter |
| Unit of measurement for the user units                   | Operation parameter 1 | BFM #14000 b3,b2  | BFM #14200 b3,b2            | Positioning parameter |
| Position data magnification                              | Operation parameter 1 | BFM #14000 b5,b4  | BFM #14200 b5,b4            | Positioning paramete  |
| Acceleration/deceleration mode*2                         | Operation parameter 1 | BFM #14000 b11    | BFM #14200 b11              | Positioning paramete  |
| STOP mode                                                | Operation parameter 1 | BFM #14000 b15    | BFM #14200 b15              | Positioning paramete  |
| Servo end check enabled/<br>disabled                     | Operation parameter 2 | BFM #14002 b0     | BFM #14202 b0               | Positioning paramete  |
| Servo ready check enabled/<br>disabled                   | Operation parameter 2 | BFM #14002 b1     | BFM #14202 b1               | Positioning parameter |
| Interpolation gear ratio selection*3 (Ver.1.20 or later) | Operation parameter 2 | BFM #14           | 4002 b14                    | Positioning paramete  |
| Pulse rate <sup>*3</sup>                                 |                       | BFM #14005,#14004 | BFM #14205,#14204           | Positioning paramete  |
| Feed rate*3                                              |                       | BFM #14007,#14006 | BFM #14207,#14206           | Positioning paramete  |
| Maximum speed                                            |                       | BFM #14009,#14008 | BFM #14209,#14208           | Positioning paramete  |
| nterpolation time constant                               |                       | BFM #14022        | BFM #14222                  | Positioning paramete  |
| Servo end evaluation time                                |                       | BFM #14032        | BFM #14232                  | Positioning paramete  |
| Positioning completion signal or<br>(Ver.1.20 or later)  | utput waiting time    | BFM #14106        | BFM #14306                  | Positioning parameter |

- \*1. Shaded columns are invalid for interpolation operation.
- \*2. In interpolation operation, the system performs trapezoidal acceleration/deceleration even if approximate S-shaped acceleration/deceleration is selected.
- \*3. For cautions on setting the pulse rate and feed rate in interpolation operation, refer to the following.
  - → Refer to Subsection 7.11.3

#### Note

- The center coordinate is always handled as a relative address from the start point.
- When setting the same address for the start and target points, the work piece moves in a perfect circle. The center coordinate specification is available in the perfect circle operation.
- · Pulse rate and feed rate

Set ratios that are the same for the pulse rate to the feed rate for the X-axis and the Y-axis if the version is earlier than Ver.1.20. Set the interpolation gear ratio selection function in the X-axis, Y-axis when the ratio of the pulse rate to the feed rate differs between the X-axis and the Y-axis for versions Ver.1.20 or later.

→ For details on the interpolation gear ratio selection, refer to Subsection 7.11.3

- During continuous pass operation
  - If the circular path is too short and the travel time from the start point to the target point is shorter than the interpolation time constant, the operation temporarily stops and shifts to the next interpolation operation.
- When interpolation operations are consecutively repeated in a table operation, the 20SSC-H provides continuous pass operation.
  - → For details on the continuous pass operation, refer to Section 10.10

### 2. Operation information

Set a circular interpolation operation ("center, CW direction" or "center, CCW direction") and an absolute/relative address in the operation information.

### 3. Speed information

The actual operation speed (vector speed) is "X-axis operation speed 1 x X-axis override setting."

The operation speed 1 for the X-axis can be changed using the operation speed change function except under the following conditions.

→ For change of the operation speed, refer to Section 7.6

- During deceleration operation
- · When the speed change disable during operation signal is ON.

## 4. Position (address) information

The absolute/relative address can be specified in the operation information.

With the specified absolute address: Specifies a target address (position) using address 0 as the base.

With the specified relative address: Specifies a travel amount from the current address.

## 5. Circle information (center coordinate)

Set the center coordinate (i, j) by a relative address from the start point.

## 9.11.2 Circular interpolation [radius specification]

The work piece moves in a circular arc with a specified radius from the start point to the target address.

## 1. Operation

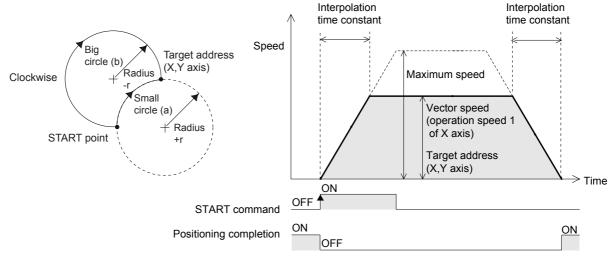

- 1) Set the table information, X-axis speed, X/Y axis position (address) and radius in the XY table information.
- 2) When turning the X-axis START command ON at the table operation start number with the specified circular interpolation (radius, CW direction) / (radius, CCW direction), the work piece moves to the target position at the specified speed, following the circle's center coordinate calculated from the start point, target position and radius.
- 3) The work piece stops at the XY coodinate in the target address 1, and the operation ends, turning the positioning completion signal ON.

ightarrow For the parameters, control data and monitor data, refer to Chapter 11 ightarrow For details on the table operation, refer to Chapter 10

|                                               |                             | BFM N               | Number                      | Data tura         |
|-----------------------------------------------|-----------------------------|---------------------|-----------------------------|-------------------|
|                                               |                             | X-axis              | Y-axis                      | Data type         |
| Table information (XY-axis)                   |                             | BFM #7000 to #12999 | 9                           | Table information |
| Table operation<br>(simultaneous)             | Operation pattern selection | BFM #520 b10        | BFM #620 b10                | Control data      |
| Table operation start number                  |                             | BFM #521            | BFM #621*1                  | Control data      |
| STOP command                                  | Operation command 1         | BFM #518 b1         | BFM #618 b1                 | Control data      |
| START command                                 | Operation command 1         | BFM #518 b9         | BFM #618 b9 <sup>*1</sup>   | Control data      |
| m code OFF                                    | Operation command 1         | BFM #518 b11        | BFM #618 b11*1              | Control data      |
| Change command in operation disabled          | Operation command 1         | BFM #518 b12        | BFM #618 b12*1              | Control data      |
| Speed change command in positioning operation | Operation command 1         | BFM #518 b13        | BFM #618 b13 <sup>*1</sup>  | Control data      |
| Remaining distance operation cancel command   | Operation command 2         | BFM #519 b0         | BFM #619 b0*1               | Control data      |
| X-START(Input terminal)                       |                             | -                   | -                           | Input terminal    |
| m code number                                 |                             | BFM #9              | BFM #109 <sup>*1</sup>      | Monitor data      |
| Number of the table in operation              | 1                           | BFM #16             | BFM #116 <sup>*1</sup>      | Monitor data      |
| Positioning completion                        | Status information          | BFM #28 b6          | BFM #128 b6                 | Monitor data      |
| READY/BUSY                                    | Status information          | BFM #28 b0          | BFM #128 b0                 | Monitor data      |
| Standby for remaining travel distance at stop | Status information          | BFM #28 b7          | BFM #128 b7                 | Monitor data      |
| Received target address (Ver.1                | 20 or later)                | BFM #25,#24         | BFM #125,#124               | Monitor data      |
| Received target speed (Ver.1.2)               | 0 or later)                 | BFM #27,#26         | BFM #127,#126 <sup>*1</sup> | Monitor data      |
| Current address (user)                        |                             | BFM #1,#0           | BFM #101,#100               | Monitor data      |

|                                                          |                       | BFM N             | lumber                      | Data tuna              |
|----------------------------------------------------------|-----------------------|-------------------|-----------------------------|------------------------|
|                                                          |                       | X-axis            | Y-axis                      | Data type              |
| Current address (pulse)                                  |                       | BFM #3,#2         | BFM #103,#102               | Monitor data           |
| Real current address (user) (Ve                          | r.1.20 or later)      | BFM #21,#20       | BFM #121,#120               | Monitor data           |
| Real current address (pulse) (Ver.1.20 or later)         |                       | BFM #23,#22       | BFM #123,#122               | Monitor data           |
| Operation speed present value                            |                       | BFM #11,#10       | BFM #111,#110 <sup>*1</sup> | Monitor data           |
| System of units (user unit)                              | Operation parameter 1 | BFM #14000 b1,b0  | BFM #14200 b1,b0            | Positioning parameters |
| Unit of measurement for the user units                   | Operation parameter 1 | BFM #14000 b3,b2  | BFM #14200 b3,b2            | Positioning parameters |
| Position data magnification                              | Operation parameter 1 | BFM #14000 b5,b4  | BFM #14200 b5,b4            | Positioning parameters |
| Acceleration/deceleration mode*2                         | Operation parameter 1 | BFM #14000 b11    | BFM #14200 b11              | Positioning parameters |
| STOP mode                                                | Operation parameter 1 | BFM #14000 b15    | BFM #14200 b15              | Positioning parameters |
| Servo end check enabled/<br>disabled                     | Operation parameter 2 | BFM #14002 b0     | BFM #14002 b0 BFM #14202 b0 |                        |
| Servo ready check enabled/<br>disabled                   | Operation parameter 2 | BFM #14002 b1     | BFM #14202 b1               | Positioning parameters |
| Interpolation gear ratio selection*3 (Ver.1.20 or later) | Operation parameter 2 | BFM #14           | 4002 b14                    | Positioning parameters |
| Pulse rate <sup>*3</sup>                                 |                       | BFM #14005,#14004 | BFM #14205,#14204           | Positioning parameters |
| Feed rate*3                                              |                       | BFM #14007,#14006 | BFM #14207,#14206           | Positioning parameters |
| Maximum speed                                            |                       | BFM #14009,#14008 | BFM #14209,#14208           | Positioning parameters |
| Interpolation time constant                              |                       | BFM #14022        | BFM #14222                  | Positioning parameters |
| Servo end evaluation time                                |                       | BFM #14032        | BFM #14232                  | Positioning parameters |
| Positioning completion signal or (Ver.1.20 or later)     | utput waiting time    | BFM #14106        | BFM #14306                  | Positioning parameters |

- \*1. Shaded columns are invalid in interpolation operation.
- \*2. In interpolation operation, the system performs trapezoidal acceleration/deceleration even if approximate S-shaped acceleration/deceleration is selected.
- \*3. For cautions on setting the pulse rate and feed rate in interpolation operation, refer to the following.

→ Refer to Subsection 7.11.3

### Note

- The radius is specified as r. When r is a positive value, the small circle (a) path is selected and when it is negative, the big circle (b) path is selected.
- · Pulse rate and feed rate

During the circular interpolation operation, the radius value is kept constant and pulses are allocated to the X and Y axes. If the ratio of the pulse rate to the feed rate differs between the X-axis and Y-axis, the circle becomes deformed. Set the interpolation gear ratio selection function in the X- axis, Y-axis when the ratio differs between the X-axis and the Y-axis if the version is Ver.1.20 or later.

- ightarrow For details on the interpolation gear ratio selection, refer to Subsection 7.11.3
- Use the center coordinate specification in a perfect circle operation.
- During continuous pass operation
  If the circular path is too short and the travel time from the start point to the target point is shorter than the interpolation time constant, the operation temporarily stops, and shifts to the next interpolation operation.
- When interpolation operations are consecutively repeated in a table operation, the 20SSC-H provides continuous pass operation.
  - $\rightarrow$  For details on the continuous pass operation, refer to Section 10.10

### 2. Operation information

Set a circular interpolation operation ("radius, CW direction" or "radius, CCW direction") and an absolute/relative address in the operation information.

 $\rightarrow$  For details, refer to Chapter 10

## 3. Speed information

The actual operation speed (vector speed) is "X-axis operation speed 1 x X-axis override setting." The operation speed 1 for the X-axis can be changed using the operation speed change function except under the following conditions.

## → For change of the operation speed, refer to Section 7.6

- During deceleration operation
- · When the speed change disable during operation signal is ON.

## 4. Position (address) information

The absolute/relative address can be specified in the operation information.

With the specified absolute address: Specifies a target address (position) using address 0 as the base. With the specified relative address: Specifies a travel amount from the current address.

## 5. Circle information (radius)

Set the radius of a circle with by r.

With specified positive (+) value: Operates the small circle (a) path. With specified negative (-) value: Operates the big circle (b) path.

## 9.12 Reciprocal movement insutruction (Ver.1.10 or later)

 $\rightarrow$  For change of the operation speed and target address, refer to Section 7.6

→ For details on the torque limit, refer to Subsection 7.9.3

→ For details on the STOP command, refer to Section 7.4

→ For setting of ring operation in the current address, refer to Section 7.8

## 1. Operation

When "reciprocal movement instruction" is set in the operation pattern selection, the system starts reciprocal movements, and performs as follows in accordance with the status of the open signal (INT0), close signal (INT1) and closing/opening operation.

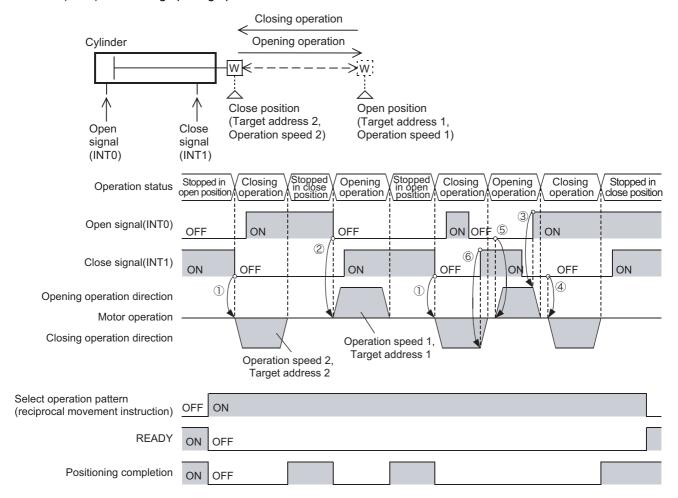

- · Stopped in the open position
  - Close signal (INT1) = ON: The system remains stopped in the open position.
  - Close signal (INT1) = OFF:The system starts closing operation (① above). (The system starts to move toward target address 2 at operation speed 2.)
- · Stopped in the close position
  - Open signal (INT0) = ON: The system remains stopped in the close position.
  - Open signal (INT0) = OFF: The system starts opening operation (② above).

    (The system starts to move toward target address 1 at operation speed 1.)

Manual control

10

Table Operation

· Opening operation

When the open signal is set to ON from OFF, the system decelerates and stops opening operation (③

After deceleration stop, the system performs as follows in accordance with the status of the open signal (INT0) and close signal (INT1).

- Close signal (INT1) = OFF: The system starts closing operation (4) above). (The system starts to move toward target address 2 at operation speed 2.)
- Close signal (INT1) = ON, open signal (INT0) = ON: The system remains stopped in the stopped position.
- Close signal (INT1) = ON, open signal (INT0) = OFF: The system starts opening operation. (The system starts to move toward target address 1 at operation speed 1.)

## · Closing operation

When the close signal is set to ON from OFF, the system decelerates and stops closing operation (⑤ above).

After deceleration stop, the system performs as follows in accordance with the status of the open signal (INT0) and close signal (INT1).

- Open signal (INT0) = OFF: The system starts opening operation (6) above). (The system starts to move toward target address 1 at operation speed 1.)
- Open signal (INT0) = ON, close signal (INT1) = ON: The system remains stopped in the stopped position.
- Open signal (INT0) = ON, close signal (INT1) = OFF: The system starts closing operation. (The system starts to move toward target address 2 at operation speed 2.)

## → For the parameters, control data and monitor data, refer to Chapter 11

|                                                                   |                             | BFN           | l Number      |                |
|-------------------------------------------------------------------|-----------------------------|---------------|---------------|----------------|
|                                                                   |                             | X-axis        | Y-axis        | Data type      |
| Target address 1                                                  |                             | BFM #501,#500 | BFM #601,#600 | Control data   |
| Operation speed 1                                                 |                             | BFM #503,#502 | BFM #603,#602 | Control data   |
| Target address 2                                                  |                             | BFM #505,#504 | BFM #605,#604 | Control data   |
| Operation speed 2                                                 |                             | BFM #507,#506 | BFM #607,#606 | Control data   |
| Reciprocal movement instruction (Ver.1.10 or later)               | Operation pattern selection | BFM #520 b11  | BFM #620 b11  | Control data   |
| STOP command                                                      | Operation command 1         | BFM #518 b1   | BFM #618 b1   | Control data   |
| Simultaneous START flag                                           | Operation command 1         | BFM #518 b10  | -             | Control data   |
| Change command in operation disabled                              | Operation command 1         | BFM #518 b12  | BFM #618 b12  | Control data   |
| Speed change command in positioning operation                     | Operation command 1         | BFM #518 b13  | BFM #618 b13  | Control data   |
| Target position change command in positioning operation           | Operation command 1         | BFM #518 b14  | BFM #618 b14  | Control data   |
| Remaining distance operation cancel command                       | Operation command 2         | BFM #519 b0   | BFM #619 b0   | Control data   |
| Acceleration/deceleration time change command (Ver.1.30 or later) | Operation command 2         | BFM #519 b5   | BFM #619 b5   | Control data   |
| Ring operation rotation direction for a (Ver.1.10 or later)       | absolute address            | BFM #530      | BFM #630      | Control data   |
| X-INT0(Input terminal)                                            |                             | -             | -             | Input terminal |
| Y-INT0(Input terminal)                                            |                             | -             | -             | Input terminal |
| X-INT1(Input terminal)                                            |                             | -             | -             | Input terminal |
| Y-INT1(Input terminal)                                            |                             | -             | -             | Input terminal |
| Positioning completion                                            | Status information          | BFM #28 b6    | BFM #128 b6   | Monitor data   |
| READY/BUSY                                                        | Status information          | BFM #28 b0    | BFM #128 b0   | Monitor data   |

|                                                          |                                           | BFM Number        |                   | Data type              |  |
|----------------------------------------------------------|-------------------------------------------|-------------------|-------------------|------------------------|--|
|                                                          |                                           | X-axis            | Y-axis            | Бата туре              |  |
| Standby for remaining travel distance at stop            | Status information                        | BFM #28 b7        | BFM #128 b7       | Monitor data           |  |
| Received target address (Ver.1.20 or                     | r later)                                  | BFM #25,#24       | BFM #125,#124     | Monitor data           |  |
| Received target speed (Ver.1.20 or la                    | Received target speed (Ver.1.20 or later) |                   | BFM #127,#126     | Monitor data           |  |
| Current address (user)                                   |                                           | BFM #1,#0         | BFM #101,#100     | Monitor data           |  |
| Current address (pulse)                                  |                                           | BFM #3,#2         | BFM #103,#102     | Monitor data           |  |
| Real current address (user) (Ver.1.20                    | 0 or later)                               | BFM #21,#20       | BFM #121,#120     | Monitor data           |  |
| Real current address (pulse) (Ver.1.2                    | 20 or later)                              | BFM #23,#22       | BFM #123,#122     | Monitor data           |  |
| Operation speed present value                            |                                           | BFM #11,#10       | BFM #111,#110     | Monitor data           |  |
| System of units (user unit)                              | Operation parameter 1                     | BFM #14000 b1,b0  | BFM #14200 b1,b0  | Positioning parameters |  |
| Unit of measurement for the user units                   | Operation parameter 1                     | BFM #14000 b3,b2  | BFM #14200 b3,b2  | Positioning parameters |  |
| Position data magnification                              | Operation parameter 1                     | BFM #14000 b5,b4  | BFM #14200 b5,b4  | Positioning parameters |  |
| Acceleration/deceleration mode                           | Operation parameter 1                     | BFM #14000 b11    | BFM #14200 b11    | Positioning parameters |  |
| STOP mode                                                | Operation parameter 1                     | BFM #14000 b15    | BFM #14200 b15    | Positioning parameters |  |
| Servo end check enabled/disabled                         | Operation parameter 2                     | BFM #14002 b0     | BFM #14202 b0     | Positioning parameters |  |
| Servo ready check enabled/ disabled                      | Operation parameter 2                     | BFM #14002 b1     | BFM #14202 b1     | Positioning parameters |  |
| Ring counter setting (Ver.1.10 or later)                 | Operation parameter 2                     | BFM #14002 b3     | BFM #14202 b3     | Positioning parameters |  |
| Pulse rate                                               |                                           | BFM #14005,#14004 | BFM #14205,#14204 | Positioning parameters |  |
| Feed rate                                                |                                           | BFM #14007,#14006 | BFM #14207,#14206 | Positioning parameters |  |
| Maximum speed                                            |                                           | BFM #14009,#14008 | BFM #14209,#14208 | Positioning parameters |  |
| Acceleration time                                        |                                           | BFM #14018        | BFM #14218        | Positioning parameters |  |
| Deceleration time                                        |                                           | BFM #14020        | BFM #14220        | Positioning parameters |  |
| Servo end evaluation time                                |                                           | BFM #14032        | BFM #14232        | Positioning parameters |  |
| Ring counter upper limit value (Ver.                     | 1.10 or later)                            | BFM #14101,#14100 | BFM #14301,#14300 | Positioning parameters |  |
| Positioning completion signal output (Ver.1.20 or later) | waiting time                              | BFM #14106        | BFM #14306        | Positioning parameters |  |
| Acceleration time 2 (Ver.1.30 or later                   | •)                                        | BFM #14108        | BFM #14308        | Positioning parameters |  |
| Deceleration time 2 (Ver.1.30 or later                   | r)                                        | BFM #14110        | BFM #14310        | Positioning parameters |  |

## Note

- When the 20SSC-H completes positioning in the open or close position, the positioning completion signal turns ON.
- The READY status remains OFF while the 20SSC-H is operating, and turns ON when the 20SSC-H finishes operation.
- The motor decelerates and stops when the operation pattern selection (reciprocal movement instruction) is set to OFF.
- When changing the address to a newly specified one during control using the target address change function, the target address after change becomes valid when the target address 1 or target address 2 is changed at the same time.
  - When changing the target address (open position) during the opening operation, change the target address 1 at the same time.
  - When changing the target address (close position) during the closing operation, change the target address 2 at the same time.
- When using the reciprocal movement instruction in ring operation, set the ring operation direction for absolute address to "0: Direction for shorter rotation."

## 2. Operation speed

The actual operation speed is decided by the following calculation formulas.

- Operation speed1 × Override setting
- Operation speed2 × Override setting

The actual operation speed 1 and operation speed 2 can be changed using the operation speed change function except under the following conditions.

→ For change of the operation speed, refer to Section 7.6

- · During deceleration operation
- · When the speed change disable during operation signal is ON.

## 3. Address specification

Specified address are handled as absolute address. (The absolute/relative address specification is ignored.)

### 4. Rotation Direction

The rotation direction is determined by the relationship among the current address, target address 1 and target address 2.

## 10. Table Operation

## 10.1 Outline of Table Operation

This section describes the table information setting and table operation motions.

For details on the positioning commands available with the table operation, refer to the following.

→ For details on each positioning operation, refer to Chapter 9

### About the table operation

The "table operation" executes preset positioning operation patterns from the table information. Positioning operations are consecutively executed and may be arranged in any order. A few positioning operations are only available in table operation.

### Positioning operations for table operation only

- · Multi-speed operation
- · Circular interpolation
- · Continuous pass operation

## 10.1.1 Applicable positioning operations for table operation

- Applicable positioning operations for table operation
  - 1-speed positioning operation
  - Interrupt 1-speed constant quantity feed
  - 2-speed positioning operation
  - Interrupt 2-speed constant quantity feed
  - Interrupt stop
  - Multi-speed operation
  - Linear interpolation\*1
  - Linear interpolation (interrupt stop)\*1
  - Circular interpolation\*1
  - Mechanical zero return

- Inapplicable positioning operations for table operation
  - Variable speed operation
  - Manual pulse generator
  - JOG operation
  - Reciprocal movement instruction (Ver.1.10 or later)
- \*1. When interpolation operations are consecutively repeated in a table operation, the 20SSC-H provides continuous pass operation.
  - → For details on continuous operation, refer to Section 10.10

## 10.1.2 Types of table information and number of registered tables

| Type of table information | Number of registered tables | Table number |
|---------------------------|-----------------------------|--------------|
| X-axis table information  | 300 tables                  | 0 to 299     |
| Y-axis table information  | 300 tables                  | 0 to 299     |
| XY-axis table information | 300 tables                  | 0 to 299     |

10.1 Outline of Table Operation

## 10.1.3 Table information setting items

## 1. Setting items and contents

| Setting item                | Content                                                                                                    |            | Type of table information |             |
|-----------------------------|----------------------------------------------------------------------------------------------------|------------|---------------------------|-------------|
| Setting item                | Content                                                                                                    | X-<br>axis | Y-<br>axis                | XY-<br>axis |
| Operation information*1     | Sets a positioning operation in the table operation along with a current address change, etc.  - No processing - Circular interpolation - m code - Circular interpolation - 1-speed positioning - Circular interpolation - 1-speed positioning - Circular interpolation - 1-speed positioning - Circular interpolation - Interrupt 1-speed constant quantity feed - Circular interpolation - Interrupt 2-speed constant quantity feed - Circular interpolation - Interrupt stop - Circular interpolation - Interrupt stop - Circular interpolation - Circular interpolation - Circular inte | <b>~</b>   | <b>✓</b>                  | <b>*</b>    |
| Position information (x,y)  | Sets the following items depending on the settings in the operation information.  In positioning operations Set the target address Setting range: -2,147,483,648 to 2,147,483,647 (user unit)*2 Set the value within -2,147,483,648 to 2,147,483,647PLS in converted pulse data.  In current address changes Set the new current address. Setting range: -2,147,483,648 to 2,147,483,647 (user unit)*2 Set the value within -2,147,483,648 to 2,147,483,647PLS in converted pulse data.  In Dwell Set a dwell time. Setting range: 0 to 32767(×10ms)  In Jump Set the jump No. table. Setting range: 0 to 299                                                                                                    | <b>√</b>   | <b>√</b>                  | <b>√</b>    |
| Speed information (fx,f,fy) | Set the operation speed.  Setting range: 1 to 50,000,000 (user unit)*2  Set the value within 1 to 50,000,000Hz in converted pulse data.                                                                                                    | <b>√</b>   | <b>√</b>                  | ✓           |
| Circle information (i,r,j)  | Set the center coordinate and radius of the circle during circular interpolation operation.  Setting range: -2,147,483,648 to 2,147,483,647 (user unit)*2  Set the value within -2,147,483,648 to 2,147,483,647PLS in converted pulse data.                                                                                                    | -          | -                         | <b>✓</b>    |
| m code information*3        | Sets m codes.  No m code1  After-mode m code0 to 9999  With-mode m code10000 to 32767                                                                                                    | <b>√</b>   | ✓                         | ✓           |

<sup>\*1.</sup> Set a numeric value suitable for each operation to the operation information stored in the buffer memory.

ightarrow For set values and setting items in operation information, refer to the next page

\*2. For details on the user units, refer to the following.

 $\rightarrow$  Refer to Section 7.10

\*3. The m code is an auxiliary command to support positioning data in execution. For details on m code, refer to the following.

 $\rightarrow$  Refer to Section 10.9

## 2. Operation information and setting items

Set the numeric value corresponding to each operation to the operation information in the buffer memory. The table below shows the target table information, set value and other setting items (position information, speed information, circle information and "m" code information) for each item in the operation information.

|                                                         |                       |         |               |            | ting ta    |             |          |          |          |          | ting ite |          | e operation        |                                                               |  |
|---------------------------------------------------------|-----------------------|---------|---------------|------------|------------|-------------|----------|----------|----------|----------|----------|----------|--------------------|---------------------------------------------------------------|--|
| Oper                                                    | ation inform          | ation   |               |            | table      |             |          | ition    | Spe      |          |          | cle      |                    |                                                               |  |
|                                                         | l a                   | ı       | 0 "           |            | ormat      |             | inforn   | nation   | inforn   | nation   | inforn   | nation   | m code information | Remarks                                                       |  |
| Name                                                    | Operation target axis | Symbol  | Setting value | X-<br>axis | Y-<br>axis | XY-<br>axis | x        | У        | fx/f     | fy       | i/r      | j        | Illionilation      |                                                               |  |
| No processing                                           | -                     | NOP     | -1            | ✓          | ✓          | ✓           | -        | -        | -        | -        | -        | -        | -                  | No operation                                                  |  |
| m code                                                  | -                     | NOP     | -1            | <b>√</b>   | <b>√</b>   | <b>√</b>    | -        | -        | -        | -        | -        | -        | <b>√</b>           | Sets the m code only.                                         |  |
| End                                                     | -                     | END     | 0             | ✓          | <b>√</b>   | <b>√</b>    | -        | -        | -        | -        | -        | -        | -                  | Terminates the table operation.                               |  |
|                                                         | X-axis                | DRV_X   | 1             | ✓          | -          | ✓           | ✓        | -        | ✓        | -        | -        | -        | ✓                  | For the                                                       |  |
| 1-speed positioning                                     | Y-axis                | DRV_Y   | 2             | -          | ✓          | ✓           | -        | ✓        | -        | ✓        | -        | -        | ✓                  | positioning operation details,                                |  |
| operation                                               | XY-axis               | DRV_XY  | 3             | -          | -          | <b>√</b>    | ✓        | <b>✓</b> | ✓        | ✓        | -        | -        | <b>√</b>           | refer to Section 9.2.                                         |  |
|                                                         | X-axis                | SINT_X  | 4             | ✓          | -          | ✓           | ✓        | -        | ✓        | -        | -        | -        | ✓                  | For the                                                       |  |
| Interrupt 1-speed constant quantity                     | Y-axis                | SINT_Y  | 5             | -          | ✓          | ✓           | -        | ✓        | -        | ✓        | -        | -        | ✓                  | positioning operation details,                                |  |
| feed                                                    | XY-axis               | SINT_XY | 6             | -          | -          | <b>√</b>    | ✓        | ✓        | ✓        | <b>✓</b> | -        | -        | <b>√</b>           | refer to Section 9.3.                                         |  |
|                                                         | X-axis                | DRV2_X  | 7             | <b>√</b>   | _          | <b>√</b>    | <b>✓</b> | -        | ✓        | -        | -        | -        | ✓                  |                                                               |  |
| 0 1 ""                                                  |                       | DIVVZ_X | ,             | V          |            | · ·         | ✓        | -        | ✓        | -        | -        | -        | -                  | For the                                                       |  |
| 2-speed positioning operation                           | Y-axis                | DRV2_Y  | 8             | _          | ✓          | ✓           | -        | ✓        | -        | ✓        | -        | -        | ✓                  | positioning operation details,                                |  |
| (2 table rows used)                                     |                       | _       |               |            |            | ·           | -        | ✓        | -        | ✓        | -        | -        | -                  | refer to Section                                              |  |
|                                                         | XY-axis               | DRV2_XY | 9             | -          | -          | ✓           | ✓        | ✓        | ✓        | ✓        | -        | -        | ✓                  | 9.4.                                                          |  |
|                                                         |                       | _       |               |            |            |             | ✓        | ✓        | ✓        | ✓        | -        | -        | -                  |                                                               |  |
|                                                         | X-axis                | DINT_X  | 10            | <b>√</b>   | -          | ✓           | <b>✓</b> | -        | ✓        | -        | -        | -        | <b>√</b>           | For the positioning operation details,                        |  |
| Interrupt 2-speed                                       |                       |         |               |            |            |             | -        | -        | ✓        | -        | -        | -        | -                  |                                                               |  |
| constant quantity feed                                  | Y-axis                | DINT_Y  | 11            | -          | <b>✓</b>   | <b>✓</b>    | -        | -        | -        | <b>√</b> | -        | -        | ✓                  |                                                               |  |
| (2 table rows used)                                     |                       |         |               |            |            |             | -        | -        | -<br>√   | √<br>√   | -        | -        | - ✓                | refer to Section<br>9.5.                                      |  |
|                                                         | XY-axis               | DINT_XY | 12            | -          | -          | ✓           |          | -        | ✓<br>✓   | <b>√</b> | _        | _        | -                  |                                                               |  |
|                                                         | X-axis                | INT_X   | 13            | <b>√</b>   | _          | <b>√</b>    | <b>√</b> | _        | · /      | -        | _        | _        | <b>√</b>           | For the                                                       |  |
|                                                         | Y-axis                | INT_Y   | 14            | -          | <b>✓</b>   | · /         | -        | <b>√</b> | -        | <b>√</b> | -        | -        | ·                  | positioning                                                   |  |
| Interrupt stop                                          | XY-axis               | INT_XY  | 15            | -          | -          | <b>√</b>    | <b>√</b> | <b>√</b> | <b>√</b> | <b>√</b> | -        | -        | ✓                  | operation details,<br>refer to Section<br>9.6.                |  |
| Multi apped                                             | X-axis                | DRVC_X  | 16            | <b>√</b>   | -          | <b>✓</b>    | <b>√</b> | -        | <b>√</b> | -        | -        | -        | ✓                  | For the                                                       |  |
| Multi-speed operation (requires multiple tables used)   | Y-axis                | DRVC_Y  | 17            | -          | <b>√</b>   | <b>√</b>    | -        | <b>√</b> | -        | <b>√</b> | -        | -        | <b>√</b>           | positioning<br>operation details,<br>refer to Section<br>9.8. |  |
| Linear interpolation                                    | XY-axis               | LIN     | 19            | -          | -          | <b>√</b>    | <b>√</b> | <b>✓</b> | <b>√</b> | -        | -        | -        | <b>√</b>           | For the positioning operation details, refer to Section 9.9.  |  |
| Linear interpolation<br>(Interrupt stop)                | XY-axis               | LIN_INT | 20            | -          | -          | <b>✓</b>    | <b>√</b> | <b>√</b> | <b>√</b> | -        | -        | -        | <b>√</b>           | For the positioning operation details, refer to Section 9.10. |  |
| Circular<br>interpolation<br>(center,<br>CW direction)  | XY-axis               | CW_i    | 21            | -          | -          | <b>√</b>    | <b>√</b> | <b>√</b> | ✓        | -        | <b>√</b> | <b>√</b> | <b>√</b>           | For the positioning operation details,                        |  |
| Circular<br>interpolation<br>(center,<br>CCW direction) | XY-axis               | CCW_i   | 22            | -          | -          | ✓           | <b>√</b> | <b>√</b> | ✓        | -        | <b>√</b> | <b>√</b> | <b>√</b>           | refer to<br>Subsection<br>9.11.1.                             |  |

|  | = | =      |
|--|---|--------|
|  | 5 | 3      |
|  | 5 | ₹      |
|  | È | ₹<br>5 |
|  | Ē | 3      |

System configuration

| 3 |ହୁନ୍ମ

ple ection

Installation

5

Wiring

Memory configuration

|                                                         |                       |         |               | Setting target |                | Other setting items |          |                 |          |               |          |               |             |                                                                                                    |  |
|---------------------------------------------------------|-----------------------|---------|---------------|----------------|----------------|---------------------|----------|-----------------|----------|---------------|----------|---------------|-------------|----------------------------------------------------------------------------------------------------|--|
| Ope                                                     | ration inform         | nation  |               |                | table<br>ormat |                     |          | ition<br>nation |          | eed<br>nation | Cir      | cle<br>nation | m code      | Remarks                                                                                                    |  |
| Name                                                    | Operation target axis | Symbol  | Setting value | X-<br>axis     | Y-<br>axis     | XY-                 | х        | у               | fx/f     | fy            | i/r      | j             | information | 1.02                                                                                                    |  |
| Circular<br>interpolation<br>(radius,<br>CW direction)  | XY-axis               | CW_r    | 23            | -              | -              | <b>√</b>            | <b>√</b> | <b>√</b>        | <b>√</b> | -             | <b>√</b> | -             | <b>√</b>    | For the positioning operation details,                                                                                                    |  |
| Circular<br>interpolation<br>(radius,<br>CCW direction) | XY-axis               | CCW_r   | 24            | -              | -              | <b>√</b>            | <b>√</b> | <b>√</b>        | <b>√</b> | -             | <b>√</b> | -             | <b>√</b>    | refer to<br>Subsection<br>9.11.2.                                                                                                    |  |
|                                                         | X-axis                | DRVZ_X  | 25            | ✓              | -              | ✓                   | -        | -               | -        | -             | -        | -             | ✓           | For the                                                                                                    |  |
| Mechanical zero                                         | Y-axis                | DRVZ_Y  | 26            | -              | ✓              | ✓                   | -        | -               | -        | -             | -        | -             | ✓           | positioning operation details,                                                                                                    |  |
| return operation                                        | XY-axis               | DRVZ_XY | 27            | -              | -              | <b>✓</b>            | -        | -               | -        | -             | -        | -             | <b>√</b>    | refer to Section<br>8.1.                                                                                                    |  |
|                                                         | X-axis                | SET_X   | 90            | ✓              | -              | <b>✓</b>            | ✓        | -               | -        | -             | -        | -             | ✓           | Changes the                                                                                                    |  |
| Changes the current address                             | Y-axis                | SET_Y   | 91            | -              | ✓              | ✓                   | -        | ✓               | -        | -             | -        | -             | ✓           | current address (user). Refer to                                                                                                    |  |
|                                                         | XY-axis               | SET_XY  | 92            | -              | -              | ✓                   | ✓        | ✓               | -        | -             | -        | -             | ✓           | Subsection 7.9.9.                                                                                                    |  |
| Absolute address                                        | -                     | ABS     | 93            | <b>√</b>       | <b>*</b>       | <b>*</b>            | -        | -               | -        | -             | -        | -             | <b>√</b>    | When this command is issued, the position information (x, y) of the table operation becomes an absolute address, which specifies positions from the (0, 0) point. (absolute address is specified by default) |  |
| Relative address                                        | -                     | INC     | 94            | <b>√</b>       | <b>√</b>       | <b>√</b>            | -        | -               | -        | -             | -        | -             | ✓           | When this command is issued, the position information (x, y) of the table operation becomes a relative address based on the current address.                                                                 |  |
|                                                         |                       |         |               | ✓              | -              | -                   | ✓        | -               | -        | -             | -        | -             | ✓           | The 20SSC-H                                                                                                    |  |
|                                                         |                       |         |               | -              | ✓              | -                   | -        | ✓               | -        | -             | -        | -             | ✓           | waits for the<br>specified time                                                                                                    |  |
| Dwell                                                   | -                     | TIM     | 95            | -              | -              | <b>✓</b>            | <b>√</b> | -               | -        | -             | -        | -             | ✓           | period. Use this to<br>specify waiting<br>time for shifting<br>operations.                                                                                                    |  |
|                                                         |                       |         |               | ✓              | -              | -                   | <b>√</b> | -               | -        | -             | -        | -             | -           | Jumps to the                                                                                                    |  |
|                                                         |                       |         |               | -              | <b>✓</b>       | -                   | -        | ✓               | -        | -             | -        | -             | -           | specified table                                                                                                    |  |
| Jump                                                    | -                     | JMP     | 96            | -              | -              | <b>✓</b>            | <b>√</b> | -               | -        | -             | -        | -             | -           | number.<br>Jumping from an<br>X-axis table to a<br>Yaxis table is not<br>allowed.                                                                                                    |  |

## 10.1.4 Table operation execution procedure

The following shows the procedure for executing a table operation.

## Set the operation pattern and table start No. in the control data.

| Item                        | BFM r    | number   | Content                                                                                                    |  |  |  |  |  |
|-----------------------------|----------|----------|----------------------------------------------------------------------------------------------------|--|--|--|--|--|
| item                        | X-axis   | Y-axis   | Softent                                                                                                    |  |  |  |  |  |
| Operation pattern selection | BFM #520 | BFM #620 | b9: Table operation (individual) Table operation is executed by X-axis table data and Y-axis table data. b10: Table operation (simultaneous) Table operation is executed by XY-axis table data.                |  |  |  |  |  |
| Table operation start No.   | BFM #521 | BFM #621 | Specify the table No. of the table operation to be executed. When setting the table operation (simultaneous) in the operation patterns, set the X-axis table operation start No. only. Setting range: 0 to 299 |  |  |  |  |  |

### Note

When operating with XY-axis table information, both axes should be set as using table operation (simultaneous).

If the same operation pattern is not in both axes, the following operation is executed.

- 1) When table operation (simultaneous) is set to the operation pattern of the X-axis and a different operation pattern is set to the Y-axis
  - The operation pattern of the Y-axis is disregarded, and table operation (simultaneous) is executed.
- 2) When an operation pattern different than table operation (simultaneous) is set to the operation pattern of the X-axis and table operation (simultaneous) is set to the Y-axis

X-axis: Operates by the operation pattern set in the X-axis.

Y-axis: Does not operate.

### Writing table operation data

Write table operation data to buffer memory beforehand, following the procedure below:

• Transfer the table information from the 20SSC-H flash memory to buffer memories (only while power ON)

→ Refer to Chapter 6

- Write (transfer) table data to buffer memories with FX Configurator-FP.
  - → For details on operation, refer to the FX Configurator-FP Operation Manual
- · Write table information by a sequence program.
  - ightarrow For an explanation of applied instructions, refer to the Programming Manual
- Change (write) table information by the test function in GX Developer's BFM monitor.
  - → For details on operation, refer to the GX Developer Operating Manual

## 2 Reboot the START command to begin the table operation.

When operating with XY-axis table information, turn the START command of the X-axis from OFF to ON.

The 20SSC-H executes table operation in numerical order from the table operation start No.

The 20SSC-H executes table operation patterns in numerical order until the table No. with END command is reached in the operation information.

4 The table operation finishes when the table No. with the END command is executed.

4

3

5

## 10.2 How to Set Table Information

The 20SSC-H has 2 procedures to set table information, via FX Configurator-FP or by a sequence program.

## Setting table information by sequence program

To set table information by a sequence program, write each setting to the 20SSC-H buffer memory with TO, or move instructions (MOV, etc.) for direct specification.

For details on buffer memory assignments, refer to the following.

→ Refer to Section 10.3 and 11.5

### Note

It is strongly recommended to set and store table information in the flash memory via FX Configurator-FP. When table information is set by sequence program, a considerable amount of the sequence program and devices are used, which makes the program complicated and increases the scan time.

## Setting table information on FX Configurator-FP

Set value with the X-axis, Y-axis, XY-axis table information edit windows in FX Configurator-FP. For details on operation with FX Configurator-FP, refer to the following manual.

→ FX Configurator-FP Operation Manual

- · Operation method
- 1) Double-click "File name"→"Edit"→"X-axis table information", "Y-axis table information" or "XY-axis table information" in the file data list.
- The selected X-axis table information, Y-axis table information or XY-axis table information edit window is displayed.

### Note

Note that the procedures to set the table information from FX Configurator-FP and a sequence program are different.

- The position of the operation information is different.
  - a) Position information
- d) m code information
- b) Speed information
- e) Circle information
- c) Operation information
- 1) X-axis, Y-axis table information
  - Buffer memory

|           | a)                   | b)                | c)                    | (d)                   |
|-----------|----------------------|-------------------|-----------------------|-----------------------|
| Table No. | Position information | Speed information | Operation information | m code<br>information |
| 0         | 5000                 | 5000              | 7 <sup>*3</sup>       | -1                    |
| 1         | 2000                 | 2500              | 7 <sup>*3</sup>       | -1                    |
| 2         | 100 <sup>*1</sup>    | -                 | 95                    | -1                    |
| 3         | 0 <sup>*2</sup>      | -                 | 96                    | -1                    |
| 4         | -                    | -                 | 0                     | -                     |
| 5         | 0                    | 200000            | 1                     | -1                    |
| 6         | -                    | -                 | 0                     | -                     |
|           |                      |                   |                       |                       |

- \*1, \*2. The setting method for the following information is different.
  - · Dwell time

Buffer memory : Set in position information.

FX Configurator-FP: Set in Time.

· Jump point table No.

Buffer memory : Set in position information.

FX Configurator-FP: Set in Jump No.

- FX Configurator-FP

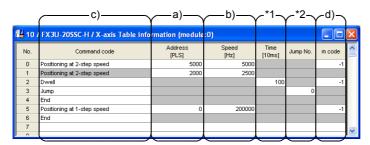

\*3. In 2-speed positioning operation and interrupt 2-speed constant quantity feed operation, two setting rows are required.

FX3∪-20SSC-H Positioning Block User's Manual

## 2) XY-axis table information

- Buffer memory

|           |                   | a) —          |          | $\sim$    |            | =)—      | c)              | <u> </u>           |  |
|-----------|-------------------|---------------|----------|-----------|------------|----------|-----------------|--------------------|--|
| Table No. | Position in       | nformation    | Speed in | formation | Circle inf | ormation | Operation       | m code information |  |
| Table No. | X-axis            | Y-axis        | X-axis   | Y-axis    | X-axis     | Y-axis   | information     |                    |  |
| 0         | 5000              | 5000          | 5000     | 5000      | 1          | -        | 9 <sup>*2</sup> | -1                 |  |
| 1         | 2000              | 2000          | 2500     | 2500      | -          | -        | 9 <sup>*2</sup> | -1                 |  |
| 2         | 100 <sup>*1</sup> | 1             | -        | -         | -          | -        | 95              | -1                 |  |
| 3         | -                 | -             | ı        | -         | -          | -        | 0               | 1                  |  |
| 4         | -                 | i             | ı        | -         | -          | -        | -1              | -                  |  |
| 5         | 0                 | 1             | 5000     | -         | -          | -        | 1               | -1                 |  |
| 6         | -                 | 0             | -        | 5000      | -          | -        | 2               | -1                 |  |
| 7         | -                 | -             | -        | -         | 1          | -        | 0               | -                  |  |
| •         |                   | $\overline{}$ |          |           |            |          |                 |                    |  |

\*1. The setting method for the following information is different.

· Dwell time

Buffer memory : Set in position information.

FX Configurator-FP: Set in Time

· Jump point table No.

Buffer memory : Set in position information.

FX Configurator-FP: Set in Jump No.

## - FX Configurator-FP

| 10  | FX3U-20SSC-H / XY-axis Table        | $\boldsymbol{\chi}$ | −a)−<br>nation (modu          | e:0 | - D) — \                    |                                  | ,)                    |                | 1        |        |
|-----|-------------------------------------|---------------------|-------------------------------|-----|-----------------------------|----------------------------------|-----------------------|----------------|----------|--------|
| No. | Command code                        |                     | Address<br>x:[PLS]<br>y:[PLS] |     | Speed<br>fx:[Hz]<br>fy:[Hz] | Arc center<br>i:[PLS]<br>j:[PLS] | Arc radius<br>r:[PLS] | Time<br>[10ms] | Jump No. | m code |
| 0   | XY-axis positioning at 2-step speed | x<br>v:             | 5000<br>5000                  | fx: | 5000<br>5000                |                                  |                       |                |          | -1     |
| 1   | XY-axis positioning at 2-step speed | x<br>v:             | 2000                          | fx: | 2500<br>2500                |                                  |                       |                |          |        |
| 2   | Dwell                               |                     |                               |     |                             |                                  |                       | 100            |          | -1     |
| 3   | End                                 |                     |                               |     |                             |                                  |                       |                |          |        |
| 4   |                                     | F                   |                               |     |                             |                                  |                       |                |          |        |
| 5   | X-axis positioning at 1-step speed  | x                   | 0                             | fx: | 5000                        |                                  |                       |                |          | -1     |
| 6   | Y-axis positioning at 1-step speed  | V.                  | 0                             | fy: | 5000                        |                                  |                       |                |          | -1     |
| 7   | End                                 | É                   |                               | Ĺ   |                             |                                  |                       |                |          |        |
| 8   |                                     | E                   |                               |     |                             |                                  |                       |                |          |        |

\*2. In 2-speed positioning operation and interrupt 2-speed constant quantity feed operation, two setting rows are required.

## 10.3 Tables and BFM No. Allocation

Stores the table operation information to the 20SSC-H buffer memory. There are 2 BFM types, one for operation by individual axis (X/Y axis) and the other for XY-axis simultaneous operation.

|           |                       |                               |                          | BFM No.                  |                           |  |
|-----------|-----------------------|-------------------------------|--------------------------|--------------------------|---------------------------|--|
| Table No. | İt                    | tems                          | X-axis table information | Y-axis table information | XY-axis table information |  |
|           | Position information  | Position data x               | BFM #1001, #1000         | -                        | BFM #7001, #7000          |  |
|           | Position information  | Position data y               | -                        | BFM #4001, #4000         | BFM #7003, #7002          |  |
|           | Consider information  | Speed data f, fx              | BFM #1003, #1002         | -                        | BFM #7005, #7004          |  |
|           | Speed information     | Speed data fy                 | -                        | BFM #4003, #4002         | BFM #7007, #7006          |  |
| 0         | 0 Circle information  | Center coordinate i, radius r | -                        | -                        | BFM #7009, #7008          |  |
|           |                       | Center coordinate j           | -                        | -                        | BFM #7011, #7010          |  |
|           | Operation information | <b>'</b>                      | BFM #1004                | BFM #4004                | BFM #7012                 |  |
|           | m code information    |                               | BFM #1005                | BFM #4005                | BFM #7013                 |  |
|           | <u> </u>              |                               | :                        |                          |                           |  |
|           | Position information  | Position data x               | BFM #3991, #3990         | -                        | BFM #12981, #12980        |  |
|           | Position information  | Position data y               | -                        | BFM #6991, #6990         | BFM #12983, #12982        |  |
|           | Chard information     | Speed data f, fx              | BFM #3993, #3992         | -                        | BFM #12985, #12984        |  |
|           | Speed information     | Speed data fy                 | =                        | BFM #6993, #6992         | BFM #12987, #12986        |  |
| 299       | Circle information    | Center coordinate i, radius r | -                        | -                        | BFM #12989, #12988        |  |
|           |                       | Center coordinate j           | =                        | -                        | BFM #12991, #12990        |  |
|           | Operation information |                               | BFM #3994                | BFM #6994                | BFM #12992                |  |
|           | m code information    |                               | BFM #3995                | BFM #6995                | BFM #12993                |  |

### Note

• The save command (BFM #523 b2 to b4) writes and stores the BFM table information in the 20SSC-H flash memory.

## ightarrow For a program example, refer to Subsection 7.1.9

- The default value for table information is "-1."
- The 20SSC-H stores the table number in execution in the executing table number (BFM #16, #116).

## **Caution for setting**

Selecting the following patterns in the operation information requires two table rows.

- · 2-speed Positioning operation
- · Interrupt 2-speed constant quantity feed

In the case of X-axis, Y-axis table information

| Table No. | Position information | Speed information | Operation information | m code information |
|-----------|----------------------|-------------------|-----------------------|--------------------|
| 0         | 500                  | 500               | 7                     | -1                 |
| 1         | 3000                 | 300               | 7                     | -1                 |
| :         |                      | :                 | :                     |                    |
| 10        | 5000                 | 500               | 7                     | -1                 |
| 11        | 3000                 | 1000              | 3                     | -1                 |

One positioning operation is performed using two table rows. (\*1)

When only 1 table row is set, the next table row (table No.11) is judged to be the 2nd speed of table No.10 and the operation is performed using that table information. (\*2)

In the case of XY-axis table information

| Table No. | Positi<br>informa |        | Spe<br>inform | ed<br>nation | Cir<br>da | cle<br>ata | Operation   | m code information |        |
|-----------|-------------------|--------|---------------|--------------|-----------|------------|-------------|--------------------|--------|
|           | X-axis            | Y-axis | X-axis        | Y-axis       | X-axis    | Y-axis     | information | IIIIOIIIIatioii    |        |
| 0         | 5800              | 10000  | 5000          | 6000         | -         | -          | 9           | -1                 | _ \ *1 |
| 1         | 3000              | 5000   | 1000          | 1200         | -         | -          | 9           | -1                 | . > ^1 |
|           |                   |        |               |              |           |            | :           |                    | - )    |
| 10        | 500               | 1000   | 500           | 600          | -         | -          | 9           | -1                 |        |
| 11        | 800               | 1500   | 1000          | 1200         | -         | -          | 3           | -1                 | _      |

## 10.4 Current Position Change

This operation information item changes the current address (user/pulse) value to the one specified in the position (address) information.

## 10.5 Absolute Address Specification

This operation information item sets the position data for subsequent table operations to be based on an absolute address system with a defined (0, 0) point.

### Note

- When table operation begins, the position information data is handled by the absolute address specification (default). To use position information data with relative addresses, the operation information of positioning control must be set beforehand.
- The arc center (i , j), radius r, Interrupt 1-speed constant quantity feed, and Interrupt 2-speed constant quantity feed setting items are handled as relative addresses.

## 10.6 Relative address specification

This operation information item sets the position data of subsequent table operations to a relative address based on the current address.

### **Point**

When table operation begins, the position information data is handled by the absolute address specification (default). To use position information data with relative addresses, the operation information of positioning control must be set beforehand.

## 10.7 Jump

When executing this operation information item, the operation jumps to the specified table No.. Note that the table No. does not jump from X-axis table information to Y-axis table information.

Note that the table No. does not jump from X-axis table information to Y-axis table information

Write the table No. of the jump point in the position information buffer memory location(s) for the applicable table information.

(With FX Configurator-FP, set the table No. of the jump point by the Jump No.)

## **10.8** Dwell

When executing this operation information, operation waits for the specified time. A dwell is used as a wait to move between operations.

Set the dwell time in the position information buffer memory location(s) for the applicable table information. (With FX Configurator-FP, set the dwell by the Time.)

#### 10.9 m code

## 10.9 m code

The m code is an auxiliary command to support positioning data in execution.

When an m code turns ON in table operation, the 20SSC-H stores the table No. in monitor data as an m code number, while also turning ON the m code ON flag in status information.

There are two modes for m code, after mode and with mode, and each mode has a different ON timing.

| Mode       | Content                                                                   | m code No.     |
|------------|---------------------------------------------------------------------------|----------------|
| after mode | The m code turns ON when the operation of table information is completed. | 0 to 9999      |
| with mode  | The m code turns ON when the operation information begins.                | 10000 to 32767 |

### 10.9.1 After mode

The specified m code turns ON after the operation.

## 1. Operation

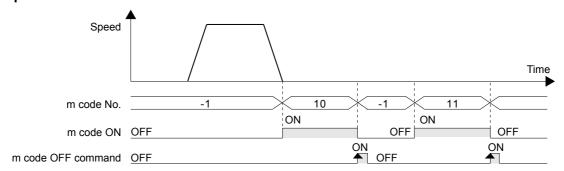

| Table No. | Operation information   | m code information |
|-----------|-------------------------|--------------------|
| 0         | 1 (1-speed positioning) | 10 (after mode)    |
| 1         | -1 (no processing)      | 11 (after mode)    |
| 2         | 0 (END)                 | -1                 |

- 1) When the table No. 0 operation with m code "10" ends, the m code ON flag in the status information turns ON, and the 20SSC-H stores "10" in the m code No. of monitor data.
- 2) At m code OFF, the m code ON flag and m code itself turns OFF, and the 20SSC-H stores "-1" in the m code No. of monitor data.
- 3) At m code OFF, the 20SSC-H executes the next table No..

## ightarrow For the parameters, control data and monitor data, refer to Chapter 11

|                                  |                     | BFM n        | umber        | Data type    |  |
|----------------------------------|---------------------|--------------|--------------|--------------|--|
|                                  |                     | X-axis       | Y-axis       | Data type    |  |
| m code OFF command               | Operation command 1 | BFM #518 b11 | BFM #618 b11 | Control data |  |
| m code number                    |                     | BFM #9       | BFM #109     | Monitor data |  |
| Number of the table in operation |                     | BFM #16      | BFM #116     | Monitor data |  |
| m code ON Status information     |                     | BFM #28 b8   | BFM #128 b8  | Monitor data |  |

### Note

- With after-mode m codes in multi-speed operations and continuous pass operations, the operation does not continue the table since the 20SSC-H suspends the operation until m code OFF.
- With "0" in m code information, the 20SSC-H turns to standby mode. With start command or m code OFF command, the m code turns OFF.
- To turn only the m code ON without performing positioning operation, set "m code" to the operation information of the table information, and set the m code information.

## 2. Available m code Nos.

To use m code in the after mode, set the m code in the range from 0 to 9999 for the m code information.

## 10.9.2 With mode

The specified m code turns ON when the operation starts.

## 1. Operation

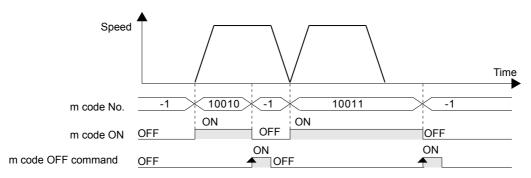

| Table No. | Operation information   | m code information |
|-----------|-------------------------|--------------------|
| 0         | 1 (1-speed positioning) | 10010 (with mode)  |
| 1         | 1 (1-speed positioning) | 10011 (with mode)  |
| 2         | 0 (END)                 | -1                 |

- 1) The 20SSC-H stores "10010" in the m code No. of monitor data while also starting table No. 0 with "10010" and turning ON the m code ON flag in the status information.
- 2) At m code OFF, the m code ON flag and m code itself turns OFF, and the 20SSC-H stores "-1" in the m code No. of monitor data.
- 3) The next table No. cannot be executed unless the m code OFF command has been activated.

## → For the parameters, control data and monitor data, refer to Chapter 11

even if the m code OFF command is not ON.

|                                  |                     | BFM n        | number       | Data type    |
|----------------------------------|---------------------|--------------|--------------|--------------|
|                                  |                     | X-axis       | Y-axis       | Data type    |
| m code OFF command               | Operation command 1 | BFM #518 b11 | BFM #618 b11 | Control data |
| m code number                    |                     | BFM #9       | BFM #109     | Monitor data |
| Number of the table in operation |                     | BFM #16      | BFM #116     | Monitor data |
| m code ON Status information     |                     | BFM #28 b8   | BFM #128 b8  | Monitor data |

### Note

- With a "10000" in the m code information, the 20SSC-H turns to standby mode. With the start command or m code OFF command, the m code turns OFF.
- The 20SSC-H continues operating during multi-speed operation and continuous pass operation without m code OFF commands. The specified m codes also turn ON in consecutive order.

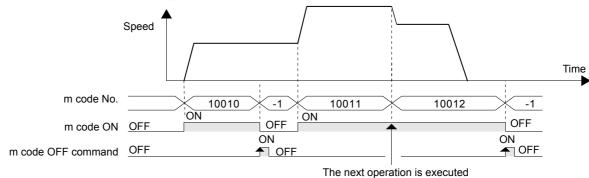

### 2. Available m code Nos.

To use the m code in the with mode, set the m code in the range from 10000 to 32767.

## 10.10 Continuous Pass Operation

Continuously executing interpolation operation (linear interpolation, circular interpolation) results in a continuous pass operation.

## 1. Operations valid for continuous pass operation

- Operations that result in continuous pass operation
  - Linear interpolation
  - Circular interpolation

- Operations that do not result in continuous pass operation
  - Variable speed operation
  - Manual pulse generator
  - JOG operation
  - 1-speed positioning operation
  - Interrupt 1-speed constant quantity feed
  - 2-speed positioning operation
  - Interrupt 2-speed constant quantity feed
  - Interrupt stop
  - Multi-speed operation
  - Linear interpolation (interrupt stop)
  - Mechanical zero return
  - Dwell
  - End

### Note

- · The number of continuous passes is not limited.
- Continuous pass operation continues if interpolation operations include the following:
  - No processing
  - Jump
- Continuous pass operation is not executed if the program contains the following types of instructed interpolation operation:
  - Interpolation operation conditions which disable continuous pass operation
  - a) Interpolation operation in which the m code is set in After mode
  - b) Interpolation operation in which the travel time of the operation is 50 ms or less
  - c) Interpolation operation in which the travel time of the operation is "interpolation time constant  $\times$  2" or less
  - System operation when continuous pass operation is disabled

| Condition                                                                                                    | Operation                                                                                                    |
|----------------------------------------------------------------------------------------------------|----------------------------------------------------------------------------------------------------|
| Interpolation operation in which the m code is set in After mode                                                      | The system waits for the m code OFF command. When the m code OFF command is set to ON, the system operation will transition to the next table. |
| Interpolation operation in which the travel time of the operation is 50 ms or less                                    | The system does not perform continuous pass operation (in which inflection points make a smooth curve), but the system                         |
| Interpolation operation in which the travel time of the operation is "interpolation time constant $\times$ 2" or less | operation will transition to the next table when positioning is completed.  → For details, refer to Subsection 7.11.4                          |

2. Content of continuous pass operation

FX3U-20SSC-H Positioning Block User's Manual

- Consecutive interpolation instructions do not stop, and inflection points become smooth curves.
   The radius of curvature varies depending on the interpolation time constant.
   A larger interpolation time constant makes a larger radius of curvature.
- · To draw a precise locus, apply circular interpolation operations.
- When the speeds between each interpolation operation differ, the velocity becomes a composite speed with the one at the next step.

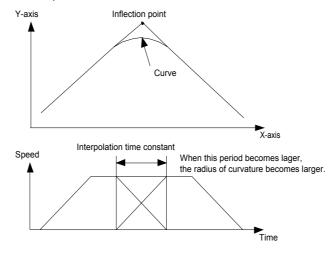

11.1 Positioning Parameters

# 11. Buffer Memory (Parameters & Monitored Data)

## 11.1 Positioning Parameters

The positioning parameters to set speed and units of measurement.

The BFMs in positioning parameters are readable/writable.

→ For the parameter setting method, refer to Section 7.1

For X-axis: BFM #14000 to #14199 For Y-axis: BFM #14200 to #14399

### Caution

Do not use unlisted BFMs for changing values not described in this section.

## Timing at which positioning parameters are reflected in operations

- When the power is turned ON, positioning parameters stored in the flash memory are transferred to the BFM, and the transferred positioning parameters become valid.
- If positioning parameters are changed in a sequence program, the changed positioning parameters will become valid from the next positioning operation when the positioning parameter enable command (b4 of BFM #519/619) is set to ON from OFF.
  - → For details of the positioning parameter enable command, refer to Subsection 11.4.1

    → For the positioning parameter update method, refer to Subsection 7.1.7
- When positioning parameters are set in FX Configurator-FP and written to the 20SSC-H, the written positioning parameters will become valid from the next positioning operation.
  - → For setting of parameters, refer to Subsection 7.1.2

## 11.1.1 Operation parameters 1 [BFM #14000, BFM #14200]

| BFM           | Number        | Bit      | Description                                                                                                    | Default |
|---------------|---------------|----------|----------------------------------------------------------------------------------------------------|---------|
| X-axis        | Y-axis        | Number   | Description                                                                                                    | Delauit |
|               |               | b0       | System of units (user unit) <sup>*1</sup> (b1,b0)=00: motor system (b1,b0)=01: mechanical system                                                                                                    |         |
|               |               | b1       | (b1,b0)=10: composite system<br>(b1,b0)=11: composite system                                                                                                    | H0000   |
|               |               | b2       | User unit setting*1 (b3,b2)=00:                                                                                                    |         |
|               |               | b3       | (b3,b2)=01: 10 <sup>-4</sup> inch, inch/min<br>(b3,b2)=10: mdeg, 10deg/min<br>(b3,b2)=11: not available                                                                                                    |         |
| BFM<br>#14000 | BFM<br>#14200 | b4       | Position data magnification*2 Position data can be multiplied by 1, 10, 100, and 1000 times. (b5,b4)=00: 1 time                                                                                                    |         |
|               |               | b5       | (b5,b4)=01: 10 times<br>(b5,b4)=10: 100 times<br>(b5,b4)=11: 1000 times                                                                                                    |         |
|               |               | b6 to b9 | Not available                                                                                                    |         |
|               |               | b10      | Zero return direction 1: In zero return, starts operation toward the increasing current value direction. 0: In zero return, starts operation toward the decreasing current value direction.  →For details on the zero return operation, refer to Section 8.1            |         |
|               |               | b11      | Acceleration/deceleration mode  1: Operates in approximate S-shaped acceleration/deceleration. (Trapezoidal ACC/DEC in interpolations)  0: Operates in trapezoidal acceleration/deceleration.  →For details on the acceleration/deceleration mode, refer to Section 7.2 |         |

| BFM N         | BFM Number Bit |        | Description                                                                                                    | Default |
|---------------|----------------|--------|----------------------------------------------------------------------------------------------------|---------|
| X-axis        | Y-axis         | Number | Description                                                                                                    | Delault |
|               |                | b12    | DOG switch input logic Sets DOG switch input logic for 20SSC-H.  1: NC-contact (operates at input OFF) 0: NO-contact (operates at input ON)  →For details on the DOG mechanical zero return operation, refer to Subsection 8.1.2                                                                                                    |         |
| BFM<br>#14000 | BFM<br>#14200  | b13    | Count start timing for zero-phase signal  1: DOG forward end (at OFF-to-ON transition of DOG input) The front end of DOG triggers the zero-phase signal count.  0: DOG backward end (at ON-to-OFF transition of DOG input) The back end of DOG triggers the zero-point signal count.  →For details on the DOG mechanical zero return operation, refer to Subsection 8.1.2 | H0000   |
|               |                | b14    | Not available                                                                                                    |         |
|               |                | b15    | STOP mode  1: Suspends the operation, and the START command starts the operation for the remaining travel distance.  0: Ends the operation, canceling the remaining distance. In table operations, operation is terminated.  →For details on the stop command, refer to Section 7.4                                                                                       |         |

## \*1. User unit setting

FX3U-20SSC-H Positioning Block User's Manual

Positioning and speed units are customizable as user units.

The combination of the system of units (b1,b0) and unit setting bits (b3,b2) give the following settings.

 $\rightarrow$  For details on the user units, refer to Section 7.10

|    | Unit Setting<br>Bit Status |    | of units<br>tatus | System of units         | Unit                  |            |
|----|----------------------------|----|-------------------|-------------------------|-----------------------|------------|
| b3 | b2                         | b1 | b0                |                         | Positioning Unit      | Speed Unit |
| -  | -                          | 0  | 0                 | Motor system units      | PLS                   | Hz         |
| 0  | 0                          | 0  | 1                 |                         | μm                    | cm/min     |
| 0  | 1                          | 0  | 1                 | Mechanical system units | 10 <sup>-4</sup> inch | inch/min   |
| 1  | 0                          | 0  | 1                 |                         | mdeg                  | 10deg/min  |
| 0  | 0                          | 1  | 0/1               |                         | μm                    |            |
| 0  | 1                          | 1  | 0/1               | Composite system units  | 10 <sup>-4</sup> inch | Hz         |
| 1  | 0                          | 1  | 0/1               |                         | mdeg                  |            |

## Note

Motor system units and mechanical system units require pulse/feed rate settings.

- \*2. The positioning data with position data magnification are as follows:
  - Mechanical zero-point address
  - Software limit (upper)
  - Software limit (lower)
  - Target address1
  - Target address2

- Target position change value (address)
- Current address (user)
- Current address (pulse)
- Table information (position data)
- Table information (circular data)

## Example:

The actual address (or travel distance) with target address 1 "123" and position data magnification "1000" are as follows:

Motor system units:  $123 \times 1000 = 123000 \text{ (pulse)}$ 

Mechanical system units, composite system units:  $123 \times 1000 = 123000 \, (\mu m, \, mdeg, \, 10^{-4} inch)$ 

 $= 123 \text{ (mm, deg, } 10^{-1} \text{inch)}$ 

## 11.1.2 Operation parameters 2 [BFM #14002, BFM #14202]

| lumber     | Bit    | Description                                                                                                    | Default                                                                                                    |
|------------|--------|----------------------------------------------------------------------------------------------------|----------------------------------------------------------------------------------------------------|
| Y-axis     | Number | Description                                                                                                    | Detault                                                                                                    |
|            | ьо     | Enables or disables the servo end check function.  → For details on the servo end check, refer to Subsection 7.9.2  1: Enable At an in-position signal, is determined the positioning operation completion 0: Disable                                                                                                    |                                                                                                    |
|            | b1     | Enables or disables the servo ready check function.  → For details on the servo ready check, refer to Subsection 7.9.1  1: Enable Checks the ready signal ON/OFF at operation start / while operation 0: Disable                                                                                                    |                                                                                                    |
|            | b2     | Enables or disables the OPR interlock function.  → For details on the OPR interlock, refer to Subsection 7.9.10  1: Enable Disables the START command without zero return completion Enables the START command with zero return completion (zero return                                                                                                    |                                                                                                    |
|            | b3     | 0: Disable  Enables or disables the ring counter setting. (Ver.1.10 or later)  → For details on the ring couter setting, refer to Section 7.8  1: Enables the ring operation.                                                                                                    |                                                                                                    |
|            | b4     | Set the stop method when the Stop command turns ON (Ver.1.20 or later)  → For details on sudden stop / Normal deceleration stop, refer to Section 7.5  1: Sudden stop                                                                                                    |                                                                                                    |
| BFM #14202 | b5     | Set the stop method when the software limit turns ON  (Ver.1.20 or later)  → For details on sudden stop / Normal deceleration stop,  refer to Section 7.5  1: Sudden stop  0: Normal deceleration stop                                                                                                    | H0007                                                                                                    |
|            | b6     | Set the stop method when the PLC limit turns ON (Ver.1.20 or later)  → For details on sudden stop / Normal deceleration stop, refer to Section 7.5  1: Sudden stop 0: Normal deceleration stop                                                                                                    |                                                                                                    |
|            | b7     | Set the stop method when the Servo amplifier stroke limit turns ON (Ver.1.20 or later)  → For details on sudden stop / Normal deceleration stop, refer to Section 7.5  1: Sudden stop                                                                                                    |                                                                                                    |
|            | b8     | Set the servo ON/OFF status to be selected when the servo amplifier is started up (in Ver. 1.30 or later).  1: Servo OFF*1  The servo OFF status is selected when the servo amplifier is started up. It is necessary to specify the servo ON status in a sequence program.  For details of the servo ON/OFF status selection at startup, refer to Subsection 7.9.6  0: Servo ON  The servo ON status is automatically selected when the servo amplifier is started up.  (The servo amplifier operates in the same way as versions earlier than Ver. 1.30.) |                                                                                                    |
|            | 1      | Number                                                                                                    | Provided   Provided   Provided |

Diagnostics

| BFM N      | lumber     | Bit               | Description                                                                                                    | Default |
|------------|------------|-------------------|----------------------------------------------------------------------------------------------------|---------|
| X-axis     | Y-axis     | Number            | Description                                                                                                    | Delault |
|            |            | b14 <sup>*2</sup> | Sets the interpolation gear ratio selection (Ver.1.20 or later)  → For details on interpolation gear ratio selection, refer to Subsection 7.11.3  1: X-axis, Y-axis 0: X-axis                                                                                                    |         |
| BFM #14002 | BFM #14202 | b15               | Set the servo parameters transfer source when the servo amplifier series is selected. (Ver.1.10 or later)  → For details on servo parameter transfer, refer to Subsection 6.2.3 and Section 7.1  1: Transfers data stored in the buffer memory to the servo amplifier.  0: Transfers data stored in the flash memory to the servo amplifier. | H0007   |

- \*1. If started up with the "servo OFF" setting, specify the servo ON status using the following procedure.
  - $\rightarrow$  For details, refer to Subsection 7.9.6
  - 1) Confirm that "unit ready" in the status information is ON.
  - 2) Confirm that "ready ON" in the servo status is ON.
  - 3) Set the servo OFF command to OFF to set the servo amplifier to the servo ON status. When the servo amplifier switches to the servo ON status, "servo ON" in the servo status turns ON.
- \*2. BFM # 14202 (b14) is not available.

FX3U-20SSC-H Positioning Block User's Manual

## 11.1.3 Pulse rate [BFM #14005, #14004, BFM #14205, #14204]

This parameter sets the number of pulses to rotate the servo motors once. "Mechanical system units" and "Composite system units" require this setting, "Motor system units" ignores it.

 $\rightarrow$  For details on the system of units, refer to Section 7.10

| BFM N                    | Number                   | Description                             |          |
|--------------------------|--------------------------|-----------------------------------------|----------|
| X-axis                   | Y-axis                   |                                         |          |
| BFM<br>#14005,<br>#14004 | BFM<br>#14205,<br>#14204 | Setting range: 1 to 200,000,000 PLS/REV | K262,144 |

## 11.1.4 Feed rate [BFM #14007, #14006, BFM #14207, #14206]

This parameter sets the travel distance per revolution of the motor. "Mechanical system units" and "Composite system units" require this setting, "Motor system units" ignores it.

ightarrow For details on the system of units, refer to Section 7.10

| BFM                      | lumber                   | Description                                                                   |             |
|--------------------------|--------------------------|-------------------------------------------------------------------------------|-------------|
| X-axis                   | Y-axis                   |                                                                               |             |
| BFM<br>#14007,<br>#14006 | BFM<br>#14207,<br>#14206 | Setting range: 1 to 200,000,000 (μm/REV, 10 <sup>-4</sup> inch/REV, mdeg/REV) | K52,428,800 |

## 11.1.5 Maximum speed [BFM #14009, #14008, BFM #14209, #14208]

This parameter sets the maximum speed for each operation.

→ For details on the maximum speed, refer to Section 7.2

| BFM N                    | BFM Number Description   |                                                                                                    | Default    |
|--------------------------|--------------------------|----------------------------------------------------------------------------------------------------|------------|
| X-axis                   | Y-axis                   | Description                                                                                                    |            |
| BFM<br>#14009,<br>#14008 | BFM<br>#14209,<br>#14208 | Setting range: 1 to 2,147,483,647(user unit)*1 The value must be within the range from 1 to 50,000,000 Hz when converted to pulse data*1. | K4,000,000 |

Refer to the section shown below for details on the user units and converted pulse data.

→ Refer to Section 7.10

### Note

Set JOG speed, zero return speed (high speed), zero return speed (creep), operation speed 1 and operation speed 2 at or below the maximum speed. If the operation speed exceeds the maximum speed, the 20SSC-H operates at the maximum speed.

### Cautions in setting

Set the maximum speed at or below the maximum rotation speed of the servo motor.

The formula to calculate the rotation speed of the servo motor from the pulse (Converted pulse data) is as follows.

ightarrow For details on the converted pulse data, refer to Section 7.10

Servo motor rotational speed (r/min) =

Operation speed converted into pulse (Hz)  $\times$  60  $\div$  resolution per revolution of servo motor

| Servo Amplifier              | Resolution per Revolution of Servo Motor (PLS/REV) |
|------------------------------|----------------------------------------------------|
| MR-J3-□B,MR-J3W-□B,MR-J3-□BS | 262144                                             |

## 11.1.6 JOG speed [BFM #14013, #14012, BFM #14213, #14212]

This parameter sets the speed for Forward JOG and Reverse JOG operations.

→ For details on the JOG operations, refer to Section 8.2

| BFM Number               |                          | Description                                                                                                    | Default    |
|--------------------------|--------------------------|----------------------------------------------------------------------------------------------------|------------|
| X-axis                   | Y-axis                   | υθουτήμιση                                                                                                    | Delauit    |
| BFM<br>#14013,<br>#14012 | BFM<br>#14213,<br>#14212 | Setting range: 1 to 2,147,483,647 (user unit)*1 Set the value within 1 to 50,000,000Hz in converted pulse data*1. | K2,000,000 |

<sup>\*1.</sup> Refer to the section shown below for details on the user units and converted pulse data.

→ Refer to Section 7.10

### Note

- Set the JOG speed at or below the maximum speed.
   When the JOG speed exceeds the maximum speed, the 20SSC-H operates at the maximum speed.
- · Speed change commands in positioning operation change the JOG speed into a preset value.

## 11.1.7 JOG Instruction evaluation time [BFM #14014, BFM #14214]

This parameter sets the evaluation time for the forward/reverse JOG command to determine whether the control is inching or continuous.

For forward/reverse commands that are ON for longer than the JOG evaluation time, the 20SSC-H executes continuous operation. For forward/reverse commands that are ON for shorter than the JOG evaluation time, the 20SSC-H executes inching operation.

→ For details on the JOG operations, refer to Section 8.2

| BFM Number Description |            | Default                     |         |
|------------------------|------------|-----------------------------|---------|
| X-axis                 | Y-axis     | Description                 | Delauit |
| BFM #14014             | BFM #14214 | Setting range: 0 to 5000 ms | K300    |

### POINT

The JOG instruction evaluation time "0 ms" gives continuous operation only.

## 11.1.8 Acceleration time [BFM #14018, BFM #14218]

FX3U-20SSC-H Positioning Block User's Manual

This parameter sets a time for the operation speed to reach the maximum speed from zero. In a 20SSC-H Ver. 1.30 or later, "acceleration time" and "acceleration time 2" are offered as the acceleration time except for interpolation operation. Use the acceleration/deceleration time change command in operation command 2 to select acceleration time or acceleration time 2 to be used for actual positioning operation.

ightarrow For details on the acceleration time, refer to Section 7.2 ightarrow For setting of the acceleration time 2, refer to Subsection 11.1.25 ightarrow For changeover of the acceleration/deceleration time, refer to Section 7.7

| BFM Number |            | Description                 | Default |
|------------|------------|-----------------------------|---------|
| X-axis     | Y-axis     | Description                 | Delauit |
| BFM #14018 | BFM #14218 | Setting range: 1 to 5000 ms | K200    |

#### Note

- The acceleration time becomes 1 ms when set at 0 ms or less, and becomes 5000 ms when set at 5001 ms or more.
- Set the time within the range from 64 (greater than 64) to 5000 ms in the approximate S-shaped acceleration/deceleration.

## 11.1.9 Deceleration time [BFM #14020, BFM #14220]

This parameter sets the time for the operation speed to reach zero from the maximum.

In a 20SSC-H Ver. 1.30 or later, "deceleration time" and "deceleration time 2" are offered as the acceleration time except for interpolation operation. Use the acceleration/deceleration time change command in operation command 2 to select deceleration time or deceleration time 2 to be used for actual positioning operation.

 $\rightarrow$  For details on the deceleration time, refer to Section 7.2  $\rightarrow$  For setting of the deceleration time 2, refer to Subsection 11.1.26  $\rightarrow$  For changeover of the acceleration/deceleration time, refer to Section 7.7

| BFM Number |            | Description                 | Default |
|------------|------------|-----------------------------|---------|
| X-axis     | Y-axis     | υσουπριιοπ                  | Delaalt |
| BFM #14020 | BFM #14220 | Setting range: 1 to 5000 ms | K200    |

### Note

- The acceleration time becomes 1 ms when set at 0 ms or less, and becomes 5000 ms when set at 5001 ms or more.
- Set the time within the range from 64 (greater than 64) to 5000 ms in the approximate S-shaped acceleration/deceleration.

## 11.1.10 Interpolation time constant [BFM #14022, BFM #14222]

This parameter sets the time to reach the operation speed from zero (acceleration) or to reach zero from the operation speed (deceleration).

→ For details on the interpolation time constant, refer to Section 7.2

| BFM Number |            | Description                 | Default |
|------------|------------|-----------------------------|---------|
| X-axis     | Y-axis     | Description                 | Delauit |
| BFM #14022 | BFM #14222 | Setting range: 1 to 5000 ms | K100    |

### Note

The acceleration time becomes 1 ms when set at 0 ms or less, and becomes 5000 ms when set at 5001 ms or more.

## 11.1.11 Zero return speed (High Speed) [BFM #14025, #14024, BFM #14225, #14224]

This parameter sets the mechanical zero return operation speed (high speed) [DOG, Stopper #1].

→ For details on the mechanical zero return, refer to Section 8.1

| BFM Number               |                          | Description                                                                                                    | Default    |
|--------------------------|--------------------------|----------------------------------------------------------------------------------------------------|------------|
| X-axis                   | Y-axis                   | Description                                                                                                    | Delauit    |
| BFM<br>#14025,<br>#14024 | BFM<br>#14225,<br>#14224 | Setting range: 1 to 2,147,483,647 (user unit)*1 Set the value within 1 to 50,000,000Hz in converted pulse data*1. | K4,000,000 |

<sup>\*1.</sup> Refer to the section shown below for details on the user units and converted pulse data.

→ Refer to Section 7.10

#### Note

- Set the zero return speed (high speed) at or below the maximum speed.
   When the zero return speed (high speed) exceeds the maximum speed, the 20SSC-H operates at the maximum speed.
- Speed change commands in positioning operation change the zero return speed (high speed) into a preset value.

## 11.1.12 Zero return speed (Creep) [BFM #14027, #14026, BFM #14227, #14226]

This parameter sets the mechanical zero return operation speed (creep) [DOG, Stopper #1, #2].

 $\rightarrow$  For details on the mechanical zero return, refer to Section 8.1

| BFM Number               |                          | Description                                                                                                    | Default  |
|--------------------------|--------------------------|----------------------------------------------------------------------------------------------------|----------|
| X-axis                   | Y-axis                   | Description                                                                                                    | Delauit  |
| BFM<br>#14027,<br>#14026 | BFM<br>#14227,<br>#14226 | Setting range: 1 to 2,147,483,647 (user unit)*1 Set the value within 1 to 50,000,000Hz in converted pulse data*1. | K100,000 |

<sup>\*1.</sup> Refer to the section shown below for details on the user units and converted pulse data.

→ Refer to Section 7.10

### Note

- Set the zero return speed (creep) at or below the maximum speed and zero return speed (high speed).
   When the zero return speed (creep) exceeds the maximum speed, the 20SSC-H operates at the maximum speed.
- Set the speed as slow as possible to achieve the best stop position accuracy.

## 11.1.13 Mechanical zero-point address [BFM #14029, #14028, BFM #14229, #14228]

This parameter sets the current value address at zero return operation completion.

After mechanical zero return completion, the 20SSC-H writes the current address to this parameter.

→ For details on the mechanical zero return, refer to Section 8.1

| BFM Number               |          | Description                                                                                                    | Default |
|--------------------------|----------|----------------------------------------------------------------------------------------------------|---------|
| X-axis                   | Y-axis   | Description                                                                                                    | Delauit |
| BFM<br>#14029,<br>#14028 | 1#14229. | Setting range*1: -2,147,483,648 to 2,147,483,647 (user unit)*2 Set the value within -2,147,483,648 to 2,147,483,647PLS in converted pulse data*2 | КО      |

<sup>\*1.</sup> Set a value within the range from 0 to the ring value during the ring operation.

→ Refer to Section 7.10

<sup>\*2.</sup> Refer to the section shown below for details on the user units and converted pulse data.

# 11.1.14 Zero-phase signal count [BFM #14030, BFM #14230]

This parameter sets the number of zero-phase signal counts in the mechanical zero return operation (DOG type).

The mechanical zero return ends at the specified number of zero-phase signal count.

→ For details on the mechanical zero return, refer to Section 8.1

| BFM Number |            | Description                   | Default |  |
|------------|------------|-------------------------------|---------|--|
| X-axis     | Y-axis     | - Bescription                 | Delauit |  |
| BFM #14030 | BFM #14230 | Setting range: 0 to 32767 PLS | K1      |  |

#### Note

- With the value "0" set in mechanical zero return operation [DOG], the 20SSC-H immediately stops when the zero-phase signal count starts. In this case, the operation abruptly stops from the zero return speed (creep/high speed). Observe the following items to protect peripheral devices from damage.
  - Set the zero return speed (creep) as slow as possible for safety.
  - Change the trigger of the zero-point signal count at the DOG backward end.
  - Design the DOG to allow the machine to gently decelerate to the zero return speed (creep) before the zero-phase signal count.

# 11.1.15 Zero return mode [BFM #14031, BFM #14231]

This parameter selects mechanical zero return operations.

→ For details on the zero return operation, refer to Section 8.1

| BFM Number |            | Description                                         | Default |
|------------|------------|-----------------------------------------------------|---------|
| X-axis     | Y-axis     | σεστημιστί                                          | Delauit |
| BFM #14031 | DEM #44004 | 0: DOG 1: Data set type 2: Stopper #1 3: Stopper #2 | К0      |

#### 11.1.16 Servo end evaluation time [BFM #14032, BFM #14232]

This parameter sets the evaluation time for the servo end check.

→ For details on the servo end check, refer to Subsection 7.9.2

| BFM Number |            | Description                 | Default |
|------------|------------|-----------------------------|---------|
| X-axis     | Y-axis     | - Bessingtion               | Delaalt |
| BFM #14032 | BFM #14232 | Setting range: 1 to 5000 ms | K5000   |

#### Note

- To apply this function, set b0 in the operation parameter 2 to ON.
  - → For details on the operation parameters 2, refer to Subsection 11.1.2
- · For a servo end evaluation time setting outside of the range, see the following:
  - Becomes 1 ms when set at 0 ms or less.
  - Becomes 5000 ms when set at 5001 ms or more.

# 11.1.17 Software limit (upper) [BFM #14035, #14034, BFM #14235, #14234] Software limit (lower) [BFM #14037, #14036, BFM #14237, #14236]

This parameter sets each address value for the software limit.

The software limit is an operating limit from the current address after zero return operation completion, which becomes enabled upon completion of the zero return operation.

#### → For details on the software limit, refer to Subsection 7.3.3

| BFM                      | Number                   | Description                                                                                                    | Default |
|--------------------------|--------------------------|----------------------------------------------------------------------------------------------------|---------|
| X-axis                   | Y-axis                   | Description                                                                                                    | Delault |
| BFM<br>#14035,<br>#14034 | BFM<br>#14235,<br>#14234 | Sets the software limit (upper)  Setting range: -2,147,483,648 to 2,147,483,647 (user unit)*1  Set the value within -2,147,483,648 to 2,147,483,647PLS in the converted pulse data*1. | К0      |
| BFM<br>#14037,<br>#14036 | BFM<br>#14237,<br>#14236 | Sets the software limit (lower)  Setting range: -2,147,483,648 to 2,147,483,647 (user unit)*1  Set the value within -2,147,483,648 to 2,147,483,647PLS in the converted pulse data*1. | K0      |

<sup>\*1.</sup> Refer to the section shown below for details on the user units and converted pulse data.

→ Refer to Section 7.10

#### **POINT**

The relationship between the upper and lower software limits must be as follows:

- When enabling the software limit Software limit (upper) is larger than Software limit (lower)
- When disabling the software limit Software limit (upper) is equal to Software limit (lower) Software limit (upper) is smaller than Software limit (lower)

### 11.1.18 Torque limit value [BFM #14038, BFM #14238]

This parameter sets the torque limit for the servo motor and magnifies the servo motor torque in the range from 0.1 to 1000.0%. For a target move with a torque limit, refer to the section shown below.

→ For details on the torque limit function, refer to Subsection 7.9.3

| BFM Number |            | Description                        | Default |
|------------|------------|------------------------------------|---------|
| X-axis     | Y-axis     | Description                        | Delaalt |
| BFM #14038 | BFM #14238 | Setting range: 1 to 10000 (× 0.1%) | K3000   |

#### 11.1.19 Zero return torque limit [BFM #14040, BFM #14240]

This parameter sets the torque limit value (torque generated by the servo motor) for mechanical zero return at the zero return speed (creep) in the range from 0.1 to 1000.0%.

The torque limit at the zero return speed (high speed) is determined by the torque limit value or torque output set value.

#### → For details on the torque limit function, refer to Subsection 7.9.3

| BFM Number |            | Description                        | Default |
|------------|------------|------------------------------------|---------|
| X-axis     | Y-axis     | Soosii piloii                      | Delaalt |
| BFM #14040 | BFM #14240 | Setting range: 1 to 10000 (× 0.1%) | K3000   |

11.1 Positioning Parameters

# 11.1.20 External input selection [BFM #14044, BFM #14244]

FX3U-20SSC-H Positioning Block User's Manual

| BFM N      | lumber     | Bit        | Description                                                                                                    | Default |
|------------|------------|------------|----------------------------------------------------------------------------------------------------|---------|
| X-axis     | Y-axis     | Number     | Description                                                                                                    | Delault |
|            |            | b0         | Sets the FLS, RLS signals from the servo amplifier to be used/not used  →For instructions on how to use forward/reverse rotation limit,  refer to Section 7.3  1: Use                                                                                                    |         |
|            |            |            | Use forward/reverse rotation limits from the servo amplifier and those from the PLC.  0: Not use Use only forward/reverse rotation limits from the PLC.                                                                                                    |         |
| BFM #14044 | BFM #14244 | b1         | Sets the DOG signals from the servo amplifier to be used/not used  →For details on the mechanical zero return, refer to Section 8.1  1: Use Use DOG signals from the servo amplifier.  0: Not use Use DOG signals from the 20SSC-H.  The "b12" in command parameter1 sets the 20SSC-H DOG signal.  →For details on the operation parameters 1, refer to Subsection 11.1.1 | H0100   |
|            |            | b2 to b7   | Not available                                                                                                    |         |
|            |            | b8         | Sets the FLS/RLS signal logic of the servo motor  1: NC-contact (servo amplifier)  0: NO-contact (servo amplifier)                                                                                                    |         |
|            |            | b9         | Sets the DOG signal logic of the servo motor 1: NC-contact (servo amplifier) 0: NO-contact (servo amplifier)                                                                                                    |         |
|            |            | b10 to b15 | Not available                                                                                                    |         |

# 11.1.21 Ring counter upper limit value [BFM #14101, #14100, BFM #14301, #14300]

Sets the ring value to enable ring operation for the current address. (Ver.1.10 or later)

| BFM Number               |                          | Description                                                                                                    | Default  |
|--------------------------|--------------------------|----------------------------------------------------------------------------------------------------|----------|
| X-axis                   | Y-axis                   | Description                                                                                                    | Delauit  |
| BFM<br>#14101,<br>#14100 | BFM<br>#14301,<br>#14300 | Setting range: 1 to 359,999,999 (user unit)*1 Set the value within 1 to 359,999,999 PLS in the converted pulse data*1. | K359,999 |

<sup>\*1.</sup> For details on the user units, refer to the following.

→ Refer to Section 7.10

# 11.1.22 Sudden stop deceleration time [BFM #14102, BFM #14302]

Set the time to reach 0 speed from the maximum speed at sudden stop. (Ver.1.20 or later)

→ For details on the sudden stop deceleration time, refer to Section 7.5

| BFM Number |            | Description                 | Default |
|------------|------------|-----------------------------|---------|
| X-axis     | Y-axis     | Description                 | Delauit |
| BFM #14102 | BFM #14302 | Setting range: 1 to 5000 ms | K200    |

#### **POINT**

• The sudden stop deceleration time becomes 1 ms when set at 0 ms or less, and becomes 5000 ms when set at 5001 ms or more.

#### 11.1.23 Sudden stop interpolation time constant [BFM #14104, BFM #14304]

Set the time to reach 0 speed from the operation speed at sudden stop (interpolation operation). (Ver.1.20 or later)

→ For details on the sudden stop interpolation time constant, refer to Section 7.5

| BFM Number |            | Description                 | Default |
|------------|------------|-----------------------------|---------|
| X-axis     | Y-axis     | Description                 | Delauit |
| BFM #14104 | BFM #14304 | Setting range: 1 to 5000 ms | K100    |

#### **POINT**

• The sudden stop interpolation time constant becomes 1 ms when set at 0 ms or less, and becomes 5000 ms when set at 5001 ms or more.

# 11.1.24 Positioning completion signal output waiting time [BFM #14106, BFM #14306]

Set the time after positioning is completed until the positioning completion flag turns ON. (Ver.1.20 or later)

ightarrow For details on the positioning completion signal output waiting time, refer to Subsection 7.9.11

| BFM Number |            | Description                 | Default |
|------------|------------|-----------------------------|---------|
| X-axis     | Y-axis     | Description                 | Delauit |
| BFM #14106 | BFM #14306 | Setting range: 0 to 5000 ms | K0      |

#### **POINT**

- When the positioning operation time is shorter than a PLC scan, the sequence program can only detect the
  positioning completion signal if the positioning completion signal output waiting time is set to a time longer
  than the scan time.
- Becomes 5000 ms when set at 5001 ms or more.
- If positioning is completed and an error occurs during the positioning completion signal output waiting time, the positioning completion signal remains OFF.
- The setting of the positioning completion signal output waiting time is invalid during table operation.

#### 11.1.25 Acceleration time 2 [BFM #14108, BFM #14308]

This parameter sets the time for the operation speed to reach the maximum speed from zero.

The acceleration time except in interpolation operation consists of two types, "acceleration time" and "acceleration time 2." Use the acceleration/deceleration time change command in operation command 2 to select which type should be used for actual positioning operation (Ver. 1.30 or later).

 $\rightarrow$  For the acceleration time, refer to Section 7.2

→ For setting of the acceleration time, refer to Subsection 11.1.8

ightarrow For changeover of the acceleration/deceleration time, refer to Section 7.7

| BFM        | lumber     | Description                 | Default |
|------------|------------|-----------------------------|---------|
| X-axis     | Y-axis     | Description                 |         |
| BFM #14108 | BFM #14308 | Setting range: 1 to 5000 ms | K200    |

#### Note

- The acceleration time becomes 1 ms when set at 0 ms or less, and becomes 5000 ms when set at 5001 ms or more
- Set the time within the range from 64 (greater than 64) to 5000 ms in approximate S-shaped acceleration/ deceleration.

### 11.1.26 Deceleration time 2 [BFM #14110, BFM #14310]

This parameter sets the time for the operation speed to reach zero from the maximum speed.

The deceleration time except in sudden stop and interpolation operation consists of two types, "deceleration time" and "deceleration time 2."

Use the acceleration/deceleration time change command in operation command 2 to select which type should be used for actual positioning operation (Ver. 1.30 or later).

> → For the deceleration time, refer to Section 7.2 → For setting of the deceleration time, refer to Subsection 11.1.9

→ For changeover of the acceleration/deceleration time, refer to Section 7.7

| BFM Number |            | Description                 | Default |
|------------|------------|-----------------------------|---------|
| X-axis     | Y-axis     | - Bescription               | Delauit |
| BFM #14110 | BFM #14310 | Setting range: 1 to 5000 ms | K200    |

#### Note

- The set value smaller than "0 ms" is handled as "1 ms", and the set value larger than "5001 ms" is handled as "5000 ms."
- When using approximate S-shaped acceleration/deceleration, set a value within the range from 64 to 5000 ms (not less than 64 ms).

# 11.2 Servo Parameters

Various parameters for the servo amplifier can be set. The following buffer memories in the servo parameters are readable and writable.

For details on the servo amplifier parameters in the table below with their parameter numbers, refer to the manual of the servo amplifier.

→ For details of servo parameters, refer to the manual of the connected servo amplifier

For X-axis: BFM #15000 to #15199 For Y-axis: BFM #15200 to #15399

#### **CAUTION**

- · Do not use unlisted BFMs for changing values not described in this section.
- The MR-J3W-□B can be connected within the functional range of the MR-J3-□B.
  - → For caution on setting parameter of the MR-J3W-□B, refer to Section 7.1
- The MR-J3-□BS can be used within the functional range of the semi closed loop system.
  - → For caution on setting parameter of the MR-J3-□BS, refer to Section 7.1

#### Timing at which servo parameters are reflected in operations

When servo parameters are transferred to the connected servo amplifier, they will become valid from the next positioning operation.

- → For the transfer timing of servo parameters to the servo amplifier, refer to Subsection 6.2.3
- Set or change servo parameters, and transfer them to the servo amplifier. It is necessary to turn OFF the power once and then turn it ON again or a perform system reset to transfer servo parameters to the servo amplifier.
  - → For the parameter setting method, refer to Section 7.1
- The following servo parameters stored in the buffer memory are transferred to the servo amplifier when the servo parameter transfer command (X-axis: b9 of BFM #519, Y-axis: b9 of BFM #619) is set to ON from OFF. Transferred servo parameters will become valid from the next positioning operation.
  - → For the transfer method, refer to Subsection 7.1.8

- Auto tuning mode
- Ratio of load inertia moment to servo motor inertia moment
  - Speed control gainSpeed integral compensation

- Auto tuning responseFeed forward gain
- Model control gainPosition control gain

· Speed differential compensation

## 11.2.1 Servo parameters (Basic settings)

| BFM N         | umber         | Servo                      |      |                                                                                                    |         |
|---------------|---------------|----------------------------|------|----------------------------------------------------------------------------------------------------|---------|
| X-axis        | Y-axis        | Amplifier<br>Parameter No. | Name | Description                                                                                                    | Default |
| BFM<br>#15000 | BFM<br>#15200 | -                          |      | Specify the series name of the servo amplifier connected to the 20SSC-H. 0: None 1: MR-J3-B*1 3: MR-J3-BS*2  CAUTION The servo series name must be specified. 20SSC-H at factory default value "0" does not communicate with servo amplifiers. | КО      |

- \*1. When connecting the MR-J3W-□B, set "MR-J3-B" as the servo series.
- \*2. The MR-J3-□BS can be set for 20SSC-H blocks later than Ver.1.40.

| BFM N         | lumber        | Servo                   |                                     |                                                                                                    |       |
|---------------|---------------|-------------------------|-------------------------------------|----------------------------------------------------------------------------------------------------|-------|
| X-axis        | Y-axis        | Amplifier Parameter No. | Name                                | Description                                                                                                    |       |
| BFM<br>#15001 | BFM<br>#15201 | PA01                    | Control mode<br>(Ver.1.40 or later) | Select the control loop composition.  Control type selection  Setting value Control loop composition 350% maximum torque setting of HF-KP servo motor  Standard control Invalid  Standard control Valid  High-response control Invalid  High-response control Valid                                                                                                    | H0000 |
| BFM<br>#15002 | BFM<br>#15202 | PA02                    | Regenerative brake option           | Select which regenerative brake option to use, or not use.    O   O                                                                                                    | H0000 |
| BFM<br>#15003 | BFM<br>#15203 | PA03                    | Absolute position detection system  | Select whether or not to use the absolute position detection system.  O O O O Absolute position detection system setting  O: Disable (use in incremental system)  1: Enable (use in absolute position detection system)  CAUTION  A parameter error occurs if you select "1: Enable (use in absolute position detection system)" when using the increment synchronous encoder. | H0000 |

FX3U-20SSC-H Positioning Block User's Manual

| BFM N         | lumber        | Servo                   |                              | Description                                                                                                    |         |
|---------------|---------------|-------------------------|------------------------------|----------------------------------------------------------------------------------------------------|---------|
| X-axis        | Y-axis        | Amplifier Parameter No. | Name                         |                                                                                                    | Default |
| BFM<br>#15004 | BFM<br>#15204 | PA04                    | Function selection<br>A-1    | In the MR-J3(W)-□B Select whether to use or not use the servo forced stop function (EM1).  0 0 0 Servo forced stop input setting 0: Enable (use the forced stop (EM1)) 1: Disable (not use the forced stop (EM1)) In the MR-J3-□BS (Ver.1.40 or later) | Н0000   |
|               |               |                         |                              | Select whether to use or not use the servo forced stop function (EM1/EM2).  Servo forced stop selection*1                                                                                                    |         |
| BFM<br>#15008 | BFM<br>#15208 | PA08                    | Auto tuning mode             | Select the gain adjustment mode.  O O O O Gain adjustment mode setting  O: Interpolation mode  1: Auto tuning mode 1  2: Auto tuning mode 2  3: Manual mode                                                                                            | H0001   |
| BFM<br>#15009 | BFM<br>#15209 | PA09                    | Auto tuning response         | Set this if you want to improve the servo amplifier response.  Low responsivity 1:(10.0Hz)  32:(400.0Hz)                                                                                                    | K12     |
| BFM<br>#15010 | BFM<br>#15210 | PA10                    | In-position range            | Set the range to output a positioning completion signal in units of command pulse. Setting range: 0 to 65535 PLS                                                                                                    | K100    |
| BFM<br>#15014 | BFM<br>#15214 | PA14                    | Rotation direction selection | Select the servo motor rotation direction when viewed from the servo amplifier's load side.  0: Forward rotation (CCW) when the current value is increased  1: Reverse rotation (CW) when the current value is increased                               | K0      |
| BFM<br>#15015 | BFM<br>#15215 | PA15                    | Encoder output pulse         | Set the number of pulses per revolution or output division ratio for encoder pulses (A-phase, B-phase) output by the servo amplifier Setting range: 1 to 65535 PLS/REV                                                                                 | K4000   |

# \*1. Servo forced stop selection

| Setting value | EM1/EM2 selection       | Deceleration method when EM1 or EM2 becomes valid                                         | Deceleration method when an alarm occurs                                                                           |
|---------------|-------------------------|-------------------------------------------------------------------------------------------|----------------------------------------------------------------------------------------------------|
| 00            | Forced stop 2 (EM2)     | The electromagnetic brake interlock (MBR) turns off after the forced stop deceleration.   | The electromagnetic brake interlock (MBR) turns off after the forced stop deceleration.                            |
| 10            | Forced stop 2 (EM2)     | , ,                                                                                       | The electromagnetic brake interlock (MBR) turns off simultaneously with the start of the forced stop deceleration. |
| 30            | Forced stop 1 (EM1)     | The electromagnetic brake interlock (MBR) turns off without the forced stop deceleration. | TIPE ELECTROMAGNETIC DESKE INTERIOCK (IVIBRI)                                                                      |
| 01            |                         | -                                                                                         | The electromagnetic brake interlock (MBR) turns off after the forced stop deceleration.                            |
| 11            | Not using EM1 or<br>EM2 | -                                                                                         | The electromagnetic brake interlock (MBR) turns off simultaneously with the start of the forced stop deceleration. |
| 31            |                         | -                                                                                         | The electromagnetic brake interlock (MBR) turns off without the forced stop deceleration.                          |

11 Buffer Memory

**12** 

13

List of Parameters and Data

# 11.2.2 Servo parameters (Gain/Filter settings)

| BFM N         | lumber        | Servo                   |                                                                                                |                                                                                                    |         |
|---------------|---------------|-------------------------|------------------------------------------------------------------------------------------------|----------------------------------------------------------------------------------------------------|---------|
| X-axis        | Y-axis        | Amplifier Parameter No. | Name                                                                                           | Description                                                                                                    | Default |
| BFM<br>#15019 | BFM<br>#15219 | PB01                    | Adaptive tuning mode (Adaptive filter 2)                                                       | Select the adaptive filter tuning mode. 0: Filter OFF 1: Filter tuning mode (adaptive filter) 2: Manual mode                                                                                                    | K0      |
| BFM<br>#15020 | BFM<br>#15220 | PB02                    | Vibration<br>suppression control<br>tuning mode<br>(advanced vibration<br>suppression control) | Select the vibration suppression control tuning mode. 0: Vibration suppression control OFF 1: Vibration suppression control tuning mode 2: Manual mode                                                                                                    | K0      |
| BFM<br>#15022 | BFM<br>#15222 | PB04                    | Feed forward gain                                                                              | Set the feed forward gain coefficient to be used for positioning control. Setting range: 0 to 100%                                                                                                    | K0      |
| BFM<br>#15024 | BFM<br>#15224 | PB06                    | Ratio of load inertia<br>moment to servo<br>motor inertia moment                               | Set the ratio of load inertia moment to servo motor inertia moment. Setting range: 0 to 3000 (×0.1 times)                                                                                                    | K70     |
| BFM<br>#15025 | BFM<br>#15225 | PB07                    | Model loop gain                                                                                | Set the response gain up to the target position. Setting range: 1 to 2000 rad/s                                                                                                    | K24     |
| BFM<br>#15026 | BFM<br>#15226 | PB08                    | Position loop gain                                                                             | Set the gain of the position loop. Setting range: 1 to 1000 rad/s                                                                                                    | K37     |
| BFM<br>#15027 | BFM<br>#15227 | PB09                    | Speed loop gain                                                                                | Set the gain of the speed loop.<br>Setting range: 20 to 50000 rad/s                                                                                                    | K823    |
| BFM<br>#15028 | BFM<br>#15228 | PB10                    | Speed integral compensation                                                                    | Set the integral time constant of the speed loop.<br>Setting range: 1 to 10000 (× 0.1 ms)                                                                                                    | K337    |
| BFM<br>#15029 | BFM<br>#15229 | PB11                    | Speed differential compensation                                                                | Set the differential compensation. Setting range: 0 to 1000                                                                                                    | K980    |
| BFM<br>#15030 | BFM<br>#15230 | PB12                    | Overshoot amount compensation (Ver.1.40 or later)                                              | Set the control ratio against the friction torque. Setting range: 0 to 100%                                                                                                    | K0      |
| BFM<br>#15031 | BFM<br>#15231 | PB13                    | Machine resonance suppression filter 1                                                         | Set the notch frequency of the machine resonance suppression filter 1. (Set the frequency in accordance with the mechanical resonance frequency.) Setting range: 100 to 4500 Hz                                                                                                    | K4500   |
| BFM<br>#15032 | BFM<br>#15232 | PB14                    | Notch shape<br>selection 1                                                                     | Specify the notch shape used for the machine resonance suppression filter 1 (Notch shape selection 1).                                                                                                    | H0000   |
| BFM<br>#15033 | BFM<br>#15233 | PB15                    | Machine resonance suppression filter 2                                                         | Set the notch frequency of the machine resonance suppression filter 2. (Set the frequency in accordance with the mechanical resonance frequency.) Setting range: 100 to 4500 Hz                                                                                                    | K4500   |
| BFM<br>#15034 | BFM<br>#15234 | PB16                    | Notch shape<br>selection 2                                                                     | Specify the notch shape used for the machine resonance suppression filter 2 (Notch shape selection 2).    Mechanical resonance suppression filter selection   Notch depth selection   Notch width selection    • Select the machine resonance suppression filter 2   0: Disable   1: Enable   • Notch Depth | H0000   |

| BFM N         | lumber        | Servo                   |                                                                                     |                                                                                                    |         |
|---------------|---------------|-------------------------|-------------------------------------------------------------------------------------|----------------------------------------------------------------------------------------------------|---------|
| X-axis        | Y-axis        | Amplifier Parameter No. | Name                                                                                | Description                                                                                                    | Default |
| BFM<br>#15036 | BFM<br>#15236 | PB18                    | Low pass filter setting                                                             | Set the low pass filter. Setting range: 100 to 18000 rad/s                                                                                                    | K3141   |
| BFM<br>#15037 | BFM<br>#15237 | PB19                    | Vibration<br>suppression control<br>vibration frequency<br>setting                  | Set the vibration frequency for vibration suppression control to suppress low-frequency machine vibration, such as enclosure vibration. Setting range: 1 to 1000 (×0.1 Hz)                                                                                                    | K1000   |
| BFM<br>#15038 | BFM<br>#15238 | PB20                    | Vibration<br>suppression control<br>resonance frequency<br>setting                  | Set the resonance frequency for vibration suppression control to suppress low-frequency machine vibration, such as enclosure vibration. Setting range: 1 to 1000 ( $\times$ 0.1 Hz)                                                                                                    | K1000   |
| BFM<br>#15041 | BFM<br>#15241 | PB23                    | Low pass filter selection                                                           | Select the procedure to set the low pass filter.  0 0 0 0  Low-pass filter (LPF) selection  0: Automatic setting  1: Manual setting (specify a number for the low pass filter setting)                                                                                                    | H0000   |
| BFM<br>#15042 | BFM<br>#15242 | PB24                    | Slight vibration<br>suppression control<br>selection                                | Select the slight vibration suppression control.  Micro-vibration suppression control selection PI-PID switch over selection 0: Disable 1: Enable PI-PID switch over selection 0: Enables PI control 3: Enables PID control all the time                                                                                                    | H0000   |
| BFM<br>#15044 | BFM<br>#15244 | PB26                    | Gain changing selection                                                             | Select the gain changing selections/conditions.  Gain changing selection Gain changing condition  Gain changing condition  Gain changing condition  Gain changing condition  Settings designated by a gain change command take effect Set command frequency as a trigger to change gain Set droop pulses as a trigger to change gain Set servo motor speed as a trigger to change gain Gain changing condition Valid when a value is bigger than the set value Set value | H0000   |
| BFM<br>#15045 | BFM<br>#15245 | PB27                    | Gain changing condition                                                             | Set the value for gain changing condition. Setting range: 0 to 9999 (kpps, PLS, r/min)                                                                                                    | K10     |
| BFM<br>#15046 | BFM<br>#15246 | PB28                    | Gain changing time constant                                                         | Set the time constant for changing gain. Setting range: 0 to 100 ms                                                                                                    | K1      |
| BFM<br>#15047 | BFM<br>#15247 | PB29                    | Gain changing<br>Ratio of load inertia<br>moment to servo<br>motor inertia moment   | Set the ratio of load inertia moment to servo motor inertia moment when gain changing is valid. Setting range: 0 to 3000 (×0.1 times)                                                                                                    | K70     |
| BFM<br>#15048 | BFM<br>#15248 | PB30                    | Gain changing<br>Position loop gain                                                 | Set the position loop gain when the gain changing is valid. Setting range: 1 to 2000 rad/s                                                                                                    | K37     |
| BFM<br>#15049 | BFM<br>#15249 | PB31                    | Gain changing<br>Speed loop gain                                                    | Set the speed loop gain when the gain changing is valid.<br>Setting range: 20 to 50000 rad/s                                                                                                    | K823    |
| BFM<br>#15050 | BFM<br>#15250 | PB32                    | Gain changing<br>Speed integral<br>compensation                                     | Set the speed integral compensation when the gain changing is valid. Setting range: 1 to 50000 (× 0.1 ms)                                                                                                    | K337    |
| BFM<br>#15051 | BFM<br>#15251 | PB33                    | Gain changing<br>Vibration<br>suppression control<br>vibration frequency<br>setting | Set the vibration frequency for vibration suppression control when the gain changing is valid.  Setting range: 1 to 1000 (× 0.1 Hz)                                                                                                    | K1000   |

| Ч | ŀ        |   |
|---|----------|---|
|   |          | ļ |
|   | <u>≥</u> | 5 |
|   | Ξ        | 3 |

13

List of Parameters and Data

| BFM N         | Number        | Servo                   |                                                                                     | 2                                                                                                    |         |
|---------------|---------------|-------------------------|-------------------------------------------------------------------------------------|----------------------------------------------------------------------------------------------------|---------|
| X-axis        | Y-axis        | Amplifier Parameter No. | Name                                                                                | Description                                                                                                    | Default |
| BFM<br>#15052 | BFM<br>#15252 | PB34                    | Gain changing<br>Vibration<br>suppression control<br>resonance frequency<br>setting | Set the resonance frequency for vibration suppression control when the gain changing is valid.  Setting range: 1 to 1000 (× 0.1 Hz)                                                                                                    | K1000   |
| BFM<br>#15063 | BFM<br>#15263 | PB45                    | Vibration<br>suppression control<br>filter 2<br>(Ver.1.40 or later)                 | Set the vibration suppression control filter 2 setting frequency selection and notch depth selection.  O Vibration suppression control filter 2 setting frequency selection  Notch depth selection  • Vibration suppression control filter 2 setting frequency selection  o: Disable 1: 2250 Hz  > SF: 4.5 Hz  • Notch depth selection  o: Deep (-40.0db)  > CROWN AND ADD ADD ADD ADD ADD ADD ADD ADD AD | H0000   |

# 11.2.3 Servo parameters (Advanced setting)

| BFM N         | lumber        | Servo                   |                                                  |                                                                                                    |         |
|---------------|---------------|-------------------------|--------------------------------------------------|----------------------------------------------------------------------------------------------------|---------|
| X-axis        | Y-axis        | Amplifier Parameter No. | Name                                             | Description                                                                                                    | Default |
| BFM<br>#15064 | BFM<br>#15264 | PC01                    | Error excessive alarm level                      | Set error excessive alarm level with rotation amount of servo motor. Setting range: 1 to 200 REV                                                                                                    | K3      |
| BFM<br>#15065 | BFM<br>#15265 | PC02                    | Electromagnetic<br>brake sequence<br>output      | Set the delay time from when the electronic brake interlock (MBR) turns off until the base drive circuit is shut-off. Setting range: 0 to 1000 ms                                                                                                    | K0      |
| BFM<br>#15066 | BFM<br>#15266 | PC03                    | Encoder output pulse selection                   | Select the encoder output pulse direction and encoder pulse output setting.  O O Encoder output pulse direction selection Encoder output pulse setting selection Encoder output pulse direction O: 90 degrees in CCW direction (A-phase) 1: 90 degrees in CW direction (A-phase) Encoder output pulse setting O: With output pulses 1: With output division ratio | Н0000   |
| BFM<br>#15067 | BFM<br>#15267 | PC04                    | Function selection<br>C-1                        | Select the encoder cable communication system selection.                                                                                                    | H0000   |
| BFM<br>#15068 | BFM<br>#15268 | PC05                    | Function selection<br>C-2                        | Enable or disable the motor-less operation. 0: Disable 1: Enable                                                                                                    | K0      |
| BFM<br>#15069 | BFM<br>#15269 | PC06                    | Function selection<br>C-3<br>(Ver.1.40 or later) | Select the error excessive alarm level setting.  0 0 0 0  Error excessive alarm level setting selection 0: 1REV 1: 0.1REV 2: 0.01REV 3: 0.001REV                                                                                                    | H0000   |
| BFM<br>#15070 | BFM<br>#15270 | PC07                    | Zero speed                                       | Set the output range of the zero speed signal (ZSP). Setting range: 0 to 10000 r/min                                                                                                    | K50     |
| BFM<br>#15072 | BFM<br>#15272 | PC09                    | Analog monitor 1 output                          | Select a signal to be output to the analog monitor 1.  O O O O O O O O O O O O O O O O O O O                                                                                                    | H0000   |

11 Buffer Memory

| BFM N         | lumber        | Servo                   |                                                                                            |                                                                                                    |         |
|---------------|---------------|-------------------------|--------------------------------------------------------------------------------------------|----------------------------------------------------------------------------------------------------|---------|
| X-axis        | Y-axis        | Amplifier Parameter No. | Name                                                                                       | Description                                                                                                    | Default |
| BFM<br>#15073 | BFM<br>#15273 | PC10                    | Analog monitor 2 output                                                                    | Select a signal to be output to the analog monitor 2.  O O O O O O O O O O O O O O O O O O O                                                                                                    | H0001   |
| BFM<br>#15074 | BFM<br>#15274 | PC11                    | Analog monitor 1 offset                                                                    | *C: Can be used for the absolute position detection system  Set the offset voltage of the analog monitor 1 (MO1) output.  Setting range: -999 to 999 mV                                                                                                    | K0      |
| BFM<br>#15075 | BFM<br>#15275 | PC12                    | Analog monitor 2 offset                                                                    | Set the offset voltage of the analog monitor 2 (MO2) output. Setting range: -999 to 999 mV                                                                                                    | K0      |
| BFM<br>#15076 | BFM<br>#15276 | PC13                    | Analog monitor<br>feedback position<br>output standard data<br>Low<br>(Ver.1.40 or later)  | Set the standard position of feedback output with analog monitor 1 (MO1) or 2 (MO2). Setting range: -9999 to 9999 PLS                                                                                                    | K0      |
| BFM<br>#15077 | BFM<br>#15277 | PC14                    | Analog monitor<br>feedback position<br>output standard data<br>High<br>(Ver.1.40 or later) | Set the standard position of feedback output with analog monitor 1 (MO1) or 2 (MO2). Setting range: -9999 to 9999 (× 10000PLS)                                                                                                    | K0      |
| BFM<br>#15080 | BFM<br>#15280 | PC17                    | Function selection<br>C-4                                                                  | Select the home position setting condition in the absolute position detection system.  0: Need to pass motor Z-phase after power on  1: Not need to pass motor Z-phase after power on                                                                                                    | K1      |
| BFM<br>#15083 | BFM<br>#15283 | PC20                    | Function selection<br>C-7<br>(Ver.1.40 or later)                                           | Setting when undervoltage alarm occurs  Setting when undervoltage alarm occurs  Setting when undervoltage alarm occurs  Waveform of power supply voltage is not distorted  Set "1" if undervoltage alarm occurs because of distorted power supply voltage waveform when using power regenerative converter or power regeneration common converter | H0000   |
| BFM<br>#15084 | BFM<br>#15284 | PC21                    | Alarm history clear<br>(Ver.1.40 or later)                                                 | Used to clear the alarm history.  O O O O Alarm history clear  O: Disable 1: Enable                                                                                                    | H0000   |
| BFM<br>#15087 | BFM<br>#15287 | PC24                    | Forced stop<br>deceleration time<br>constant<br>(Ver.1.40 or later)                        | Only the MR-J3-□BS Set deceleration time constant for forced stop deceleration. Setting range: 0 to H1FFF                                                                                                    | H0000   |
| BFM<br>#15094 | BFM<br>#15294 | PC31                    | Vertical axis freefall<br>prevention<br>compensation<br>amount<br>(Ver.1.40 or later)      | Only the MR-J3-□BS Set the compensation amount of the vertical axis freefall prevention function. Setting range: HF63C to H09C4 REV                                                                                                    | H0000   |

FX3U-20SSC-H Positioning Block User's Manual

# 11.2.4 Servo parameters (I/O setting)

| BFM N         | lumber        | Servo                   |                                              |                                                                                                    |         |
|---------------|---------------|-------------------------|----------------------------------------------|----------------------------------------------------------------------------------------------------|---------|
| X-axis        | Y-axis        | Amplifier Parameter No. | Name                                         | Description                                                                                                    | Default |
| BFM<br>#15102 | BFM<br>#15302 | PD07                    | Output signal device<br>selection 1 (CN3-13) | Specify a signal assigned (output) to the CN3-13 connector of the servo amplifier.  O O Select CN3-13 pin output device  O: Always OFF  O: RDY (ready ON)  O: RD (servo ON)  O: ALM (error)  O4: INP (In-position) *A  O5: MBR (electronic brake interlock)  O6: DB (external dynamic brake)  O7: TLC (torque is limited)  O8: WNG (warning)  O9: BWNG (battery warning)  OA: Always OFF*B  OB: For manufacturer setting*C  OC: ZSP (zero speed)  OD: For manufacturer setting*C  OF: CDPS (selecting a variable gain)  10: For manufacturer setting*C  11: ABSV (losing the absolute position) *A  12 to 3F: For manufacturer setting*C  *A: Always OFF in speed control mode  *B: Becomes SA (speed achieved) in speed control mode  *C: Never specify the values for the manufacturer setting.                                                                                                    | H0005   |
| BFM<br>#15103 | BFM<br>#15303 | PD08                    | Output signal device selection 2 (CN3-9)     | Specify a signal assigned (output) to the CN3-9 connector of the servo amplifier.  O O O Select CN3-9 pin output device  OSERDY (ready ON) CERDY (ready ON) CERDY (servo ON) CERDY (servo ON) CERDY (servo ON) CERDY (servo ON) CERDY (servo ON) CERDY (servo ON) CERDY (servo ON) CERDY (servo ON) CERDY (servo ON) CERDY (servo ON) CERDY (selectronic brake interlock) CERDY (selectronic brake interlock) CERDY (selectronic brake int | H0004   |

| BFM N         | lumber        | Servo                   |                                                  |                                                                                                    |         |
|---------------|---------------|-------------------------|--------------------------------------------------|----------------------------------------------------------------------------------------------------|---------|
| X-axis        | Y-axis        | Amplifier Parameter No. | Name                                             | Description                                                                                                    | Default |
| BFM<br>#15104 | BFM<br>#15304 | PD09                    | Output signal device selection 3 (CN3-15)        | Specify a signal assigned (output) to the CN3-15 connector of the servo amplifier.  O O Select CN3-15 pin output device  O: Always OFF  O: RDY (ready ON)  O: RD (servo ON)  O: RD (servo ON)  O: MBR (electronic brake interlock)  O: DB (external dynamic brake)  O: TLC (torque is limited)  O: WNG (warning)  O: BWNG (battery warning)  OA: Always OFF*B  OB: For manufacturer setting*C  OC: ZSP (zero speed)  OD: For manufacturer setting*C  OE: For manufacturer setting*C  OF: CDPS (selecting a variable gain)  10: For manufacturer setting*C  11: ABSV (losing the absolute position) *A  12 to 3F: For manufacturer setting*C  *A: Always OFF in speed control mode  *B: Becomes SA (speed achieved) in speed control mode  *C: Never specify the values for the manufacturer setting. | H0003   |
| BFM<br>#15109 | BFM<br>#15309 | PD14                    | Function selection<br>D-3<br>(Ver.1.40 or later) | Select the warning (WNG) and trouble (ALM) output status at warning occurrence.  O O O O Selection of output device at warning occurrence  O: ALM output signal is not turned off upon occurrence of the warning  1: ALM output signal is turned off upon occurrence of the warning  *1: Although ALM is turned off upon occurrence of the warning, the forced stop deceleration is performed.  (For the MR-J3-□BS)                                                                                                    | H0000   |

### 11.3 Monitor Data

Operating conditions for the positioning system are stored as monitor data. The following buffer memories for monitor data are read-only memories except for the current address (user) [BFM #1, #0 (X-axis), BFM #101, #100 (Y-axis)].

For X-axis: BFM #0 to #99 For Y-axis: BFM #100 to #199

#### Caution

Do not use unlisted BFMs for changing values not described in this section.

#### 11.3.1 Current address (User) [BFM #1, #0, BFM #101, #100]

The current address data is stored in units specified by the user\*1.

| BFM Number |                  | Description                                    | Value Format    | Default |
|------------|------------------|------------------------------------------------|-----------------|---------|
| X-axis     | Y-axis           | Description                                    | value i offilat | Delauit |
| BFM #1,#0  | BFM<br>#101,#100 | -2,147,483,648 to 2,147,483,647 (user unit) *1 | Decimal         | -       |

<sup>\*1.</sup> Refer to the section shown below for details on the user units.

→ Refer to Section 7.10

#### **POINT**

- · The stored address data is always handled as an absolute address.
- The unit of the value is a user-specified one and includes a magnification setting for position data. The unit and magnification setting can be specified by the operation parameters 1.
  - → For details on the operation parameters 1, refer to Subsection 11.1.1
- It is possible to change the current address of a stopped axis to any address.
   Overwrite the current address (user) with a new address. The current address will be changed and its pulse data will be updated.

Set a value within the range from 0 to the ring value during the ring operation.

ightarrow For details on the current address change function, refer to Subsection 7.9.9

#### 11.3.2 Current address (Pulse) [BFM #3, #2, BFM #103, #102]

The current address is converted into pulses and stored.

| BFM Number |                  | Description                         | Value Format    | Default |
|------------|------------------|-------------------------------------|-----------------|---------|
| X-axis     | Y-axis           | Description                         | value i Officat | Delauit |
| BFM #3,#2  | BFM<br>#103,#102 | -2,147,483,648 to 2,147,483,647 PLS | Decimal         | -       |

#### **POINT**

- The stored address data is always handled as an absolute address (converted pulse data).
  - → For details on the converted pulse data, refer to Section 7.10
- It is possible to change the current address of a stopped axis to any address.
   Overwrite the current address (user) with a new address. The current address will be changed and its pulse data will be updated.

Set a value within the range from 0 to the ring value during the ring operation.

→ For details on the current address change function, refer to Subsection 7.9.9

# 11.3.3 Torque limit storing value [BFM #5, #4, BFM #105, #104]

Torque limit value used for the torque limit function is stored.

The torque limit value is a torque limit setting value, torque output setting value or zero return torque limit value.

# → For details on the torque limit function, refer to Subsection 7.9.3

| BFM Number |                  | Description         | Value Format    | Default |
|------------|------------------|---------------------|-----------------|---------|
| X-axis     | Y-axis           | Sessiption          | value i offilat | Delaalt |
| BFM #5,#4  | BFM<br>#105,#104 | 1 to 10,000(× 0.1%) | Decimal         | -       |

# 11.3.4 Error BFM numbers [BFM #6, BFM #106]

If an error arises, the BFM numbers in which the error occurred are stored.

| BFM Number |          | Description                                                | Value Format     | Default |
|------------|----------|------------------------------------------------------------|------------------|---------|
| X-axis     | Y-axis   | Description                                                | value i offiliat | Delauit |
| BFM #6     | BFM #106 | -1: No error Others: BFM number in which an error occurred | Decimal          | -       |

# 11.3.5 Terminal Information [BFM #7, BFM #107]

Each input terminal status of the 20SSC-H is allocated to a bit status corresponding to each of the input terminals.

| BFM Number |          | Bit       | Description                                  | Value Format    | Default |
|------------|----------|-----------|----------------------------------------------|-----------------|---------|
| X-axis     | Y-axis   | Number    | Description                                  | value i Oilliat | Delauit |
| -          |          | b0        | Becomes ON while the START terminal is used. |                 |         |
|            |          | b1        | Becomes ON while the DOG terminal is used.   |                 |         |
|            |          | b2        | Becomes ON while the INT0 terminal is used.  | 1               |         |
| BFM #7     | BFM #107 | b3        | Becomes ON while the INT1 terminal is used.  | Bit             | -       |
|            |          | b4        | Becomes ON while the φA terminal is used.    |                 |         |
|            |          | b5        | Becomes ON while the φB terminal is used.    |                 |         |
|            |          | b6 to b15 | Not available                                |                 |         |

# 11.3.6 Servo terminal information [BFM #8, BFM #108]

Each input terminal status of the servo amplifier is allocated with a bit status.

| BFM Number |          | Bit       | Description                                | Value Format | Default      |         |
|------------|----------|-----------|--------------------------------------------|--------------|--------------|---------|
| X-axis     | Y-axis   | Number    | Number                                     | Description  | value Format | Delauit |
|            | BFM #108 | b0        | Becomes ON while the FLS terminal is used. | Bit          | -            |         |
| BFM #8     |          | b1        | Becomes ON while the RLS terminal is used. |              |              |         |
| DI WI#O    |          | b2        | Becomes ON while the DOG terminal is used. |              |              |         |
|            |          | b3 to b15 | Not available                              |              |              |         |

#### 11.3.7 m code [BFM #9, BFM #109]

At m code ON, the m code number is stored.

At no m code ON, "-1" is stored.

#### $\rightarrow$ For details on the m code, refer to Section 10.9

| BFM Number |          | Description                                                         | Value Format     | Default |
|------------|----------|---------------------------------------------------------------------|------------------|---------|
| X-axis     | Y-axis   | Description                                                         | Value i offiliat | Delaan  |
| BFM #9     | BFM #109 | -1 :m code is OFF<br>0 to 32767 :Stores the activated m code number | Decimal          | -       |

# 11.3.8 Current value of operation speed [BFM #11, #10, BFM #111, #110]

The current value of the operation speed is stored.

The value becomes zero under suspension, or in operation with a manual pulse input.

| BFM Number  |                  | Description                      | Value Format    | Default |
|-------------|------------------|----------------------------------|-----------------|---------|
| X-axis      | Y-axis           | Description                      | value i offilat | Delault |
| BFM #11,#10 | BFM<br>#111,#110 | 0 to 2,147,483,647 (user unit)*1 | Decimal         | -       |

<sup>\*1.</sup> Refer to the section shown below for details on the user units.

→ Refer to Section 7.10

# 11.3.9 Current pulses input by manual pulse generator [BFM #13, #12, BFM #113, #112]

The number of input pulses from the manual pulse generator is stored.

Forward rotation increments the current number of pulses, and reverse rotation decrements it. Magnification settings for the manual input pulses are not reflected in the stored value.

| BFM Number  |                  | Description                         | Value Format    | Default |
|-------------|------------------|-------------------------------------|-----------------|---------|
| X-axis      | Y-axis           | Description                         | value i Oilliat | Delauit |
| BFM #13,#12 | BFM<br>#113,#112 | -2,147,483,648 to 2,147,483,647 PLS | Decimal         | -       |

# 11.3.10 Frequency of pulses input by manual pulse generator [BFM #15, #14, BFM #115, #114]

Manual pulse generator input frequency is stored.

| BFM Number  |                  | Description            | Value Format    | Default |
|-------------|------------------|------------------------|-----------------|---------|
| X-axis      | Y-axis           | Description            | value i Oilliat | Delauit |
| BFM #15,#14 | BFM<br>#115,#114 | -100,000 to 100,000 Hz | Decimal         | -       |

#### **POINT**

Magnification settings for the manual input pulses are not reflected on the stored value.

# 11.3.11 Table numbers in execution [BFM #16, BFM #116]

While performing a table operation, the table number in execution is stored.

| BFM Number |          | Description                                                       | Value Format    | Default |
|------------|----------|-------------------------------------------------------------------|-----------------|---------|
| X-axis     | Y-axis   | Description                                                       | value i Oilliat | Delauit |
| BFM #16    | BFM #116 | -1 : Not in execution<br>0-299 : Stores table number in execution | Decimal         | -       |

# 11.3.12 Version information [BFM #17]

The version of 20SSC-H is stored.

| BFM Number |        | Description                 | Value Format     | Default |
|------------|--------|-----------------------------|------------------|---------|
| X-axis     | Y-axis | Description                 | value i offiliat | Delaan  |
| BFM #17    | -      | Ver.1.00 is stored as K100. | Decimal          | -       |

# 11.3.13 Real current address (User) [BFM #21, #20, BFM #121, #120]

The Real current address data is stored in units specified by the user\*1. (Ver.1.20 or later)

| BFM N       | Number           | Description                                   | Value Format | Default |
|-------------|------------------|-----------------------------------------------|--------------|---------|
| X-axis      | Y-axis           | Description                                   |              |         |
| BFM #21,#20 | BFM<br>#121,#120 | -2,147,483,648 to 2,147,483,647 (user unit)*1 | Decimal      | -       |

<sup>\*1.</sup> Refer to the section shown below for details on the user units.

→ Refer to Section 7.10

11.3 Monitor Data

#### **POINT**

- The real current address (user) is "Current address (user) Deviation counter."
- · Units specified by the user are adopted, and the position data magnification is included.

### 11.3.14 Real current address (Pulse) [BFM #23, #22, BFM #123, #122]

The Real current address is converted into pulses and stored. (Ver.1.20 or later)

| BFM N       | lumber           | Description                         | Value Format | Default |
|-------------|------------------|-------------------------------------|--------------|---------|
| X-axis      | Y-axis           | Description                         |              |         |
| BFM #23,#22 | BFM<br>#123,#122 | -2,147,483,648 to 2,147,483,647 PLS | Decimal      | -       |

#### **POINT**

• The real current address (pulse) is "Current address (pulse) - Deviation counter."

### 11.3.15 Received target address [BFM #25, #24, BFM #125, #124]

The target address for the positioning operation currently being executed is stored in units specified by the user\*1. (Ver.1.20 or later)

| BFM Number     |                  | Description                                   | Value Format  | Default |
|----------------|------------------|-----------------------------------------------|---------------|---------|
| X-axis         | Y-axis           | Description                                   | Value i omiat | Doladit |
| BFM<br>#25,#24 | BFM<br>#125,#124 | -2,147,483,648 to 2,147,483,647 (user unit)*1 | Decimal       | -       |

<sup>\*1.</sup> Refer to the section shown below for details on the user units.

→ Refer to Section 7.10

#### **POINT**

- The target address for the table number currently being executed is stored during table operation.
- · Variable speed operation is not supported.

### 11.3.16 Received target speed [BFM #27, #26, BFM #127, #126]

The target speed for the positioning operation currently being executed is stored in units specified by the user\*1. (Ver.1.20 or later)

| BFM Number     |                  | Description                                   | Value Format    | Default |
|----------------|------------------|-----------------------------------------------|-----------------|---------|
| X-axis         | Y-axis           | Description                                   | Value i Offilat | Delauit |
| BFM<br>#27,#26 | BFM<br>#127,#126 | -2,147,483,648 to 2,147,483,647 (user unit)*1 | Decimal         | -       |

Refer to the section shown below for details on the user units.

→ Refer to Section 7.10

#### **POINT**

• The target speed for the table number currently being executed is stored during table operation.

# 11.3.17 Status information [BFM #28, BFM #128]

Status of the 20SSC-H can be checked by ON/OFF statuses of each bit.

| BFM     | BFM Number |        | Description                                                                                                    | Value Format   | Default |
|---------|------------|--------|----------------------------------------------------------------------------------------------------|----------------|---------|
| X-axis  | Y-axis     | Number | Description                                                                                                    | value Folillat | Delault |
|         |            | b0     | READY/BUSY Turns ON when the 20SSC-H is ready for a START command after normal completion of positioning, or when recovering from an error.  Outputting pulses for forward rotation.                                                                                                    |                |         |
|         |            | b1     | Turns ON while pulses for forward rotation are output.                                                                                                    |                |         |
|         |            | b2     | Outputting pulses for reverse rotation.  Turns ON while pulses for reverse rotation are output.                                                                                                    |                |         |
|         |            | b3     | Completion of zero return operation.  Turns ON upon completion of mechanical zero return operation, or when the current position is established by the absolute position detection system.  Turns OFF at OFF-to-ON transition of a mechanical zero return command, at power-off (reset), or when an absolute position is lost during the absolute position detection system. |                |         |
|         |            | b4     | Current value overflow.  This bit is set when the current address value falls outside the range of 32-bit data (-2,147,483,648 to 2,147,483,647).  Cleared by power-off or when a zero return command becomes active.                                                                                                    |                |         |
|         |            | b5     | Occurrence of an error.  This bit is set upon occurrence of an error from the 20SSC-H or the servo amplifier.  Cleared when an error reset command becomes active.  →For details on the statuses at occurrence of errors, refer to Section 13.2                                                                                                    |                |         |
| BFM #28 | BFM #128   | b6     | Completion of positioning.  This bit is set upon normal completion of positioning.*1  Cleared when a START command becomes active, an error occurs, or an error reset command becomes active. When the 20SSC-H is stopped by a STOP command, the bit is kept in OFF status.                                                                                                  | Dit.           | -       |
|         |            | b7     | Ready and waiting for remaining travel after stopping.  This bit is set when the 20SSC-H goes into a standby state for the remaining travel upon a STOP command.  Cleared by a START command, or when the remaining travel operation is canceled.  →For details on the stop command, refer to Section 7.4                                                                    |                |         |
|         |            | b8     | m code is active.  This bit is set when a m code becomes active.  When a m code OFF command is received, the bit is cleared.  →For details on the m code, refer to Section 10.9                                                                                                    |                |         |
|         |            | b9     | The unit is ready.  This bit is set upon completion of 20SSC-H boot-up after power-on.  (It is kept in ON state until the power is turned off.)  All buffer memory values become valid after the bit is set.                                                                                                    |                |         |
|         |            | b10    | Transferring servo parameters is in progress.  This bit is ON state while transferring servo parameters with a transfer command.  It is automatically cleared upon completion of the transfer.  →For details on the servo parameters transfer, refer to Subsection 6.2.3 and Section 7.1                                                                                     |                |         |
|         |            | b11*2  | <ul> <li>Saving data into flash-memory is in progress.</li> <li>This bit is ON while saving buffer memory data into flash-memory.</li> <li>When finished storing the data, the bit is cleared.         →For details on storing buffer memory into flash-memory, refer to Subsection 6.2.1 and Section 7.1     </li> </ul>                                                    |                |         |

| BFM N   | lumber   | Bit               | Description                                                                                                    | Value Format | Default |
|---------|----------|-------------------|----------------------------------------------------------------------------------------------------|--------------|---------|
| X-axis  | Y-axis   | Number            | Description                                                                                                    | value Format | Delault |
|         |          | b12 <sup>*2</sup> | Initialization of buffer memory is in progress.  This bit is ON while initializing data in buffer memories.  When finished initializing the data, the bit is cleared.  →For details on initializing buffer memory, refer to Section 7.1                                                          |              |         |
| BFM #28 | BFM #128 | b13               | <ul> <li>Changing speed is in progress.</li> <li>This bit is set upon receiving a speed change command during positioning operation.</li> <li>Cleared upon completion of the speed change.         →For details on the operation speed change command, refer to Subsection 7.6.2     </li> </ul> | Bit          | -       |
|         |          | b14               | Changing a target address is in progress.  This bit is set upon receiving a target address change command during positioning operation.  Cleared upon completion of the change of target address.  →For details on the target address change command, refer to Subsection 7.6.3                  |              |         |
|         |          | b15               | Table operation is in progress. This bit is kept in ON status while performing table operation. (It is set by a START command and cleared when the operation is finished.)                                                                                                    |              |         |

#### \*1. Completion of positioning

FX3U-20SSC-H Positioning Block User's Manual

- 1) Operations turning the "positioning completion" bit ON.
  - Operations turning the "positioning completion" bit ON.
    - Mechanical zero return operation (DOG, stopper type)
    - 1-speed positioning operation
    - Interrupt 1-speed constant quantity feed
    - 2-speed positioning operation
    - Interrupt 2-speed constant quantity feed
    - Interrupt stop
    - Multi-speed operation
    - Linear interpolation
    - Linear interpolation (interrupt stop)
    - Circular interpolation
    - Reciprocal movement instruction (Ver.1.10 or later)

- Operations turning the "positioning completion" bit OFF.
  - Mechanical zero return operation (data set type)
  - JOG operation
  - Manual pulse generator operation
  - Variable speed operation

2) When stopped at a STOP command

The "Positioning completion" bit does not turn ON at the target address.

\*2. BFM #128 b11 and b12 are not available.

#### 11.3.18 Error code [BFM #29, BFM #129]

If an error occurs, the error code is stored.

#### 1. Buffer memories to store error information

If an error occurs, the buffer memories store error information as shown in the table below.

After removing the cause of the error, the system can recover from the error by an error reset command.

| Item                                  | Description                                                   |
|---------------------------------------|---------------------------------------------------------------|
| No. of BFM in which an error occurred | Number of buffer memory in which an error occurred is stored. |
| Status information                    | Becomes active upon detecting an error.                       |
| Error code                            | The error code is stored.                                     |
| Servo parameter error number          | The servo amplifier error code is stored.                     |
| Servo status                          | Turns ON when a servo amplifier error occurs.                 |

### 2. Error codes

Error codes are stored in decimal format.

→ For details on the error codes, refer to Subsection 13.2.3

# 11.3.19 Model code [BFM #30]

The model code of the 20SSC-H is stored.

| BFM Number |        | Description                             | Value Format    | Default |
|------------|--------|-----------------------------------------|-----------------|---------|
| X-axis     | Y-axis | Description                             | value i offilat | Delauit |
| BFM #30    | -      | The model code of the 20SSC-H is K5220. | Decimal         | -       |

# 11.3.20 Status information 2 [BFM #32, BFM #132]

Status of the 20SSC-H can be checked by ON/OFF statuses of each bit.

| BFM Number X-axis Y-axis |          | Bit<br>Number   | Description                                                                                                    | Value Format | Default |
|--------------------------|----------|-----------------|----------------------------------------------------------------------------------------------------|--------------|---------|
| BFM #32                  | BFM #132 | b0<br>b1 to b15 | Positioning parameter change completion flag (Ver. 1.20 or later)  Turns ON when positioning parameter change is completed.  Automatically turns OFF when the positioning parameters enable command turns OFF.  Not available | Bit          | H0000   |

# 11.3.21 Current address when an interrupt occurs (INT0) [BFM #35, #34, BFM #135, #134], Current address when an interrupt occurs (INT1) [BFM #37, #36, BFM #137, #136]

The current address when an interrupt input (INT0/INT1) occurs in target positioning operation is stored in user units. (Ver. 1.30 or later)

| BFM Number   |                   | Description                                                           | Value Format    | Default |
|--------------|-------------------|-----------------------------------------------------------------------|-----------------|---------|
| X-axis       | Y-axis            | Description                                                           | Value i Oilliat | Delauit |
| BFM #35, #34 | BFM<br>#135, #134 | Current address when an interrupt input (INT0) occurs (in user units) | Decimal         | -       |
| BFM #37, #36 | BFM<br>#137, #136 | Current address when an interrupt input (INT1) occurs (in user units) | Decimal         | -       |

#### Target positioning operations.

| Positioning operation                                                  | Current address when an interrupt occurs (INT0) | Current address when an interrupt occurs (INT1) |
|------------------------------------------------------------------------|-------------------------------------------------|-------------------------------------------------|
| Interrupt 1-speed constant quantity feed                               | ✓                                               | -                                               |
| Interrupt 1-speed constant Quantity feed (constant position stop mode) | <b>√</b>                                        | -                                               |
| Interrupt 2-speed constant quantity feed                               | ✓                                               | <b>√</b>                                        |
| Interrupt stop operation                                               | ✓                                               | -                                               |
| Linear interpolation operation (interrupt stop)                        | <b>√</b>                                        | -                                               |

#### Note

The error in the calculation of user units is included in the value of the current address when an interrupt occurs.

#### 11.3.22 Deviation counter value [BFM #51, #50, BFM #151, #150]

The deviation counter value of the servo amplifier is stored.

| BFM Number  |                  | Description                                          | Value Format    | Default |
|-------------|------------------|------------------------------------------------------|-----------------|---------|
| X-axis      | Y-axis           | Description                                          | value i Oilliat | Delauit |
| BFM #51,#50 | BFM<br>#151,#150 | Deviation counter value of the servo amplifier (PLS) | Decimal         | -       |

Buffer Memory

13

# 11.3.23 Motor speed [BFM #53, #52, BFM #153, #152]

The present rotation speed of the servo motor is stored.

| BFM Number |                   | Description                                                | Value Format    | Default |
|------------|-------------------|------------------------------------------------------------|-----------------|---------|
| X-axis     | Y-axis            | Description                                                | value i offilat | Delauit |
| BFM #53, # | BFM<br>#153, #152 | The present rotation speed of the servo motor (×0.1 r/min) | Decimal         | -       |

# 11.3.24 Motor current value [BFM #54, BFM #154]

A ratio of the present value of the rated servo motor current is stored.

| BFM N   | lumber   | Description                                   | Value Format | Default |
|---------|----------|-----------------------------------------------|--------------|---------|
| X-axis  | Y-axis   | Description                                   |              |         |
| BFM #54 | BFM #154 | The value of the servo motor current (× 0.1%) | Decimal      | -       |

# 11.3.25 Servo amplifier software number [BFM #61 to #56, BFM #161 to #156]

The software number of the servo amplifier is stored. Updated at control power on to the servo amplifier.

| BFM N             | lumber              | Description                     | Value Format | Default |
|-------------------|---------------------|---------------------------------|--------------|---------|
| X-axis            | Y-axis              | Везсприон                       |              |         |
| BFM<br>#61 to #56 | BFM<br>#161 to #156 | Servo amplifier software number | ACSII code   | -       |

#### Note

The servo amplifier software number is stored in ASCII code as shown below.

Example: When the number is -B35W200\_A0\_:

| BFM Number | Monitor Value | ASCII Code | Servo amplifier software number |  |  |  |
|------------|---------------|------------|---------------------------------|--|--|--|
| BFM #56    | H422D         | В -        |                                 |  |  |  |
| BFM #57    | H3533         | 5 3        |                                 |  |  |  |
| BFM #58    | H3257         | 2 W        | DOE!MOOD AD                     |  |  |  |
| BFM #59    | H3030         | 0 0        | -B35W200 _A0_                   |  |  |  |
| BFM #60    | H4120         | A SPACE    | ]                               |  |  |  |
| BFM #61    | H2030         | SPACE 0    | ]                               |  |  |  |

# 11.3.26 Servo parameter error numbers [BFM #62, BFM #162]

Parameter numbers that cause servo parameter errors are stored.

| BFM Number |          | Description            | Value Format    | Default |
|------------|----------|------------------------|-----------------|---------|
| X-axis     | Y-axis   | Description            | value i offilat | Delault |
| BFM #62    | BFM #162 | Servo parameter number | Decimal         | -       |

#### **Monitor Values and Servo Parameter Numbers**

| Stored value | Parameter No. | Stored value | Parameter No. | Stored value | Parameter<br>No. | Stored value | Parameter<br>No. | Stored value | Parameter No. | Stored value | Parameter No. |
|--------------|---------------|--------------|---------------|--------------|------------------|--------------|------------------|--------------|---------------|--------------|---------------|
| 001          | PA01          | 018          | PA18          | 035          | PB17             | 052          | PB34             | 069          | PC06          | 102          | PD07          |
| 002          | PA02          | 019          | PB01          | 036          | PB18             | 053          | PB35             | 070          | PC07          | 103          | PD08          |
| 003          | PA03          | 020          | PB02          | 037          | PB19             | 054          | PB36             | 071          | PC08          | 104          | PD09          |
| 004          | PA04          | 021          | PB03          | 038          | PB20             | 055          | PB37             | 072          | PC09          | :            | :             |
| 005          | PA05          | 022          | PB04          | 039          | PB21             | 056          | PB38             | 073          | PC10          | 127          | PD32          |
| 006          | PA06          | 023          | PB05          | 040          | PB22             | 057          | PB39             | 074          | PC11          |              |               |
| 007          | PA07          | 024          | PB06          | 041          | PB23             | 058          | PB40             | 075          | PC12          |              |               |
| 800          | PA08          | 025          | PB07          | 042          | PB24             | 059          | PB41             | :            | :             | ]            |               |
| 009          | PA09          | 026          | PB08          | 043          | PB25             | 060          | PB42             | 080          | PC17          | ]            |               |
| 010          | PA10          | 027          | PB09          | 044          | PB26             | 061          | PB43             | :            | :             |              |               |
| 011          | PA11          | 028          | PB10          | 045          | PB27             | 062          | PB44             | 095          | PC32          | ]            |               |
| 012          | PA12          | 029          | PB11          | 046          | PB28             | 063          | PB45             | 096          | PD01          | ]            |               |
| 013          | PA13          | 030          | PB12          | 047          | PB29             | 064          | PC01             | 097          | PD02          | ]            |               |
| 014          | PA14          | 031          | PB13          | 048          | PB30             | 065          | PC02             | 098          | PD03          |              |               |
| 015          | PA15          | 032          | PB14          | 049          | PB31             | 066          | PC03             | 099          | PD04          | ]            |               |
| 016          | PA16          | 033          | PB15          | 050          | PB32             | 067          | PC04             | 100          | PD05          | ]            |               |
| 017          | PA17          | 034          | PB16          | 051          | PB33             | 068          | PC05             | 101          | PD06          |              |               |

# 11.3.27 Servo status [BFM #64, #63, BFM #164, #163]

| BFM I   | Number   | Bit       | Description                                                                                           | Value  | Default |
|---------|----------|-----------|----------------------------------------------------------------------------------------------------|--------|---------|
| X-axis  | Y-axis   | Number    | Description                                                                                           | Format | Delault |
|         |          | b0        | Zero-phase is passed The bit is set when the zero-phase of the encoder is passed.                     |        |         |
|         |          | b1,b2     | Not available                                                                                         |        |         |
| BFM #63 | BFM #163 | b3        | Operating at zero speed This bit is set while the motor is driven at speeds lower than "zero speed."  |        |         |
|         |          | b4 to b15 | Not available                                                                                         |        |         |
|         |          | b0        | Ready ON This bit is set while the servo ready is ON.                                                 |        |         |
|         |          | b1        | Servo ON This bit is set while the servo is ON. Cleared when the servo turns OFF.                     |        |         |
|         |          | b2 to b6  | Not available                                                                                         | Bit    |         |
|         |          | b7        | An alarm has been raised This bit is set while an alarm is raised.                                    |        | -       |
|         |          | b8 to b11 | Not available                                                                                         |        |         |
| BFM #64 | BFM #164 | b12       | In-position This bit is set while droop pulses are within a range of "In-position."                   |        |         |
|         |          | b13       | Torque is limited This bit is set while the servo amplifier is limiting torque.                       |        |         |
|         |          | b14       | Losing an absolute position This bit is set while the servo amplifier is losing an absolute position. |        |         |
|         |          | b15       | A warning is occurring This bit is set while a warning is occurring at the servo amplifier.           |        |         |

12

11.3.28 Regenerative load ratio [BFM #65, BFM #165]

The regenerative load ratio power to the maximum regenerative power is stored in percentage. With regenerative brake option, the regenerative power ratio to the allowable capacity is stored.

| BFM N   | lumber   | Description                 | Value Format | Default |
|---------|----------|-----------------------------|--------------|---------|
| X-axis  | Y-axis   | Description                 |              |         |
| BFM #65 | BFM #165 | Regenerative load ratio (%) | Decimal      | -       |

# 11.3.29 Effective load torque [BFM #66, BFM #166]

The continuous effective load torque is stored.

This parameter stores the average value of the load ratio to the rated torque (100%) from the past 15 seconds.

| BFM N   | lumber             | Description               | Value Format     | Default |
|---------|--------------------|---------------------------|------------------|---------|
| X-axis  | Y-axis Description | Description               | value i offiliat | Delault |
| BFM #66 | BFM #166           | Effective load torque (%) | Decimal          | -       |

# 11.3.30 Peak torque ratio [BFM #67, BFM #167]

The maximum torque during operations is stored.

This parameter stores the peak value to the rated torque (100%) from the past 15 seconds.

| BFM Number |          | Description           | Value Format     | Default |
|------------|----------|-----------------------|------------------|---------|
| X-axis     | Y-axis   | Description           | value i offiliat | Delauit |
| BFM #67    | BFM #167 | Peak torque ratio (%) | Decimal          | -       |

# 11.3.31 Servo warning code [BFM #68, BFM #168]

Warnings detected by the servo amplifier are stored.

Clear the cause of the warning.

ightarrow For details on the warnings, refer to the manual of the connected servo amplifier → For details on the warning codes, refer to Subsection 13.2.4

# 11.3.32 Motor feedback position [BFM #71, #70, BFM #171, #170]

Motor feedback positions are stored.

| BFM N       | lumber        | - Description                 | Value Format | Default |
|-------------|---------------|-------------------------------|--------------|---------|
| X-axis      | Y-axis        |                               |              |         |
| BFM #71,#70 | BFM #171,#170 | Motor feedback position (PLS) | Decimal      | -       |

# 11.3.33 Servo status 2 [BFM #72, BFM #172]

| BFM     | Number   | Bit        | Description                                                                                                    | Value Format    | Default |
|---------|----------|------------|----------------------------------------------------------------------------------------------------|-----------------|---------|
| X-axis  | Y-axis   | Number     | Description                                                                                                    | value i offilat | Delault |
|         |          | b0         | A parameter update completed flag     This bit is set when an automatic update of servo parameters is completed.     Cleared when a servo parameter save command or servo parameter initialization command is finished. |                 |         |
| BFM #72 | BFM #172 | FM #172 b1 | Parameter updating flag  This bit is ON while servo parameters are being updated.                                                                                                    | Bit             | -       |
|         |          | b2         | Parameter update request flag This bit turns ON when the servo amplifier sends servo parameter update request.                                                                                                    |                 |         |
|         |          | b3 to b15  | Not available                                                                                                    |                 |         |

# 11.3.34 Flash memory write count [BFM #91, #90]

The number of times data is written to the flash memory is stored.

| BFM N       | lumber | Description                              | Value Format | Default |
|-------------|--------|------------------------------------------|--------------|---------|
| X-axis      | Y-axis | Description                              |              |         |
| BFM #91,#90 | -      | The number of writes to the flash memory | Decimal      | -       |

#### Note

The maximum number of writes to the built-in flash memory is 100,000 times.

11.4 Control Data

Buffer Memory

#### 11.4 **Control Data**

The control data is user-specified data for controlling the positioning system.

For X-axis: BFM #500 to #599 For Y-axis: BFM #600 to #699

#### Caution

Do not use unlisted BFMs for changing values not described in this section.

#### Change of the target address and operation speed

Even if target address 1, target address 2, operation speed 1 and operation speed 2 are changed during positioning operation, the changed contents are not reflected immediately. The changed contents will become valid from the next positioning operation. However, the contents of operation speed 1 are reflected immediately in variable speed operation.

For the functions to change the target address and operation speed during operation, refer to the following. → For change of the operation speed and target address, refer to Section 7.6 → For variable speed operation, refer to Section 9.7

# 11.4.1 Target address 1 [BFM #501, #500, BFM #601, #600]

This data item sets a target position or travel distance for the positioning operation distance as the target address 1.

| BFM Number       |                  | Description                                                                                                    |         |
|------------------|------------------|----------------------------------------------------------------------------------------------------|---------|
| X-axis           | Y-axis           | Description                                                                                                    | Default |
| BFM<br>#501,#500 | BFM<br>#601,#600 | Setting range: -2,147,483,648 to 2,147,483,647 [User unit]*1 Set the value within -2,147,483,648 to 2,147,483,647 PLS in the converted pulse data | K0      |

Refer to the section shown below for details on the user units.

→ Refer to Section 7.10

#### Note

- · The positioning operation differs as follows depending on the procedure to specify the absolute address or relative address.
  - With absolute address: travels from the current position to the target position. The rotation direction depends on whether target address 1 is larger or smaller than the current address.
  - With relative address: moves by the specified travel distance from the current position. The rotation direction depends on the target address sign (+/-).
- The units of the value are user-specified and include the position data magnification.

#### Operation speed 1 [BFM #503, #502, BFM #603, #602]

This data item sets the operation speed 1 for positioning operations.

| BFM N            | lumber           | Description                                                                                                    |         |
|------------------|------------------|----------------------------------------------------------------------------------------------------|---------|
| X-axis           | Y-axis           |                                                                                                    | Default |
| BFM<br>#503,#502 | BFM<br>#603,#602 | Setting range: 1 to 2,147,483,647 [User unit]*1 *2 Set the value within 1 to 50,000,000Hz in converted pulse data. | K1      |

Refer to the section shown below for details on the user units.

→ Refer to Section 7.10

\*2. -2,147,483,648 to 2,147,483,647 with Variable Speed operation.

#### Note

- Set operation speed 1 lower than the maximum speed. If operation speed 1 exceeds the maximum speed, the 20SSC-H operates at the maximum speed.
- · Use the override function or operation speed change function when changing the operation speed during operation.

→ For details of the override function, refer to Subsection 7.6.1

→ For details on the operation speed change function, refer to Subsection 7.6.2

# 11.4.3 Target address 2 [BFM #505, #504, BFM #605, #604]

This data item sets a target position or travel distance for the positioning operation distance as the target address 2.

| BFM Number       |        | Description                                                                                                    |    |
|------------------|--------|----------------------------------------------------------------------------------------------------|----|
| X-axis           | Y-axis | Description                                                                                                    |    |
| BFM<br>#505,#504 |        | Setting range: -2,147,483,648 to 2,147,483,647 [User unit]*1 Set the value within -2,147,483,648 to 2,147,483,647 PLS in the converted pulse data | К0 |

<sup>\*1.</sup> Refer to the section shown below for details on the user units.

→ Refer to Section 7.10

#### Note

- The positioning operation differs as follows depending on the procedure to specify the absolute address or relative address.
  - With absolute address: travels from the current position to the target position.

    The rotation direction depends on whether target address 2 is larger or smaller than the current address.
  - With relative address: moves by the specified travel distance from the current position. The rotation direction depends on the target address sign (+/-).
- The units of the value are user-specified and include the position data magnification.

#### 11.4.4 Operation speed 2 [BFM #507, #506, BFM #607, #606]

This data item sets the operation speed 2 for positioning operations.

| BFM N            | lumber           | Description                                                                                                    |         |
|------------------|------------------|----------------------------------------------------------------------------------------------------|---------|
| X-axis           | Y-axis           | Description                                                                                                    | Default |
| BFM<br>#507,#506 | BFM<br>#607,#606 | Setting range: 1 to 2,147,483,647 [User unit]*1 Set the value within 1 to 50,000,000 Hz in converted pulse data. | K1      |

<sup>\*1.</sup> Refer to the section shown below for details on the user units.

→ Refer to Section 7.10

#### Note

- Set the operation speed 2 lower than the maximum speed.

  If the operation speed 2 exceeds the maximum speed, the 20SSC-H operates at the maximum speed.
- Use the override function or operation speed change function when changing the operation speed during operation.

ightarrow For details of the override operation, refer to Subsection 7.6.1 ightarrow For details on the operation speed change function, refer to Subsection 7.6.2

# 11.4.5 Override setting [BFM #508, BFM #608]

This data item sets an override value for the override function.

→ For details on the override function, refer to Subsection 7.6.1

| BFM Number |          | Description                        | Default |
|------------|----------|------------------------------------|---------|
| X-axis     | Y-axis   | Description                        | Delauit |
| BFM #508   | BFM #608 | Setting range: 1 to 30000 (× 0.1%) | K1000   |

#### 11.4.6 Torque output setting value [BFM #510, BFM #610]

This data item sets an output torque for the torque limit function.

→ For details on the torque limit function, refer to Subsection 7.9.3

| BFM N    | lumber   | Description                        | Default |
|----------|----------|------------------------------------|---------|
| X-axis   | Y-axis   |                                    | Doiadit |
| BFM #510 | BFM #610 | Setting range: 0 to 10000 (× 0.1%) | K0      |

12

#### Speed change value [BFM #513, #512, BFM #613, #612] 11.4.7

This data item sets the velocity change value.

→ For details on the operation speed change function, refer to Subsection 7.6.2

| BFM Number       |                  | Description                                                                                                    | Default |
|------------------|------------------|----------------------------------------------------------------------------------------------------|---------|
| X-axis           | Y-axis           | Description                                                                                                    | Delauit |
| BFM<br>#513,#512 | BFM<br>#613,#612 | Setting range: 1 to 2,147,483,647 [User unit]*1 *2 Set the value within 1 to 50,000,000 Hz in converted pulse data. | K1      |

Refer to the section shown below for details on the user units.

→ Refer to Section 7.10

-2,147,483,648 to 2,147,483,647 with Variable Speed operation.

# Target position change value (Address) [BFM #515, #514, BFM #615, #614]

This data item sets the target address for the target address change function.

→ For details on the target address change function, refer to Subsection 7.6.3

| BFM              | lumber | Description                                                                                                    | Default |
|------------------|--------|----------------------------------------------------------------------------------------------------|---------|
| X-axis           | Y-axis | Description .                                                                                                    |         |
| BFM<br>#515,#514 |        | Setting range: -2,147,483,648 to 2,147,483,647 [User unit]*1 Set the value within -2,147,483,648 to 2,147,483,647 PLS in the converted pulse data | K0      |

Refer to the section shown below for details on the user units.

→ Refer to Section 7.10

## 11.4.9 Target position change value (Speed) [BFM #517, #516, BFM #617, #616]

This data item sets the operation speed for the target address change function.

→ For details on the target address change function, refer to Subsection 7.6.3

| BFM Number       |                  | Description                                                                                                    | Default |
|------------------|------------------|----------------------------------------------------------------------------------------------------|---------|
| X-axis           | Y-axis           | Description .                                                                                                    | Delaalt |
| BFM<br>#517,#516 | BFM<br>#617,#616 | Setting range: 1 to 2,147,483,647 [User unit]*1 Set the value within 1 to 50,000,000 Hz in converted pulse data. | K1      |

Refer to the section shown below for details on the user units.

→ Refer to Section 7.10

# 11.4.10 Operation command 1 [BFM #518, BFM #618]

| BFM N       | lumber            | Bit          | Setting Item                           | Description                                                                                                    | Detection*1 | Default |
|-------------|-------------------|--------------|----------------------------------------|----------------------------------------------------------------------------------------------------|-------------|---------|
| X-axis      | xis Y-axis Number | Setting item | Description                            | Detection                                                                                                    | Delault     |         |
|             |                   | b0           | Error reset                            | Set this to recover from errors and clear the following information.  - Error BFM numbers (BFM #6, BFM #106)  - Status information Occurrence of an error (BFM #28 b5, BFM #128 b5)  - Error code (BFM #29, BFM #129) | Edge        |         |
|             |                   | b1           | STOP command<br>(deceleration<br>stop) | When this bit is turned ON during positioning operation, operation decelerates to stop.  →For details on the stop command, refer to Section 7.4                                                                       | Level       |         |
| BFM<br>#518 | BFM<br>#618       | b2           | Forward rotation limit (LSF)           | Set this to perform a deceleration stop while outputting pulses for forward rotation.  →For details on the forward rotation limit (LSF), refer to Subsection 7.3.2                                                    | Level       | H0000   |
|             |                   | b3           | Reverse rotation<br>limit (LSR)        | Set this to perform a deceleration stop while outputting pulses for reverse rotation.  →For details on the reverse rotation limit (LSR), refer to Subsection 7.3.2                                                    | Level       |         |
|             |                   | b4           | Forward rotation JOG                   | Pulses for forward rotation are output while this is set.  →For details on the JOG operations, refer to Section 8.2                                                                                                   | Level       |         |
|             |                   | b5           | Reverse rotation<br>JOG                | Pulses for reverse rotation are output while this is set.  →For details on the JOG operations, refer to Section 8.2                                                                                                   | Level       |         |

| BFM N  | lumber      | Bit    | Setting Item                                                | Description                                                                                                    | D-44'*1     | Default |
|--------|-------------|--------|-------------------------------------------------------------|----------------------------------------------------------------------------------------------------|-------------|---------|
| X-axis | Y-axis      | Number | Setting item                                                | Description                                                                                                    | Detection*1 | Delault |
|        |             | b6     | Mechanical zero return command                              | When this is set, mechanical zero return operation is started.  →For details on the mechanical zero return, refer to Section 8.1                                                                                                    | Edge        |         |
|        |             | b7     | Not available                                               | -                                                                                                    | -           |         |
|        |             | b8     | Relative/Absolute<br>address<br>specification               | OFF: An absolute address is used (moves to the specified target address based on the base position).  ON: A relative address is used (moves by a specified amount of travel from the current address).                                                                                          | Level       |         |
|        |             | b9     | START command                                               | Set this to start a positioning operation selected from the operation patterns.                                                                                                    | Edge        |         |
| BFM    | BFM<br>#618 | b10*2  | Simultaneous<br>START flag                                  | ON: Starts X and Y positioning operations simultaneously when a START command for X-axis becomes active. (includes JOG and zero return operations)  OFF: X and Y positioning operations start individually by their respective START commands. (excludes interpolation and XY-table operations) | Level       | H0000   |
| #518   |             | b11    | m code OFF                                                  | Set this to disable m codes.  →For details on the m code, refer to Section 10.9                                                                                                    | Edge        |         |
|        |             | b12    | Change<br>commands during<br>operations are<br>disabled     | Set this to disable an operation speed change command and target position change command during operations.                                                                                                    | Level       |         |
|        |             | b13    | Speed change<br>command during<br>positioning<br>operation  | Changes the operation speed to the speed preset as a velocity change value during operation.  →For details on the operation speed change, refer to Subsection 7.6.2                                                                                                    | Edge        |         |
|        |             | b14    | Target position change command during positioning operation | Changes the target address to the address preset as a target position change value (address or speed) during operations.  →For details on the target address change, refer to Subsection 7.6.3                                                                                                  | Edge        |         |
|        |             | b15    | Not available                                               | -                                                                                                    | -           |         |

- \*1. Timing of detection
  - 1) Level detection: activated when the bit is set or cleared.
  - 2) Edge detection: activated at OFF-to-ON transition.
- \*2. The simultaneous START flag is b10 in the X-axis operation command 1 (BFM #518). Do not use b10 in the Y-axis operation command 1 (BFM #618).

#### Note

- Priority of start flag and stop flag
   The STOP command has higher priority over the forward / reverse rotation JOGs and the START command.
- Handling of each flag ON/OFF state
  - The 20SSC-H retains stop and start flag ON/OFF states until power OFF.
  - The commands with level detection executes/stops at writing ON/OFF.
  - For commands with edge detection, create a program so that the bits are always turned OFF upon completion of ON operations.

(The second and subsequent cycles cannot be performed without turning the bits OFF.)

# 11.4.11 Operation command 2 [BFM #519, BFM #619]

FX3U-20SSC-H Positioning Block User's Manual

| BFM N       | lumber      | Bit        | Setting Item                                                                                                    | Description                                                                                                    | Detection*1 | Default |
|-------------|-------------|------------|----------------------------------------------------------------------------------------------------|----------------------------------------------------------------------------------------------------|-------------|---------|
| X-axis      | Y-axis      | Number     | Octaing item                                                                                                    | Description                                                                                                    | Detection   | Belaute |
|             |             | b0         | Remaining travel cancel command                                                                                                    | Set this to cancel the standby status for the remaining travel after the STOP command.  →For details on the stop command, refer to Section 7.4                                                                                                    | Edge        |         |
|             |             | b1*2       | System reset command (Ver.1.10 or later)                                                                                                | Turns ON for 100ms or more, and resets the 20SSC-H system when detecting this bit's falling edge.  →For details of the system reset command, refer to Subsection 7.9.12                                                                                                    | Edge        |         |
|             |             | b2, b3     | Not available                                                                                                    | -                                                                                                    | -           |         |
|             |             | b4         | Positioning parameters enable command                                                                                                   | Set this to enable positioning parameters in the buffer memories.  Whenever you make a change to positioning parameters, this bit must be set before starting operation.                                                                                                    | Edge        |         |
|             |             | b5         | Acceleration/<br>deceleration time<br>change<br>command<br>(Ver.1.30 or later)                                                          | Select the acceleration/deceleration time setting (except for interpolation operation).  →For details of changeover of the acceleration/ deceleration time, refer to Section 7.7  OFF: Performs positioning operation using acceleration time and deceleration time.  ON: Performs positioning operation using acceleration time 2 and deceleration time 2.                                              | Level       |         |
|             |             | b6         | Mode selection<br>for the Interrupt<br>1-speed constant<br>quantity feed<br>(Ver.1.10 or later)                                         | OFF : Relative positioning by the specified travel distance ON : Absolute positioning by the specified address (constant position stop mode)  →For details on the interrupt 1-speed constant quantity feed, refer to Section 9.3                                                                                                    | Level       |         |
| BFM<br>#519 | BFM<br>#619 | b7         | Interrupt 1-speed<br>Constant<br>Quantity Feed<br>(Constant<br>position stop<br>mode) shortest<br>allowable stop<br>(Ver.1.30 or later) | Enables (makes valid) interrupt 1-speed constant quantity feed (constant position stop mode) shortest allowable stop.  →For details of the operation, refer to Subsection 9.3.2  OFF: Performs deceleration stop after detecting an interrupt input.  ON: Performs deceleration stop using the shortest deceleration time set by 20SSC-H depending on the position where an interrupt input is detected. | Level       | Н0000   |
|             |             | b8         | Servo OFF<br>command                                                                                                    | Set this to turn the servo OFF.  →For details on the servo ON/OFF state, refer to Subsection 7.9.5 0: servo ON 1: servo OFF                                                                                                    | Level       |         |
|             |             | b9         | Servo<br>parameters<br>transfer<br>command                                                                                              | Set this to transfer servo parameters in the buffer memories to the servo amplifier.                                                                                                    | Edge        |         |
|             |             | b10        | Gain changing command                                                                                                    | Changes the gain of the amplifier from the 20SSC-H. For details on changing gain, refer to the manual shown below.  →MR-J3-□B Servo Amplifier Instruction Manual  →MR-J3-□B Servo Amplifier Instruction Manual  →MR-J3-□B Safety Servo Amplifier Instruction Manual                                                                                                    | Level       |         |
|             |             | b11        | Servo parameter<br>update stop<br>(Ver.1.10 or later)                                                                                   | Set this to disable update of servo parameters even when the servo amplifier gives servo parameter update request.  →For details on the servo parameter update stop command, refer to Subsection 7.9.13                                                                                                    | Level       |         |
|             |             | b12 to b15 | Not available                                                                                                    | -                                                                                                    | -           |         |

<sup>\*1.</sup> Timing of detection

- 1) Level detection: activated when the bit is set or cleared.
- 2) Edge detection: activated at OFF-to-ON transition (b1: ON-to-OFF transition).
- \*2. BFM #619 b1 is not available.

#### **POINT**

 When executing the system reset command
 Write the model code (K5220) to the "control command enable/disable (BFM #522)" before executing the system reset command.

 $\rightarrow$  For system reset, refer to Subsection 7.9.12

→ For the control command enable/disable, refer to Subsection 11.4.14

2) Changing positioning parameters

When the 20SSC-H is powered ON, operation starts with the positioning parameters in the flash memory. When the buffer memory positioning parameters are changed via FX Configurator-FP or a sequence program, it is necessary to activate the positioning parameters enable command. Without activating the command, changes will not be reflected in actual operation. Changing the positioning parameters enable command must be done when both the Positioning Operation STOP and STOP command state is OFF in order for the changes to become valid.

- 3) Transferring servo parameters
  - a) The following servo parameters are transferred to the servo amplifier when activating the servo parameter transfer command.

The table below shows transferrable servo parameters depending on the setting of the auto tuning mode.

|                                                            | Auto tuning mode setting status |                    |                    |             |  |
|------------------------------------------------------------|---------------------------------|--------------------|--------------------|-------------|--|
|                                                            | Interpolation mode              | Auto tuning mode 1 | Auto tuning mode 2 | Manual mode |  |
| Auto tuning mode                                           | ✓                               | ✓                  | ✓                  | ✓           |  |
| Auto tuning response                                       | ✓                               | ✓                  | ✓                  | ✓           |  |
| Feed forward gain                                          | ✓                               | ✓                  | ✓                  | ✓           |  |
| Ratio of load inertia moment to servo motor inertia moment | *1                              | *2                 | ✓                  | ✓           |  |
| Model loop gain                                            | ✓                               | *2                 | *3                 | ✓           |  |
| Position loop gain                                         | *1                              | *2                 | *3                 | ✓           |  |
| Speed loop gain                                            | *1                              | *2                 | *3                 | ✓           |  |
| Speed integral compensation                                | *1                              | *2                 | *3                 | ✓           |  |
| Speed differential compensation                            | ✓                               | ✓                  | ✓                  | <b>√</b>    |  |

- \*1. These parameters are automatically adjusted in the interpolation mode.
- \*2. These parameters are automatically adjusted in auto tuning mode 1.
- \*3. These parameters are automatically adjusted in auto tuning mode 2.
  - b) During positioning operations or when the STOP command state is ON, the servo parameter transfer command is ignored.
  - c) "Transferring servo parameters" in the status information is ON during the transfer.

→ For details on the status information, refer to Subsection 11.3.17

#### 11.4.12 Operation pattern selection [BFM #520, BFM #620]

| BFM N       | lumber      | Bit    | Setting Item                             | Description                                                                                                    | Detection*1          | Default |
|-------------|-------------|--------|------------------------------------------|----------------------------------------------------------------------------------------------------|----------------------|---------|
| X-axis      | Y-axis      | Number | Setting item                             | Description                                                                                                    | Detection            | Delault |
| BFM<br>#520 |             | b0     | 1-speed positioning operation            | Set this to perform 1-speed positioning operation.  →For details on the 1-speed positioning operation, refer to Section 9.2                          | t<br>t<br>3<br>Level |         |
|             |             | b1     | Interrupt 1-speed constant quantity feed | I taad                                                                                                    |                      |         |
|             | BFM<br>#620 | b2     | 2-speed positioning operation            | Set this to perform 2-speed positioning operation.  →For details on the 2-speed positioning operation, refer to Section 9.4                          |                      | H0000   |
|             |             | b3     | Interrupt 2-speed constant quantity feed | Set this to perform an interrupt 2-speed constant quantity feed.  →For details on the interrupt 2-speed constant quantity feed, refer to Section 9.5 |                      |         |
|             |             | b4     | Interrupt stop                           | Set this to perform an interrupt stop.  →For details on the interrupt stop, refer to Section 9.6                                                     |                      |         |

| BFM N       | lumber      | Bit    | Setting Item                                                  | Description                                                                                                    | Detection*1                                                                                                    | Default |  |
|-------------|-------------|--------|---------------------------------------------------------------|----------------------------------------------------------------------------------------------------|----------------------------------------------------------------------------------------------------|---------|--|
| X-axis      | Y-axis      | Number | Setting item                                                  | Description                                                                                                    | Detection .                                                                                                    | Delault |  |
|             | BFM<br>#620 | b5     | Variable speed operation                                      | Set this to perform a variable speed operation.  →For details on the variable speed operation, refer to Section 9.7                                                | Level                                                                                                    |         |  |
|             |             | b6     | Operation using the manual pulse generator                    | Set this to perform an operation with the manual pulse generator.  →For details on the manual pulse generator operation, refer to Section 8.3                      |                                                                                                    |         |  |
|             |             | b7     | Linear<br>interpolation                                       | Set this to perform a linear interpolation operation.  →For details on the linear interpolation operation, refer to Section 9.9                                    |                                                                                                    |         |  |
| BFM<br>#520 |             | b8     | Linear<br>interpolation<br>(interrupt stop)                   | Set this to perform a linear interpolation operation (interrupt stop).  →For details on the linear interpolation operation (interrupt stop), refer to Section 9.10 |                                                                                                    | H0000   |  |
|             |             |        | b9                                                            | Table operation (individual)                                                                                                    | Set this to perform an individual table operation.  →For details on the table operation (individual), refer to Section 10.1    | ' I     |  |
|             |             |        | b10                                                           | Table operation (simultaneous)                                                                                                    | Set this to perform a simultaneous table operation.  →For details on the table operation (samultaneous), refer to Section 10.1 |         |  |
|             |             | b11    | Reciprocal<br>movement<br>instruction<br>(Ver. 1.10 or later) | Set this to perform a reciprocal movement instruction.  →For details on the reciprocal movement instruction, refer to Section 9.12                                 |                                                                                                    |         |  |
|             |             |        | b12 to<br>b15                                                 | Not available                                                                                                    | -                                                                                                    | -       |  |

#### \*1. Timing of the detection

- 1) Level detection: activated when the bit is set or cleared.
- 2) Edge detection: activated at OFF-to-ON transition.

#### Note

- The selected operation is started with a START input or START flag.
- The program must be created so that the operation pattern selection is executed before the START input or the START command.
- A positioning operation cannot be started even by the START input or START command when all bits of the operation patterns are OFF, or multiple bits are ON. (An error occurs if multiple bits are set to ON.)
- When setting the following operations in the operation pattern selection, both axes should be set with the same operation pattern.

If the same operation pattern is not set in both axes, the following operation is executed.

- 1) Operation patter
  - Liner interpolation
  - Liner interpolation (interruput stop)
  - Table operation (simultaneous)
- 2) Action
  - a) When operation pattern above is set to the X-axis and different operation pattern from X-axis is set to the Y-axis
    - The operation pattern of the Y-axis is disregarded, and operation pattern of the X-axis is executed.
  - b) When a different operation pattern from Y-axis is set to the X-axis and operation pattern above is set to the Y-axis
    - X-axis: Operates by the operation pattern set in the X-axis.
    - Y-axis: Does not operate.

# 11.4.13 Table operation start number [BFM #521, BFM #621]

This data item sets a table information number for the table operation.

#### $\rightarrow$ For details on the table operation, refer to Chapter 10

| BFM Number |          | Description             | Default |  |
|------------|----------|-------------------------|---------|--|
| X-axis     | Y-axis   | Description             | Delauit |  |
| BFM #521   | BFM #621 | Setting range: 0 to 299 | K0      |  |

# 11.4.14 Control command enable/disable [BFM #522]

This data item enables or disables control commands.

Once the model code is stored, control commands are enabled.

| BFM Number |        | Description                                                                                              | Default |  |
|------------|--------|----------------------------------------------------------------------------------------------------|---------|--|
| X-axis     | Y-axis | Description                                                                                              | Delault |  |
| BFM #522   |        | Model code (K5220) :enables control commands Values other than the model code :disables control commands | К0      |  |

#### Note

Write the model code (K5220) to the "control command enable/disable" before executing the system reset command or control command.

After control commands are executed, "0" is automatically stored in the "control command enable/disable."

## 11.4.15 Control command [BFM #523]

This data item sets data to the buffer memory/the flash memory, or initializes the data.

| BFM Nu  | umber  | Bit    | Cotting Itan                   |             | Description                                                                               | D *1        | Default |
|---------|--------|--------|--------------------------------|-------------|-------------------------------------------------------------------------------------------|-------------|---------|
| X-axis  | Y-axis | Number | Setting Iten                   | 11          | Description                                                                               | Detection*1 | Default |
|         |        | b0     | Positioning parameters save    | X-axis      | Writes X-axis positioning parameters (BFM #14000 to BFM #14199) into the flash memory.    |             |         |
|         |        | b1     | •                              | Y-axis      | Writes Y-axis positioning parameters (BFM #14200 to BFM #14399) into the flash memory.    |             |         |
|         |        | b2     |                                | X-axis      | Writes X-axis table information (BFM #1000 to BFM #3999) into the flash memory.           |             |         |
|         |        | b3     | Table information save command | Y-axis      | Writes Y-axis table information (BFM #4000 to BFM #6999) into the flash memory.           | Edge        |         |
|         |        | b4     |                                | XY-<br>axes | Writes XY-axes table information (BFM #7000 to BFM #12999) into the flash memory.         |             | - Ноооо |
|         |        | b5     | Servo parameters               | X-axis      | Writes X-axis servo parameters (BFM #15000 to BFM #15199) into the flash memory.          |             |         |
|         |        | b6     | save command                   | Y-axis      | Writes Y-axis servo parameters (BFM #15200 to BFM #15399) into the flash memory.          |             |         |
| BFM #   | #523   | b7     | Not available                  | •           | -                                                                                         | -           |         |
| DI WI F | #323   | b8     | Positioning parameters         | X-axis      | Resets X-axis positioning parameters (BFM #14000 to BFM #14199) to their factory default. |             |         |
|         | -      | b9     | initialization command         | Y-axis      | Resets Y-axis positioning parameters (BFM #14200 to BFM #14399) to their factory default. |             |         |
|         |        | b10    | Table information              | X-axis      | Resets X-axis table information (BFM #1000 to BFM #3999) to their factory default.        |             |         |
|         |        | b11    | initialization<br>command      | Y-axis      | Resets Y-axis table information (BFM #4000 to BFM #6999) to their factory default.        |             |         |
|         |        | b12    |                                | XY-<br>axes | Resets XY-axes table information (BFM #7000 to BFM #12999) to their factory default.      |             |         |
|         |        | b13    | Servo parameters               | X-axis      | Resets X-axis servo parameters (BFM #15000 to BFM #15199) to their factory default.       |             |         |
|         |        | b14    | command                        | Y-axis      | Resets Y-axis servo parameters (BFM #15200 to BFM #15399) to their factory default.       |             |         |
|         |        | b15    | Not available                  |             | -                                                                                         | -           |         |

<sup>\*1.</sup> Timing of the detection

<sup>1)</sup> Level detection: activated when the bit is set or cleared.

<sup>2)</sup> Edge detection: activated at OFF-to-ON transition.

# Before executing control commands:

FX3U-20SSC-H Positioning Block User's Manual

Write the model code (K5220) to the "control command enable/disable" before executing control commands. After control commands are executed, "0" is automatically stored in the "control command enable/disable." After a control command is executed, it will automatically turn OFF.

### Notes on saving data into flash memory

- The save command is ignored during a positioning operation or when the STOP command state is ON.
- Be sure to note the following points while saving data into the flash memory (status information: ON).
  - Do not turn the power OFF while saving data into the flash memory.
  - Do not write any data to buffer memories until saving data into flash memory is completed.
- · A memory error occurs when data fails to be saved into the flash memory.
- The maximum number of times data can be written to the flash memory is 100.000 times. The number of times data has been written to the flash memory can be checked by the number of writes.
  - → For details on the flash memory maximum number of writes, refer to Subsection 11.3.34

#### Notes on initializing buffer memories

- · While initialization is in progress, the "initializing" status of the status information is ON and READY/BUSY is OFF (BUSY).
- The initialization command is ignored during the positioning operation or when the STOP command state is

# 11.4.16 Manual pulse generator input magnification (numerator) [BFM #525, #524, BFM #625, #624]

This data item sets the magnification to be applied to the numerator of a pulse train input by the manual pulse generator.

→ For details on the manual pulse generator, refer to Section 8.3

| BFM              | lumber           | Description                         | Default |  |
|------------------|------------------|-------------------------------------|---------|--|
| X-axis           | Y-axis           | Description                         | Delauit |  |
| BFM<br>#525,#524 | BFM<br>#625,#624 | Setting range: 1 to 1,000,000 times | K1      |  |

# 11.4.17 Manual pulse generator input magnification (denominator) [BFM #527, #526, BFM #627, #626]

This data item sets the magnification to the denominator of a pulse train input by the manual pulse generator. → For details on the manual pulse generator, refer to Section 8.3

| BFM Number       |                  | Description                         | Default |  |
|------------------|------------------|-------------------------------------|---------|--|
| X-axis           | Y-axis           | Beschphon                           | Delauit |  |
| BFM<br>#527,#526 | BFM<br>#627,#626 | Setting range: 1 to 1,000,000 times | K1      |  |

# 11.4.18 Manual pulse generator response [BFM #528, BFM #628]

Sets the MPG response (Ver.1.10 or later)

→ For details on the manual pulse generator, refer to Section 8.3

| BFM Number |        | Description               | Default |  |
|------------|--------|---------------------------|---------|--|
| X-axis     | Y-axis | Description               | Delauit |  |
| BFM        | BFM    | Cotting range: 1 to 20767 | 1/4     |  |
| #528       | #628   | Setting range: 1 to 32767 | K4      |  |

#### Note

It is possible to change the set value during operation.

- · As the set value is smaller, the follow-up capability of output pulses to manual pulse generator inputs is higher.
  - However, note that the machine may be overloaded if the speed is changed drastically.
- · As the set value is larger, the follow-up capability of output pulses to manual pulse generator inputs is lower, but the machine gives smoother motions (outputs).

# 11.4.19 Manual pulse generator input selection [BFM #529]

Sets the MPG input selection (Ver.1.10 or later)

 $\rightarrow$  For details on the manual pulse generator, refer to Section 8.3

| BFM Number  |        | Description                                                                           | Default |  |
|-------------|--------|---------------------------------------------------------------------------------------|---------|--|
| X-axis      | Y-axis | - Besseription                                                                        | Delault |  |
| BFM<br>#529 | -      | 0: X input - X opr / Y input -Y opr<br>1: X input / Y opr<br>2: X input - X and Y opr | КО      |  |

# 11.4.20 Ring operation rotation direction for absolute address

Sets the rotation direction when absolute address is specified in the ring operation. (Ver.1.10 or later)

ightarrow For details on the ring counter setting, refer to Section 7.8

| BFM Number  |             | Description                                                                                                    | Default |
|-------------|-------------|----------------------------------------------------------------------------------------------------|---------|
| X-axis      | Y-axis      | Description                                                                                                    | Delault |
| BFM<br>#530 | BFM<br>#630 | Direction for shorter rotation     Direction where the current value increases (clockwise)     Direction where the current value decreases (counterclockwise) | K0      |

11.5 Table Information

#### **Table Information** 11.5

This section shows BFMs for positioning in table operation.

Table numbers and BFM numbers are assigned as shown in the table below.

 $\rightarrow$  For details on the table operation, refer to Chapter 10

For X-axis :BFM #1000 to #3999 For Y-axis :BFM #4000 to #6999 For XY-axes :BFM #7000 to #12999

### Table information when the power is turned ON

When the power is turned ON, the table information stored in the flash memory is transferred to the BFM.

# Timing at which the table information is reflected in operations

When "table operation" is set in operation pattern selection and the start input or START command (X-axis: BFM #518 b9, Y-axis: #618 b9) is set to ON from OFF, the table information stored in the BMF set by the operation pattern selection becomes valid.

|           |                    | BFM Number                  |                                                         | Nama                      |                                 | 5                                                    |         |  |
|-----------|--------------------|-----------------------------|---------------------------------------------------------|---------------------------|---------------------------------|------------------------------------------------------|---------|--|
| Table No. | X-axis             | Y-axis                      | XY axes                                                 | _                         | Name                            | Description                                          | Default |  |
|           | BFM<br>#1001,#1000 | -                           | BFM<br>#7001,#7000                                      | Position<br>informa-      | Position information x          | Set target addresses or etc. for                     | K-1     |  |
|           | -                  | BFM<br>#4001,#4000          | BFM<br>#7003,#7002                                      | tion                      | Position information y          | the table operation.                                 | K-1     |  |
|           | BFM<br>#1003,#1002 | -                           | BFM<br>#7005,#7004                                      | Speed Speed information x | Set the operation speed.        | K-1                                                  |         |  |
| 0         | -                  | BFM<br>#4003,#4002          | BFM<br>#7007,#7006                                      | tion                      | Speed information y             | Set the operation speed.                             | K-1     |  |
| U         | -                  | 1 1#/009.#/008 1 1 Radius I | Set center coordinate and radius of a circular line for | K-1                       |                                 |                                                      |         |  |
|           | -                  | -                           | BFM<br>#7011,#7010                                      | tion                      | Center coordinate j             | circular interpolation operation                     | K-1     |  |
|           | BFM #1004          | BFM# 4004                   | BFM #7012                                               | Oper                      | ation information               | Set actions by the table operation.                  | K-1     |  |
|           | BFM #1005          | BFM# 4005                   | BFM #7013                                               | m code information        |                                 | m code is output each time at positioning operation. | K-1     |  |
|           | BFM<br>#1011,#1010 | -                           | BFM<br>#7021,#7020                                      | Position<br>informa-      | Position information x          |                                                      | K-1     |  |
|           | -                  | BFM<br>#4011,#4010          | BFM<br>#7023,#7022                                      | tion                      | Position information y          |                                                      | K-1     |  |
|           | BFM<br>#1013,#1012 | -                           | BFM<br>#7025,#7024                                      | Speed<br>informa-         | Speed information x             |                                                      | K-1     |  |
| 1         | -                  | BFM<br>#4013,#4012          | BFM<br>#7027,#7026                                      | tion                      | Speed information y             | Same as the table 0                                  | K-1     |  |
|           | -                  | -                           | BFM<br>#7029,#7028                                      | Circular<br>informa-      | Center coordinate i<br>Radius r |                                                      | K-1     |  |
|           | -                  | -                           | BFM<br>#7031,#7030                                      | tion                      | Center coordinate j             |                                                      | K-1     |  |
|           | BFM #1014          | BFM #4014                   | BFM #7032                                               | Oper                      | ation information               |                                                      | K-1     |  |
|           | BFM #1015          | BFM #4015                   | BFM #7033                                               | m c                       | ode information                 |                                                      | K-1     |  |
|           | •                  | :                           |                                                         | •                         | :                               | :                                                    | :       |  |

| Table No. |                    | BFM Number         |                      |                       | Name                            | Description | Default |
|-----------|--------------------|--------------------|----------------------|-----------------------|---------------------------------|-------------|---------|
| Table No. | X-axis             | Y-axis             | XY axes              |                       | Name                            | Description | Delault |
|           | BFM<br>#3991,#3990 | -                  | BFM<br>#12981,#12980 | Position informa-     | Position information x          |             | K-1     |
|           | -                  | BFM<br>#6991,#6990 | BFM<br>#12983,#12982 |                       | Position information y          | -           | K-1     |
|           | BFM<br>#3993,#3992 | -                  | BFM<br>#12985,#12984 | Speed informa-        | Speed information x             |             | K-1     |
| 299       | -                  | BFM<br>#6993,#6992 | BFM<br>#12987,#12986 | tion                  | Speed information y             |             | K-1     |
|           | -                  | -                  | BFM<br>#12989,#12988 | Circular informa-     | Center coordinate i<br>Radius r |             | K-1     |
|           | -                  | -                  | BFM<br>#12991,#12990 | tion                  | Center coordinate j             |             | K-1     |
|           | BFM #3994          | BFM #6994          | BFM #12992           | Operation information |                                 |             | K-1     |
|           | BFM #3995          | BFM #6995          | BFM #12993           | m c                   | ode information                 |             | K-1     |

#### 1. Position information

Set the following items according to the table operations set in the operation information.

| Table Operation Action      | Item                                               | Description                                                                                                    |
|-----------------------------|----------------------------------------------------|----------------------------------------------------------------------------------------------------|
| Positioning operation       | Set the target address.                            | Setting range: -2,147,483,648 to 2,147,483,647 [User unit]*1 Set the value within -2,147,483,648 to 2,147,483,647PLS in the converted pulse data.             |
| Changes the current address | Specify the current address (user) after changed.  | Setting range: -2,147,483,648 to 2,147,483,647 [User unit] <sup>*1</sup> Set the value within -2,147,483,648 to 2,147,483,647PLS in the converted pulse data. |
| Dwell                       | Set wait time to be spent for shifting operations. | Setting range: 0 to 32,767 (× 10 ms) <sup>*2</sup>                                                                                                    |
| Jump                        | Sets the table number of the jump address.         | Setting range: 0 to 299                                                                                                    |

<sup>\*1.</sup> Refer to the section shown below for details on the user units.

→ Refer to Section 7.10

\*2. The setting range is 0 to 3,276 ( $\times$  10 ms) if the version is earlier than Ver. 1.40.

## 2. Speed data (fx, f, fy)

Sets the operation speed of the positioning operation to be used for table operation.

Setting range: 1 to 2,147,483,647 [User unit]\*1

Set the value within 1 to 50,000,000 Hz in converted pulse data.

\*1. Refer to the section shown below for details on the user units.

→ Refer to Section 7.10

# 3. Circular information (i, r, j)

Sets center coordinate and radius for a circular line to be used in circular interpolation operation.

Setting range: -2,147,483,648 to 2,147,483,647 [User unit]\*1

Set the value within -2,147,483,648 to 2,147,483,647PLS in the converted pulse data.

\*1. Refer to the section shown below for details on the user units.

→ Refer to Section 7.10

# 1'

Buffer Memory

12

rogram xample

13 Diagn

A List of
Parameters an
Data

Version Information

## 4. Operation information

Sets the positioning operation for table operation and changes the current address. Set the numeric value corresponding to each operation to the operation information.

 $\rightarrow$  Refer to Subsection 10.1.3

## 5. m code information

m code is output each time at positioning operation. For instructions on how to use the m code, refer to the following.

→ Refer to Section 10.9

No code ······ -1 m code after mode ···· 0 to 9999 m code with mode ···· 10000 to 32767

# 12. Program Example

# STARTUP AND MAINTENANCE PRECAUTIONS

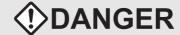

- Do not touch any terminal while the PLC's power is on.
- Doing so may cause electric shock or malfunctions.
- Before cleaning or retightening terminals, cut off all phases of the power supply externally.

  Failure to do so may source clearing shock.

  The standard of the power supply externally.

  The standard of the power supply externally.

  The standard of the power supply externally.
  - Failure to do so may cause electric shock.
- Before modifying or disrupting the program in operation or running the PLC, carefully read through this manual and the associated manuals and
  ensure the safety of the operation.
  - An operation error may damage the machinery or cause accidents.
- Before operating the Zero-return/JOG or testing of the positioning data, carefully read through this manual and the associated manuals and ensure the safety of the operation.
  - An operation error may damage the machinery or cause accidents.

# STARTUP AND MAINTENANCE PRECAUTIONS

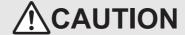

· Do not disassemble or modify the PLC.

Doing so may cause fire, equipment failures, or malfunctions.

For repair, contact your local Mitsubishi Electric representative.

- Turn off the power to the PLC before connecting or disconnecting any extension cable.
- Failure to do so may cause equipment failures or malfunctions.
- Turn off the power to the PLC before attaching or detaching the following devices.

Failure to do so may cause equipment failures or malfunctions.

- Peripheral devices, expansion boards, and special adapters
- Extension units/blocks and FX Series terminal blocks

13

#### 12.1 Reading/Writing Buffer Memory

FX3U-20SSC-H Positioning Block User's Manual

#### 12.1.1 Assigned unit number

## 1. Assigned unit number

The unit number for the 20SSC-H is automatically assigned No.0 to No.7 starting from the special function unit/block closest to the PLC main unit.

• In the FX3U, FX3UC (D, DS, DSS) series

|                                          |                                    | Unit No.0                 | Unit No.1                 |                                    | Unit No.2                |
|------------------------------------------|------------------------------------|---------------------------|---------------------------|------------------------------------|--------------------------|
| FX₃u, FX₃uc<br>(D, DS, DSS)<br>Main unit | Input/output<br>extension<br>block | Special<br>function block | Special<br>function block | Input/output<br>extension<br>block | Special<br>function unit |

• In the FX3UC-32MT-LT, FX3UC-32MT-LT-2

| Unit No.0<br>(built-in CC-Link/LT)             |                                    | Unit No.1                 | Unit No.2                 |                                    | Unit No.3                |
|------------------------------------------------|------------------------------------|---------------------------|---------------------------|------------------------------------|--------------------------|
| FXเบc-32MT-LT,<br>FXเบc-32MT-LT-2<br>Main unit | Input/output<br>extension<br>block | Special<br>function block | Special<br>function block | Input/output<br>extension<br>block | Special<br>function unit |

# 12.1.2 How to read/write from/to buffer memory

To read and write the buffer memory in the 20SSC-H, use the FROM/TO instructions or direct specification of the buffer memory.

FX3U/FX3UC PLC applicable software is required to perform direct specification of the buffer memory and bit specification of word devices.

→ For details of applied instructions, bit specification of word devices and direct specification of the buffer memory, refer to the PROGRAMMING MANUAL

### Note

Buffer memory that is assigned in 32 bits must use 32-bit instructions to read/write.

Data cannot be correctly read/written from/to buffer memory assigned in 32 bits if 16-bit read/write instructions are used.

#### 1. How to read and write numeric values

1) Direct specification of buffer memory Specify the buffer memory directly as the source or destination in applied instructions, and then read or write the contents of the buffer memory.

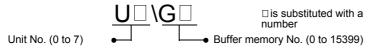

a) Reading and transferring numeric values to data registers In the program below, the contents of the buffer memory (BFM #0 and #1) in unit No. 1 are read and transferred to data registers (D10 and D11).

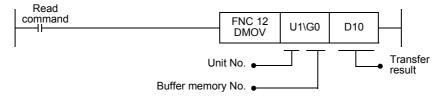

b) Writing numeric values to the buffer memory
 In the program below, "K5,000,000" is written to the buffer memory (BFM #501 and #500) in unit No.

```
Write command FNC 12 DMOV K5,000,000 U1\G500

Transfer source Buffer memory No.

Unit No.
```

c) Writing the current value of data registers to the buffer memory In the program below, the current value of data registers (D21 and D20) is written to the buffer memory (BFM #501 and #500) in unit No. 1.

```
Write command FNC 12 D20 U1\G500

Transfer source Buffer memory No.

Unit No.
```

2) FROM/TO instructions (conventional method)

Read and write the contents of the buffer memory using the FROM/TO instructions.

a) Reading and transferring numeric values to data registers (FROM instruction)
In the program below, the contents of the buffer memory (BFM #1 and #0) in unit No. 1 are read and transferred to data registers (D11 and D10).

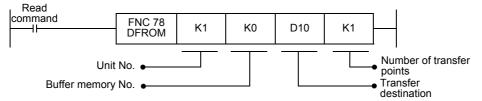

b) Writing numeric values to the buffer memory (TO instruction)
In the program below, "K5,000,000" is written to the buffer memory (BFM #501 and #500) in unit No. 1.

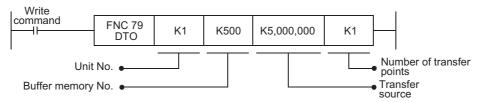

c) Writing the current value of data registers to the buffer memory (TO instruction)
 In the program below, the current value of data register (D21 and D20) is written to the buffer memory (BFM #501 and #500) in unit No. 1.

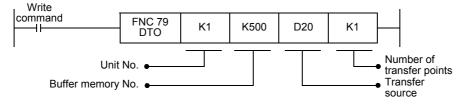

## 2. How to read and write the bit information such as status information and operation command 1

1) Direct specification of buffer memory Specify the buffer memory directly as the source or destination in applied instructions, and read or write the contents..

```
□is substituted with a
                                                       number

    Buffer memory No. (0 to 15399)

Unit No. (0 to 7)
```

FX3U-20SSC-H Positioning Block User's Manual

a) Reading and transferring the bit information to auxiliary relays In the program below, the contents of the buffer memory (BFM #28) in unit No. 1 are read and transferred to auxiliary relays (M40 to M55).

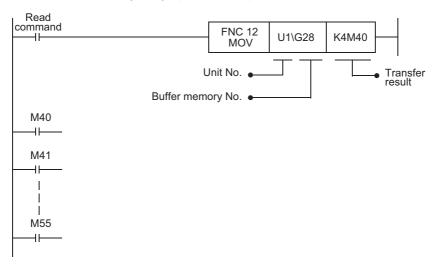

b) Reading and transferring bit information to data registers In the program below, the contents of the buffer memory (BFM #28) in unit No. 1 are read and transferred to a data register (D200). The read bit information is used in bit specification of word devices.

```
Read
command
                                         FNC 12
                                                    U1\G28
                                                                D200
                                          MOV
                                                                          Transfer
                                      Unit No.
                           Buffer memory No. •
 D200.0
  \dashv \vdash
 D200.1
   4
 D200.F
```

c) Writing bit information of auxiliary relays to the buffer memory In the program below, the ON/OFF status of auxiliary relays (M20 to M35) is written to the buffer memory (BFM #518) in unit No. 1.

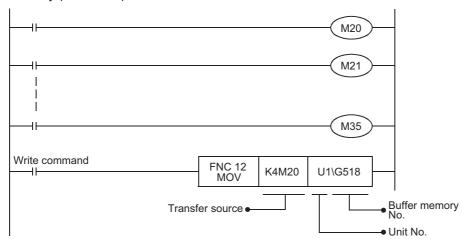

d) Writing bit information stored in data registers to the buffer memory In the program below, the ON/OFF status of each bit of a data register (D201) is written to the buffer memory (BFM #518) in unit No. 1. Each bit of the data register (D201) should be set to ON or OFF in advance by bit specification of word devices.

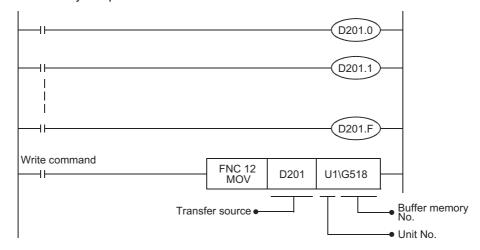

- 2) FROM/TO instructions (conventional method)
  Read and write the contents of the buffer memory using the FROM/TO instructions.
  - a) Reading and transferring bit information to auxiliary relays
     In the program below, the contents of the buffer memory (BFM #28) in unit No. 1 are read and transferred to auxiliary relays (M40 to M55).

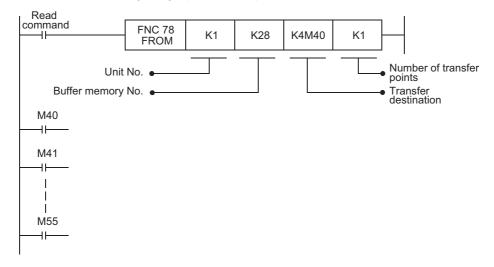

b) Reading and transferring bit information to data registers In the program below, the contents of the buffer memory (BFM #28) in unit No. 1 are read and transferred to a data register (D200). The read bit information is used in bit specification of word devices.

```
Read
command
                     FNC 78
                                                    D200
                                  K1
                                           K28
                                                              K1
                      FROM
                                                                     Number of transfer
               Unit No.
                                                                     points
     Buffer memory No. •
                                                                     Transfer destination
 D200.0
  -1⊩
 D200.1
 D200.F
```

FX3U-20SSC-H Positioning Block User's Manual

c) Writing bit information of auxiliary relays to the buffer memory In the program below, the ON/OFF status of auxiliary relays (M20 to M35) is written to the buffer memory (BFM #518) in unit No. 1.

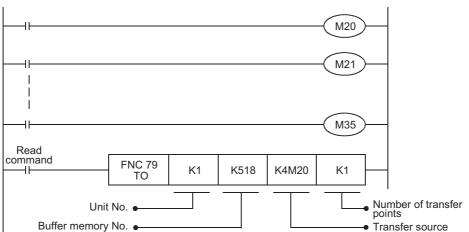

d) Writing bit information stored in data registers to the buffer memory In the program below, the ON/OFF status of each bit of a data register (D201) is written to the buffer memory (BFM #518) in unit No. 1. Each bit of the data register (D201) should be set to ON or OFF in advance by bit specification of word devices.

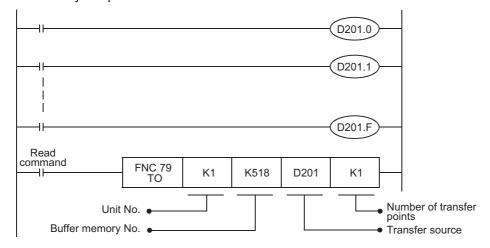

# 12.2 Device Assignments

|                             |                                                       | Dev        | ice No.      |                                            |
|-----------------------------|-------------------------------------------------------|------------|--------------|--------------------------------------------|
|                             | Name                                                  | X-axis     | Y-axis       | Remark                                     |
| Input                       |                                                       |            |              |                                            |
| Error reset                 |                                                       | X000       | X010         |                                            |
| STOP                        |                                                       | X001       | X011         |                                            |
| Forward rotation limit      |                                                       | X002       | X012         | Use external wiring with NC                |
| Reverse rotation limit      |                                                       | X003       | X013         | contacts.                                  |
| Forward rotation JOG        |                                                       | X004       | X014         |                                            |
| Reverse rotation JOG        |                                                       | X005       | X015         |                                            |
| Mechanical zero return      | n command                                             | X006       | X016         |                                            |
| START command               |                                                       | X007       | X017         |                                            |
| Selection of 1-speed p      | ositioning operation                                  | X020       | X021         |                                            |
| Selection of table oper     | ration (individual)                                   | X022       | X023         |                                            |
| Selection of table oper     | ration (simultaneous)                                 | X024       | -            |                                            |
| Control data                |                                                       |            |              |                                            |
|                             | 1-speed Positioning operation                         | MO         | M100         |                                            |
|                             | Interrupt 1-speed constant quantity feed              | M1         | M101         |                                            |
|                             | 2-speed Positioning operation                         | M2         | M102         |                                            |
|                             | Interrupt 2-speed constant quantity feed              | M3         | M103         |                                            |
|                             | Interrupt stop                                        | M4         | M104         |                                            |
|                             | Variable speed operation                              | M5         | M105         |                                            |
| Operation pattern selection | Manual pulse generator                                | M6         | M106         |                                            |
| Selection                   | Linear interpolation operation                        | M7         | M107         |                                            |
|                             | Linear interpolation (interrupt stop) operation       | M8         | M108         |                                            |
|                             | Table operation (individual)                          | M9         | M109         |                                            |
|                             | Table operation (simultaneous)                        | M10        | M110         |                                            |
|                             | Reciprocal movement instruction                       | M11        | M111         |                                            |
| -                           | Not available                                         | M11 to M15 | M111 to M115 | Always OFF                                 |
|                             | Error reset                                           | M20        | M120         |                                            |
|                             | STOP command                                          | M21        | M121         |                                            |
|                             | Forward rotation limit                                | M22        | M122         |                                            |
|                             | Reverse rotation limit                                | M23        | M123         |                                            |
|                             | Forward rotation JOG                                  | M24        | M124         |                                            |
|                             | Reverse rotation JOG                                  | M25        | M125         |                                            |
|                             | Mechanical zero return command                        | M26        | M126         |                                            |
|                             | Not available                                         | M27        | M127         | Always OFF                                 |
| Operation command 1         | Relative/absolute address specification               | M28        | M128         |                                            |
| .,                          | START command                                         | M29        | M129         |                                            |
|                             | Simultaneous start flag                               | M30        | M130         | M130 for the Y-axis is always used in OFF. |
|                             | m code OFF command                                    | M31        | M131         |                                            |
|                             | Change command in operation disabled                  | M32        | M132         |                                            |
|                             | Speed change command in positioning control           | M33        | M133         |                                            |
|                             | Target position change command in positioning control | M34        | M134         |                                            |
|                             | Not available                                         | M35        | M135         | Always OFF                                 |
| Target address 1            |                                                       | D501, D500 | D601, D600   |                                            |
| Operation speed 1           |                                                       | D503, D502 | D603, D602   |                                            |
| Table operation start N     | lo.                                                   | D521       | D621         |                                            |

|                       | Nama                                          | Dev        | rice No.   | D and                                       |
|-----------------------|-----------------------------------------------|------------|------------|---------------------------------------------|
|                       | Name                                          | X-axis     | Y-axis     | - Remark                                    |
| Monitor data          |                                               |            |            |                                             |
|                       | READY                                         | M40        | M140       |                                             |
|                       | During forward rotation pulse output          | M41        | M141       |                                             |
|                       | During reverse rotation pulse output          | M42        | M142       |                                             |
|                       | Zero return completed                         | M43        | M143       |                                             |
|                       | Current value overflow                        | M44        | M144       |                                             |
|                       | Error occurrence                              | M45        | M145       |                                             |
|                       | Positioning completion                        | M46        | M146       |                                             |
|                       | Standby for remaining travel distance at STOP | M47        | M147       |                                             |
| Status information    | m code ON                                     | M48        | M148       |                                             |
|                       | Unit ready                                    | M49        | M149       |                                             |
|                       | During servo parameters transfer              | M50        | M150       |                                             |
|                       | Saving to flash memory                        | M51        | M151       | Use M51 for both the X-axis and the Y-axis. |
|                       | Initializing buffer memory                    | M52        | M152       | Use M52 for both the X-axis and the Y-axis. |
|                       | During operation speed change                 | M53        | M153       |                                             |
|                       | During target address change                  | M54        | M154       |                                             |
|                       | During table operation execution              | M55        | M155       |                                             |
| Current address (use  | er)                                           | D1, D0     | D101, D100 |                                             |
| Error BFM No.         |                                               | D6         | D106       |                                             |
| m code No.            |                                               | D9         | D109       |                                             |
| Operation speed pre   | D11, D10                                      | D111, D110 |            |                                             |
| Number of the table i | D16                                           | D116       |            |                                             |
| Error code            | D29                                           | D129       |            |                                             |
| Motor rotation speed  |                                               | D53, D52   | D153, D152 |                                             |
| Servo status          |                                               | D64        | D164       |                                             |
| Servo warning code    |                                               | D68        | D168       |                                             |
| Motor feedback posit  | tion                                          | D71, D70   | D171, D170 |                                             |

# 12.3 Explanation of Operation

This section describes operation of the example program.

Positioning control parameters are used with their default settings.

- ightarrow For details on device assignments, refer to Section 12.2
- → For details on sequence programs, refer to Section 12.4

### Note

• Set the servo series in the servo parameters according to the servo amplifier to be used.

→ Refer to Section 7.1 and 11.2

- · Set the following parameters if necessary.
- $\rightarrow$  For details, refer to Section 7.1 and Chapter 11
- Function selection (C-4) for servo parameters
- Zero return interlock setting in positioning parameters

### 12.3.1 Mechanical zero return

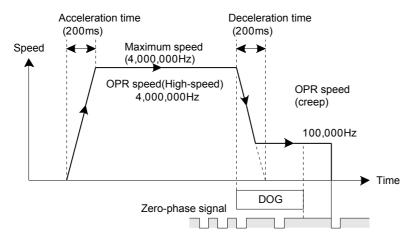

#### X-axis

- 1) When turning X006 "X-axis mechanical zero return command" to ON at the PLC main unit, DOG type mechanical zero return operation starts in the current value decrementing direction.
- 2) When turning the DOG ON, the operation decelerates to the zero return speed (creep).
- 3) When turning the DOG OFF, the operation stops at the zero-phase signal of the motor, and the mechanical zero-point address is stored to the current value. (zero-point signal count: 1 time)

#### Y-axis

- 1) When turning X016 "Y-axis mechanical zero return command" to ON at the PLC main unit, DOG type mechanical zero return operation starts in the current value decrementing direction.
- 2) When turning the DOG ON, operation decelerates to the zero return speed (creep).
- 3) When turning the DOG OFF, the operation stops at the zero-phase signal of the motor, and the mechanical zero-point address is stored to the current value. (zero-point signal count: 1 time)

### 12.3.2 JOG operation

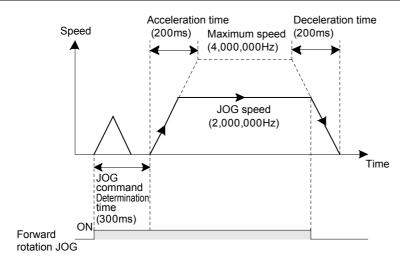

#### X-axis

- When turning X004 "X-axis forward rotation JOG" to ON at the PLC main unit, the JOG operation starts in the current value incrementing direction.
- When turning X005 "X-axis reverse rotation JOG" to ON at the PLC main unit, the JOG operation starts in the current value decrementing direction.

### Y-axis

- When turning X014 "Y-axis forward rotation JOG" to ON at the PLC main unit, the JOG operation starts in the current value incrementing direction.
- When turning X015 "Y-axis reverse rotation JOG" to ON at the PLC main unit, the JOG operation starts in the current value decrementing direction.

1-speed positioning operation

# \_\_\_\_

The 1-speed positioning operation operates by the drive for incrementing. The positioning operates at constant quantity feed.

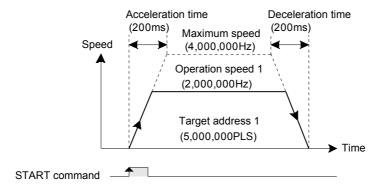

### X-axis

12.3.3

- When turning X007 "X-axis START command" to ON with X020 "X-axis selection of 1-speed positioning operation" turned ON at the PLC main unit, the 1-speed positioning operation starts. After 5,000,000 pulses of travel in the current value incrementing direction, the operation decelerates to stop.
- When X007 is turned ON again, positioning starts with the same travel distance again.
   (The state of X020 "X-axis selection of 1-speed positioning operation" on the PLC main unit changes from OFF to ON).
- When turning X001 "X-axis stop" to ON during positioning, the operation decelerates to stop.

#### Y-axis

- When turning X017 "Y-axis START command" to ON with X021 "Y-axis selection of 1-speed positioning operation" turned ON at the PLC main unit, the 1-speed positioning operation starts. After 5,000,000 pulses of travel in the current value incrementing direction, the operation decelerates to stop.
- When X017 is turned ON again, positioning starts with the same travel distance again.
   (The state of X021 "Y-axis selection of 1-speed positioning operation" on the PLC main unit changes from OFF to ON).
- When turning X011 "Y-axis stop" to ON during positioning, the operation decelerates to stop.

# 12.3.4 Multi-speed operation [table operation (individual)]

Multi-speed operation works in table operation. In this example, multi-speed operation functions by the drive to increment.

### 1. Operation details

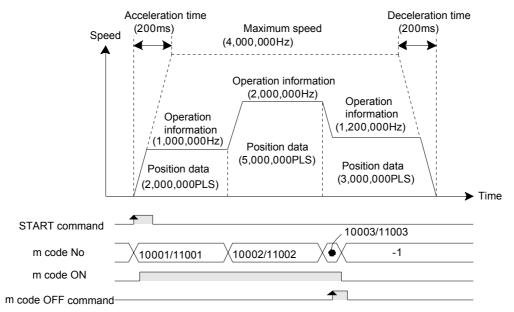

#### X-axis

- When turning X007 "X-axis START command" to ON with X022 "X-axis selection of table operation (individual)" turned ON, multi-speed operation starts with the preset X-axis table information.

  After 10,000,000 pulses of travel in the current value incrementing direction, operation decelerates to stop.
- When turning X007 "X-axis START command" to ON after the table operation ends, the positioning operates by the same travel distance again.
- When turning X001 "X-axis stop" to ON during positioning, the positioning decelerates to stop.
- m codes are output in the with mode. At the start of each operation, the m code ON flag becomes "1" and the m code number is stored.

When the m code number of 10003, the m code OFF command turns ON, and the m code turns OFF.

#### Y-axis

- When turning X017 "Y-axis START command" to ON with X023 "Y-axis selection of table operation (individual)" turned ON, multi-speed operation starts with the preset Y-axis table information.

  After 10,000,000 pulses of travel in the current value incrementing direction, operation decelerates to stop.
- When turning X017 "Y-axis START command" to ON after the table operation ends, the positioning operates by the same travel distance again.
- When turning X011 "Y-axis stop" to ON during positioning, the positioning decelerates to stop.
- m codes are output in the with mode. At the start of each operation, the m code ON flag becomes "1" and the m code number is stored.

When the m code number of 11003, the m code OFF command turns ON, and the m code turns OFF.

### 2. Setting table information

Set the X-axis/Y-axis table information as follows in FX Configurator-FP.

1) X-axis table information

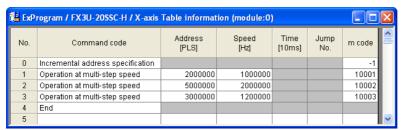

2) Y-axis table information

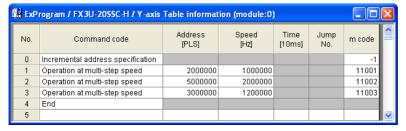

#### 12.3.5 Circular interpolation operation [table operation (simultaneous)]

Circular interpolation operation works in table operation. In this example, circular interpolation operation functions by the drive to increment.

## 1. Operation details

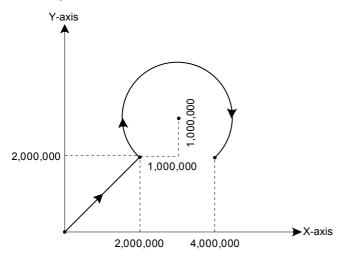

#### XY-axis

- When turnig X007 "X-axis START command" to ON with X024 "X-axis selection of table operation (simultaneous)" turned ON, operation starts in the order of the XY-table information.
  - 1) Linear interpolation operation
  - 2) Dwell
  - 3) Circular interpolation operation
  - 4) End
- When turnig X001 "X-axis stop" to ON during positioning, operation decelerates to stop.

### 2. Setting table information

Set the XY-axis table information as follows on FX Configurator-FP.

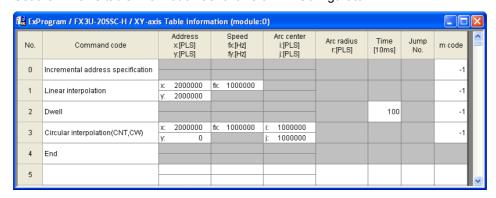

#### 12.4 **Sequence Program**

This program example describes the sequence program as unit No.0. Rewrite the unit No. with the actual system configuration to be used.

- → For details on the unit No., refer to Subsection 12.1.1
- → For details on device assignments, refer to Section 12.2
  - → For an explanation of operation, refer to Section 12.3

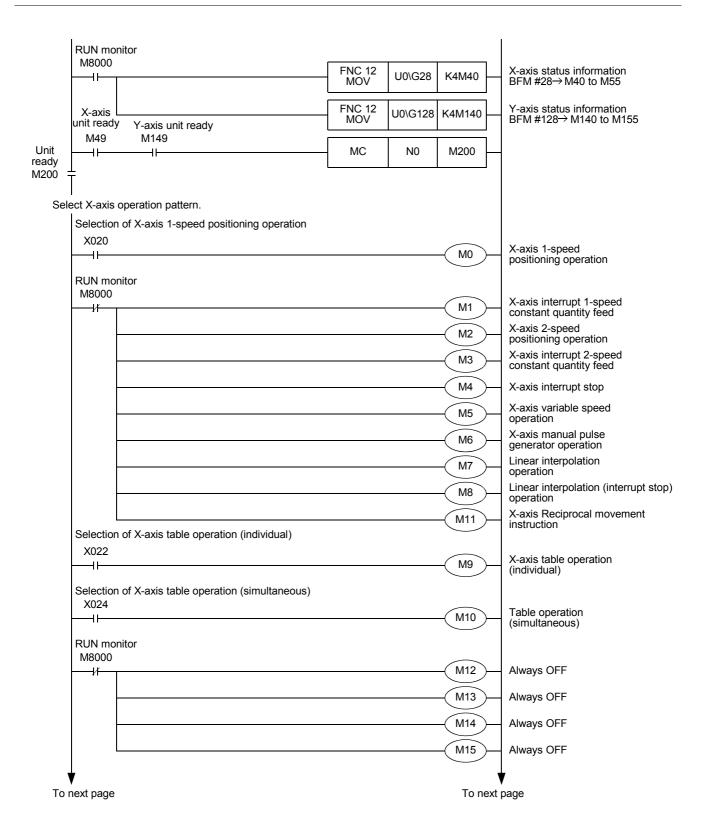

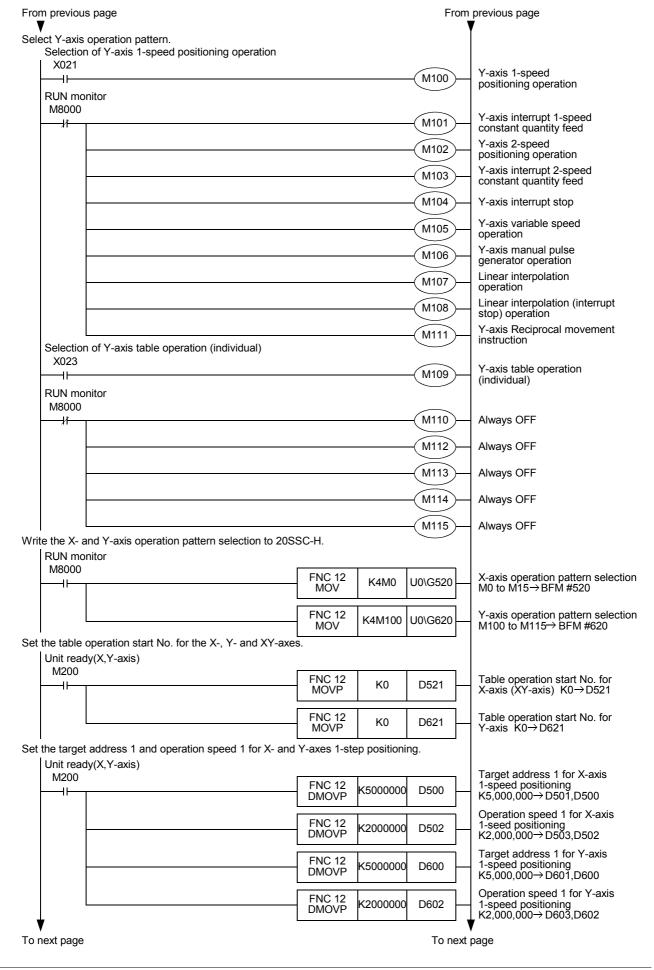

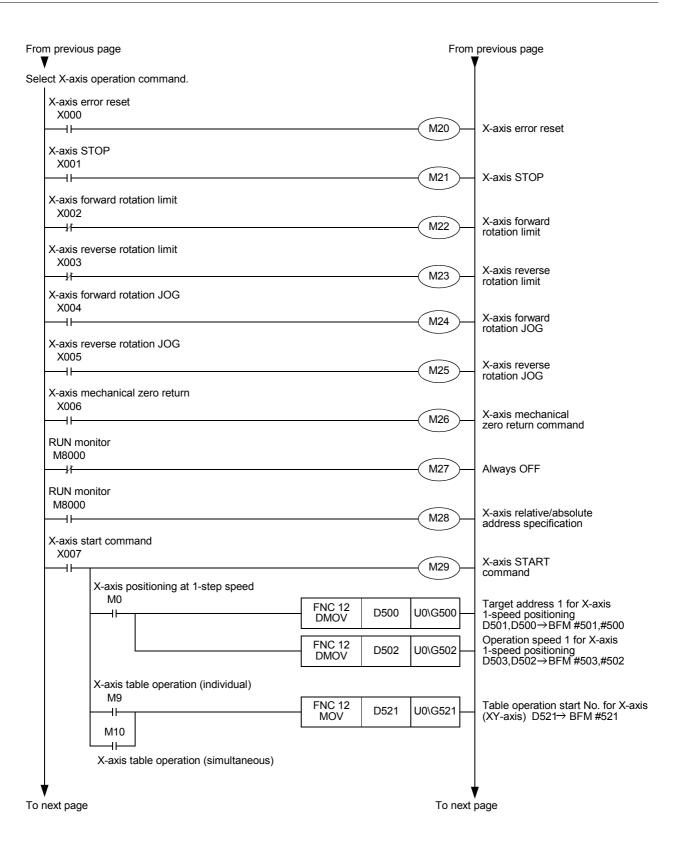

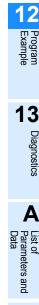

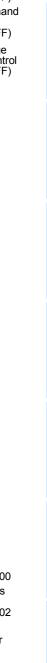

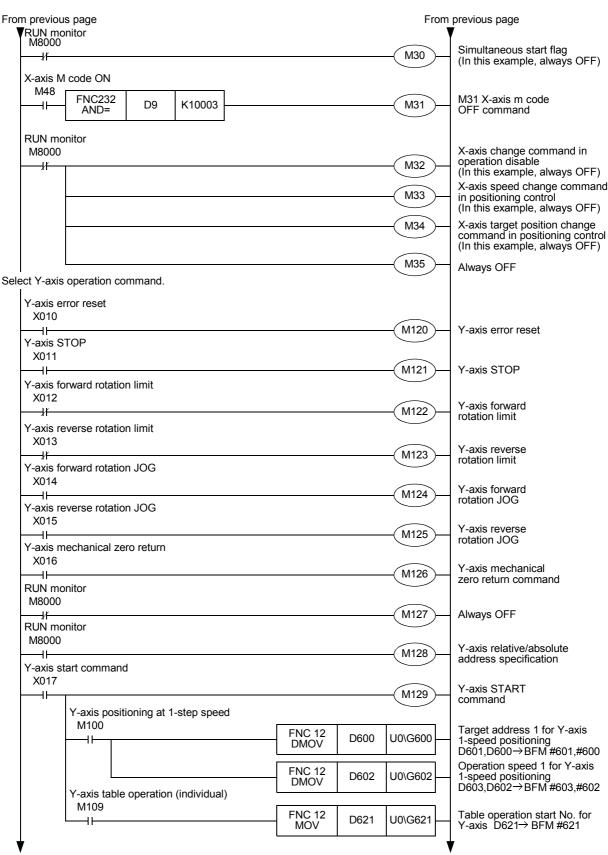

FX3U-20SSC-H Positioning Block User's Manual

To next page

To next page

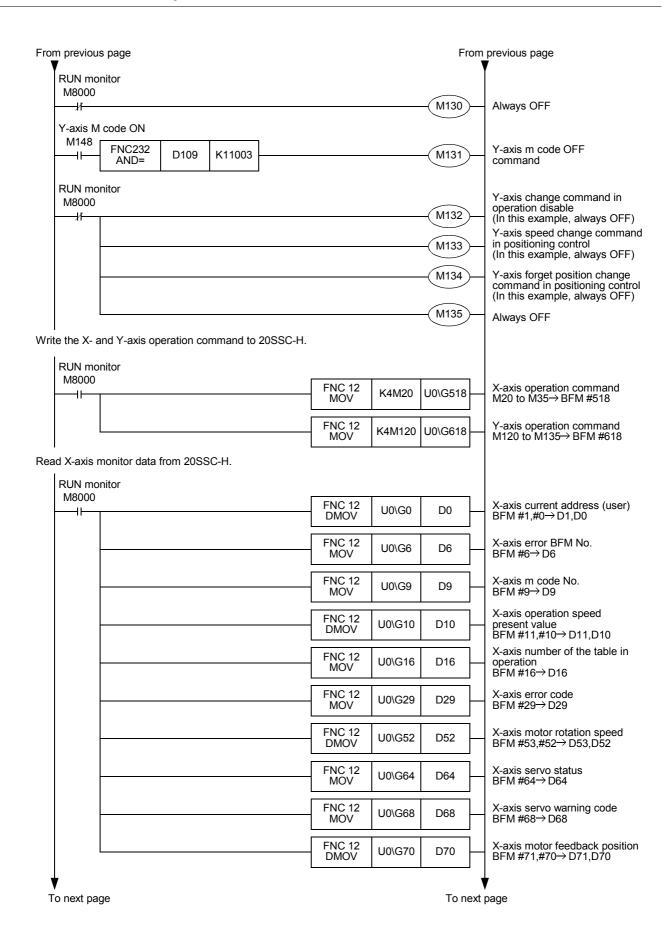

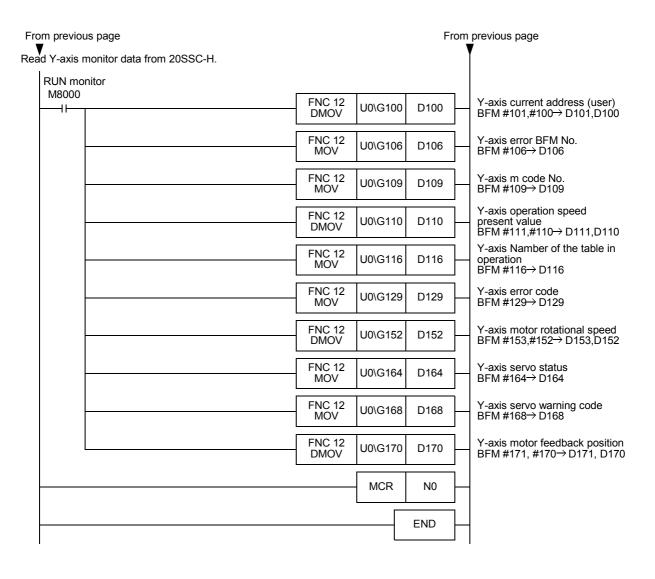

# 13. Diagnostics

When a fault occurs, check the power supply voltage, the PLC main unit and I/O devices for loose terminal screws, and examine the connectors for a defective contact.

# STARTUP AND MAINTENANCE PRECAUTIONS

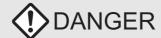

- Do not touch any terminal while the PLC's power is on.

   Design and the second of the second of the second
- Doing so may cause electric shock or malfunctions.
- Before cleaning or retightening terminals, cut off all phases of the power supply externally.
   Failure to do so may cause electric shock.
- Before modifying or disrupting the program in operation or running the PLC, carefully read through this manual and the associated manuals and ensure the safety of the operation.
  - An operation error may damage the machinery or cause accidents.
- Before operating the Zero-return/JOG or testing of the positioning data, carefully read through this manual and the associated manuals and ensure the safety of the operation.
  - An operation error may damage the machinery or cause accidents.

# STARTUP AND MAINTENANCE PRECAUTIONS

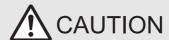

- · Do not disassemble or modify the PLC.
- Doing so may cause fire, equipment failures, or malfunctions.
- For repair, contact your local Mitsubishi Electric representative.
- Turn off the power to the PLC before connecting or disconnecting any extension cable.
  - Failure to do so may cause equipment failures or malfunctions.
- Turn off the power to the PLC before attaching or detaching the following devices.
  - Failure to do so may cause equipment failures or malfunctions.
  - Peripheral devices, expansion boards, and special adapters
  - Extension units/blocks and FX Series terminal blocks

13

# 13.1 Check LEDs

# 13.1.1 Check LEDs

| LED<br>Indication  | Color<br>Indication | State    | Content of Error                                                                             | Action                                                                                                    |
|--------------------|---------------------|----------|----------------------------------------------------------------------------------------------|----------------------------------------------------------------------------------------------------|
| POWER              | POWER Green Off     |          | No power supply from the external power supply and PLC main unit.                            | <ul> <li>Correctly connect the extension cable and power cable.</li> <li>Correctly connect the wiring to the external power supply.</li> <li>When the service power supply of the PLC main unit is in use, make sure that the supply capacity is not being exceeded.</li> </ul> |
|                    |                     | On       | Power is supplied from the external power supply and PLC main unit.                          | The power supply is normal.                                                                                                    |
| X-READY<br>Y-READY | Green               |          | An error has occurred on the X-axis/<br>Y-axis, or positioning control is being<br>executed. | When the stop command is input, the positioning operation stops, and the LED lights.  If the LED does not light even after a stop, an error has occuerd. Check the error and remove the cause.                                                                                  |
|                    |                     | On       | The X-axis/Y-axis cannot accept operation commands.                                          | -                                                                                                    |
|                    |                     | Off      | No error                                                                                     | -                                                                                                    |
| X-ERROR<br>Y-ERROR | Red                 | Flashing | An error has occurred.                                                                       | An error has occurred on the 20SSC-H. Check the error code, and perform the action according to the content of the error. For details on error codes, refer to the following:   Refer to Subsection 13.2.3                                                                      |
|                    |                     | On       | CPU error                                                                                    | If the 20SSC-H does not restore the problem at power ON again, consult your local Mitsubishi Electric representative.                                                                                                    |

# 13.1.2 Input LED state indications

| LED<br>Indication                    | Color<br>Indication | State | Content of Error                         | Action                                                                                  |
|--------------------------------------|---------------------|-------|------------------------------------------|-----------------------------------------------------------------------------------------|
| X-START<br>Y-START                   | Red                 | Off   | START input OFF                          |                                                                                         |
| X-DOG<br>Y-DOG                       | Red                 | Off   | DOG input OFF                            | If the LED does not light even if input is ON, check the input wiring.                  |
| X-INT0<br>Y-INT0<br>X-INT1<br>Y-INT1 | Red                 | Off   | INT0, INT1 input OFF                     | The 20SSC-H inputs START, DOG, INT0, and INT1 require an external power supply (24VDC). |
| Х-фА<br>Ү-фА                         | Red                 | Off   | Manual pulse generator A-phase input OFF | If the LED does not flash even at pulse input from the                                  |
| Х-фВ<br>Ү-фВ                         | Red                 | Off   | Manual pulse generator B-phase input OFF | manual pulse generator, check the input wiring.                                         |

## 13.2 Check Error Code

## 13.2.1 Checking errors

When an error or warning (servo amplifier) occurs, error or warning information is stored to the following buffer memories.

FX Configurator-FP and GX Developer check the error by monitoring, and so does a sequence program.

| Item                      |                  | BFM i       | number       | Content                                                                                                    |  |
|---------------------------|------------------|-------------|--------------|----------------------------------------------------------------------------------------------------|--|
| itein                     |                  | X-axis      | Y-axis       | Content                                                                                                    |  |
| Monitor data              |                  |             |              |                                                                                                    |  |
| Error occurrence BFM No.  |                  | BFM #6      | BFM #106     | When an error occurs, the BFM No. with error is stored1: No error occurrence Other: BFM No. with error  →Refer to Subsection 11.3.4     |  |
| Status information        | Error occurrence | BFM #28 b5  | BFM #128 b5  | This is set when a 20SSC-H and servo amplifier error occurs.  This can be reset by an error reset.  →Refer to Subsection 11.3.17        |  |
| Error code                |                  | BFM #29     | BFM #129     | When an error occurs, an error code is stored.  →Refer to Subsection 13.2.3                                                             |  |
| Servo parameter error No. |                  | BFM #62     | BFM #162     | When a servo parameter error occurs, the parameter No. of the servo parameter that is in error is stored.  →Refer to Subsection 11.3.26 |  |
| Servo status              | In alarm         | BFM #64 b7  | BFM #164 b7  | This turns ON at a servo alarm.  →Refer to Subsection 11.3.27                                                                           |  |
| OCI VO Status             | In warming       | BFM #64 b15 | BFM #164 b15 | This turns ON at the servo amplifier warning.  →Refer to Subsection 11.3.27                                                             |  |
| Servo warning code        |                  | BFM #68     | BFM #168     | The warning detected by the servo amplifier is stored.  →Refer to Subsection 13.2.4                                                     |  |

### 13.2.2 How to reset an error

After detecting and removing the cause of the error, reset the error by performing an error reset.

#### How to reset an error

1) Turn the following bit from OFF to ON by the sequence program, or by the GX Developer.

| Item         | BFM number    |             | Content                                                                                                    |  |
|--------------|---------------|-------------|----------------------------------------------------------------------------------------------------|--|
| itein        | X-axis Y-axis |             | Content                                                                                                    |  |
| Control data |               |             |                                                                                                    |  |
| Error reset  | BFM #518 b0   | BFM #618 b0 | When this turns ON at an error, an error reset is performed, and the following information is cleared.  - Error occurrence BFM No. (BFM #6, BFM #106)  - Status information     Error occurrence (BFM #28 b5, BFM #128 b5)  - Error code (BFM #29, BFM #129)  →Refer to Subsection 11.4.10 |  |

2) Perform an error reset with FX Configurator-FP.

### **Point**

- At a servo parameter error
   Correct the servo parameter, save the correct parameter to the 20SSC-H flash memory, and reboot the 20SSC-H and servo amplifier.
- Alarms and warnings detected on the servo amplifier
   The servo amplifier requires a reboot depending on the content of the alarm and warning.
   → For details on countermeasures, refer to Subsection 13.2.3 and 13.2.4

# 13.2.3 Error code list [BFM #29 (X-axis), BFM #129 (Y-axis)]

When an error occurs, an error code is stored in decimal to BFM #29 (X-axis) and BFM #129 (Y-axis).

| Error category | Error<br>Code<br>(decimal) | Error Content                                                                                                    | Action                                                                                                    |
|----------------|----------------------------|----------------------------------------------------------------------------------------------------|----------------------------------------------------------------------------------------------------|
| -              | 0                          | No error                                                                                                    | -                                                                                                    |
|                | 2                          | Incorrect value range A value outside of the setting range is set to the buffer memory.                                                                                                    | Change the setting value in buffer memory so that it is within the setting range.                                         |
|                | 3                          | Value overflow The converted pulse data (e.g. travel distance or operation speed) exceeds 32 bits.                                                                                                    | Change the setting value of the corresponding buffer memory so that the converted pulse data is smaller than 32-bit data. |
| Setting error  | 5                          | The operation pattern has Multiple operation patterns                                                                                                    | Change the program in the PLC main unit so that only one operation pattern is selected.                                   |
|                | 6                          | Center coordinate setting error When one of the following applies: - Start point = center coordinate - End point = center coordinate - Center coordinate is outside of the -2,147,483,648 to 2,147,483,647 PLS range | Check the center coordinate setting and set so that a circle is formed.                                                   |
|                | 3000                       | Table operation start No. error The table No. is executed outside of the range 0 to 299.                                                                                                    | Change the table operation start No. to 0 to 299.                                                                         |
|                | 3001                       | Jump No. fault The jump No. for the table information is set outside the range 0 to 299.                                                                                                    | Change the jump No. for the table information to 0 to 299.                                                                |
|                | 3002                       | Command format fault The operation information of the table information is set by a non-defined number.                                                                                                    | Change the operation information of the table information.                                                                |
| Control errors | 3004                       | Current value overflow at absolute value detection system The converted pulse data of the current address exceeds 32 bits.                                                                                           | Turn the power OFF, or perform a mechanical zero return or data set type zero return.                                     |
|                | 3005                       | Manual pulse generator input error                                                                                                    | Change the pulse generator input (numerator) and pulse generator input (denominator) settings.                            |
|                | 3006                       | Interpolation error during ring operation Linear interpolation, linear interpolation (interrupt stop) or circular interpolation is performed while the ring operation is set.                                        | Reset the ring operation setting before executing the interpolation.                                                      |

| Error category  | Error<br>Code<br>(decimal) | Error Content                                                                                                    | Action                                                                                                    |  |  |
|-----------------|----------------------------|----------------------------------------------------------------------------------------------------|----------------------------------------------------------------------------------------------------|--|--|
|                 | 4002                       | Servo end error The in-position signal did not turn ON during the servo end determination time.                                                                                                    | Increase the servo end determination time setting.                                                                                                    |  |  |
|                 | 4003                       | Servo ready error The servo motor ready signal did not turn ON at operation start or during operation.                                                                                                    | Check the servo motor and encoder cable.                                                                                                    |  |  |
|                 | 4004                       | Forward rotation limit, reverse rotation limit error  The forward rotation limit 1 (LSF) and reverse rotation limit 1 (LSR) are ON.  The forward rotation limit 2 (FLS) and reverse rotation 2 (RLS) limit are ON.          | parameter) settings.                                                                                                    |  |  |
|                 | 4005                       | Software limit error The current address exceeds the software upper and lower limits.                                                                                                    | <ul> <li>Correct the target address.</li> <li>Set the current value to within the software limit<br/>range by JOG operation manual pulse generator<br/>input operation.</li> </ul>                                                                                                    |  |  |
|                 | 4006                       | Servo amplifier EM1 or EM2 is OFF.                                                                                                    | Ensure safety and deactivate the forced stop.                                                                                                    |  |  |
| External errors | 4007                       | ABS error The current position could not be established.                                                                                                    | <ul> <li>Make sure to use a servo motor with absolute position detection.</li> <li>Make sure to use the battery for the servo motor to retain the origin position.</li> <li>Make sure that the absolute position detection system in servo parameters is valid.</li> <li>Check the servo motor and encoder cable.</li> </ul> |  |  |
|                 | 4008                       | Illegal origin data The backup data for restoring the absolute position is illegal.                                                                                                    | Execute a zero return.                                                                                                    |  |  |
|                 | 4009                       | Encoder error 1 During operation, the variation of the encoder current value changes as follows: "Encoder current value variation/1.7[ms] > motor 180°"                                                                     | Check the servo motor and encoder cable.     Adopt the noise suppression measures as described in the manual for the servo amplifier.                                                                                                    |  |  |
|                 | 4010                       | Encoder error 2 During operation, the following condition occurred: "encoder current value (encoder unprocessed data) [PLS] ≠ feedback current value (servo amplifier internal data) [PLS] (number of encoder valid bits)." | <ul> <li>Check the servo motor and encoder cable.</li> <li>To reduce noise, follow the servo amplifier manual.</li> </ul>                                                                                                    |  |  |
|                 | 4011                       | SSCNET III communication error<br>SSCNET III cable communication error                                                                                                    | <ul> <li>Check the SSCNET III cable connection.</li> <li>Wipe off any dirt from the end surface.</li> <li>Change the SSCNET III cable.</li> <li>To reduce noise, follow the servo amplifier manual.</li> </ul>                                                                                                    |  |  |
|                 | 4015                       | STO signal OFF error (Only the MR-J3-□BS)                                                                                                    | <ul> <li>Properly connect the STO I/O signal connector.</li> <li>Change the STO cable.</li> <li>Change MR-J3-D05.</li> <li>Change the external device, or review the setting.</li> </ul>                                                                                                    |  |  |
|                 | 9000                       | Memory error                                                                                                    |                                                                                                    |  |  |
| Major errors    | 9001                       | Sum check error                                                                                                    | If this error occurs after rebooting and initializing the 20SSC-H, the module needs repair.                                                                                                    |  |  |
| ajor orroro     | 9002                       | Watchdog timer error                                                                                                    | Consult your local Mitsubishi Electric representative.                                                                                                    |  |  |
|                 | 9003                       | Hardware error                                                                                                    |                                                                                                    |  |  |

13.2 Check Error Code

| Error category  | Error<br>Code<br>(decimal) | Error Content                                                                                                    | Action                                                                                                    |  |  |  |  |
|-----------------|----------------------------|----------------------------------------------------------------------------------------------------|----------------------------------------------------------------------------------------------------|--|--|--|--|
|                 | Parenthese                 | Error code, error content and action are given for the MR-J3-□B(S).  Parentheses ( ) in the error code column indicate the LED display of the MR-J3-□B(S).  →For the MR-J3W-□B, refer to the MR-J3W-□B Instruction Manual  →For details on how to check errors and actions, refer to the manual of the servo amplifier to be connected. |                                                                                                    |  |  |  |  |
|                 | 2010<br>(10)               | Undervoltage  • MR-J3-□B: Power supply voltage dropped to 160VAC or less  • MR-J3-□B1: Power supply voltage dropped to 83VAC or less  • MR-J3-□B4: Power supply voltage dropped to 280VAC or less                                                                                                    | Review the power supply                                                                                                    |  |  |  |  |
|                 | 2012<br>(12)               | Memory error 1 (RAM) RAM, memory fault (in servo amplifier)                                                                                                    | The servo amplifier must be repaired. Consult your local Mitsubishi Electric representative.                                                                                                    |  |  |  |  |
|                 | 2013<br>(13)               | This error occurs depending on the order with which the peripheral devices are powered OFF.                                                                                                    | Make sure to Power-OFF the 20SSC-H and the servo amplifier at the same time or Power-OFF the servo amplifier before the 20SSC-H.  The direction above does not apply to products manufactured after June 2006.                                      |  |  |  |  |
|                 |                            | Clock error  Faulty board  Clock error transmitted from 20SSC-H                                                                                                    | The servo amplifier or 20SSC-H must be repaired. Consult your local Mitsubishi Electric representative.                                                                                                    |  |  |  |  |
|                 | 2014<br>(14)               | CPU watchdog error     Servo amplifier hardware error                                                                                                    | The serve amplifier must be repaired. Consult your                                                                                                    |  |  |  |  |
|                 | 2015<br>(15)               | Memory error 2 (EEPROM)  EEPROM error (in servo amplifier)  The EEPROM write count exceeds 100,000 operations.                                                                                                    | The servo amplifier must be repaired. Consult your local Mitsubishi Electric representative.                                                                                                    |  |  |  |  |
| Servo amplifier | 2016<br>(16)               | Encoder error 1 (after power-on)     Communication error occurred between sensor and servo amplifier.                                                                                                    | <ul> <li>Connect correctly.</li> <li>Change the servo motor.</li> <li>Repair or change the cable.</li> <li>Correct the setting of the 4th digit of parameter<br/>No. PC04.</li> </ul>                                                               |  |  |  |  |
|                 | 2017<br>(17)               | Board error • CPU/part fault                                                                                                    | The servo amplifier must be repaired. Consult your                                                                                                    |  |  |  |  |
|                 | 2019<br>(19)               | Memory error 3 (Flash ROM)  ROM memory fault                                                                                                    | local Mitsubishi Electric representative.                                                                                                    |  |  |  |  |
|                 | 2020<br>(20)               | Encoder error 2 (during runtime)     Communication error occurred between sensor and servo amplifier.                                                                                                    | <ul><li>Connect correctly.</li><li>Change the servo motor.</li><li>Repair or change the cable.</li></ul>                                                                                                    |  |  |  |  |
|                 | 2021<br>(21)               | Encoder error 3 (during runtime) Error occurred in encoder.                                                                                                    | Change the servo motor.                                                                                                    |  |  |  |  |
|                 | 2024<br>(24)               | Main circuit error Ground fault occurred at the servo motor power (U, V and W phases) of the servo amplifier.                                                                                                    | <ul><li>Correct the wiring.</li><li>Change the cable.</li><li>Change the servo amplifier.</li></ul>                                                                                                    |  |  |  |  |
|                 | 2025<br>(25)               | Absolute position erase     Absolute position data in error     Power was switched ON for the first time in the absolute position detection system.                                                                                                    | <ul> <li>After leaving the alarm occurring for a few minutes, switch power OFF, then ON again.         Always create the home position setting again.     </li> <li>Change the battery.         Always set the home position again.     </li> </ul> |  |  |  |  |
|                 | 2030<br>(30)               | Regenerative alarm The permissible regenerative power of the built- in regenerative brake resistor or regenerative brake option is exceeded. Regenerative transistor fault                                                                                                    |                                                                                                    |  |  |  |  |

| Error category  | Error<br>Code                                                                                                    | Error Content                                                                                                    | Action                                                                                                    |  |  |  |  |  |
|-----------------|----------------------------------------------------------------------------------------------------|----------------------------------------------------------------------------------------------------|----------------------------------------------------------------------------------------------------|--|--|--|--|--|
|                 | (decimal)                                                                                                    |                                                                                                    |                                                                                                    |  |  |  |  |  |
|                 | Error code, error content and action are given for the MR-J3-□B(S).  Parentheses ( ) in the error code column indicate the LED display of the MR-J3-□B(S). |                                                                                                    |                                                                                                    |  |  |  |  |  |
|                 | →For the MR-J3W-□B, refer to the MR-J3W-□B Instruction Manual                                                                                              |                                                                                                    |                                                                                                    |  |  |  |  |  |
|                 | →For details on how to check errors and actions, refer to the manual of the servo amplifier to be connected                                                |                                                                                                    |                                                                                                    |  |  |  |  |  |
|                 | 2031<br>(31)                                                                                                    | Overspeed     The rotation speed has exceeded the instantaneous permissible speed.                                                                         | When the acceleration/deceleration overshoots, check the acceleration/deceleration time constant in the fixed parameters.     If the servo gain cannot be set to a proper value:          Reduce the load inertia moment ratio (servo parameter) of the servo motor. |  |  |  |  |  |
|                 | 2032<br>(32)                                                                                                    | Overcurrent     The current flow is higher than the permissible current of the servo amplifier.                                                            | Correct the wiring.     Change the servo amplifier.     Adopt noise suppression measures.                                                                                                    |  |  |  |  |  |
| Servo amplifier | 2033<br>(33)                                                                                                    | Overvoltage  The following shows the input value of converter bus voltage.  MR-J3-□B: 400VDC or more  MR-J3-□B1: 400VDC or more  MR-J3-□B4: 800VDC or more | Use the regenerative brake option.     Correct the setting of the regenerative brake option (servo parameter).                                                                                                    |  |  |  |  |  |
|                 | 2034<br>(34)                                                                                                    | Receive error 1 SSCNET III communication error (continuous communication error for about 3.5ms)                                                            | <ul> <li>Connect after turning the control circuit power supply of the servo amplifier OFF.</li> <li>Wipe off any dirt from the end surface.</li> <li>Change the cable.</li> <li>Adopt noise suppression measures.</li> </ul>                                        |  |  |  |  |  |
|                 | 2035<br>(35)                                                                                                    | Command frequency error The input pulse frequency of the command pulse is too high.                                                                        | Review the operation program. Change the servo system controller. Adopt noise suppression measures on the I/O signals. Adopt noise suppression measures on the controller side.                                                                                      |  |  |  |  |  |
|                 | 2036<br>(36)                                                                                                    | Receive error 2 SSCNET III communication error (intermittent communication error for about 70ms)                                                           | <ul> <li>Connect after turning the control circuit power supply of the servo amplifier OFF.</li> <li>Wipe off any dirt from the end surface.</li> <li>Change the cable.</li> <li>Adopt noise suppression measures.</li> </ul>                                        |  |  |  |  |  |
|                 | 2037<br>(37)                                                                                                    | Parameter error Parameter setting is wrong.                                                                                                    | <ul><li>Set the parameter value within the setting range.</li><li>Change the servo amplifier.</li></ul>                                                                                                    |  |  |  |  |  |
|                 | 2045<br>(45)                                                                                                    | Main circuit device overheat  Main circuit device overheat                                                                                                 | <ul> <li>Replace the servo amplifier.</li> <li>Review the drive method.</li> <li>Review the environment so that the ambient temperature is within the range 0 to 55°C.</li> <li>Use within the specification range.</li> </ul>                                       |  |  |  |  |  |
|                 | 2046<br>(46)                                                                                                    | Servo motor overheat  A servo motor temperature rise actuated the thermal sensor.                                                                          | <ul> <li>Review the environment so that the ambient temperature is within the range 0 to 40°C.</li> <li>Reduce the load.</li> <li>Review the operation pattern.</li> <li>Use a servo motor that provides larger output.</li> <li>Replace the servo motor.</li> </ul> |  |  |  |  |  |

| Error category  | Error<br>Code<br>(decimal) | Error Content                                                                                                    | Action                                                                                                    |
|-----------------|----------------------------|----------------------------------------------------------------------------------------------------|----------------------------------------------------------------------------------------------------|
|                 | Parenthese                 |                                                                                                    | of the MR-J3-□B(S).<br>N-□B, refer to the MR-J3W-□B Instruction Man                                                                                                    |
|                 | 2047<br>(47)               | cooling fan alarm     The cooling fan of the servo amplifier stopped.     The rotation speed of the fan fell below the alarm level.                                                                                        | <ul> <li>Replace the cooling fan of the servo amplifier.</li> <li>Remove any debris</li> </ul>                                                                                                    |
|                 | 2050<br>(50)               | Overload 1 The load exceeded the overload protection characteristics of the servo amplifier.                                                                                                    | The servo amplifier is exceeding its continu output current rating. Reduce the load. Review the operation pattern. Use a servo motor that provides larger output Machine collision occurred. Review the operation pattern. Install limit switches. Connect the servo motor correctly. Servo system is unstable due to servo hun (jittering). Repeat acceleration/deceleration to execut auto tuning. Change the auto tuning response setting (servo parameter).  → Refer to Subsection 11. Set the auto tuning mode (servo parameter OFF and manually adjust the the gain. → Refer to Subsection 11. Replace the servo motor. |
| Servo amplifier | 2051<br>(51)               | Overload 2  • A machine collision or other similar factor has caused the max. output current to flow continuously for several seconds.  Servo motor  - Locked :1s or more  - During rotation :2.5s or more                 | Machine collision occurred.     Review the operation pattern.     Install limit switches.     Connect the servo motor correctly.     Hunting is occurring due to an unstable se system.     Repeat acceleration/deceleration to execut auto tuning.     Change the auto tuning response setting (servo parameter).                                                                                                    |
|                 | 2052<br>(52)               | Excessive error  The deviation between the model position and the actual servo motor position exceeds the excessive error alarm level (servo parameter) setting value (default: 3 rotations).  →Refer to Subsection 11.2.3 | <ul> <li>Increase the acceleration/deceleration time constant.</li> <li>Increase the torque limit value.</li> <li>The motor cannot be started due to insuffic torque caused by a power supply voltage drop - Review the power supply capacity.</li> <li>Use a servo motor with larger output.</li> <li>Increase the value of model control gain (serve parameter) and adjust to ensure proper operat →Refer to Subsection 11.</li> <li>The servo motor shaft was rotated by an exter</li> </ul>                                                                                                    |

value.

Reduce the load.

Machine collision occurred.

Review the operation pattern.
Install limit switches.
Replace the servo motor.
Connect the servo motor correctly.
Replace the SSCNET III cable.

Use a servo motor with larger output.

FX3U-20SSC-H Positioning Block User's Manual

| Error category  | Error<br>Code<br>(decimal) | Error Content                                                                                                    | Action                                                                                                    |  |  |  |  |
|-----------------|----------------------------|----------------------------------------------------------------------------------------------------|----------------------------------------------------------------------------------------------------|--|--|--|--|
|                 | Parenthese                 | Error code, error content and action are given for the MR-J3-□B(S).  Parentheses ( ) in the error code column indicate the LED display of the MR-J3-□B(S).  →For the MR-J3W-□B, refer to the MR-J3W-□B Instruction Machine Actions, refer to the manual of the servo amplifier to be connected to the servo amplifier to be connected to the manual of the servo amplifier to be connected to the manual of the servo amplifier to the manual of the servo amplifier to the manual of the servo amp |                                                                                                    |  |  |  |  |
| Servo amplifier | 2056<br>(56)               | The servo motor does not decelerate normally during forced stop deceleration.                                                                                                    | time constant.  The servo motor shaft was rotated by an external force.  When the torque is limited, increase the limit value.  Reduce the load.  Use a servo motor with larger output.  Connect the servo motor properly.  Replace the servo motor. |  |  |  |  |
|                 | 2060<br>(1A)               | Motor combination error     Wrong combination of servo amplifier and servo motor                                                                                                    | Select the correct combination.                                                                                                    |  |  |  |  |
|                 | 2063<br>(63)               | STO timing error (Only the MR-J3-□BS) STO signal turns off while the servo motor is rotating.                                                                                                    | Check the external sequence if the condition which turns off the STO signal is appropriate.     Check STO delay time setting (rotary switch) of MR-J3-D05. Be sure to consult with a machine builder when changing the delay time setting.           |  |  |  |  |
|                 | 2088<br>(888)              | Watchdog  • CPU/part fault                                                                                                    | The servo amplifier must be repaired. Consult your local Mitsubishi Electric representative.                                                                                                    |  |  |  |  |

# 13.2.4 Servo warning list [BFM #68 (X-axis), BFM #168 (Y-axis)]

The warning detected by the servo amplifier is stored.

Remove the cause of the warning.

Additionally, this manual describes servo warning codes when connecting the MR-J3-□B(S).

→ For details on warnings, refer to the manual of the servo amplifier to be connected → For details on warnings of the MR-J3W-□B, refer to the MR-J3W-□B Instruction Manual

## 1. State when a warning code occurs

| Warning | Servo amplifier | Name                                | State when a    | State when a warning occurs                                |  |  |
|---------|-----------------|-------------------------------------|-----------------|------------------------------------------------------------|--|--|
| code    | LED indication  | Name                                | Servo amplifier | 20SSC-H                                                    |  |  |
| 2095    | 95              | STO warning (Only the MR-J3-□BS)    | Servo OFF       | Operation is stopped<br>(An error has<br>occurred)         |  |  |
| 2102    | 92              | Open battery cable warning          |                 |                                                            |  |  |
| 2106    | 96              | Home position setting warning       |                 |                                                            |  |  |
| 2116    | 9F              | Battery warning                     |                 | Operation is continued                                     |  |  |
| 2140    | E0              | Excessive regenerative warning      |                 | 3311111434                                                 |  |  |
| 2141    | E1              | Overload warning 1                  | Servo ON is     |                                                            |  |  |
| 2143    | E3              | Absolute position counter warning   | continued       | Operation is continued warning(zero return completed: OFF) |  |  |
| 2144    | E4              | Parameter warning                   |                 | Open battery cable warning                                 |  |  |
| 2146    | E6              | Servo forced stop warning           |                 | Operation is stopped                                       |  |  |
| 2147    | E7              | Controller forced stop warning      | Servo OFF       | (An error has occurred)                                    |  |  |
| 2148    | E8              | Cooling fan speed reduction warning |                 |                                                            |  |  |
| 2149    | E9              | Main circuit OFF warning            | Servo ON is     | Operation is                                               |  |  |
| 2152    | EC              | Overload warning 2                  | continued       | continued                                                  |  |  |
| 2153    | ED              | Output watt excess warning          |                 |                                                            |  |  |

# 2. Content of warning and action

| 20SSC-H<br>warning<br>code | Servo<br>amplifier<br>LED<br>indication | Content                                                                                                    | Action                                                                                                    |
|----------------------------|-----------------------------------------|----------------------------------------------------------------------------------------------------|----------------------------------------------------------------------------------------------------|
| 2095                       | 95                                      | STO warning (Only the MR-J3-□BS)<br>STO I/O signal turns off.                                                                                                    | <ul> <li>Properly connect the STO I/O signal connector.</li> <li>Change the STO cable.</li> <li>Change MR-J3-D05.</li> <li>Change the external device, or review the setting.</li> </ul>             |
| 2102                       | 92                                      | Open battery cable warning The absolute position detection system battery voltage is low.                                                                                                    | Replace the servo amplifier battery.                                                                                                    |
| 2106                       | 96                                      | Home position setting warning The zero return could not be set to the accurate position.                                                                                                    | Remove the cause of drop pulses.     Reduce the creep speed.                                                                                                    |
| 2116                       | 9F                                      | Battery warning The voltage of the battery for the absolute position detection system is low.                                                                                                    | Replace the servo amplifier battery.                                                                                                    |
| 2140                       | E0                                      | Excessive regenerative warning There is a possibility that regenerative power may exceed the permissible regenerative power of the built-in regenerative brake resistor or the regenerative brake option. | <ul> <li>Reduce the frequency of positioning.</li> <li>Change the regenerative brake option to the one with a larger capacity.</li> <li>Reduce the load.</li> </ul>                                  |
| 2141                       | E1                                      | Overload warning There is a possibility that overload (error code: 2050) or overload (error code: 2051) may occur.                                                                                        | Refer to the manual of the servo amplifier.                                                                                                    |
| 2143                       | E3                                      | Absolute position counter warning Absolute position encoder pulses are faulty.                                                                                                    | <ul><li>To reduce the noise, follow the servo amplifier manual.</li><li>Replace the servo motor.</li></ul>                                                                                           |
| 2144                       | E4                                      | Parameter warning Parameters are outside the setting range.                                                                                                    | Set the servo parameters correctly.                                                                                                    |
| 2146                       | E6                                      | Servo forced stop warning<br>Servo amplifier input signal EM1 is OFF.                                                                                                    | Ensure safety and deactivate the forced stop.                                                                                                    |
| 2147                       | E7                                      | A watchdog error occurred on the 20SSC-H.                                                                                                    | If this error occurs after rebooting and initializing the 20SSC-H, the module needs repair. Consult your local Mitsubishi Electric representative.                                                   |
| 2148                       | E8                                      | Cooling fan speed reduction warning The rotation speed of the servo amplifier's cooling fan fell below the warning level. *1                                                                              | Replace the cooling fan of the servo amplifier.     Replace the servo amplifier.                                                                                                    |
| 2149                       | E9                                      | Main circuit OFF warning The servo ON signal turned ON with the main circuit power OFF.                                                                                                    | Turn the main circuit power ON.                                                                                                    |
| 2152                       | EC                                      | Overload warning 2 Operation in which a current exceeding the rating flow intensity in any of the U, V or W phases of the servo motor, is repeated.                                                       | <ul> <li>Reduce the positioning frequency at the specific positioning address.</li> <li>Reduce the load.</li> <li>Exchange the servo amplifier/servo motor with one of a larger capacity.</li> </ul> |
| 2153                       | ED                                      | Output watt excess warning The status in which the output wattage (speed × torque) of the servo motor exceeds the rated output.                                                                           | Reduce the rotation speed of the servo motor.     Reduce the load.                                                                                                    |

<sup>\*1.</sup> This warning is not displayed on MR-J3-70B/100B servo amplifiers with cooling fans.

# 13.3 Diagnostics on the PLC Main Unit

The following describes some of the PLC errors from the LED lights on the PLC.

For details related to the PLC main unit wiring, special auxiliary relays, and special data registers, refer to the following respective manuals.

→ FX3U Hardware Edition
→ FX3UC Hardware Edition

## 13.3.1 POWER LED [on/flashing/off]

| LED state | PLC state                                                                                                    | Action                                                                                                    |
|-----------|----------------------------------------------------------------------------------------------------|----------------------------------------------------------------------------------------------------|
| On        | Power of the specified voltage is being supplied to the power supply terminal.                                                                                                    | The power supply is normal.                                                                                                    |
| Flashing  | One of the following causes may have occurred:  Power and current of the specified voltage is not being supplied to the power supply terminal.  Incorrect external wiring.  Internal errors in the PLC.              | Check the supply voltage. After disconnecting cables other than the power cable, turn the power ON again, and check for changes in the state. If no improvement is obtained, Consult your local Mitsubishi Electric representative.                                                                                                    |
| Off       | One of the following causes may have occurred:  The power supply is OFF.  Incorrect external wiring.  Power of the specified voltage is not being supplied to the power supply terminal.  The power cable is broken. | <ul> <li>If the power is not OFF, check the power supply and the power supply route.</li> <li>If power is being supplied correctly, consult your local Mitsubishi Electric representative.</li> <li>After disconnecting cables other than the power cable, turn the power ON again, and check for changes in the state. If no improvement is obtained, Consult your local Mitsubishi Electric representative.</li> </ul> |

# 13.3.2 BATT LED [on/off]

| LED state | PLC state                                                | Action                           |
|-----------|----------------------------------------------------------|----------------------------------|
| On        | , ,                                                      | Immediately replace the battery. |
| Off       | The battery voltage is higher than the value with D8006. | Normal                           |

# 13.3.3 ERROR LED [on/flashing/off]

| LED state | PLC state                                                                                         | Action                                                                                                    |
|-----------|---------------------------------------------------------------------------------------------------|----------------------------------------------------------------------------------------------------|
| On        | A watchdog timer error may have occurred, or the hardware of the PLC may be damaged.              | <ol> <li>Stop the PLC, and turn the power ON again.         If the ERROR LED goes out, a watchdog timer error may have occurred.         Adopt any of the following measures:</li></ol>               |
| Flashing  | One of the following errors has occurred on the PLC:  Parameter error  Syntax error  Ladder error | Perform PLC diagnosis and program check with the programming tool.                                                                                                    |
| Off       | No errors to stop the PLC have occurred.                                                          | If the operations of the PLC are abnormal, perform PLC diagnosis and program check with the programming tool.  An I/O error, parallel link/communication error, or operation error may have occurred. |

Appendix A-1 Monitor Data List

# **Appendix A: LIST OF PARAMETERS AND DATA**

# **Appendix A-1 Monitor Data List**

| BFM I          | Number           | .,                                                     |                                                                                                    | Value of | Default | 5.6                |
|----------------|------------------|--------------------------------------------------------|----------------------------------------------------------------------------------------------------|----------|---------|--------------------|
| X axis         | Y axis           | Item                                                   | Description                                                                                                    | monitor  | value   | Reference          |
| BFM #1,#0      | BFM<br>#101,#100 | Current address (user)                                 | -2,147,483,648 to 2,147,483, 647 (user unit) *1                                                                                                    | Decimal  | -       | Subsection 11.3.1  |
| BFM #3,#2      | BFM<br>#103,#102 | Current address (pulse)                                | -2,147,483,648 to 2,147,483,647 PLS                                                                                                    | Decimal  | -       | Subsection 11.3.2  |
| BFM #5,#4      | BFM<br>#105,#104 | Torque limit storing value                             | 1 to 10000(×0.1%)                                                                                                    | Decimal  | -       | Subsection 11.3.3  |
| BFM #6         | BFM #106         | Error BFM number                                       | Stores error BFM number                                                                                                    | Decimal  | -       | Subsection 11.3.4  |
| BFM #7         | BFM #107         | Terminal information                                   | b0 START terminal input: ON b1 DOG terminal input: ON b2 INT0 terminal input: ON b3 INT1 terminal input: ON b4 \$\phi\$A terminal input: ON b5 \$\phi\$B terminal input: ON b15 to b6 Not available                                                                                                    | Bit      | -       | Subsection 11.3.5  |
| BFM #8         | BFM #108         | Servo terminal information                             | b0 FLS terminal input: ON b1 RLS terminal input: ON b2 DOG terminal input: ON b15 to b3 Not available                                                                                                    | Bit      | -       | Subsection 11.3.6  |
| BFM #9         | BFM #109         | m code number                                          | Stores m code number which is ON.                                                                                                    | Decimal  | -       | Subsection 11.3.7  |
| BFM<br>#11,#10 | BFM<br>#111,#110 | Operation speed present value                          | 0 to 2,147,483,647(user unit) *1                                                                                                    | Decimal  | -       | Subsection 11.3.8  |
| BFM<br>#13,#12 | BFM<br>#113,#112 | Manual pulse generator input current value             | -2,147,483,648 to 2,147,483,647 PLS                                                                                                    | Decimal  | -       | Subsection 11.3.9  |
| BFM<br>#15,#14 | BFM<br>#115,#114 | Manual pulse generator input frequency                 | -100000 to 100000Hz                                                                                                    | Decimal  | -       | Subsection 11.3.10 |
| BFM #16        | BFM #116         | Number of the table in operation                       | Stores the number of the table in operation                                                                                                    | Decimal  | -       | Subsection 11.3.11 |
| BFM #17        | -                | Version information                                    | Example: In Ver.1.00, K100 is stored.                                                                                                    | Decimal  | -       | Subsection 11.3.12 |
| BFM<br>#21,#20 | BFM<br>#121,#120 | Real current address<br>(User)<br>(Ver.1.20 or later)  | -2,147,483,648 to 2,147,483,647(user unit) *1                                                                                                    | Decimal  | -       | Subsection 11.3.13 |
| BFM<br>#23,#22 | BFM<br>#123,#122 | Real current address<br>(Pulse)<br>(Ver.1.20 or later) | -2,147,483,648 to 2,147,483,647 PLS                                                                                                    | Decimal  | -       | Subsection 11.3.14 |
| BFM<br>#25,#24 | BFM<br>#125,#124 | Received target address (Ver.1.20 or later)*2          | -2,147,483,648 to 2,147,483,647(user unit) *1                                                                                                    | Decimal  | -       | Subsection 11.3.15 |
| BFM<br>#27,#26 | BFM<br>#127,#126 | Received target speed (Ver.1.20 or later)              | -2,147,483,648 to 2,147,483,647(user unit) *1                                                                                                    | Decimal  | -       | Subsection 11.3.16 |
| BFM #28        | BFM #128         | Status information                                     | b0 READY/BUSY b1 During forward rotation pulse output b2 During reverse rotation pulse output b3 Zero return completed b4 Current value overflow b5 Error occurrence b6 Positioning control completion b7 Standby for remaining travel distance at stop b8 m code is ON b9 Unit ready b10 During servo parameter transfer b11 Saving to flash memory*3 b12 Initializing buffer memory*3 b13 During operation speed change b14 During target address change b15 During table operation execution | Bit      | -       | Subsection 11.3.17 |

Default

value

Value of

monitor

Decimal

Reference

Subsection 11.3.18

Buffer Memory

13

| BFM #30          | -                  | Model code                                                                      | Stores the model code of 20SSC-H                                                                                                    | Decimal    | K5220 | Subsection 11.3.19 |
|------------------|--------------------|---------------------------------------------------------------------------------|----------------------------------------------------------------------------------------------------|------------|-------|--------------------|
| BFM #32          | BFM #132           | Status information 2<br>(Ver.1.20 or later)                                     | b0 Positioning parameter change completion flag b15 to b1 Not available                                                                                                    | Bit        | -     | Subsection 11.3.20 |
| BFM<br>#35, #34  | BFM<br>#135, #134  | Current address when an interrupt occurs (INT0)*4 (Ver.1.30 or later)           | -2,147,483,648 to 2,147,483, 647 (user unit)*1                                                                                                    | Decimal    | -     | Subsection 11.3.21 |
| BFM<br>#37, #36  | BFM<br>#137, #136  | Current address when<br>an interrupt occurs<br>(INT1) *4<br>(Ver.1.30 or later) | -2,147,483,648 to 2,147,483, 647 (user unit)*1                                                                                                    | Decimal    | -     | Subsection 11.3.21 |
| BFM<br>#51,#50   | BFM<br>#151,#150   | Deviation counter value                                                         | Deviation counter value of servo amplifier (PLS)                                                                                                    | Decimal    | -     | Subsection 11.3.22 |
| BFM<br>#53, #52  | BFM<br>#153, #152  | Motor rotation speed                                                            | Rotation speed of servo motor (×0.1 r/min.)                                                                                                    | Decimal    | -     | Subsection 11.3.23 |
| BFM #54          | BFM #154           | Motor current value                                                             | Current value of servo motor (×0.1%)                                                                                                    | Decimal    | -     | Subsection 11.3.24 |
| BFM<br>#61 to#56 | BFM<br>#161 to#156 | Software number of servo amplifier                                              | Stores software number of servo amplifier                                                                                                    | ASCII code | -     | Subsection 11.3.25 |
| BFM #62          | BFM #162           | Servo parameter error number                                                    | Stores parameter number of servo parameter                                                                                                    | Decimal    | -     | Subsection 11.3.26 |
| BFM #63          | BFM #163           |                                                                                 | b0 Zero phase passed b2,b1 Not available b3 Zero speed b15 to b4 Not available                                                                                                    | Bit        | -     | Subsection 11.3.27 |
| BFM #64          | BFM #164           | Servo status                                                                    | b0 Ready ON b1 Servo ON b6 to b2 Not available b7 Servo alarm is arising b11 to b8 Not available b12 In-position b13 Torque is limited b14 Absolute position is lost b15 Warning is arising | Bit        | -     | Subsection 11.3.27 |
| BFM #65          | BFM #165           | Regenerative load ratio                                                         | Regenerative load ratio(%)                                                                                                    | Decimal    | -     | Subsection 11.3.28 |
| BFM #66          | BFM #166           | Effective load torque                                                           | Effective load torque (%)                                                                                                    | Decimal    | -     | Subsection 11.3.29 |
| BFM #67          | BFM #167           | Peak torque ratio                                                               | Peak torque ratio (%)                                                                                                    | Decimal    | -     | Subsection 11.3.30 |
| BFM #68          | BFM #168           | Servo warning Code                                                              | Stores servo warning number                                                                                                    | Decimal    | -     | Subsection 11.3.31 |
| BFM<br>#71,#70   | BFM<br>#171,#170   | Motor feedback position                                                         | Motor feedback position (PLS)                                                                                                    | Decimal    | -     | Subsection 11.3.32 |
| BFM #72          | BFM #172           | Servo status 2                                                                  | b0 Flag indicating parameter update is completed b1 Parameter updating flag b2 Parameter update request flag                                                                                | Bit        | -     | Subsection 11.3.33 |

Description

Stores the error code

b15 to b3 Not available

(max:100,000 times)

Number of writing to flash memory

→ Refer to Section 7.10

Decimal

Subsection 11.3.34

\*2. Variable speed operation is not supported.

Flash memory write

count

FX3U-20SSC-H Positioning Block User's Manual

Error code

Item

**BFM Number** 

Y axis

BFM #129

X axis

BFM #29

BFM

#91,#90

- \*3. BFM #128 b11 and b12 are not available.
- The error in the calculation of user units is included in the value of the current address when an interruput occurs.

<sup>\*1.</sup> For details on the user units, refer to the section given below.

# **Appendix A-2 Control Data Table**

| BFM number Default |                  |                                        |                                                                                                    |       |                    |
|--------------------|------------------|----------------------------------------|----------------------------------------------------------------------------------------------------|-------|--------------------|
| X axis             | Y axis           | Item                                   | Description/Setting range                                                                                                    | value | Reference          |
| BFM<br>#501,#500   | BFM<br>#601,#600 | Target address1                        | -2,147,483,648 to 2,147,483,647 (user unit) *1                                                                                                    | K0    | Subsection 11.4.1  |
| BFM<br>#503,#502   | BFM<br>#603,#602 | Operation speed1                       | 1 to 2,147,483,647 (user unit) *1 *2                                                                                                    | K1    | Subsection 11.4.2  |
| BFM<br>#505,504    | BFM<br>#605,#604 | Target address2                        | -2,147,483,648 to 2,147,483,647 (user unit) *1                                                                                                    | K0    | Subsection 11.4.3  |
| BFM<br>#507,#506   | BFM<br>#607,#606 | Operation speed2                       | 1 to 2,147,483,647 (user unit) *1 *2                                                                                                    | K1    | Subsection 11.4.4  |
| BFM #508           | BFM #608         | Override setting                       | 1 to 30000 (×0.1%)                                                                                                    | K1000 | Subsection 11.4.5  |
| BFM #510           | BFM #610         | Torque output setting value            | 0 to 10000 (×0.1%)                                                                                                    | K0    | Subsection 11.4.6  |
| BFM<br>#513,#512   | BFM<br>#613,#612 | Speed change value                     | 1 to 2,147,483,647 (user unit) *1 *2                                                                                                    | K1    | Subsection 11.4.7  |
| BFM<br>#515,#514   | BFM<br>#615,#614 | Target position change value (address) | -2,147,483,648 to 2,147,483,647 (user unit) *1                                                                                                    | K0    | Subsection 11.4.8  |
| BFM<br>#517,#516   | BFM<br>#617,#616 | Target position change value (speed)   | 1 to 2,147,483,647 (user unit) *1                                                                                                    | K0    | Subsection 11.4.9  |
| BFM #518           | BFM #618         | Operation command 1                    | b0 Error reset b1 STOP (Deceleration stop) b2 Forward rotation limit (LSF) b3 Reverse rotation limit (LSR) b4 Forward rotation JOG b5 Reverse rotation JOG b6 Mechanical zero return command b7 Not available b8 Relative/absolute address specification b9 START command b10 Simultaneous START flag*3 b11 m code OFF b12 Change command in operation disabled b13 Speed change command in positioning operation b14 Target position change command in positioning operation b15 Not available                                                                                                    | Н0000 | Subsection 11.4.10 |
| BFM #519           | BFM #619         | Operation command 2                    | b0 Remaining distance operation cancel command b1 System reset command (Ver.1.10 or later)*4 b3, b2 Not available b4 Positioning parameter enable command b5 Acceleration/deceleration time change command (Ver.1.30 or later) b6 Mode selection for the Interrupt 1-speed constant quantity feed (Ver.1.10 or later) b7 Interrupt 1-speed Constant Quantity Feed (Constant position stop mode) shortest allowable stop (Ver.1.30 or later) b8 Servo OFF command b9 Servo parameter transfer command b10 Gain change command b11 Servo parameter update stop (Ver.1.10 or later) b15 to b12 Not available | H0000 | Subsection 11.4.11 |
| BFM #520           | BFM #620         | Operation pattern selection            | b0 1-speed positioning b1 Interrupt 1-speed constant quantity feed b2 2-speed positioning b3 Interrupt 2-speed constant quantity feed b4 Interrupt stop b5 Variable speed operation b6 Manual pulse generator operation b7 Linear interpolation b8 Linear interpolation (interrupt stop) b9 Table operation (individual) b10 Table operation (simultaneous) b11 Reciprocal movement instruction (Ver.1.10 or later) b15 to b12 Not available                                                                                                    | H0000 | Subsection 11.4.12 |

Description/Setting range

Stores positioning parameters of X axis (BFM#14000 to

Stores positioning parameters of Y axis(BFM#14200 to

Stores table information of X axis (BFM #1000 to

Stores table information of Y axis (BFM #4000 to

Stores table information of XY axes (BFM #7000 to

Stores servo parameters of X axis (BFM #15000 to

Stores servo parameters of Y axis (BFM #15200 to

b10 Initializes table information of X axis (BFM #1000 to

b11 Initializes table information of Y axis (BFM #4000 to

b13 Initializes servo parameters of X axis (BFM #15000 to

b14 Initializes servo parameters of Y axis (BFM #15200 to

1: Direction where the current value increases (clockwise)

2: Direction where the current value decreases

Initializes table information of XY axes (BFM #7000 to

Initializes positioning parameters of X axis (BFM #14000 to

Initializes positioning parameters of Y axis (BFM #14200 to

Model code: control command enabled

BFM #14199) to flash memory

BFM #14399) to flash memory

BFM #3999) to flash memory

BFM #6999) to flash memory

BFM #12999) to flash memory

BFM #15199) to flash memory

BFM #15399) to flash memory

Not available

BFM #14199)

BFM #14399)

BFM #3999)

RFM #6999)

BFM #12999)

BFM #15199)

BFM #15399) b15 Not available

1 to 1,000,000 times

1 to 1,000,000 times

0: X input - X opr / Y input - Y opr

0: Direction for shorter rotation

1 to 32767

1: X input - Y opr

2: X input - X and Y opr

(counterclockwise)

Other than model code: control command disabled

Default

value

K0

H0000

K1

K4

K<sub>0</sub>

K<sub>0</sub>

Reference

Subsection 11.4.13

Subsection 11.4.14

Subsection 11.4.15

Subsection 11.4.16

Subsection 11.4.17

Subsection 11.4.18

Subsection 11.4.19

Subsection 11.4.20

→ Refer to Section 7.10

\*2. -2,147,483,648 to 2,147,483,647 with Variable Speed operation.

For details on the user units, refer to the section given below.

BFM #618 b10 is not available.

FX3U-20SSC-H Positioning Block User's Manual

Item

Table operation start

Control command

Control command

Manual pulse input

magnification

(numerator) Manual pulse input

magnification

(denominator) MPG response

(Ver. 1.10 or later)

MPG input selection

Ring operation rotation

direction for absolute

(Ver. 1.10 or later)

(Ver. 1.10 or later)

address

enable/disable

number

0 to 299

b1

b2

h3

b4

b6

h7

b9

BFM number

Y axis

BFM #621

X axis

BFM #521

BFM #522

BFM #523

BFM

BFM

#525,#524

#527,#526

BFM #528

BFM #529

BFM #530

BFM

**BFM** 

#625,#624

#627,#626

BFM #628

BFM #630

\*1.

\*4 BFM #619 b1 is not available.

## **Appendix A-3 Table Information List**

|                    | BFM numbe          | r                    | Table                                                        | Itom                          | Description/Setting range                                                                                                    | Default     | Refe-           |
|--------------------|--------------------|----------------------|--------------------------------------------------------------|-------------------------------|----------------------------------------------------------------------------------------------------|-------------|-----------------|
| X axis             | Y axis             | XY axis              | number                                                       | Item                          | Description/Setting range                                                                                                    | value       | rence           |
| BFM<br>#1001,#1000 | -                  | BFM<br>#7001,#7000   |                                                              | Position data x               | Positioning:<br>-2,147,483,648 to 2,147,483,647                                                                                  | K-1         |                 |
| -                  | BFM<br>#4001,#4000 | BFM<br>#7003,#7002   |                                                              | Position data y               | (user unit) *1 Present address changing: -2,147,483,648 to 2,147,483,647 (user unit)*1 Dwell: 0 to 32,767 (×10ms) Jump: 0 to 299 | K-1         |                 |
| BFM<br>#1003,#1002 | -                  | BFM<br>#7005,#7004   | 0                                                            | Speed data x                  | 1 to 50,000,000 (user unit) *1                                                                                                   | K-1         |                 |
| -                  | BFM<br>#4003,#4002 | BFM<br>#7007,#7006   |                                                              | Speed data y                  | 1 to 50,000,000 (user unit)                                                                                                    | K-1         |                 |
| -                  | -                  | BFM<br>#7009,#7008   |                                                              | Center coordinate i, radius r | -2,147,483,648 to 2,147,483,647                                                                                                  | K-1         |                 |
| -                  | -                  | BFM<br>#7011,#7010   |                                                              | Center coordinate j           | (user unit) *1                                                                                                    | K-1         |                 |
| BFM #1004          | BFM #4004          | BFM #7012            |                                                              | Operation informa-<br>tion    | Sets operation/command (-1 to 99) *2                                                                                             | K-1         |                 |
| BFM #1005          | BFM #4005          | BFM #7013            |                                                              | m code information            | Stores m code in execution                                                                                                    | K-1         |                 |
| BFM<br>#1011,#1010 | -                  | BFM<br>#7021,#7020   | Position data x  Position data y  Speed data x  Speed data y |                               | K-1                                                                                                    |             |                 |
| -                  | BFM<br>#4011,#4010 | BFM<br>#7023,#7022   |                                                              | Position data y               | Same as table number 0                                                                                                    | K-1         |                 |
| BFM<br>#1013,#1012 | -                  | BFM<br>#7025,#7024   |                                                              | Speed data x                  |                                                                                                    | K-1         |                 |
| -                  | BFM<br>#4013,#4012 | BFM<br>#7027,#7026   |                                                              | Speed data y                  |                                                                                                    | K-1         | Section<br>11.5 |
| -                  | -                  | BFM<br>#7029,#7028   |                                                              | Center coordinate i, radius r |                                                                                                    | K-1         |                 |
| -                  | -                  | BFM<br>#7031,#7030   |                                                              | Center coordinate j           |                                                                                                    | K-1         |                 |
| BFM #1014          | BFM #4014          | BFM #7032            |                                                              | Operation information         |                                                                                                    | K-1         |                 |
| BFM #1015          | BFM #4015          | BFM #7033            |                                                              | m code information            |                                                                                                    | K-1         |                 |
|                    | :<br>:<br>:        |                      |                                                              |                               | :<br>:<br>:                                                                                                    | :<br>:<br>: |                 |
| BFM<br>#3991,#3990 | -                  | BFM<br>#12981,#12980 |                                                              | Position data x               |                                                                                                    | K-1         |                 |
| -                  | BFM<br>#6991,#6990 | BFM<br>#12983,#12982 |                                                              | Position data y               |                                                                                                    | K-1         |                 |
| BFM<br>#3993,#3992 | -                  | BFM<br>#12985,#12984 |                                                              | Speed data x                  |                                                                                                    | K-1         |                 |
| -                  | BFM<br>#6993,#6992 | BFM<br>#12987,#12986 | 299                                                          | Speed data y                  | Same as table number 0                                                                                                    | K-1         |                 |
| -                  | -                  | BFM<br>#12989,#12988 |                                                              | Center coordinate i, radius r |                                                                                                    | K-1         |                 |
| -                  | -                  | BFM<br>#12991,#12990 |                                                              | Center coordinate j           | iter coordinate j                                                                                                    |             |                 |
| BFM #3994          | BFM #6994          | BFM #12992           |                                                              | Operation information         |                                                                                                    | K-1         | ]               |
| BFM #3995          | BFM #6995          | BFM #12993           |                                                              | m code information            | ]                                                                                                    | K-1         |                 |

<sup>\*1.</sup> For details on the user units, refer to the section given below.

 $\rightarrow$  Refer to Section 7.10

- \*2. The operation information includes the following items.
  - -1: No processing (NOP)
  - -1: m code (NOP)
  - 0: End (END)
  - 1: 1-speed positioning (DRV\_X)

FX3U-20SSC-H Positioning Block User's Manual

- 2: 1-speed positioning (DRV\_Y)
- 2: 1-speed positioning (DRV\_XY)
- 4: Interrupt 1-speed constant quantity feed (SINT X)
- 5: Interrupt 1-speed constant quantity feed (SINT\_Y)
- 6: Interrupt 1-speed constant quantity feed (SINT\_XY)
- 7: 2-speed positioning (DRV2\_X)
- 8: 2-speed positioning (DRV2 Y)
- 9: 2-speed positioning (DRV2\_XY)
- 10: Interrupt 2-speed constant quantity feed (DINT\_X)
- 11: Interrupt 2-speed constant quantity feed (DINT\_Y)
- 12: Interrupt 2-speed constant quantity feed (DINT XY)
- 13: Interrupt stop (INT\_X)
- 14: Interrupt stop (INT\_Y)
- 15: Interrupt stop (INT XY)
- 16: Multi speed operation (DRVC X)
- 17: Multi speed operation (DRVC\_Y)

- 19: Linear interpolation (LIN)
- 20: Linear interpolation (interrupt stop) (LIN\_INT)
- 21: Circular interpolation (center, CW direction)(CW\_i)
- 22: Circular interpolation
  - (center, CCW direction) (CCW\_i)
- 23: Circular interpolation (radius, CW direction) (CW\_r)
- 24: Circular interpolation (radius, CCW directio) (CCW\_r)
- 25: Mechanical zero return operation (DRVZ\_X)
- 26: Mechanical zero return operation (DRVZ\_Y)
- 27: Mechanical zero return operation (DRVZ\_XY)
- 90: Current address change (SET\_X)
- 91: Current address change (SET\_Y)
- 92: Current address change (SET\_XY)
- 93: Absolute address specification (ABS)
- 94: Relative address specification (INC)
- 95: Dwell (TIM)
- 96: Jump (JMP)

### **Appendix A-4 Positioning parameters List**

|                          | number                   | Item                              | Description/Setting range                                                                                                    | Default     | Reference          |  |
|--------------------------|--------------------------|-----------------------------------|----------------------------------------------------------------------------------------------------|-------------|--------------------|--|
| X axis                   | Y axis                   |                                   |                                                                                                    | value       |                    |  |
| BFM<br>#14000            | BFM<br>#14200            | Operation parameter 1             | b1,b0 System of units (user unit)*1                                                                                                    | Н0000       | Subsection 11.1.1  |  |
| BFM<br>#14002            | BFM<br>#14202            | Operation parameter 2             | b0 Servo end check enabled/disabled b1 Servo ready check enabled/disabled b2 Zero return interlock setting enabled/disabled b3 Ring counter setting (Ver. 1.10 or later) b4 Sudden stop selection (STOP command) sudden stop / Normal deceleration stop (Ver.1.20 or later) b5 Sudden stop selection (software limit) sudden stop / Normal deceleration stop (Ver.1.20 or later) b6 Sudden stop selection (PLC limit) sudden stop / Normal deceleration stop (Ver.1.20 or later) b7 Sudden stop selection (Servo amplifier limit) sudden stop / Normal deceleration stop (Ver.1.20 or later) b8 Servo startup ON/OFF selection (Ver.1.30 or later) b13 to b9 Not available b14 Interpolation gear ratio selection (Ver. 1.20 or later)*2 BFM servo parameter transfer mode (Ver. 1.10 or later) | H0007       | Subsection 11.1.2  |  |
| BFM<br>#14005,<br>#14004 | BFM<br>#14205,<br>#14204 | Pulse rate                        | 1 to 200,000,000 PLS/REV                                                                                                    | K262,144    | Subsection 11.1.3  |  |
| BFM<br>#14007,<br>#14006 | BFM<br>#14207,<br>#14206 | Feed rate                         | 1 to 200,000,000 (μm/REV, 10 <sup>-4</sup> inch/REV, mdeg/REV)                                                                                                    | K52,428,800 | Subsection 11.1.4  |  |
| BFM<br>#14009,<br>#14008 | BFM<br>#14209,<br>#14208 | Maximum speed                     | 1 to 2,147,483,647 (user unit) *1                                                                                                    | K4,000,000  | Subsection 11.1.5  |  |
| BFM<br>#14013,<br>#14012 | BFM<br>#14213,<br>#14212 | JOG speed                         | 1 to 2,147,483,647 (user unit) *1                                                                                                    | K2,000,000  | Subsection 11.1.6  |  |
| BFM<br>#14014            | BFM<br>#14214            | JOG command determination time    | 0 to 5000 ms                                                                                                    | K300        | Subsection 11.1.7  |  |
| BFM<br>#14018            | BFM<br>#14218            | Acceleration time                 | 1 to 5000 ms                                                                                                    | K200        | Subsection 11.1.8  |  |
| BFM<br>#14020            | BFM<br>#14220            | Deceleration time                 | 1 to 5000 ms                                                                                                    | K200        | Subsection 11.1.9  |  |
| BFM<br>#14022            | BFM<br>#14222            | Interpolation time constant       | 1 to 5000 ms                                                                                                    | K100        | Subsection 11.1.10 |  |
| BFM<br>#14025,<br>#14024 | BFM<br>#14225,<br>#14224 | Zero return speed<br>(high speed) | 1 to 2,147,483,647 (user unit) *1                                                                                                    | K4,000,000  | Subsection 11.1.11 |  |
| BFM<br>#14027,<br>#14026 | BFM<br>#14227,<br>#14226 | Zero return speed (creep)         | 1 to 2,147,483,647 (user unit) *1                                                                                                    | K100,000    | Subsection 11.1.12 |  |
| BFM<br>#14029,<br>#14028 | BFM<br>#14229,<br>#14228 | Mechanical zero-point address     | -2,147,483,648 to 2,147,483,647 (user unit) *1                                                                                                    | К0          | Subsection 11.1.13 |  |

**Buffer Memory** 

| 1.1.14 |      |
|--------|------|
| 1.1.15 |      |
| 1.1.16 |      |
| 1.1.17 |      |
| 1.1.18 |      |
| 1.1.19 |      |
| 1.1.20 | Jala |
| 1.1.21 |      |
|        |      |

| BFM                      | number                   | Item                                                                   | Description/Setting range                                                                                                    | Default  | Reference          |  |
|--------------------------|--------------------------|------------------------------------------------------------------------|----------------------------------------------------------------------------------------------------|----------|--------------------|--|
| X axis                   | Y axis                   | tem                                                                    | Description/Setting range                                                                                                    | value    | Reference          |  |
| BFM<br>#14030            | BFM<br>#14230            | Zero signal count                                                      | 0 to 32767 PLS                                                                                                    | K1       | Subsection 11.1.14 |  |
| BFM<br>#14031            | BFM<br>#14231            | Zero return mode                                                       | Selects zero return mode 0 DOG 1 Data set type 2 Stopper (1) 3 Stopper (2)                                                                                                    | КО       | Subsection 11.1.15 |  |
| BFM<br>#14032            | BFM<br>#14232            | Servo end evaluation time                                              | 1 to 5000 ms                                                                                                    | K5000    | Subsection 11.1.16 |  |
| BFM<br>#14035,<br>#14034 | BFM<br>#14235,<br>#14234 | Software limit (upper)                                                 | Sets upper limit of software limit -2,147,483,648 to 2,147,483,647 (user unit) *1                                                                                                    | К0       | Cubaction 44.4.47  |  |
| BFM<br>#14037,<br>#14036 | BFM<br>#14237,<br>#14236 | Software limit (lower)                                                 | Sets lower limit of software limit -2,147,483,648 to 2,147,483,647 (user unit) *1                                                                                                    | КО       | Subsection 11.1.17 |  |
| BFM<br>#14038            | BFM<br>#14238            | Torque limit value                                                     | 1 to 10000(×0.1%)                                                                                                    | K3000    | Subsection 11.1.18 |  |
| BFM<br>#14040            | BFM<br>#14240            | Zero return torque limit value                                         | 1 to 10000(×0.1%)                                                                                                    | K3000    | Subsection 11.1.19 |  |
| BFM<br>#14044            | BFM<br>#14244            | External input selection                                               | b0 Use/ not use FLS, RLS signal servo amplifier b1 Use/ not use DOG signal of servo amplifier b7 to b2 Not available b8 FLS/RLS signal logic of servo amplifier b9 DOG signal logic of servo amplifier b15 to b10 Not available | H0100    | Subsection 11.1.20 |  |
| BFM<br>#14101,<br>#14100 | BFM<br>#14301,<br>#14300 | Ring counter upper<br>limit value<br>(Ver. 1.10 or later)              | Sets the ring counter upper limit value 1 to 359,999,999 (user unit)*1                                                                                                    | K359,999 | Subsection 11.1.21 |  |
| BFM<br>#14102            | BFM<br>#14302            | Sudden stop<br>deceleration time<br>(Ver. 1.20 or later)               | Sets the sudden stop deceleration time<br>1 to 5000 ms                                                                                                    | K100     | Subsection 11.1.22 |  |
| BFM<br>#14104            | BFM<br>#14304            | Sudden stop<br>interpolation time<br>constant<br>(Ver. 1.20 or later)  | Sets the sudden stop interpolation time constant<br>1 to 5000 ms                                                                                                    | K80      | Subsection 11.1.23 |  |
| BFM<br>#14106            | BFM<br>#14306            | Positioning completion signal output waiting time (Ver. 1.20 or later) | Sets the positioning completion signal output waiting time 0 to 5000 ms                                                                                                    | К0       | Subsection 11.1.24 |  |
| BFM<br>#14108            | BFM<br>#14308            | Acceleration time 2 (Ver. 1.30 or later)                               | 1 to 5000 ms                                                                                                    | K200     | Subsection 11.1.25 |  |
| BFM<br>#14110            | BFM<br>#14310            | Deceleration time 2<br>(Ver. 1.30 or later)                            | 1 to 5000 ms                                                                                                    | K200     | Subsection 11.1.26 |  |

<sup>\*1.</sup> For details on the user units, refer to the section given below.

FX3U-20SSC-H Positioning Block User's Manual

 $\rightarrow$  Refer to Section 7.10

<sup>\*2.</sup> BFM # 14202 (b14) is not available.

## **Appendix A-5 Servo Parameters List**

| BFM           | number        |                                                                                    |                                                                                                    | Default |                   |  |
|---------------|---------------|------------------------------------------------------------------------------------|----------------------------------------------------------------------------------------------------|---------|-------------------|--|
| X axis        | Y axis        | Item                                                                               | Settings                                                                                                    | value   | Reference         |  |
| BFM<br>#15000 | BFM<br>#15200 | Servo amplifier series                                                             | Setting of servo amplifier series connected to 20SSC-H                                                                                                    | K0      |                   |  |
| BFM<br>#15001 | BFM<br>#15201 | Control mode<br>(Ver. 1.40 or later)                                               | Selects the control loop composition                                                                                                    | H0000   |                   |  |
| BFM<br>#15002 | BFM<br>#15202 | Regeneration option                                                                | Setting of with/without regeneration option                                                                                                    | H0000   |                   |  |
| BFM<br>#15003 | BFM<br>#15203 | Absolute position detection system                                                 | Setting of with/without absolute detection system                                                                                                    | H0000   |                   |  |
| BFM<br>#15004 | BFM<br>#15204 | Selecting functions A-1                                                            | In the MR-J3(W)-□B Setting of with/without emergency stop input (EM1) to servo amplifier In the MR-J3-□BS (Ver. 1.40 or later) Setting of with/without emergency stop input (EM1/EM2) to servo amplifier | H0000   | Subsection 11.2.1 |  |
| BFM<br>#15008 | BFM<br>#15208 | Auto tuning mode                                                                   | Setting of gain adjustment                                                                                                    | H0001   |                   |  |
| BFM<br>#15009 | BFM<br>#15209 | Auto tuning response                                                               | Setting of auto tuning response (low to high)                                                                                                    | K12     |                   |  |
| BFM<br>#15010 | BFM<br>#15210 | In-position range                                                                  | 0 to 65535 PLS                                                                                                    | K100    |                   |  |
| BFM<br>#15014 | BFM<br>#15214 | Rotation direction selection                                                       | Setting of rotation direction (CCW/CW) when viewed from the servo motor load                                                                                                    | K0      |                   |  |
| BFM<br>#15015 | BFM<br>#15215 | Encoder output pulses                                                              | 1 to 65535 PLS/REV                                                                                                    | K4000   |                   |  |
| BFM<br>#15019 | BFM<br>#15219 | Adaptive tuning mode (Adaptive filter 2)                                           | Setting of adaptive filter tuning                                                                                                    | K0      |                   |  |
| BFM<br>#15020 | BFM<br>#15220 | Vibration suppression control tuning mode (advanced vibration suppression control) | Setting of vibration suppression control tuning mode                                                                                                    | К0      |                   |  |
| BFM<br>#15022 | BFM<br>#15222 | Feed forward Gain                                                                  | 0 to 100 %                                                                                                    | K0      |                   |  |
| BFM<br>#15024 | BFM<br>#15224 | Ratio of load inertia<br>moment to servo motor<br>inertia moment                   | 0 to 3000 (×0.1 time)                                                                                                    | K70     |                   |  |
| BFM<br>#15025 | BFM<br>#15225 | Model loop gain                                                                    | 1 to 2000 rad/s                                                                                                    | K24     |                   |  |
| BFM<br>#15026 | BFM<br>#15226 | Position loop gain                                                                 | 1 to 1000 rad/s                                                                                                    | K37     |                   |  |
| BFM<br>#15027 | BFM<br>#15227 | Speed loop gain                                                                    | 20 to 50000 rad/s                                                                                                    | K823    |                   |  |
| BFM<br>#15028 | BFM<br>#15228 | Speed integral compensation                                                        | 1 to 10000 (×0.1ms)                                                                                                    | K337    | Subsection 11.2.2 |  |
| BFM<br>#15029 | BFM<br>#15229 | Speed differential compensation                                                    | 0 to 1000                                                                                                    | K980    |                   |  |
| BFM<br>#15030 | BFM<br>#15230 | Overshoot amount compensation (Ver. 1.40 or later)                                 | 0 to 100 %                                                                                                    | K0      |                   |  |
| BFM<br>#15031 | BFM<br>#15231 | Machine resonance suppression filter 1                                             | 100 to 4500 Hz                                                                                                    | K4500   |                   |  |
| BFM<br>#15032 | BFM<br>#15232 | Notch shape selection 1                                                            | Setting of notch form (depth, width)                                                                                                    | H0000   |                   |  |
| BFM<br>#15033 | BFM<br>#15233 | Machine resonance suppression filter 2                                             | 100 to 4500 Hz                                                                                                    | K4500   |                   |  |
| BFM<br>#15034 | BFM<br>#15234 | Notch shape selection 2                                                            | Settings of validity for machine resonance suppression filter 2 and notch shape (depth, width of notch)                                                                                                  | H0000   |                   |  |
| BFM<br>#15036 | BFM<br>#15236 | Low-pass filter                                                                    | 100 to 18000 rad/s                                                                                                    | K3141   |                   |  |
| BFM<br>#15037 | BFM<br>#15237 | Vibration suppression<br>Vibration frequency<br>setting                            | 1 to 1000 (×0.1Hz)                                                                                                    | K1000   |                   |  |

| BFM           | number        | ltom                                                                              | Sottings                                                                                                 | Default | Reference         |
|---------------|---------------|-----------------------------------------------------------------------------------|----------------------------------------------------------------------------------------------------|---------|-------------------|
| X axis        | Y axis        | Item                                                                              | Settings                                                                                                 | value   | Reference         |
| BFM<br>#15038 | BFM<br>#15238 | Vibration suppression<br>Resonance frequency<br>setting                           | 1 to 1000(×0.1Hz)                                                                                        | K1000   |                   |
| BFM<br>#15041 | BFM<br>#15241 | Low-pass filter selection                                                         | Selects setting method (auto/manual) of low-pass filter                                                  | H0000   |                   |
| BFM<br>#15042 | BFM<br>#15242 | Slight vibration<br>suppression control<br>selection                              | Selects slight vibration suppression control (validity of the function, PI-PID switching method)         | H0000   |                   |
| BFM<br>#15044 | BFM<br>#15244 | Gain changing selection                                                           | Setting of the selection/condition for gain changing                                                     | H0000   | †                 |
| BFM<br>#15045 | BFM<br>#15245 | Gain changing condition                                                           | 0 to 9999 (kpps, PLS, r/min)                                                                             | K10     | †                 |
| BFM<br>#15046 | BFM<br>#15246 | Gain changing time constant                                                       | 0 to 100 ms                                                                                              | K1      | †                 |
| BFM<br>#15047 | BFM<br>#15247 | Gain changing<br>Ratio of load inertia<br>moment to servo motor<br>inertia moment | 0 to 3000 (×0.1 time)                                                                                    | K70     | Subsection 11.2.2 |
| BFM<br>#15048 | BFM<br>#15248 | Gain changing<br>Position loop gain                                               | 1 to 2000 rad/s                                                                                          | K37     |                   |
| BFM<br>#15049 | BFM<br>#15249 | Gain changing<br>Speed loop gain                                                  | 20 to 50000 rad/s                                                                                        | K823    |                   |
| BFM<br>#15050 | BFM<br>#15250 | Gain changing<br>Speed integral<br>compensation                                   | 1 to 50000 (×0.1ms)                                                                                      | K337    |                   |
| BFM<br>#15051 | BFM<br>#15251 | Gain changing Vibration suppression control Vibration frequency setting           | 1 to 1000 (×0.1Hz)                                                                                       | K1000   |                   |
| BFM<br>#15052 | BFM<br>#15252 | Gain changing Vibration suppression control Resonance frequency setting           | 1 to 1000 (×0.1Hz)                                                                                       | K1000   |                   |
| BFM<br>#15063 | BFM<br>#15263 | Vibration suppression<br>control filter 2<br>(Ver. 1.40 or later)                 | Selects the vibration suppression control filter 2 setting frequency selection and notch depth selection | H0000   |                   |
| BFM<br>#15064 | BFM<br>#15264 | Error excessive alarm level                                                       | 1 to 200 REV                                                                                             | K3      |                   |
| BFM<br>#15065 | BFM<br>#15265 | Electromagnetic brake sequence output                                             | 0 to 1000 ms                                                                                             | K0      |                   |
| BFM<br>#15066 | BFM<br>#15266 | Encoder output pulses selection                                                   | Selects the direction/setting for encoder pulse output                                                   | H0000   |                   |
| BFM<br>#15067 | BFM<br>#15267 | Function selection C-1                                                            | Selection of serial encoder cable (2-wire or 4-wire type)                                                | H0000   | †                 |
| BFM<br>#15068 | BFM<br>#15268 | Function selection C-2                                                            | Selects validity for operations without motor                                                            | K0      |                   |
| BFM<br>#15069 | BFM<br>#15269 | Function selection C-3<br>(Ver. 1.40 or later)                                    | Selects the error excessive alarm level setting                                                          | H0000   | Subsection 11.2.3 |
| BFM<br>#15070 | BFM<br>#15270 | Zero speed                                                                        | 0 to 10000 r/min.                                                                                        | K50     |                   |
| BFM<br>#15072 | BFM<br>#15272 | Analog monitor output 1                                                           | Setting of output signal to analog monitor 1                                                             | H0000   | 1                 |
| BFM<br>#15073 | BFM<br>#15273 | Analog monitor output 2                                                           | Setting of output signal to analog monitor 2                                                             | H0001   | 1                 |
| BFM<br>#15074 | BFM<br>#15274 | Analog monitor 1<br>Offset                                                        | -999 to 999 mV                                                                                           | K0      |                   |
| BFM<br>#15075 | BFM<br>#15275 | Analog monitor 2<br>Offset                                                        | -999 to 999 mV                                                                                           | K0      |                   |

| BFM           | number        | Item                                                                                     | Settings                                                                                            | Default | Reference         |  |
|---------------|---------------|------------------------------------------------------------------------------------------|----------------------------------------------------------------------------------------------------|---------|-------------------|--|
| X axis        | Y axis        | item                                                                                     | Settings                                                                                            |         | Reference         |  |
| BFM<br>#15076 | BFM<br>#15276 | Analog monitor feedback<br>position output standard<br>data Low<br>(Ver. 1.40 or later)  | Setting of standard position of feedback output with analog monitor 1 (MO1) or 2 (MO2)              | K0      |                   |  |
| BFM<br>#15077 | BFM<br>#15277 | Analog monitor feedback<br>position output standard<br>data High<br>(Ver. 1.40 or later) | Setting of standard position of feedback output with analog monitor 1 (MO1) or 2 (MO2)              | K0      |                   |  |
| BFM<br>#15080 | BFM<br>#15280 | Function selection C-4                                                                   | Select the home position setting condition in the absolute position detection system                | K1      |                   |  |
| BFM<br>#15083 | BFM<br>#15283 | Function selection C-7 (Ver. 1.40 or later)                                              | Setting when undervoltage alarm occurs                                                              | H0000   | Subsection 11.2.3 |  |
| BFM<br>#15084 | BFM<br>#15284 | Alarm history clear<br>(Ver. 1.40 or later)                                              | Used to clear the alarm history                                                                     | H0000   |                   |  |
| BFM<br>#15087 | BFM<br>#15287 | Forced stop deceleration time constant (Ver. 1.40 or later)                              | Only the MR-J3-□BS Setting of deceleration time constant for forced stop deceleration               | H0000   |                   |  |
| BFM<br>#15094 | BFM<br>#15294 | Vertical axis freefall prevention compensation amount (Ver. 1.40 or later)               | Only the MR-J3-□BS Setting of compensation amount of the vertical axis freefall prevention function | H0000   |                   |  |
| BFM<br>#15102 | BFM<br>#15302 | Output signal device<br>Selection 1 (CN3-13)                                             | Setting of output signal to the connector (CN3-13 pin) of servo amplifier                           | H0005   |                   |  |
| BFM<br>#15103 | BFM<br>#15303 | Output signal device<br>Selection 2 (CN3-9)                                              | Setting of output signal to the connector (CN3-9 pin) of servo amplifier                            | H0004   | Subsection 11.2.4 |  |
| BFM<br>#15104 | BFM<br>#15304 | Output signal device<br>Selection 3 (CN3-15)                                             | Setting of output signal to the connector (CN3-15 pin) of servo amplifier                           | H0003   | Subsection 11.2.4 |  |
| BFM<br>#15109 | BFM<br>#15309 | Function selection D-3<br>(Ver. 1.40 or later)                                           | Selects the ALM output signal at warning occurrence.                                                | H0000   |                   |  |

## **Appendix B: Version Information**

### **Appendix B-1 Version Information**

#### Appendix B-1-1 Version check method

The version of 20SSC-H can be checked by the following method.

- 1) In the 20SSC-H, users can obtain the 20SSC-H version information by monitoring buffer memory #17 (decimal number).
- 2) The Version of the product can be seen from the manufacturer's serial number "VERSION" indicated on the label adhered to the right side of the product.

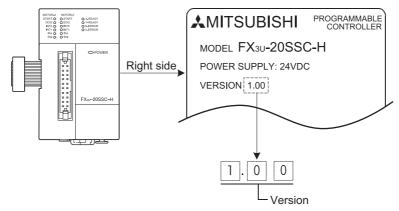

### Appendix B-1-2 Version Upgrade History

The 20SSC-H has undergone the following upgrades.

| Version  | Contents of version upgrade                                                                                                    |  |  |  |  |
|----------|----------------------------------------------------------------------------------------------------|--|--|--|--|
| Ver.1.00 | First product                                                                                                    |  |  |  |  |
| Ver.1.10 | Reciprocal movement instruction added to Positioning Operation Patterns Ring counter setting added Ring operation rotation direction for absolute address Mode Selection added to the Interrupt 1-speed Constant Quantity Feed The following functionalities added to MPG Input Operation MPG Response Torque Limit MPG Input Selection Servo Parameter Transfer Mode added System Reset added The servo parameter update stop command function is added |  |  |  |  |
| Ver.1.20 | <ul> <li>Sudden stop selection added</li> <li>Interpolation gear ratio selection</li> <li>Real current value monitor added</li> <li>Positioning completion signal output waiting time added</li> <li>Received target address added</li> <li>Received target speed added</li> <li>Positioning completion signal output waiting time added</li> </ul>                                                                                                    |  |  |  |  |

| Version  | Contents of version upgrade                                                                                                    |
|----------|----------------------------------------------------------------------------------------------------|
| Ver.1.30 | <ul> <li>A function is added to select the servo ON/OFF status at startup.</li> <li>A function is added to monitor the address at the time of interrupt occurrence.</li> <li>A setting is added for interrupt 1-speed constant quantity feed (constant position stop mode) shortest allowable stop.</li> <li>A function is added to select the acceleration/deceleration time.</li> <li>When the absolute position detection system is used, ring operation allows unlimited length feed.</li> <li>The contents of setting of the regenerative brake option are added.</li> <li>The continuous pass operation with m code (with mode) is changed.</li> </ul>                                                |
| Ver.1.40 | The following servo parameters are added: Control mode Overshoot amount compensation Vibration suppression control filter 2 Function selection C-3 Analog monitor feedback position output standard data Low Analog monitor feedback position output standard data High Function selection C-7 Alarm history clear Forced stop deceleration time constant Vertical axis freefall prevention compensation amount Function selection D-3 The following servo parameters are changed. Servo series Function selection A-1 The following error codes are added: STO signal OFF error Encoder error 3 (during runtime) Forced stop error STO timing error The following servo warning code is added: STO warning |

### **MEMO**

11

Buffer Memory

12

13

) Diagn

A

List of Parameters and Data

В

Version Information

## Warranty

Please confirm the following product warranty details before using this product.

1. Gratis Warranty Term and Gratis Warranty Range
If any faults or defects (hereinafter "Failure") found to be
the responsibility of Mitsubishi occurs during use of the
product within the gratis warranty term, the product shall be
repaired at no cost via the sales representative or
Mitsubishi Service Company. However, if repairs are
required onsite at domestic or overseas location, expenses
to send an engineer will be solely at the customer's
discretion. Mitsubishi shall not be held responsible for any
re-commissioning, maintenance, or testing on-site that
involves replacement of the failed module.

#### [Gratis Warranty Term]

The gratis warranty term of the product shall be for one year after the date of purchase or delivery to a designated place. Note that after manufacture and shipment from Mitsubishi, the maximum distribution period shall be six (6) months, and the longest gratis warranty term after manufacturing shall be eighteen (18) months. The gratis warranty term of repair parts shall not exceed the gratis warranty term before repairs.

#### [Gratis Warranty Range]

- The range shall be limited to normal use within the usage state, usage methods and usage environment, etc., which follow the conditions and precautions, etc., given in the instruction manual, user's manual and caution labels on the product.
- Even within the gratis warranty term, repairs shall be charged for in the following cases.
  - Failure occurring from inappropriate storage or handling, carelessness or negligence by the user.
     Failure caused by the user's hardware or software design.
  - b) Failure caused by unapproved modifications, etc., to the product by the user.
  - c) When the Mitsubishi product is assembled into a user's device, Failure that could have been avoided if functions or structures, judged as necessary in the legal safety measures the user's device is subject to or as necessary by industry standards, had been provided.
  - d) Failure that could have been avoided if consumable parts (battery, backlight, fuse, etc.) designated in the instruction manual had been correctly serviced or replaced.
  - Relay failure or output contact failure caused by usage beyond the specified Life of contact (cycles).
  - f) Failure caused by external irresistible forces such as fires or abnormal voltages, and failure caused by force majeure such as earthquakes, lightning, wind and water damage.
  - g) Failure caused by reasons unpredictable by scientific technology standards at time of shipment from Mitsubishi.
  - Any other failure found not to be the responsibility of Mitsubishi or that admitted not to be so by the user.

## 2. Onerous repair term after discontinuation of production

- Mitsubishi shall accept onerous product repairs for seven (7) years after production of the product is discontinued.
  - Discontinuation of production shall be notified with Mitsubishi Technical Bulletins, etc.
- Product supply (including repair parts) is not available after production is discontinued.

#### 3. Overseas service

Overseas, repairs shall be accepted by Mitsubishi's local overseas FA Center. Note that the repair conditions at each FA Center may differ.

## 4. Exclusion of loss in opportunity and secondary loss from warranty liability

Regardless of the gratis warranty term, Mitsubishi shall not be liable for compensation of damages caused by any cause found not to be the responsibility of Mitsubishi, loss in opportunity, lost profits incurred to the user or third person by Failures of Mitsubishi products, special damages and secondary damages whether foreseeable or not , compensation for accidents, and compensation for damages to products other than Mitsubishi products, replacement by the user, maintenance of on-site equipment, start-up test run and other tasks.

#### 5. Changes in product specifications

The specifications given in the catalogs, manuals or technical documents are subject to change without prior notice.

#### 6. Product application

- In using the Mitsubishi MELSEC programmable logic controller, the usage conditions shall be that the application will not lead to a major accident even if any problem or fault should occur in the programmable logic controller device, and that backup and fail-safe functions are systematically provided outside of the device for any problem or fault.
- 2) The Mitsubishi programmable logic controller has been designed and manufactured for applications in general industries, etc. Thus, applications in which the public could be affected such as in nuclear power plants and other power plants operated by respective power companies, and applications in which a special quality assurance system is required, such as for Railway companies or Public service purposes shall be excluded from the programmable logic controller applications.

In addition, applications in which human life or property that could be greatly affected, such as in aircraft, medical applications, incineration and fuel devices, manned transportation, equipment for recreation and amusement, and safety devices, shall also be excluded from the programmable logic controller range of applications.

However, in certain cases, some applications may be possible, providing the user consults their local Mitsubishi representative outlining the special requirements of the project, and providing that all parties concerned agree to the special circumstances, solely at the users discretion.

# **Revised History**

| Date    | Revision | Description                                                                                                    |
|---------|----------|----------------------------------------------------------------------------------------------------|
| 12/2005 | Α        | First Edition                                                                                                    |
| 1/2006  | В        | <ul> <li>"Power-on Timing" added [Subsection 5.2.1]</li> <li>Clerical Error Correction<br/>[Subsection 3.4.1, 8.1.4, 8.1.5, 8.3.1, 8.3.3, 9.2.1, Section 9.9, 12.4, Appendix A-1, Appendix A-3]</li> </ul>                                                                                                    |
| 4/2006  | С        | <ul> <li>The Error Code (2013) content and countermeasures added<br/>[Subsection 13.2.3]</li> <li>Clerical Error Correction</li> </ul>                                                                                                    |
| 2/2007  | D        | <ul> <li>UL, cUL Compliance added</li> <li>Supported in Ver.1.10</li> <li>Reciprocal movement instruction added to Positioning Operation Patterns [Section 9.12]</li> <li>Ring counter setting added [Section 7.7] <ul> <li>Ring operation rotation direction for absolute address</li> </ul> </li> <li>Mode Selection added to the Interrupt 1-speed Constant Quantity Feed [Subsection 9.3.1, 9.3.2]</li> <li>The following functionalities added to MPG Input Operation [Section 8.3] <ul> <li>MPG Response</li> <li>Torque Limit</li> <li>MPG Input Selection</li> </ul> </li> <li>Servo Parameter Transfer Mode added [Subsection 6.3.3]</li> <li>System Reset added [Subsection 6.3.4]</li> <li>The servo parameter update stop command function is added (Subsection 6.3.3).</li> <li>User's Manual error corrected</li> </ul>                                                                                                    |
| 7/2007  | E        | <ul> <li>Supported in Ver.1.20</li> <li>Sudden stop selection added [Section 7.5]</li> <li>Cautions for interpolation operation [Subsection 7.10.3]</li> <li>The following functionalities added to positioning parameters [Section 11.1] <ul> <li>Operation parameter 2</li> <li>b4: Sudden stop selection (STOP command)</li> <li>b5: Sudden stop selection (software limit)</li> <li>b6: Sudden stop selection (PLC limit)</li> <li>b7: Sudden stop selection (Servo amplifier limit)</li> <li>b14: Interpolation gear ratio selection</li> </ul> </li> <li>Sudden stop deceleration time <ul> <li>Sudden stop interpolation time constant</li> <li>Positioning completion signal output waiting time</li> </ul> </li> <li>The following functionalities added to monitor data [Section 11.3] <ul> <li>Real current address (User)</li> <li>Real current address (Pulse)</li> <li>Received target address</li> <li>Received target speed</li> <li>Status information 2</li> <li>b0: Positioning parameter change completion flag</li> </ul> </li> <li>Version Information added [Appendix B]</li> </ul> |
| 1/2010  | F        | <ul> <li>Supports the FX3uc (D, DSS) Series PLC and FX3uc-32MT-LT-2.</li> <li>Connection via GOT1000 (GT15, GT11) series transparent mode added. [FX Configurator-FP Ver. 1.30 or later]</li> <li>Supported in Ver.1.30         <ul> <li>Servo startup ON/OFF selection add. [Subsection 7.9.6]</li> <li>A function is added to monitor the address at the time of interrupt occurrence. [Sections 9.3, 9.5, 9.6 and 9.10 and Subsection 11.3.21]</li> <li>A setting is added for interrupt 1-speed constant quantity feed (constant position stop mode) shortest allowable stop. [Subsection 9.3.2]</li> <li>A function is added to select the acceleration/deceleration time. [Section 7.7]</li> </ul> </li> </ul>                                                                                                    |

| Date    | Revision | Description                                                                                                    |
|---------|----------|----------------------------------------------------------------------------------------------------|
| 1/2010  | F        | <ul> <li>Supported in Ver.1.30</li> <li>When the absolute position detection system is used, ring operation allows unlimited length feed. [Section 7.8]</li> <li>The contents of setting of the regenerative brake option are added. [Subsection 11.2.1]</li> <li>The continuous pass operation with m code (with mode) is changed. [Section 10.10]</li> <li>Timing at which the set data becomes valid. [Sections 6.2, 11.1, 11.2, 11.4 and 11.5]</li> <li>The contents of description are reviewed. [Sections 5.3, 6.2 and 6.3 and Chapters 7, 8, 9 and 10]</li> <li>User's Manual errors corrected.</li> </ul> |
| 12/2010 | G        | <ul> <li>Supported in Ver.1.40         <ul> <li>Servo parameters are added [Sections 11.2 and Appendix A-5]</li> <li>Error codes are added [Subsection 13.2.3]</li> <li>Servo warning code is added [Subsection 13.2.4]</li> </ul> </li> <li>MR-J3W-□B is added</li> <li>MR-J3-□BS is added</li> <li>User's Manual errors corrected.</li> </ul>                                                                                                    |
| 7/2011  | Н        | User's Manual errors corrected.                                                                                                    |
| 11/2011 | J        | Wiring precaution description expanded and corrected. User's Manual errors corrected.                                                                                                    |
|         |          |                                                                                                    |

## FX3U-20SSC-H

## **USER'S MANUAL**

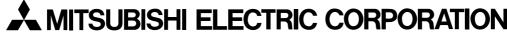

HEAD OFFICE: TOKYO BUILDING, 2-7-3 MARUNOUCHI, CHIYODA-KU, TOKYO 100-8310, JAPAN HIMEJI WORKS: 840, CHIYODA CHO, HIMEJI, JAPAN

| MODEL      | FX3U-20SSC-U-E |  |
|------------|----------------|--|
| MODEL CODE | 09R622         |  |

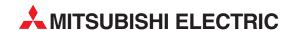

| HEADQUARTERS                                                                                                    |                    |
|----------------------------------------------------------------------------------------------------|--------------------|
| MITSUBISHI ELECTRIC EUROPE B.V.<br>German Branch<br>Gothaer Straße 8                                                                                   | EUROPE             |
| <b>D-40880 Ratingen</b><br>Phone: +49 (0)2102 / 486-0<br>Fax: +49 (0)2102 / 486-1120                                                                   |                    |
| MITSUBISHI ELECTRIC EUROPE B.Vorg.sl. <b>C</b><br>Czech Branch                                                                                         | ZECH REP.          |
| Avenir Business Park, Radlická 714/113a<br><b>CZ-158 00 Praha 5</b><br>Phone: +420 - 251 551 470<br>Fax: +420 - 251-551-471                            |                    |
| MITSUBISHI ELECTRIC EUROPE B.V.<br>French Branch<br>25, Boulevard des Bouvets                                                                          | FRANCE             |
| F-92741 Nanterre Cedex<br>Phone: +33 (0)1 / 55 68 55 68<br>Fax: +33 (0)1 / 55 68 57 57                                                                 |                    |
| MITSUBISHI ELECTRIC EUROPE B.V.                                                                                                    | IRELAND            |
| Westgate Business Park, Ballymount IRL-Dublin 24 Phone: +353 (0)1 4198800                                                                              |                    |
| Fax: +353 (0)1 4198890<br>MITSUBISHI ELECTRIC EUROPE B.V.<br>Italian Branch                                                                            | ITALY              |
| Viale Colleoni 7<br>I <b>-20041 Agrate Brianza (MB)</b><br>Phone: +39 039 / 60 53 1                                                                    |                    |
| Fax: +39 039 / 60 53 312 MITSUBISHI ELECTRIC EUROPE B.V. Poland Branch                                                                                 | POLAND             |
| Krakowska 50<br><b>PL-32-083 Balice</b><br>Phone: +48 (0)12 / 630 47 00<br>Fax: +48 (0)12 / 630 47 01                                                  |                    |
| MITSUBISHI ELECTRIC EUROPE B.V.<br>52, bld. 3 Kosmodamianskaya nab 8 floo<br><b>RU-115054 Moscow</b><br>Phone: +7 495 721-2070<br>Fax: +7 495 721-2071 | <b>RUSSIA</b><br>r |
| MITSUBISHI ELECTRIC EUROPE B.V. Spanish Branch                                                                                                    | SPAIN              |
| Carretera de Rubí 76-80<br><b>E-08190 Sant Cugat del Vallés (Barce</b><br>Phone: 902 131121 // +34 935653131<br>Fax: +34 935891579                     | elona)             |
| MITSUBISHI ELECTRIC EUROPE B.V.<br>UK Branch                                                                                                    | UK                 |
| Travellers Lane<br><b>UK-Hatfield, Herts. AL10 8XB</b><br>Phone: +44 (0)1707 / 27 61 00<br>Fax: +44 (0)1707 / 27 86 95                                 |                    |
| MITSUBISHI ELECTRIC CORPORATION Office Tower "Z" 14 F 8-12,1 chome, Harumi Chuo-Ku                                                                     | JAPAN              |
| <b>Tokyo 104-6212</b><br>Phone: +81 3 622 160 60                                                                                                    |                    |
| Fax: +81 3 622 160 75<br>MITSUBISHI ELECTRIC AUTOMATION, Inc.<br>500 Corporate Woods Parkway                                                           | USA                |
| <b>Vernon Hills, IL 60061</b><br>Phone: +1 847 478 21 00                                                                                               |                    |

| GEVA                                                                                                    | ENTATIVES     |
|----------------------------------------------------------------------------------------------------|---------------|
| Wiener Straße 89                                                                                                    | AUSTF         |
| AT-2500 Baden                                                                                                    |               |
| Phone: +43 (0)2252 / 85 55 20                                                                                                    |               |
| Fax: +43 (0)2252 / 488 60                                                                                                    |               |
| TECHNIKON                                                                                                    | BELAR         |
| Oktyabrskaya 19, Off. 705                                                                                                    |               |
| BY-220030 Minsk                                                                                                    |               |
| Phone: +375 (0)17 / 210 46 26                                                                                                    |               |
| Fax: +375 (0)17 / 210 46 26                                                                                                    |               |
| ESCO DRIVES & AUTOMATION                                                                                                    | BELGI         |
| Culliganlaan 3<br><b>BE-1831 Diegem</b>                                                                                                    |               |
| Phone: +32 (0)2 / 717 64 30                                                                                                    |               |
| Fax: +32 (0)2 / 717 64 31                                                                                                    |               |
| Koning & Hartman b.v.                                                                                                    | BELGII        |
| Woluwelaan 31                                                                                                    |               |
| BE-1800 Vilvoorde                                                                                                    |               |
| Phone: +32 (0)2 / 257 02 40                                                                                                    |               |
| Fax: +32 (0)2 / 257 02 49                                                                                                    |               |
|                                                                                                    | ND HERZEGOVI  |
| Aleja Lipa 56                                                                                                    |               |
| <b>BA-71000 Sarajevo</b><br>Phone: +387 (0)33 / 921 164                                                                                                    |               |
| Fax: +387 (0)33/524539                                                                                                    |               |
| AKHNATON                                                                                                    | BULGAI        |
| 4, Andrei Ljapchev Blvd., PO Box                                                                                                    |               |
| BG-1756 Sofia                                                                                                    |               |
| Phone: +359 (0)2 / 817 6000                                                                                                    |               |
| Fax: +359 (0)2 / 97 44 06 1                                                                                                    |               |
| INEA RBT d.o.o.                                                                                                    | CROA          |
| Losinjska 4 a                                                                                                    |               |
| HR-10000 Zagreb                                                                                                    | 2/ 02         |
| Phone: +385 (0)1 / 36 940 - 01/ -0<br>Fax: +385 (0)1 / 36 940 - 03                                                                                                    | 2/ -03        |
|                                                                                                    | CZECII DEDIID |
| AutoCont C.S. s.r.o.<br>Technologická 374/6                                                                                                    | CZECH REPUB   |
| CZ-708 00 Ostrava-Pustkovec                                                                                                    |               |
| Phone: +420 595 691 150                                                                                                    |               |
| Fax: +420 595 691 199                                                                                                    |               |
| Beijer Electronics A/S                                                                                                    | DENMA         |
| Lykkegårdsvej 17                                                                                                    |               |
| DK-4000 Roskilde                                                                                                    |               |
| Phone: +45 (0)46/75 76 66                                                                                                    |               |
| Fax: +45 (0)46 / 75 56 26                                                                                                    |               |
| Beijer Electronics Eesti OÜ                                                                                                    | ESTON         |
| Pärnu mnt.160i<br><b>EE-11317 Tallinn</b>                                                                                                    |               |
| Phone: +372 (0)6 / 51 81 40                                                                                                    |               |
| Fax: +372 (0)6 / 51 81 49                                                                                                    |               |
| Beijer Electronics OY                                                                                                    | FINLA         |
| Peltoie 37                                                                                                    | IINLA         |
| FIN-28400 Ulvila                                                                                                    |               |
|                                                                                                    |               |
| Phone: +358 (0)207 / 463 540                                                                                                    |               |
|                                                                                                    | GREE          |
| Fax: +358 (0)207 / 463 541<br>UTECO                                                                                                    |               |
| Fax: +358 (0)207 / 463 541<br>UTECO<br>5, Mavrogenous Str.                                                                                                    |               |
| Fax: +358 (0)207 / 463 541  UTECO 5, Mavrogenous Str.  GR-18542 Piraeus                                                                                                    |               |
| Fax: +358 (0)207 / 463 541  UTECO 5, Mavrogenous Str.  GR-18542 Piraeus Phone: +30 211 / 1206 900                                                                                                    |               |
| Fax: +358 (0)207 / 463 541  UTECO 5, Mavrogenous Str. <b>GR-18542 Piraeus</b> Phone: +30 211 / 1206 900  Fax: +30 211 / 1206 999                                                                                                    |               |
| Fax: +358 (0)207 / 463 541  UTECO 5, Mavrogenous Str. <b>GR-18542 Piraeus</b> Phone: +30 211 / 1206 900 Fax: +30 211 / 1206 999  MELTRADE Kft.                                                                                                    | HUNGA         |
| Fax: +358 (0)207 / 463 541  UTECO 5, Mavrogenous Str. <b>GR-18542 Piraeus</b> Phone: +30 211 / 1206 900 Fax: +30 211 / 1206 999  MELTRADE Kft. Fertő utca 14.                                                                                                    | HUNGA         |
| Fax: +358 (0)207 / 463 541  UTECO 5, Mavrogenous Str.  GR-18542 Piraeus Phone: +30 211 / 1206 900 Fax: +30 211 / 1206 999  MELTRADE Kft. Fertő utca 14.  HU-1107 Budapest                                                                                                    | HUNGA         |
| Fax: +358 (0)207 / 463 541  UTECO 5, Mavrogenous Str. GR-18542 Piraeus Phone: +30 211 / 1206 900 Fax: +30 211 / 1206 999  MELTRADE Kft. Fertő utca 14. HU-1107 Budapest Phone: +36 (0)1 / 431-9726                                                                                                    | HUNGA         |
| Fax: +358 (0)207 / 463 541  UTECO 5, Mavrogenous Str. GR-18542 Piraeus Phone: +30 211 / 1206 900 Fax: +30 211 / 1206 999  MELTRADE Kft. Fertő utca 14. HU-1107 Budapest Phone: +36 (0)1 / 431-9726 Fax: +36 (0)1 / 431-9727                                                                                                    |               |
| Fax: +358 (0)207 / 463 541  UTECO 5, Mavrogenous Str. GR-18542 Piraeus Phone: +30 211 / 1206 900 Fax: +30 211 / 1206 999  MELTRADE Kft. Fertő utca 14. HU-1107 Budapest Phone: +36 (0)1 / 431-9726 Fax: +36 (0)1 / 431-9727  Beijer Electronics SIA                                                                                                    |               |
| Fax: +358 (0)207 / 463 541  UTECO 5, Mavrogenous Str. <b>GR-18542 Piraeus</b> Phone: +30 211 / 1206 900  Fax: +30 211 / 1206 999  MELTRADE Kft. Fertő utca 14. <b>HU-1107 Budapest</b> Phone: +36 (0)1 / 431-9726  Fax: +36 (0)1 / 431-9727  Beijer Electronics SIA  Ritausmas iela 23                                                                                                    |               |
| Fax: +358 (0)207 / 463 541  UTECO 5, Mavrogenous Str.  GR-18542 Piraeus Phone: +30 211 / 1206 900 Fax: +30 211 / 1206 999  MELIRADE Kft. Fertő utca 14.  HU-1107 Budapest Phone: +36 (0)1 / 431-9726 Fax: +36 (0)1 / 431-9727  Beijer Electronics IIA Ritausmas iela 23  LV-1058 Riga                                                                                                    |               |
| Fax: +358 (0)207 / 463 541  UTECO 5, Mavrogenous Str. 6R-18542 Piraeus Phone: +30 211 / 1206 900 Fax: +30 211 / 1206 999  MELTRADE Kft. Fertő utca 14. HU-1107 Budapest Phone: +36 (0)1 / 431-9726 Fax: +36 (0)1 / 431-9727  Beijer Electronics SIA Ritausmas iela 23 LV-1058 Riga Phone: +371 (0)784 / 2280                                                                                                    |               |
| Fax: +358 (0)207 / 463 541  UTECO 5, Mavrogenous Str. 6R-18542 Piraeus Phone: +30 211 / 1206 900 Fax: +30 211 / 1206 999  MELTRADE Kft. Fertő utca 14. HU-1107 Budapest Phone: +36 (0)1 / 431-9726 Fax: +36 (0)1 / 431-9727  Beijer Electronics SIA Ritausmas iela 23 LV-1058 Riga Phone: +371 (0)784 / 2280 Fax: +371 (0)784 / 2281                                                                                                    | LATV          |
| Fax: +358 (0)207 / 463 541  UTECO 5, Mavrogenous Str. 6R-18542 Piraeus Phone: +30 211 / 1206 900 Fax: +30 211 / 1206 999  MELTRADE Kft. Fertő utca 14. HU-1107 Budapest Phone: +36 (0)1 / 431-9726 Fax: +36 (0)1 / 431-9727  Beijer Electronics SIA Ritausmas iela 23 LV-1058 Riga Phone: +371 (0)784 / 2280 Fax: +371 (0)784 / 2281  Beijer Electronics UAB Savanoriu Pr. 187                                                                                                    | LATV          |
| Fax: +358 (0)207 / 463 541  UTECO 5, Mavrogenous Str. 5, Mavrogenous Str. 6R-18542 Piraeus Phone: +30 211 / 1206 900 Fax: +30 211 / 1206 999  MELIRADE Kft. Fertő utca 14. HU-1107 Budapest Phone: +36 (0)1 / 431-9726 Fax: +36 (0)1 / 431-9727  Beijer Electronics SIA Ritausmas iela 23  LV-1058 Riga Phone: +371 (0)784 / 2280 Fax: +371 (0)784 / 2281  Beijer Electronics UAB Savanoriu Pr. 187  LT-02300 Vilnius                                                                  | HUNGA<br>Latv |
| Fax: +358 (0)207 / 463 541  UTECO 5, Mavrogenous Str. 6R-18542 Piraeus Phone: +30 211 / 1206 900 Fax: +30 211 / 1206 999  MELTRADE Kft. Fertő utca 14. HU-1107 Budapest Phone: +36 (0)1 / 431-9726 Fax: +36 (0)1 / 431-9727  Beijer Electronics SIA Ritausmas iela 23 LV-1058 Riga Phone: +371 (0)784 / 2280 Fax: +371 (0)784 / 2281  Beijer Electronics UAB Savanoriu Pr. 187 LT-02300 Vilnius                                                                                        | LATV          |
| Phone: +358 (0)207 / 463 540 Fax: +358 (0)207 / 463 541 UTECO  5, Mavrogenous Str.  6R-18542 Piraeus Phone: +30 211 / 1206 900 Fax: +30 211 / 1206 999  MELTRADE Kft. Fertő utca 14.  HU-1107 Budapest Phone: +36 (0)1 / 431-9726 Fax: +36 (0)1 / 431-9727  Beijer Electronics SIA Ritiausmas iela 23  LV-1058 Riga Phone: +371 (0)784 / 2280 Fax: +371 (0)784 / 2281  Beijer Electronic UAB Savanoriu Pr. 187  LT-02300 Vilnius Phone: +370 (0)5 / 232 3101 Fax: +370 (0)5 / 232 2980 | LAT           |

| ALFATRADE Ltd.                                                                                                    | NTATIVES      |
|----------------------------------------------------------------------------------------------------|---------------|
|                                                                                                    | MALTA         |
| 99, Paola Hill<br><b>Malta- Paola PLA 1702</b>                                                                                                    |               |
| Phone: +356 (0)21 / 697 816                                                                                                    |               |
| Fax: +356 (0)21 / 697 817                                                                                                    |               |
| INTEHSIS srl                                                                                                    | MOLDOV        |
| bld. Traian 23/1                                                                                                    |               |
| MD-2060 Kishinev                                                                                                    |               |
| Phone: +373 (0)22 / 66 4242                                                                                                    |               |
| Fax: +373 (0)22 / 66 4280                                                                                                    | METHERNAMO    |
| HIFLEX AUTOM.TECHNIEK B.V.<br>Wolweverstraat 22                                                                                                    | NETHERLAND    |
| NL-2984 CD Ridderkerk                                                                                                    |               |
| Phone: +31 (0)180 - 46 60 04                                                                                                    |               |
| Fax: +31 (0)180 - 44 23 55                                                                                                    |               |
| Koning & Hartman b.v.                                                                                                    | NETHERLAND    |
| Haarlerbergweg 21-23                                                                                                    |               |
| NL-1101 CH Amsterdam                                                                                                    |               |
| Phone: +31 (0)20 / 587 76 00<br>Fax: +31 (0)20 / 587 76 05                                                                                                    |               |
|                                                                                                    | NORWA         |
| Beijer Electronics AS<br>Postboks 487                                                                                                    | NUKWA         |
| NO-3002 Drammen                                                                                                    |               |
| Phone: +47 (0)32 / 24 30 00                                                                                                    |               |
| Fax: +47 (0)32 / 84 85 77                                                                                                    |               |
| Fonseca S.A.                                                                                                    | PORTUGA       |
| R. João Francisco do Casal 87/89                                                                                                    |               |
| PT - 3801-997 Aveiro, Esgueira                                                                                                    | 1             |
| Phone: +351 (0)234 / 303 900                                                                                                    |               |
| Fax: +351 (0)234 / 303 910                                                                                                    |               |
| Sirius Trading & Services srl                                                                                                    | ROMANIA       |
| Aleea Lacul Morii Nr. 3  RO-060841 Bucuresti, Sector 6                                                                                                    | :             |
| Phone: +40 (0)21 / 430 40 06                                                                                                    | '             |
| Fax: +40 (0)21 / 430 40 02                                                                                                    |               |
| INEA RBT d.o.o.                                                                                                    | SERBI         |
| Izletnicka 10                                                                                                    |               |
| SER-113000 Smederevo                                                                                                    |               |
| Phone: +381 (0)26 / 615 401                                                                                                    |               |
| Fax: +381 (0)26 / 615 401                                                                                                    |               |
| SIMAP s.r.o.<br>Jána Derku 1671                                                                                                    | SLOVAKI       |
| SK-911 01 Trencín                                                                                                    |               |
| Phone: +421 (0)32 743 04 72                                                                                                    |               |
| Fax: +421 (0)32 743 75 20                                                                                                    |               |
| PROCONT, spol. s r.o. Prešov                                                                                                    | SLOVAKI       |
| Kúpelná 1/Å                                                                                                    |               |
| SK-080 01 Prešov                                                                                                    |               |
| Phone: +421 (0)51 7580 611                                                                                                    |               |
| Fax: +421 (0)51 7580 650                                                                                                    | ****          |
| INEA RBT d.o.o.                                                                                                    | SLOVENIA      |
| Stegne 11                                                                                                    |               |
| <b>SI-1000 Ljubljana</b><br>Phone: +386 (0)1 / 513 8116                                                                                                    |               |
| Fax: +386 (0)1 / 513 8170                                                                                                    |               |
| Beijer Electronics AB                                                                                                    | SWEDE         |
| Box 426                                                                                                    | JWLDLI        |
| SE-20124 Malmö                                                                                                    |               |
| Phone: +46 (0)40 / 35 86 00                                                                                                    |               |
| Fax: +46 (0)40 / 93 23 01                                                                                                    |               |
| Omni Ray AG                                                                                                    | SWITZERLANI   |
|                                                                                                    |               |
| Im Schörli 5                                                                                                    |               |
| lm Schörli 5<br><b>CH-8600 Dübendorf</b>                                                                                                    |               |
| lm Schörli 5<br><b>CH-8600 Dübendorf</b><br>Phone: +41 (0)44 / 802 28 80                                                                                                    |               |
| Im Schörli 5<br><b>CH-8600 Dübendorf</b><br>Phone: +41 (0)44 / 802 28 80<br>Fax: +41 (0)44 / 802 28 28                                                                                                    |               |
| Im Schörli 5<br><b>CH-8600 Dübendorf</b><br>Phone: +41 (0)44 / 802 28 80<br>Fax: +41 (0)44 / 802 28 28<br>GTS                                                                                                    |               |
| Im Schörli 5<br>CH-8600 Dübendorf<br>Phone: +41 (0)44 / 802 28 80<br>Fax: +41 (0)44 / 802 28 28<br>GTS<br>Bayraktar Bulvari Nutuk Sok. No:                                                                                                    |               |
| Im Schörli 5<br>CH-8600 Dübendorf<br>Phone: +41 (0)44 / 802 28 80<br>Fax: +41 (0)44 / 802 28 28<br>GTS<br>Bayraktar Bulvari Nutuk Sok. No:<br>TR-34775 Yukarı Dudullu-Ümi                                                                                                    |               |
| Im Schörli 5<br><b>CH-8600 Dübendorf</b><br>Phone: +41 (0)44 / 802 28 80<br>Fax: +41 (0)44 / 802 28 28<br>GTS<br>Bayraktar Bulvari Nutuk Sok. No:<br><b>TR-34775 Yukarı Dudullu-Ümi</b><br>Phone: +90 (0)216 526 39 90                                                                              |               |
| Im Schörli 5<br>CH-8600 Dübendorf<br>Phone: +41 (0)44 / 802 28 80<br>Fax: +41 (0)44 / 802 28 28<br>GTS<br>Bayraktar Bulvari Nutuk Sok. No:<br>TR-34775 Yukarı Dudullu-Üm<br>Phone: +90 (0)216 526 39 90<br>Fax: +90 (0)216 526 3995                                                                 | aniye-İSTANBU |
| Im Schörli 5 CH-8600 Dübendorf Phone: +41 (0)44 / 802 28 80 Fax: +41 (0)44 / 802 28 28 GTS Bayraktar Bulvari Nutuk Sok. No: TR-34775 Yukarı Dudullu-Üm Phone: +90 (0)216 526 39 90 Fax: +90 (0)216 526 3995 CSC Automation Ltd.                                                                     | aniye-İSTANBU |
| Im Schörli 5 CH-8600 Dübendorf Phone: +41 (0)44 / 802 28 80 Fax: +41 (0)44 / 802 28 28 GTS Bayraktar Bulvari Nutuk Sok. No: TR-34775 Yukarı Dudullu-Ümr Phone: +90 (0)216 526 39 90 Fax: +90 (0)216 526 3995                                                                                        | aniye-İSTANBU |
| Im Schörli 5 CH-8600 Dübendorf Phone: +41 (0)44 / 802 28 80 Fax: +41 (0)44 / 802 28 28 GTS Bayraktar Bulvari Nutuk Sok. No:: TR-34775 Yukarı Dudullu-Ümi Phone: +90 (0)216 526 39 90 Fax: +90 (0)216 526 3995 CSC Automation Ltd. 4-B, M. Raskovoyi St. UA-02660 Kiev Phone: +380 (0)44 / 494 33 55 | aniye-İSTANBU |
| Im Schörli 5 CH-8600 Dübendorf Phone: +41 (0)44 / 802 28 80 Fax: +41 (0)44 / 802 28 28 GTS Bayraktar Bulvari Nutuk Sok. No: TR-34775 Yukarı Dudullu-Ümi Phone: +90 (0)216 526 39 90 Fax: +90 (0)216 526 3995 CSC Automation Ltd. 4-B, M. Raskovoyi St. UA-02660 Kiev                                |               |
| Im Schörli 5 CH-8600 Dübendorf Phone: +41 (0)44 / 802 28 80 Fax: +41 (0)44 / 802 28 28 GTS Bayraktar Bulvari Nutuk Sok. No:: TR-34775 Yukarı Dudullu-Ümi Phone: +90 (0)216 526 39 90 Fax: +90 (0)216 526 3995 CSC Automation Ltd. 4-B, M. Raskovoyi St. UA-02660 Kiev Phone: +380 (0)44 / 494 33 55 | aniye-İSTANBU |

#### EURASIAN REPRESENTATIVES

T00 Kazpromavtomatika UI. Zhambyla 28 **KAZ-AKHSTAN** Whone: +7 7212 / 50 10 00 Fax: +7 7212 / 50 11 50

#### MIDDLE EAST REPRESENTATIVES

GIRIT CELADON LTD 12 H'aomanut Street IL-42505 Netanya Phone: +972 (0)9 / 863 39 80 Fax: +972 (0)9 / 865 24 30 CEG INTERNATIONAL Cebaco Center/Block A Autostrade DORA Lebanon - Beirut Phone: +961 (0)1 / 240 430 Fax: +961 (0)1 / 240 438

#### AFRICAN REPRESENTATIVE

CBI Ltd. SOUTH AFRICA
Private Bag 2016
ZA-1600 Isando
Phone: + 27 (0)11 / 977 0770
Fax: + 27 (0)11 / 977 0761

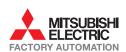

**UA-03680 Kiev** Phone: +380 (0)44 / 490 92 29 Fax: +380 (0)44 / 248 88 68